# **DS6878 PRODUCT REFERENCE GUIDE**

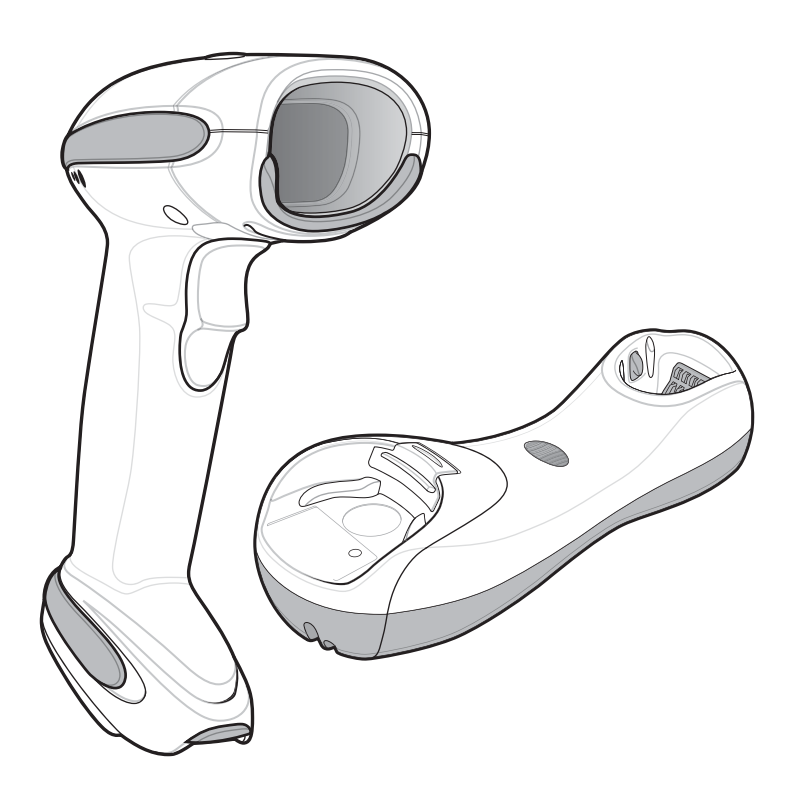

## **DS6878 PRODUCT REFERENCE GUIDE**

72E-131700-11 Revision A September 2016 No part of this publication may be reproduced or used in any form, or by any electrical or mechanical means, without permission in writing from Zebra. This includes electronic or mechanical means, such as photocopying, recording, or information storage and retrieval systems. The material in this manual is subject to change without notice.

The software is provided strictly on an "as is" basis. All software, including firmware, furnished to the user is on a licensed basis. Zebra grants to the user a non-transferable and non-exclusive license to use each software or firmware program delivered hereunder (licensed program). Except as noted below, such license may not be assigned, sublicensed, or otherwise transferred by the user without prior written consent of Zebra. No right to copy a licensed program in whole or in part is granted, except as permitted under copyright law. The user shall not modify, merge, or incorporate any form or portion of a licensed program with other program material, create a derivative work from a licensed program, or use a licensed program in a network without written permission from Zebra. The user agrees to maintain Zebra's copyright notice on the licensed programs delivered hereunder, and to include the same on any authorized copies it makes, in whole or in part. The user agrees not to decompile, disassemble, decode, or reverse engineer any licensed program delivered to the user or any portion thereof.

Zebra reserves the right to make changes to any product to improve reliability, function, or design.

Zebra does not assume any product liability arising out of, or in connection with, the application or use of any product, circuit, or application described herein.

No license is granted, either expressly or by implication, estoppel, or otherwise under any Zebra Technologies Corporation, intellectual property rights. An implied license only exists for equipment, circuits, and subsystems contained in Zebra products.

Zebra and the Zebra head graphic are registered trademarks of ZIH Corp. The Symbol logo is a registered trademark of Symbol Technologies, Inc., a Zebra Technologies company. All other trademarks are the property of their respective owners.

This media, or Zebra Product, may include Zebra Software, Commercial Third Party Software, and Publicly Available Software.

The Zebra Software that may be included on this media, or included in the Zebra Product, is Copyright (c) by Zebra Technologies Corporation, and its use is subject to the licenses, terms and conditions of the agreement in force between the purchaser of the Zebra Product and Zebra Technologies Corporation.

The Commercial Third Party Software that may be included on this media, or included in the Zebra Product, is subject to the licenses, terms and conditions of the agreement in force between the purchaser of the Zebra Product and Zebra, Inc., unless a separate Commercial Third Party Software License is included, in which case, your use of the Commercial Third Party Software will then be governed by the separate Commercial Third Party License.

The Publicly Available Software that may be included on this media, or in the Zebra Product, is listed below. The use of the listed Publicly Available Software is subject to the licenses, terms and conditions of the agreement in force between the purchaser of the Zebra Product and Zebra Technologies Corporation, as well as, the terms and conditions of the license of each Publicly Available Software package. Copies of the licenses for the listed Publicly Available Software, as well as, all attributions, acknowledgements, and software information details, are included below. Zebra is required to reproduce the software licenses, acknowledgments and copyright notices as provided by the Authors and Owners, thus, all such information is provided in its native language form, without modification or translation.

The Publicly Available Software in the list below is limited to the Publicly Available Software included by Zebra. The Publicly Available Software included by Commercial Third Party Software or Products, that is used in the Zebra Product, are disclosed in the Commercial Third Party Licenses, or via the respective Commercial Third Party Publicly Available Software Legal Notices.

Publicly available software list:

Name: Regular Expression Evaluator Version: 8.3 Description: Compiles and executes regular expressions Software Site: <http://www.freebsd.org/cgi/cvsweb.cgi/src/lib/libc/regex/> Source Code: No Source Distribution Obligations. Seller will not provide nor distribute the Source Code for the Regular Expression Evaluator. License: BSD Style License © 1992 Henry Spencer. © 1992, 1993 The Regents of the University of California. All rights reserved.

This code is derived from software contributed to Berkeley by Henry Spencer of the University of Toronto. Redistribution and use in source and binary forms, with or without modification, are permitted provided that the following conditions are met:

1. Redistributions of source code must retain the above copyright notice, this list of conditions and the following disclaimer.

2. Redistributions in binary form must reproduce the above copyright notice, this list of conditions and the following disclaimer in the documentation and/or other materials provided with the distribution.

3. All advertising materials mentioning features or use of this software must display the following acknowledgement:

This product includes software developed by the University of California, Berkeley and its contributors.

4. Neither the name of the University nor the names of its contributors may be used to endorse or promote products derived from this software without specific prior written permission.

THIS SOFTWARE IS PROVIDED BY THE REGENTS AND CONTRIBUTORS ``AS IS'' AND ANY EXPRESS OR IMPLIED WARRANTIES, INCLUDING, BUT NOT LIMITED TO, THE IMPLIED WARRANTIES OF MERCHANTABILITY AND FITNESS FOR A PARTICULAR PURPOSE ARE DISCLAIMED. IN NO EVENT SHALL THE REGENTS OR CONTRIBUTORS BE LIABLE FOR ANY DIRECT, INDIRECT, INCIDENTAL, SPECIAL, EXEMPLARY, OR CONSEQUENTIAL DAMAGES (INCLUDING, BUT NOT LIMITED TO, PROCUREMENT OF SUBSTITUTE GOODS OR SERVICES; LOSS OF USE, DATA, OR PROFITS; OR BUSINESS INTERRUPTION) HOWEVER CAUSED AND ON ANY THEORY OF LIABILITY, WHETHER IN CONTRACT, STRICT LIABILITY, OR TORT (INCLUDING NEGLIGENCE OR OTHERWISE) ARISING IN ANY WAY OUT OF THE USE OF THIS SOFTWARE, EVEN IF ADVISED OF THE POSSIBILITY OF SUCH DAMAGE.

## **Warranty**

For the complete hardware product warranty statement, go to: [http://](http://www.zebra.com/warranty)www.zebra.com/warranty.

## **Revision History**

Changes to the original manual are listed below:

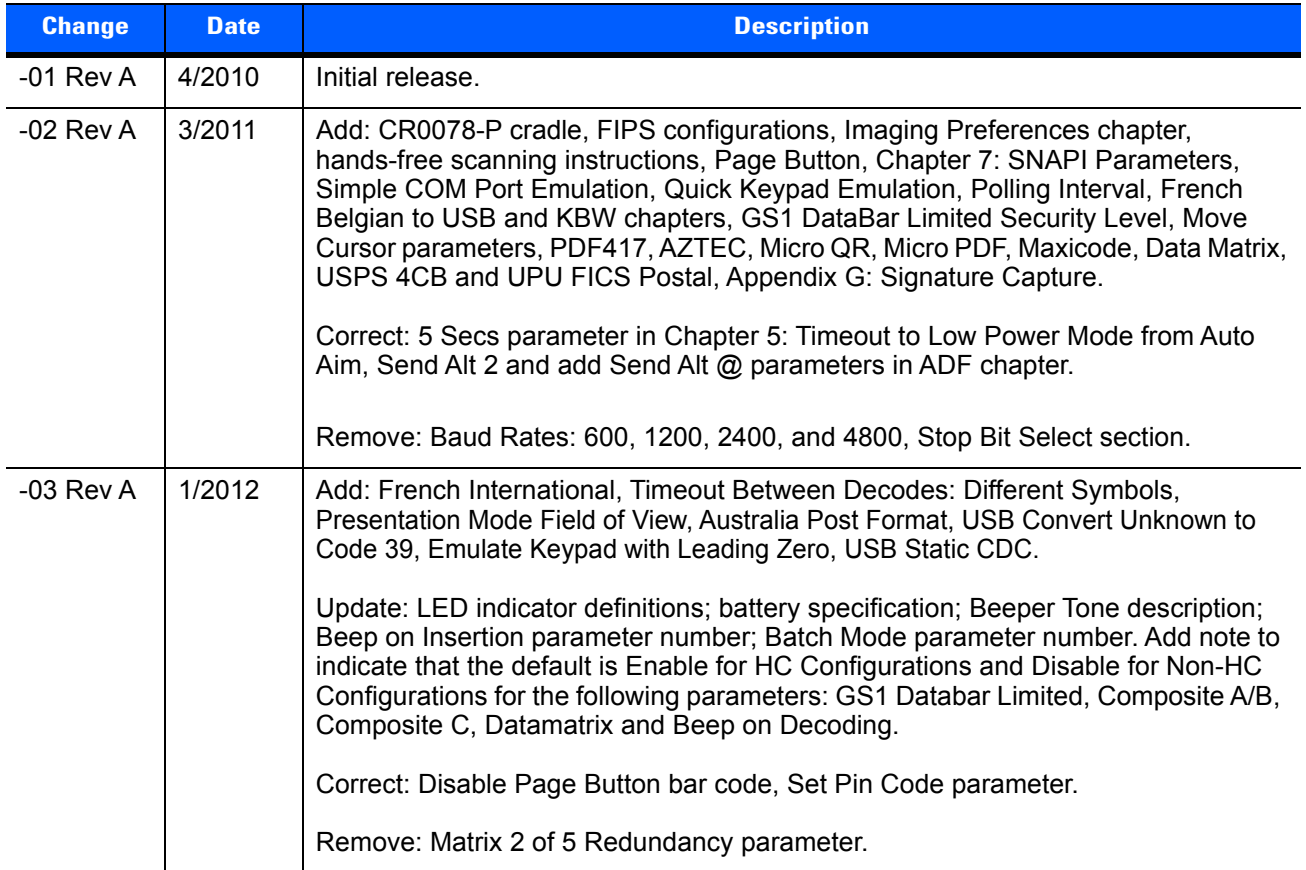

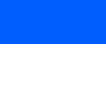

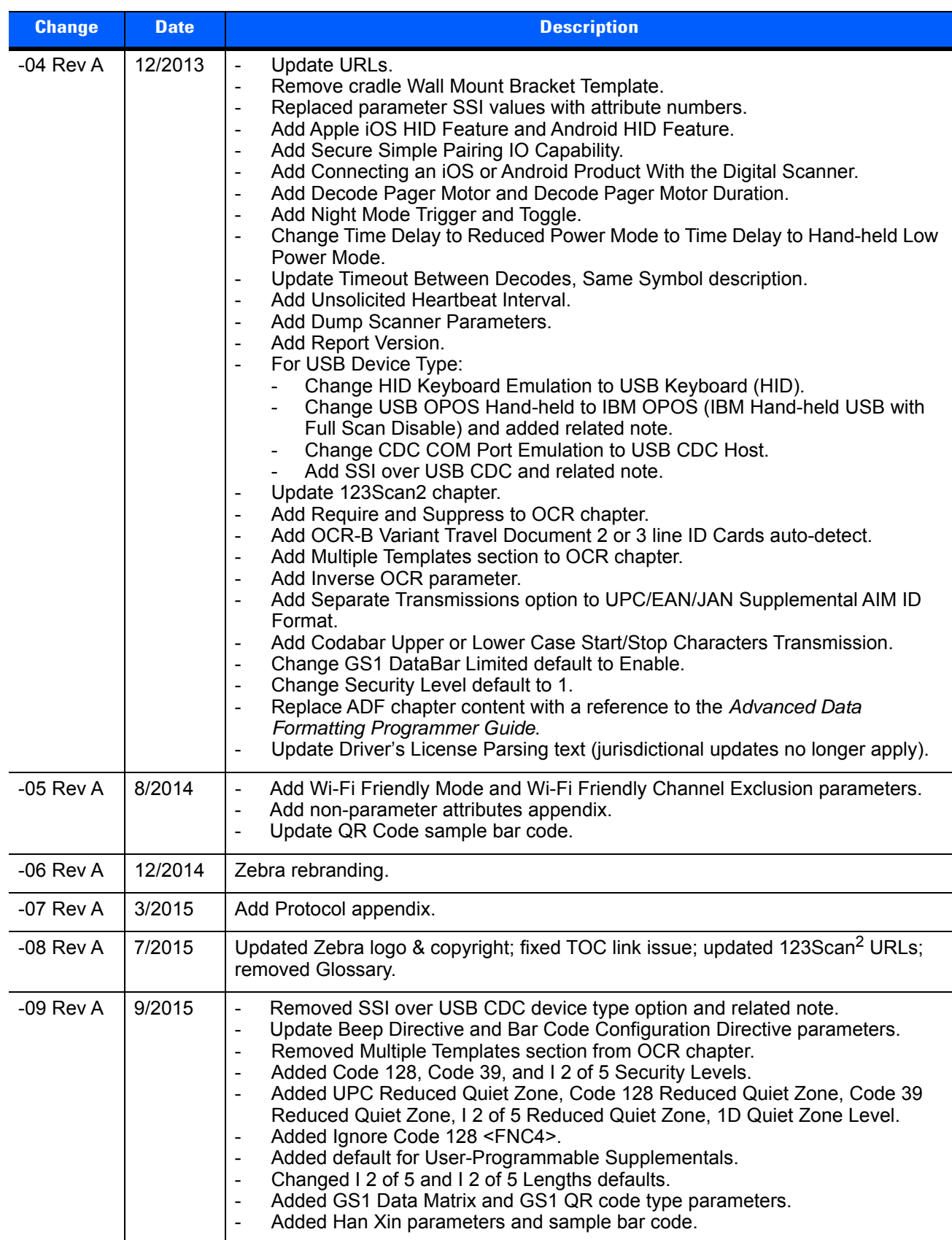

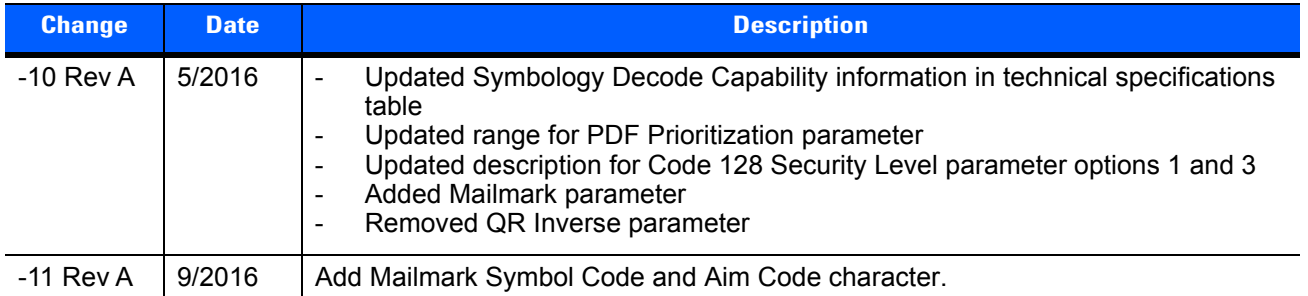

# **TABLE OF CONTENTS**

## **About This Guide**

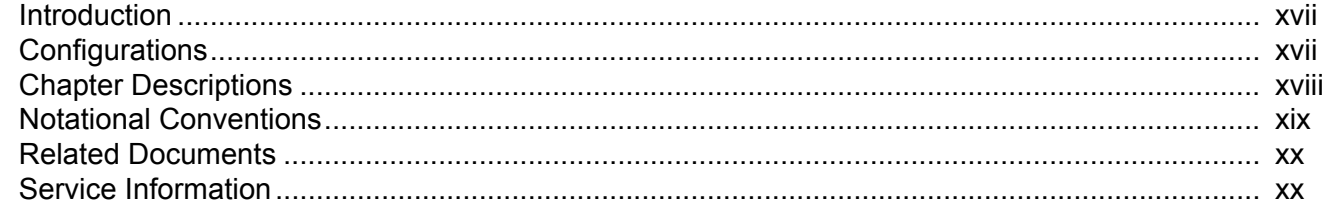

## **Chapter 1: Getting Started**

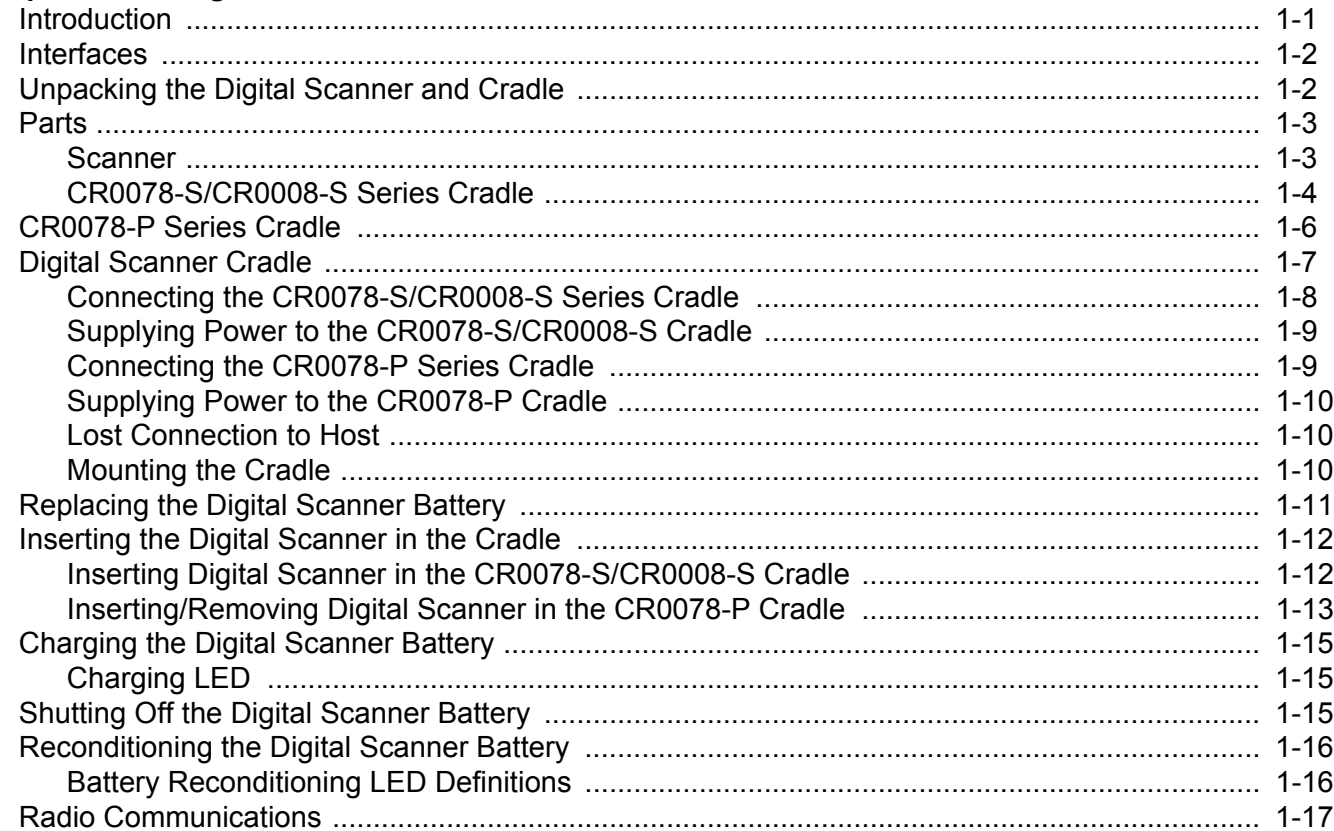

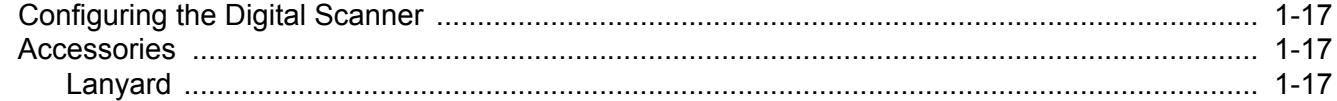

#### **Chapter 2: Scanning**

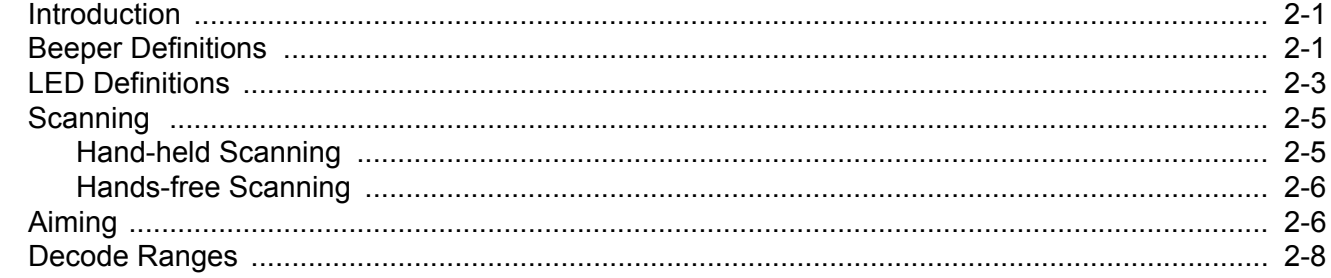

## **Chapter 3: Maintenance, Troubleshooting & Technical Specifications**<br>Introduction

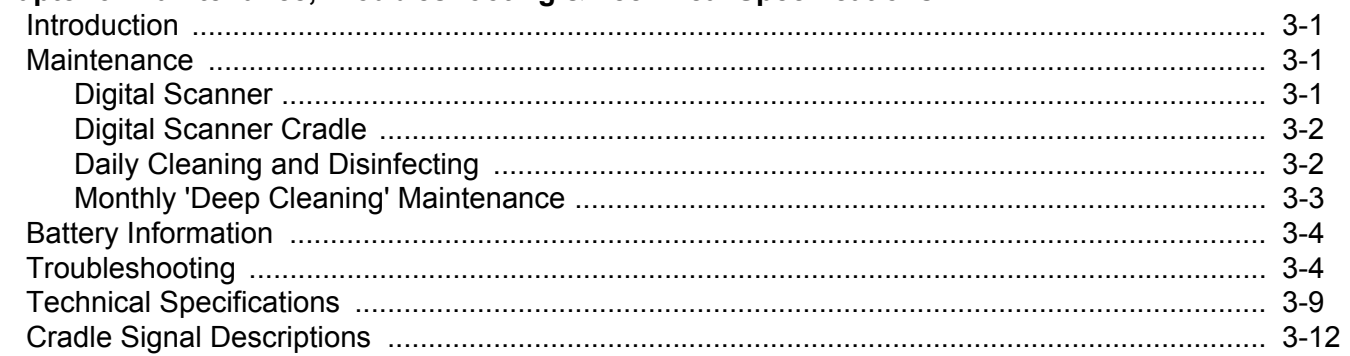

## **Chapter 4: Radio Communications**

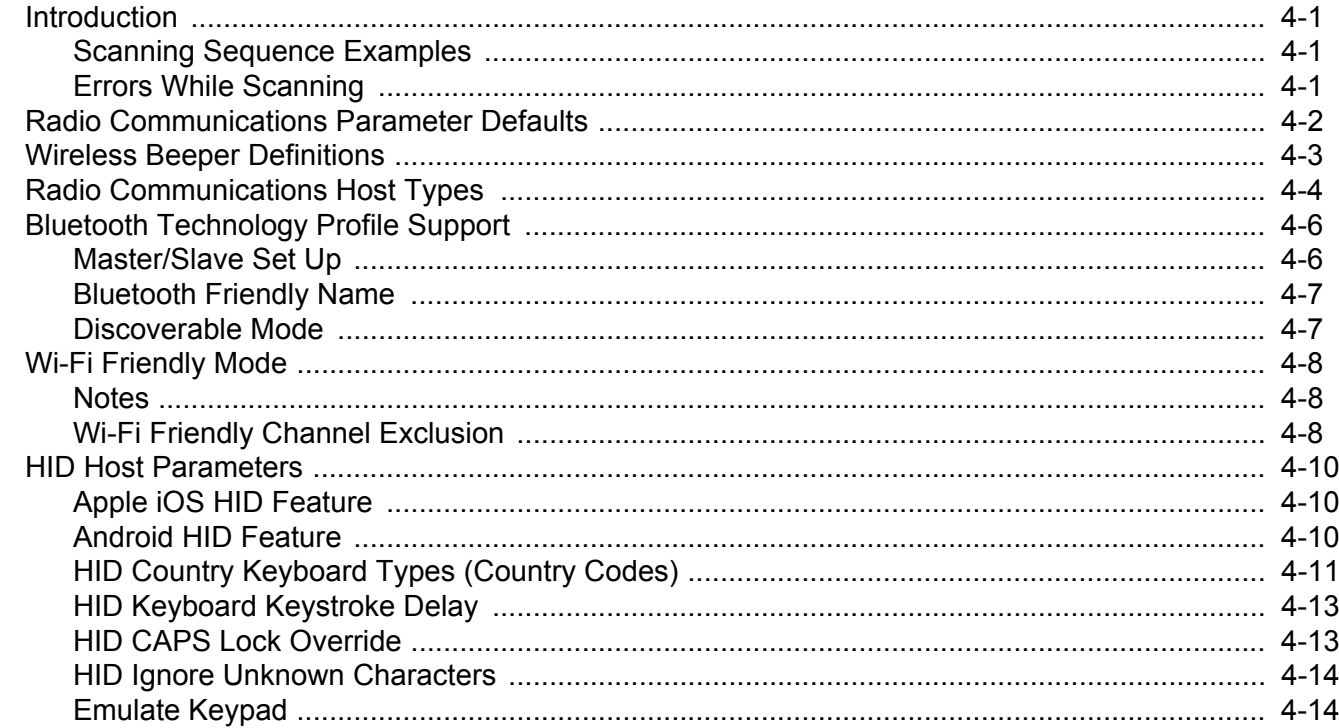

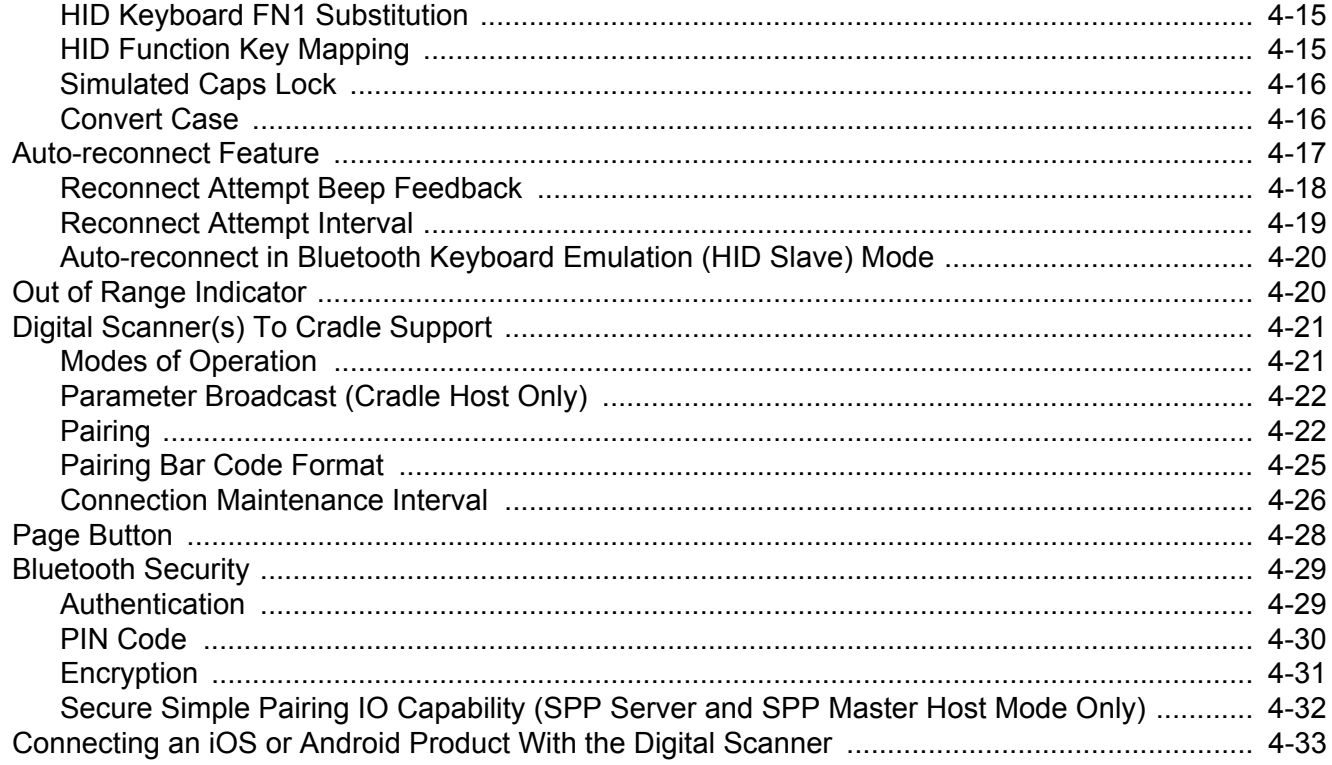

## Chapter 5: User Preferences & Miscellaneous Digital Scanner Options

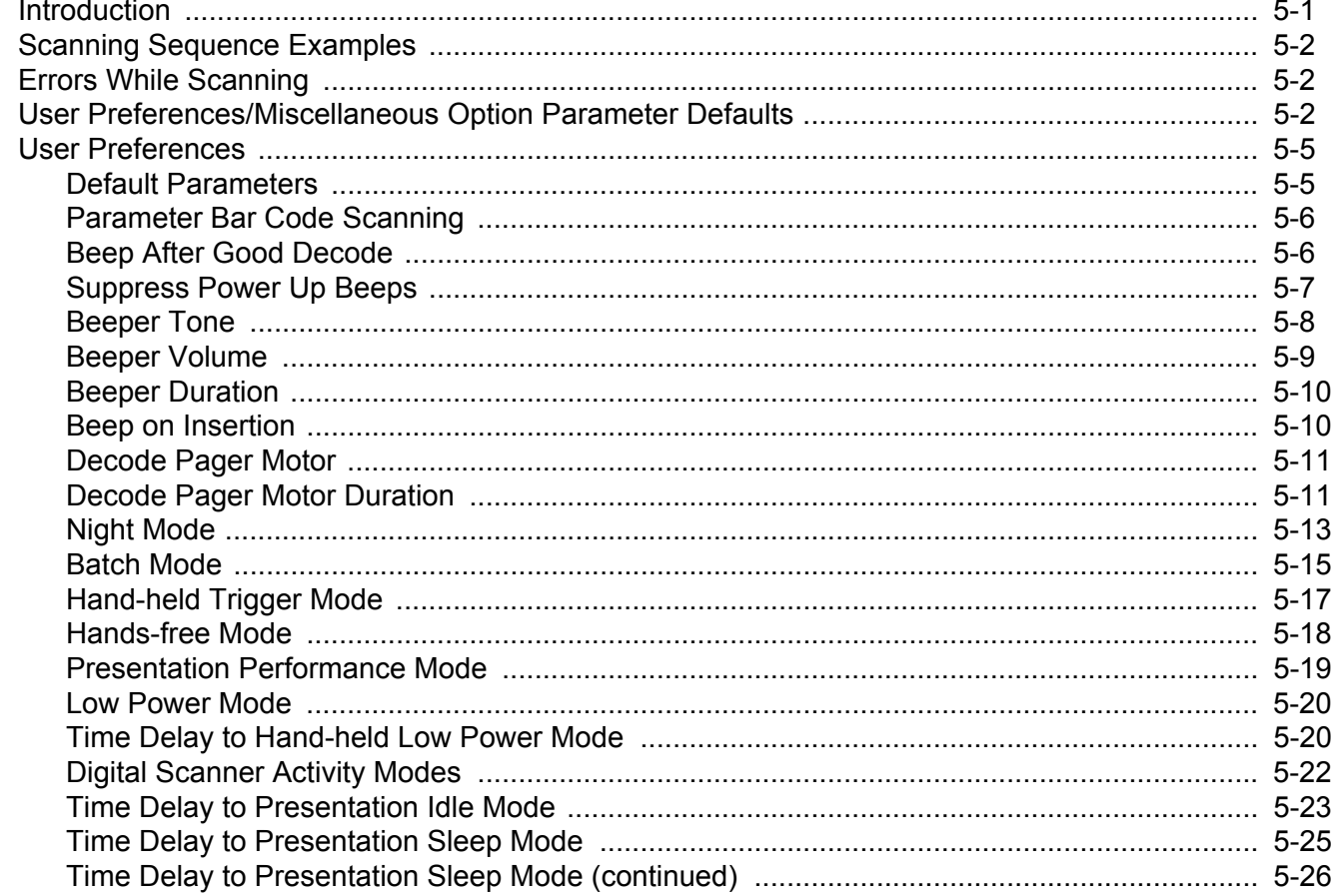

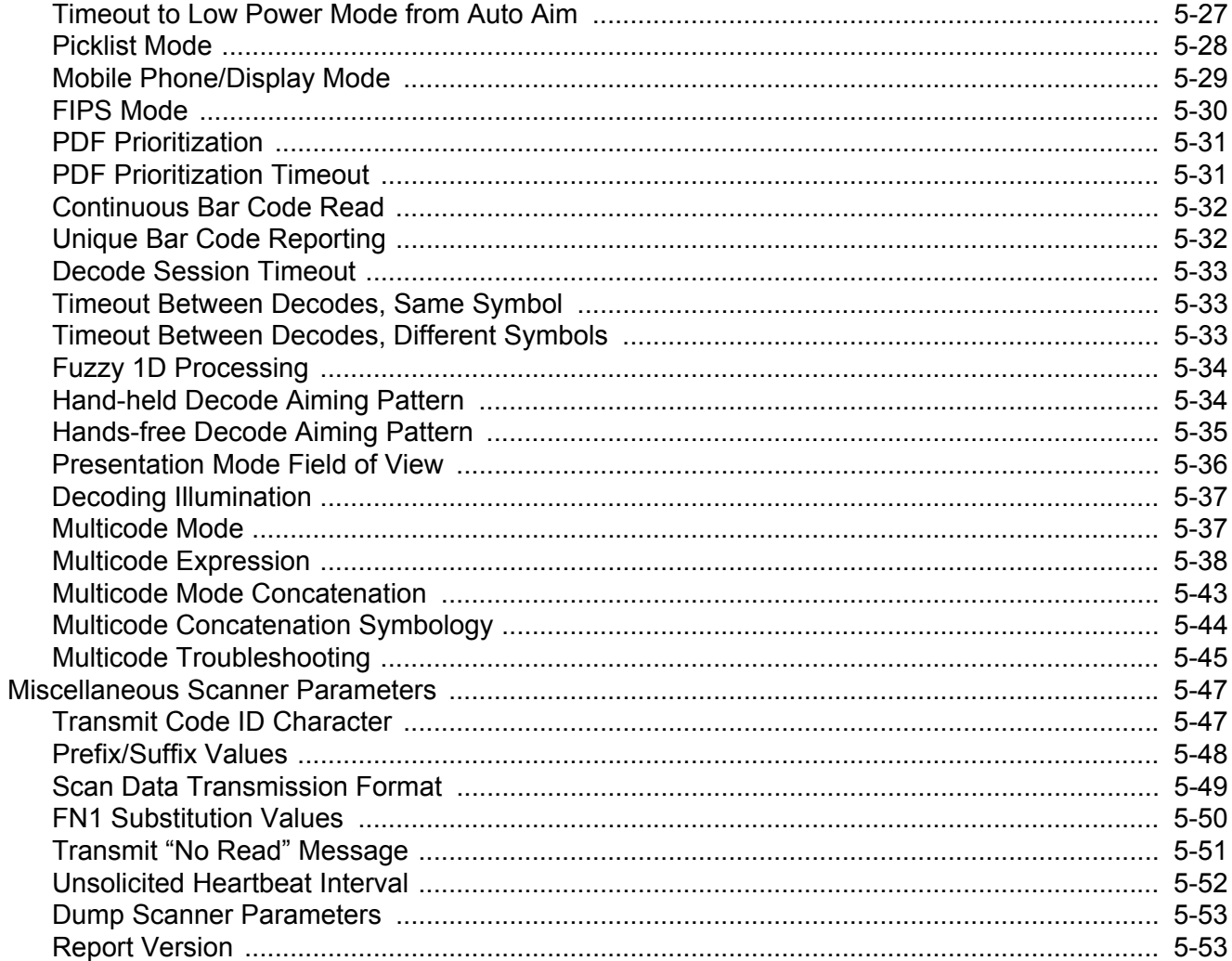

## **Chapter 6: Imaging Preferences**

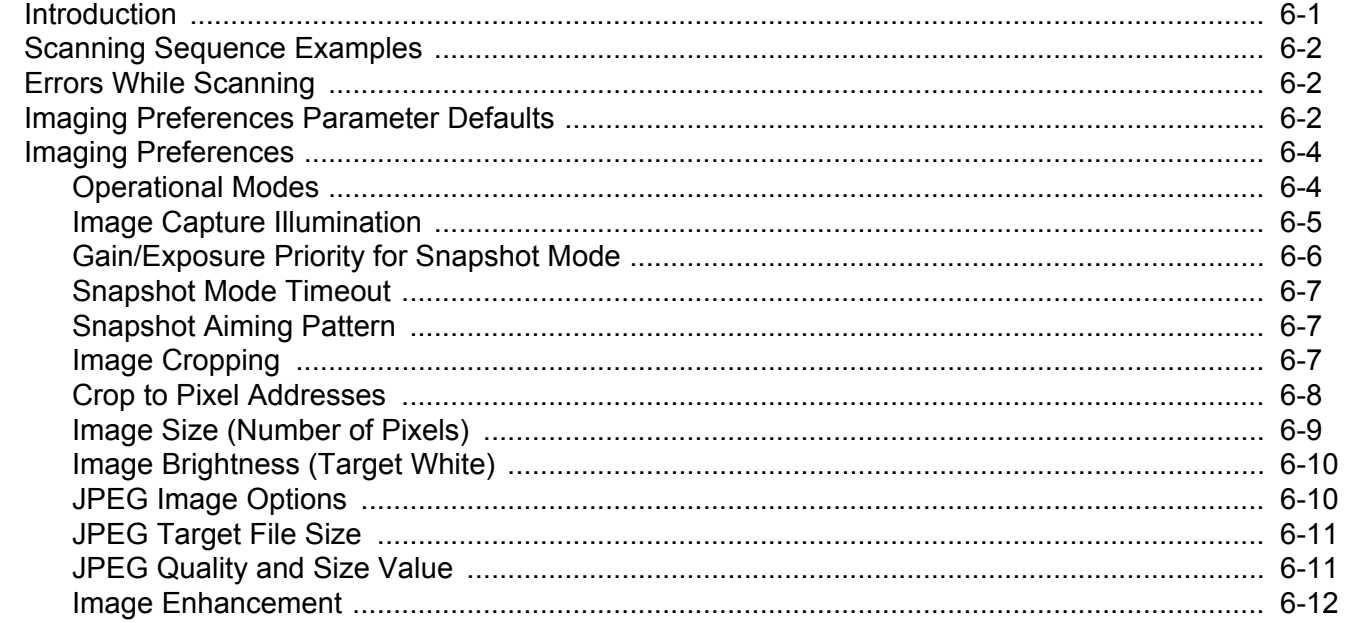

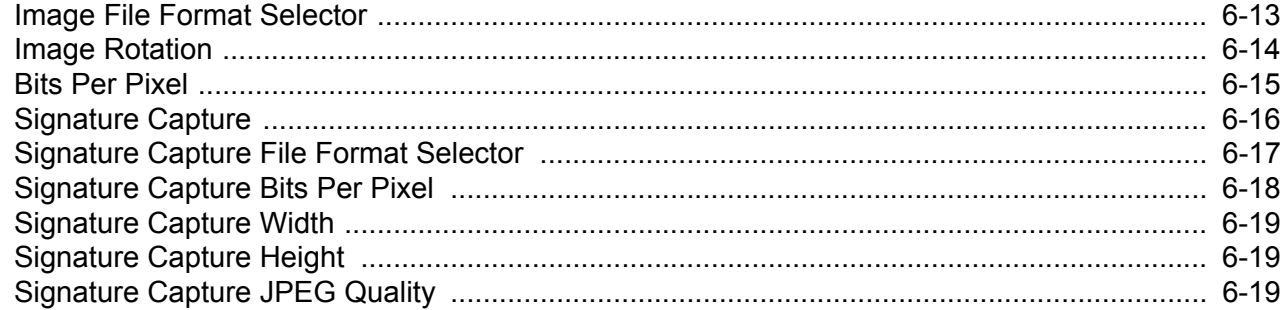

## **Chapter 7: USB Interface**

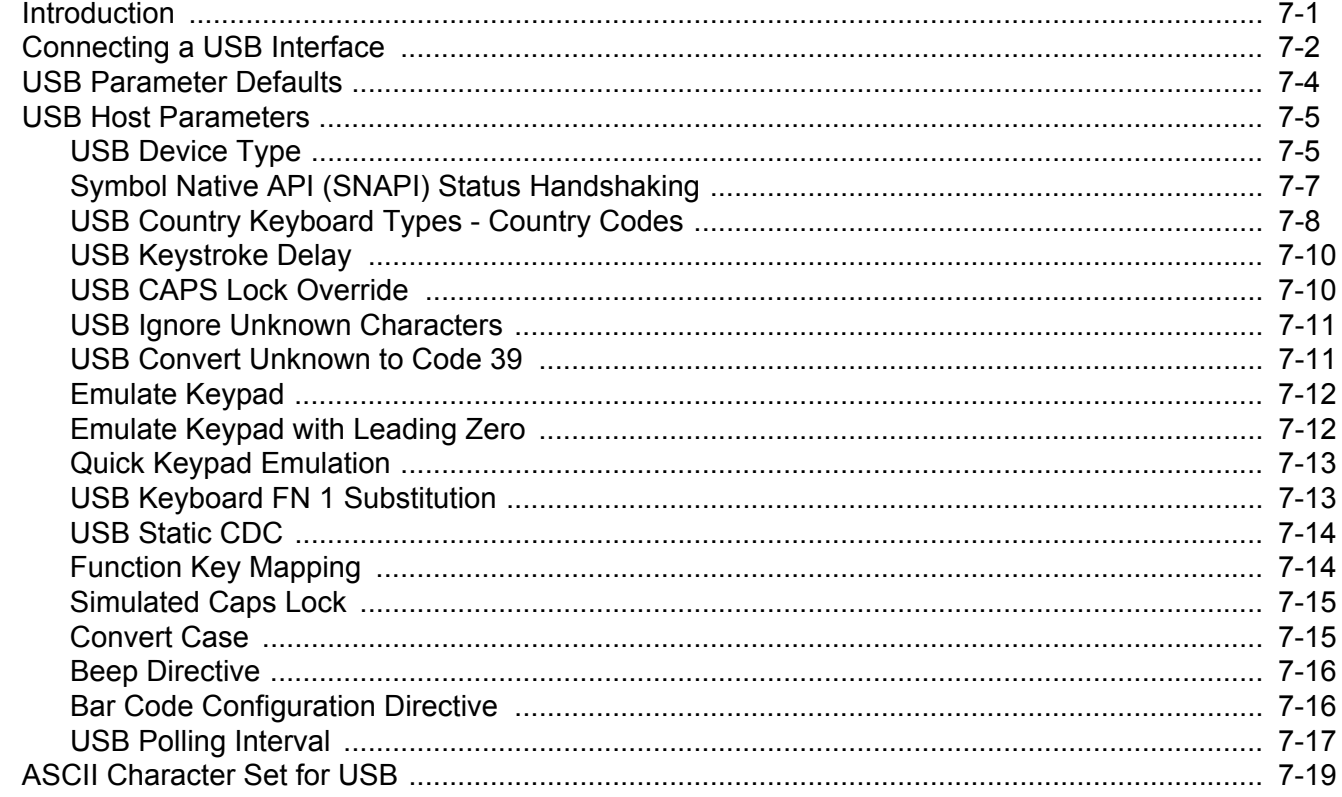

## Chapter 8: RS-232 Interface

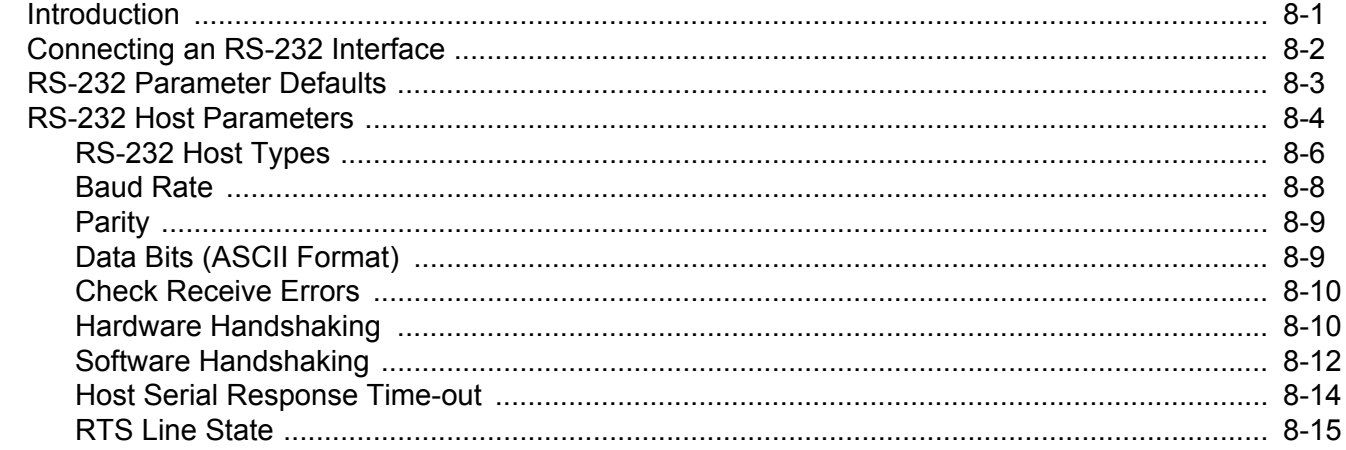

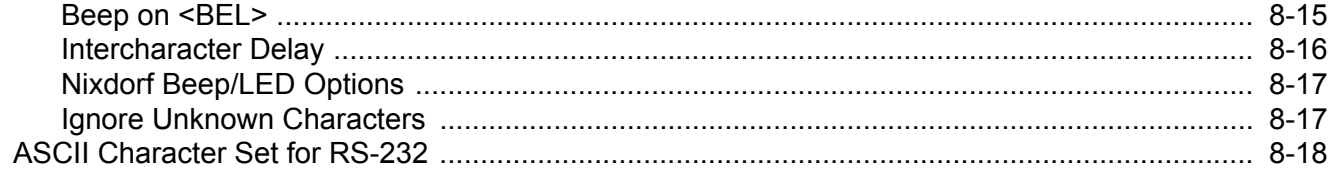

## **Chapter 9: Keyboard Wedge Interface**

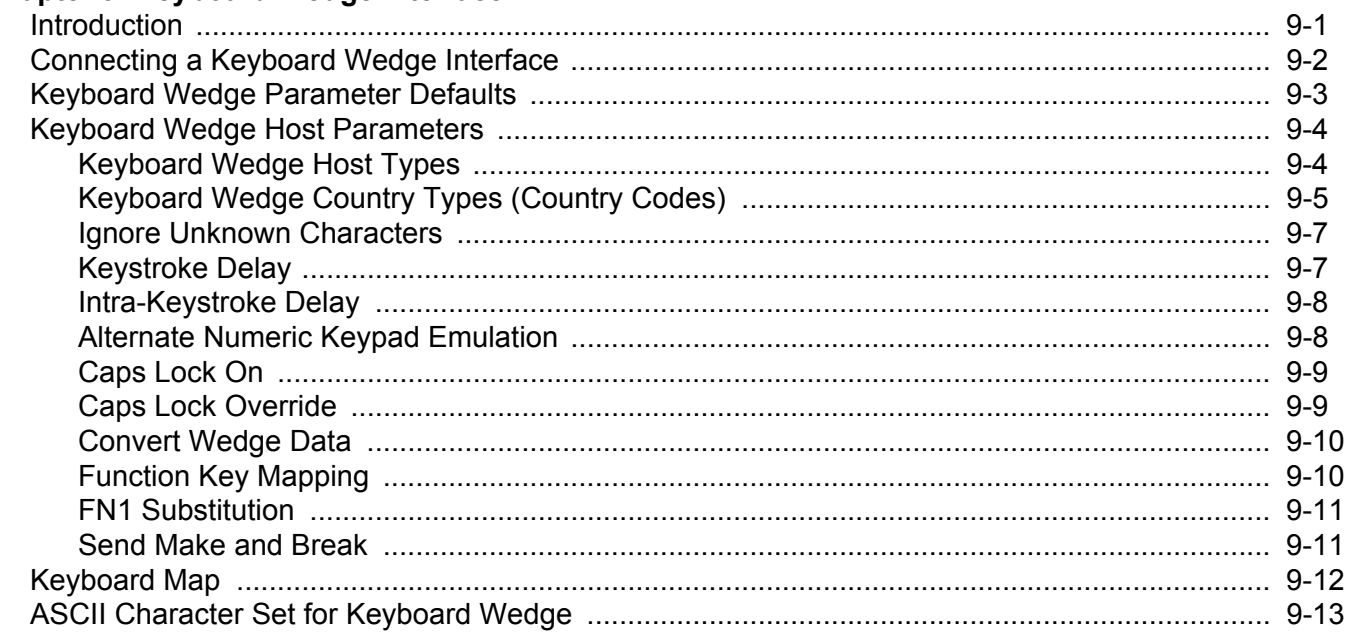

#### **Chapter 10: IBM Interface**

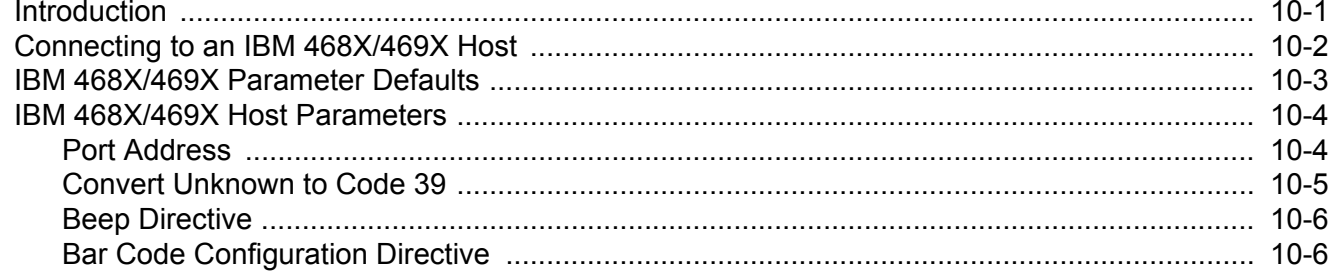

## **Chapter 11: Wand Emulation Interface**

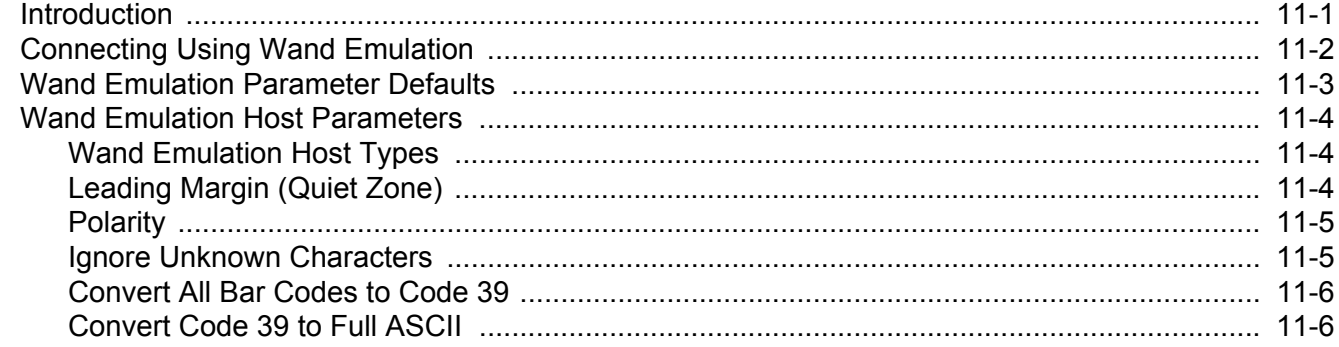

### **Chapter 12: Scanner Emulation Interface**

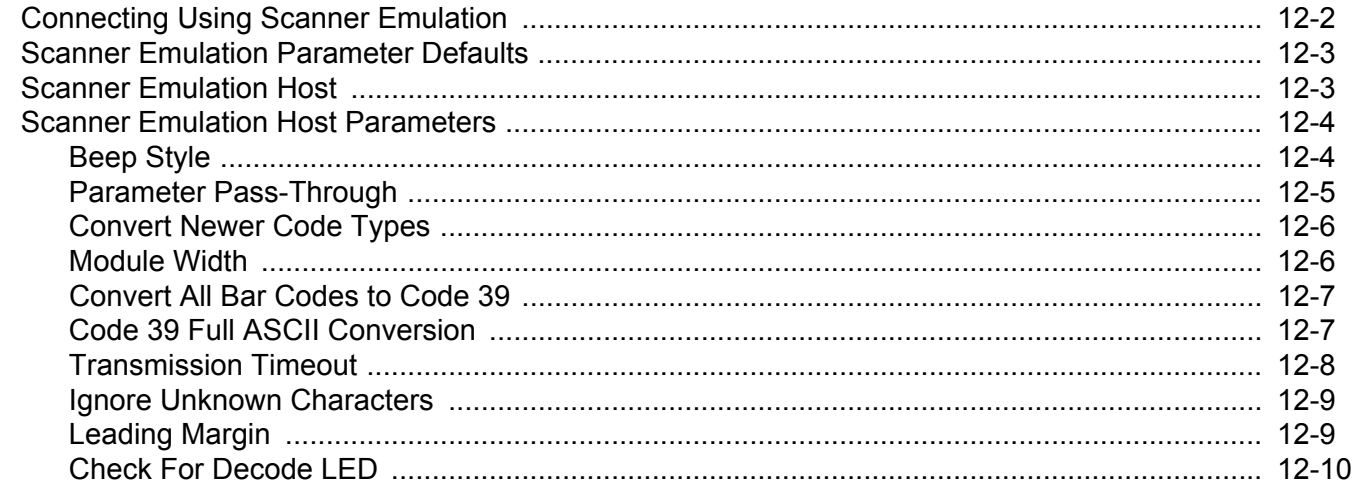

## Chapter 13: 123Scan2

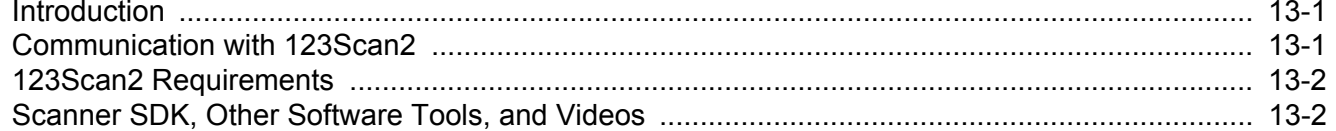

## **Chapter 14: OCR Programming**

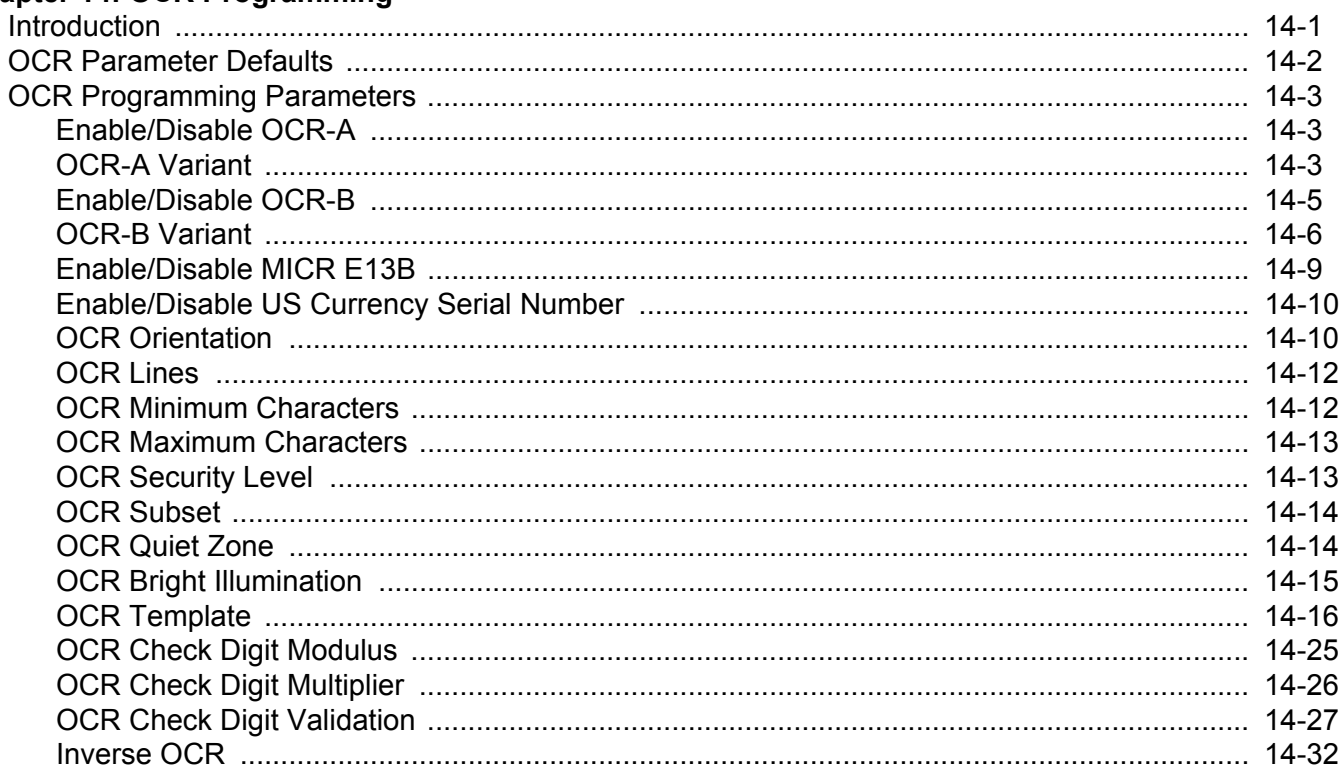

## **Chapter 15: Symbologies**

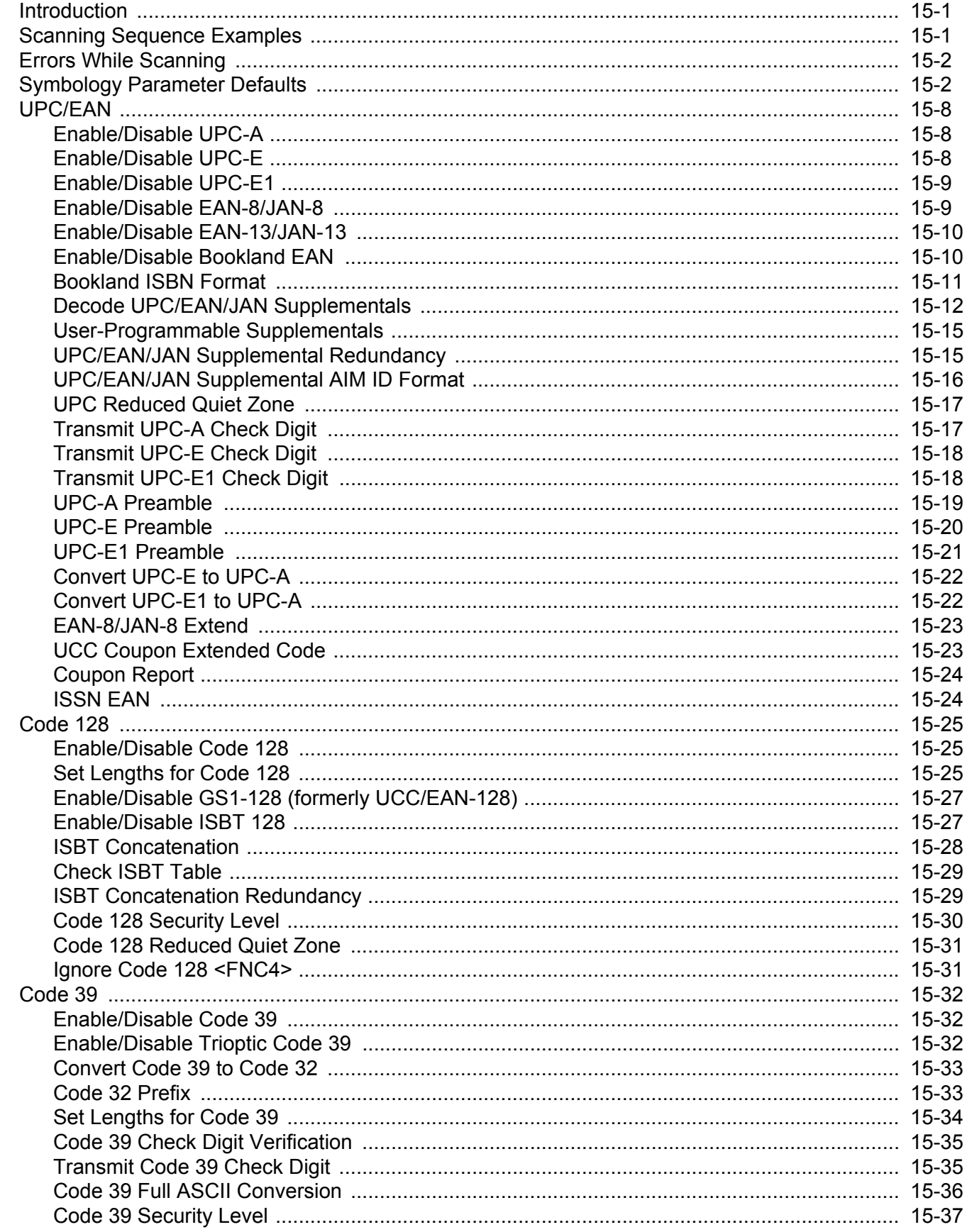

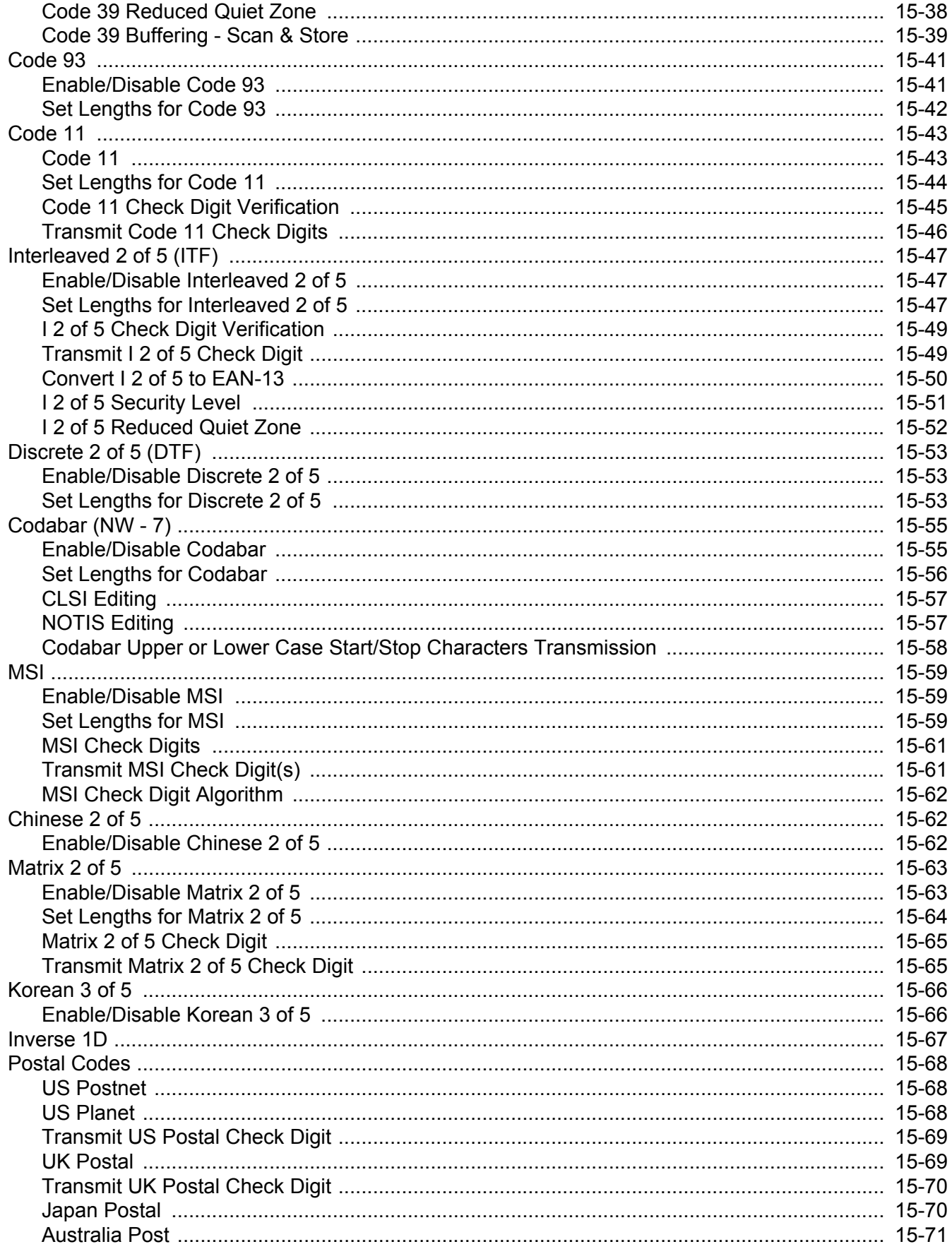

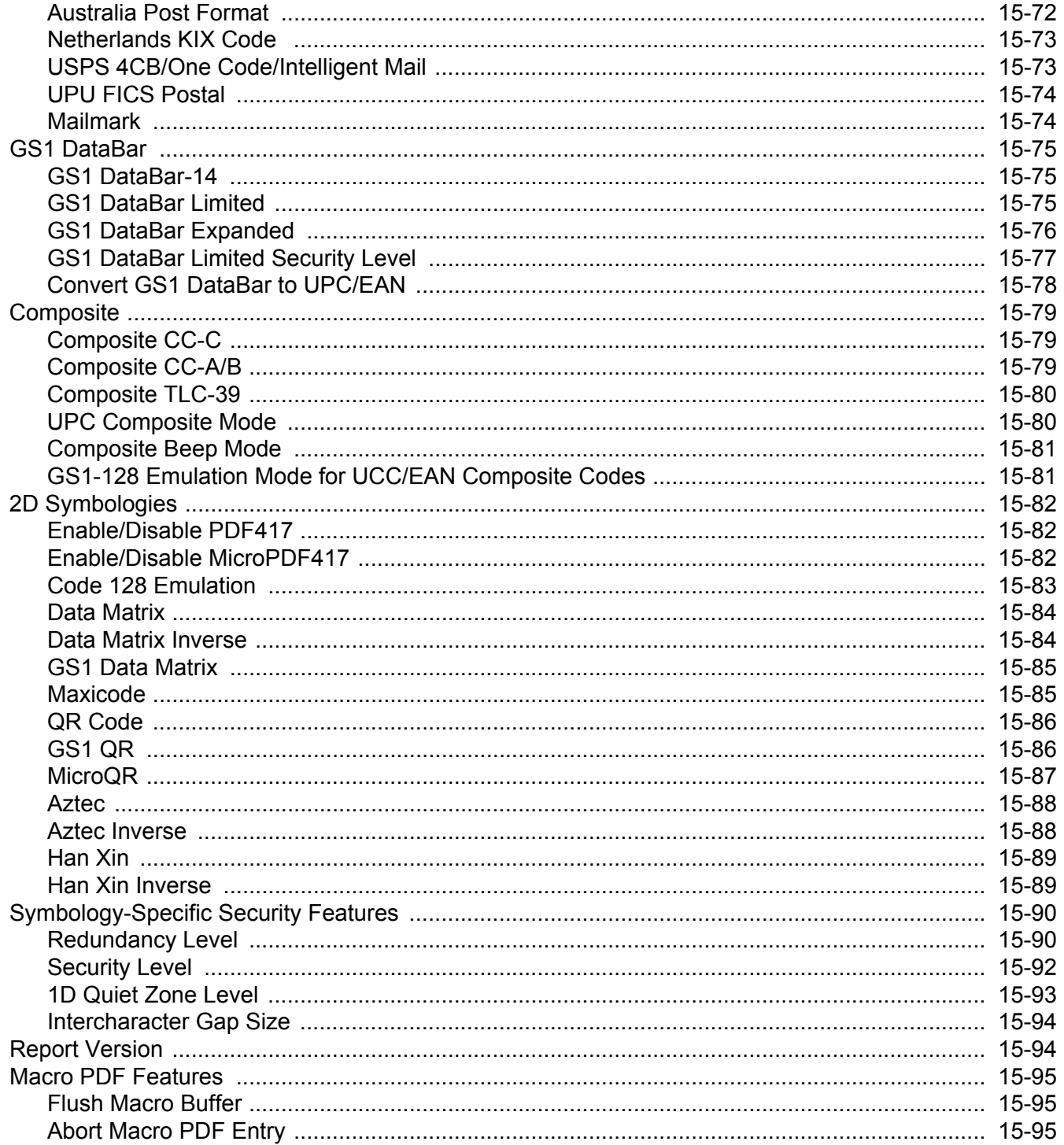

## **Chapter 16: Advanced Data Formatting**

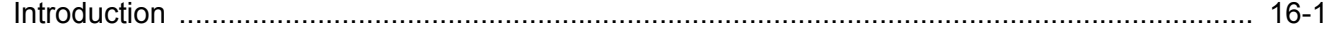

#### Chapter 17: Driver's License Set Up (DS6878-DL)

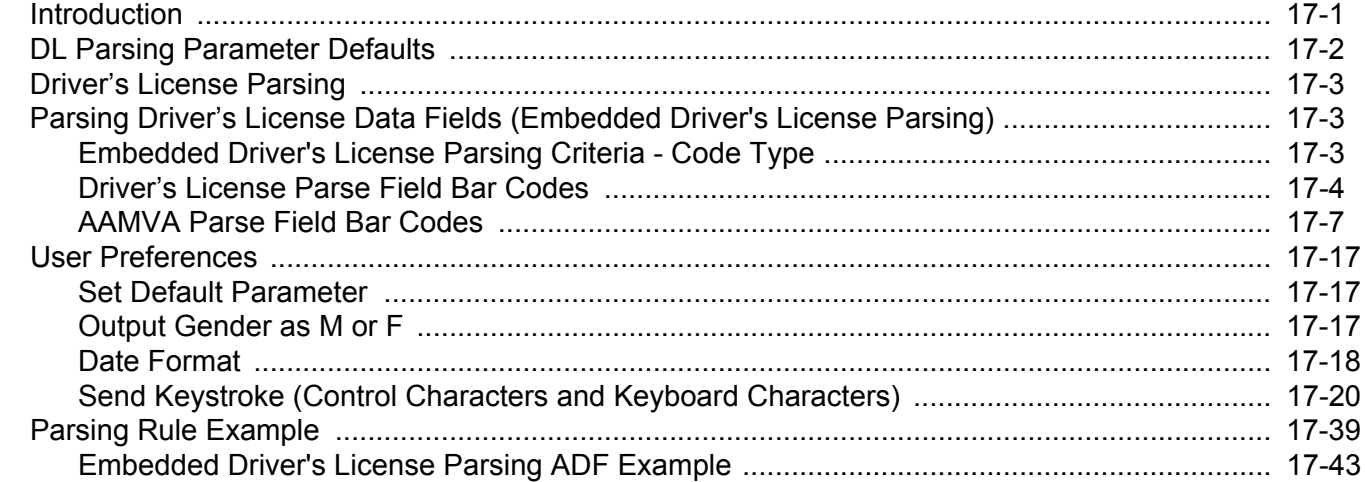

#### **Appendix A: Standard Default Parameters**

#### **Appendix B: Programming Reference**

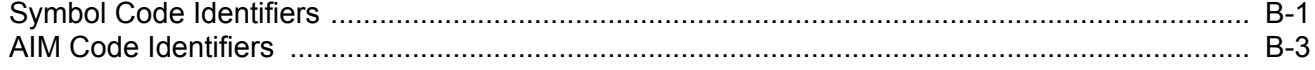

#### **Appendix C: Sample Bar Codes**

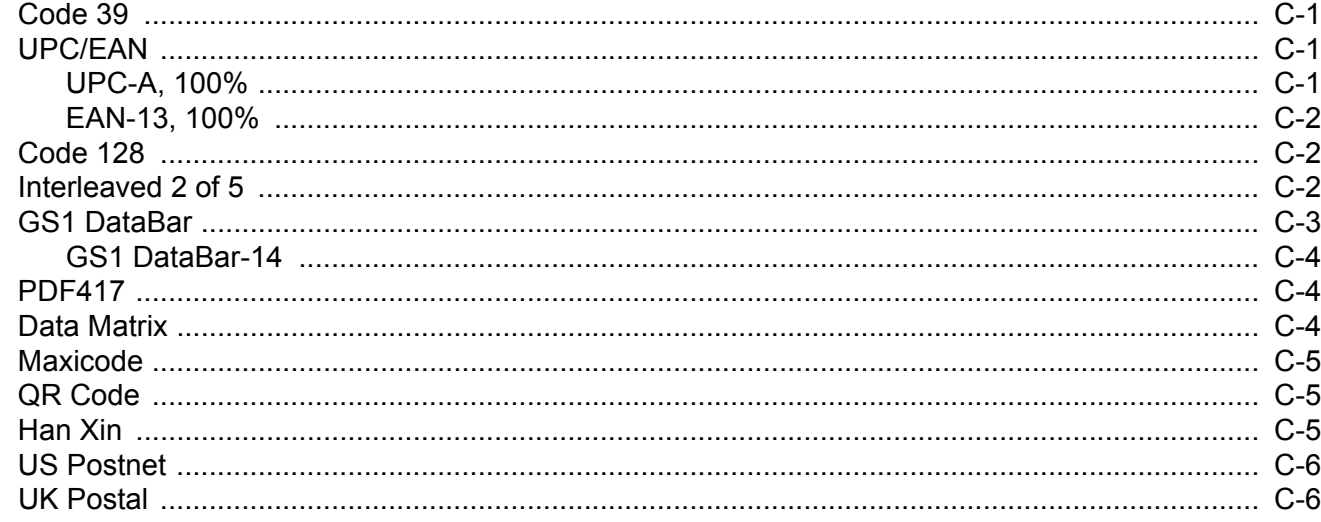

#### **Appendix D: Numeric Bar Codes**

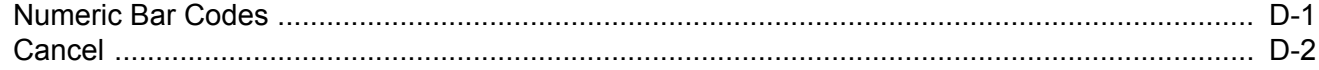

### **Appendix E: Alphanumeric Bar Codes**

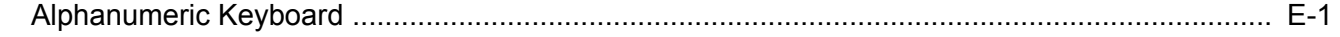

#### **Appendix F: ASCII Character Sets**

## **Appendix G: Communication Protocol Functionality**

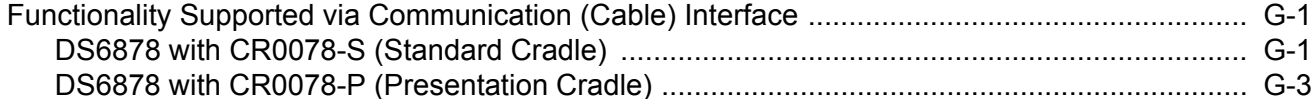

#### **Appendix H: Signature Capture Code**

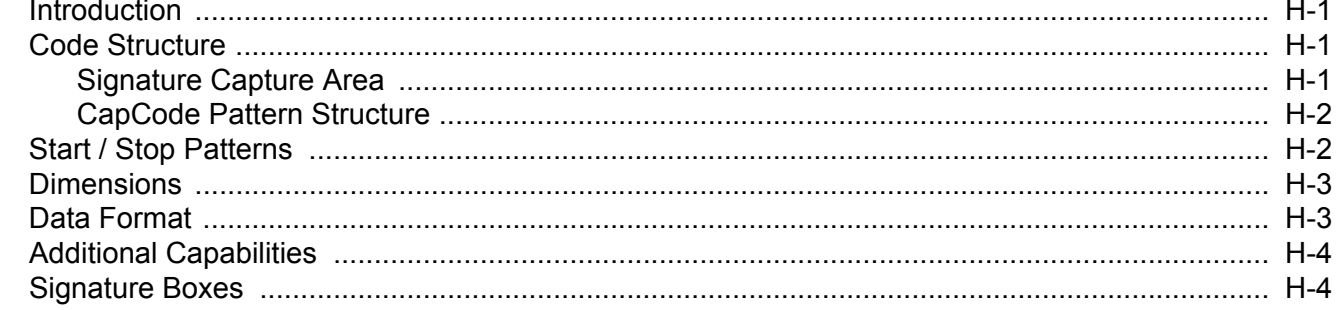

## Appendix I: Non-Parameter Attributes

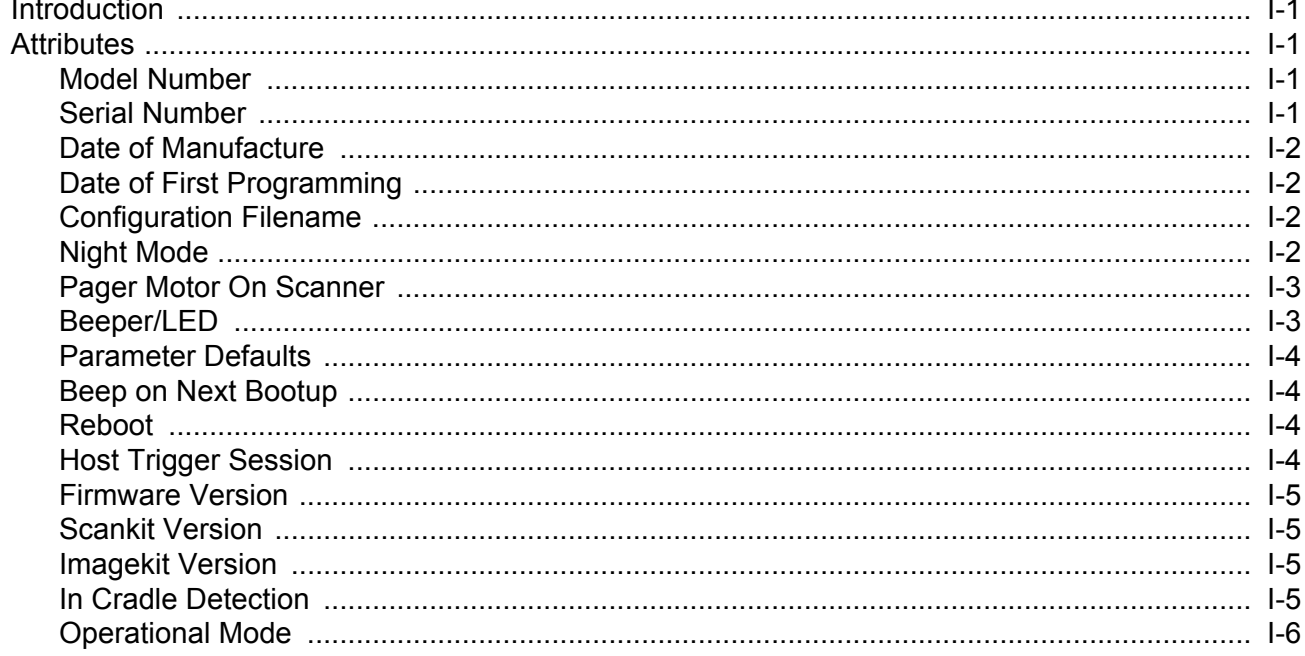

#### **Index**

## <span id="page-20-0"></span>**ABOUT THIS GUIDE**

## <span id="page-20-1"></span>**[Introduction](#page-20-1)**

The *DS6878 Product Reference Guide* provides general instructions for setting up, operating, maintaining, and troubleshooting the DS6878 digital scanner and cradles.

## <span id="page-20-2"></span>**Configurations**

This guide includes the following configurations:

- **•** DS6878-SR20001WR DS6878 digital scanner, standard range, cash register white
- **•** DS6878-SR20007WR DS6878 digital scanner, standard range, twilight black
- **•** DS6878-SR2F001WR DS6878 digital scanner, standard range, FIPS, cash register white
- **•** DS6878-SR2F007WR DS6878 digital scanner, standard range, FIPS, twilight black
- **•** DS6878-HC2000BWR DS6878 digital scanner, standard range, healthcare white
- **•** DS6878-HC2F09BWR DS6878 digital scanner, standard range, FIPS, healthcare white
- **•** DS6878-DL20001WR DS6878 digital scanner, standard range, DL parsing, cash register white
- **•** DS6878-DL20007WR DS6878 digital scanner, standard range, DL parsing, twilight black
- **•** DS6878-HD20007WR DS6878 digital scanner, high density, twilight black

## <span id="page-21-0"></span>**Chapter Descriptions**

Topics covered in this guide are as follows:

- **•** *[Chapter 1, Getting Started](#page-24-2)* provides a product overview, unpacking instructions, and cable connection information.
- **•** *[Chapter 2, Scanning](#page-42-3)* describes parts of the digital scanner, beeper and LED definitions, and how to use the digital scanner.
- **•** *[Chapter 3, Maintenance, Troubleshooting & Technical Specifications](#page-50-4)* provides information on how to care for the digital scanner and cradle, troubleshooting, and technical specifications.
- **•** *[Chapter 4, Radio Communications](#page-62-4)* provides information about the modes of operation and features available for wireless communication. This chapter also includes programming bar codes to configure the digital scanner.
- **•** *[Chapter 5, User Preferences & Miscellaneous Digital Scanner Options](#page-96-2)* provides programming bar codes for selecting user preference features for the digital scanner and commonly used bar codes to customize how the data is transmitted to the host device.
- **•** *[Chapter 6, Imaging Preferences](#page-150-2)* provide imaging preference features and programming bar codes for selecting these items.
- **•** *[Chapter 7, USB Interface](#page-170-2)* provides information for setting up the digital scanner and cradle for USB operation.
- **•** *[Chapter 8, RS-232 Interface](#page-198-2)* provides information for setting up the digital scanner and cradle for RS-232 operation.
- **•** *[Chapter 9, Keyboard Wedge Interface](#page-220-2)* provides information for setting up the digital scanner and cradle for Keyboard Wedge operation.
- **•** *[Chapter 10, IBM Interface](#page-242-2)* provides all information for setting up the digital scanner and cradle with IBM 468X/469X POS systems.
- **•** *[Chapter 11, Wand Emulation Interface](#page-248-2)* provides all information for setting up the digital scanner and cradle for Wand Emulation operation.
- **•** *[Chapter 12, Scanner Emulation Interface](#page-254-1)* provides information for setting up the digital scanner and cradle for Scanner Emulation operation.
- **•** *[Chapter 13, 123Scan2](#page-264-3)* (PC based scanner configuration tool) enables rapid and easy customized setup of Zebra scanners.
- **•** *[Chapter 14, OCR Programming](#page-266-2)* describes how to set up the digital scanner for OCR programming.
- **•** *[Chapter 15, Symbologies](#page-298-3)* describes all symbology features and provides the programming bar codes necessary for selecting these features for the digital scanner.
- **•** *[Chapter 16, Advanced Data Formatting](#page-394-2)* (ADF) describes how to customize scanned data before transmitting to the host. This chapter also contains the bar codes for advanced data formatting.
- **•** *[Chapter 17, Driver's License Set Up \(DS6878-DL\)](#page-396-2)* describes how the DS6878-DL digital scanner can parse out information from the standard US driver's licenses and certain other American Association of Motor Vehicle Administrators (AAMVA) compliant ID cards.
- **•** *[Appendix A, Standard Default Parameters](#page-440-1)* provides a table of all host devices and miscellaneous digital scanner defaults.
- **•** *[Appendix B, Programming Reference](#page-454-2)* provides a table of AIM code identifiers, ASCII character conversions, and keyboard maps.
- **•** *[Appendix C, Sample Bar Codes](#page-462-4)* includes sample bar codes.
- **•** *[Appendix D, Numeric Bar Codes](#page-468-2)* includes the numeric bar codes to scan for parameters requiring specific numeric values.
- **•** *[Appendix E, Alphanumeric Bar Codes](#page-470-2)* includes the bar codes representing the alphanumeric keyboard, used when setting ADF rules.
- **•** *[Appendix F, ASCII Character Sets](#page-488-1)* provides ASCII character value tables.
- **•** *[Appendix G, Communication Protocol Functionality](#page-500-3)* lists supported scanner functionality by communication protocol.
- **•** *[Appendix H, Signature Capture Code](#page-504-4)* provides information on CapCode, a signature capture code that encloses a signature area on a document and allows a scanner to capture a signature.
- **•** *[Appendix I, Non-Parameter Attributes](#page-508-5)* provides non-parameter attribute numbers and descriptions.

## <span id="page-22-0"></span>**Notational Conventions**

The following conventions are used in this document:

- **•** *Italics* are used to highlight chapters and sections in this and related documents.
- **• Bold** text is used to highlight parameter names and options.
- **•** bullets (•) indicate:
	- **•** Action items
	- **•** Lists of alternatives
	- **•** Lists of required steps that are not necessarily sequential
- **•** Sequential lists (e.g., those that describe step-by-step procedures) appear as numbered lists.
- **•** Throughout the programming bar code menus, asterisks (\*) are used to denote default parameter settings.

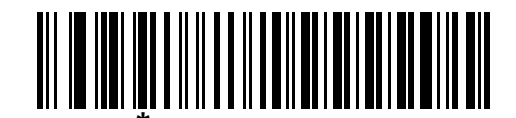

\* Indicates Default **Figure 7 Baud Rate 9600** - Feature/Option

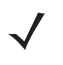

*NOTE* This symbol indicates something of special interest or importance to the reader. Failure to read the note will not result in physical harm to the reader, equipment or data.

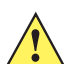

*CAUTION* This symbol indicates that if this information is ignored, the possibility of data or material damage may occur.

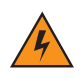

*WARNING!* **This symbol indicates that if this information is ignored the possibility that serious personal injury may occur.**

## <span id="page-23-0"></span>**Related Documents**

- **•** The *DS6878 Quick Start Guide* (p/n 72-131700-xx) provides general information to help the user get started with the digital scanner. It includes basic operation instructions and start up bar codes.
- **•** The *CR0078-S/CR0008-S Cradle Quick Reference Guide* (p/n 72-135874-xx) provides information to help the user set up and use the charge only and host interface cradles. It includes set up and mounting instructions.
- **•** The *CR0078-P Cradle Quick Reference Guide (p/n 72-138860-xx)* provides general information regarding the cradle. It includes set up and usage instructions.

The latest version of this guide and all guides are available at: [www.zebra.com/support.](www.zebra.com/support)

## <span id="page-23-2"></span><span id="page-23-1"></span>**Service Information**

If you have a problem using the equipment, contact your facility's technical or systems support. If there is a problem with the equipment, they will contact the Customer Support Center at: at: <www.zebra.com/support>.

When contacting support, please have the following information available:

- **•** Serial number of the unit
- **•** Model number or product name
- **•** Software type and version number.

Zebra responds to calls by e-mail, telephone or fax within the time limits set forth in service agreements. If your problem cannot be solved by support, you may need to return your equipment for servicing and will be given specific directions. Zebra is not responsible for any damages incurred during shipment if the approved shipping container is not used. Shipping the units improperly can possibly void the warranty.

If you purchased your business product from a Zebra business partner, please contact that business partner for support.

# <span id="page-24-2"></span><span id="page-24-0"></span>**CHAPTER 1 GETTING STARTED**

## <span id="page-24-1"></span>**Introduction**

The DS6878 combines superior 1D and 2D omnidirectional bar code scanning performance and advanced ergonomics in a light-weight design. The digital scanner ensures comfort and ease of use for extended periods of time.

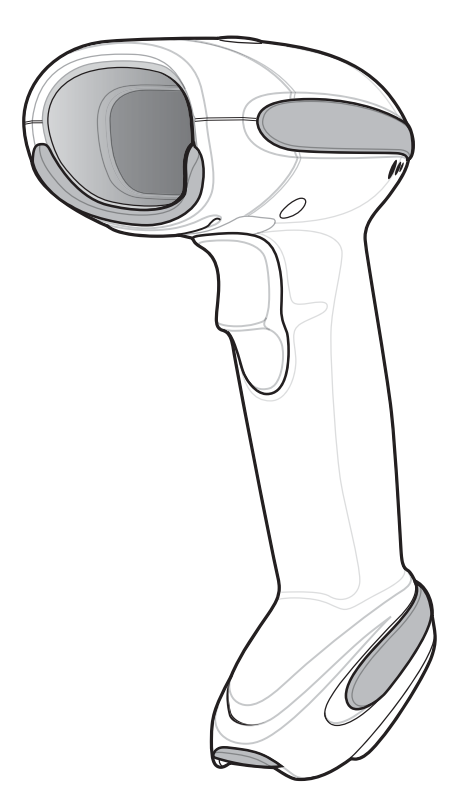

**Figure 1-1** *DS6878 Digital Scanner* 

## <span id="page-25-0"></span>**Interfaces**

The CR0078-S cradle supports all of the following interfaces. The CR0078-P cradle supports all of the interfaces listed below with the exception of Wand Emulation, Scanner Emulation, and Synapse:

- **•** USB connection to a host. The cradle auto detects a USB host and defaults to the HID keyboard interface type. Select other USB interface types by scanning programming bar code menus.This interface supports the following international keyboards (for Windows® environment): North America, German, French, French Canadian, Spanish, Italian, Swedish, UK English, Brazilian Portuguese, and Japanese.
- **•** Standard RS-232 connection to a host. Scan bar code menus to set up proper communication of the cradle with the host.
- **•** Keyboard Wedge connection to a host. The host interprets scanned data as keystrokes. This interface supports the following international keyboards (for Windows<sup>®</sup> environment): North America, German, French, French Canadian, Spanish, Italian, Swedish, UK English, Portuguese-Brazilian, and Japanese.
- **•** Connection to IBM® 468X/469X hosts. Scan bar code menus to set up communication of the cradle with the IBM terminal.
- **•** Wand Emulation connection to a host. The cradle (CR0078-S only; CR0078-P does not support Wand Emulation) is connected to a portable data terminal, a controller, or host which collects the data as wand data and decodes it.
- **•** Scanner Emulation connection to a host. The cradle (CR0078-S only; CR0078-P does not support Scanner Emulation) is connected to a portable data terminal, a controller which collects the data and interprets it for the host.
- **•** Synapse capability which allows connection to a wide variety of host systems using a Synapse and Synapse adapter cable (CR0078-S only; CR0078-P does not support Synapse). The cradle auto detects the host.
- **•** Configuration via 123Scan2.
- 

*NOTE* Only the Symbol Native API (SNAPI) interface supports image capture. See *[USB Device Type on page 7-5](#page-174-2)* to enable this host.

*NOTE* For a list of supported scanner functionality by communication protocol, see *[Appendix G, Communication](#page-500-3)  [Protocol Functionality](#page-500-3)*.

## <span id="page-25-1"></span>**Unpacking the Digital Scanner and Cradle**

Remove the digital scanner and cradle from their respective packing and inspect for damage. If the digital scanner or cradle was damaged in transit, contact Support. See *[page xx](#page-23-2)* for contact information. **KEEP THE PACKING**. It is the approved shipping container and should be used if the equipment ever needs to be returned for servicing.

## <span id="page-26-0"></span>**Parts**

## <span id="page-26-1"></span>**Scanner**

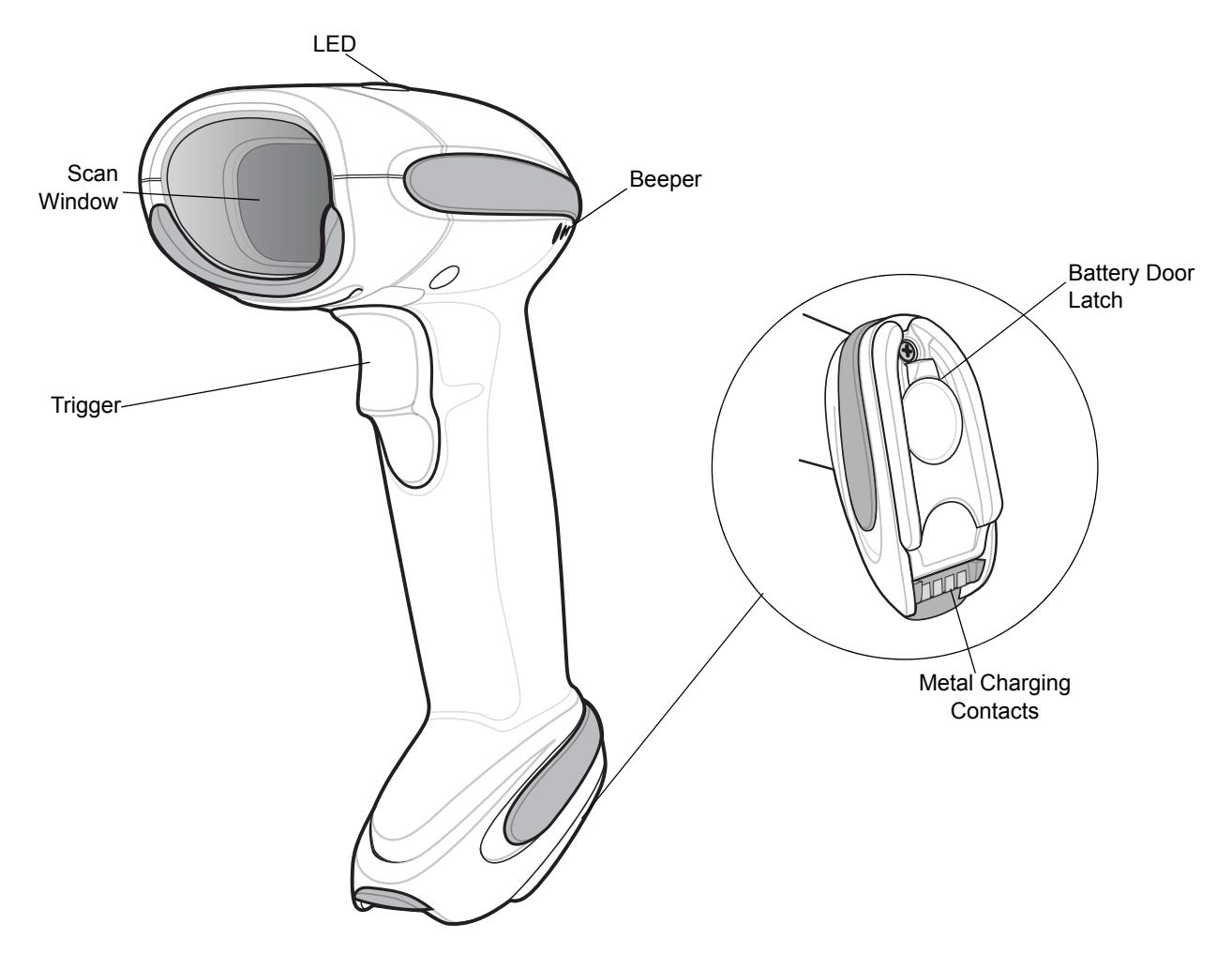

**Figure 1-2** *Parts of the Digital Scanner*

## <span id="page-27-0"></span>**CR0078-S/CR0008-S Series Cradle**

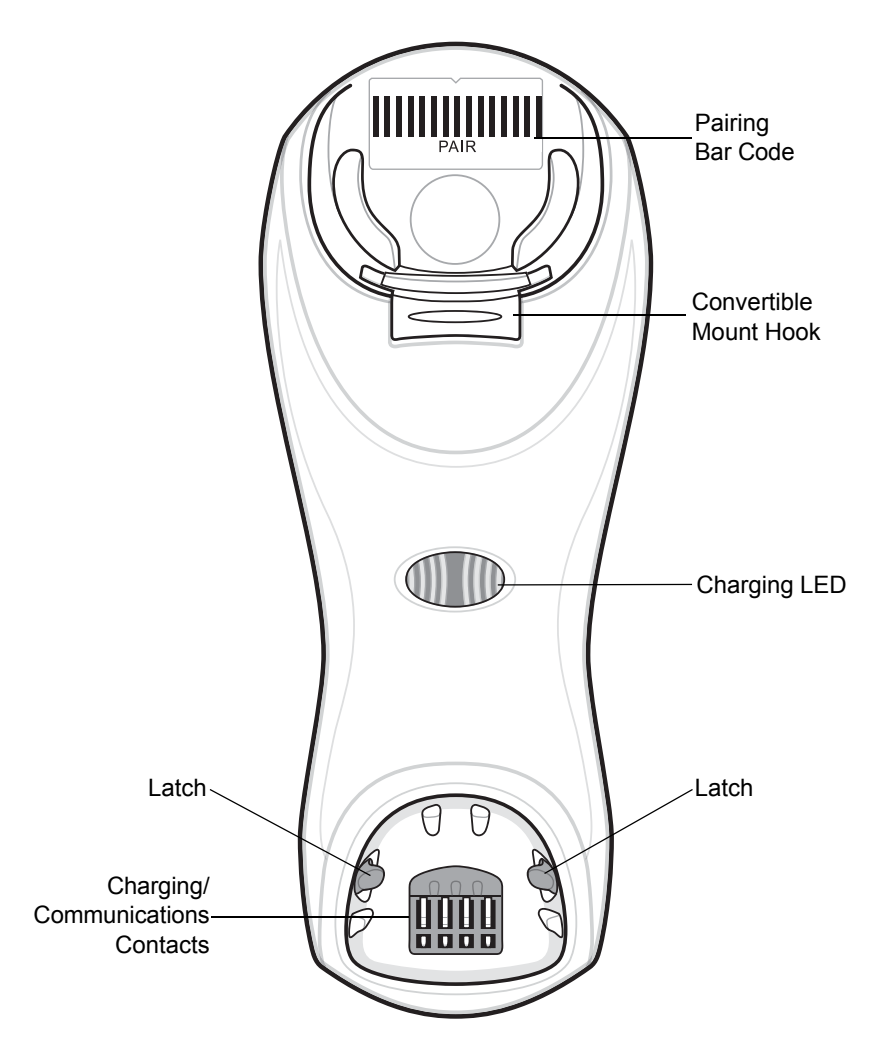

<span id="page-27-1"></span>**Figure 1-3** *CR0078-S/CR0008-S Series Cradle Front View*

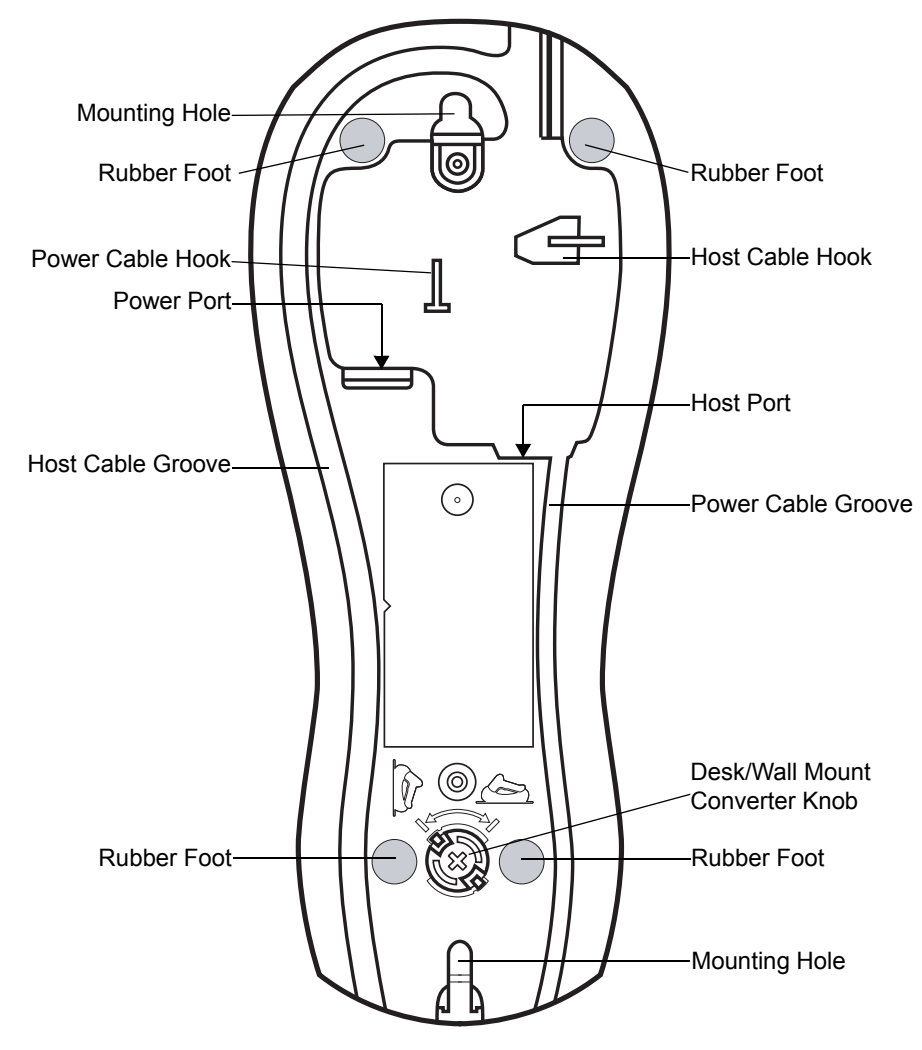

**Figure 1-4** *CR0078-S/CR0008-S Series Cradle Back View*

#### <span id="page-29-0"></span>**CR0078-P Series Cradle**

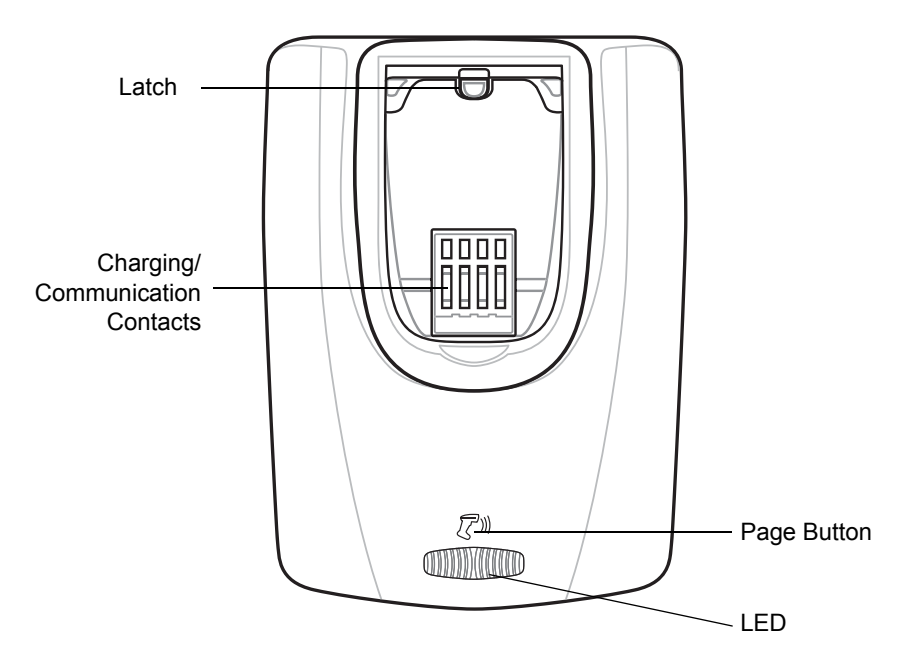

**Figure 1-5** *CR0078-P Cradle Front View*

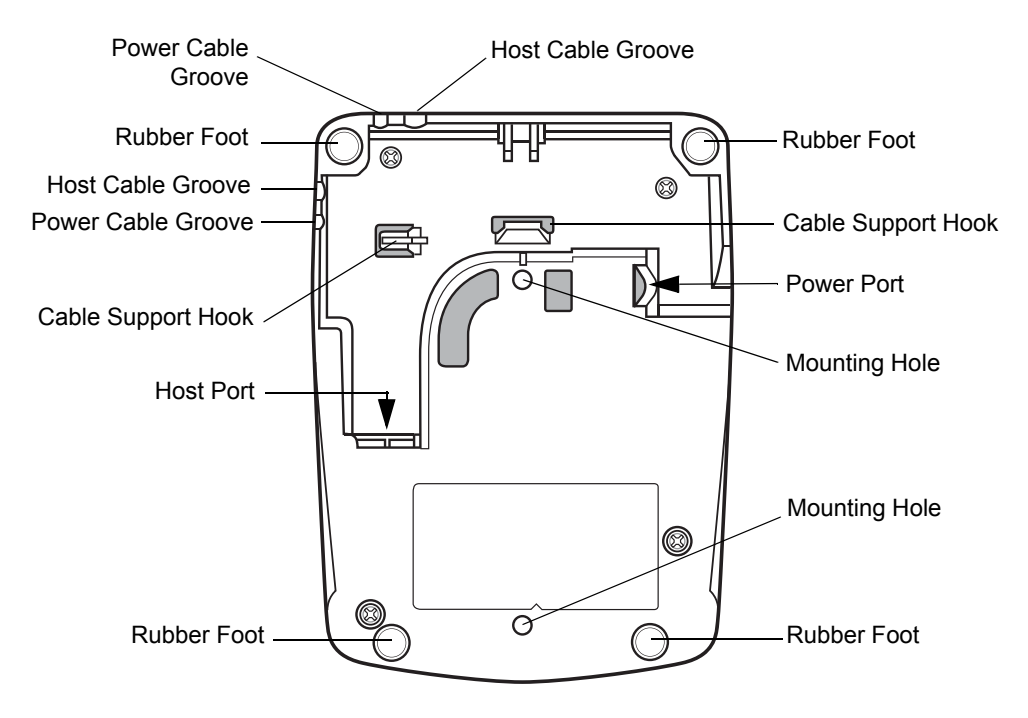

<span id="page-29-1"></span>**Figure 1-6** *CR0078-P Cradle Back View*

## <span id="page-30-0"></span>**Digital Scanner Cradle**

The digital scanner cradles CR0078-S and CR0078-P serve as a stand, charger, and host interface for the digital scanner. The cradle sits on a desktop. The CR0078-S cradle can also be mounted on a vertical surface (such as a wall). For more information about mounting options and procedures, refer to the documentation included with the cradle.

The CR0078-S cradle is available as a charging cradle with a radio and as a charge-only cradle. The CR0078-P cradle is only available as a charging cradle with a radio. The differences between the two versions are as follows:

- **• Charging cradle with radio**: When the cordless digital scanner is paired to the cradle, all communication between the digital scanner and the host computer is accomplished through the cradle. Each bar code contains programming instructions or other data unique to the bar code pattern. The digital scanner is paired to the cradle and transmits bar code data to the cradle via Bluetooth Technology Profile Support. The cradle then sends that information via an interface cable to the host computer for interpretation.
- **• Charge-only cradle**: This cradle serves as a stand and battery charger. It does not contain a radio and has no communication capability.

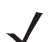

*NOTE* For more information about communication between the digital scanner, cradle, and host, see *[Chapter 4, Radio Communications](#page-62-4)*.

*[Table 1-1](#page-30-1)* outlines several main differences between the CR0078-S and CR0078-P cradles:

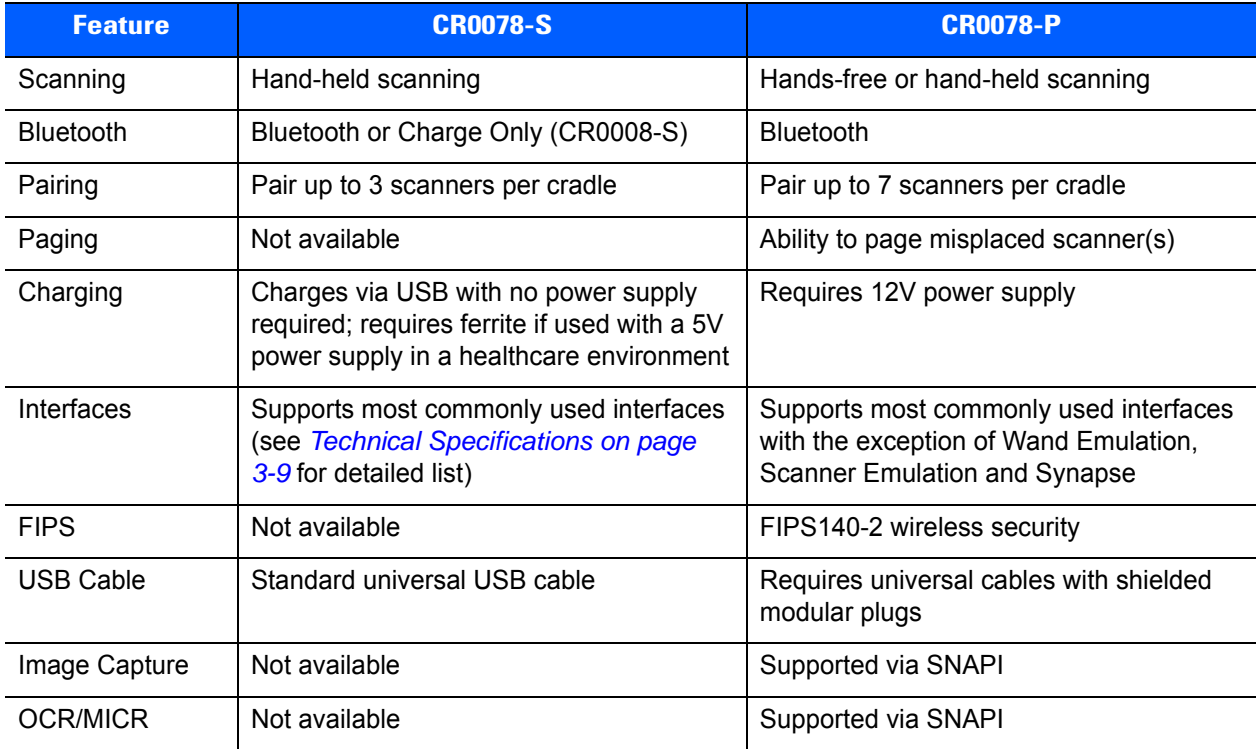

#### <span id="page-30-1"></span>**Table 1-1** *Cradle Features*

### <span id="page-31-0"></span>**Connecting the CR0078-S/CR0008-S Series Cradle**

Connect the interface cable and power supply (if necessary) in the following order to ensure proper operation of the digital scanner and cradle:

*NOTE* The CR0078-S cradle has the ability to be powered by the USB port instead of an external power supply. The CR0078-P can only receive power via an external power supply.

- **1.** If a power supply is connected to the cradle, disconnect it.
- **2.** If using an interface cable, insert the cable into the cradle's host port. See *[Figure 1-7](#page-31-1)*.
- **3.** If using a power supply that connects to the interface cable, insert this power supply into the power connector on the interface cable, and the other end to an AC supply.
- **4.** Insert the other end of the interface cable into the appropriate port on the host computer (see the specific host chapter for information on host connections).
- **5.** If using an external power supply (if required by the interface or to allow fast charging of the digital scanner), insert the power cable into the power port on the back of the cradle, and connect the power supply to an approved AC supply (refer to the *CR0078-S/CR0008-S Cradle Quick Reference Guide* for more information).

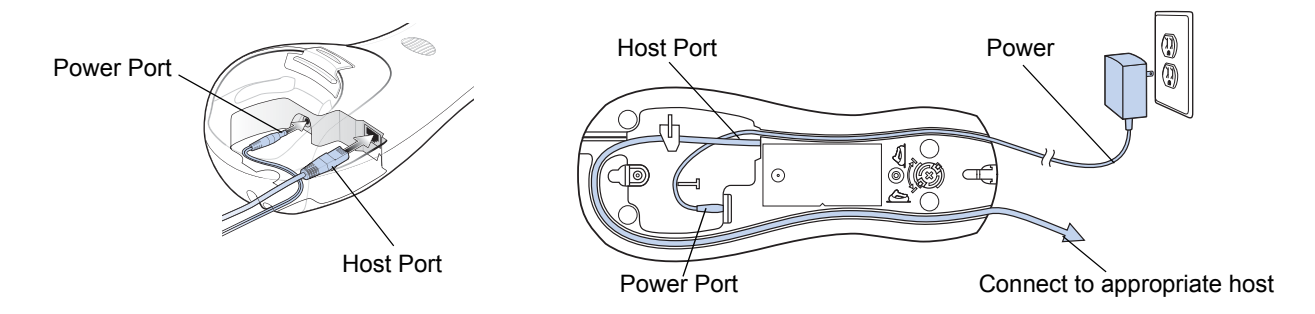

<span id="page-31-1"></span>**Figure 1-7** *Connecting the Cables to the CR0078-S/CR0008-S Cradle*

- **6.** If applicable, thread the interface cable over the cable support hook and run the host and power cables into their respective cable grooves.
- **7.** Mount the cradle, as necessary. (For information on mounting the cradle, refer to the documentation included with the cradle.)

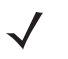

*NOTE* Disconnect the power supply before changing host cables or the cradle may not recognize the new host. Different cables are required for different hosts. The connectors illustrated in each host chapter are examples only. The connectors may be different from those illustrated, but the steps to connect the cradle remain the same.

## <span id="page-32-0"></span>**Supplying Power to the CR0078-S/CR0008-S Cradle**

The CR0078-S/CR0008-S cradle receives power from one of two sources:

- **•** An external power supply.
- **•** When connected to the host through a host cable that supplies power (CR0078-S only).

The cradle detects whether the host or the external supply is supplying power. It always draws power from the external supply when available, regardless of the presence of power from a host.

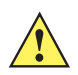

*IMPORTANT* For healthcare environments, use cradle p/n CR0078-SC1009BWR and place the ferrite core (included in box with cradle) on the power supply (refer to the *Power Supply Ferrite Installation* instructions included in the box).

#### **Using the USB Interface to Supply Power**

When the CR0078-S cradle is connected to the host via the USB interface, it can be powered by the USB port instead of an external power supply. Powering from a USB host limits charging. The digital scanner charges at a slower rate than when charging from an external power supply.

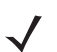

*NOTE* The radio link functions normally when the cradle draws power from a USB host.

#### <span id="page-32-1"></span>**Connecting the CR0078-P Series Cradle**

Connect the interface cable and power supply (if necessary) in the following order to ensure proper operation of the digital scanner and cradle:

- **1.** Insert the interface cable into the cradle's host port.
- **2.** Connect the other end of the interface cable to the host.
- **3.** Connect the power supply to the cradle's power port.
- **4.** Connect the appropriate cable to the power supply and AC power source.
- **5.** Thread the interface cable over the cable support hook (see *[Figure 1-6 on page 1-6](#page-29-1)*) and run the host and power cables into their respective cable grooves.

**6.** If necessary (for non-autodetected interfaces), scan the appropriate host bar code (refer to the *CR0078-S/CR0008-S Cradle Quick Reference Guide* for more information).

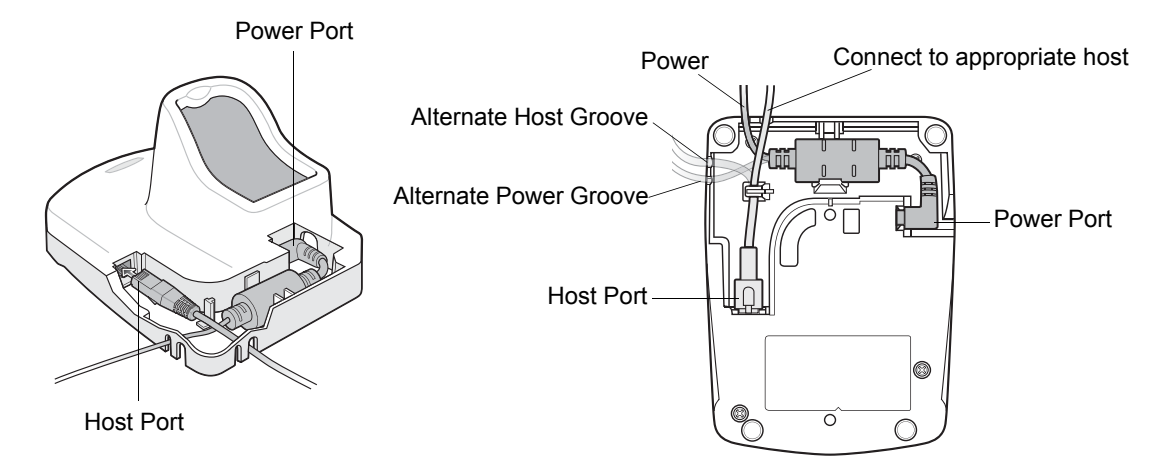

**Figure 1-8** *Connecting the Cables to the CR0078-P Cradle*

#### <span id="page-33-0"></span>**Supplying Power to the CR0078-P Cradle**

The CR0078-P cradle receives power from an external power supply.

*NOTE* The CR0078-S cradle has the ability to be powered by the USB port instead of an external power supply. The CR0078-P can only receive power via an external power supply.

#### <span id="page-33-1"></span>**Lost Connection to Host**

If scanned data does not transmit to the cradle's host, ensure that all cables are firmly inserted and the power supply is connected to an appropriate AC outlet. If scanned data still does not transmit to the host, reestablish a connection with the host:

- **1.** Disconnect the power supply from the cradle.
- **2.** Disconnect the host interface cable from the cradle.
- **3.** Wait three seconds.
- **4.** Reconnect the host interface cable to the cradle.
- **5.** Reconnect the power supply to the cradle, if required.
- **6.** Reestablish pairing with the cradle by scanning the pairing bar code.

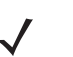

*NOTE* The CR0078-S does not always require a power supply whereas, the CR0008-S and CR0078-P always require a power supply.

#### <span id="page-33-2"></span>**Mounting the Cradle**

For information on mounting the CR0078-S cradle, refer to the *CR0078-S/CR0008-S Cradle Quick Reference Guide*.

## <span id="page-34-0"></span>**Replacing the Digital Scanner Battery**

The battery is installed in the cordless digital scanner by the factory and resides in a chamber in the digital scanner handle. To replace the battery:

- **1.** Insert a Phillips screwdriver in the screw at the base of the digital scanner, then turn the screw counterclockwise to release the latch.
- **2.** Remove the latch.
- **3.** If a battery is already installed, turn the digital scanner upright to slide the battery out. Disconnect the battery connector clip.

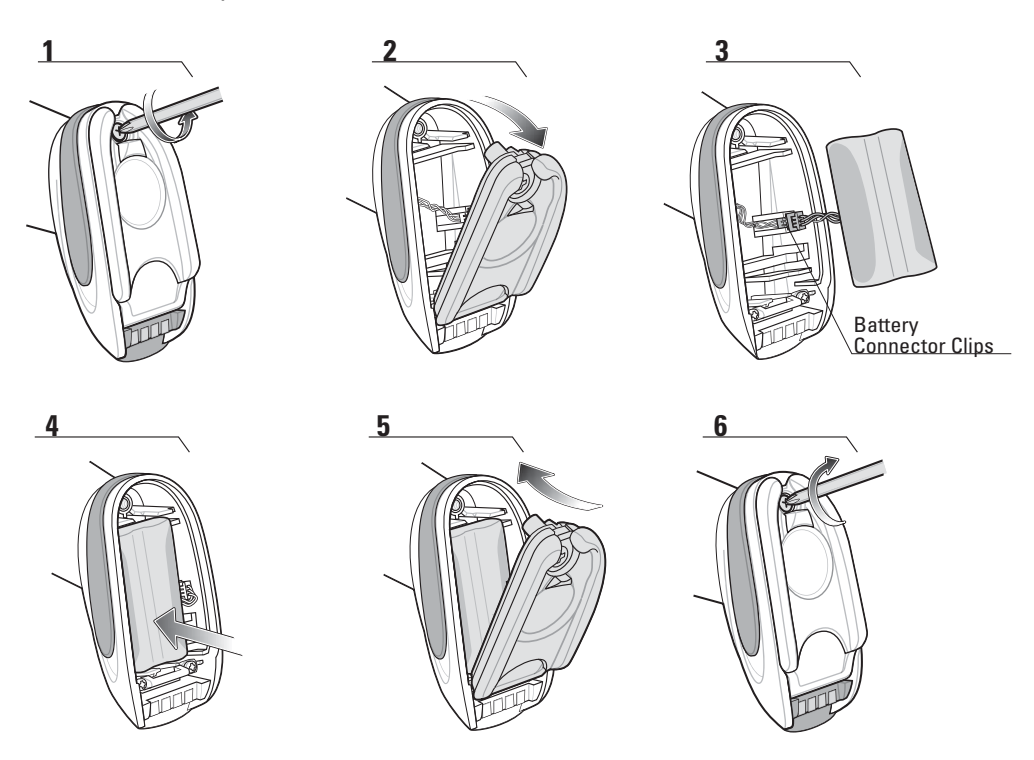

**Figure 1-9** *Inserting the Battery*

- **4.** With the contacts on the connector clips facing in the same direction, attach the new battery's connector clip to the connector clip in the base of the digital scanner.
- **5.** Slide the new battery into the battery well and ensure the battery leads are visible. The battery should sit securely in the well.
- **6.** Attach and close the latch.
- **7.** Insert a Phillips screwdriver in the screw at the base of the digital scanner, press down gently, and turn the screw clockwise to lock the latch in place.

## <span id="page-35-0"></span>**Inserting the Digital Scanner in the Cradle**

Insert the digital scanner in the cradle so that the metal contacts on the bottom of the digital scanner handle touch the contacts on the cradle. Push the handle lightly to ensure a proper connection, engaging the contacts in the cradle and digital scanner. Ensure the desk/wall mount converter knob on the back of the cradle is in the correct position for the horizontal or vertical mounting.

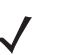

*NOTE* References to mounting the cradle only apply to the CR0078-S/CR0008-S cradle (not the CR0078-P cradle).

## <span id="page-35-1"></span>**Inserting Digital Scanner in the CR0078-S/CR0008-S Cradle**

#### **Horizontal Cradle Mount**

When mounting the cradle horizontally, where no fastening is necessary:

- **1.** Ensure the rubber feet are attached to the cradle. These feet provide traction and prevent surface damage.
- **2.** Ensure the desk/wall mount converter knob is in the position shown in *[Figure 1-10](#page-35-2)*.

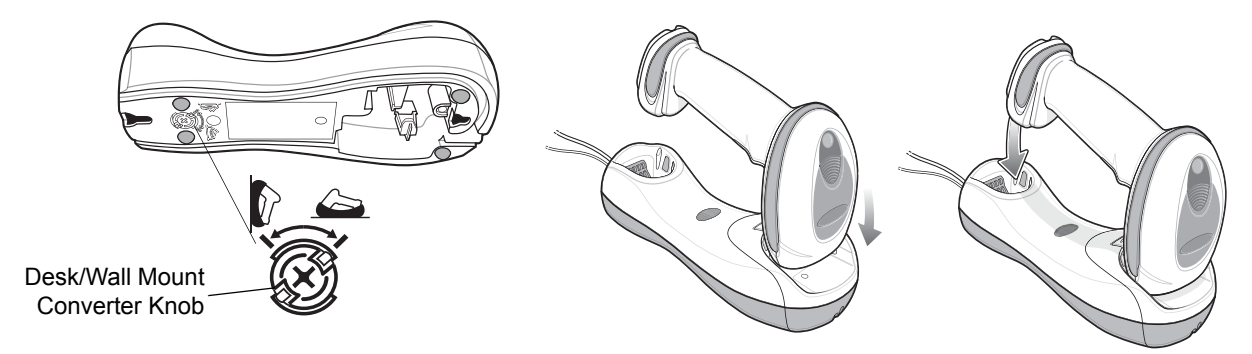

**Figure 1-10** *Horizontal Mount - Inserting the Digital Scanner in the Cradle*

#### <span id="page-35-2"></span>**Vertical Cradle Mount**

When mounting the cradle vertically:

- **1.** Ensure the rubber feet are attached to the cradle. These feet provide traction and prevent surface damage.
- **2.** Ensure the convertible mount hook on the front of the cradle is inserted with the hook facing up. If not, remove and reverse the hook so that it is in position to secure the digital scanner in place. (See *[Figure 1-3 on page 1-4](#page-27-1)* for the location of the convertible mount hook.)
- Desk/Wall Mount Converter Knob
- **3.** Ensure the desk/wall mount converter knob is in the position shown in *[Figure 1-11](#page-36-0)*.

<span id="page-36-0"></span>**Figure 1-11** *Vertical Mount - Inserting the Digital Scanner in the Cradle*

## **Inserting/Removing Digital Scanner in the CR0078-P Cradle**

To insert the scanner in the cradle:

- **1.** Insert the scanner by placing the bottom of the scanner, at a slight forward angle, into the CR0078-P cradle.
- **2.** Push the handle back and down until it clicks, engaging the contacts of the scanner and cradle.

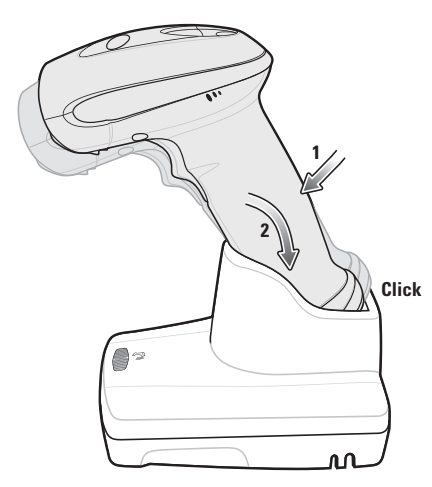

**Figure 1-12** *Inserting the Digital Scanner in the Cradle*

To remove the scanner from the cradle:

**1.** Remove the scanner by pushing the scanner slightly forward and up out of the CR0078-P cradle.

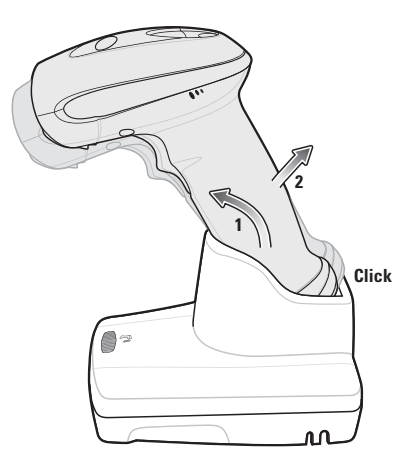

**Figure 1-13** *Removing the Digital Scanner in the Cradle*

# <span id="page-38-0"></span>**Charging the Digital Scanner Battery**

Fully charge the digital scanner battery before using the digital scanner for the first time. To charge the digital scanner battery, place the digital scanner in the cradle, ensuring that the metal contacts on the bottom of the digital scanner touch the contacts on the cradle. The battery begins charging when the digital scanner LED indicator starts flashing green for the CR0078-S cradle and turns solid green for the CR0078-P cradle. A complete charge of a fully discharged battery can take up to three hours using external power and up to five hours using non-external cable power.

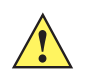

*CAUTION* To avoid a battery temperature fault, always charge the battery in the digital scanner within the recommended temperature of 32° to 104° F (0° to 40° C) nominal, 41° to 95° F (5° to 35° C) ideal.

## **Charging LED**

When powered up, the cradle LED is always green. The digital scanner LED flashes green during charging. See *[Table 2-2 on page 2-3](#page-44-0)* for all charging LED indications.

# **Shutting Off the Digital Scanner Battery**

To shut off the NiMH battery for long term storage or shipping:

**1.** Scan **Battery Off** below.

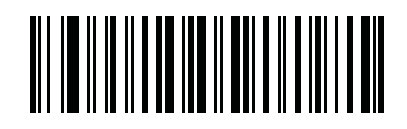

**Battery Off**

**2.** To turn the battery back on, place the digital scanner in the cradle.

*NOTE* Always scan the **Battery Off** bar code in handheld mode.

# <span id="page-39-1"></span>**Reconditioning the Digital Scanner Battery**

To maintain optimal performance of the digital scanner NiMH battery, perform a battery recondition approximately once a year.

To begin the battery recondition cycle:

**1.** Scan **Battery Recondition** below.

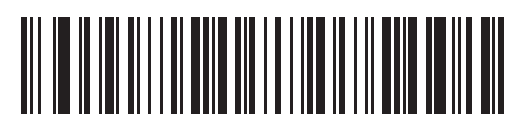

#### **Battery Recondition**

**2.** Place the digital scanner into the cradle.

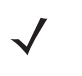

*NOTE* If the scanner is removed from the cradle during the battery reconditioning cycle, the scanner exits the battery reconditioning mode of operation and returns to the normal mode of battery charging (see *[Charging the Digital Scanner Battery on page 1-15](#page-38-0)*). To restart the battery reconditioning cycle, re-scan the **Battery Recondition** parameter and place the scanner in the cradle.

**3.** The digital scanner must perform two charge cycles to complete the battery reconditioning process (discharge/charge/discharge/charge). See *[Table 1-2](#page-39-0)*.

## **Battery Reconditioning LED Definitions**

| <b>Battery Reconditioning</b><br><b>Mode</b> | <b>LED</b>                | <b>Comments</b>                                                                                      |
|----------------------------------------------|---------------------------|----------------------------------------------------------------------------------------------------|
| Discharging                                  | Red Flash                 | Time to discharge is approximately 2.5 hours.                                                        |
| Charging                                     | Green Flash               | Time to charge is approximately 2.5 hours with an<br>external power supply.                          |
| <b>Reconditioning Complete</b>               | Green - Solid (always on) | The digital scanner enters a trickle charge until the<br>digital scanner is removed from the cradle. |

<span id="page-39-0"></span>**Table 1-2** *Battery Reconditioning LED Definitions*

# **Radio Communications**

The digital scanner can communicate with remote devices via Bluetooth Technology Profile Support, or by pairing with a cradle. For radio communication parameters, detailed information about operational modes, Bluetooth Technology Profile Support and pairing, see *[Chapter 4, Radio Communications](#page-62-0)*.

# **Configuring the Digital Scanner**

Use the bar codes in this manual or the 123Scan<sup>2</sup> configuration program to configure the digital scanner. See *[Chapter 5, User Preferences & Miscellaneous Digital Scanner Options](#page-96-0)* and *[Chapter 6, Imaging Preferences](#page-150-0)* for information about programming the digital scanner using bar code menus. Also see each host-specific chapter to set up connection to a specific host type. See *[Chapter 13, 123Scan2](#page-264-0)* to configure the digital scanner using this configuration program.

## **Accessories**

The digital scanner and cradle accessories that are available separately include:

- **•** Power supplies for applications that do not supply power over the host cable. See each host interface chapter for set up information.
- **•** Wall-mount bracket for mounting the cradle vertically. Refer to the *CR0078-S/CR0008-S Cradle Quick Reference Guide* (p/n 72-135874-xx) for a wall mounting template and installation instructions.
- **•** Lanyard for wearing the digital scanner on a wrist.

## **Lanyard**

The lanyard attaches to the inside of the digital scanner battery door latch.

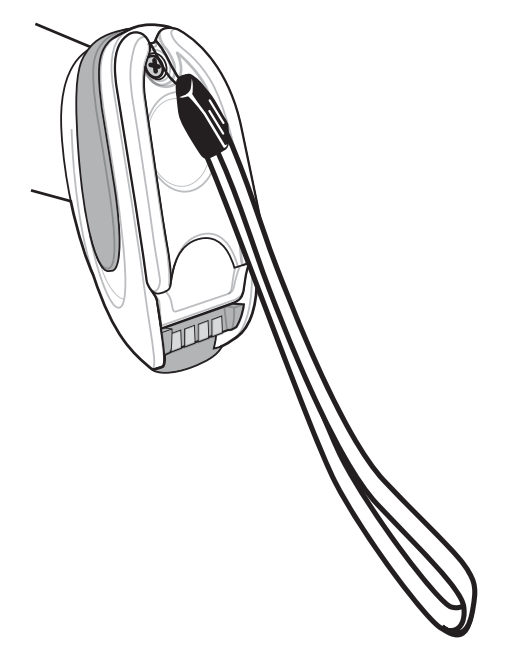

**Figure 1-14** *Attached Lanyard*

To attach the lanyard:

- **1.** Open the battery door latch as described in *[Replacing the Digital Scanner Battery on page 1-11](#page-34-0)*. Do not remove the battery.
- **2.** Hook the loop of the lanyard around the screw container inside the battery door latch, between the loop guides.

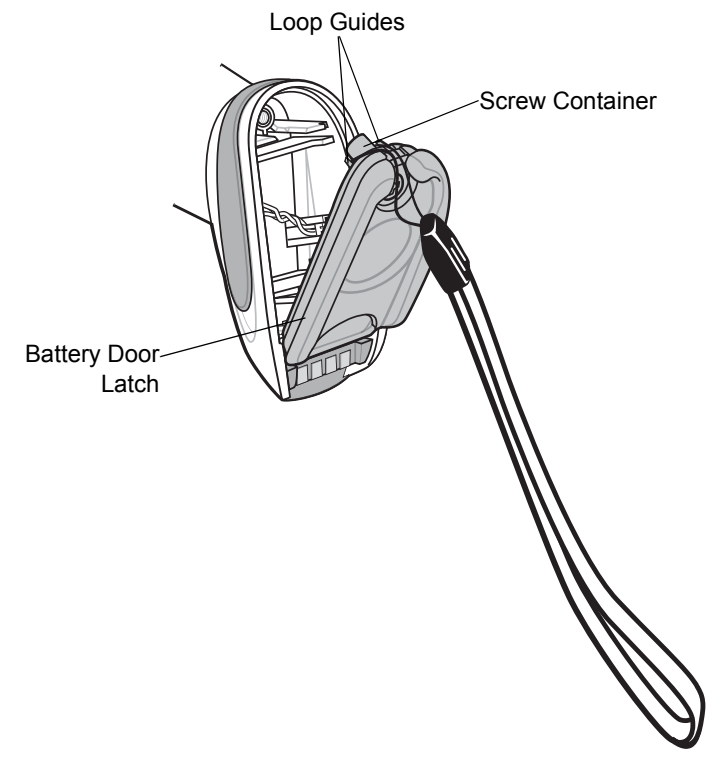

#### **Figure 1-15** *Attaching Lanyard*

- **3.** Close the battery door latch.
- **4.** Tighten the screw.

# **CHAPTER 2 SCANNING**

# **Introduction**

This chapter provides beeper and LED definitions, scanning techniques, general instructions and tips about scanning, and decode ranges.

# <span id="page-42-1"></span>**Beeper Definitions**

The digital scanner issues different beep sequences and patterns to indicate status. *[Table 2-1](#page-42-0)* defines beep sequences that occur during both normal scanning and while programming the digital scanner. (For additional beeper definitions, see *[Wireless Beeper Definitions on page 4-3](#page-64-0)*.

<span id="page-42-0"></span>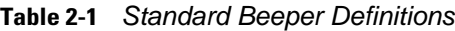

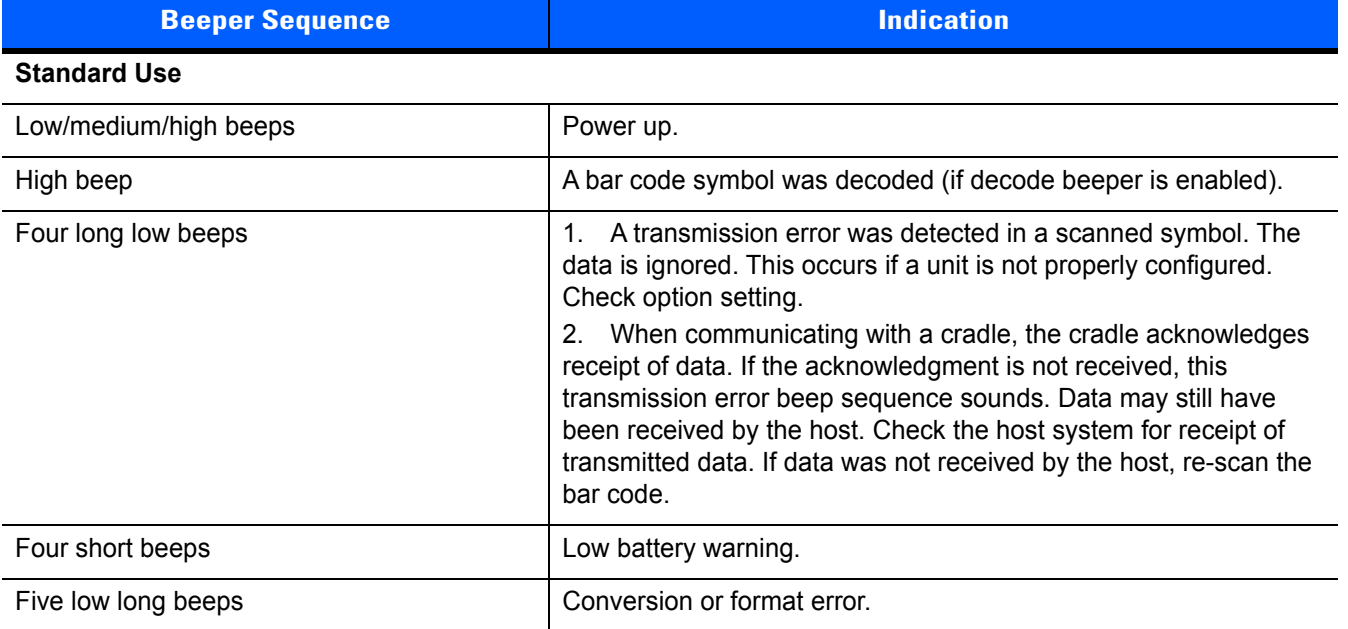

#### **Table 2-1** *Standard Beeper Definitions (Continued)*

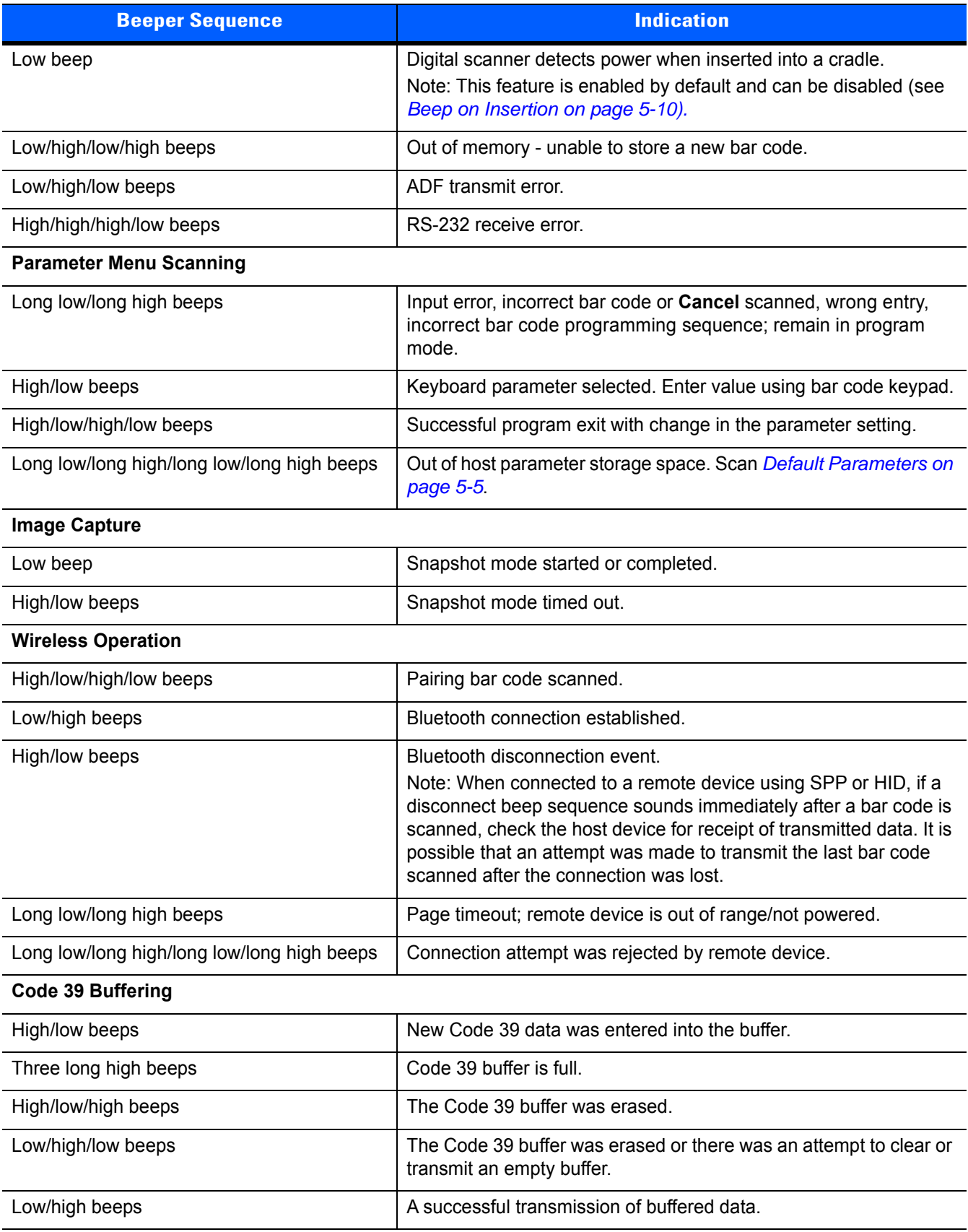

#### **Table 2-1** *Standard Beeper Definitions (Continued)*

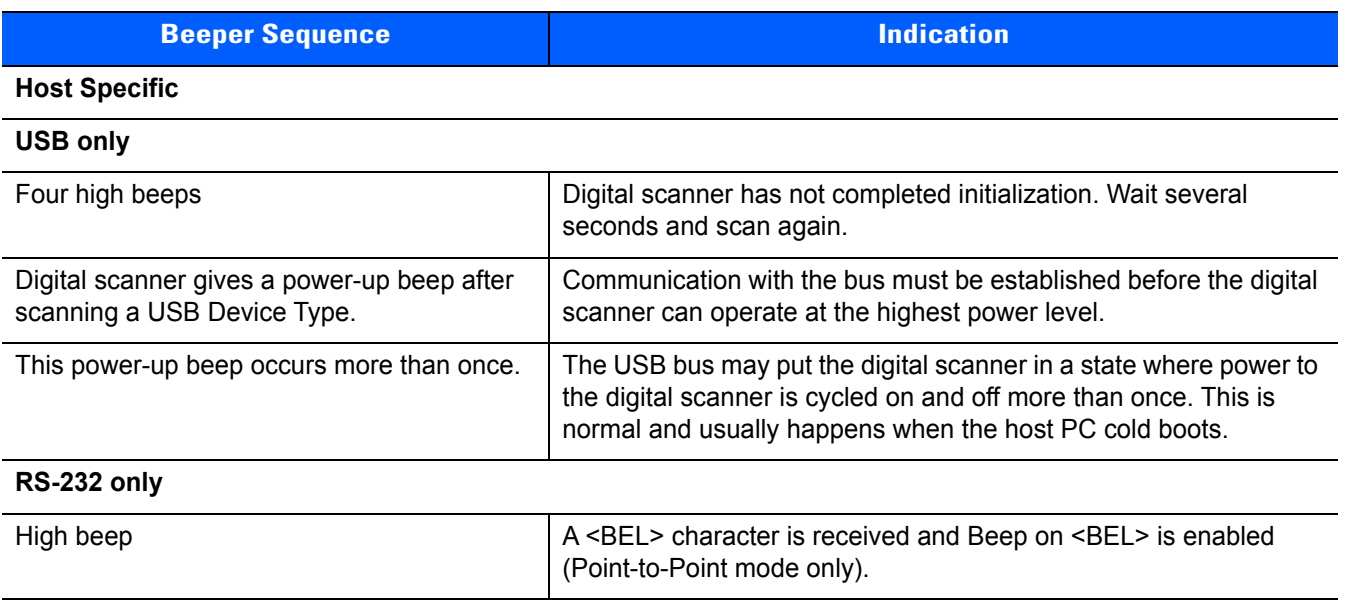

# **LED Definitions**

<span id="page-44-0"></span>In addition to beeper sequences, the digital scanner communicates with the user using a two-color LED display. *[Table 2-2](#page-44-1)* defines LED colors that display during scanning.

<span id="page-44-1"></span>**Table 2-2** *Scanner LED Definitions with CR0078-S Cradle*

| <b>LED</b>                    | <b>Indication</b>                                                                                                    |
|-------------------------------|----------------------------------------------------------------------------------------------------|
| <b>Scanning</b>               |                                                                                                    |
| Green Flash                   | A bar code was successfully decoded.                                                                                                    |
| <b>Red Solid</b>              | Transmission error or digital scanner malfunction.                                                                                                    |
| Charging                      |                                                                                                    |
| Green - Slow Continuous Flash | Non-critical battery temperature fault. Battery is above or below normal<br>operating temperature.                                                                                                    |
|                               | If this occurs, do not use the digital scanner and move the digital scanner to a<br>location within normal operating temperature. The digital scanner can remain in<br>the cradle while the battery warms or cools to normal operating temperature.<br>Note: For appropriate charging temperatures, see Table 3-3 on page 3-10.                                                                                                   |
| Green - Fast Continuous Flash | Digital scanner is charging.                                                                                                    |
| <b>Green Solid</b>            | Digital scanner is fully charged.                                                                                                    |
| <b>Red Solid</b>              | Scanner is in pre-charge, charge error or communications error with cradle.                                                                                                    |
| Amber Flash                   | Critical battery temperature fault. Battery is above or below normal operating<br>temperature.<br>If this occurs, do not use the digital scanner and move the digital scanner to a<br>location within normal operating temperature. The digital scanner can remain in<br>the cradle while the battery warms or cools to normal operating temperature.<br>Note: For appropriate charging temperatures, see Table 3-3 on page 3-10. |

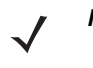

**NOTE** If the scanner was previously unpowered and the LED indicator light is solid red, the scanner is in pre-charge mode. It is normal for pre-charge mode to last several seconds while the scanner powers up, however it can last several minutes if the battery has significantly discharged due to excessive use or storage. If the solid red LED condition persists, there may be a problem with the battery or the scanner, in which case discontinue use of the scanner and contact support.

#### **Table 2-3** *Scanner LED Definitions with CR0078-P Cradle*

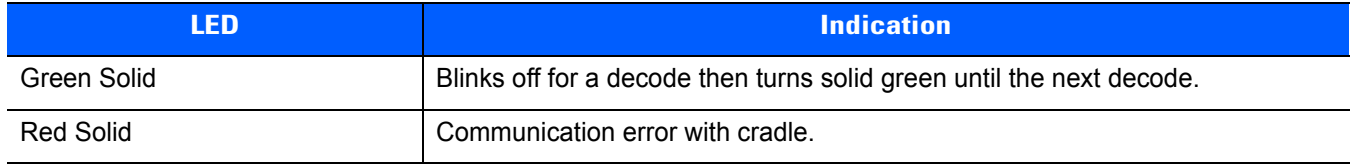

#### **Table 2-4** *CR0078-S/CR0008-S Cradle LED Definitions*

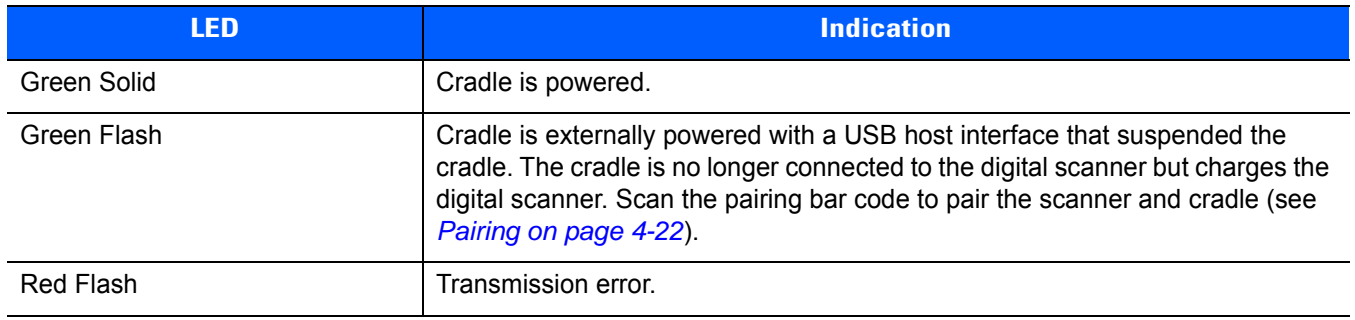

#### **Table 2-5** *CR0078-P Cradle LED Definitions*

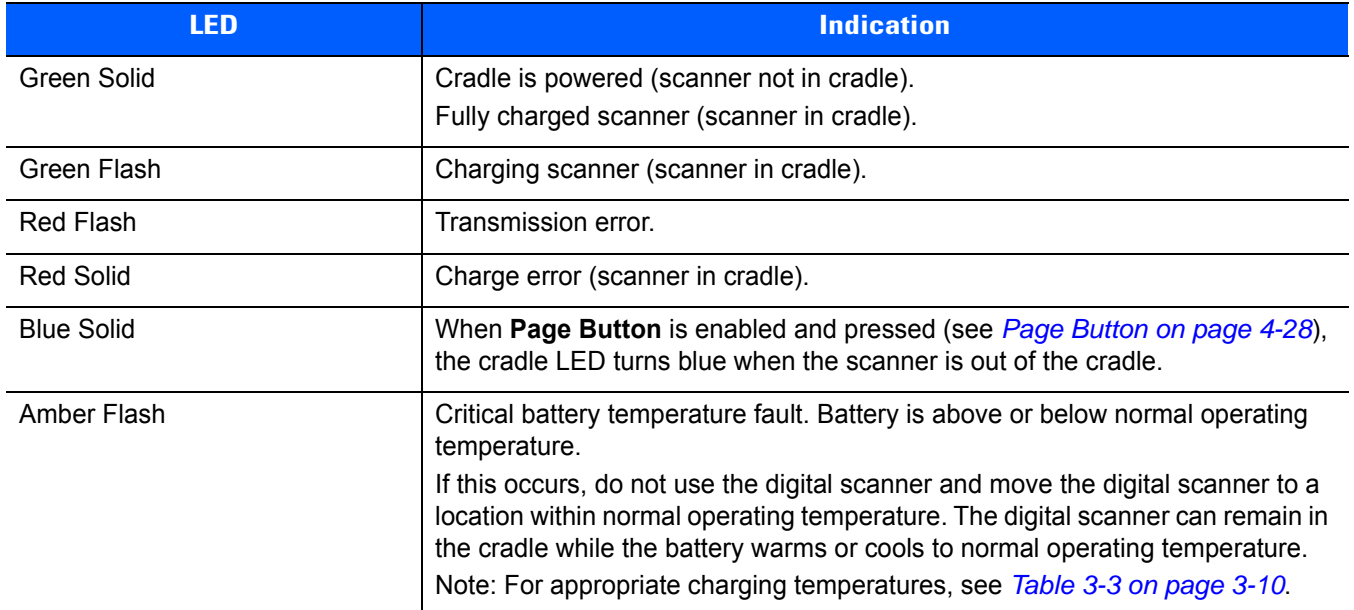

# **Scanning**

To program the digital scanner, see the appropriate host chapter, *[Chapter 4, Radio Communications](#page-62-0)* and *[Chapter 15, Symbologies](#page-298-0)*. (In addition to the parameters included in these chapters, user preferences and miscellaneous digital scanner options are also available in this guide.)

## **Hand-held Scanning**

To scan:

- **1.** Ensure all connections are secure (see appropriate host chapter).
- **2.** Aim the digital scanner at the bar code.
- **3.** Press the trigger.

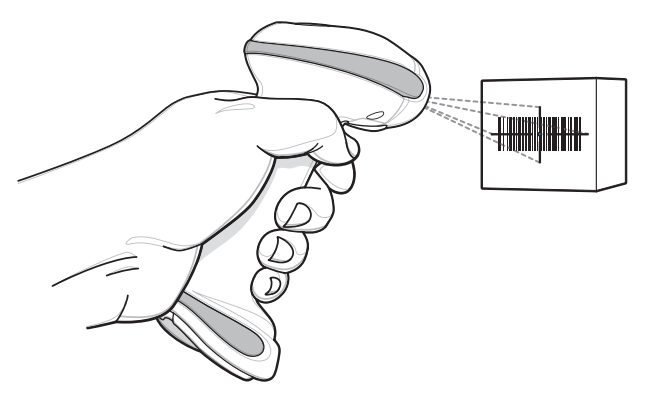

<span id="page-46-0"></span>**Figure 2-1** *Scanning* 

**4.** Upon successful decode, the digital scanner beeps and the LED flashes green. (For more information about beeper and LED definitions, see *[Table 2-1](#page-42-0)* and *[Table 2-2](#page-44-1)*.)

## **Hands-free Scanning**

The digital scanner is in hands-free (presentation) mode when it sits in the CR0078-P cradle. In this mode the digital scanner operates in continuous (constant-on) mode, where it automatically decodes a bar code presented in the field of view.

To scan:

- **1.** Ensure all connections are secure (see appropriate host chapter).
- **2.** Present the bar code in the digital scanner field of view.

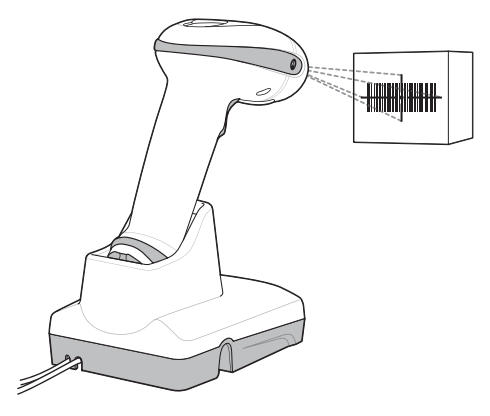

**Figure 2-2** *Scanning*

**3.** Upon successful decode, the digital scanner beeps and the LED flashes green. (For more information about beeper and LED definitions, see *[Table 2-1](#page-42-0)* and *[Table 2-2](#page-44-1)*.)

# **Aiming**

When scanning, the digital scanner projects a red laser aiming pattern which allows positioning the bar code within its field of view. See *[Decode Ranges on page 2-8](#page-49-0)* for the proper distance to achieve between the digital scanner and a bar code.

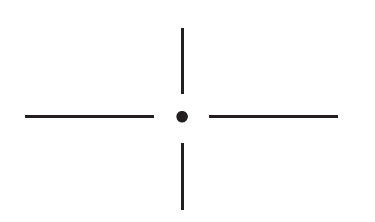

**Figure 2-3** *Imager Aiming Pattern*

To scan a bar code, center the symbol in any orientation within the aiming pattern. Ensure the entire symbol is within the rectangular area formed by the cross pattern.

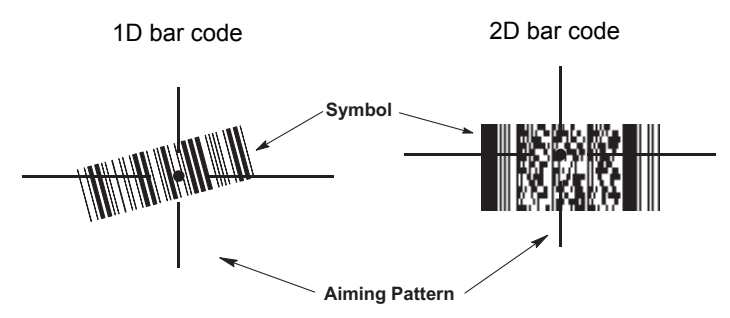

**Figure 2-4** *Scanning Orientation with Imager Aiming Pattern*

The digital scanner can also read a bar code presented within the aiming pattern but not centered. The top examples in *[Figure 2-5](#page-48-0)* show acceptable aiming options, while the bottom examples can not be decoded.

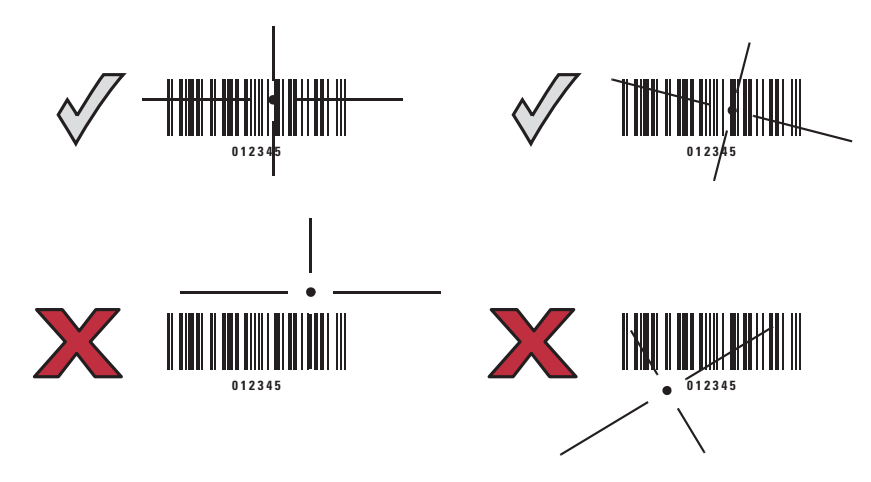

<span id="page-48-0"></span>**Figure 2-5** *Acceptable and Incorrect Aiming*

# <span id="page-49-1"></span><span id="page-49-0"></span>**Decode Ranges**

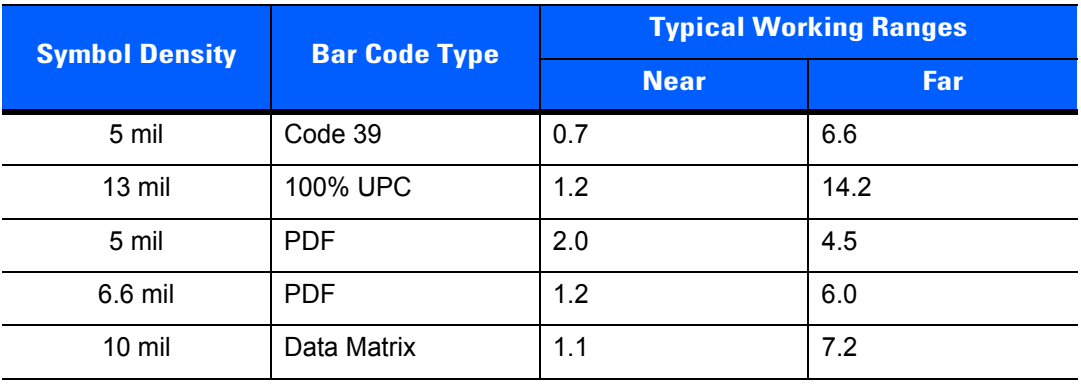

**Table 2-6** *DS6878-SR / DS6878-HC / DS6878-DL Decode Ranges*

**Table 2-7** *DS6878-HD Decode Ranges*

| <b>Symbol Density</b> | <b>Bar Code Type</b> | <b>Typical Working Ranges</b> |     |  |
|-----------------------|----------------------|-------------------------------|-----|--|
|                       |                      | <b>Near</b>                   | Far |  |
| 3 mil                 | Code 39              | 0.6                           | 3.4 |  |
| 5 mil                 | Code 39              | FOV <sup>a</sup>              | 4.9 |  |
| 13 mil                | 100% UPC             | 1.2                           | 6.8 |  |
| 4 mil                 | <b>PDF</b>           | 0.9                           | 2.8 |  |
| $10 \text{ mil}$      | Data Matrix          | 0.6                           | 4.2 |  |

a.Field of View

# **CHAPTER 3 MAINTENANCE, TROUBLE-SHOOTING & TECHNICAL SPECIFICATIONS**

# **Introduction**

This chapter provides suggested digital scanner and cradle maintenance, troubleshooting, technical specifications, and signal descriptions (pinouts).

# **Maintenance**

## **Digital Scanner**

Cleaning the exit window is required. A dirty window may affect scanning accuracy.

- **•** Do not allow any abrasive material to touch the window.
- **•** Remove any dirt particles with a damp cloth.
- **•** Wipe the scanner window using a tissue moistened with an approved cleanser (listed below)
- **•** Do not spray water or other cleaning liquids directly into the window.

The DS6878-HC design allows safe cleansing of the product plastics with a variety of cleaning products and disinfectants. If required, wipe the digital scanner with the following list of approved cleansers:

- **•** Isopropyl alcohol
- **•** Bleach/sodium hypochlorite
- **•** Hydrogen peroxide
- **•** Gentle dish soap and water

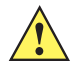

*IMPORTANT* Cleansers that contain active ingredients not listed above should not be utilized on the DS6878-HC digital scanner.

## **Digital Scanner Cradle**

Do not pour, spray, or spill any liquid on the cradle. Wipe the cradle using the same approved cleansers as the Digital Scanner.

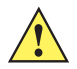

*CAUTION* Avoid using cleansers directly on the digital scanner battery door, contacts and cradle contacts. Use a cotton swab moistened with alcohol to gently clean contacts.

#### **Known Harmful Ingredients**

The following chemicals are known to damage the plastics on Zebra scanners/cradles and should not come in contact with the device:

- **•** Ammonia solutions
- **•** Compounds of amines or ammonia
- **•** Acetone
- **•** Ketones
- **•** Ethers
- **•** Aromatic and chlorinated hydrocarbons
- **•** Aqueous or alcoholic alkaline solutions
- **•** Ethanolamine
- **•** Toluene
- **•** Trichloroethylene
- **•** Benzene
- **•** Carbolic acid
- **•** TB-lysoform

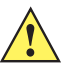

*IMPORTANT* Some hand sanitizers commonly used in the healthcare environment may contain the harmful ingredients listed above, such as ethanolamine. Hands must be completely dry before handling the DS6878-HC digital scanner to prevent inadvertent contamination with known harmful ingredients and damage to the plastics.

## **Daily Cleaning and Disinfecting**

Following are the cleaning and disinfecting instructions for environments that require daily or more frequent cleaning to prevent the spread of germs, including healthcare workers who need to disinfect their scanner after each patient visit and retail and other shift workers who share devices.

- **1.** Dampen a soft cloth with one of the approved cleaning agents listed above or use pre-moistened wipes.
- **2.** Gently wipe all surfaces, including the front, back, sides, top and bottom. Never apply liquid directly to the scanner. Be careful not to let liquid pool around the scanner window, trigger, cable connector or any other area on the device.
- **3.** Be sure to clean the trigger and in between the trigger and the housing (use a cotton-tipped applicator to reach tight or inaccessible areas).
- **4.** Immediately dry the scanner window after cleaning with a soft non-abrasive cloth to prevent streaking.
- **5.** Allow the unit to air dry before use.

## **Monthly 'Deep Cleaning' Maintenance**

Keep your scanner and cradle in good working order with a regular comprehensive cleaning routine to remove the natural build-up of dirt that occurs with everyday use on connectors and the scanner exit window as well as, the main surfaces of the device.

- **1.** Housing: Follow the instructions for daily cleaning and disinfecting above to give the housing a general cleaning.
- **2.** Scanner exit window: Wipe the scanner exit window with a lens tissue or other material suitable for cleaning optical material such as eyeglasses.
- **3.** Scanner connector:
	- **a.** Dip the cotton portion of a cotton-tipped applicator in isopropyl alcohol.
	- **b.** Rub the cotton portion of the cotton-tipped applicator back-and-forth across the connector on the scanner. Do not leave any cotton residue on the connector.
	- **c.** Repeat at least 3 times.
	- **d.** Use the cotton-tipped applicator dipped in alcohol to remove any grease and dirt near the connector area.
	- **e.** Use a dry cotton tipped applicator and repeat steps c, d and e (do not apply alcohol as directed in any of these steps).
- **4.** Cradle connector:
	- **a.** Remove the DC power cable from the cradle.
	- **b.** Dip the cotton portion of a cotton-tipped applicator in isopropyl alcohol.
	- **c.** Rub the cotton portion of the cotton-tipped applicator along the pins of the connector. Slowly move the applicator back-and-forth from one side of the connector to the other. Do not let any cotton residue remain on the connector.
	- **d.** Rub all sides of the connector with the cotton-tipped applicator.
	- **e.** Spray compressed air in the connector area by pointing the tube/nozzle approximately 1/2 inch (1 cm) away from the surface.

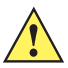

*CAUTION* When using compressed air, always wear eye protection; do not point nozzle at yourself or others; make sure the nozzle or tube is pointing away from your face; read warning label on compressed air product.

- **f.** Ensure that there is no lint left by the cotton tipped applicator. Remove lint if found.
- **g.** If grease and other dirt are found on other areas of the cradle, use a lint free cloth and isopropyl alcohol to remove.
- **h.** Allow at least 10 to 30 minutes (depending on ambient temperature and humidity) for the isopropyl alcohol to air dry before applying power to cradle.

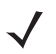

*NOTE* If the temperature is low and humidity is high, longer drying time is required. Warm temperature and dry humidity requires less drying time.

## **Battery Information**

Rechargeable battery packs are designed and constructed to the highest standards within the industry. However, there are limitations to how long a battery can operate or be stored before needing replacement. Many factors affect the life of a battery pack such as heat, cold, customer usage profiles, age and severe drops.

When batteries are stored over a year, battery cell manufacturers advise that some irreversible deterioration in overall battery quality may occur. To minimize this loss, they recommend storing batteries half charged in a dry, cool place between 41° F and 77° F (5° C and 25° C), the cooler the better, and removed from the equipment to prevent the loss of capacity. Batteries should be charged to half capacity at least once a year. If an electrolyte leakage is observed, avoid any contact with the affected area and properly dispose of the battery.

Replace the battery when a significant loss of run time is detected. Batteries must be charged within the 32° F to 104° F (0° C to 40°C) temperature range.

The standard warranty period for all Zebra batteries is 30 days, regardless if the battery was purchased separately or included as part of the digital scanner.

# **Troubleshooting**

#### **Table 3-1** *Troubleshooting*

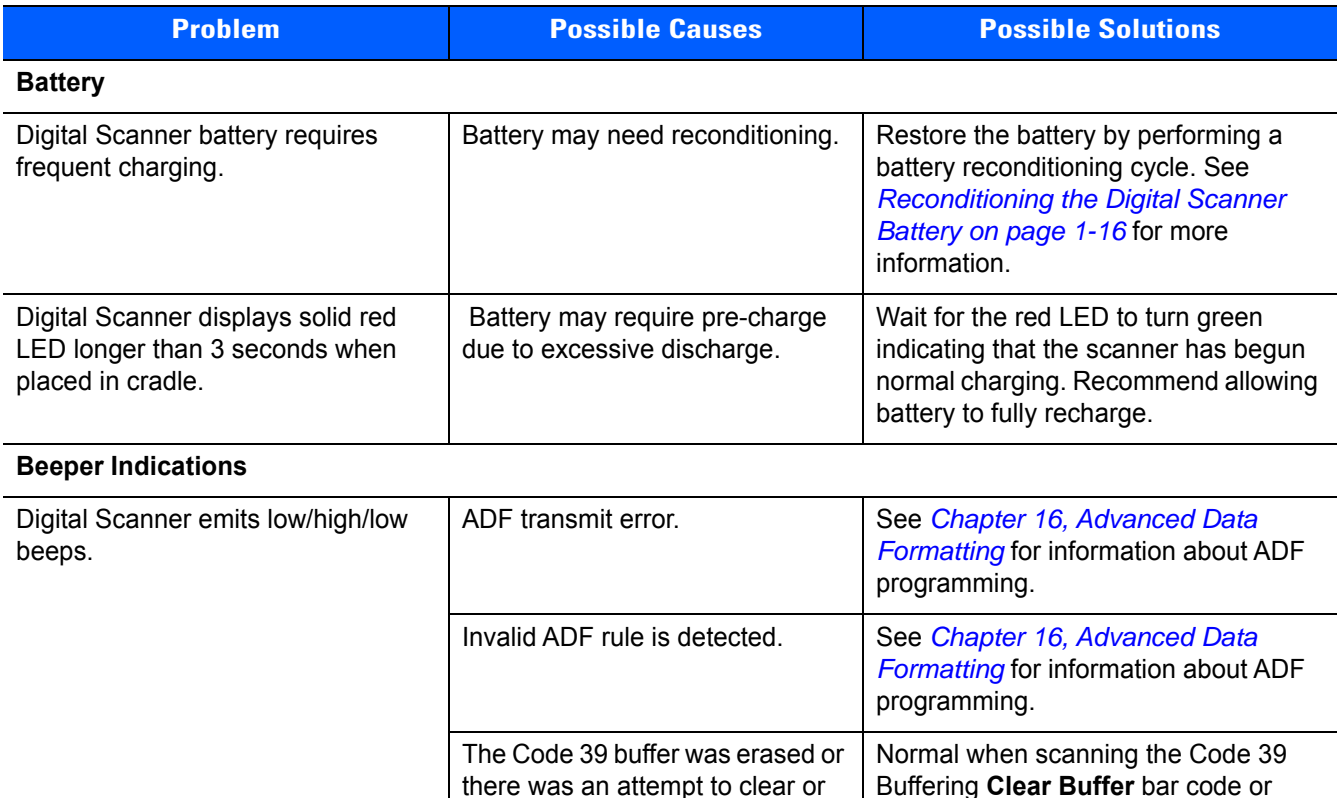

transmit an empty buffer.

upon attempt to transmit an empty

Code 39 buffer.

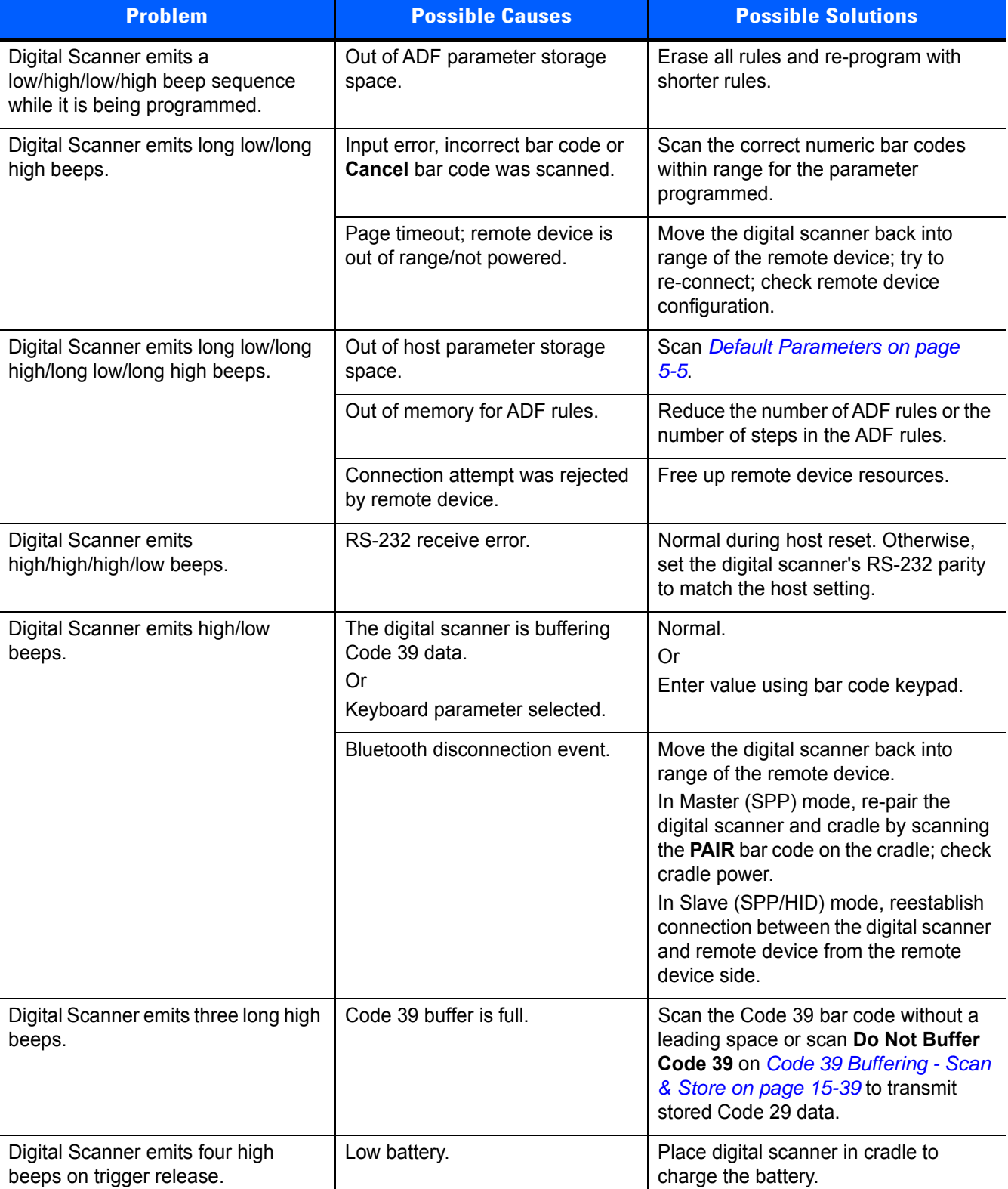

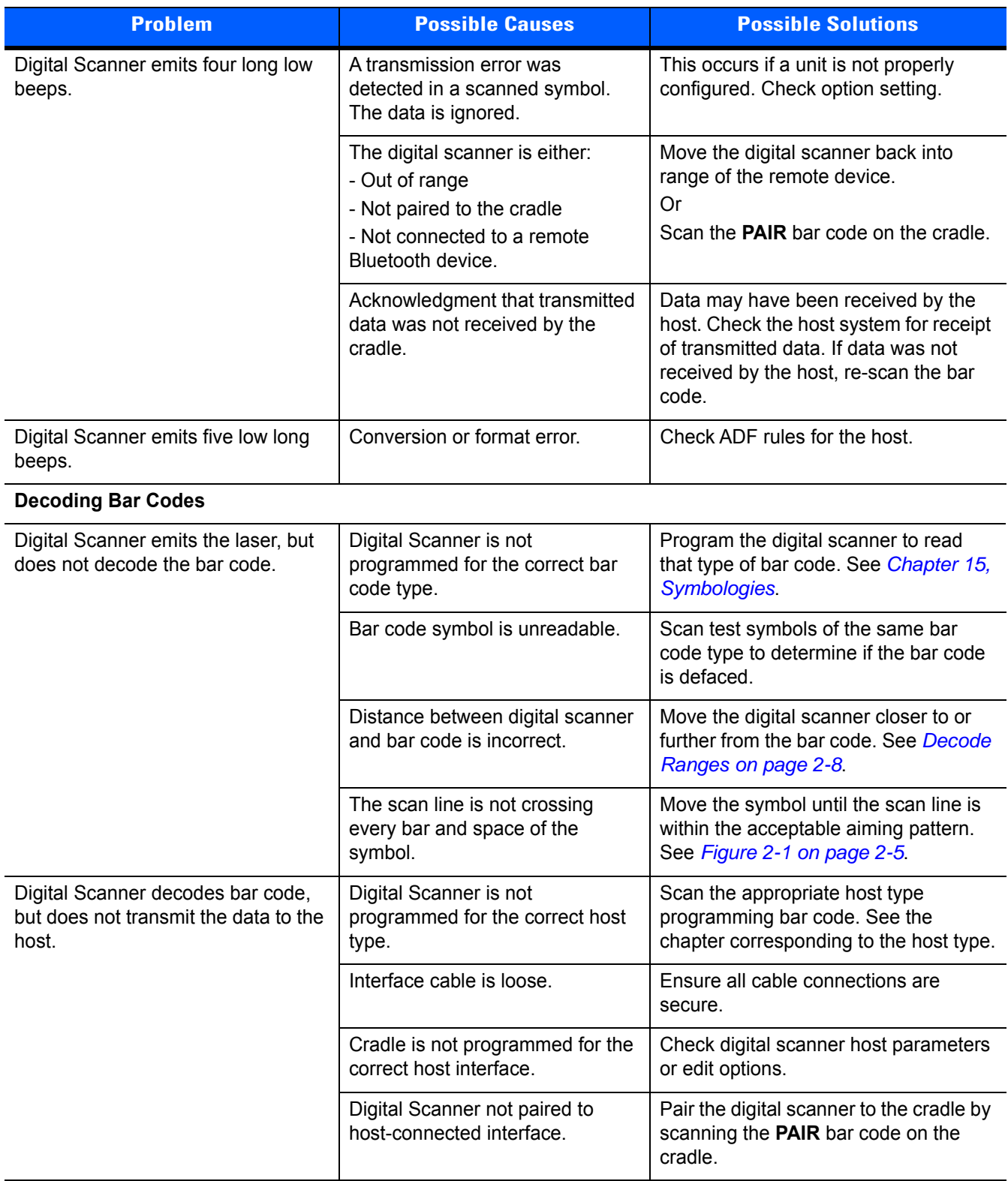

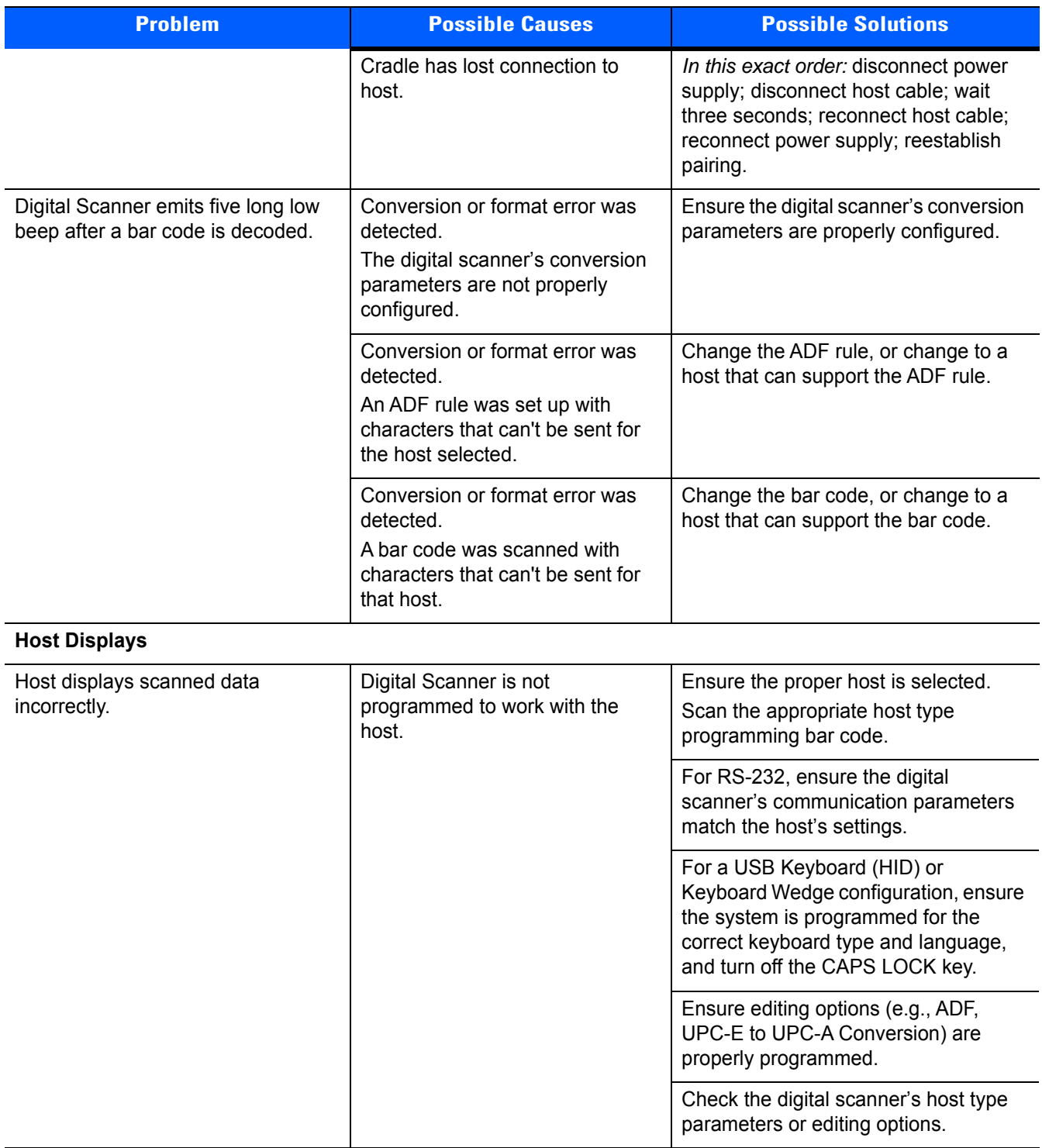

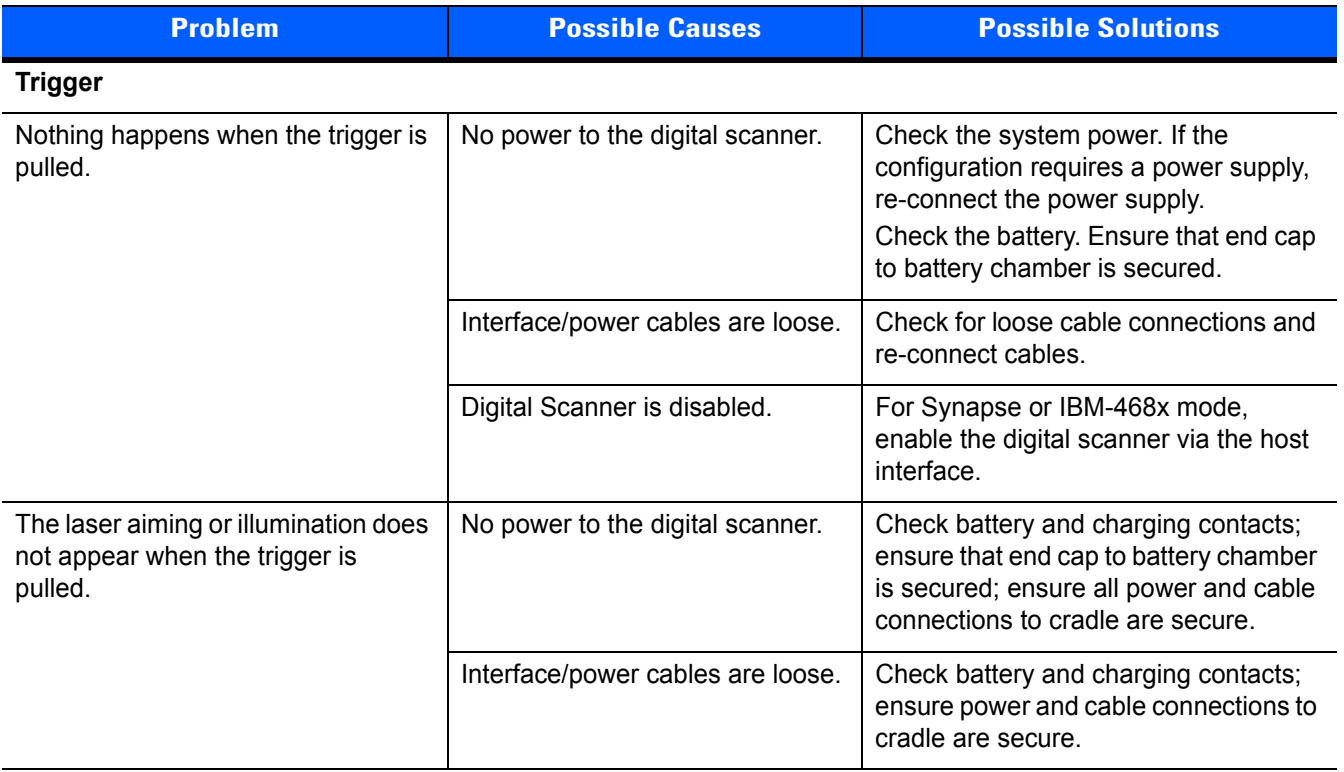

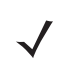

*NOTE* If after performing these checks the symbol still does not scan, contact the distributor or contact Support. See *[page xx](#page-23-0)* for contact information.

# **Technical Specifications**

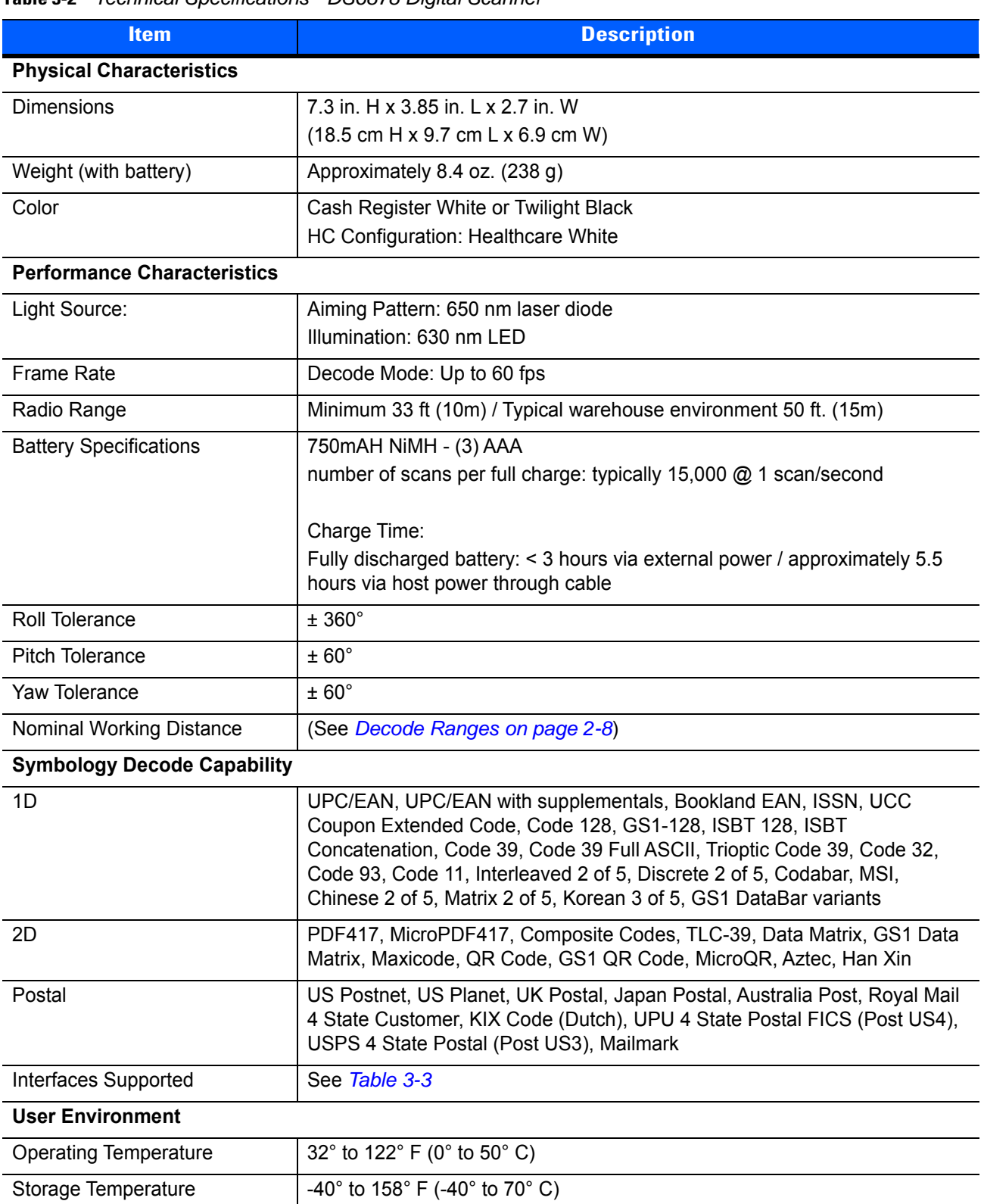

#### **Table 3-2** *Technical Specifications - DS6878 Digital Scanner*

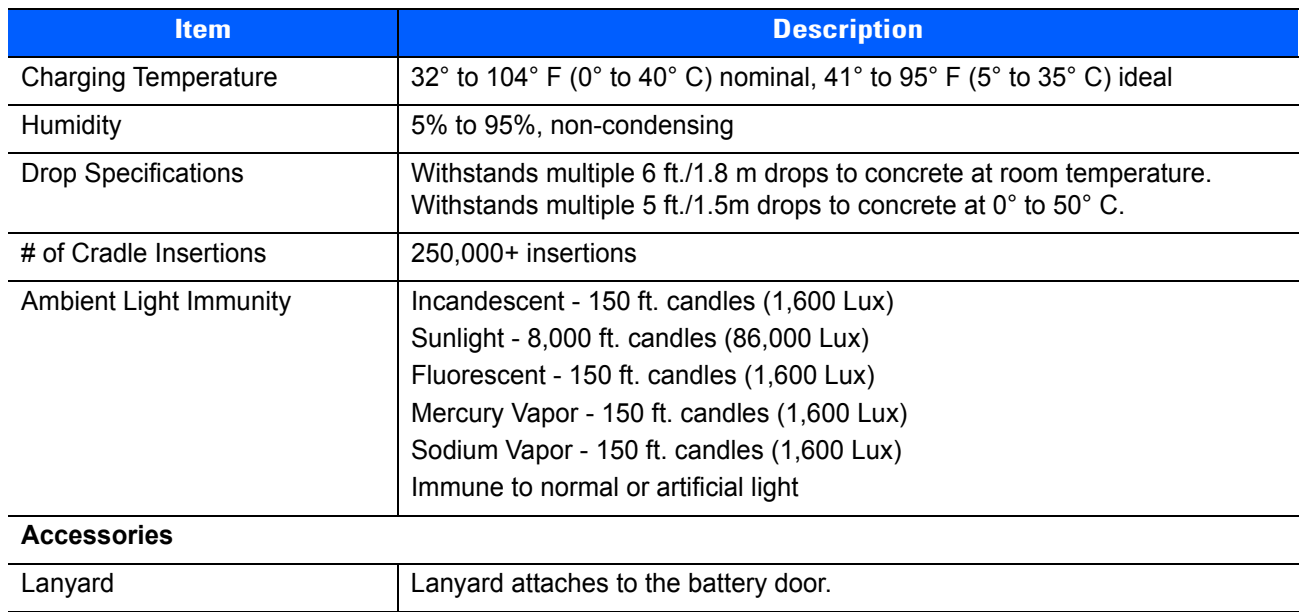

#### **Table 3-2** *Technical Specifications - DS6878 Digital Scanner (Continued)*

#### <span id="page-59-1"></span><span id="page-59-0"></span>**Table 3-3** *Technical Specifications - CR0078-S/CR0008 Cradle*

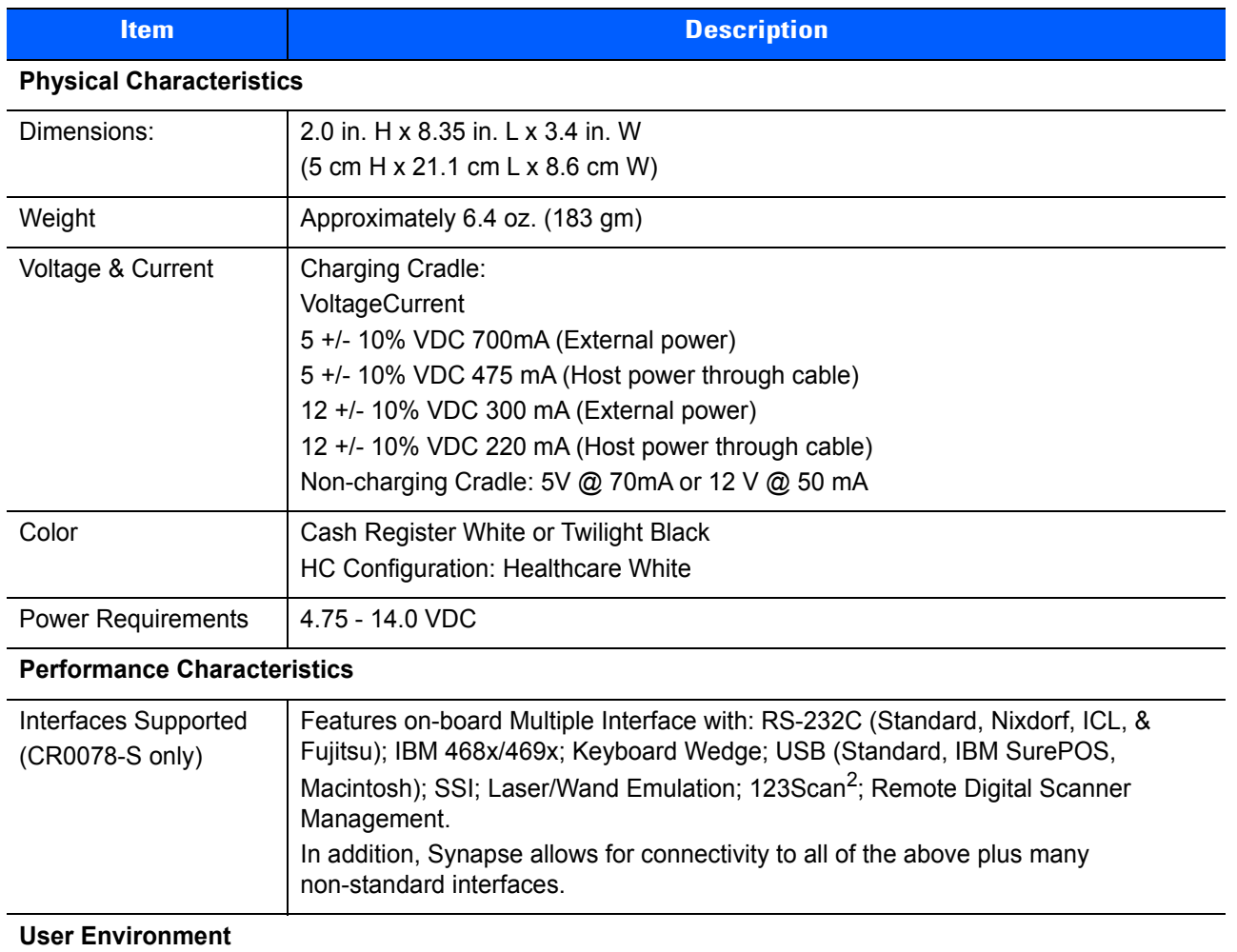

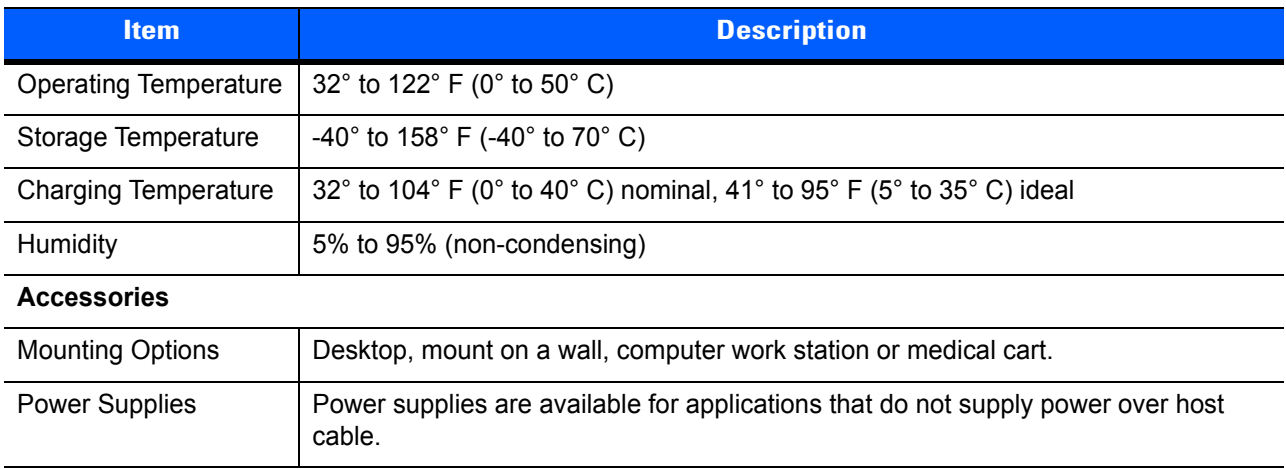

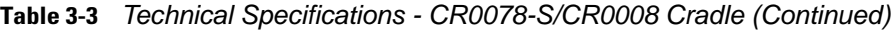

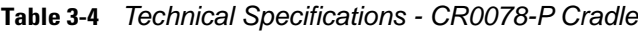

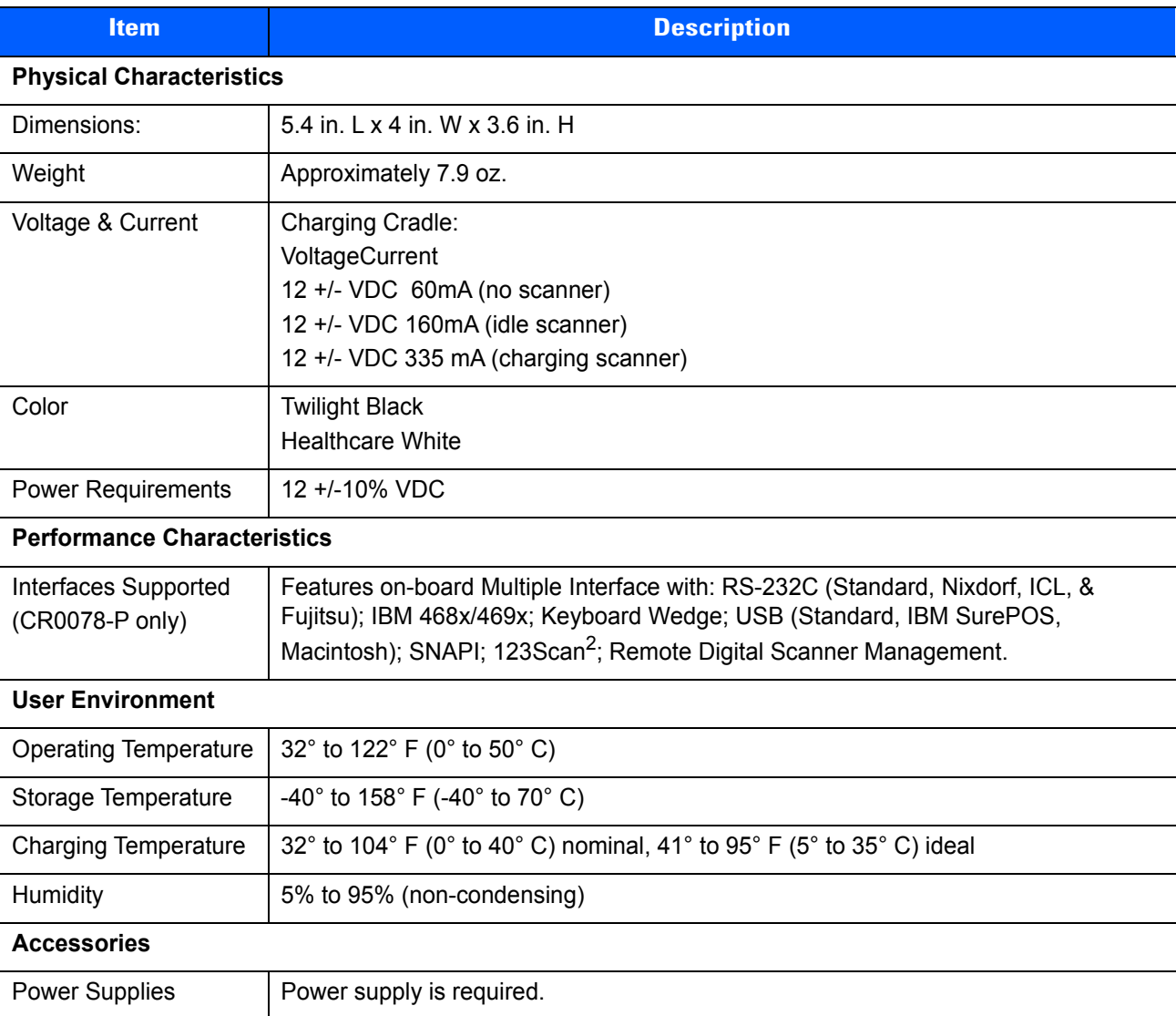

# **Cradle Signal Descriptions**

The signal descriptions in *[Table 3-5](#page-61-0)* apply to the connector on the digital scanner and are for reference only.

| <b>Pin</b>     | <b>IBM</b> | <b>Synapse</b> | <b>RS-232</b> | <b>Keyboard</b><br><b>Wedge</b> | <b>Wand</b> | <b>USB</b>    |
|----------------|------------|----------------|---------------|---------------------------------|-------------|---------------|
|                | Reserved   | SynClock       | Reserved      | Reserved                        | Reserved    | Jump to Pin 6 |
| $\overline{2}$ | Power      | Power          | Power         | Power                           | Power       | Power         |
| 3              | Ground     | Ground         | Ground        | Ground                          | Ground      | Ground        |
| 4              | IBM $A(+)$ | Reserved       | TxD           | KeyClock                        | <b>DBP</b>  | Reserved      |
| 5              | Reserved   | Reserved       | <b>RxD</b>    | <b>TermData</b>                 | CTS         | $D +$         |
| 6              | $IBM B(-)$ | SynData        | <b>RTS</b>    | KeyData                         | <b>RTS</b>  | Jump to Pin 1 |
| $\overline{7}$ | Reserved   | Reserved       | <b>CTS</b>    | <b>TermClock</b>                | Reserved    | $D -$         |
| 8              | Reserved   | Reserved       | Reserved      | Reserved                        | Reserved    | Reserved      |
| 9              | N/A        | N/A            | N/A           | N/A                             | N/A         | N/A           |
| 10             | N/A        | N/A            | N/A           | N/A                             | N/A         | N/A           |

<span id="page-61-0"></span>**Table 3-5** *Cradle Signal Pin-outs* 

*[Figure 3-1](#page-61-1)* illustrates the positions of the cradle pins.

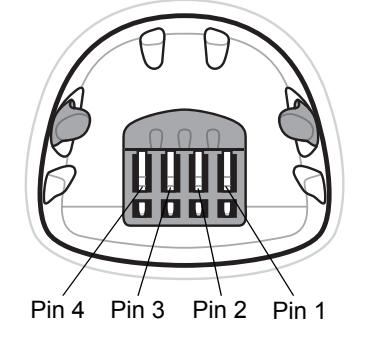

<span id="page-61-1"></span>**Figure 3-1** *Cradle Pin Assignments* 

The signal descriptions in *[Table 3-6](#page-61-2)* apply to the connector from the digital scanner to the digital scanner cradle and are for reference only.

<span id="page-61-2"></span>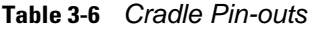

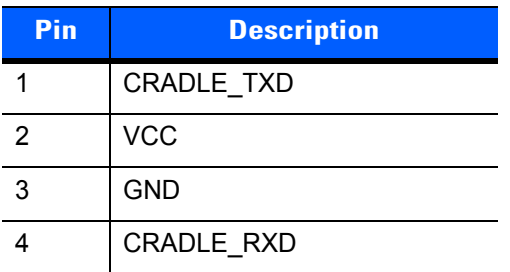

# <span id="page-62-0"></span>**CHAPTER 4 RADIO COMMUNICATIONS**

## **Introduction**

This chapter provides information about the modes of operation and features available for wireless communication between digital scanners, cradles and hosts. The chapter also includes the parameters necessary to configure the digital scanner.

The digital scanner ships with the settings shown in the *[Radio Communication Default Parameters on page 4-2](#page-63-0)* (also see *[Appendix A, Standard Default Parameters](#page-440-0)* for all host device and miscellaneous digital scanner defaults). If the default values suit requirements, programming is not necessary.

To set feature values, scan a single bar code or a short bar code sequence. The settings are stored in non-volatile memory and are preserved even when the digital scanner is powered down.

If not using a Synapse or USB cable with the cradle, select a host type (see each host chapter for specific host information) after the power-up beeps sound. This is only necessary upon the first power-up when connected to a new host.

To return all features to default values, scan a default bar code in *[Default Parameters on page 5-5](#page-100-0)*. Throughout the programming bar code menus, default values are indicated with asterisks (**\***).

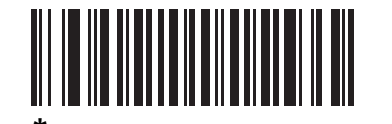

\* Indicates Default

\*Enable Pair on Contacts —— Feature/Option

## **Scanning Sequence Examples**

In most cases, scan one bar code to set a specific parameter value.

## **Errors While Scanning**

Unless otherwise specified, to correct an error during a scanning sequence, just re-scan the correct parameter.

# **Radio Communications Parameter Defaults**

*[Table 4-1](#page-63-0)* lists the defaults for radio communication parameters. If you wish to change any option, scan the appropriate bar code(s) provided in the Radio Communications Parameters section beginning on *[page 4-4](#page-65-0)*.

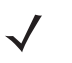

*NOTE* See *[Appendix A, Standard Default Parameters](#page-440-0)* for all user preferences, hosts, symbologies, and miscellaneous default parameters.

<span id="page-63-0"></span>**Table 4-1** *Radio Communication Default Parameters*

| <b>Parameter</b>                                                   | <b>Default</b>     | Page<br><b>Number</b> |
|--------------------------------------------------------------------|--------------------|-----------------------|
| Bluetooth Host (Host Type)                                         | <b>Cradle Host</b> | $4 - 4$               |
| Discoverable Mode                                                  | General            | $4 - 7$               |
| Wi-Fi Friendly Mode                                                | <b>Disable</b>     | $4 - 8$               |
| Wi-Fi Friendly Channel Exclusion                                   | Use All Channels   | $4 - 8$               |
| Apple iOS HID Feature                                              | <b>Disable</b>     | $4 - 10$              |
| <b>Android HID Feature</b>                                         | <b>Disable</b>     | $4 - 10$              |
| Country Keyboard Types (Country Code)                              | North American     | $4 - 11$              |
| HID Keyboard Keystroke Delay                                       | No Delay (0 msec)  | $4 - 13$              |
| <b>CAPS Lock Override</b>                                          | <b>Disable</b>     | $4 - 13$              |
| Ignore Unknown Characters                                          | Enable             | $4 - 14$              |
| Emulate Keypad                                                     | <b>Disable</b>     | $4 - 14$              |
| Keyboard FN1 Substitution                                          | <b>Disable</b>     | $4 - 15$              |
| <b>Function Key Mapping</b>                                        | <b>Disable</b>     | $4 - 15$              |
| Simulated Caps Lock                                                | <b>Disable</b>     | $4 - 16$              |
| <b>Convert Case</b>                                                | No Case Conversion | $4 - 16$              |
| Beep on Reconnect Attempt                                          | <b>Disable</b>     | $4 - 18$              |
| Reconnect Attempt Interval                                         | 30 sec             | $4 - 19$              |
| Auto-reconnect in Bluetooth Keyboard Emulation<br>(HID Slave) Mode | On Bar Code Data   | $4 - 20$              |
| Modes of Operation (Point-to-Point/Multipoint-to-Point)            | Point-to-Point     | $4 - 21$              |
| Parameter Broadcast (Cradle Host Only)                             | Enable             | $4 - 22$              |
| <b>Pairing Modes</b>                                               | Unlocked           | $4 - 23$              |
| Pairing on Contacts                                                | Enable             | $4 - 24$              |
| <b>Connection Maintenance Interval</b>                             | $15 \text{ min}$   | $4 - 26$              |
| Authentication                                                     | <b>Disable</b>     | $4 - 29$              |

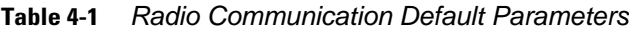

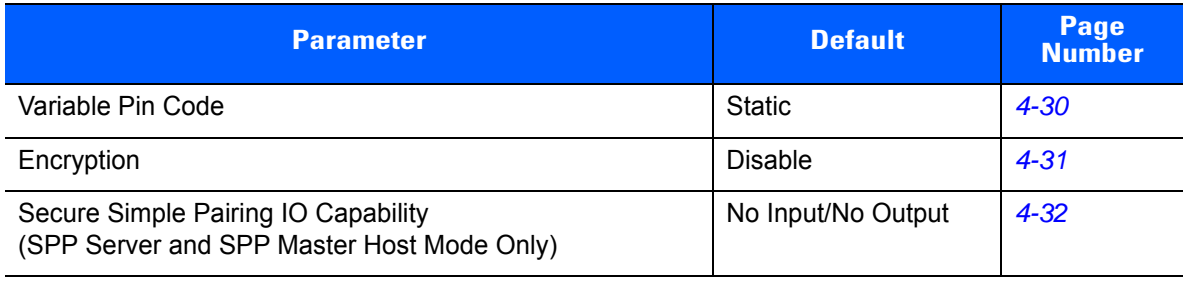

# <span id="page-64-0"></span>**Wireless Beeper Definitions**

When the digital scanner scans the pairing bar code it issues various beep sequences indicating successful or unsuccessful operations. *[Table 4-2](#page-64-1)* defines beep sequences that occur during pairing operations. (For additional beeper definitions, see *[Beeper Definitions on page 2-1](#page-42-1)*.).

<span id="page-64-1"></span>**Table 4-2** *Wireless Beeper Definitions*

| <b>Beeper Sequence</b>                          | <b>Indication</b>                                                                                                    |
|-------------------------------------------------|----------------------------------------------------------------------------------------------------|
| Four long low beeps                             | A transmission error was detected in a scanned symbol. The data is<br>1.<br>ignored. This occurs if a unit is not properly configured. Check option setting.<br>When communicating with a cradle, the cradle acknowledges receipt of<br>2.<br>data. If the acknowledgment is not received, this transmission error beep<br>sequence sounds. Data may still have been received by the host. Check the<br>host system for receipt of transmitted data. If data was not received by the<br>host, re-scan the bar code. |
| Five high beeps                                 | Emitted every 5 seconds while a reconnection attempt is in progress. (See<br>Auto-reconnect Feature on page 4-17.)                                                                                                    |
| High/low/high/low beeps                         | Pairing bar code scanned.                                                                                                    |
| Low/high beeps                                  | Bluetooth connection established.                                                                                                    |
| High/low beeps                                  | Bluetooth disconnection event.<br>Note: When connected to a remote device using SPP or HID, if a disconnect<br>beep sequence sounds immediately after a bar code is scanned, check the<br>host device for receipt of transmitted data. It is possible that an attempt was<br>made to transmit the last bar code scanned after the connection was lost.                                                                                                    |
| Long low/long high beeps                        | Page timeout; remote device is out of range/not powered.<br>(See Auto-reconnect Feature on page 4-17.)                                                                                                    |
| Long low/long high/long low/<br>long high beeps | Connection attempt was rejected by remote device.<br>Note: In the case of <i>Pairing Methods on page 4-24</i> , the cradle may already be<br>connected to another digital scanner in single Point-to-Point locked mode, or<br>the piconet may be full in Multipoint-to-Point mode. If Pair On Contacts is<br>enabled and the digital scanner that is inserted is already connected to the<br>cradle, no beeping occurs.                                                                                             |

## <span id="page-65-0"></span>**Radio Communications Host Types**

To set up the digital scanner for communication with a cradle, or to use standard Bluetooth profiles, scan the appropriate host type bar code below.

- **•** Cradle Host (default) Select this host type for digital scanner(s) to cradle operation. The digital scanner must then be paired to the cradle and the cradle communicates directly to the host via the host interface cable connection.
- **•** Serial Port Profile (Master) Select this host type for Bluetooth Technology Profile Support (see *[page](#page-67-0)  [4-6](#page-67-0)*). The digital scanner connects to the PC/host via Bluetooth and performs like there's a serial connection. The digital scanner initiates the connection to the remote device and is the Master. Scan **Serial Port Profile (Master)**, then scan the **PAIR** bar code for the remote device. See *[Pairing Bar Code](#page-86-0)  [Format on page 4-25](#page-86-0)* for information about creating a pairing bar code for a remote device.
- **•** Serial Port Profile (Slave) Select this host type for Bluetooth Technology Profile Support (see *[page](#page-67-0)  [4-6](#page-67-0)*). The digital scanner connects to the PC/host via Bluetooth and performs like there's a serial connection. The digital scanner accepts incoming connection requested from a remote device and is the Slave. Scan **Serial Port Profile (Slave)** and wait for the incoming connection.
- **•** Bluetooth Keyboard Emulation (HID Slave) Select this host type for Bluetooth Technology Profile Support. (See *[page 4-6](#page-67-0)* for Bluetooth Technology Profile Support and Master/Slave definitions.) The digital scanner connects to the PC/host via Bluetooth and performs like a keyboard. The digital scanner accepts incoming connection requested from a remote device and is the slave. Scan **Bluetooth Keyboard Emulation (HID Slave)** and wait for the incoming connection.

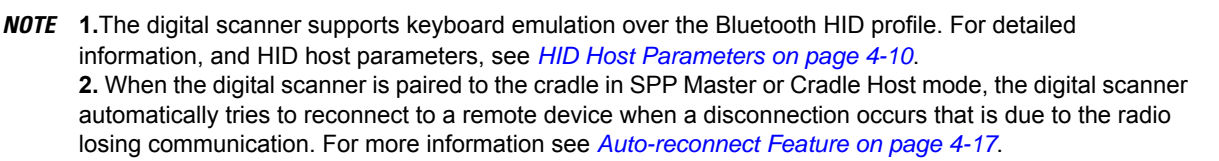

**Radio Communications Host Types (continued)**

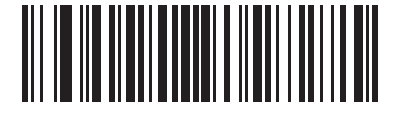

**\*Cradle Host**

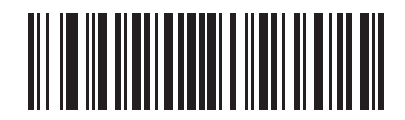

**Serial Port Profile (Master)**

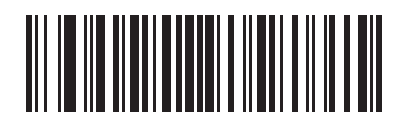

**Serial Port Profile (Slave)**

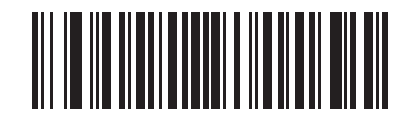

**Bluetooth Keyboard Emulation (HID Slave)**

# <span id="page-67-0"></span>**BluetoothTechnology Profile Support**

With Bluetooth Technology Profile Support, the cradle is not required for wireless communication. The digital scanner communicates directly to the host using Bluetooth technology. The digital scanner supports the standard Bluetooth Serial Port Profile (SPP) and HID Profiles which enable the digital scanner to communicate with other Bluetooth devices that support these profiles.

- **•** SPP the digital scanner connects to the PC/host via Bluetooth and performs like there's a serial connection.
- **•** HID the digital scanner connects to the PC/host via Bluetooth and performs like a keyboard.

## **Master/Slave Set Up**

The digital scanner can be set up as a Master or Slave.

When the digital scanner is set up as a Slave, it is discoverable and connectable to other devices. When the digital scanner is set up as a Master, the Bluetooth address of the remote device to which a connection is requested is required. A pairing bar code with the remote device address must be created and scanned to attempt a connection to the remote device. See the *[Pairing Bar Code Format on page 4-25](#page-86-0)* for information about creating a pairing bar code.

#### **Master**

When the digital scanner is set up as a Master (SPP), it initiates the radio connection to a slave device. Initiating the connection is done by scanning a pairing bar code for the remote device (see *[Pairing Bar Code](#page-86-0)  [Format on page 4-25](#page-86-0)*).

#### **Slave**

When the digital scanner is set up as a Slave device (SPP), the digital scanner accepts an incoming connection request from a remote device.

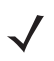

*NOTE* The number of digital scanners is dependent on the host's capability.

## **Bluetooth Friendly Name**

You can set a meaningful name for the digital scanner that appears in the application during device discovery. The default name is the digital scanner name followed by its serial number, e.g., **DS6878 123456789ABCDEF**. Scanning **Set Defaults** reverts the digital scanner to this name; use custom defaults to maintain the user-programmed name through a **Set Defaults** operation.

To set a new Bluetooth Friendly Name, scan the following bar code, then scan up to 23 characters from *[Appendix E, Alphanumeric Bar Codes](#page-470-0)*. If the name contains less than 23 characters, scan *[End of Message on](#page-476-0)  [page E-7](#page-476-0)* after entering the name.

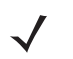

*NOTE* If your application allows you to set a device name, this takes precedence over the Bluetooth Friendly Name.

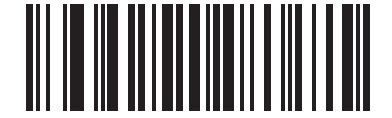

**Bluetooth Friendly Name**

## <span id="page-68-0"></span>**Discoverable Mode**

Select a discoverable mode based on the device initiating discovery:

- **•** Select **General Discoverable Mode** when initiating connection from a PC.
- **•** Select **Limited Discoverable Mode** when initiating connection from a mobile device (e.g., Motorola Q), and the device does not appear in General Discoverable Mode. Note that it can take longer to discover the device in this mode.

The device remains in Limited Discoverable Mode for 30 seconds, and green LEDs flash while in this mode. It is then non-discoverable. To re-active Limited Discoverable Mode, press the trigger.

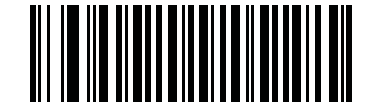

**\*General Discoverable Mode**

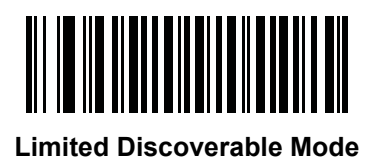

# <span id="page-69-0"></span>**Wi-Fi Friendly Mode**

Scanners configured for Wi-Fi friendly mode behave as follows:

- **•** The scanner remains in sniff mode, and exits sniff mode only during firmware update.
- **•** If any Wi-Fi channel is excluded from the hopping sequence, AFH turns off.
- **•** Scanner (and cradle) avoid the selected Wi-Fi channels after establishing connection.

#### **Notes**

- **•** If using this feature, configure all scanners in the area for Wi-Fi friendly mode.
- **•** By default, no Wi-Fi channels are excluded.
- **•** Since Bluetooth requires a minimum of 20 channels when Wi-Fi channels 1, 6, and 11 are excluded, a smaller number of channels are cut from the hopping sequence.
- **•** Updating Wi-Fi friendly settings before Bluetooth connection is recommended.

Scan a bar code below to enable or disable **Wi-Fi Friendly Mode**, then see *[Wi-Fi Friendly Channel Exclusion](#page-69-1)* to select any channels to exclude.

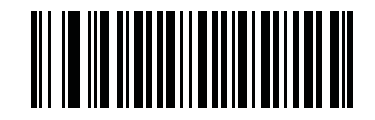

**\*Disable Wi-Fi Friendly Mode**

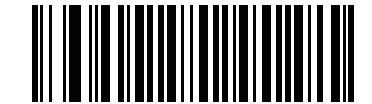

**Enable Wi-Fi Friendly Mode**

#### <span id="page-69-1"></span>**Wi-Fi Friendly Channel Exclusion**

Select the channels to exclude:

- **• Exclude Wi-Fi channel 1**: Bluetooth channels 0-21 are excluded from hopping sequence (2402-2423 MHz).
- **• Exclude Wi-Fi channel 6**: Bluetooth channels 25-46 are excluded from hopping sequence (2427 - 2448 MHz).
- **• Exclude Wi-Fi channel 11**: Bluetooth channels 50-71 are excluded from hopping sequence (2452 - 2473 MHz).
- **• Exclude Wi-Fi channel 1, 6 and 11**: Bluetooth channels 2-19 (2404-2421 MHz), 26-45 (2428 - 2447 MHz) and 51-69 (2453 - 2471 MHz) are excluded from hopping sequence.
- **• Exclude Wi-Fi channels 1 and 6**: Bluetooth channels 0-21 (2402-2423 MHz) and 25-46 (2427 - 2448 MHz) are excluded from hopping sequence.
- **• Exclude Wi-Fi channels 1 and 11**: Bluetooth channels 0-21 (2402-2423 MHz) and 50-71 (2452 - 2473 MHz) are excluded from hopping sequence.
- **• Exclude Wi-Fi channel 6 and 11**: Bluetooth channels 25-46 (2427 2448 MHz) and 50-71 (2452 - 2473 MHz) are excluded from hopping sequence.

**Wi-Fi Friendly Channel Exclusion (continued)**

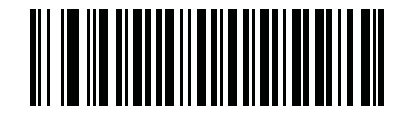

**\*Use All Channels (Standard AFH)**

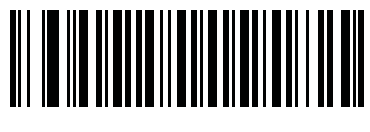

**Exclude Wi-Fi Channel 1**

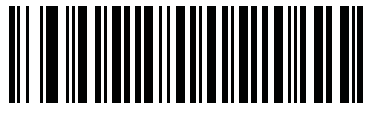

**Exclude Wi-Fi Channel 6**

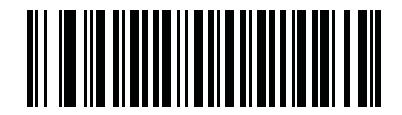

**Exclude Wi-Fi Channel 11**

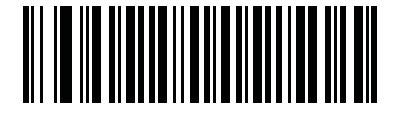

**Exclude Wi-Fi Channels 1, 6, and 11**

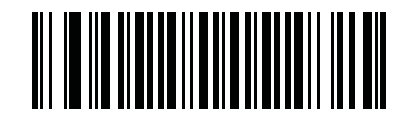

**Exclude Wi-Fi Channels 1 and 6**

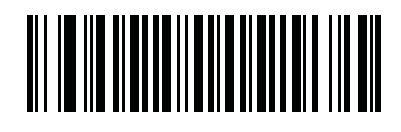

**Exclude Wi-Fi Channels 1 and 11**

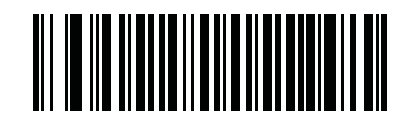

**Exclude Wi-Fi Channels 6 and 11**

# <span id="page-71-1"></span>**HID Host Parameters**

The digital scanner supports keyboard emulation over the Bluetooth HID profile. In this mode the digital scanner can interact with Bluetooth enabled hosts supporting the HID profile as a Bluetooth keyboard. Scanned data is transmitted to the host as keystrokes.

Following are the keyboard parameters supported by the HID host.

## <span id="page-71-0"></span>**Apple iOS HID Feature**

This option enables Apple iOS devices to open and close the iOS virtual keyboard by double-pressing the trigger.

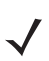

*NOTE* When this feature is enabled, the digital scanner may be incompatible with non-Apple iOS devices.

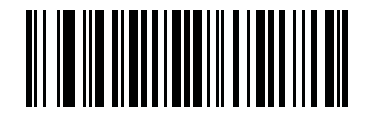

**\*Disable**

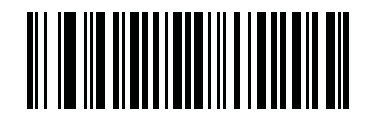

**Enable**

## **Android HID Feature**

This option allows simple Bluetooth pairing to the Android without requiring a PIN code.

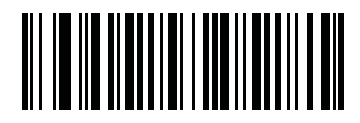

**\*Disable**

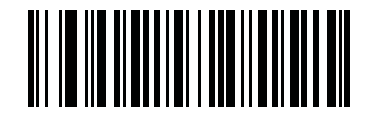

**Enable**
# **HID Country Keyboard Types (Country Codes)**

Scan the bar code corresponding to the keyboard type.

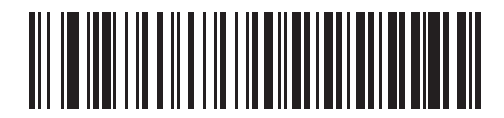

**\*North American Standard Keyboards**

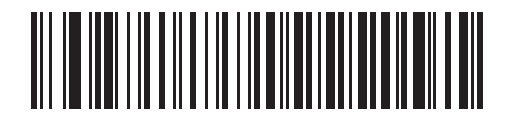

**French Windows**

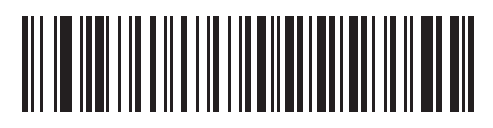

**French Canadian Windows 98**

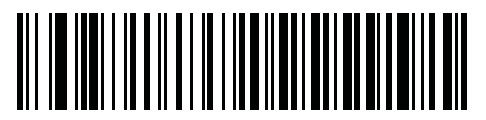

**French International**

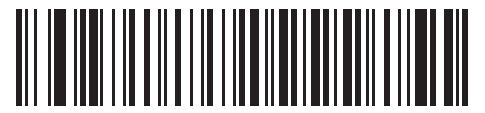

**German Windows**

**HID Country Keyboard Types (continued)**

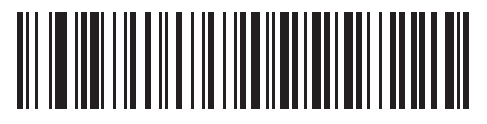

**Spanish Windows**

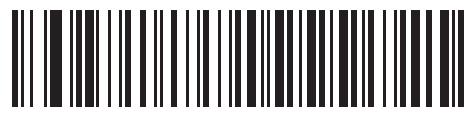

**Italian Windows**

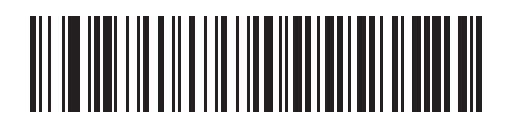

**Swedish Windows**

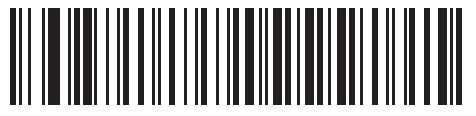

**UK English Windows**

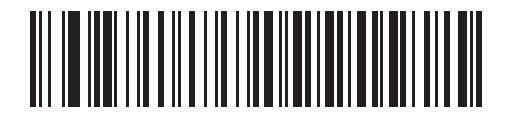

**Japanese Windows**

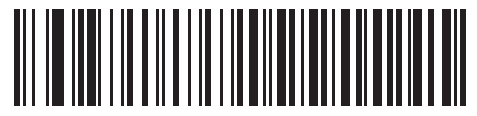

**French Canadian Windows 2000/XP**

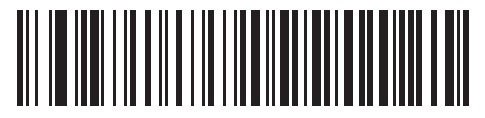

**Portuguese/Brazilian Windows**

# **HID Keyboard Keystroke Delay**

This parameter sets the delay, in milliseconds, between emulated keystrokes. Scan a bar code below to increase the delay when the HID host requires a slower transmission of data.

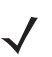

*NOTE* If using an Android tablet, select **Long Delay** to guarantee data integrity.

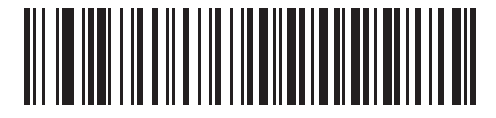

**\*No Delay (0 msec)**

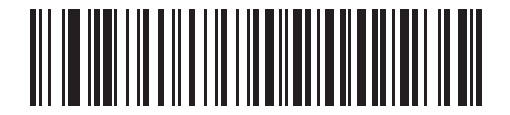

**Medium Delay (20 msec)**

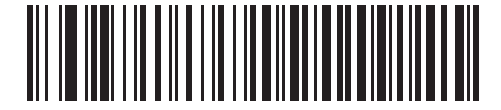

**Long Delay (40 msec)**

# **HID CAPS Lock Override**

When enabled, the case of the data is preserved regardless of the state of the caps lock key. This setting is always enabled for the "Japanese, Windows (ASCII)" keyboard type and can not be disabled.

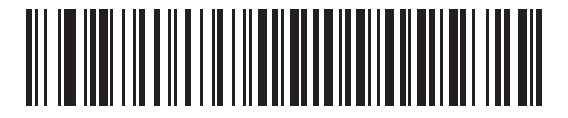

**\*Do Not Override Caps Lock Key (Disable)**

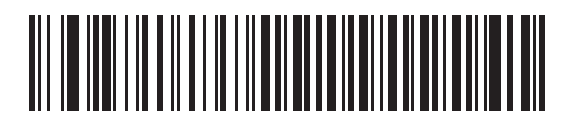

**Override Caps Lock Key (Enable)**

# **HID Ignore Unknown Characters**

Unknown characters are characters the host does not recognize. When **Send Bar Codes With Unknown Characters** is scanned, all bar code data is sent except for unknown characters, and no error beeps sound. When **Do Not Send Bar Codes With Unknown Characters** is scanned, bar codes containing at least one unknown character are not sent to the host, and an error beep sounds.

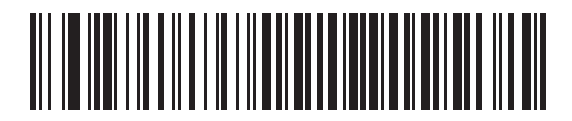

**\*Send Bar Codes With Unknown Characters (Enable)**

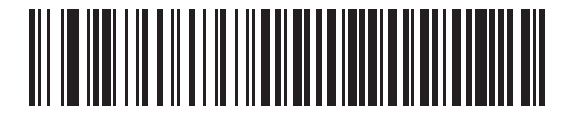

**Do Not Send Bar Codes With Unknown Characters (Disable)**

### **Emulate Keypad**

When enabled, all characters are sent as ASCII sequences over the numeric keypad. For example, ASCII A is sent as "ALT make" 0 6 5 "ALT Break."

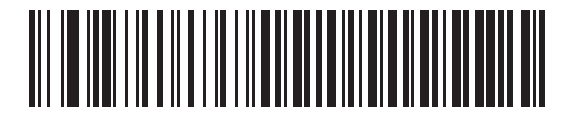

**\*Disable Keypad Emulation**

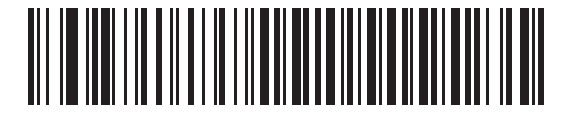

**Enable Keypad Emulation**

# **HID Keyboard FN1 Substitution**

When enabled, this parameter allows replacement of any FN1 character in an EAN128 bar code with a Key Category and value chosen by the user. See *[FN1 Substitution Values on page 5-50](#page-145-0)* to set the Key Category and Key Value.

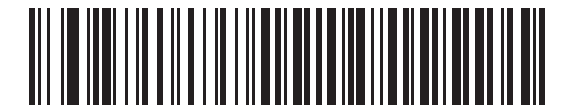

**\*Disable Keyboard FN1 Substitution**

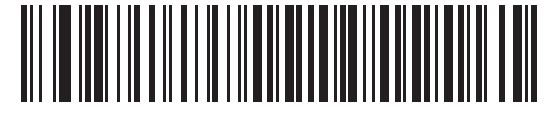

**Enable Keyboard FN1 Substitution**

# **HID Function Key Mapping**

ASCII values under 32 are normally sent as control-key sequences. When this parameter is enabled, the keys in bold are sent in place of the standard key mapping (see *[Table 7-2 on page 7-19](#page-188-0)*).

Table entries that do not have a bold entry remain the same whether or not this parameter is enabled.

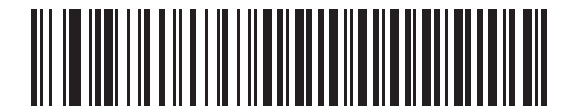

**\*Disable Function Key Mapping**

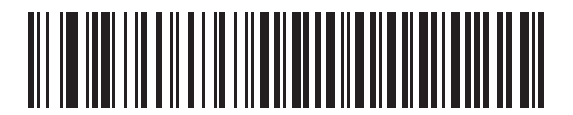

**Enable Function Key Mapping**

# **Simulated Caps Lock**

When enabled, the digital scanner inverts upper and lower case characters on the digital scanner bar code as if the Caps Lock state is enabled on the keyboard. This inversion is done regardless of the current state of the keyboard Caps Lock state.

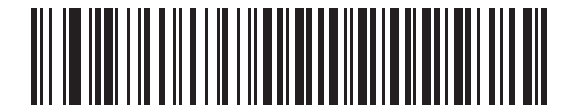

**\*Disable Simulated Caps Lock**

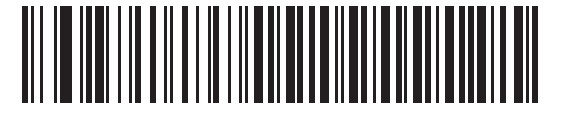

**Enable Simulated Caps Lock**

### **Convert Case**

When enabled, the digital scanner converts all bar code data to the selected case.

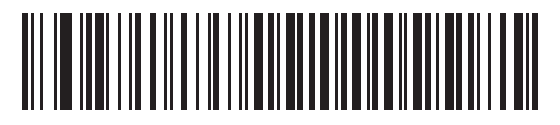

**\*No Case Conversion**

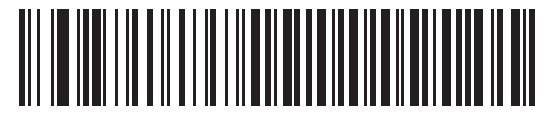

**Convert All to Upper Case**

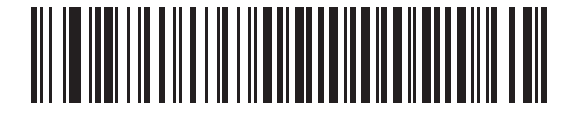

**Convert All to LowerCase**

# <span id="page-78-0"></span>**Auto-reconnect Feature**

When in SPP Master or Cradle Host mode, the digital scanner automatically tries to reconnect to a remote device when a disconnection occurs that is due to the radio losing communication. This can happen if the digital scanner goes out of range with the remote device, or if the remote device powers down. The digital scanner tries to reconnect for the period of time specified by the Reconnect Attempt Interval setting. During that time the green LED continues to blink.

If the auto-reconnect process fails due to page time-outs, the digital scanner sounds a page timeout beep (long low/long high) and enters low power mode. The auto-reconnect process can be re-started by pulling the digital scanner trigger.

If the auto-reconnect process fails because the remote device rejects the connection attempt, the digital scanner sounds a connection reject beep sequence (see *[Wireless Beeper Definitions on page 4-3](#page-64-0)*) and deletes the remote pairing address. If this happens, a pairing bar code must be scanned to attempt a new connection to the remote device.

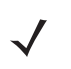

**NOTE** If a bar code is scanned while the auto-reconnect sequence is in process, a transmission error beep sequence sounds and the data is not transmitted to the host. After a connection is reestablished, normal scanning operation returns. For error beep sequence definitions, see *[Beeper Definitions on page 2-1](#page-42-0)*.

The digital scanner has memory available for storing a remote Bluetooth address for each Master mode (SPP, Cradle). When switching between these modes, the digital scanner automatically tries to reconnect to the last device it was connected to in that mode.

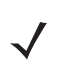

*NOTE* Switching between Bluetooth host types by scanning a host type bar code ( *[page 4-4](#page-65-0)*) causes the radio to be reset. Scanning is disabled during this time. It takes several seconds for the digital scanner to re-initialize the radio at which time scanning is enabled.

### **Reconnect Attempt Beep Feedback**

When a digital scanner disconnects as it goes out of range, it immediately attempts to reconnect. While the digital scanner attempts to reconnect, the green LED continues to blink. If the auto-reconnect process fails, the digital scanner emits a page timeout beep (long low/long high) and stops blinking the LED. The process can be restarted by pulling the trigger.

The Beep on Reconnect Attempt feature is disabled by default. When enabled, the digital scanner emits 5 short high beeps every 5 seconds while the reconnection attempt is in progress.Scan a bar code below to enable or disable Beep on Reconnect Attempt.

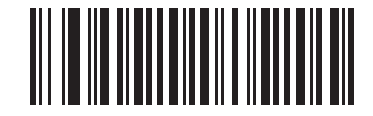

**\*Disable Beep on Reconnect Attempt**

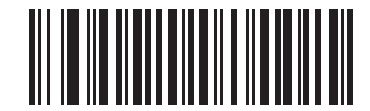

<span id="page-79-0"></span>**Enable Beep on Reconnect Attempt**

# <span id="page-80-0"></span>**Reconnect Attempt Interval**

When a digital scanner disconnects as it goes out of range, it immediately attempts to reconnect for the default time interval of 30 seconds. This time interval can be changed to one of the following options:

- **•** 30 seconds
- **•** 1 minute
- **•** 5 minutes
- **•** 30 minutes
- **•** 1 hour
- **•** Indefinitely.

To set the Reconnect Attempt Interval, scan one of the bar codes below

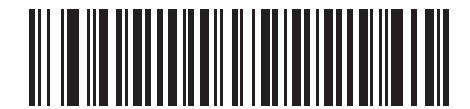

**\*Attempt to Reconnect for 30 Seconds**

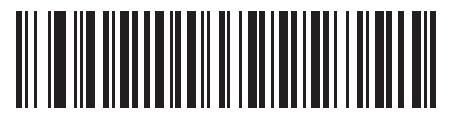

**Attempt to Reconnect for 1 Minute**

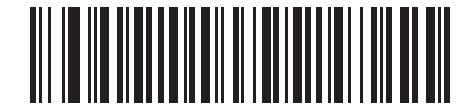

**Attempt to Reconnect for 5 Minutes**

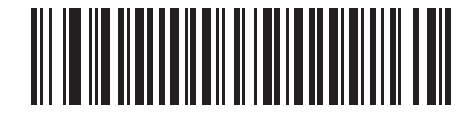

**Attempt to Reconnect for 30 Minutes**

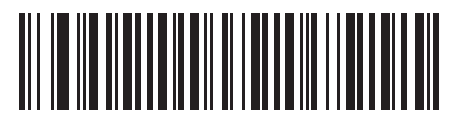

**Attempt to Reconnect for 1 Hour**

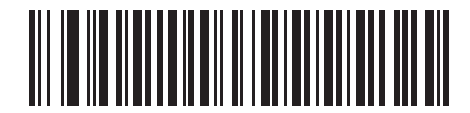

**Attempt to Reconnect Indefinitely**

# **Auto-reconnect in Bluetooth Keyboard Emulation (HID Slave) Mode**

In Bluetooth Keyboard Emulation (HID Slave) mode, select a re-connect option for when the digital scanner loses its connection with a remote device:

- **• Auto-reconnect on Bar Code Data**: The digital scanner auto-reconnects when you scan a bar code. With this option, a delay can occur when transmitting the first characters. The digital scanner sounds a decode beep upon bar code scan, followed by a connection, a page timeout, a rejection beep, or a transmission error beep. Select this option to optimize battery life on the digital scanner and mobile device. Note that auto-reconnect does not occur on rejection and cable unplug commands.
- **• Auto-reconnect Immediately**: When the digital scanner loses connection, it attempts to reconnect. If a page timeout occurs, the digital scanner attempts reconnect on a trigger pull. Select this option if the digital scanner's battery life is not an issue and you do not want a delay to occur when the first bar code is transmitted. Note that auto-reconnect does not occur on rejection and cable unplug commands.
- **• Disable Auto-reconnect**: When the digital scanner loses connection, you must re-establish it manually.

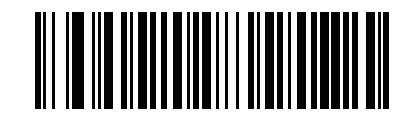

**\*Auto-reconnect on Bar Code Data**

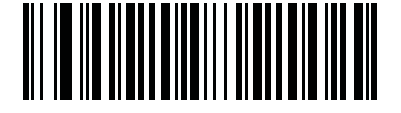

**Auto-reconnect Immediately**

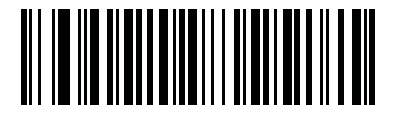

**Disable Auto-reconnect** 

# **Out of Range Indicator**

An out of range indicator can be set by scanning *[Enable Beep on Reconnect Attempt on page 4-18](#page-79-0)* and extending the time using the *[Reconnect Attempt Interval on page 4-19](#page-80-0)*.

For example, with Beep on Reconnect Attempt disabled while the digital scanner loses radio connection when it is taken out of range, the digital scanner attempts to reconnect silently during the time interval set by scanning a Reconnect Attempt Interval.

When Beep on Reconnect Attempt is enabled, the digital scanner emits 5 high beeps every 5 seconds while the reconnection attempt is in progress. If the Reconnect Attempt Interval is adjusted to a longer period of time, such as 30 minutes, the digital scanner emits 5 high beeps every 5 seconds for 30 minutes providing an out of range indicator.

# **Digital Scanner(s) To Cradle Support**

# **Modes of Operation**

The charging cradle with radio supports two radio communication modes of operation, allowing the digital scanner to communicate wirelessly:

- **•** Point-to-Point
- **•** Multipoint-to-Point.

### **Point-to-Point Communication**

In Point-to-Point communication mode, the cradle allows one digital scanner to connect to it at a time. In this mode, the digital scanner is paired to the cradle either by insertion into the cradle (if pairing on contacts is enabled, *[page 4-24](#page-85-0)*), or by scanning the **PAIR** bar code. Communication can be locked, unlocked (default), or in a lock override state (see *[Pairing Modes on page 4-23](#page-84-0)*). In locked mode, locking intervals must be set by scanning a connection maintenance interval bar code beginning on *[page 4-26](#page-87-0)*.

To activate this mode of operation, scan **Point-to-Point**.

### **Multipoint-to-Point Communication**

Multipoint-to-Point communication mode allows up to three digital scanners to pair to one cradle for the CR0078-S and up to seven digital scanners for the CR0078-P.

To activate this mode, the first digital scanner connected to the cradle must scan the **Multipoint-to-Point** bar code. This mode allows a parameter broadcast ( *[page 4-22](#page-83-0)*) feature that forwards parameter bar code settings to all connected digital scanners. In this mode, programming one digital scanner applies the settings to all connected digital scanners.

To select Point-to-Point or Multipoint-to-Point mode, scan the appropriate bar code.

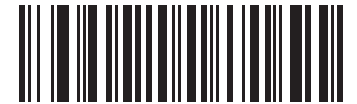

**Multipoint-to-Point Mode**

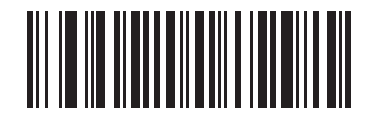

**\*Point-to-Point Mode**

# <span id="page-83-0"></span>**Parameter Broadcast (Cradle Host Only)**

When in multipoint-to-point mode, enable Parameter Broadcast to broadcast all parameter bar codes scanned to all other digital scanners in the piconet. If disabled, parameter bar codes are processed by the individual digital scanner only, and the digital scanner ignores parameters broadcast from other digital scanners or from the cradle.

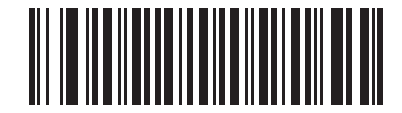

**\*Enable Parameter Broadcast**

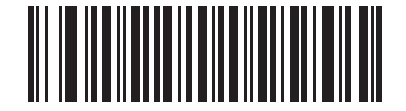

**Disable Parameter Broadcast**

### **Pairing**

Pairing is the process by which a digital scanner initiates communication with a cradle. Scanning **Multipoint-to-Point** activates multi digital scanner-to-cradle operation and allows up to three digital scanners to pair to one cradle for the CR0078-S and up to seven digital scanners for the CR0078-P.

To pair the digital scanner with the cradle, scan the pairing bar code. A high/low/high/low beep sequence indicates that the pairing bar code was decoded. When a connection between the cradle and digital scanner is established, a low/high beep sounds.

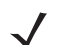

*NOTE* **1.** The pairing bar code that connects the digital scanner to a cradle is unique to each cradle.

**2.** Do not scan data or parameters until pairing completes.

**3.** When the digital scanner is paired to the cradle in SPP Master or Cradle Host mode, the digital scanner automatically tries to reconnect to a remote device when a disconnection occurs that is due to the radio losing communication. For more information see *[Auto-reconnect Feature on page 4-17](#page-78-0)*.

### <span id="page-84-0"></span>**Pairing Modes**

When operating with the cradle, two modes of pairing are supported:

- **•** Locked Pairing Mode When a cradle is paired (connected) to the digital scanner (or up to three digital scanners for the CR0078-S and up to seven digital scanners for the CR0078-P in Multipoint-to-Point mode), any attempt to connect a different digital scanner, by either scanning the **PAIR** bar code on the cradle or by inserting it into the cradle with the pairing on contacts feature enabled ( *[page 4-24](#page-85-0)*), is rejected. The currently connected digital scanner(s) maintain connection. In this mode, you must set a *[Connection Maintenance Interval on page 4-26](#page-87-0)*.
- **•** Unlocked Pairing Mode Pair (connect) a new digital scanner to a cradle at any time by either scanning the **PAIR** bar code on the cradle or by inserting it into the cradle with the pairing on contacts feature enabled. This unpairs the previous digital scanner from the cradle (Point-to-Point mode only).

To set the cradle pairing mode, scan the appropriate bar code below.

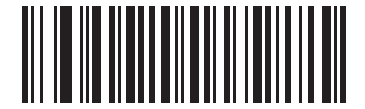

**\*Unlocked Pairing Mode**

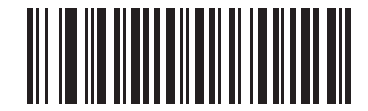

**Locked Pairing Mode**

#### **Lock Override**

**Lock Override** overrides a locked digital scanner base pairing and connects a new digital scanner. In Multipoint-to-Point mode, this unpairs any disconnected (out of range) digital scanner first, in order to connect the new digital scanner.

To use **Lock Override**, scan the bar code below, followed by the pairing bar code on the cradle.

<span id="page-84-1"></span>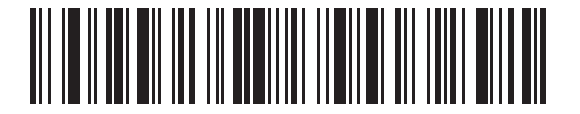

**LockOverride**

#### <span id="page-85-0"></span>**Pairing Methods**

There are two pairing methods. The default method allows the digital scanner and cradle to pair (connect) when the pairing bar code on the cradle is scanned. A second method pairs the digital scanner and cradle when the digital scanner is inserted in the cradle. To enable this feature, scan **Enable Pair On Contacts** below. With this feature enabled it is not necessary to scan the pairing bar code on the cradle. If the pairing is successful, a low/high connection beep sequence sounds a few seconds after the digital scanner is placed in the cradle. See *[Wireless Beeper Definitions on page 4-3](#page-64-0)* for other beep sequences.

To enable or disable pairing on contacts, scan the appropriate bar code below.

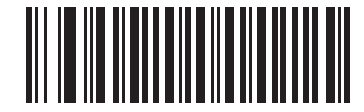

**\*Enable Pair On Contacts**

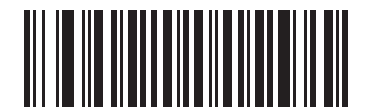

**Disable Pair on Contacts**

#### <span id="page-85-2"></span>**Unpairing**

Unpair the digital scanner from the cradle or PC/host to make the cradle available for pairing with another digital scanner. Scan the bar code below to disconnect the digital scanner from its cradle/PC host.

An unpairing bar code is also included in the *DS6878 Quick Reference Guide*.

<span id="page-85-1"></span>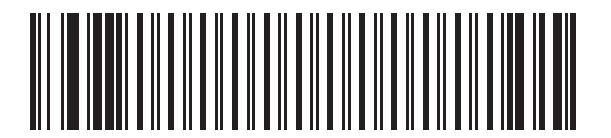

**Unpairing**

### **Pairing Bar Code Format**

When the digital scanner is configured as an SPP Master, you must create a pairing bar code for the remote Bluetooth device to which the digital scanner can connect. The Bluetooth address of the remote device must be known. Pairing bar codes are Code 128 bar codes and are formatted as follows:

<Fnc 3>Bxxxxxxxxxxxx

where:

- **• B** (or **LNKB**) is the prefix
- **•** *xxxxxxxxxxxx* represents the 12-character Bluetooth address.

### **Pairing Bar Code Example**

If the remote device to which the digital scanner can connect has a Bluetooth address of 11:22:33:44:55:66, then the pairing bar code is:

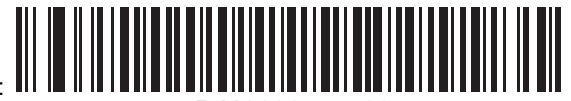

Paring Bar Code Content: 'B' + Bluetooth Address **B112233445566**

### <span id="page-87-0"></span>**Connection Maintenance Interval**

*NOTE* The Connection Maintenance Interval only applies in locked pairing mode (see *[page 4-23](#page-84-0)*).

When a digital scanner disconnects from a cradle due to a Link Supervision Timeout, the digital scanner immediately attempts to reconnect to the cradle for 30 seconds. If the auto-reconnect process fails, it can be restarted by pulling the digital scanner trigger.

To guarantee that a disconnected digital scanner can reconnect when it comes back in range, the cradle reserves the connection for that digital scanner for a period of time defined by the Connection Maintenance Interval. If the cradle is supporting the maximum three digital scanners and one digital scanner disconnects, a fourth digital scanner cannot pair to the cradle during this interval. To connect another digital scanner: either wait until the connection maintenance interval expires then scan the **PAIR** bar code on the cradle with the new digital scanner; or, scan **Lock Override** ( *[page 4-23](#page-84-1)*) with the new digital scanner then scan the **PAIR** bar code on the cradle.

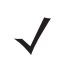

*NOTE* When the CR0078-S cradle supports the maximum three digital scanners and the CR0078-P supports the maximum seven digital scanners, it stores the remote pairing address of each digital scanner in memory regardless of the digital scanner condition (e.g., discharged battery). When you want to change the digital scanners paired to the cradle, unpair each digital scanner currently connected to the cradle by scanning the *[Unpairing](#page-85-1)* bar code prior and reconnect each appropriate digital scanner by scanning the PAIR bar code on the cradle.

Connection Maintenance Interval options are:

- **•** 15 minutes
- **•** 30 minutes
- **•** One hour
- **•** Two hours
- **•** Four hours
- **•** Eight hours
- **•** 24 hours
- **•** Indefinitely.

#### **Considerations**

The system administrator determines the Connection Maintenance Interval. A shorter interval allows new users to gain access to abandoned connections more quickly, but causes problems if users leave the work area for extended periods. A longer interval allows existing users to leave the work area for longer periods of time, but ties up the system for new users.

To avoid this conflict, users who are going off-shift can scan the unpair bar code on *[page 4-24](#page-85-2)* to ignore the Connection Maintenance Interval and make the connection immediately available.

To set the Connection Maintenance Interval, scan one of the bar codes below

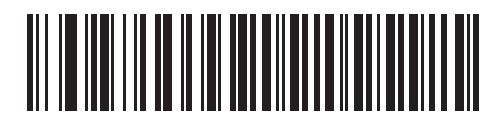

**\*Set Interval to 15 Minutes**

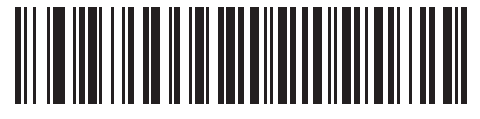

**Set Interval to 30 Minutes**

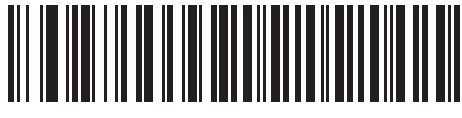

**Set Interval to 60 Minutes**

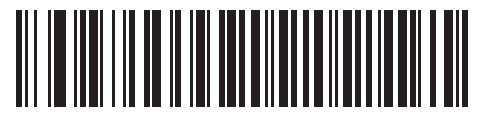

**Set Interval to 2 Hours**

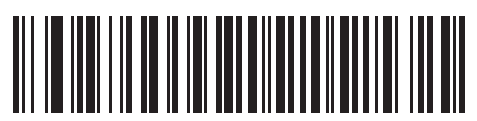

**Set Interval to 4 Hours**

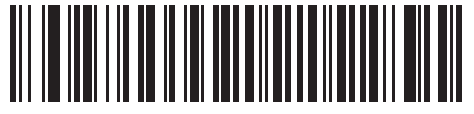

**Set Interval to 8 Hours**

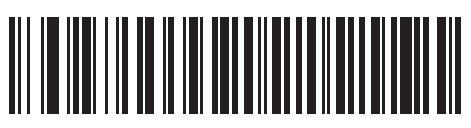

**Set Interval to 24 Hours**

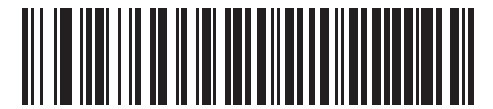

**Set Interval to Forever**

# **Page Button**

The CR0078-P cradle offers a page button (see *[CR0078-P Series Cradle on page 1-6](#page-29-0)*). The page button is a sensor that when touched, causes paired scanners to emit a beeping sequence. The default is **Disable Page Button**.

- **1.** Place your finger over the button sensor  $\overline{\mathcal{L}}^{\mathfrak{W}}$ .
- **2.** Press down for approximately 1 second.
- **3.** The cradle LED will turn blue when the scanner is out of the cradle. The paired scanner will beep five times. If multiple scanners are paired to the cradle, all the scanners will beep five times.
- **4.** Repeat as necessary.
- *NOTE* Scanners out of radio range will not beep when paged. Refer to *[Technical Specifications on page 3-9](#page-58-0)* for detailed radio range information.

Scan one of the following bar codes to enable or disable this feature.

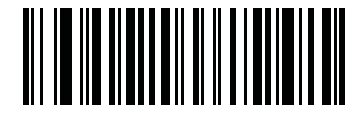

**\*Disable Page Button**

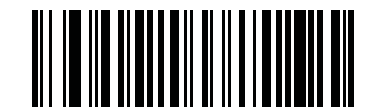

**Enable Page Button**

# **Bluetooth Security**

The digital scanner supports Bluetooth Authentication and Encryption. Authentication can be requested by either the remote device or the digital scanner. When Authentication is requested, the digital scanner uses its programmed PIN code to generate a link key. Once Authentication is complete, either device may then negotiate to enable Encryption.

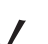

*NOTE* A remote device can still request Authentication.

# **Authentication**

To force Authentication with a remote device (including the cradle), scan the **Enable Authentication** bar code below. To prevent the digital scanner from forcing Authentication, scan the **Disable Authentication** bar code below.

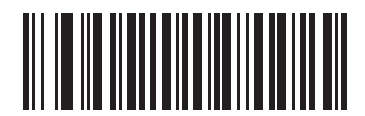

**Enable Authentication**

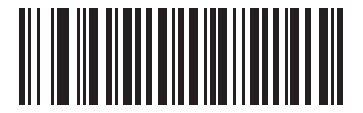

**\*Disable Authentication**

### **PIN Code**

To set the PIN code (e.g., password) on the digital scanner, scan the bar code below followed by five alphanumeric programming bar codes (see *[Appendix E, Alphanumeric Bar Codes](#page-470-0)*). The default PIN code is **12345**.

If the digital scanner communicates with a cradle with security enabled, synchronize the PIN codes on the digital scanner and cradle. To achieve this, connect the digital scanner to the cradle when setting the PIN codes. If the digital scanner is not connected to a cradle, the PIN code change only takes affect on the digital scanner. If security is required between the digital scanner and cradle, and the PIN codes do not match, pairing fails. If the PIN codes are not synchronized, re-synchronize them by disabling security, establishing a connection to the cradle, and then programming a new PIN code.

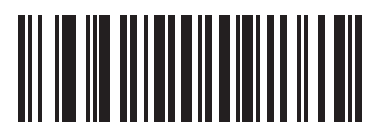

**Set PIN Code**

### <span id="page-91-1"></span>**Variable PIN Code**

The default PIN code is the user-programmed Static PIN Code. Typically, however, HID connections require entering a Variable PIN Code. If, when attempting connection, the application presents a text box that includes a PIN, scan the **Variable PIN Code** bar code, then re-attempt connection. When you hear a beep indicating the digital scanner is waiting for an alphanumeric entry, enter the provided variable PIN using the *[Alphanumeric Bar Codes on page E-1](#page-470-0)*, then scan *[End of Message on page E-7](#page-476-0)* if the code is less than 16 characters. The digital scanner discards the variable PIN code after connection.

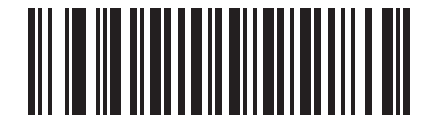

**\*Static PIN Code**

<span id="page-91-0"></span>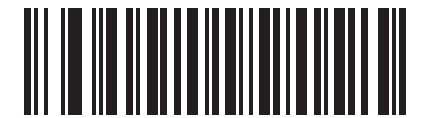

**Variable PIN Code**

# **Encryption**

*NOTE* Authentication must be performed before Encryption can take effect.

To set up the digital scanner for enabling Encryption, scan **Enable Encryption**. To prevent the digital scanner from enabling Encryption, scan **Disable Encryption**. When enabled, the radio encrypts data.

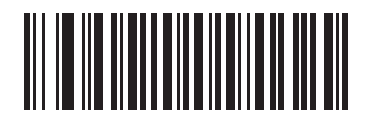

**Enable Encryption**

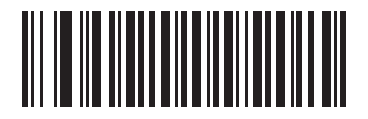

**\* Disable Encryption**

# **Secure Simple Pairing IO Capability (SPP Server and SPP Master Host Mode Only)**

Bluetooth 2.1 uses the *Secure Simple Pairing* method to authenticate devices and create an encryption key. As a part of that algorithm, the device must state its IO capabilities. When in Serial Profile Host (master or slave), the default is **No Input/No Output** and no user interaction is required; however, a device may prompt the user to confirm the pairing process.

**Keyboard Only** (passkey entry) is used between a device with a display and a device with numeric keypad entry (such as a keyboard), or two devices with numeric keypad entry. In the first case, the display shows a 6-digit numeric code to the user, who then enters the code on the keypad. In the second case, the user of each device enters the same 6-digit number.

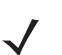

*NOTE* Use this option to connect to an Android tablet.

- **• No Input/No Output**: Least amount of security (may not be acceptable for some devices).
- **• Keyboard Only**: Higher level of security.

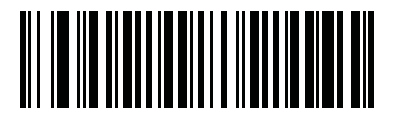

**\* No Input/No Output**

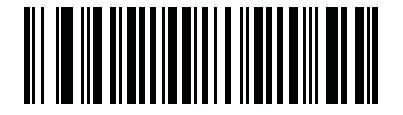

**Keyboard Only**

# **Connecting an iOS or Android Product With the Digital Scanner**

Perform the following steps on each device to establish a link.

### *HID Keyboard Emulation*

On the DS6878, scan *[Bluetooth Keyboard Emulation \(HID Slave\) on page 4-5](#page-66-0)*. Next:

- **•** On an iOS/iPad/iPhone, select *Settings* > *General* > *Bluetooth* and turn Bluetooth *On*. Choose the DS6878 digital scanner from the list of discovered devices. This establishes a link allowing scanning into any application with keyboard entry.
- **•** On an Android/ Motorola ET1/Droid, select *Settings* > *Wireless & networks* > *Bluetooth* (to turn Bluetooth on, if not already on). Select *Bluetooth Settings* and choose the DS6878 digital scanner from the list of discovered devices. (The DS6878 digital scanner normally displays as DS6878 - xxxxxx, where xxxxxx is the serial number.)

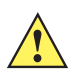

*IMPORTANT* Android devices, specifically the Motorola ET1, may require scanning a PIN to connect. If so, a PIN displays on the device. Scan *[Variable PIN Code on page 4-30](#page-91-0)* then re-attempt connection. A beep indicates the scanner is waiting for PIN entry. Scan the PIN using the *[Alphanumeric Keyboard on](#page-470-1)  [page E-1](#page-470-1)*. To delete incorrect scanned entries, scan *[Cancel on page E-7](#page-476-1)*.

For more information, see *[Variable PIN Code on page 4-30](#page-91-1)*.

# **CHAPTER 5 USER PREFERENCES & MISCELLANEOUS DIGITAL SCANNER OPTIONS**

# **Introduction**

If desired, program the digital scanner to perform various functions, or activate different features. This chapter describes imaging preference features and provides programming bar codes for selecting these features.

The digital scanner ships with the settings in *[Configure the digital scanner using the 123Scan2 configuration](#page-97-0)  [program \(see 123Scan2 on page 13-1\). on page 5-2](#page-97-0)* (also see *[Appendix A, Standard Default Parameters](#page-440-0)* for all host device and miscellaneous defaults). If the default values suit requirements, programming is not necessary.

To set feature values, scan a single bar code or a short bar code sequence. The settings are stored in non-volatile memory and are preserved even when you power down the digital scanner.

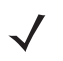

*NOTE* Most computer monitors allow scanning the bar codes directly on the screen. When scanning from the screen, be sure to set the document magnification to a level where you can see the bar code clearly, and bars and/or spaces are not merging.

If not using a USB cable, select a host type (see each host chapter for specific host information) after the power-up beeps sound. This is only necessary upon the first power-up when connecting to a new host.

To return all features to default values, scan the *[Default Parameters on page 5-5](#page-100-0)*. Throughout the programming bar code menus, asterisks (**\***) indicate default values.

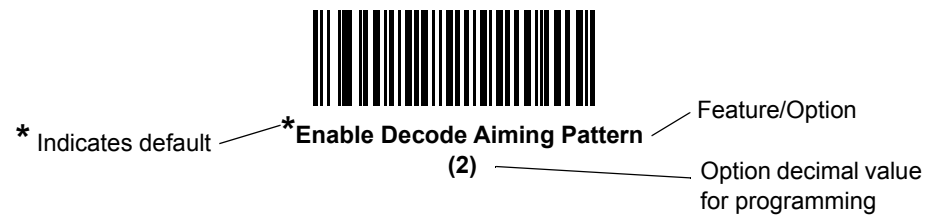

# **Scanning Sequence Examples**

In most cases scanning one bar code sets the parameter value. For example, to set the beeper tone to high, scan the High Frequency (beeper tone) bar code listed under *[Beeper Tone on page 5-8](#page-103-0)*. The digital scanner issues a fast warble beep and the LED turns green, signifying a successful parameter entry.

Other parameters require scanning several bar codes. See these parameter descriptions for this procedure.

# **Errors While Scanning**

Unless otherwise specified, to correct an error during a scanning sequence, just re-scan the correct parameter.

# **User Preferences/Miscellaneous Option Parameter Defaults**

*[Table •](#page-97-0)* lists the defaults for preferences parameters. To change the default values:

- **•** Scan the appropriate bar codes in this guide. These new values replace the standard default values in memory. To recall the default parameter values, scan the *[Default Parameters on page 5-5](#page-100-0)*.
- <span id="page-97-0"></span>**•** Configure the digital scanner using the 123Scan2 configuration program (see *[123Scan2 on page 13-1](#page-264-0)*).

*NOTE* See *[Appendix A, Standard Default Parameters](#page-440-0)* for all user preferences, hosts, symbologies, and miscellaneous default parameters.

#### **Table 5-1** *User Preferences Default Parameters*

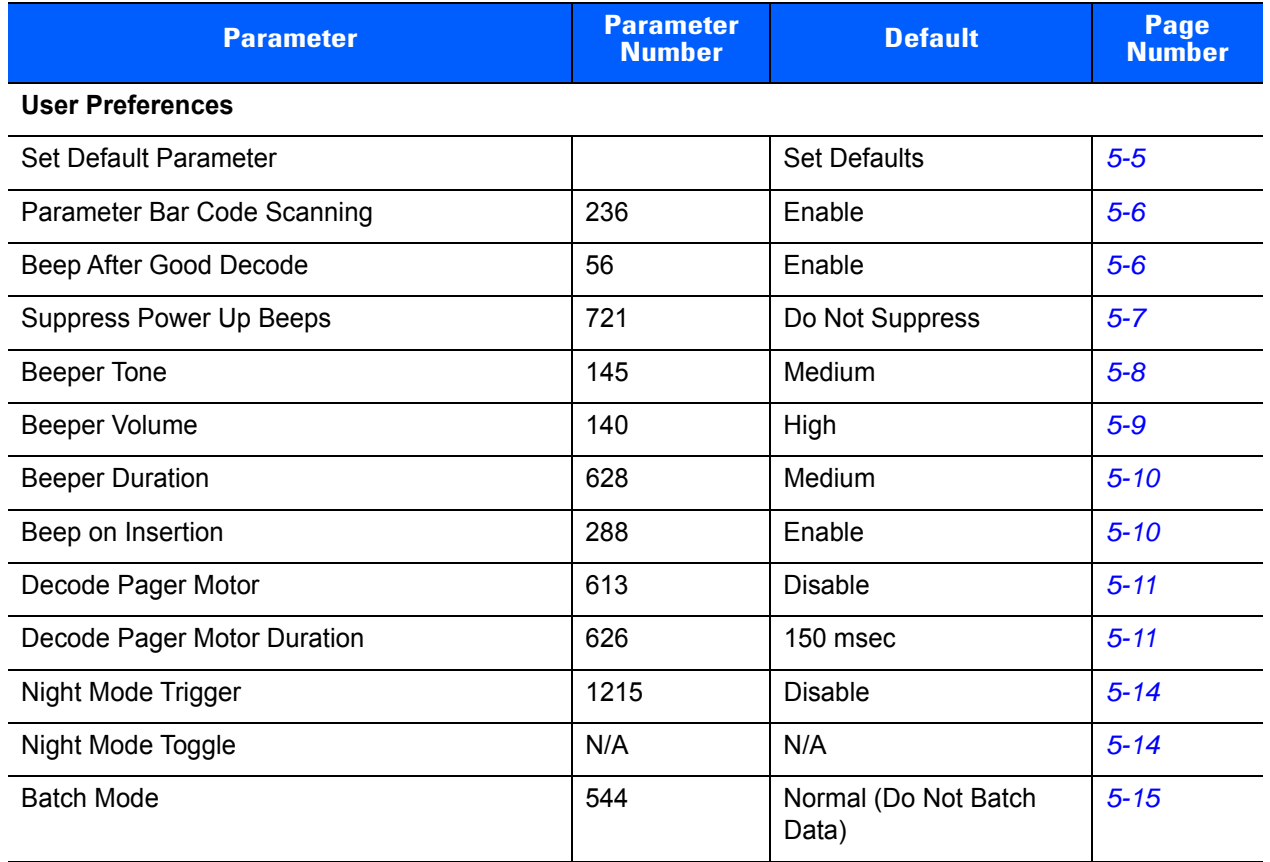

| <b>Parameter</b>                           | <b>Parameter</b><br><b>Number</b> | <b>Default</b>         | Page<br><b>Number</b> |
|--------------------------------------------|-----------------------------------|------------------------|-----------------------|
| Hand-held Trigger Mode                     | 138                               | Level                  | $5 - 17$              |
| Hands-free Mode                            | 630                               | Enable                 | $5 - 18$              |
| <b>Presentation Performance Mode</b>       | 650                               | Standard               | $5 - 19$              |
| Low Power Mode                             | 128                               | Enabled                | $5 - 20$              |
| Time Delay to Hand-held Low Power Mode     | 146                               | 100 msec               | $5 - 20$              |
| Time Delay to Presentation Idle Mode       | 663                               | 1 Minute               | $5 - 23$              |
| Time Delay to Presentation Sleep Mode      | 662                               | 1 Hour                 | $5 - 25$              |
| Timeout to Low Power Mode from Auto Aim    | 729                               | 15 Sec                 | $5 - 27$              |
| <b>Picklist Mode</b>                       | 402                               | <b>Disabled Always</b> | $5 - 28$              |
| Mobile Phone/Display Mode                  | 716                               | <b>Disable</b>         | $5 - 29$              |
| FIPS Mode                                  | 736                               | Enabled                | $5 - 30$              |
| <b>PDF Prioritization</b>                  | 719                               | <b>Disable</b>         | $5 - 31$              |
| <b>PDF Prioritization Timeout</b>          | 720                               | 200 msec               | $5 - 31$              |
| <b>Continuous Bar Code Read</b>            | 649                               | <b>Disable</b>         | $5 - 32$              |
| Unique Bar Code Reporting                  | 723                               | <b>Disable</b>         | $5 - 32$              |
| <b>Decode Session Timeout</b>              | 136                               | 9.9 Sec                | $5 - 33$              |
| Timeout Between Decodes, Same Symbol       | 137                               | 0.5 <sub>sec</sub>     | $5 - 33$              |
| Timeout Between Decodes, Different Symbols | 144                               | 0.2 Sec                | $5 - 33$              |
| Fuzzy 1D Processing                        | 514                               | Enable                 | $5 - 34$              |
| Hand-held Decode Aiming Pattern            | 306                               | Enable                 | $5 - 34$              |
| Hands-free Decode Aiming Pattern           | 590                               | Enable                 | $5 - 35$              |
| Presentation Mode Field of View            | 609                               | Full                   | $5 - 36$              |
| Decoding Illumination                      | 298                               | Enable                 | $5 - 37$              |
| Multicode Mode                             | 677                               | <b>Disable</b>         | $5 - 37$              |
| Multicode Expression                       | 661                               | 1                      | $5 - 38$              |
| Multicode Mode Concatenation               | 717                               | <b>Disable</b>         | $5 - 43$              |
| Multicode Concatenation Symbology          | 722                               | Concatenate as PDF417  | $5 - 44$              |

**Table 5-1** *User Preferences Default Parameters (Continued)*

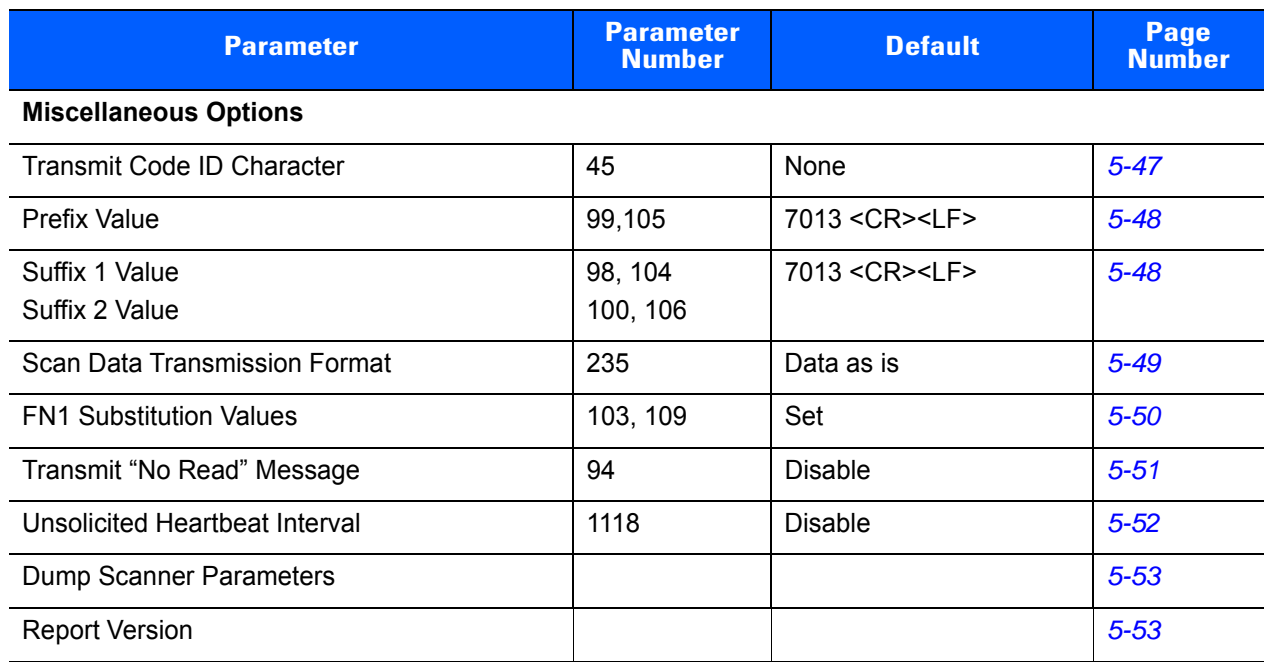

### **Table 5-1** *User Preferences Default Parameters (Continued)*

# **User Preferences**

### <span id="page-100-0"></span>**Default Parameters**

The scanner can be reset to two types of defaults: factory defaults or custom defaults. Scan the appropriate bar code below to reset the scanner to its default settings and/or set the scanner's current settings as the custom default.

- **• Restore Defaults** Resets all default parameters as follows:
	- **•** If custom default values were configured (see **Write to Custom Defaults**), the custom default values are set for all parameters each time the **Restore Defaults** bar code below is scanned.
	- **•** If no custom default values were configured, the factory default values are set for all parameters each time the **Restore Defaults** bar code below is scanned. (For factory default values, see *[Chapter A,](#page-440-0)  [Standard Default Parameters](#page-440-0)* beginning on *[page A-1](#page-440-0)*.)
- **• Set Factory Defaults** Scan the **Set Factory Defaults** bar code below to eliminate all custom default values and set the scanner to factory default values. (For factory default values, see *[Chapter A, Standard](#page-440-0)  [Default Parameters](#page-440-0)* beginning on *[page A-1](#page-440-0)*.)
- **• Write to Custom Defaults** Custom default parameters can be configured to set unique default values for all parameters. After changing all parameters to the desired default values, scan the **Write to Custom Defaults** bar code below to configure custom defaults.

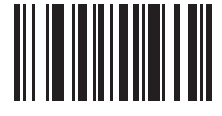

**\*Restore Defaults**

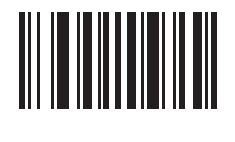

**Set Factory Defaults**

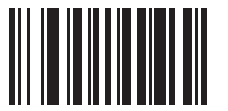

**Write to Custom Defaults**

# <span id="page-101-0"></span>**Parameter Bar Code Scanning**

#### **Parameter # 236**

To disable the decoding of parameter bar codes, including the **Set Defaults** parameter bar codes, scan the **Disable Parameter Scanning** bar code below. To enable decoding of parameter bar codes, scan **Enable Parameter Scanning**.

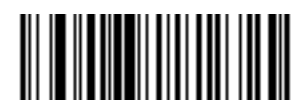

**\*Enable Parameter Bar Code Scanning (1)**

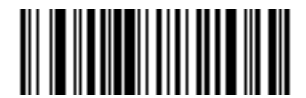

**Disable Parameter Bar Code Scanning (0)**

### <span id="page-101-1"></span>**Beep After Good Decode**

#### **Parameter # 56**

Scan a bar code below to select whether or not the digital scanner beeps after a good decode. If selecting **Do Not Beep After Good Decode**, the beeper still operates during parameter menu scanning and to indicate error conditions.

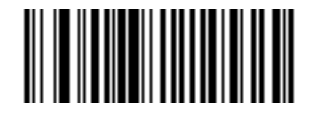

**\*Beep After Good Decode (Enable) (1)**

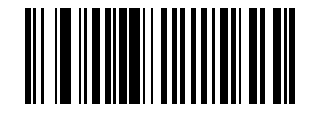

**Do Not Beep After Good Decode (Disable) (0)**

# <span id="page-102-0"></span>**Suppress Power Up Beeps**

### **Parameter # 721**

Scan a bar code below to select whether or not to suppress digital scanner beeps upon power up.

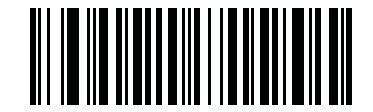

**\*Do Not Suppress Power Up Beeps**

**(0)**

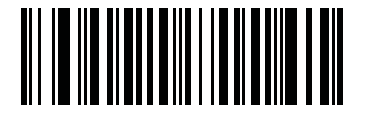

**Suppress Power Up Beeps (1)**

# <span id="page-103-0"></span>**Beeper Tone**

### **Parameter # 145**

To select a decode beep frequency (tone), scan one of the following bar codes. To disable the Beeper Tone, scan the **Off** parameter**.**

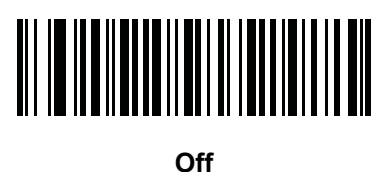

**(3)**

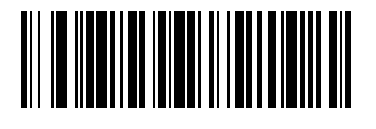

**Low Tone (2)**

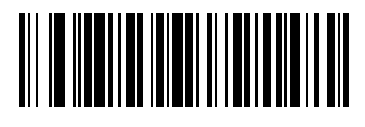

**\*Medium Tone (1)**

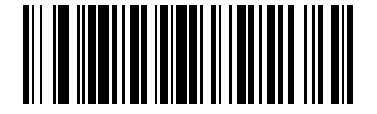

**High Tone (0)**

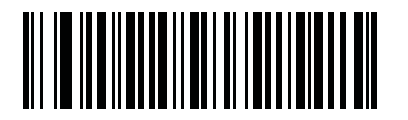

**Medium to High Tone (2-tone) (4)**

# <span id="page-104-0"></span>**Beeper Volume**

### **Parameter # 140**

To select a beeper volume, scan the **Low Volume, Medium Volume**, or **High Volume** bar code.

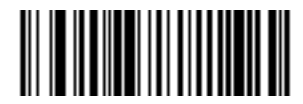

**Low Volume (2)**

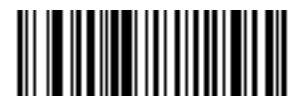

**Medium Volume (1)**

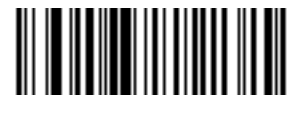

**\*High Volume (0)**

# <span id="page-105-0"></span>**Beeper Duration**

### **Parameter # 628**

To select the duration for the beeper, scan one of the following bar codes.

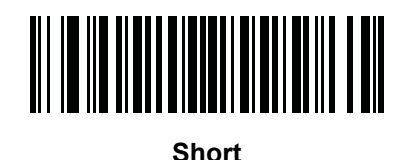

**(0)**

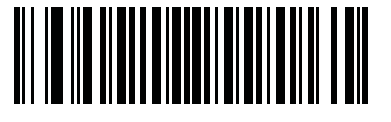

**\* Medium (1)**

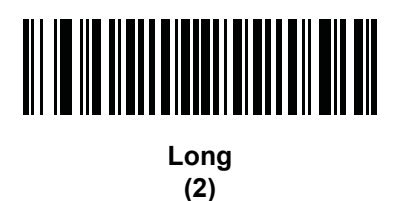

## <span id="page-105-1"></span>**Beep on Insertion**

### **Parameter # 288**

When a digital scanner is inserted into a cradle and detects power, it emits a short low beep. This feature is enabled by default.

To enable or disable beeping on insertion, scan the appropriate bar code below.

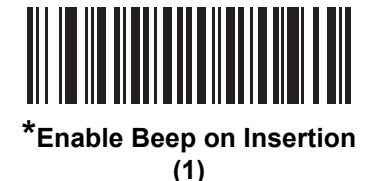

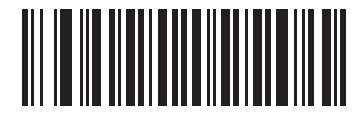

**Disable Beep on Insertion (0)**

### <span id="page-106-0"></span>**Decode Pager Motor**

### **Parameter # 613**

### **For DS6878-HC units only, manufactured after xx/xx/2013**

The scanner includes a pager motor which, when enabled, vibrates the scanner for a period of time when a successful decode occurs.

Scan a bar code below to enable or disable the pager motor. If enabled, scan the appropriate bar code to set the period of time in which to vibrate the scanner (see *[Decode Pager Motor Duration](#page-106-1)* below).

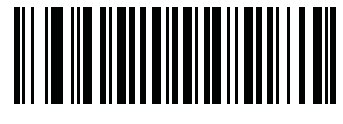

**\*Pager Motor Disable (0)**

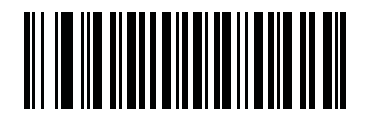

**Pager Motor Enable (1)**

# <span id="page-106-1"></span>**Decode Pager Motor Duration**

**Parameter # 626** 

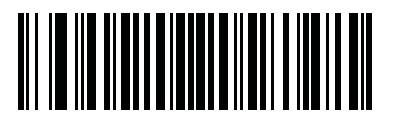

**\*150 msec (15)**

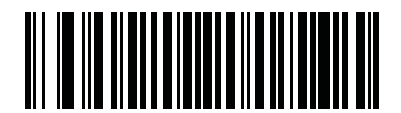

**200 msec (20)**

**Decode Pager Motor Duration (continued)**

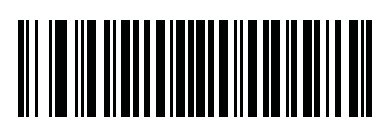

**250 msec (25)**

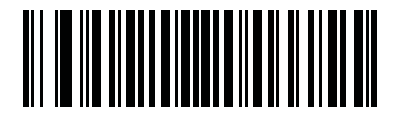

**300 msec (30)**

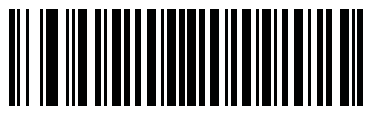

**400 msec (40)**

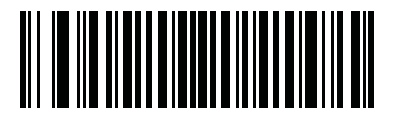

**500 msec (50)**

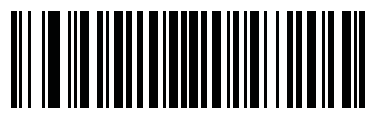

**600 msec (60)**

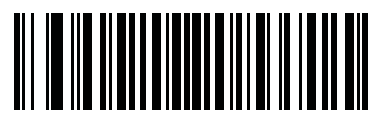

**750 msec (75)**
## **Night Mode**

### **For DS6878-HC units only, manufactured after xx/xx/2013**

The Night Mode feature allows the user to easily switch to a "quiet mode" in order to use the pager motor with the beeper off.

Enter and exit Night Mode in one of two ways:

**•** If *[Night Mode Trigger](#page-109-0)* is enabled, you can use the trigger to toggle between entering and exiting Night Mode. To do this, point the digital scanner away from a bar code and pull the trigger until the beam goes off. Continue to pull the trigger for an additional 5 seconds.

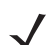

*NOTE* After decoding a bar code, pulling the trigger an additional 5 seconds has no affect.

**•** Scan the *[Night Mode Toggle](#page-109-1)* bar code to enter or exit Night Mode, regardless of the state of the *[Night](#page-109-0)  [Mode Trigger](#page-109-0)* parameter.

Entering Night Mode makes the following changes to the digital scanner:

- **•** *[Decode Pager Motor](#page-106-0)* is enabled.
- **•** *[Beep After Good Decode](#page-101-0)* is disabled.
- **•** *[Beep on Insertion](#page-105-0)* is disabled.
- **•** Scanning the pairing bar code activates the pager motor instead of the warble beep, and on pairing connection, the pager motor activates again.

Also note the following scanner behavior regarding night mode:

- **•** Exiting Night Mode returns the scanner to the previously programmed states for the three parameters changed (for example, if *[Beep After Good Decode](#page-101-0)* was enabled before entering Night Mode, it returns to enabled upon exiting night mode).
- **•** When entering Night Mode, the pager motor vibrates. When exiting Night Mode, the scanner emits two short beeps.
- **•** Scanning a *[Default Parameters](#page-100-0)* bar code or removing the battery causes the scanner to exit Night Mode.
- **•** For scanners that do not use a pager motor, scanning any of the Night Mode parameters or the pager motor parameters results in an error beep.
- If the scanner loses power while in Night Mode due to a dead battery or the *[Battery Off](#page-38-0)* bar code being scanned, on the next power up the scanner exits Night Mode and resumes normal operation.

### <span id="page-109-0"></span>**Night Mode Trigger**

**Parameter # 1215**

### **For DS6878-HC units only, manufactured after xx/xx/2013**

Enable this to use the trigger to toggle between entering and exiting Night Mode. To toggle, point the scanner away from a bar code, pull the trigger until the beam goes off, and then continue pulling the trigger for an additional 5 seconds. Note that pulling the trigger an additional 5 seconds after decoding a bar code has no affect.

When entering Night Mode, the pager motor vibrates. When exiting Night Mode, the scanner emits 2 short beeps.

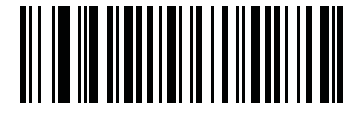

**Enable Night Mode Trigger (1)**

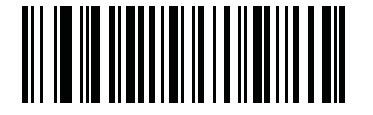

**\*Disable Night Mode Trigger (0)**

## <span id="page-109-1"></span>**Night Mode Toggle**

### **For DS6878-HC units only, manufactured after xx/xx/2013**

To toggle between entering and exiting Night Mode without using the trigger, scan this bar code. This functions regardless of the state of the **Night Mode Trigger** parameter.

When scanning this bar code, the Pager Motor vibrates when entering Night Mode, and the scanner emits 2 short beeps when exiting Night Mode.

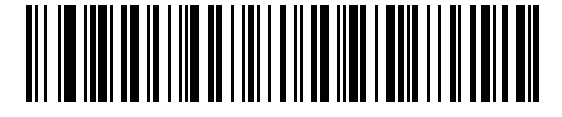

**Toggle Night Mode**

## **Batch Mode**

## **Parameter # 544**

The digital scanner supports three versions of batch mode. When the digital scanner is configured for any of the batch modes, it attempts to store bar code data (not parameter bar codes) until transmission is initialized, or the maximum number of bar codes are stored. When a bar code is saved successfully, a good decode beep sounds and the LED flashes green. If the digital scanner is unable to store a new bar code, a low/high/low/high out of memory beep sounds. (See pages *[2-1](#page-42-0)*, *[2-3](#page-44-0)* and *[4-3](#page-64-0)* for all beeper and LED definitions.)

In all modes, calculate the amount of data (number of bar codes) the digital scanner can store as follows:

Number of storable bar codes =  $30,720$  bytes of memory / (number of characters in the bar code + 3).

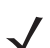

*NOTE* If the batch mode selection is changed while there is batched data, the new batch mode will take effect only after all the previously batched data is sent.

## <span id="page-110-0"></span>**Modes of Operation**

- **• Normal (default)**  Do not batch data. The digital scanner attempts to transmit every scanned bar code.
- **• Out of Range Batch Mode** The digital scanner starts storing bar code data when it loses its connection to a remote device (for example, when a user holding the digital scanner walks out of range). Data transmission is triggered by reestablishing the connection with the remote device (for example, when a user holding the digital scanner walks back into range).
- **• Standard Batch Mode** The digital scanner starts storing bar code data after **Enter Batch Mode** is scanned. Data transmission is triggered by scanning **Send Batch Data**.

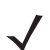

*NOTE* Transmission is halted if the connection to the remote device is lost.

**• Cradle Contact Batch Mode** - The digital scanner starts storing bar code data when **Enter Batch Mode** is scanned. Data transmission is triggered by insertion of the digital scanner into the cradle.

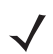

*NOTE* If the digital scanner is removed from the cradle during batch data transfer, transmission halts until the digital scanner is re-inserted in the cradle.

In all modes, transmissions are halted if the digital scanner is moved out of range. The digital scanner resumes when it is back in range. If a bar code is scanned while batch data is transmitted it is appended to the end of the batched data; parameter bar codes are not stored.

# **Batch Mode (continued)**

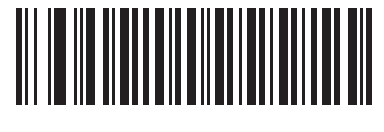

**\*Normal (0)**

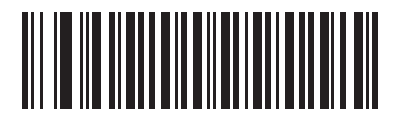

**Out of Range Batch Mode (1)**

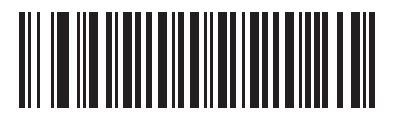

**Standard Batch Mode (2)**

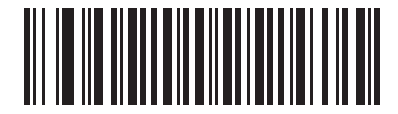

**Cradle Contact Batch Mode (3)**

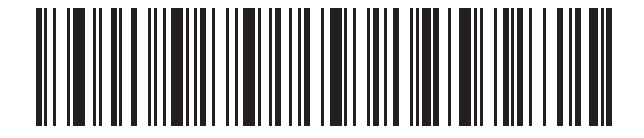

**Enter Batch Mode**

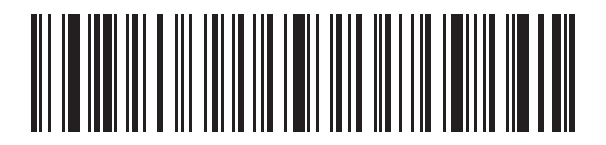

**Send Batch Data**

## <span id="page-112-0"></span>**Hand-held Trigger Mode**

## **Parameter # 138**

Select one of the following trigger modes for the digital scanner:

- **• Standard (Level)**  A trigger pull activates decode processing. Decode processing continues until the bar code decodes, you release the trigger, or the Decode Session Timeout occurs.
- **• Auto Aim**  If the primary trigger (trigger A) is set to imager, this trigger mode turns on the laser aiming pattern when you lift the digital scanner. A trigger pull activates decode processing. After 2 seconds of inactivity the aiming pattern shuts off.

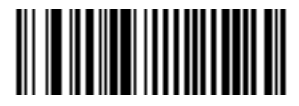

**\*Standard (Level) (0)**

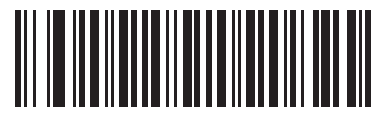

**Auto Aim (9)**

## **Hands-free Mode**

### **Parameter # 630**

In hands-free mode, the digital scanner automatically triggers when presented with a bar code. Lifting the digital scanner causes it to behave according to the setting of the *[Hand-held Trigger Mode on page 5-17](#page-112-0)*.

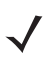

*NOTE* The CR0078-P cradle is required for hands-free mode.

If you select **Disable Hands-free Mode**, the digital scanner behaves according to the setting of the *[Hand-held](#page-112-0)  [Trigger Mode](#page-112-0)* regardless of whether it is hand-held or on a countertop.

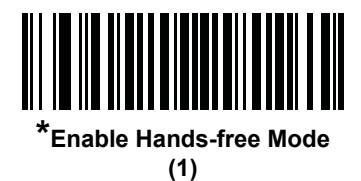

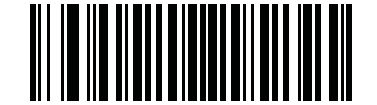

**Disable Hands-free Mode (0)**

## **Presentation Performance Mode**

## **Parameter # 650**

Select one of the following Presentation Performance Mode options:

- **• Standard Presentation Mode** is optimized for general purpose scanning, i.e., reading bar codes from standard surfaces such as paper labels or hang tags. This mode balances bar code swipe speed (the speed a bar code can pass through the field of view and still be read) and decode range (distance between the digital scanner and the bar code) for optimal performance on standard paper-based bar codes.
- **• Enhanced Presentation Mode** is also optimized for general purpose (paper-based) scanning but provides for a faster bar code swipe speed and shorter decode range than **Standard Presentation Mode**. This mode is recommended for applications requiring the highest bar code swipe speed (e.g., automated scanning) or a reduced decode range (e.g., to better match EAS deactivation range or reduce the occurrence of inadvertent reads during hands-free operation).
- **• Traditional Presentation Mode** is optimized for applications that require frequent reading of bar codes from mobile phones or PC displays. This mode allows more time for the digital scanner to analyze each bar code, improving performance on challenging bar codes such as those on a mobile phone display where the backlight has dimmed. This mode is also recommended for applications that include many truncated or poor quality bar codes. Because swipe speed is reduced, present bar codes to the digital scanner rather than swiping them when using this mode.

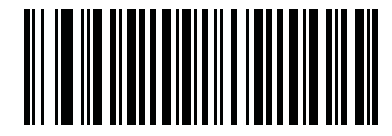

**\*Standard Presentation Mode (2)**

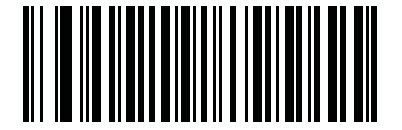

**Enhanced Presentation Mode (0)**

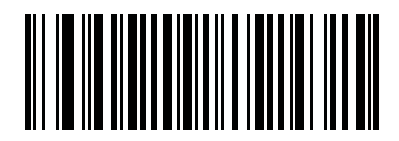

**Traditional Presentation Mode (3)**

## <span id="page-115-0"></span>**Low Power Mode**

## **Parameter # 128**

If enabled, the digital scanner enters a low power consumption mode after Sleep Mode has expired, in which the LEDs turn off in order to conserve energy and prolong the life of the scanner. The digital scanner wakes when it is lifted, senses a trigger pull, or when the host attempts to communicate.

If disabled, power remains on after each decode attempt.

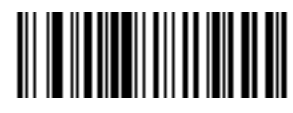

**Disable Low Power Mode (0)**

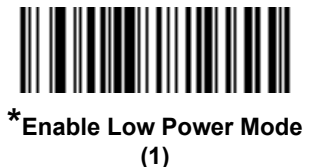

## <span id="page-115-1"></span>**Time Delay to Hand-held Low Power Mode**

### **Parameter # 146**

This parameter sets the time it takes the digital scanner to enter reduced power mode after any scanning activity. Scan the appropriate bar code below to set the time.

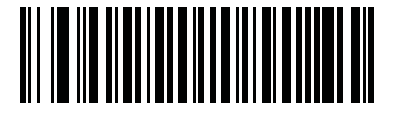

**\*100 msec (65)**

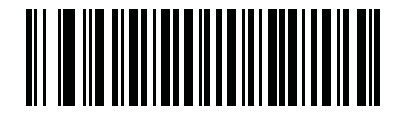

**500 msec (69)**

**Time Delay to Hand-held Low Power Mode (continued)**

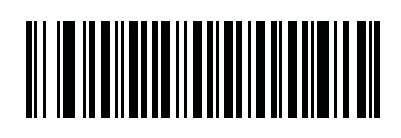

**1 sec (17)**

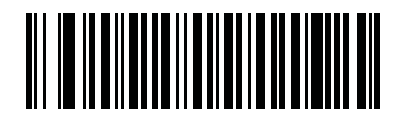

**2 secs (18)**

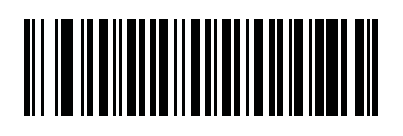

**3 secs (19)**

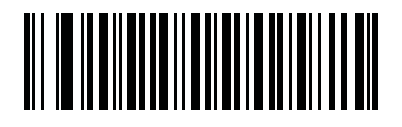

**4 secs (20)**

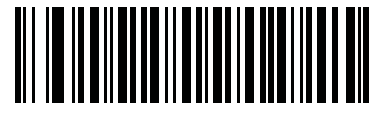

**5 secs (21)**

## **Digital Scanner Activity Modes**

The digital scanner is capable of four modes of activity:

- **• Active Mode**  The digital scanner uses full illumination for active scanning.
- **• Idle Mode** In presentation mode only, the digital scanner's illumination dims after a programmable time period. See *[Time Delay to Presentation Idle Mode on page 5-23](#page-118-0)*. The digital scanner wakes when it is lifted or senses motion, upon presentation of a bar code, or upon a trigger pull.
- **• Sleep Mode** In presentation mode only, the digital scanner's illumination shuts off after a programmable time period after Idle Mode has expired. See *[Time Delay to Presentation Sleep Mode on page 5-25](#page-120-0)*. The digital scanner wakes when it is lifted or senses motion, upon presentation of a bar code (depending on ambient light conditions), or upon a trigger pull.
- **• Low Power Mode** The digital scanner enters a low power consumption mode after Sleep Mode has expired, in which the LEDs turn off in order to conserve energy and prolong the life of the scanner. See *[Low Power Mode](#page-115-0)*. In hand-held mode, this occurs immediately after the programmed *[Time Delay to](#page-115-1)  [Hand-held Low Power Mode](#page-115-1)*. In presentation mode, this occurs after idle mode and sleep mode. The digital scanner wakes when it is lifted, senses a trigger pull, or when the host attempts to communicate.

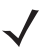

*NOTE* The digital scanner does not use Low Power Mode when connected to a USB or IBM host.

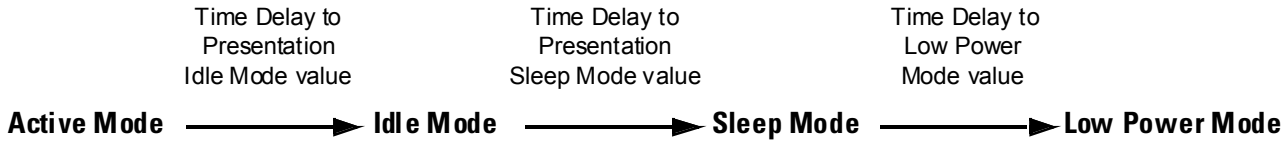

Note: Time delays are cumulative.

**Figure 5-1** *Power Levels*

# <span id="page-118-0"></span>**Time Delay to Presentation Idle Mode**

## **Parameter # 663**

In Presentation Mode, this parameter sets the time the digital scanner remains active before entering idle mode with dim illumination. The digital scanner wakes upon presentation of a bar code or a trigger pull.)

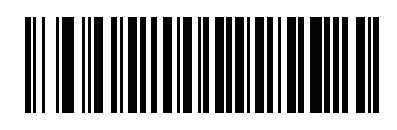

**Disable (0)**

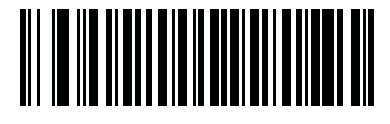

**1 Second (1)**

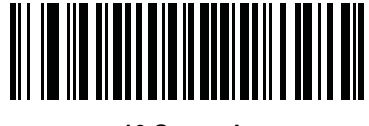

**10 Seconds (10)**

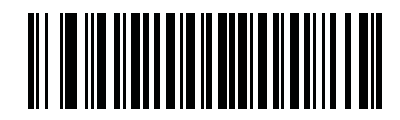

**\*1 Minute (17)**

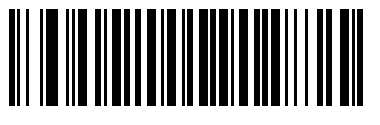

**5 Minutes (21)**

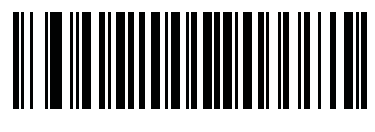

**15 Minutes (27)**

**Time Delay to Presentation Idle Mode (continued)**

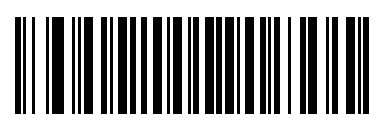

**30 Minutes (29)**

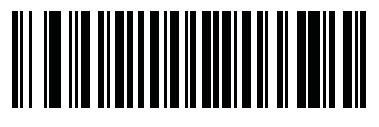

**45 Minutes (30)**

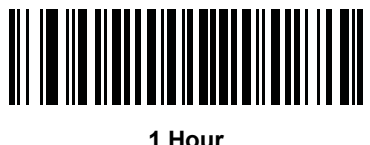

**(33)**

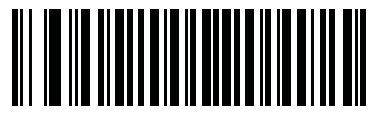

**3 Hours (35)**

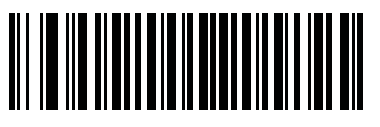

**6 Hours (38)**

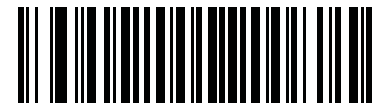

**9 Hours (41)**

# <span id="page-120-0"></span>**Time Delay to Presentation Sleep Mode**

## **Parameter # 662**

In Presentation Mode, this parameter sets the time the digital scanner remains active before entering sleep mode with no illumination. The digital scanner wakes when it senses motion, upon presentation of a bar code, or a trigger pull.

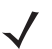

*NOTE* Digital scanner performance is not guaranteed in dim conditions.

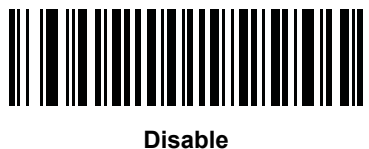

**(0)**

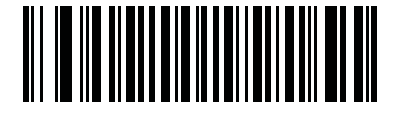

**1 Second (1)**

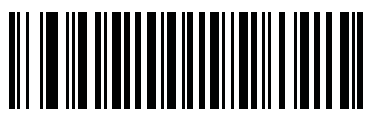

**10 Seconds (10)**

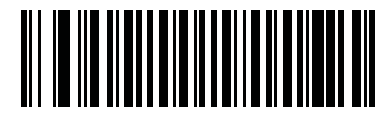

**1 Minute (17)**

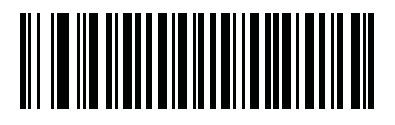

**5 Minutes (21)**

**Time Delay to Presentation Sleep Mode (continued)**

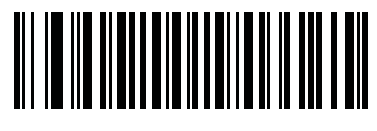

**15 Minutes (27)**

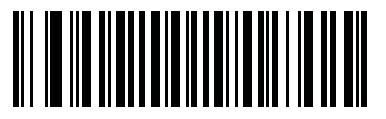

**30 Minutes (29)**

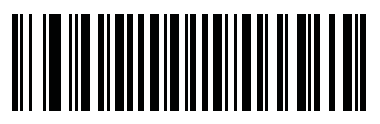

**45 Minutes (30)**

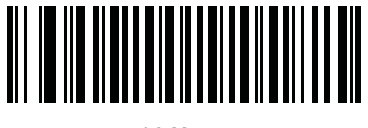

**\*1 Hour (33)**

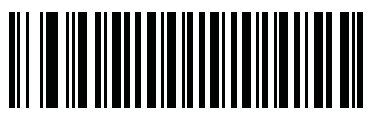

**3 Hours (35)**

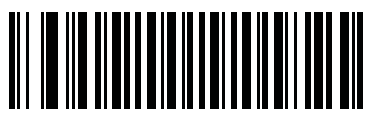

**6 Hours (38)**

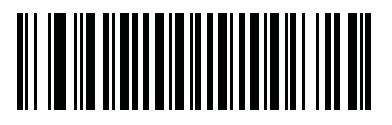

**9 Hours (41)**

## **Timeout to Low Power Mode from Auto Aim**

## **Parameter # 729**

This parameter sets the time the digital scanner remains in auto aim before entering low power mode.

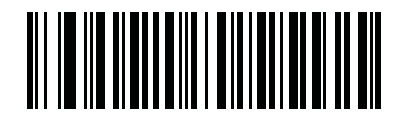

**Disabled (0)**

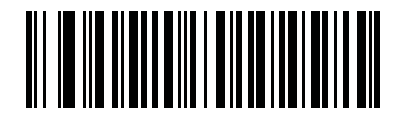

**5 secs (85)**

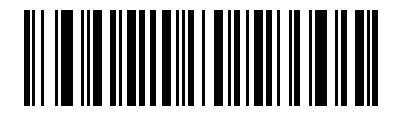

**\*15 secs (11)**

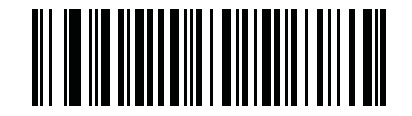

**30 secs (13)**

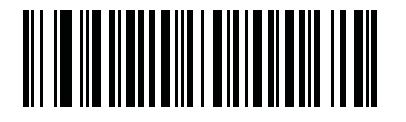

**1 minute (17)**

## <span id="page-123-0"></span>**Picklist Mode**

### **Parameter # 402**

Picklist mode enables the digital scanner to decode only bar codes that are aligned under the laser crosshair. Select one of the following picklist modes for the digital scanner:

- **• Disabled Always**  Picklist mode is always disabled.
- **• Enabled in Hand-held Mode**  Picklist mode is enabled when the digital scanner is out of hands-free mode and disabled when the digital scanner is in presentation mode.
- **• Enabled in Hands-free Mode**  Picklist mode is enabled when the digital scanner is in hands-free mode only.
- **• Enabled Always**  Picklist mode is always enabled.

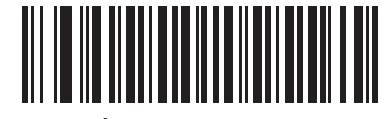

**\*Disabled Always (0)**

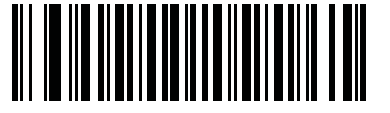

**Enabled in Hand-held Mode (1)**

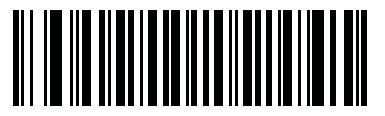

**Enabled in Hands-free Mode (3)**

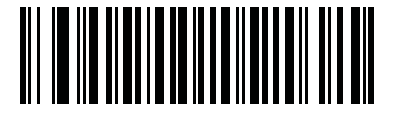

**Enabled Always (2)**

## **Mobile Phone/Display Mode**

## **Parameter # 716**

This mode improves bar code reading performance off mobile phones and electronic displays. Enable this in hand-held, hands-free, or both modes, or disable this mode.

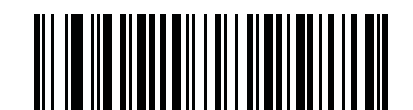

**\*Disable Mobile Phone/Display Mode**

**(0)**

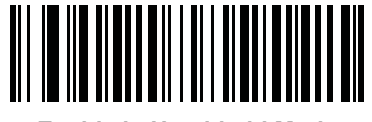

**Enable in Hand-held Mode (1))**

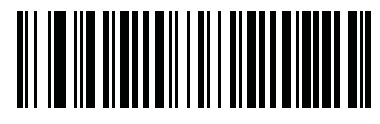

**Enable in Hands-free Mode (2)**

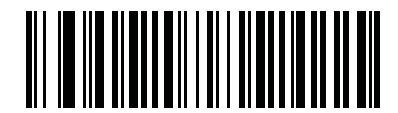

**Enable in Both Modes (3)**

## **FIPS Mode**

## **Parameter # 736**

The Federal Information Processing Standard (FIPS) 140-2 is a U.S. government computer security standard used to accredit cryptographic modules. FIPS enabled DS6878 scanners and cradles offer this secure mode of operation.

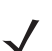

*NOTE* The CR0078-P cradle is required for FIPS mode.

To enable the FIPS mode of operation (enabled by default), scan the **Enable FIPS** bar code. The scanner will attempt to establish a secure session with the cradle to which it is connected. On success, the scanner will light a yellow LED on every trigger pull to signal that all data will be transmitted over Bluetooth in a secure fashion. On failure, the scanner will sound transmission failure error message on every attempt to transmit data.

To disable the FIPS mode, scan the **Disable FIPS** bar code at any time.

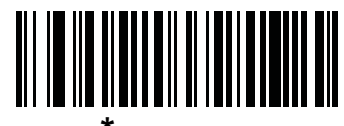

**\*Enable FIPS (1)**

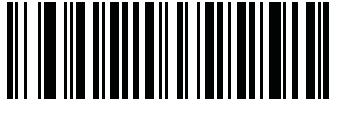

**Disable FIPS (0)**

## <span id="page-126-1"></span>**PDF Prioritization**

### **Parameter # 719**

Enable this feature to delay decoding a 1D bar code (Code 128) by the value specified in *[PDF Prioritization](#page-126-0)  [Timeout](#page-126-0)*. During that time the digital scanner attempts to decode a PDF417 symbol (e.g., on a US driver's license), and if successful, reports this only. If it does not decode (can not find) a PDF417 symbol, it reports the 1D symbol after the timeout. The 1D symbol must be in the device's field of view for the digital scanner to report it. This parameter does not affect decoding other symbologies.

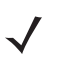

*NOTE*

The 1D Code 128 bar code lengths include the following:

- 7 to 10 characters
- 14 to 22 characters
- 27 to 28 characters

In addition, a Code 39 bar code with the following lengths are considered to potentially be part of a US driver's license:

- 8 characters
- 12 characters

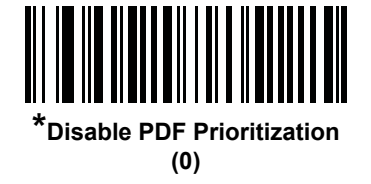

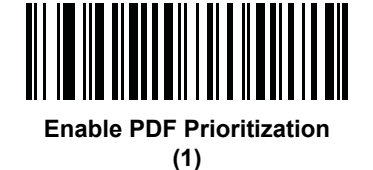

## <span id="page-126-0"></span>**PDF Prioritization Timeout**

### **Parameter # 720**

When *[PDF Prioritization](#page-126-1)* is enabled, this timeout specifies how long the digital scanner attempts to decode a PDF417 symbol before reporting the 1D bar code in the field of view.

Scan the following bar code, then scan four digits from *[Numeric Bar Codes on page D-1](#page-468-0)* that specify the timeout in milliseconds. For example, to enter 400 msec, scan the following bar code, then scan 0400. The range is 0 to 5000 msec, and the default is 200 msec.

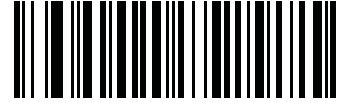

**PDF Prioritization Timeout**

# <span id="page-127-0"></span>**Continuous Bar Code Read**

## **Parameter # 649**

Enable this to report every bar code while the trigger is pressed.

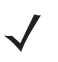

*NOTE* Zebra strongly recommends enabling *[Picklist Mode on page 5-28](#page-123-0)* with this feature. Disabling Picklist Mode can cause accidental decodes when more than one bar code is in the imaging engine's field of view.

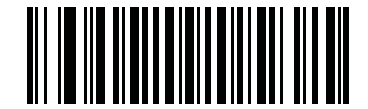

**\*Disable Continuous Bar Code Read (0)**

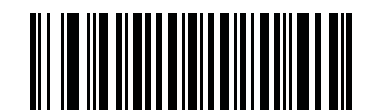

**Enable Continuous Bar Code Read (1)**

## **Unique Bar Code Reporting**

**Parameter # 723**

Enable this to report only unique bar codes while the trigger is pressed. This option only applies when **Continuous Bar Code Read** is enabled.

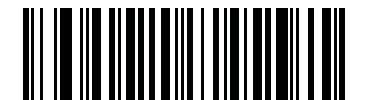

**\*Disable Continuous Bar Code Read Uniqueness (0)**

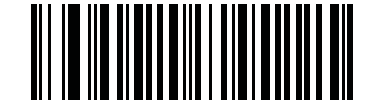

**Enable Continuous Bar Code Read Uniqueness (1)**

## **Decode Session Timeout**

## **Parameter # 136**

This parameter sets the maximum time decode processing continues during a scan attempt. It is programmable in 0.1 second increments from 0.5 to 9.9 seconds. The default timeout is 9.9 seconds.

To set a Decode Session Timeout, scan the bar code below. Next, scan two numeric bar codes from *[Appendix](#page-468-1)  [D, Numeric Bar Codes](#page-468-1)* that correspond to the desired on time. Enter a leading zero for single digit numbers. For example, to set a Decode Session Timeout of 0.5 seconds, scan the bar code below, then scan the **0** and **5** bar codes. To correct an error or change the selection, scan **Cancel** on *[page D-2](#page-469-0)*.

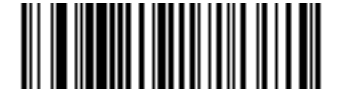

**Decode Session Timeout**

## **Timeout Between Decodes, Same Symbol**

## **Parameter # 137**

Use this option in presentation mode and Continuous Bar Code Read to prevent the beeper from continuously beeping when a symbol is left in the digital scanner's field of view. The bar code must be out of the field of view for the timeout period before the digital scanner reads the same consecutive symbol. It is programmable in 0.1 second increments from 0.0 to 9.9 seconds. The default interval is 0.5 seconds.

To select the timeout between decodes for the same symbol, scan the bar code below, then scan two numeric bar codes from *[Appendix D, Numeric Bar Codes](#page-468-1)* that correspond to the desired interval, in 0.1 second increments.

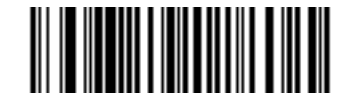

#### **Timeout Between Decodes, Same Symbol**

## **Timeout Between Decodes, Different Symbols**

### **Parameter # 144**

Use this option in presentation mode and Continuous Bar Code Read to control the time the scanner is inactive between decoding different symbols. It is programmable in 0.1 second increments from 0.1 to 9.9 seconds. The default is 0.2 seconds.

To select the timeout between decodes for different symbols, scan the bar code below, then scan two numeric bar codes from *[Appendix D, Numeric Bar Codes](#page-468-1)* that correspond to the desired interval, in 0.1 second increments.

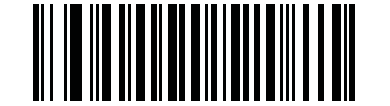

**Timeout Between Decodes, Different Symbols**

# **Fuzzy 1D Processing**

## **Parameter # 514**

This option is enabled by default to optimize decode performance on 1D bar codes, including damaged and poor quality symbols. Disable this only if you experience time delays when decoding 2D bar codes, or in detecting a no decode.

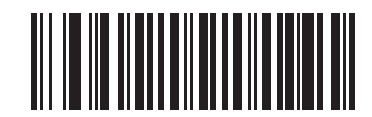

**\*Enable Fuzzy 1D Processing (1)**

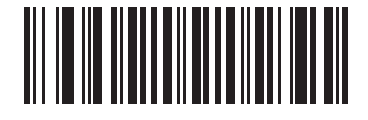

**Disable Fuzzy 1D Processing (0)**

## **Hand-held Decode Aiming Pattern**

## **Parameter # 306**

Select **Enable Hand-held Decode Aiming Pattern** to project the aiming pattern during bar code capture, **Disable Hand-held Decode Aiming Pattern** to turn the aiming pattern off, or **Enable Hand-held Decode Aiming Pattern on PDF** to project the aiming pattern when the digital scanner detects a 2D bar code.

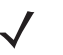

*NOTE* With *[Picklist Mode on page 5-28](#page-123-0)* enabled, the decode aiming pattern flashes even when the **hand-held Decode Aiming Pattern** is disabled.

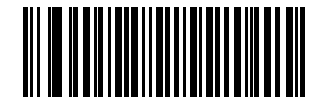

**\*Enable Hand-held Decode Aiming Pattern (2)**

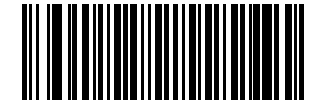

**Disable Hand-held Decode Aiming Pattern (0)**

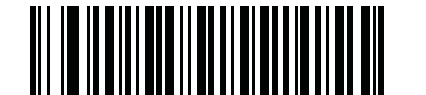

**Enable Hand-held Decode Aiming Pattern on PDF**

## **Hands-free Decode Aiming Pattern**

### **Parameter # 590**

Select **Enable Hands-free Decode Aiming Pattern** to project the aiming pattern during bar code capture, **Disable Hands-free Decode Aiming Pattern** to turn the aiming pattern off, or **Enable Hands-free Decode Aiming Pattern on PDF** to project the aiming pattern when the digital scanner detects a 2D bar code.This parameter does not apply to Snapshot Mode. See *[Modes of Operation on page 5-15](#page-110-0)*.

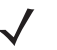

*NOTE* With *[Picklist Mode on page 5-28](#page-123-0)* enabled, the decode aiming pattern flashes even when the **Decode Aiming Pattern** is disabled.

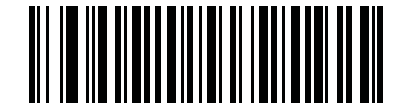

**Enable Hands-free Decode Aiming Pattern (1)**

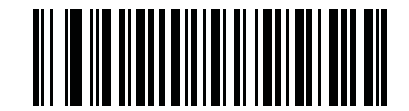

**Disable Hands-free Decode Aiming Pattern (0)**

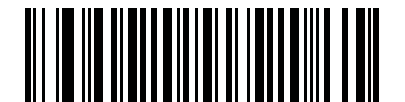

**\*Enable Hands-free Decode Aiming Pattern on PDF (2)**

# **Presentation Mode Field of View**

## **Parameter # 609**

In presentation mode, by default the digital scanner searches the larger area of the aiming pattern (**Full Field of View**).

To search for a bar code in a smaller region around the aiming pattern's center cross in order to speed search time, select **Small Field of View** or **Medium Field of View**.

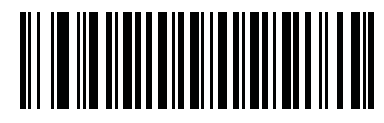

**Small Field of View (0)**

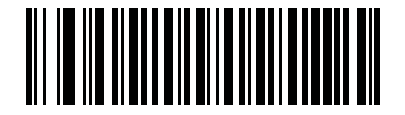

**Medium Field of View (1)**

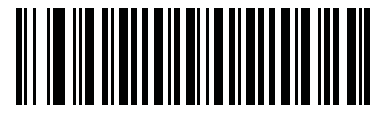

**\*Full Field of View (2)**

## **Decoding Illumination**

## **Parameter # 298**

Selecting **Enable Decoding Illumination** causes the digital scanner to flash illumination to aid decoding. Select **Disable Decoding Illumination** to prevent the digital scanner from using decoding illumination.

Enabling illumination usually results in superior images. The effectiveness of the illumination decreases as the distance to the target increases.

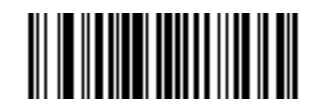

**\*Enable Decoding Illumination (1)**

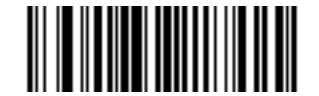

**Disable Decoding Illumination (0)**

## <span id="page-132-0"></span>**Multicode Mode**

## **Parameter # 677**

Enable this parameter to allow multiple bar codes to decode upon one trigger event based on the programmed multicode expression. The digital scanner reports a successful decode and provides user indication only if it decodes all bar codes indicated by the multicode expression, otherwise the decode fails. Bar codes are transmitted in the order defined in the multicode expression. Disable this to operate in normal decode mode.

When using this mode, disable *[Continuous Bar Code Read on page 5-32](#page-127-0)*, and always orient the digital scanner at the same distance and angle (perpendicular).

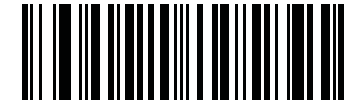

**\*Disable Multicode Mode (0)**

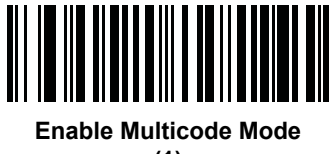

**(1)**

## <span id="page-133-0"></span>**Multicode Expression**

## **Parameter # 661**

Use this feature to program a multicode expression for *[Multicode Mode](#page-132-0)* (grid method). The default is 1, which indicates any bar code.

To set the multicode expression:

- **1.** Scan the bar code below.
- **2.** Scan bar codes from the alphanumeric keyboard in *[Chapter 16, Advanced Data Formatting](#page-394-0)* to define the expression.
- **3.** Scan the **End of Message** bar code from *[Chapter 16, Advanced Data Formatting](#page-394-0).*

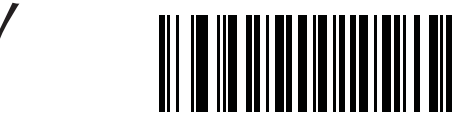

**Multicode Expression**

### **Multicode Expression Syntax**

[n] [Element 1]; [Element 2 ]; ... [Element n];

Where:

*n* is the number of elements in the overall expression.

The multicode expression describes the bar code(s) that the digital scanner can expect to find in an image. Each element represents one bar code in the digital scanner's field of view. The order of elements in the expression is the order in which bar code data from each element transmits to the host. Elements are defined using one or more of the following methods:

**• By Region**. This type of element limits decoding to a specific area within the digital scanner's field of view. Region coordinates are defined as the top left and bottom right corners of the region, expressed in percentages of the field of view. These can range from 0% to 100%, or 0x00 to 0x64 in hex, for both horizontal and vertical axes. A region element is constructed as:

[R] [4] [Top, Left] [Bottom, Right]

Where:

- **•** [R] is the character R
- **•** [4] is 0x04, indicating there are four bytes thereafter to describe the region
- **•** [Top, Left] are two values representing the top left corner of the region
- **•** [Bottom, Right] are two values representing the bottom right corner of the region
- **• By Code Type**. An element can specify a specific bar code symbology to find and decode somewhere in the field of view. A code type element is constructed as: [C] [2] [Code Type]

Where:

- **•** [C] is the character C
- **•** [2] is 0x02, indicating there are two bytes thereafter to describe the code type
- **•** [Code Type] is the desired symbology's parameter number (see *[Chapter 15, Symbologies](#page-298-0)*). For single-byte parameter numbers, extend the value to two bytes by adding 00 before the parameter number.

### <span id="page-134-0"></span>**Defining Multicode Expression Notes**

When defining multicode expressions consider the following:

- **•** Use the Code Type specifier if there are bar codes of more than one code type in view.
- **•** Always use the Region specifier when there are multiple bar codes of the same code type.
- **•** When transmission order is important (the first element in the expression transmits first), use either type to define the order.
- **•** When there are unwanted bar codes in view, filter them out in one of two ways:
	- **•** Use Code Type to specify only the target bar codes.
	- **•** Use Region to identify only the target bar codes.
- **•** If the expression does not contain a Region specifier, scanning angle and distance do not matter. If you specify a region you must scan in a fixed orientation and at a fixed distance. Because of this, it is preferable to use the Code Type specifier rather than the Region specifier.
- **•** When defining regions:
	- **•** Defining a region much larger than the bar code improves tolerance to scan distance and angle, but can cause a decode of a nearby bar code instead of the target bar code. Therefore, for best performance define larger regions when only a few bar codes are in view and those in view are widely separated.
	- **•** Defining a region close to (or smaller than) the target bar code improves the probability of decoding this bar code rather than one nearby, but scan distance and angle must be more accurate. Therefore, for best performance define small regions when many bar codes are in view or those in view are close together.
- **•** Use Region elements to improve decode speeds by reducing the image area to search for the target bar code.
- **•** Specifying Code Type may also improve decode speeds for some code types.
- **•** Although you can scan parameter bar codes when multicode mode is enabled, be aware of the following: If the multicode expression defined a region(s), to scan a parameter bar code you must position the bar code within the first region defined in the expression. In some cases, this first region is not the center of the image and aiming at the parameter bar code does not result in a successful decode.

The following examples show the multicode expressions in both hex and decimal formats, however in the sample figures the values are decimal. Be sure to use the correct base numbering system when creating an expression. A region specified as 0x00 0x00 0x64 0x32 represents a region with coordinates of Top-Left (0,0) and Bottom Right (100,50).

### *Example 1*

To decode one Code 128 bar code anywhere in the image (even when bar codes of other types are in view), as in *[Figure 5-2](#page-135-0)*, program the expression as follows:

The expression in decimal is (formatted for readability):

1 C 2 0 8 ;

To program the expression via scanning parameters the sequence is (spaces are for readability):

[MultiCode-Expression] 01 C 02 00 08 ; [End Of Message]

To program the expression via host command (SSI/SNAPI) the sequence is:

0x01 0x43 0x02 0x00 0x08 0x3b

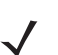

*NOTE* The CR0078-S cradle supports SSI. The CR0078-P cradle supports SNAPI.

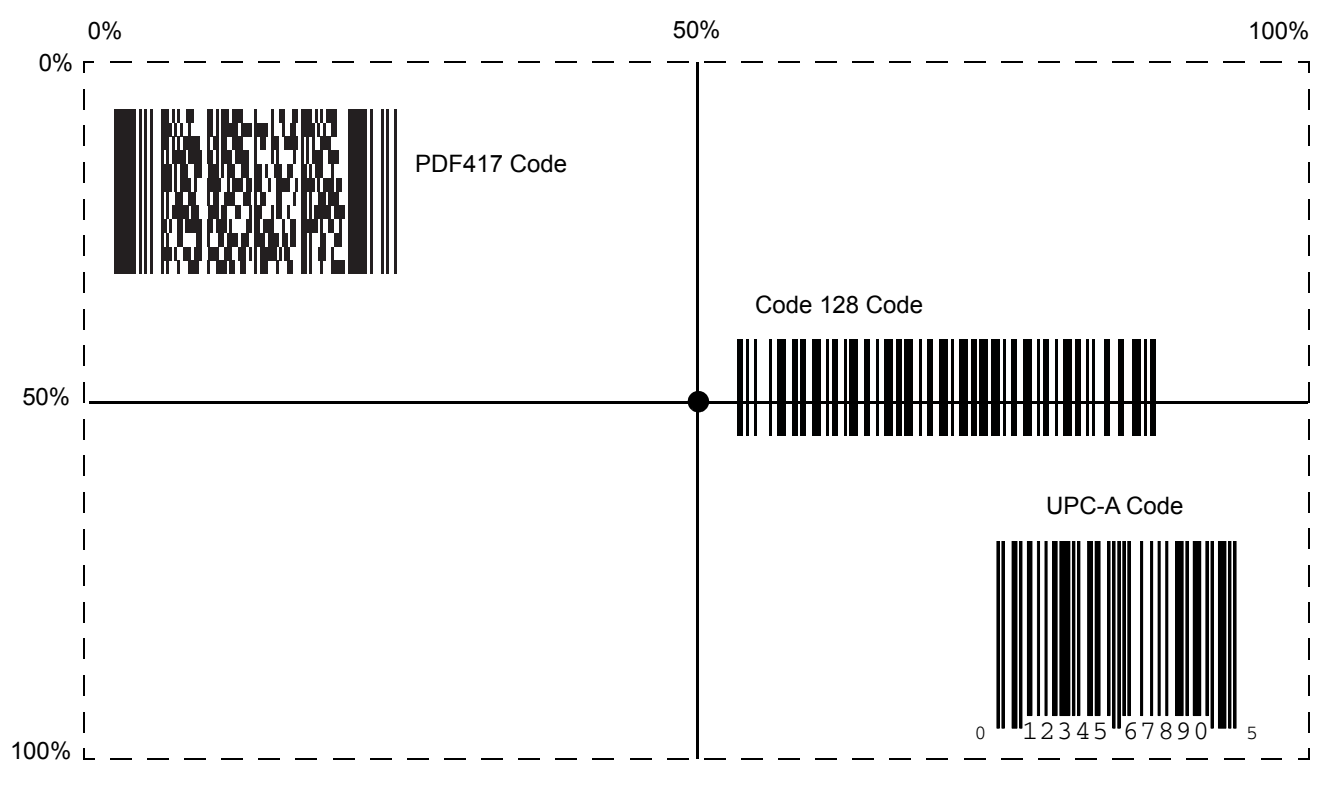

<span id="page-135-0"></span>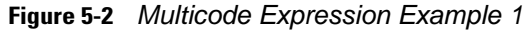

### *Example 2a*

To decode a Code128 (Code Type=8) on the top half of the image and a PDF417 (Code Type=15) on the bottom half of the image, as in *[Figure 5-3](#page-136-0)*, program the expression as follows:

The expression in decimal is (formatted for readability):

2 C 2 0 8 R 4 0 0 100 50 ; C 2 0 15 R 4 0 50 100 100 ;

To program the expression via scanning parameters the sequence is:

[MultiCode-Expression] 02 C 02 00 08 R 04 00 00 64 32 ; C 02 00 0F R 04 00 32 64 64 ; [End Of Message]

To program the expression via host command (SSI/SNAPI) the sequence is:

0x02 0x43 0x02 0x00 0x08 0x52 0x04 0x00 0x00 0x64 0x32 0x3B 0x43 0x02 0x00 0x0F 0x52 0x04 0x00 0x32 0x64 0x64 0x3B

*NOTE* The CR0078-S cradle supports SSI. The CR0078-P cradle supports SNAPI.

### *Example 2b*

In *[Figure 5-3](#page-136-0)*, if the bottom PDF417 bar code must transmit first, reverse the sequence of the two bar codes:

The expression in decimal is (formatted for readability):

2 C 2 0 15 R 4 0 50 100 100 ; C 2 0 8 R 4 0 0 100 50 ;

To program the expression via scanning parameters the sequence is:

[MultiCode-Expression] 02 C 02 00 0F R 04 00 32 64 64 ; C 02 00 08 R 04 00 00 64 32 ; [End Of Message] To program the expression via host command (SSI/SNAPI) the sequence is:

0x02 0x43 0x02 0x00 0x0F 0x52 0x04 0x00 0x32 0x64 0x64 0x3B 0x43 0x02 0x00 0x08 0x52 0x04 0x00 0x00 0x64 0x32 0x3B

*NOTE* The CR0078-S cradle supports SSI. The CR0078-P cradle supports SNAPI.

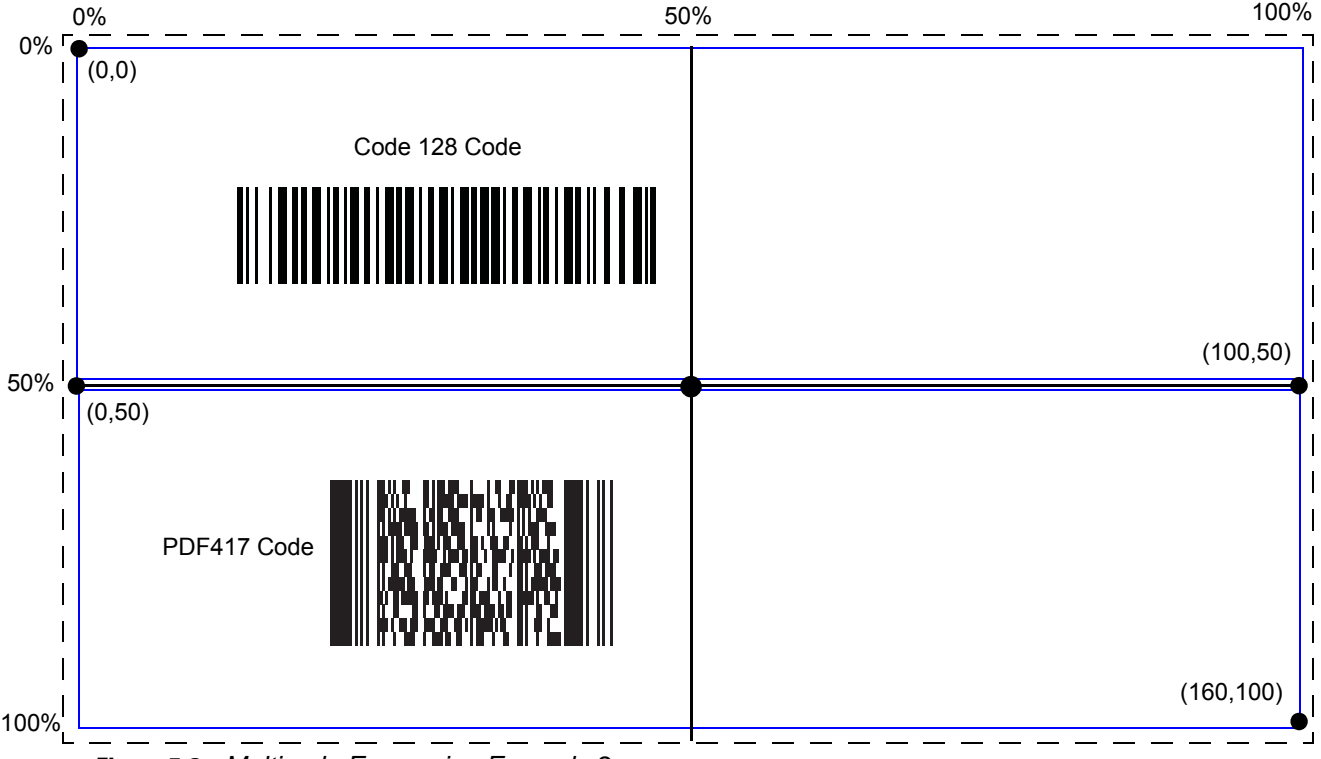

<span id="page-136-0"></span>**Figure 5-3** *Multicode Expression Example 2*

### *Example 3*

To decode the set of three bar codes while excluding the center Code 128 bar code, as in *[Figure 5-4](#page-137-0)*, the expression is:

The expression in decimal is (formatted for readability):

3 C 2 0 15 R 4 0 0 50 50 ; C 2 [F0 24] R 4 70 0 100 40 ; C 2 0 8 R 4 65 60 100 100 ;

To program the expression via scanning parameters the sequence is:

[MultiCode-Expression] 03 C 02 00 0F R 04 00 00 32 32 ; C 02 F0 24 R 04 46 00 64 28 ; C 02 00 08 R 04 41 3C 64 64 ; [End Of Message]

To program the expression via host command (SSI/SNAPI) the sequence is:

0x03 0x43 0x02 0x00 0x0F 0x52 0x04 0x00 0x00 0x32 0x32 0x3B 0x43 0x02 0xF0 0x24 0x52 0x04 0x46 0x00 0x64 0x28 0x3B 0x43 0x02 0x00 0x08 0x52 0x04 0x41 0x3C 0x64 0x64 0x3B

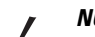

*NOTE* The CR0078-S cradle supports SSI. The CR0078-P cradle supports SNAPI.

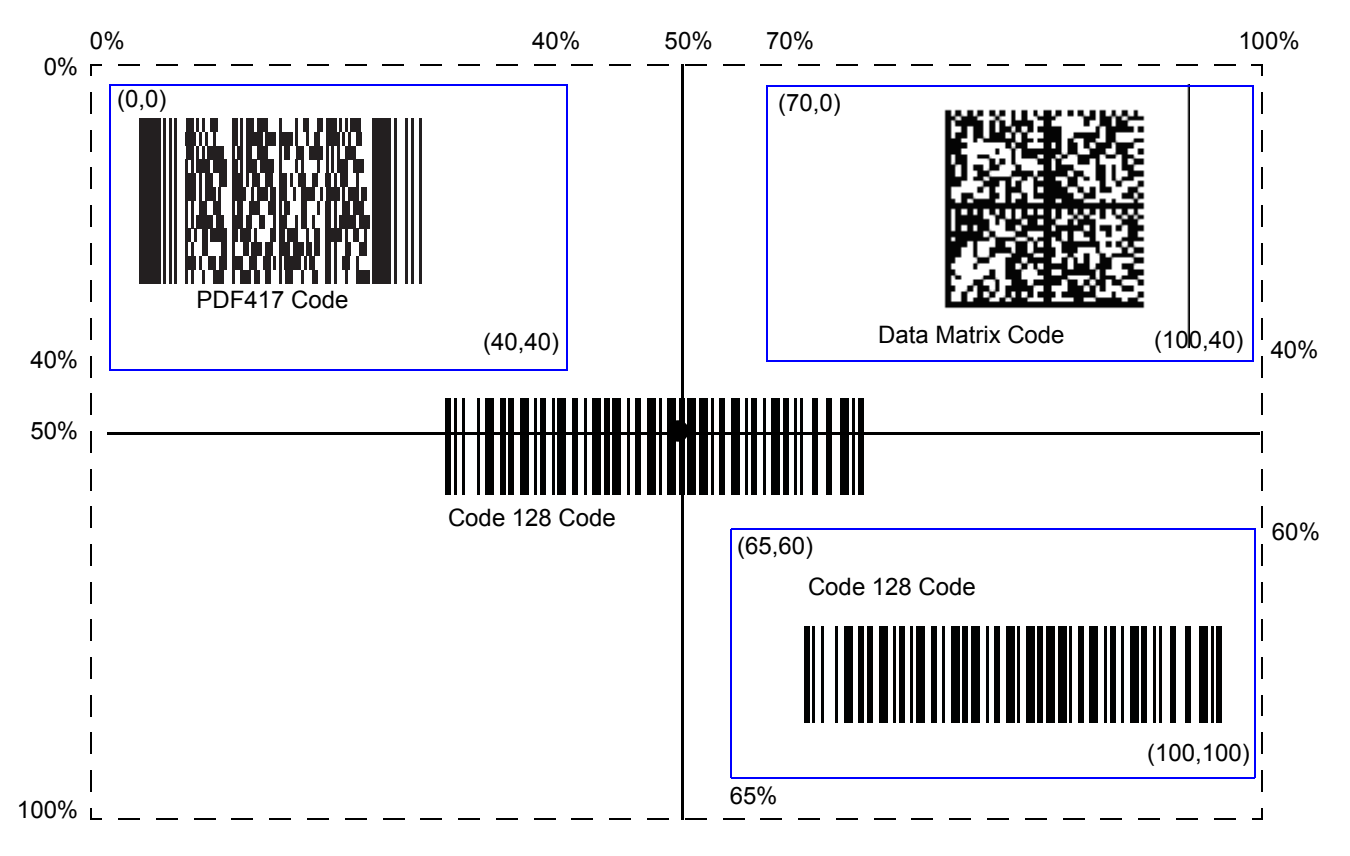

<span id="page-137-0"></span>**Figure 5-4** *Multicode Expression Example 3* 

## <span id="page-138-0"></span>**Multicode Mode Concatenation**

## **Parameter # 717**

Enable this parameter to transmit multiple decoded bar codes, as specified by the *[Multicode Expression](#page-133-0)*, as one bar code. Use the *[Multicode Concatenation Symbology](#page-139-0)* parameter to specify how the concatenated bar codes transmit.

Disable this to transmit decoded bar codes separately.

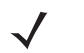

*NOTE* When using Multicode Mode Concatenation, disable *[Transmit Code ID Character on page 5-47](#page-142-0)* and check digits.

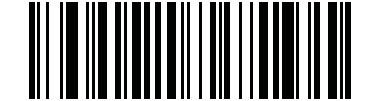

**Enable Multicode Mode Concatenation (1)**

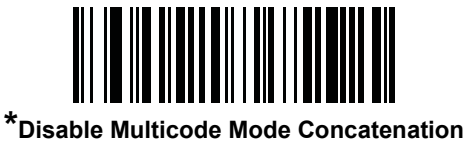

**(0)**

# <span id="page-139-0"></span>**Multicode Concatenation Symbology**

## **Parameter # 722**

Use this parameter to specify how to transmit the concatenated bar codes decoded as specified by the *[Multicode Expression](#page-133-0)*. *[Multicode Mode Concatenation](#page-138-0)* must be enabled to use this option.

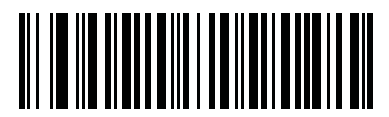

**Concatenation as Code 128 (1)**

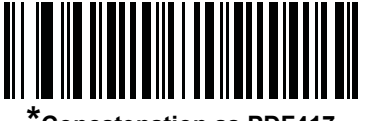

**\*Concatenation as PDF417 (2)**

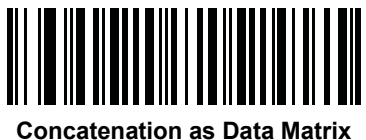

**(3)**

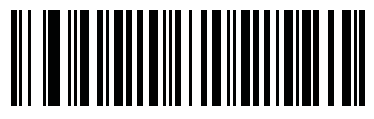

**Concatenation as Maxicode (4)**

## **Multicode Troubleshooting**

### **Troubleshooting Multicode Expression Programming**

Use the following suggestions if encountering problems programming a multicode expression:

- **•** Ensure the expression is valid. Invalid expressions are rejected during programming. When an expression is rejected the previous expression remains intact. If after programming the expression the digital scanner can still decode any bar code, the expression was possibly rejected.
- When programming the multicode expression via parameter bar code, the digital scanner generates beeps. If any of the following beeps do not sound during programming, an error occurred (see *[Table 2-1](#page-42-1)  [on page 2-1](#page-42-1)* and *[Table 2-2 on page 2-3](#page-44-1)* for error indicators):
	- **•** Scanning the **Multicode Expression** bar code produces a two-tone (same pitch) beep.
	- **•** Scanning each value of the expression produces a two-tone (same pitch) beep.
	- **•** Scanning the **End Of Message** bar code produces a four-tone (high-low-high-low) beep.
- **•** Check the expression for syntax errors.
- **•** Try programming a simple expression to ensure the syntax is correct. See *[Examples of Simple Multicode](#page-141-0)  [Expressions](#page-141-0)*.
- **•** Review *[Defining Multicode Expression Notes on page 5-39](#page-134-0)* for additional hints.

### **Troubleshooting Multicode Mode Scanning and Decoding**

Use the following suggestions if encountering problems using multicode mode:

- **•** If the digital scanner appears to decode any single bar code instead of the intended multiple bar codes, ensure you enabled *[Multicode Mode on page 5-37](#page-132-0)*. Programming the multicode expression does not enable multicode mode.
- **•** When specifying **Region**, ensure:
	- **•** Coordinates are within range the 0-100 decimal (or 0x00 0x64 hexadecimal).
	- **•** Top, Left is above Bottom, Right. Top, Left is 0,0 (0x00, 0x00 hexadecimal), and Bottom, Right is 100,100 (0x64, 0x64 hexadecimal).
	- **•** Regions for two or more bar codes do not overlap.
- **•** When specifying **Code Type** ensure the digital scanner supports the code type. Try decoding a single bar code without using multicode. If it does not decode try enabling the bar code type. See *[Chapter 15,](#page-298-0)  [Symbologies](#page-298-0)*.
- **•** Experiment with simpler expressions, then add to it until you discover the source of the error. For example try the simplest expression (see *[Examples of Simple Multicode Expressions](#page-141-0)*) and make sure you can scan a single bar code. If so, extend the expression by adding a second bar code, specifying a region, or specifying the code type. Verify that the digital scanner can decode this new expression. Continue adding to the expression until it fails to decode as expected, indicating the source of the error.
- **•** Review *[Defining Multicode Expression Notes on page 5-39](#page-134-0)* for additional hints.

## <span id="page-141-0"></span>*Examples of Simple Multicode Expressions*

The simplest multicode expression is:

- **•** One bar code of any type, anywhere in the image.
- **•** To program this use: **[MultiCode-Expression] 01 ; [End Of Message]**

Another simple multicode expression is:

- **•** One Code 128 bar code, anywhere in the image.
- **•** To program this use: **[MultiCode-Expression] 01 C 02 00 08 ; [End Of Message]**

# **Miscellaneous Scanner Parameters**

## <span id="page-142-0"></span>**Transmit Code ID Character**

## **Parameter # 45**

A Code ID character identifies the code type of a scanned bar code. This is useful when decoding more than one code type. In addition to any single character prefix already selected, the Code ID character is inserted between the prefix and the decoded symbol.

Select no Code ID character, a Symbol Code ID character, or an AIM Code ID character. For Code ID Characters, see *[Symbol Code Characters on page B-1](#page-454-0)* and *[AIM Code Identifiers on page B-3](#page-456-0)*.

*NOTE* If you enable Symbol Code ID Character or AIM Code ID Character, and enable *[Transmit "No Read"](#page-146-0)*   $\checkmark$ *[Message on page 5-51](#page-146-0)*, the digital scanner appends the code ID for Code 39 to the NR message.

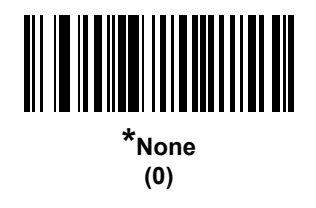

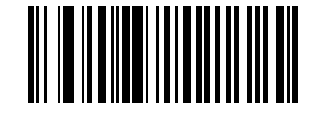

**Symbol Code ID Character (2)**

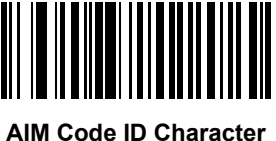

**(1)**

## **Prefix/Suffix Values**

## **Key Category Parameter # P = 99, S1 = 98, S2 = 100**

### **Decimal Value Parameter # P = 105, S1 = 104, S2 = 106**

You can append a prefix and/or one or two suffixes to scan data for use in data editing. To set a value for a prefix or suffix, scan a four-digit number (i.e., four bar codes from *[Appendix D, Numeric Bar Codes](#page-468-1)*) that corresponds to that value. See *[Table E on page E-1](#page-470-0)* for the four-digit codes.

When using host commands to set the prefix or suffix, set the key category parameter to 1, then set the 3-digit decimal value. See *[Table E on page E-1](#page-470-0)* for the four-digit codes.

To correct an error or change a selection, scan *[Cancel on page D-2](#page-469-0)*.

*NOTE* To use Prefix/Suffix values, first set the *[Scan Data Transmission Format on page 5-49](#page-144-0)*.

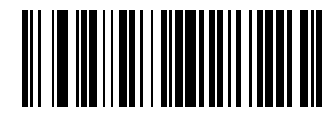

**Scan Prefix (7)**

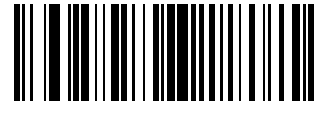

**Scan Suffix 1 (6)**

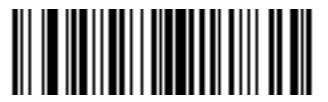

**Scan Suffix 2 (8)**

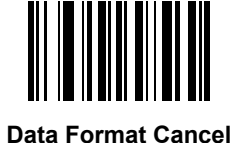
## <span id="page-144-0"></span>**Scan Data Transmission Format**

#### **Parameter # 235**

To change the scan data format, scan one of the following eight bar codes corresponding to the desired format.

*NOTE* If using this parameter do not use ADF rules to set the prefix/suffix.

To set values for the prefix and/or suffix, see *[Prefix/Suffix Values on page 5-48](#page-143-0)*.

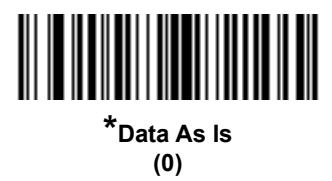

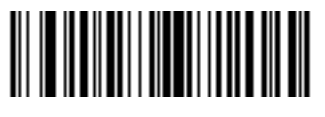

**<DATA> <SUFFIX 1> (1)**

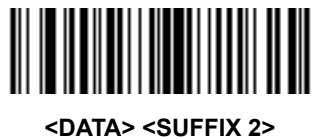

**(2)**

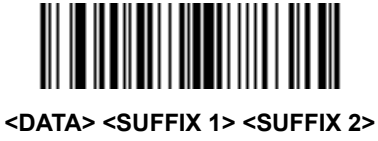

**(3)**

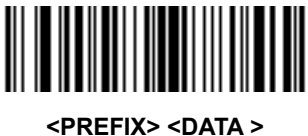

**(4)**

## **Scan Data Transmission Format (continued)**

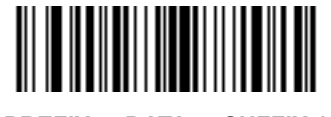

**<PREFIX> <DATA> <SUFFIX 1> (5)**

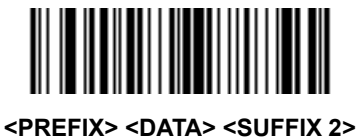

**(6)**

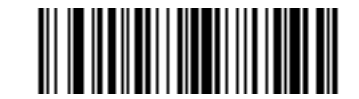

**<PREFIX> <DATA> <SUFFIX 1> <SUFFIX 2>**

**(7)**

#### <span id="page-145-0"></span>**FN1 Substitution Values**

#### **Key Category Parameter # 103**

#### **Decimal Value Parameter # 109**

The Wedge and USB Keyboard (HID) hosts support a FN1 Substitution feature. Enabling this substitutes any FN1 character (0x1b) in an EAN128 bar code with a value. This value defaults to 7013 (Enter Key).

When using host commands to set the FN1 substitution value, set the key category parameter to 1, then set the 3-digit keystroke value. See the ASCII Character Set table for the current host interface for the desired value.

To select a FN1 substitution value via bar code menus:

**1.** Scan the bar code below.

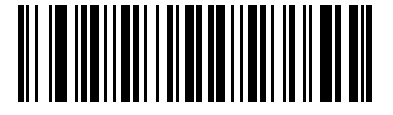

#### **Set FN1 Substitution Value**

**2.** Locate the keystroke desired for FN1 Substitution in the ASCII Character Set table for the current host interface. Enter the 4-digit ASCII Value by scanning each digit in *[Appendix D, Numeric Bar Codes](#page-468-0)*.

To correct an error or change the selection, scan **Cancel**.

To enable FN1 substitution for USB Keyboard (HID), scan the **Enable FN1 Substitution** bar code on page *[5-50](#page-145-0)*.

## **Transmit "No Read" Message**

#### **Parameter # 94**

Scan a bar code below to select whether or not to transmit a No Read message. Enable this to transmit the characters NR when a successful decode does not occur before trigger release or the **Decode Session Timeout** expires. See *[Decode Session Timeout on page 5-33](#page-128-0)*. Disable this to send nothing to the host if a symbol does not decode.

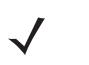

*NOTE* If you enable **Transmit No Read**, and also enable Symbol Code ID Character or AIM Code ID Character for *[Transmit Code ID Character on page 5-47](#page-142-0)*, the digital scanner appends the code ID for Code 39 to the NR message.

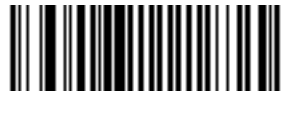

**Enable No Read (1)**

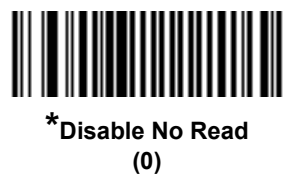

## **Unsolicited Heartbeat Interval**

#### **Parameter # 1118**

The digital scanner supports sending *Unsolicited Heartbeat Messages* to assist in diagnostics. To enable this feature and set the desired unsolicited heartbeat interval, scan one of the time interval bar codes below, or scan **Set Another Interval** followed by four numeric bar codes from *[Appendix D, Numeric Bar Codes](#page-468-0)* (scan sequential numbers that correspond to the desired number of seconds).

Scan **Disable Unsolicited Heartbeat Interval** to turn off the feature.

The heartbeat event is sent as decode data (with no decode beep) in the form of:

*MOTEVTHB:nnn*

where *nnn* is a three-digit sequence number starting at 001 and wrapping after 100.

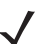

*NOTE* For proper operation, disable *[Low Power Mode on page 5-20](#page-115-0)*.

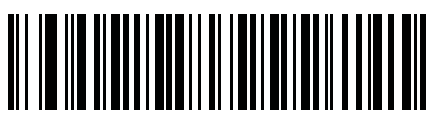

**10 seconds (10)**

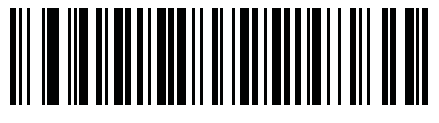

**1 minute (60)**

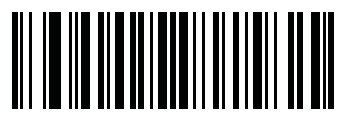

**Set Another Interval**

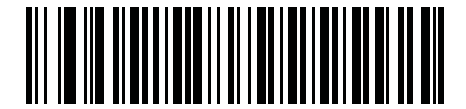

**\*Disable Unsolicited Heartbeat Interval (0)**

## **Dump Scanner Parameters**

To debug scanner issues, scan the bar code below to output all the scanner's asset tracking information and parameter settings. This outputs information a text document in human readable format.

Scan **Dump Scanner Parameters** with the scanner connected in USB HID keyboard mode to Microsoft® Windows Notepad or Wordpad, or with the scanner connected via RS232 to a Windows hyperterminal. Use the parameter numbers in this guide or the Attribute Data Dictionary (index of parameters) to interpret the parameter/attribute numbers in this output. The Attribute Data Dictionary (72E-149786-xx) is located on the Support site at: [http://www.zebra.com/support.](http://www.zebra.com/support)

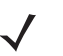

*NOTE* It may be necessary to first scan <DATA><SUFFIX1> for proper formatting. See *[Scan Data Transmission](#page-144-0)  [Format on page 5-49](#page-144-0)*.

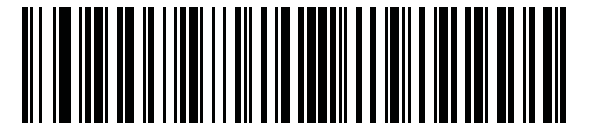

**Dump Scanner Parameters**

## **Report Version**

Scan the bar code below to report the version of software currently installed in the imager.

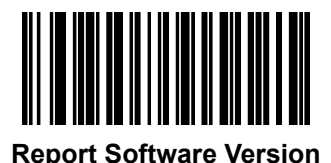

# **CHAPTER 6 IMAGING PREFERENCES**

# **Introduction**

You can program the digital scanner to perform various functions, or activate different features. This chapter describes imaging preference features and provides programming bar codes for selecting these features.

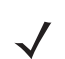

*NOTE* Only the Symbol Native API (SNAPI) with Imaging interface supports image capture. See *[USB Device](#page-174-0)  [Type on page 7-5](#page-174-0)* to enable this host.

The digital scanner ships with the settings in *[Imaging Preferences Default Parameters on page 6-2](#page-151-0)* (also see *[Appendix A, Standard Default Parameters](#page-440-0)* for all host device and miscellaneous defaults). If the default values suit requirements, programming is not necessary.

To set feature values, scan a single bar code or a short bar code sequence. The settings are stored in non-volatile memory and are preserved even when you power down the digital scanner.

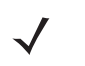

*NOTE* Most computer monitors allow scanning the bar codes directly on the screen. When scanning from the screen, be sure to set the document magnification to a level where you can see the bar code clearly, and bars and/or spaces are not merging.

If not using a USB cable, select a host type after the power-up beeps sound. See *[Chapter 7, USB Interface](#page-170-0)* and *[Chapter 8, RS-232 Interface](#page-198-0)* for specific host information. This is only necessary upon the first power-up when connecting to a new host.

To return all features to default values, scan the *[Default Parameters on page 5-5](#page-100-0)*. Throughout the programming bar code menus, asterisks (**\***) indicate default values.

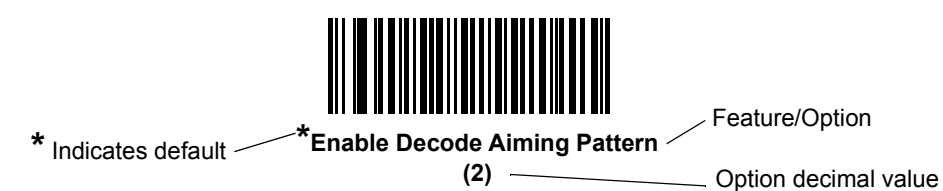

# **Scanning Sequence Examples**

In most cases scanning one bar code sets the parameter value. For example, to disable image capture illumination, scan the **Disable Image Capture Illumination** bar code under *[Image Capture Illumination on](#page-154-0)  [page 6-5](#page-154-0)*. The digital scanner issues a fast warble beep and the LED turns green, signifying a successful parameter entry.

Other parameters require scanning several bar codes. See these parameter descriptions for this procedure.

# **Errors While Scanning**

Unless otherwise specified, to correct an error during a scanning sequence, just re-scan the correct parameter.

# **Imaging Preferences Parameter Defaults**

*[Table 6-1](#page-151-0)* lists the defaults for imaging preferences parameters. To change the default values, scan the appropriate bar codes in this guide. These new values replace the standard default values in memory. To recall the default parameter values, scan the *[Default Parameters on page 5-5](#page-100-0)*.

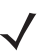

*NOTE* See *[Appendix A, Standard Default Parameters](#page-440-0)* for all user preferences, hosts, symbologies, and miscellaneous default parameters.

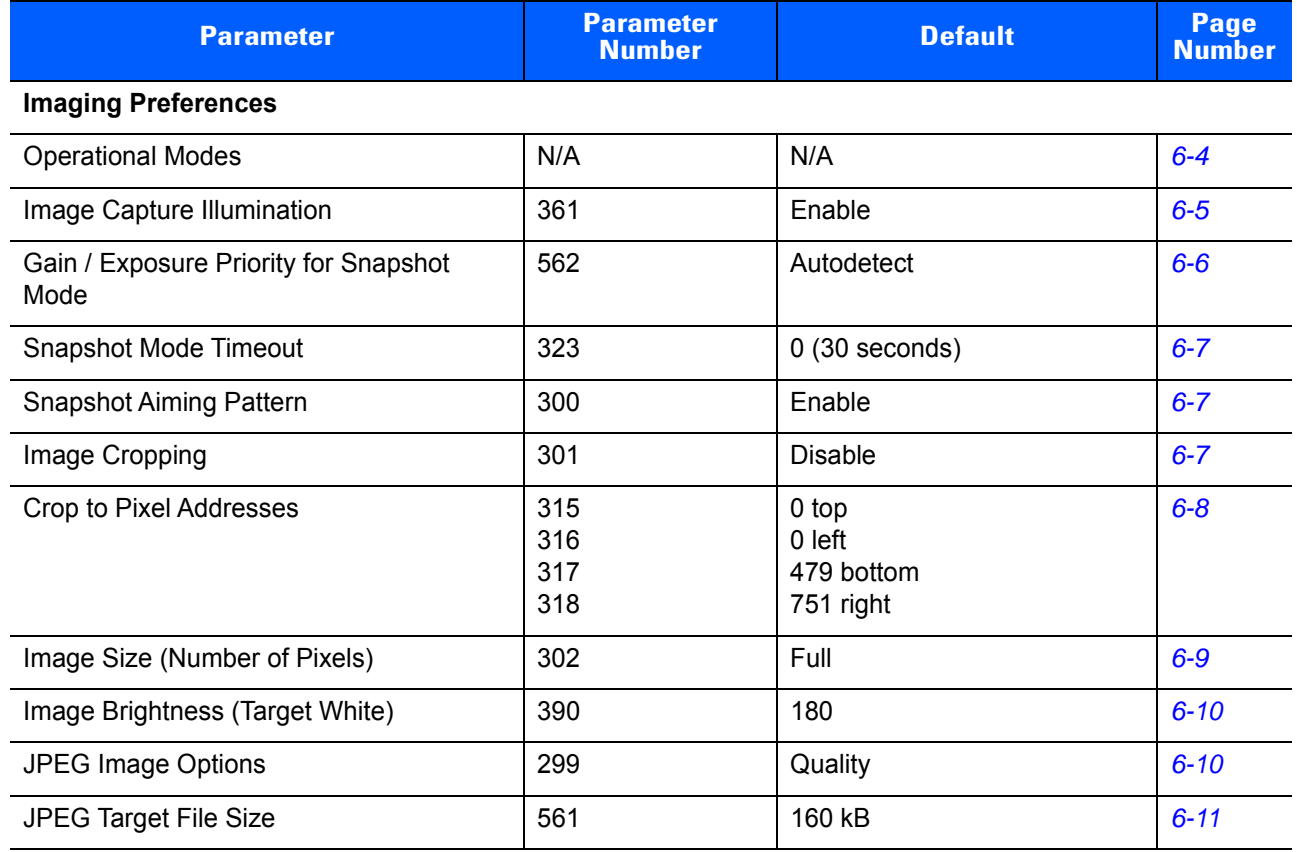

#### <span id="page-151-0"></span>**Table 6-1** *Imaging Preferences Default Parameters*

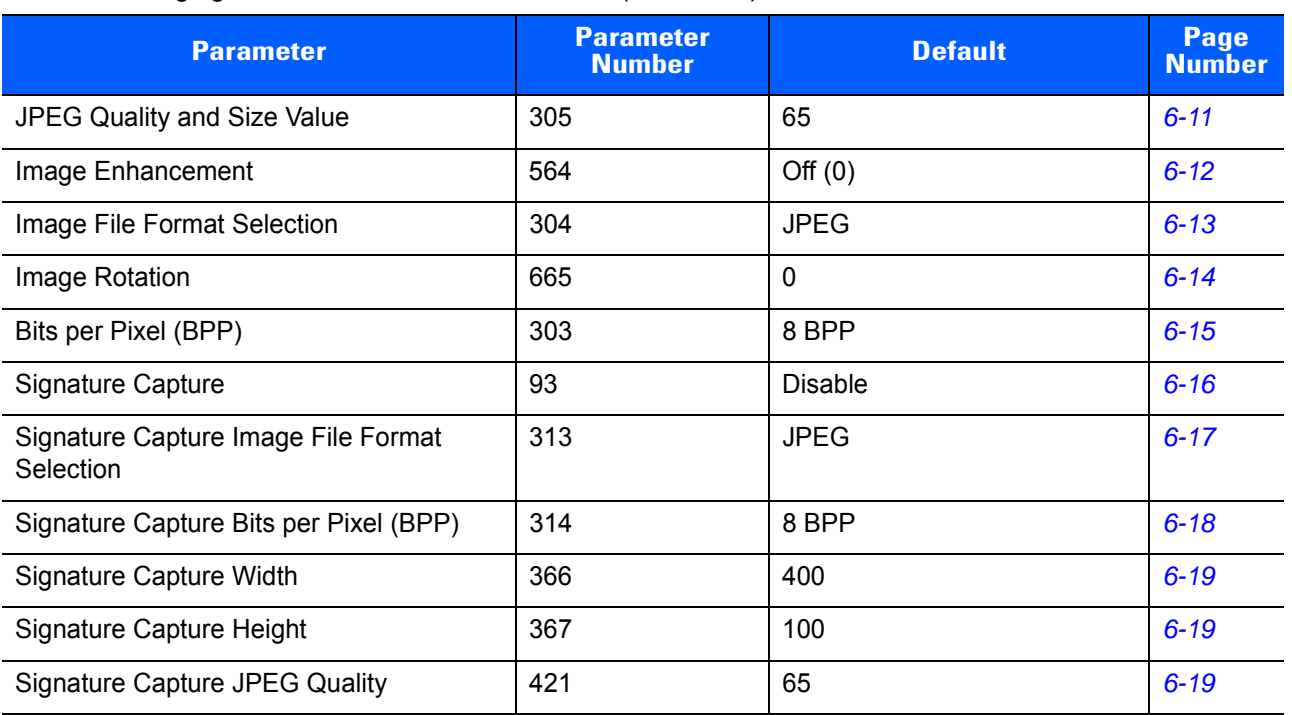

#### **Table 6-1** *Imaging Preferences Default Parameters (Continued)*

## **Imaging Preferences**

The parameters in this chapter control image capture characteristics. Image capture occurs in all modes of operation, including decode and snapshot.

#### <span id="page-153-0"></span>**Operational Modes**

The digital scanner has two modes of operation:

- **•** Decode Mode
- **•** Snapshot Mode.

#### **Decode Mode**

By default, when you pull the trigger the digital scanner attempts to locate and decode enabled bar codes within its field of view. The digital scanner remains in this mode until it decodes a bar code or you release the trigger.

#### **Snapshot Mode**

Use Snapshot Mode to capture a high-quality image and transmit it to the host. To temporarily enter this mode scan the **Snapshot Mode** bar code. While in this mode the digital scanner blinks the green LED at 1-second intervals to indicate it is not in standard operating (decode) mode.

In Snapshot Mode, the digital scanner turns on its laser aiming pattern to highlight the area to capture in the image. The next trigger pull instructs the digital scanner to capture a high quality image and transmit it to the host. A short time may pass (less than 2 seconds) between when the trigger is pulled and the image is captured as the digital scanner adjusts to the lighting conditions. Hold the digital scanner steady until the image is captured, denoted by a single beep.

If you do not press the trigger within the Snapshot Mode Timeout period, the digital scanner returns to Decode Mode. Use *[Snapshot Mode Timeout on page 6-7](#page-156-0)* to adjust this timeout period. The default timeout period is 30 seconds.

To disable the laser aiming pattern during Snapshot Mode, see *[Snapshot Aiming Pattern on page 6-7](#page-156-1)*.

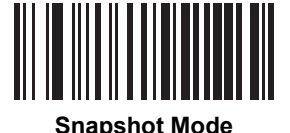

## <span id="page-154-0"></span>**Image Capture Illumination**

#### **Parameter # 361**

Selecting **Enable Image Capture Illumination** causes illumination to turn on during every image capture. Disable illumination to prevent the digital scanner from using illumination.

Enabling illumination usually results in superior images. The effectiveness of illumination decreases as the distance to the target increases.

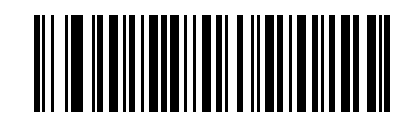

**\*Enable Image Capture Illumination (1)**

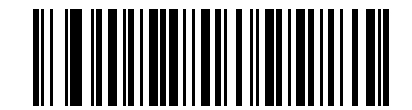

**Disable Image Capture Illumination (0)**

## <span id="page-155-0"></span>**Gain/Exposure Priority for Snapshot Mode**

#### **Parameter # 562**

This parameter alters the digital scanner's gain exposure priority when it acquires an image in Snapshot Mode in auto exposure mode.

- **•** Scan **Low Exposure Priority** to set a mode in which the digital scanner favors higher gain over exposure to capture an image. This results in an image that is less susceptible to motion blur at the expense of noise artifacts. However, for most applications, the amount of noise is acceptable.
- **•** Scan **Low Gain Priority** to set a mode in which the digital scanner favors longer exposure time rather than higher gain to capture an image. This ensures that the image is less noisy and produces fewer artifacts during post processing activities like image enhancement (sharpening). The mode is recommended for fixed mount / fixed object image capture since the image acquired is susceptible to motion blur.
- **•** Scan **Autodetect** (default) to set a mode in which the digital scanner automatically selects Gain Priority or Low Exposure Priority mode for Snapshot Mode. If the digital scanner is in a magnetic read switch enabled stand (or it is configured in Blink Mode), it uses Low Gain Priority mode. Otherwise, it uses the Low Exposure Priority mode.

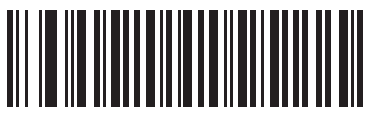

**Low Gain Priority (0)**

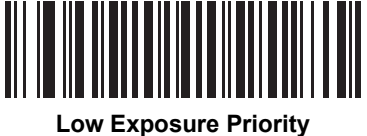

**(1)**

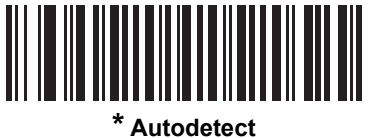

**(2)**

## <span id="page-156-0"></span>**Snapshot Mode Timeout**

#### **Parameter # 323**

This parameter sets the amount of time the digital scanner remains in Snapshot Mode. The digital scanner exits Snapshot Mode when you pull the trigger, or when the Snapshot Mode Timeout elapses. To set this timeout value, scan the bar code below followed by a bar code from *[Appendix D, Numeric Bar Codes](#page-468-0)*. The default value is 0 which represents 30 seconds; values increment by 30. For example,  $1 = 60$  seconds,  $2 = 90$ seconds, etc.

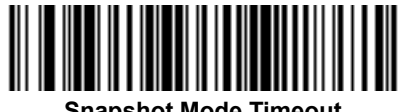

#### **Snapshot Mode Timeout**

## <span id="page-156-1"></span>**Snapshot Aiming Pattern**

#### **Parameter # 300**

Select **Enable Snapshot Aiming Pattern** to project the aiming pattern when in Snapshot Mode, or **Disable Snapshot Aiming Pattern** to turn the aiming pattern off.

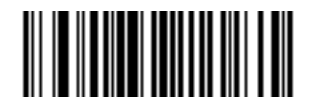

**\*Enable Snapshot Aiming Pattern**

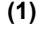

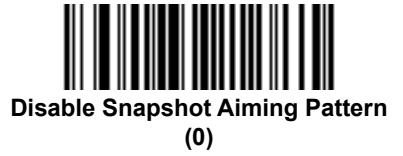

# <span id="page-156-2"></span>**Image Cropping**

#### **Parameter # 301**

This parameter crops a captured image. Select **Disable Image Cropping** to present the full 752 x 480 pixels. Select **Enable Image Cropping** to crop the image to the pixel addresses set in *[Crop to Pixel Addresses on](#page-157-0)  [page 6-8](#page-157-0)*.

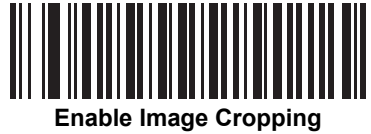

**(1)**

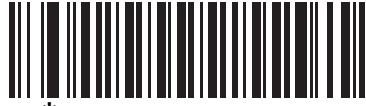

**\*Disable Image Cropping (Use Full 752 x 480 Pixels) (0)**

#### <span id="page-157-0"></span>**Crop to Pixel Addresses**

#### **Parameter # 315 (Top) Parameter # 316 (Left) Parameter # 317 (Bottom) Parameter # 318 (Right)**

If you selected **Enable Image Cropping**, set the pixel addresses from (0,0) to (751,479) to crop to.

Columns are numbered from 0 to 751, rows from 0 to 479. Specify four values for Top, Left, Bottom, and Right, where Top and Bottom correspond to row pixel addresses, and Left and Right correspond to column pixel addresses. For example, for a 4 row x 8 column image in the extreme bottom-right section of the image set the following values:

Top = 476, Bottom = 479, Left = 744, Right = 751

To set the crop to pixel address, scan each pixel address bar code below followed by three numeric bar codes representing the value. Leading zeros are required. For example, to crop the top pixel address to 3, scan 0, 0, 3. See *[Appendix D, Numeric Bar Codes](#page-468-0)* for numeric bar codes.

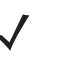

*NOTE* The digital scanner has a cropping resolution of 4 pixels. Setting the cropping area to less than 4 pixels (after resolution adjustment, see *[Image Size \(Number of Pixels\) on page 6-9](#page-158-0)*) transfers the entire image.

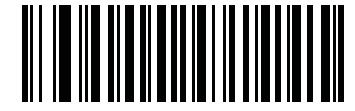

**Top Pixel Address (0 - 479 Decimal)**

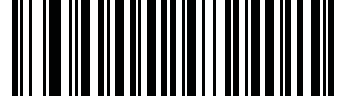

**Left Pixel Address (0 - 751 Decimal)**

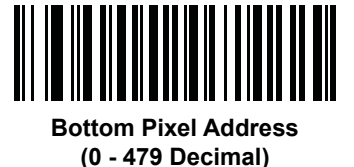

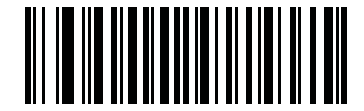

**Right Pixel Address (0 - 751 Decimal)**

## <span id="page-158-0"></span>**Image Size (Number of Pixels)**

#### **Parameter # 302**

This option alters image resolution before compression. Multiple pixels are combined to one pixel, resulting in a smaller image containing the original content with reduced resolution.

Select one of the following values:

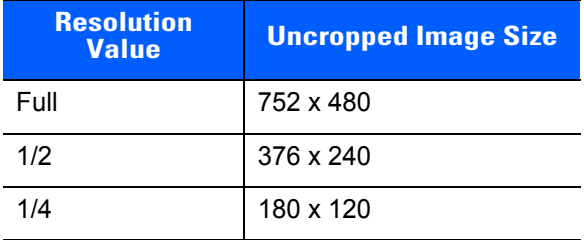

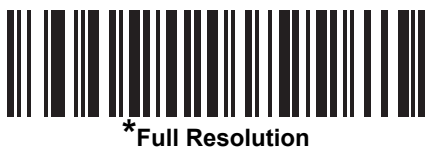

**(0)**

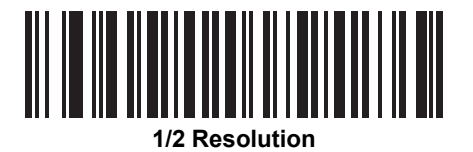

**(1)**

**1/4 Resolution** 

**(3)**

## <span id="page-159-1"></span>**Image Brightness (Target White)**

#### **Parameter # 390**

**Type: Byte**

**Range: 1 - 240**

This parameter sets the Target White value used in Snapshot and Video Viewfinder mode when using auto exposure. White and black are defined as 240 decimal and 1, respectively. Setting the value to the factory default of 180 sets the white level of the image to ~180.

To set the Image Brightness parameter, scan **Image Brightness** below followed by three numeric bar codes representing the value. Leading zeros are required. For example, to set an Image Brightness value of 99, scan 0, 9, 9. See *[Appendix , Numeric Bar Codes](#page-468-1)* for numeric bar codes.

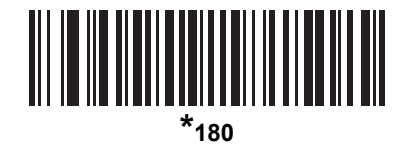

WINDOWSHIMA **Image Brightness**

**(3 digits)**

## <span id="page-159-0"></span>**JPEG Image Options**

#### **Parameter # 299**

Select an option to optimize JPEG images for either size or for quality. Scan the **JPEG Quality Selector** bar code to enter a quality value; the digital scanner then selects the corresponding image size. Scan the **JPEG Size Selector** bar code to enter a size value; the digital scanner then selects the best image quality.

<span id="page-159-2"></span>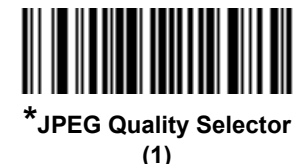

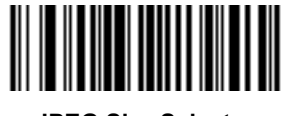

**JPEG Size Selector (0)**

## <span id="page-160-0"></span>**JPEG Target File Size**

#### **Parameter # 561**

**Type: Word**

#### **Range: 5-350**

This parameter defines the target JPEG file size in terms 1 Kilobytes (1024 bytes). The default value is 160 kB which represents 160 Kilobytes.

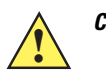

**CAUTION** JPEG compress may take 10 to 15 seconds based on the amount of information in the target image. Scanning **JPEG Quality Selector** (default setting) on *[page 6-10](#page-159-2)* produces a compressed image that is consistent in quality and compression time.

To set the JPEG Target File Size parameter, scan **JPEG Target File Size** below followed by three numeric bar codes representing the value. Leading zeros are required. For example, to set a JPEG target file size value of 99, scan 0, 9, 9 in *[Appendix D, Numeric Bar Codes](#page-468-0)*.

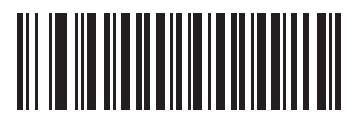

**JPEG Target File Size (3 digits)**

## <span id="page-160-1"></span>**JPEG Quality and Size Value**

#### **JPEG Quality = Parameter # 305**

If you selected **JPEG Quality Selector**, scan the **JPEG Quality Value** bar code followed by 3 bar codes from *[Appendix D, Numeric Bar Codes](#page-468-0)* corresponding to a value from 5 to 100, where 100 represents the highest quality image.

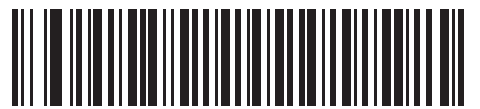

**JPEG Quality Value (Default: 065) (5 - 100 Decimal)**

## <span id="page-161-0"></span>**Image Enhancement**

#### **Parameter # 564**

This parameter configures the digital scanner's Image Enhance feature. This feature uses a combination of edge sharpening and contrast enhancement to produce an image that is visually pleasing.

The levels of image enhancement are:

- **•** Off (0) Default
- **•** Low (1)
- **•** Med (2)
- **•** High (3).

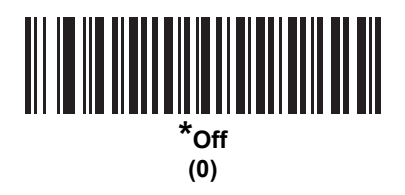

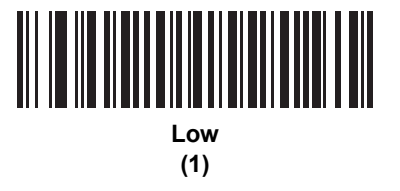

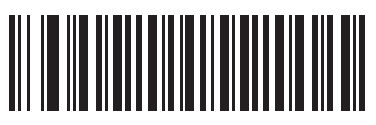

**Medium (2)**

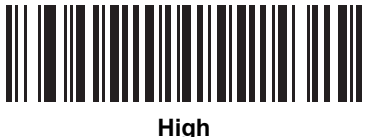

**(3)**

## <span id="page-162-0"></span>**Image File Format Selector**

#### **Parameter # 304**

Select an image format appropriate for the system (BMP, TIFF, or JPEG). The digital scanner stores captured images in the selected format.

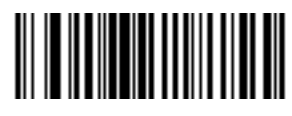

**BMP File Format (3)**

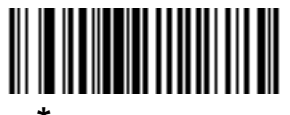

**\*JPEG File Format (1)**

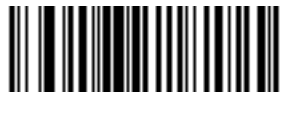

**TIFF File Format (4)**

## <span id="page-163-0"></span>**Image Rotation**

#### **Parameter # 665**

This parameter controls the rotation of the image by 0, 90,180, or 270 degrees.

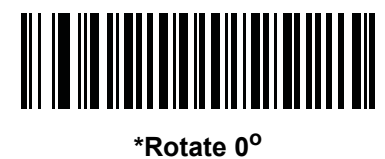

**(0)**

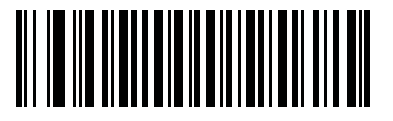

**Rotate 90o (1)**

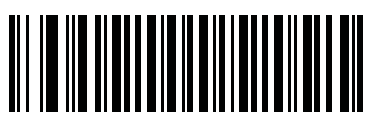

**Rotate 180o (2)**

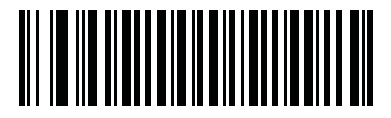

**Rotate 270<sup>o</sup> (3)**

## <span id="page-164-0"></span>**Bits Per Pixel**

#### **Parameter # 303**

 $\checkmark$ 

Select the number of significant bits per pixel (BPP) to use when capturing an image. Select **1 BPP** for a black and white image, **4 BPP** to assign 1 of 16 levels of grey to each pixel, or **8 BPP** to assign 1 of 256 levels of grey to each pixel.

*NOTE* The digital scanner ignores these settings for JPEG file formats, which only support **8 BPP**.

The digital scanner ignores 1 BPP for TIFF file formats, which only support **4 BPP** and **8 BPP**. 1 BPP is coerced to 4 BPP for TIFF file formats.

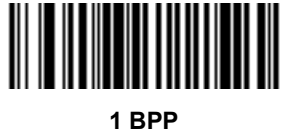

**(0)**

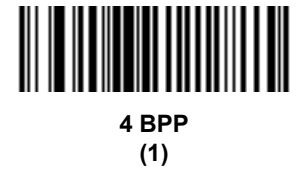

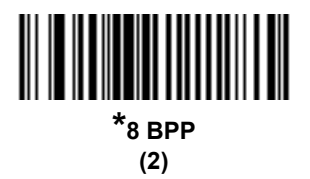

## <span id="page-165-0"></span>**Signature Capture**

#### **Parameter # 93**

A signature capture bar code is a special-purpose symbology which delineates a signature capture area in a document with a machine-readable format. The recognition pattern is variable so it can optionally provide an index to various signatures. The region inside the bar code pattern is considered the signature capture area. See *[Appendix H, Signature Capture Code](#page-504-0)* for more information.

#### **Output File Format**

Decoding a signature capture bar code de-skews the signature image and converts the image to a BMP, JPEG, or TIFF file format. The output data includes the file descriptor followed by the formatted signature image.

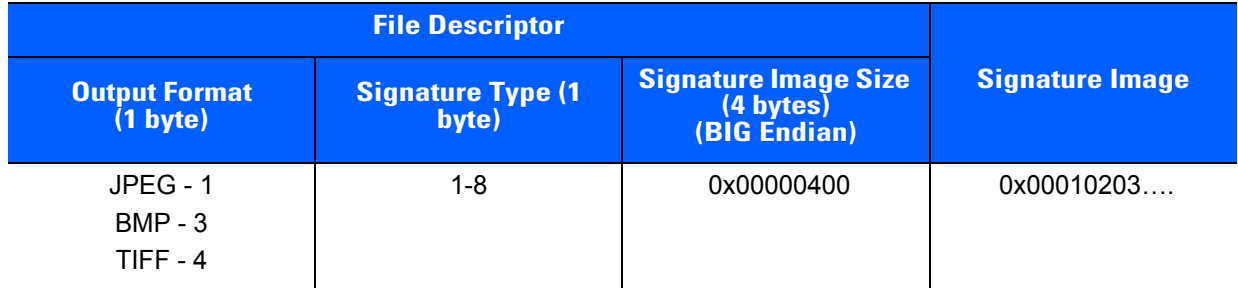

To enable or disable Signature Capture, scan the appropriate bar code below.

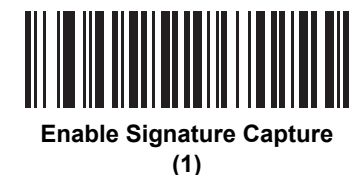

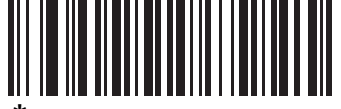

**\*Disable Signature Capture (0)**

## <span id="page-166-0"></span>**Signature Capture File Format Selector**

#### **Parameter # 313**

Select a signature file format appropriate for the system (BMP, TIFF, or JPEG). The digital scanner stores captured signatures in the selected format.

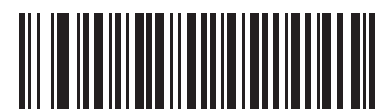

**BMP Signature Format (3)**

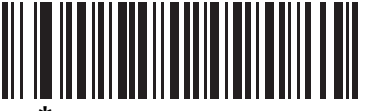

**\*JPEG Signature Format (1)**

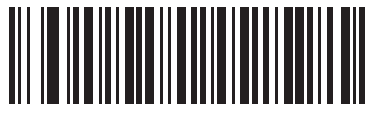

**TIFF Signature Format (4)**

## <span id="page-167-0"></span>**Signature Capture Bits Per Pixel**

#### **Parameter # 314**

Select the number of significant bits per pixel (BPP) to use when capturing a signature. Select **1 BPP** for a black and white image, **4 BPP** to assign 1 of 16 levels of grey to each pixel, or **8 BPP** to assign 1 of 256 levels of grey to each pixel.

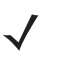

*NOTE* The digital scanner ignores these settings for JPEG file formats, which only support **8 BPP**.

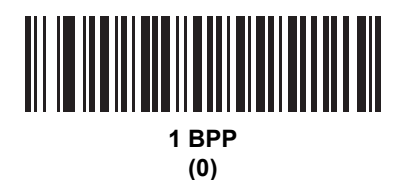

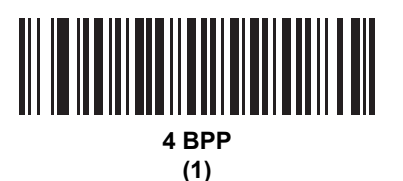

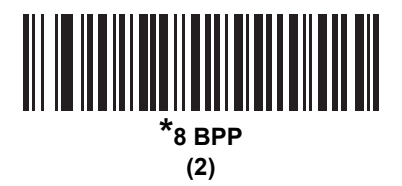

## <span id="page-168-0"></span>**Signature Capture Width**

#### **Parameter # 366**

The aspect ratio of the Signature Capture Width and Signature Capture Height parameters must match that of the signature capture area. For example, a 4 x 1 inch signature capture area would require a 4 to 1 aspect ratio of width to height.

To set the width of the signature capture box, scan the **Signature Capture Width** bar code, followed by 3 bar codes from *[Appendix D, Numeric Bar Codes](#page-468-0)* corresponding to a value in the range of 001 to 752 decimal.

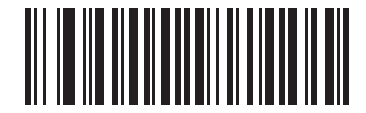

**Signature Capture Width (Default: 400) (001 - 752 Decimal)** 

## <span id="page-168-1"></span>**Signature Capture Height**

#### **Parameter # 367**

To set the height of the signature capture box, scan the **Signature Capture Height** bar code, followed by 3 bar codes from *[Appendix D, Numeric Bar Codes](#page-468-0)* corresponding to a value in the range of 001 to 480 decimal.

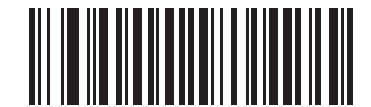

**Signature Capture Height (Default: 100) (001 - 480 Decimal)** 

## <span id="page-168-2"></span>**Signature Capture JPEG Quality**

#### **Parameter # 421**

Scan the **JPEG Quality Value** bar code followed by 3 bar codes from *[Appendix D, Numeric Bar Codes](#page-468-0)* corresponding to a value from 005 to 100, where 100 represents the highest quality image.

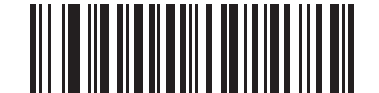

**JPEG Quality Value (Default: 065) (5 - 100 Decimal)**

# <span id="page-170-0"></span>**CHAPTER 7 USB INTERFACE**

# **Introduction**

This chapter provides instructions for programming the cradle to interface with a USB host. The digital scanner cradle connects directly to a USB host, or a powered USB hub. The USB host can power the cradle and recharge the digital scanner battery, but this charging method has limitations. See *[Using the USB Interface to](#page-32-0)  [Supply Power on page 1-9](#page-32-0)*.

Throughout the programming bar code menus, default values are indicated with asterisks (**\***).

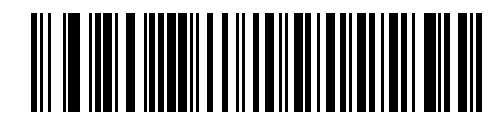

\* Indicates Default **XX** North American Standard USB Keyboard **WALES And American Standard USB** Keyboard

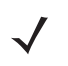

*NOTE* The CR0078-S cradle has the ability to be powered by the USB port instead of an external power supply. The CR0078-P can only receive power via an external power supply.

# **Connecting a USB Interface**

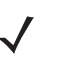

*NOTE* See *[Chapter 4, Radio Communications](#page-62-0)* for information about digital scanner/cradle pairing and wireless communication

The digital scanner must be connected to the cradle for the host parameter setting to take effect. When the digital scanner is not connected to a cradle, and a host parameter bar code is scanned, a long low/long high beep sequence sounds.

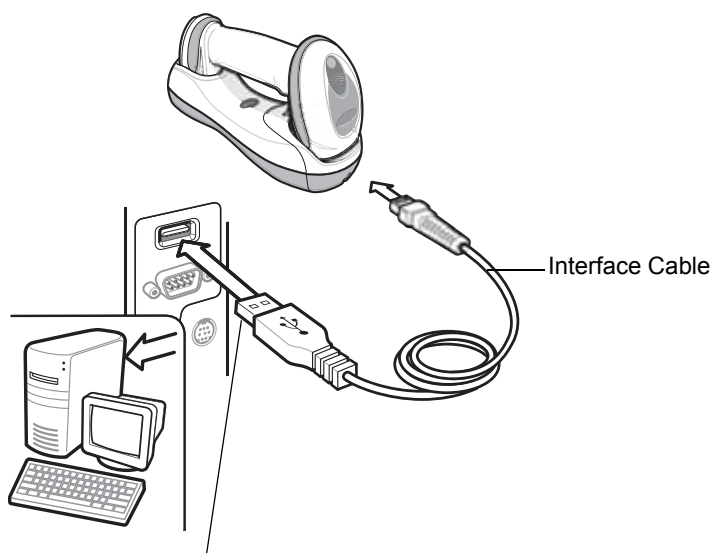

USB Series A Connector

#### <span id="page-171-0"></span>**Figure 7-1** *USB Connection*

The digital scanner cradle connects with USB capable hosts including:

- **•** Desktop PCs and Notebooks
- **•** Apple™ iMac, G4, iBooks (North America only)
- **•** IBM SurePOS terminals
- **•** Sun, IBM, and other network computers that support more than one keyboard.

The following operating systems support the digital scanner cradle through USB:

- **•** Windows 98, 2000, ME, XP
- **•** MacOS 8.5 and above
- **•** IBM 4690 OS.

The digital scanner cradle also interfaces with other USB hosts which support USB Human Interface Devices (HID).

To connect the USB interface:

- **1.** Attach the modular connector of the USB interface cable to the host port on the bottom of the digital scanner cradle (see *[Connecting the CR0078-S/CR0008-S Series Cradle on page 1-8](#page-31-0)* or *[Connecting the](#page-32-1)  [CR0078-P Series Cradle on page 1-9](#page-32-1)*).
- **2.** Plug the series A connector in the USB host or hub, or plug the Plus Power connector in an available port of the IBM SurePOS terminal.
- **3.** Select the USB device type by scanning the appropriate bar code from *[USB Device Type on page 7-5](#page-174-1)*.
- **4.** On first installation when using Windows, the software prompts to select or install the Human Interface Device driver. To install this driver, provided by Windows, click *Next* through all the choices and click *Finished* on the last choice. The cradle powers up during this installation.
- **5.** To modify any other parameter options, scan the appropriate bar codes in this chapter.

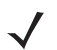

*NOTE* Interface cables vary depending on configuration. The connectors illustrated in *[Figure 7-1](#page-171-0)* are examples only. The connectors may be different than those illustrated, but the steps to connect the digital scanner cradle remain the same.

If problems occur with the system, see *[Troubleshooting on page 3-4](#page-53-0)*.

# **USB Parameter Defaults**

*[Table 7-1](#page-173-0)* lists the defaults for USB host parameters. If any option needs to be changed, scan the appropriate bar code(s) provided in the Parameter Descriptions section beginning on *[page 7-5](#page-174-2)*.

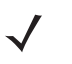

*NOTE* See *[Appendix A, Standard Default Parameters](#page-440-0)* for all user preferences, hosts, symbologies, and miscellaneous default parameters.

#### <span id="page-173-0"></span>**Table 7-1** *USB Host Default Parameters*

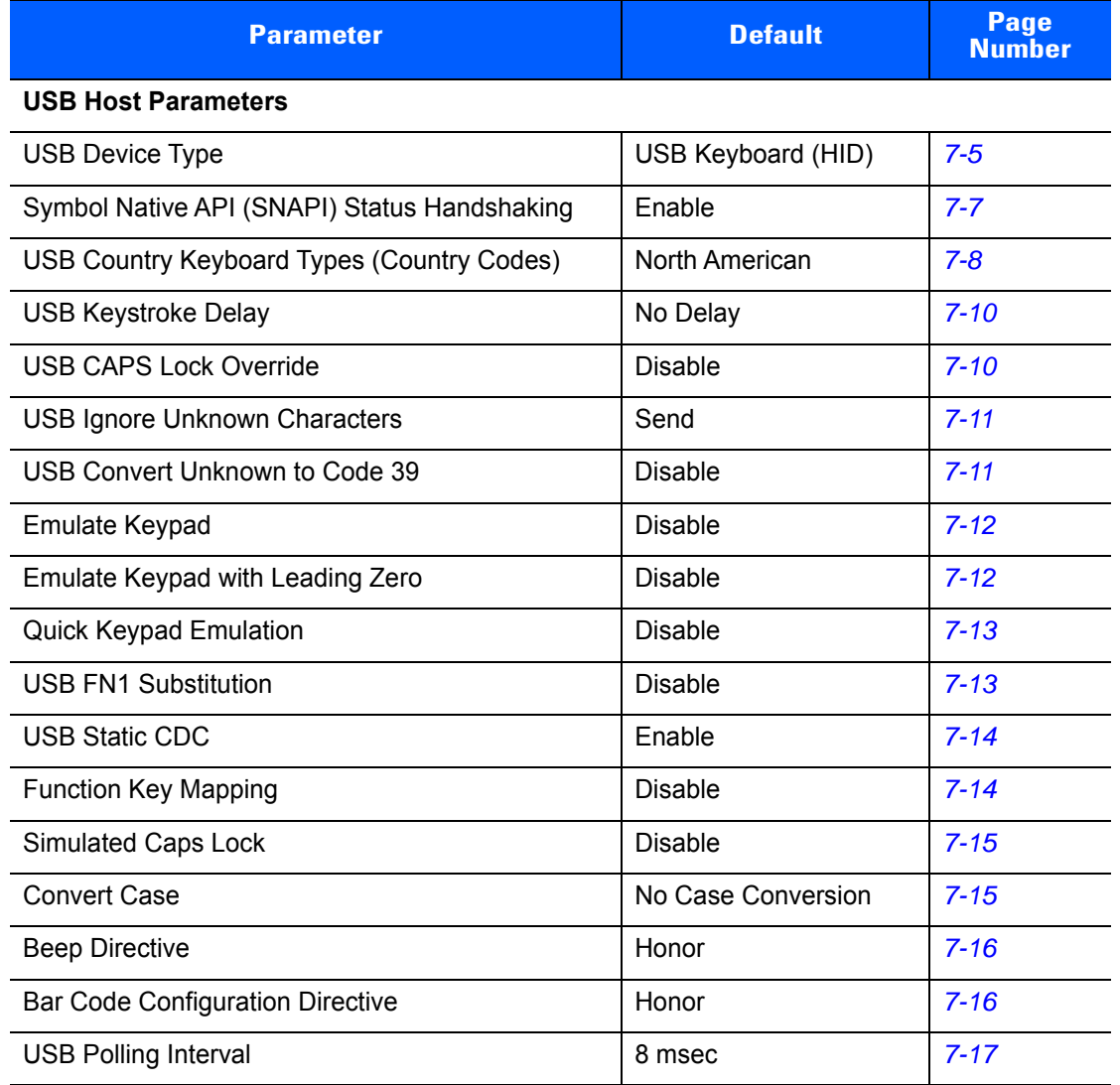

# <span id="page-174-2"></span>**USB Host Parameters**

## <span id="page-174-1"></span><span id="page-174-0"></span>**USB Device Type**

Select the desired USB device type.

*NOTE* When changing USB Device Types, the cradle automatically restarts. The digital scanner issues a disconnect-reconnect beep sequence.

*NOTE* Select **IBM hand-held USB** to disable data transmission when an IBM register issues a Scan Disable command. Aim, illumination, and decoding is still permitted. Select **IBM OPOS (IBM Hand-held USB with Full Scan Disable)** to completely shut off the scanner when an IBM register issues a Scan Disable command, including aim, illumination, decoding and data transmission.

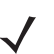

*NOTE* SNAPI with Imaging and SNAPI without Imaging are only supported for the CR0078-P cradle.

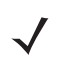

*NOTE* For a list of supported scanner functionality by communication protocol, see *[Appendix G, Communication Protocol Functionality](#page-500-0)*.

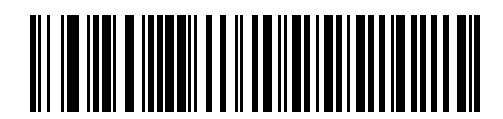

**\*USB Keyboard (HID)**

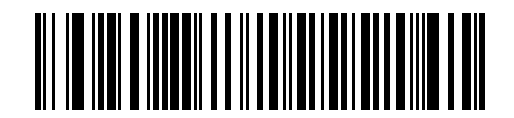

**IBM Table-Top USB**

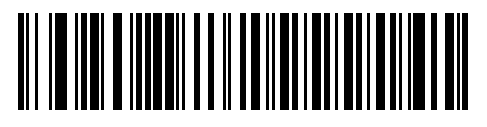

**IBM Hand-held USB**

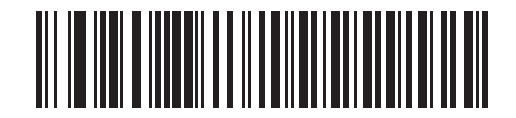

**IBM OPOS (IBM Hand-held USB with Full Scan Disable)**

# **USB Device Type (continued)**

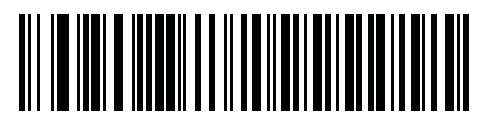

**Simple COM Port Emulation**

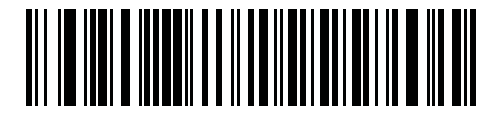

**USB CDC Host**

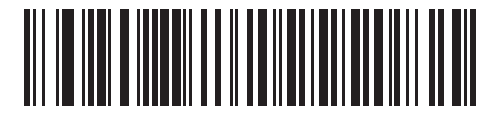

**Symbol Native API (SNAPI) with Imaging Interface**

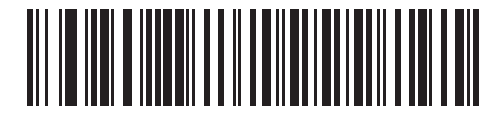

**Symbol Native API (SNAPI) without Imaging Interface**

## <span id="page-176-0"></span>**Symbol Native API (SNAPI) Status Handshaking**

After selecting a SNAPI interface as the USB device type, select whether to enable or disable status handshaking.

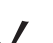

*NOTE* The CR0078-P cradle is required for SNAPI.

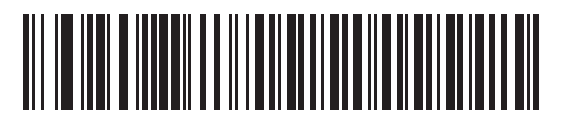

**\*Enable SNAPI Status Handshaking**

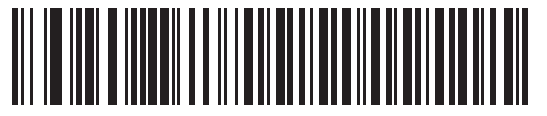

**Disable SNAPI Status Handshaking**

## <span id="page-177-0"></span>**USB Country Keyboard Types - Country Codes**

Scan the bar code corresponding to the keyboard type. This setting applies only to the USB Keyboard (HID) on device.

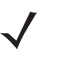

*NOTE* When changing USB country keyboard types the digital scanner automatically resets. The digital scanner issues the standard startup beep sequences.

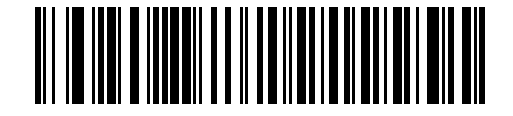

**\*North American Standard USB Keyboard**

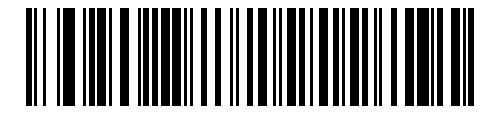

**German Windows**

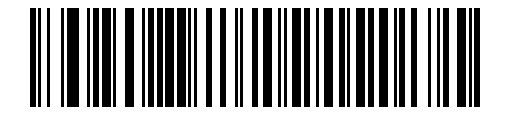

**French Windows**

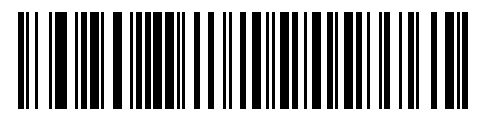

**French Canadian Windows 95/98**

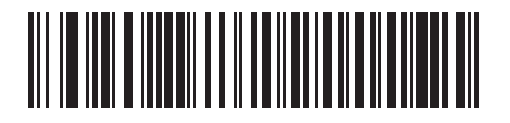

**French Canadian Windows 2000/XP**

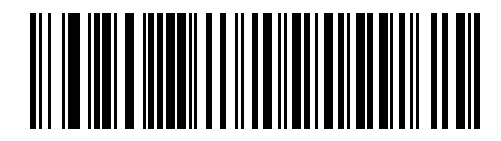

**French International**

**USB Country Keyboard Types - Country Codes (continued)**

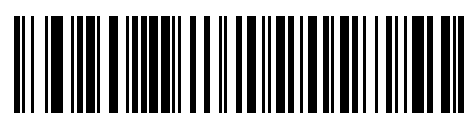

**Spanish Windows**

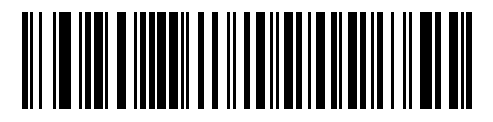

**Italian Windows**

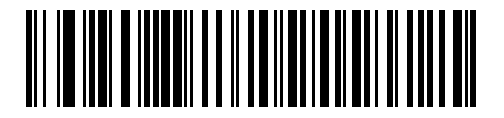

**Swedish Windows**

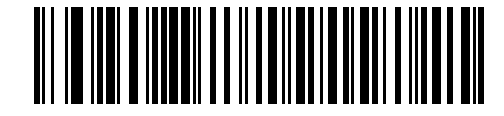

**UK English Windows**

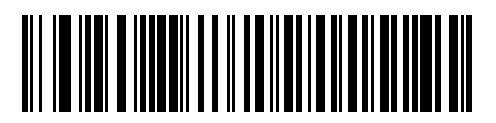

**Japanese Windows (ASCII)**

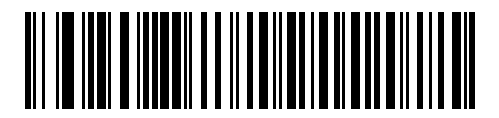

**Portuguese-Brazilian Windows**

## <span id="page-179-0"></span>**USB Keystroke Delay**

This parameter sets the delay, in milliseconds, between emulated keystrokes. Scan a bar code below to increase the delay when hosts require a slower transmission of data.

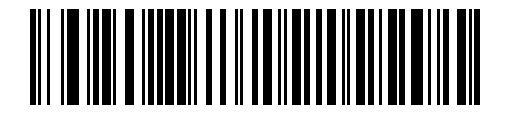

**\*No Delay**

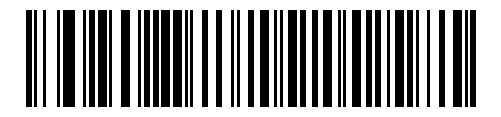

**Medium Delay (20 msec)**

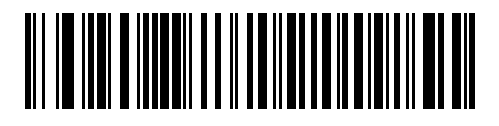

**Long Delay (40 msec)**

## <span id="page-179-1"></span>**USB CAPS Lock Override**

This option applies only to the USB Keyboard (HID) device. When enabled, the case of the data is preserved regardless of the state of the caps lock key. This setting is always enabled for the "Japanese, Windows (ASCII)" keyboard type and can not be disabled.

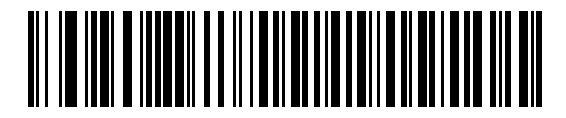

**Override Caps Lock Key (Enable)**

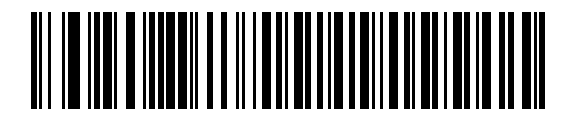

**\*Do Not Override Caps Lock Key (Disable)**
## **USB Ignore Unknown Characters**

This option applies only to the USB Keyboard (HID) device and IBM device. Unknown characters are characters the host does not recognize. When **Send Bar Codes With Unknown Characters** is selected, all bar code data is sent except for unknown characters, and no error beeps sound. When **Do Not Send Bar Codes With Unknown Characters** is selected, bar code data is sent up to the first unknown character, then the digital scanner issues an error beep.

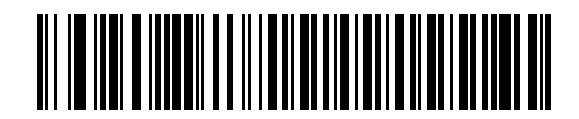

**\*Send Bar Codes with Unknown Characters**

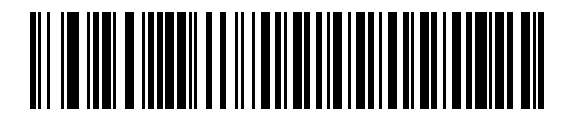

**Do Not Send Bar Codes with Unknown Characters**

#### **USB Convert Unknown to Code 39**

This option applies only to the IBM hand-held, IBM table-top, and OPOS devices. Scan a bar code below to enable or disable converting unknown bar code type data to Code 39.

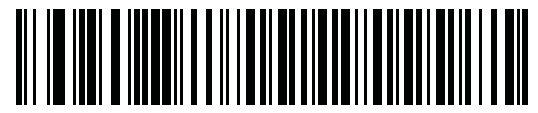

**\*Disable Convert Unknown to Code 39**

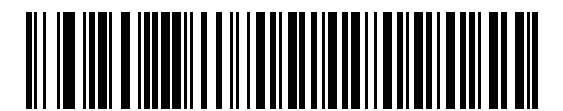

**Enable Convert Unknown to Code 39**

## **Emulate Keypad**

When enabled, all characters are sent as ASCII sequences over the numeric keypad. For example ASCII A would be sent as "ALT make" 0 6 5 "ALT Break."

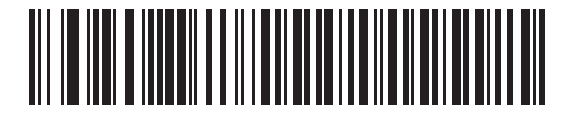

**\*Disable Keypad Emulation**

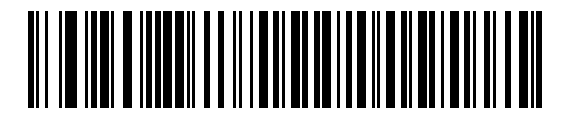

**Enable Keypad Emulation**

## **Emulate Keypad with Leading Zero**

Enable this to send character sequences sent over the numeric keypad as ISO characters which have a leading zero. For example ASCII A transmits as "ALT MAKE" 0 0 6 5 "ALT BREAK".

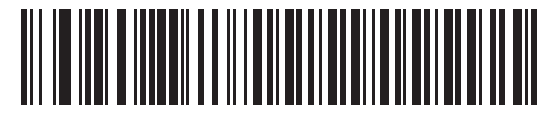

**\*Disable Keypad Emulation with Leading Zero**

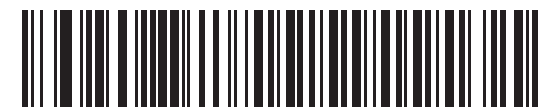

**Enable Keypad Emulation with Leading Zero**

## **Quick Keypad Emulation**

This option applies only to the USB Keyboard (HID) device and if Emulate Keypad is enabled. This parameter enables a quicker method of keypad emulation where ASCII sequences are only sent for ASCII characters not found on the keyboard. The default value is **Disable**.

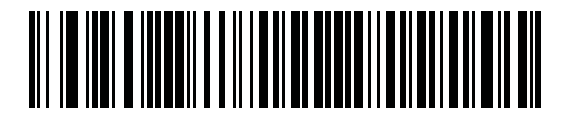

**Enable**

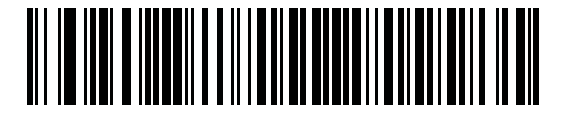

**\*Disable**

## **USB Keyboard FN 1 Substitution**

This option applies only to the USB Keyboard (HID) device. When enabled, this allows replacement of any FN 1 characters in an EAN 128 bar code with a Key Category and value chosen by the user (see *[FN1 Substitution](#page-145-0)  [Values on page 5-50](#page-145-0)* to set the Key Category and Key Value).

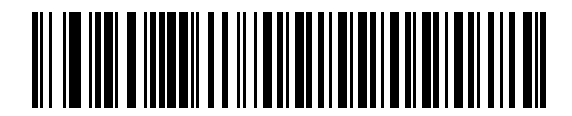

**Enable FN1 Substitution**

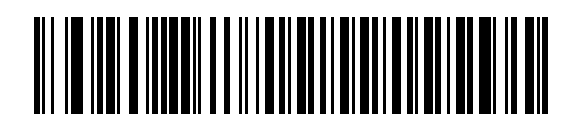

**\*Disable FN1 Substitution**

## **USB Static CDC**

When disabled, each device connected consumes another COM port (first device = COM1, second device = COM2, third device = COM3, etc.)

When enabled, each device connects to the same COM port.

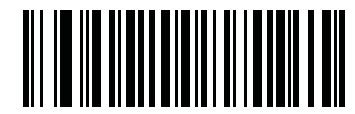

**\*Enable USB Static CDC**

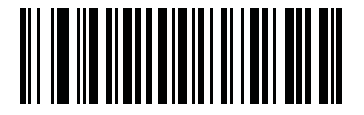

**Disable USB Static CDC**

#### **Function Key Mapping**

ASCII values under 32 are normally sent as a control-key sequences (see *[Table 7-2 on page 7-19](#page-188-0)*). When this parameter is enabled, the keys in bold are sent in place of the standard key mapping. Table entries that do not have a bold entry remain the same whether or not this parameter is enabled.

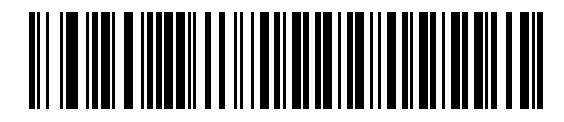

**\*Disable Function Key Mapping**

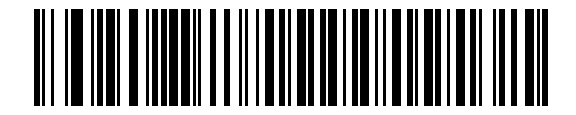

**Enable Function Key Mapping**

# **Simulated Caps Lock**

When enabled, the digital scanner inverts upper and lower case characters on the digital scanner bar code as if the Caps Lock state is enabled on the keyboard. This inversion is done regardless of the current state of the keyboard's Caps Lock state.

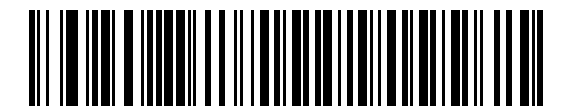

**\*Disable Simulated Caps Lock**

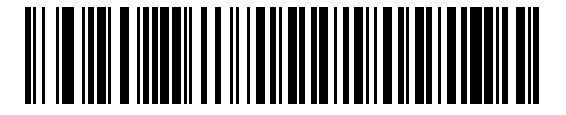

**Enable Simulated Caps Lock**

## **Convert Case**

When enabled, the digital scanner converts all bar code data to the selected case.

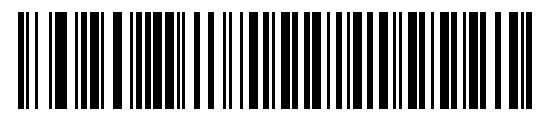

**\*No Case Conversion**

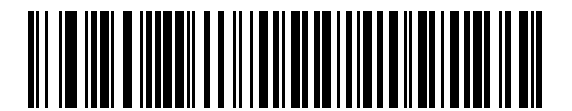

**Convert All to Upper Case**

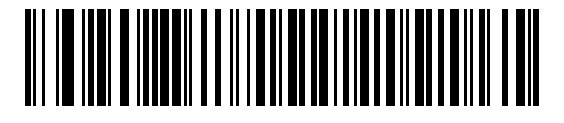

**Convert All to Lower Case**

## **Beep Directive**

The host can send a beep request to the digital scanner. Scan **Ignore Beep Directive** to prevent the host from sending the request. All directives are still acknowledged to the USB host as if they were processed.

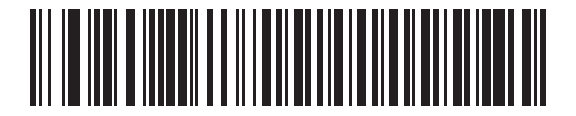

**\*Honor Beep Directive**

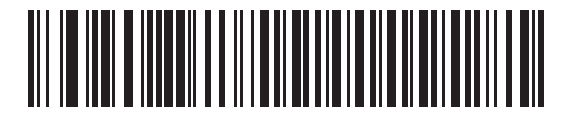

**Ignore Beep Directive**

## **Bar Code Configuration Directive**

The host can enable and disable code types. Scan **Ignore Bar Code Configuration Directive** to prevent the host from sending the request. All directives are still acknowledged to the USB host as if they were processed.

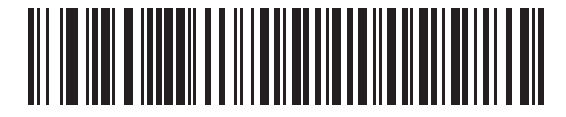

**\*Honor Bar Code Configuration Directive**

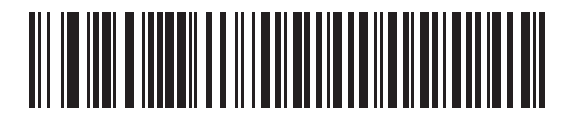

**Ignore Bar Code Configuration Directive**

# **USB Polling Interval**

Scan a bar code below to set the polling interval. The polling interval determines the rate at which data can be sent between the scanner and host computer. A lower number indicates a faster data rate.

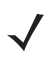

*NOTE* When changing USB Device Types, the cradle automatically restarts. The digital scanner issues a disconnect-reconnect beep sequence.

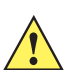

**IMPORTANT** Ensure your host machine can handle the selected data rate.

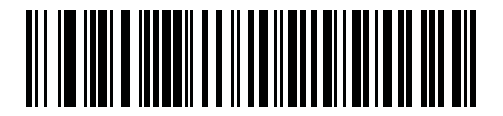

**1 msec**

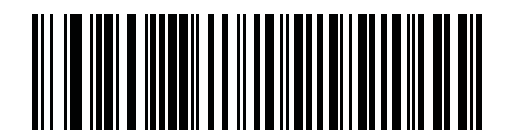

**2 msec**

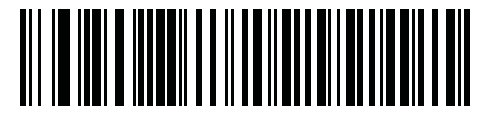

**3msec**

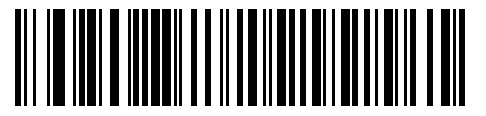

**4 msec**

7 - 18 DS6878 Product Reference Guide

**USB Polling Interval (continued)**

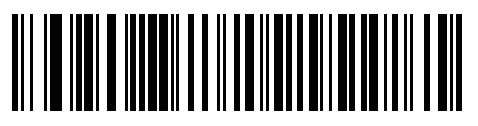

**5 msec**

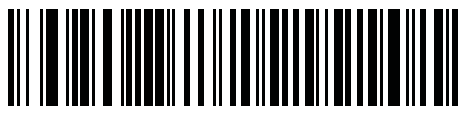

**6 msec**

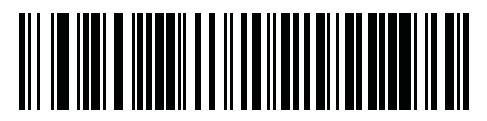

**7 msec**

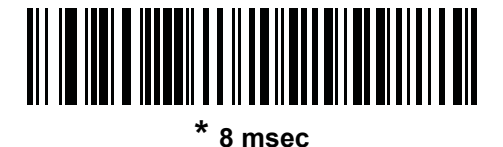

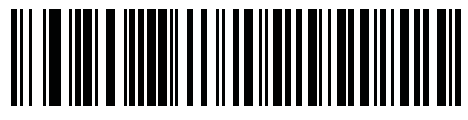

**9 msec**

# **ASCII Character Set for USB**

| <b>ASCII Value</b> | <b>Full ASCII</b><br><b>Code 39 Encode</b><br><b>Character</b> | <b>Keystroke</b>                   |
|--------------------|----------------------------------------------------------------|------------------------------------|
| 1000               | %U                                                             | CTRL <sub>2</sub>                  |
| 1001               | \$A                                                            | <b>CTRLA</b>                       |
| 1002               | \$Β                                                            | <b>CTRLB</b>                       |
| 1003               | \$C                                                            | <b>CTRL C</b>                      |
| 1004               | \$D                                                            | <b>CTRLD</b>                       |
| 1005               | \$E                                                            | <b>CTRLE</b>                       |
| 1006               | \$F                                                            | <b>CTRLF</b>                       |
| 1007               | \$G                                                            | <b>CTRL G</b>                      |
| 1008               | \$H                                                            | CTRL H/BACKSPACE <sup>1</sup>      |
| 1009               | \$I                                                            | CTRL I/HORIZONTAL TAB <sup>1</sup> |
| 1010               | \$J                                                            | <b>CTRL J</b>                      |
| 1011               | \$K                                                            | <b>CTRLK</b>                       |
| 1012               | \$L                                                            | <b>CTRLL</b>                       |
| 1013               | \$Μ                                                            | CTRL M/ENTER <sup>1</sup>          |
| 1014               | \$N                                                            | <b>CTRL N</b>                      |
| 1015               | \$O                                                            | CTRL O                             |
| 1016               | \$P                                                            | <b>CTRL P</b>                      |
| 1017               | \$Q                                                            | CTRL Q                             |
| 1018               | \$R                                                            | <b>CTRL R</b>                      |
| 1019               | \$S                                                            | <b>CTRLS</b>                       |
| 1020               | \$Τ                                                            | <b>CTRL T</b>                      |
| 1021               | \$U                                                            | CTRLU                              |
| 1022               | \$V                                                            | <b>CTRLV</b>                       |
| 1023               | \$W                                                            | <b>CTRLW</b>                       |
| 1024               | \$X                                                            | <b>CTRL X</b>                      |

<span id="page-188-0"></span>**Table 7-2** *ASCII Character Set for USB*

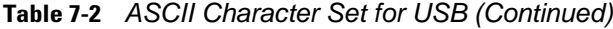

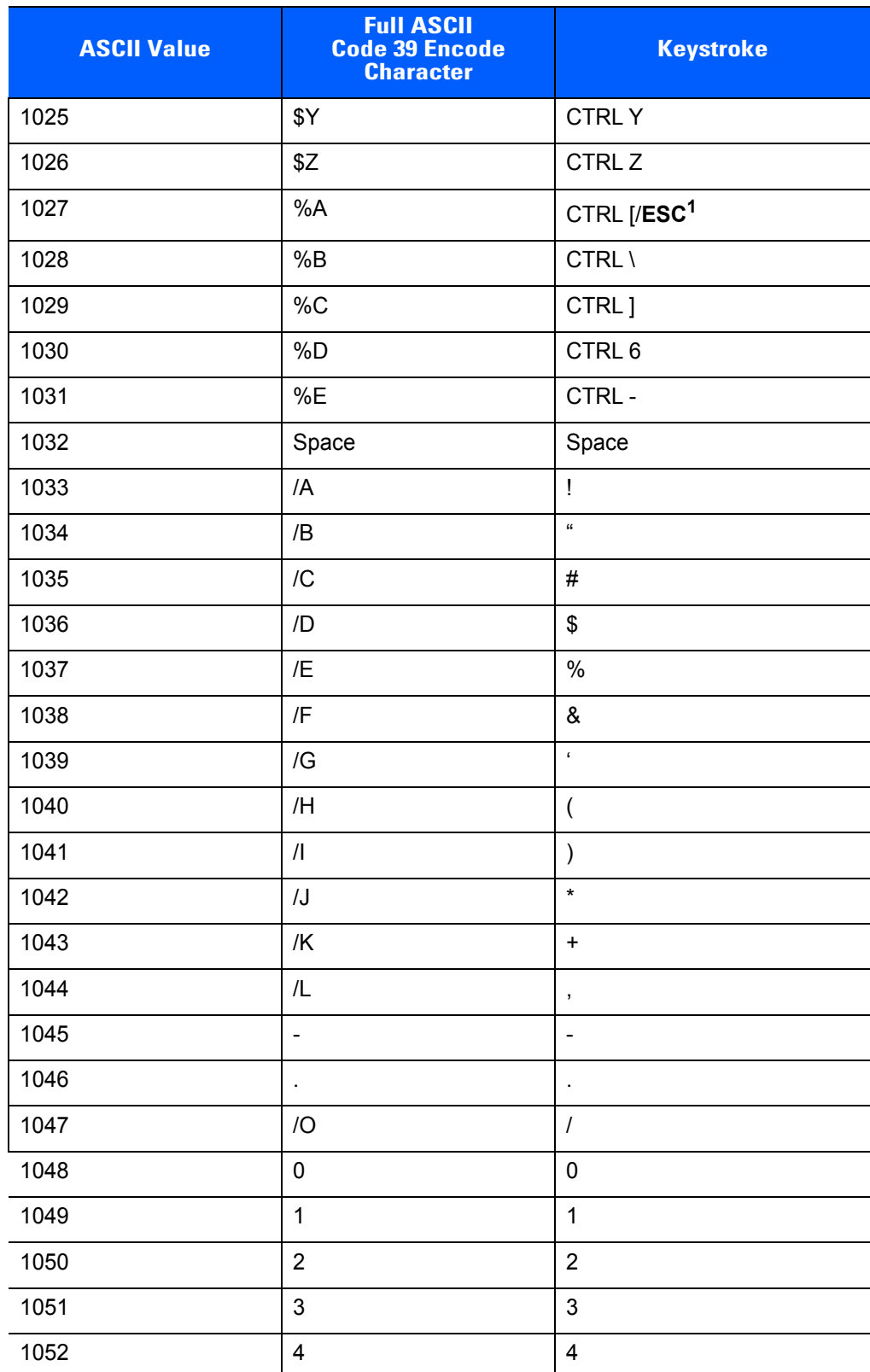

| <b>ASCII Value</b> | <b>Full ASCII</b><br><b>Code 39 Encode</b><br><b>Character</b> | <b>Keystroke</b> |
|--------------------|----------------------------------------------------------------|------------------|
| 1053               | 5                                                              | $\sqrt{5}$       |
| 1054               | 6                                                              | 6                |
| 1055               | $\overline{7}$                                                 | $\overline{7}$   |
| 1056               | 8                                                              | 8                |
| 1057               | $\boldsymbol{9}$                                               | $\boldsymbol{9}$ |
| 1058               | IZ                                                             | $\ddot{\cdot}$   |
| 1059               | %F                                                             | $\vdots$         |
| 1060               | %G                                                             | $\prec$          |
| 1061               | %H                                                             | $=$              |
| 1062               | %                                                              | $\geq$           |
| 1063               | %J                                                             | $\tilde{?}$      |
| 1064               | %V                                                             | @                |
| 1065               | Α                                                              | A                |
| 1066               | B                                                              | B                |
| 1067               | C                                                              | $\mathsf C$      |
| 1068               | D                                                              | D                |
| 1069               | E                                                              | E                |
| 1070               | F                                                              | F                |
| 1071               | G                                                              | G                |
| 1072               | Η                                                              | Н                |
| 1073               | I                                                              | I                |
| 1074               | J                                                              | J                |
| 1075               | Κ                                                              | Κ                |
| 1076               | L                                                              | L                |
| 1077               | M                                                              | ${\sf M}$        |
| 1078               | $\mathsf{N}$                                                   | N                |
| 1079               | O                                                              | $\circ$          |
| 1080               | ${\sf P}$                                                      | ${\sf P}$        |
| 1081               | ${\sf Q}$                                                      | $\sf Q$          |

**Table 7-2** *ASCII Character Set for USB (Continued)*

| <b>ASCII Value</b> | <b>Full ASCII</b><br><b>Code 39 Encode</b><br><b>Character</b> | <b>Keystroke</b>                                                                                                    |  |  |
|--------------------|----------------------------------------------------------------|----------------------------------------------------------------------------------------------------|--|--|
| 1082               | $\mathsf{R}$                                                   | $\mathsf R$                                                                                                    |  |  |
| 1083               | ${\mathsf S}$                                                  | $\mathbf S$                                                                                                    |  |  |
| 1084               | $\mathsf T$                                                    | T                                                                                                    |  |  |
| 1085               | U                                                              | U                                                                                                    |  |  |
| 1086               | V                                                              | $\vee$                                                                                                    |  |  |
| 1087               | W                                                              | W                                                                                                    |  |  |
| 1088               | X                                                              | X                                                                                                    |  |  |
| 1089               | Υ                                                              | Υ                                                                                                    |  |  |
| 1090               | $\ensuremath{\mathsf{Z}}$                                      | $\ensuremath{\mathsf{Z}}$                                                                                                    |  |  |
| 1091               | %K                                                             | [                                                                                                    |  |  |
| 1092               | %L                                                             | $\sqrt{2}$                                                                                                    |  |  |
| 1093               | %M                                                             | l                                                                                                    |  |  |
| 1094               | %N                                                             | Λ                                                                                                    |  |  |
| 1095               | %0                                                             |                                                                                                    |  |  |
| 1096               | %W                                                             | $\mathbf{v}$                                                                                                    |  |  |
| 1097               | +A                                                             | a                                                                                                    |  |  |
| 1098               | $\pm \mathsf{B}$                                               | $\sf b$                                                                                                    |  |  |
| 1099               | $+C$                                                           | $\mathtt{C}$                                                                                                    |  |  |
| 1100               | $+D$                                                           | d                                                                                                    |  |  |
| 1101               | $+E$                                                           | e                                                                                                    |  |  |
| 1102               | $+F$                                                           | $\mathsf f$                                                                                                    |  |  |
| 1103               | $\pm \mathrm{G}$                                               | $\boldsymbol{g}$                                                                                                    |  |  |
| 1104               | $+H$                                                           | $\boldsymbol{\mathsf{h}}$                                                                                                    |  |  |
| 1105               | $+$                                                            | İ                                                                                                    |  |  |
| 1106               | $\mathsf{+J}$                                                  | j                                                                                                    |  |  |
| 1107               | $+K$                                                           | $\sf k$                                                                                                    |  |  |
| 1108               | $+L$                                                           | $\begin{array}{c} \rule{0pt}{2.5ex} \rule{0pt}{2.5ex} \rule{0$ |  |  |
| 1109               | $+{\sf M}$                                                     | ${\sf m}$                                                                                                    |  |  |
| 1110               | $\boldsymbol{+}\boldsymbol{\mathsf{N}}$                        | n                                                                                                    |  |  |

**Table 7-2** *ASCII Character Set for USB (Continued)*

| <b>ASCII Value</b> | <b>Full ASCII</b><br><b>Code 39 Encode</b><br><b>Character</b> | <b>Keystroke</b> |
|--------------------|----------------------------------------------------------------|------------------|
| 1111               | $+O$                                                           | $\mathsf{o}$     |
| 1112               | $+P$                                                           | р                |
| 1113               | $+Q$                                                           | q                |
| 1114               | +R                                                             | $\mathsf{r}$     |
| 1115               | $+S$                                                           | $\mathsf{s}$     |
| 1116               | $+T$                                                           | $\mathfrak t$    |
| 1117               | $+U$                                                           | $\mathsf{u}$     |
| 1118               | $+V$                                                           | $\mathsf{V}$     |
| 1119               | $+W$                                                           | W                |
| 1120               | $+{\sf X}$                                                     | X                |
| 1121               | $+Y$                                                           | y                |
| 1122               | $+Z$                                                           | Z                |
| 1123               | %P                                                             | $\{$             |
| 1124               | %Q                                                             |                  |
| 1125               | $\%R$                                                          | }                |
| 1126               | %S                                                             | $\tilde{}$       |

**Table 7-2** *ASCII Character Set for USB (Continued)*

**Table 7-3** *USB ALT Key Character Set*

| <b>ALT Keys</b> | <b>Keystroke</b> |
|-----------------|------------------|
| 2064            | ALT <sub>2</sub> |
| 2065            | <b>ALTA</b>      |
| 2066            | ALT B            |
| 2067            | ALT C            |
| 2068            | ALT <sub>D</sub> |
| 2069            | ALT E            |
| 2070            | ALT F            |
| 2071            | ALT G            |
| 2072            | ALT H            |
| 2073            | ALT I            |
| 2074            | ALT J            |
| 2075            | <b>ALTK</b>      |
| 2076            | ALT L            |
| 2077            | ALT <sub>M</sub> |
| 2078            | <b>ALT N</b>     |
| 2079            | ALT O            |
| 2080            | <b>ALT P</b>     |
| 2081            | ALT Q            |
| 2082            | ALT <sub>R</sub> |
| 2083            | ALT <sub>S</sub> |
| 2084            | ALT T            |
| 2085            | ALT U            |
| 2086            | ALT V            |
| 2087            | ALT W            |
| 2088            | <b>ALT X</b>     |
| 2089            | <b>ALTY</b>      |
| 2090            | ALT <sub>Z</sub> |

| <b>GUI Key</b> | <b>Keystroke</b>  |
|----------------|-------------------|
| 3000           | Right Control Key |
| 3048           | GUI 0             |
| 3049           | GUI 1             |
| 3050           | GUI <sub>2</sub>  |
| 3051           | GUI 3             |
| 3052           | GUI 4             |
| 3053           | GUI 5             |
| 3054           | GUI 6             |
| 3055           | GUI 7             |
| 3056           | GUI <sub>8</sub>  |
| 3057           | GUI 9             |
| 3065           | <b>GUIA</b>       |
| 3066           | <b>GUIB</b>       |
| 3067           | <b>GUI C</b>      |
| 3068           | <b>GUID</b>       |
| 3069           | <b>GUI E</b>      |
| 3070           | <b>GUIF</b>       |
| 3071           | <b>GUI G</b>      |
| 3072           | <b>GUI H</b>      |
| 3073           | <b>GUI I</b>      |
| 3074           | <b>GUI J</b>      |
| 3075           | <b>GUIK</b>       |
| 3076           | <b>GUIL</b>       |
| 3077           | <b>GUI M</b>      |
| 3078           | <b>GUIN</b>       |
| 3079           | <b>GUI O</b>      |
| 3080           | <b>GUIP</b>       |
| 3081           | <b>GUI Q</b>      |

**Table 7-4** *USB GUI Key Character Set*

**Note: GUI Shift Keys - The Apple™ iMac keyboard has an apple key on either side of the space bar. Windows-based systems have a GUI key to the left of the left ALT key, and to the right of the right ALT key.**

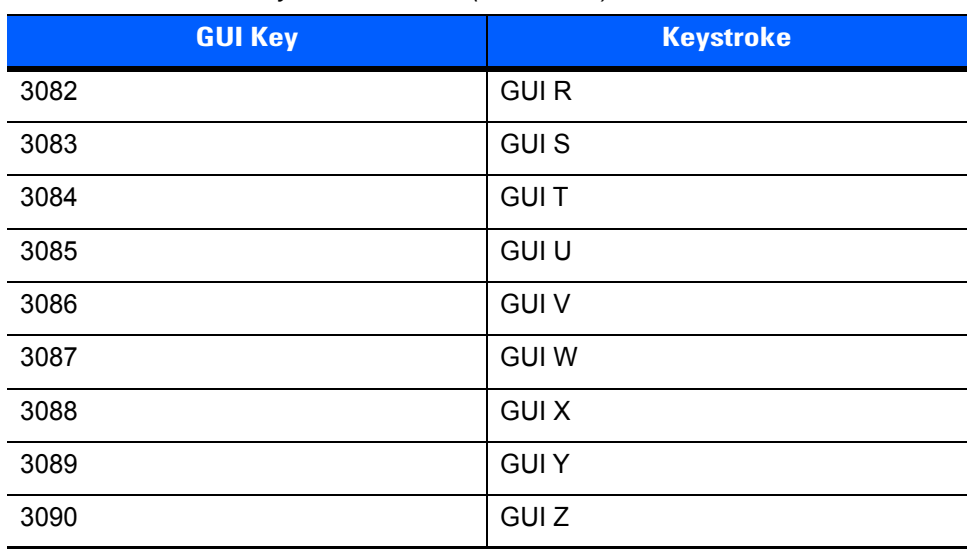

#### **Table 7-4** *USB GUI Key Character Set (Continued)*

**Note: GUI Shift Keys - The Apple™ iMac keyboard has an apple key on either side of the space bar. Windows-based systems have a GUI key to the left of the left ALT key, and to the right of the right ALT key.**

#### **Table 7-5** *USB F Key Character Set*

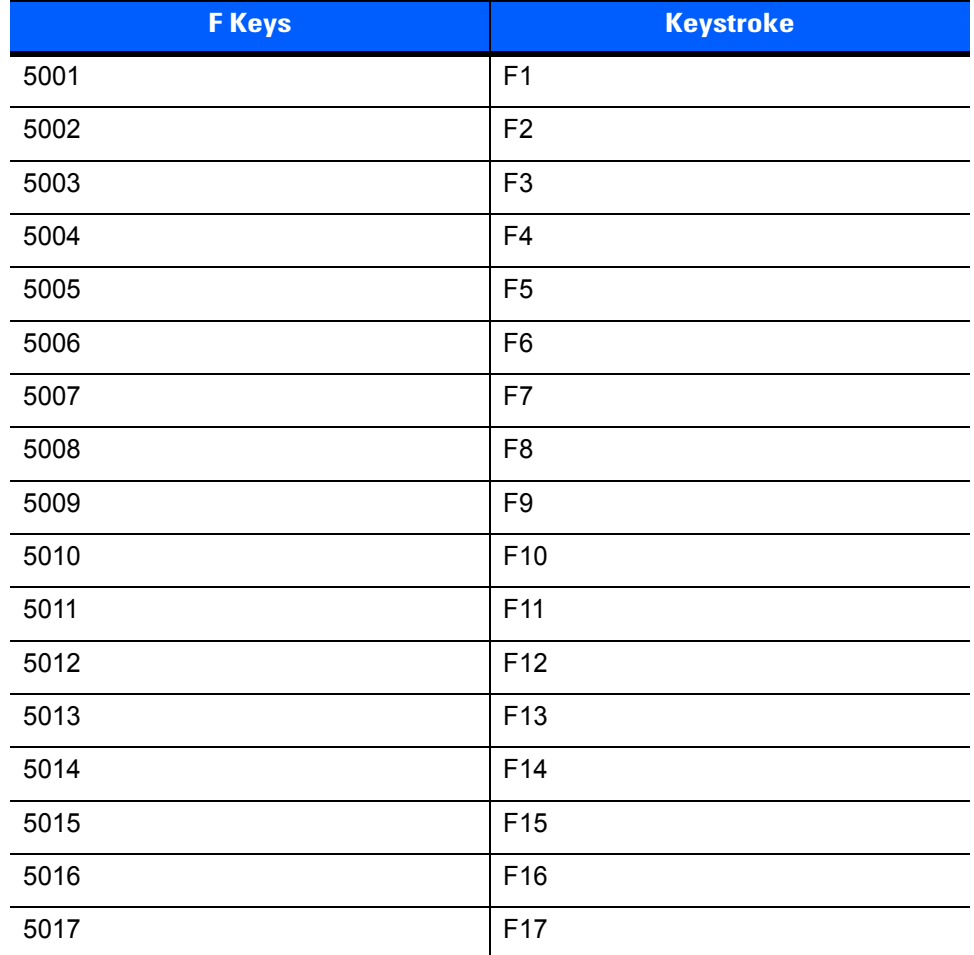

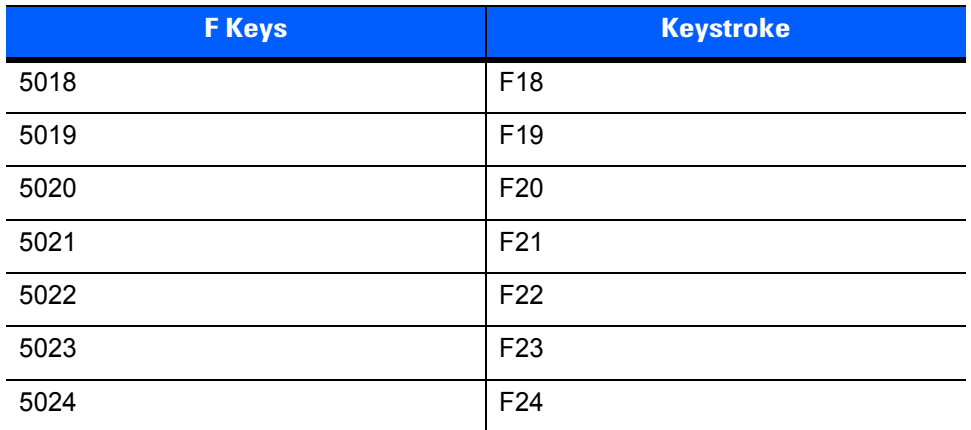

## **Table 7-5** *USB F Key Character Set (Continued)*

## **Table 7-6** *USB Numeric Keypad Character Set*

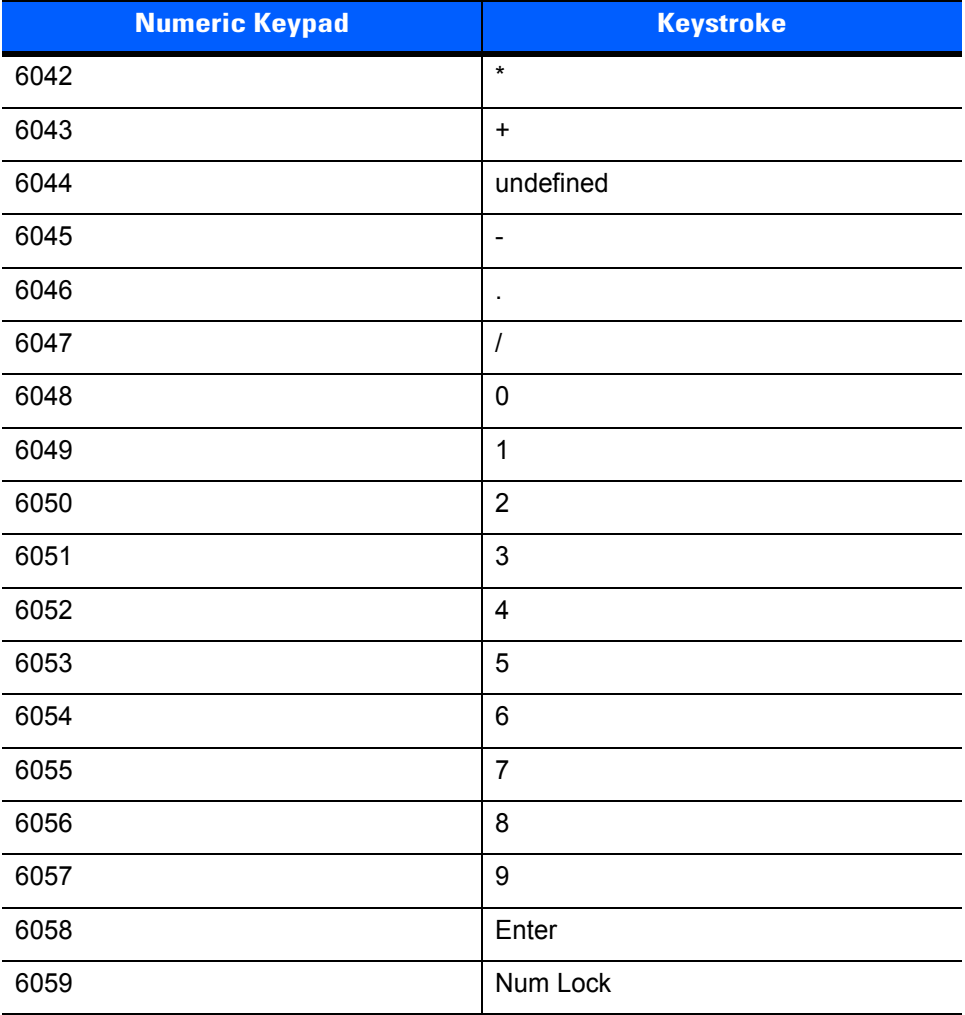

| <b>Extended Keypad</b> | <b>Keystroke</b>    |
|------------------------|---------------------|
| 7001                   | <b>Break</b>        |
| 7002                   | <b>Delete</b>       |
| 7003                   | PgUp                |
| 7004                   | End                 |
| 7005                   | Pg Dn               |
| 7006                   | Pause               |
| 7007                   | <b>Scroll Lock</b>  |
| 7008                   | Backspace           |
| 7009                   | Tab                 |
| 7010                   | <b>Print Screen</b> |
| 7011                   | Insert              |
| 7012                   | Home                |
| 7013                   | Enter               |
| 7014                   | Escape              |
| 7015                   | Up Arrow            |
| 7016                   | Down Arrow          |
| 7017                   | <b>Left Arrow</b>   |
| 7018                   | <b>Right Arrow</b>  |

**Table 7-7** *USB Extended Keypad Character Set*

# **CHAPTER 8 RS-232 INTERFACE**

# **Introduction**

This chapter provides instructions for programming the cradle to interface with an RS-232 host interface. The RS-232 interface is used to attach the scanner cradle to point-of-sale devices, host computers, or other devices with an available RS-232 port (i.e., COM port).

If the particular host is not listed in *[Table 8-2](#page-201-0)*, set the communication parameters to match the host device. Refer to the documentation for the host device.

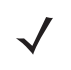

*NOTE* This digital scanner uses TTL RS-232 signal levels, which interface with most system architectures. For system architectures requiring RS-232C signal levels, Zebra offers different cables providing the TTL to RS-232C conversion. Contact Support for more information.

Throughout the programming bar code menus, default values are indicated with asterisks (**\***).

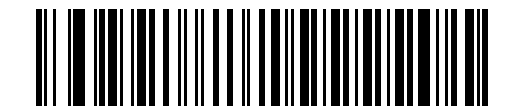

\* Indicates Default **XXX \*Baud Rate 9,600** Feature/Option

# **Connecting an RS-232 Interface**

See *[Chapter 4, Radio Communications](#page-62-0)* for information about digital scanner/cradle pairing and wireless communication.

The digital scanner must be connected to the cradle for the host parameter setting to take effect. When the digital scanner is not connected to a cradle, and a host parameter bar code is scanned, a long low/long high beep sequence sounds.

This connection is made directly from the cradle to the host computer.

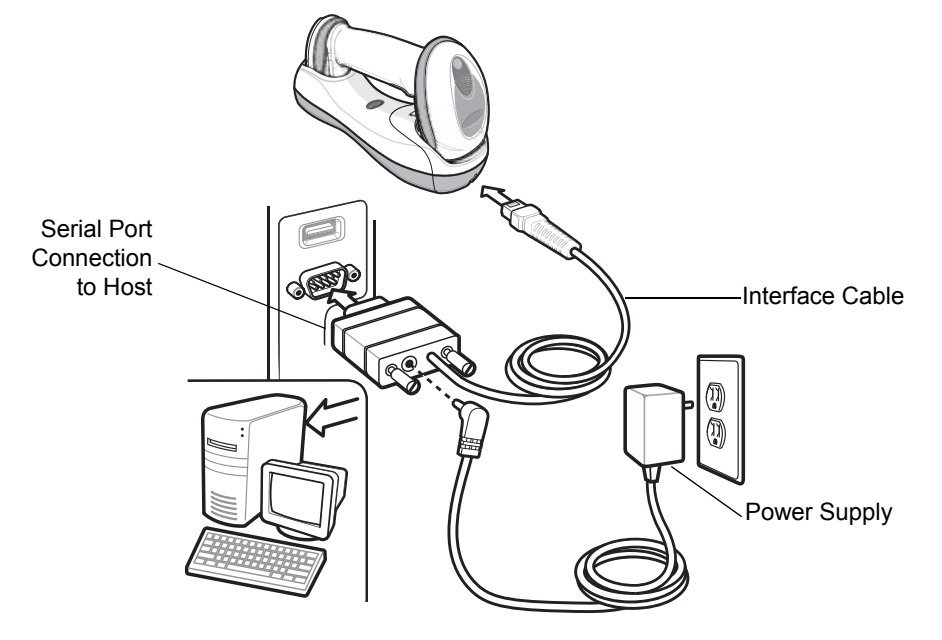

<span id="page-199-0"></span>**Figure 8-1** *RS-232 Direct Connection*

To connect the RS-232 interface:

- **1.** Attach the modular connector of the RS-232 interface cable to the host port on the bottom of the scanner cradle (see *[Connecting the CR0078-S/CR0008-S Series Cradle on page 1-8](#page-31-0)* or *[Connecting the CR0078-P](#page-32-0)  [Series Cradle on page 1-9](#page-32-0)*).
- **2.** Connect the other end of the RS-232 interface cable to the serial port on the host.
- **3.** Connect the power supply to the serial connector end of the RS-232 interface cable. Plug the power supply into an appropriate outlet.
- **4.** Select the RS-232 host type by scanning the appropriate bar code from *[RS-232 Host Types on page 8-6](#page-203-0)*.
- **5.** To modify any other parameter options, scan the appropriate bar codes in this chapter.

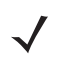

*NOTE* Interface cables vary depending on configuration. The connectors illustrated in *[Figure 8-1](#page-199-0)* are examples only. The connectors may be different than those illustrated, but the steps to connect the cradle remain the same.

If a power supply is used, disconnect the power supply before changing host cables or the cradle may not recognize the new host.

# **RS-232 Parameter Defaults**

*[Table 8-1](#page-200-0)* lists the defaults for RS-232 host parameters. If any option needs to be changed, scan the appropriate bar code(s) provided in the Parameter Descriptions section beginning on *[page 8-4](#page-201-1)*.

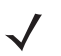

*NOTE* See *[Appendix A, Standard Default Parameters](#page-440-0)* for all user preferences, hosts, symbologies, and miscellaneous default parameters.

| <b>Parameter</b>              | <b>Default</b>   | Page<br><b>Number</b> |
|-------------------------------|------------------|-----------------------|
| <b>RS-232 Host Parameters</b> |                  |                       |
| RS-232 Host Types             | Standard         | $8 - 6$               |
| <b>Baud Rate</b>              | 9600             | $8 - 8$               |
| CR0078-P Baud Rate            | <b>None</b>      | $8 - 8$               |
| Parity Type                   | <b>None</b>      | $8 - 9$               |
| Data Bits (ASCII Format)      | 8-Bit            | $8 - 9$               |
| <b>Check Receive Errors</b>   | Enable           | $8 - 10$              |
| Hardware Handshaking          | None             | $8 - 10$              |
| Software Handshaking          | <b>None</b>      | $8 - 12$              |
| Host Serial Response Time-out | 2 sec            | $8 - 14$              |
| <b>RTS Line State</b>         | Low RTS          | $8 - 15$              |
| Beep on <bel></bel>           | <b>Disable</b>   | $8 - 15$              |
| Intercharacter Delay          | 0 msec           | $8 - 16$              |
| Nixdorf Beep/LED Options      | Normal Operation | $8 - 17$              |
| Ignore Unknown Characters     | Send Bar Code    | $8 - 17$              |

<span id="page-200-0"></span>**Table 8-1** *RS-232 Host Default Parameters*

# <span id="page-201-1"></span>**RS-232 Host Parameters**

Various RS-232 hosts are set up with their own parameter default settings (*[Table 8-2](#page-201-0)*). Selecting the ICL, Fujitsu, Wincor-Nixdorf Mode A, Wincor-Nixdorf Mode B, Olivetti, Omron, or terminal sets the defaults listed below.

<span id="page-201-0"></span>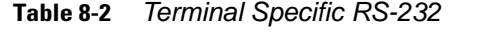

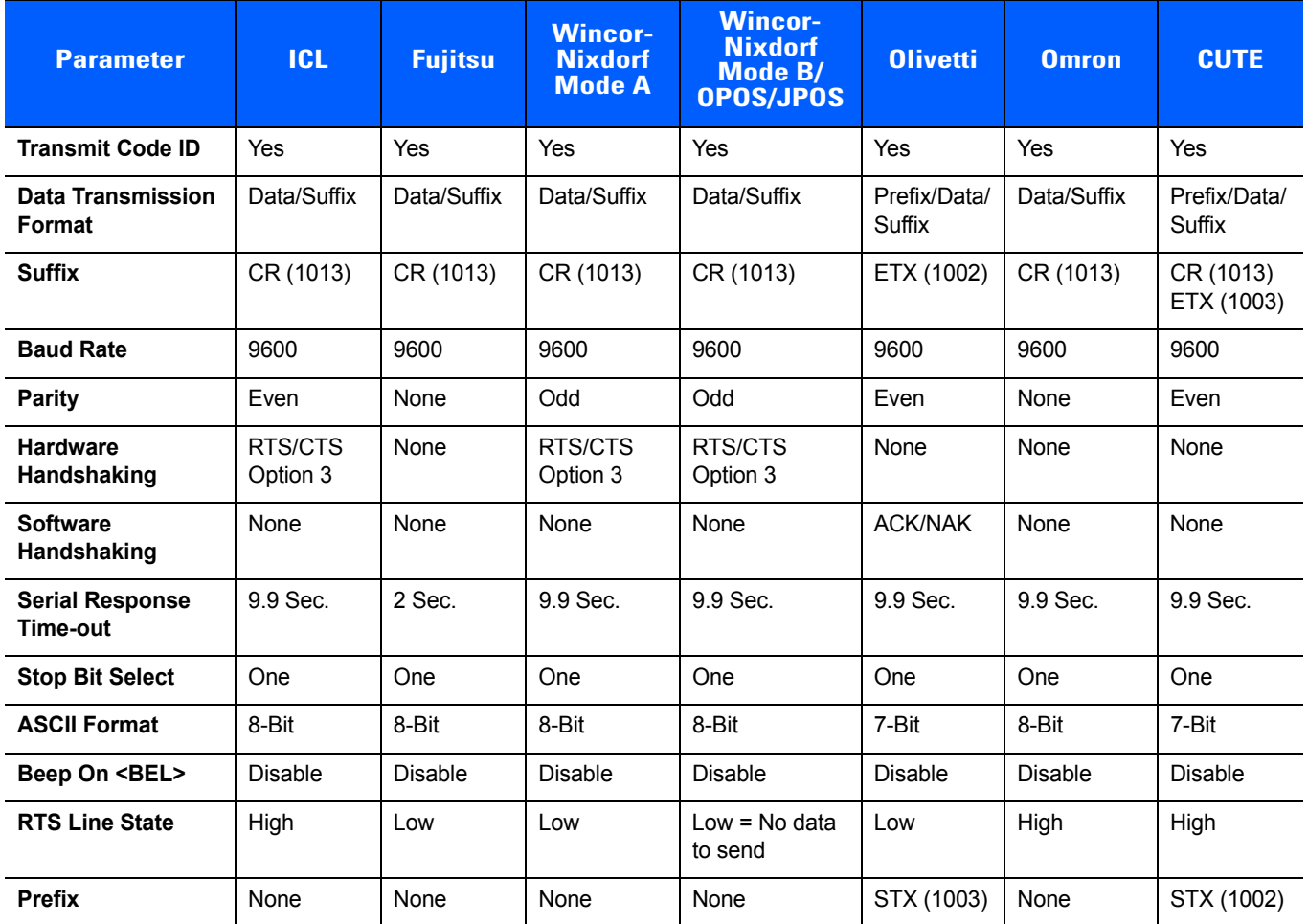

**In the Nixdorf Mode B, if CTS is low, scanning is disabled. When CTS is high, scanning is enabled. If you scan Nixdorf Mode B without connecting the digital scanner to the proper host, it may appear unable to scan. If this happens, scan a different RS-232 host type within 5 seconds of cycling power to the digital scanner.**

**The CUTE host disables all parameter scanning, including Set Defaults. If you inadvertently select CUTE, scan** *[\\*Enable Parameter Bar Code Scanning \(1\) on page 5-6](#page-101-0)***, then change the host selection.**

# **RS-232 Host Parameters (continued)**

Selecting the ICL, Fujitsu, Wincor-Nixdorf Mode A, Wincor-Nixdorf Mode B, OPOS terminal enables the transmission of code ID characters listed in *[Table 8-3](#page-202-0)* below. These code ID characters are not programmable and are separate from the Transmit Code ID feature. The Transmit Code ID feature should not be enabled for these terminals.

| <b>Code Type</b>                      | <b>ICL</b>      | <b>Fujitsu</b> | <b>Wincor-</b><br><b>Nixdorf</b><br><b>Mode A</b> | <b>Wincor-Nixdorf</b><br><b>Mode B/</b><br>OPOS/JPOS | <b>Olivetti</b> | <b>Omron</b>    | <b>CUTE</b>    |
|---------------------------------------|-----------------|----------------|---------------------------------------------------|------------------------------------------------------|-----------------|-----------------|----------------|
| UPC-A                                 | A               | Α              | A                                                 | A                                                    | A               | A               | A              |
| UPC-E                                 | E               | E              | $\mathsf C$                                       | C                                                    | C               | E               | None           |
| EAN-8/JAN-8                           | FF.             | FF             | B                                                 | B                                                    | B               | <b>FF</b>       | None           |
| <b>EAN-13/JAN-13</b>                  | F               | F              | A                                                 | Α                                                    | A               | $\mathsf F$     | A              |
| Code 39                               | $C$ <len></len> | None           | M                                                 | M                                                    | $M$ <len></len> | $C$ <len></len> | 3              |
| Code 39 Full ASCII                    | None            | None           | M                                                 | M                                                    | None            | None            | 3              |
| Codabar                               | $N$ <len></len> | None           | N                                                 | N                                                    | $N$ <len></len> | $N$ <len></len> | None           |
| <b>Code 128</b>                       | $L$ <len></len> | None           | Κ                                                 | Κ                                                    | $K$ <len></len> | $L$ <len></len> | 5              |
| 12 of 5                               | $l$ <len></len> | None           | $\mathbf{I}$                                      | T                                                    | $ $ <len></len> | $l$ < len >     | $\mathbf{1}$   |
| Code 93                               | None            | None           | L                                                 | L                                                    | $L$ <len></len> | None            | None           |
| D 2 of 5                              | $H$ <len></len> | None           | H                                                 | H                                                    | $H$ <len></len> | $H$ <len></len> | $\overline{2}$ |
| GS1-128                               | $L$ <len></len> | None           | P                                                 | P                                                    | $P$ <len></len> | $L$ <len></len> | 5              |
| <b>MSI</b>                            | None            | None           | O                                                 | O                                                    | $O$ <len></len> | None            | None           |
| <b>Bookland EAN</b>                   | F               | F              | A                                                 | Α                                                    | A               | F               | None           |
| <b>Trioptic</b>                       | None            | None           | None                                              | None                                                 | None            | None            | None           |
| Code 11                               | None            | None           | None                                              | None                                                 | None            | None            | None           |
| <b>IATA</b>                           | H <len></len>   | None           | H                                                 | H                                                    | $H$ <len></len> | $H$ <len></len> | $\overline{2}$ |
| Code 32                               | None            | None           | None                                              | None                                                 | None            | None            | None           |
| <b>GS1 Databar</b><br><b>Variants</b> | None            | None           | E                                                 | E                                                    | None            | None            | None           |
| <b>PDF417</b>                         | None            | None           | Q                                                 | Q                                                    | None            | None            | 6              |
| <b>Datamatrix</b>                     | None            | None           | R                                                 | R                                                    | None            | None            | 4              |
| QR Codes                              | None            | None           | U                                                 | U                                                    | None            | None            | $\overline{7}$ |
| <b>Aztec/Aztec Rune</b>               | None            | None           | $\sf V$                                           | V                                                    | None            | None            | 8              |
| <b>Micro PDF</b>                      | None            | None           | S                                                 | S                                                    | None            | None            | 6              |
| <b>Maxicode</b>                       | None            | None           | $\sf T$                                           | $\sf T$                                              | None            | None            | None           |

<span id="page-202-0"></span>**Table 8-3** *Terminal Specific Code ID Characters*

# <span id="page-203-0"></span>**RS-232 Host Types**

To select an RS-232 host interface, scan one of the following bar codes.

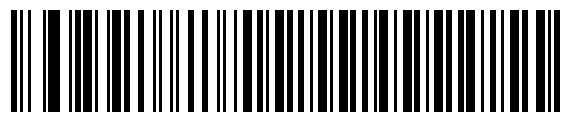

**\*Standard RS-232**

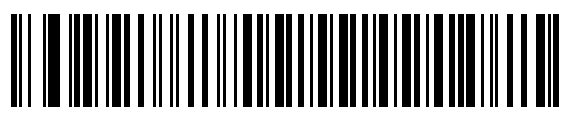

**ICL RS-232**

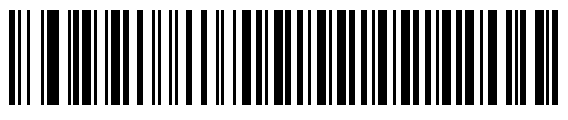

**Wincor-Nixdorf RS-232 Mode A**

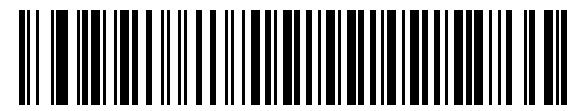

**Wincor-Nixdorf RS-232 Mode B**

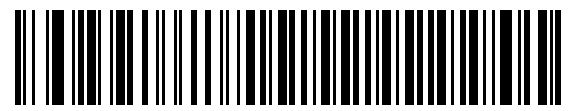

**Olivetti ORS4500**

*NOTE* For a list of supported scanner functionality by communication protocol, see *[Appendix G, Communication Protocol Functionality](#page-500-0)*.

**RS-232 Host Types (continued)**

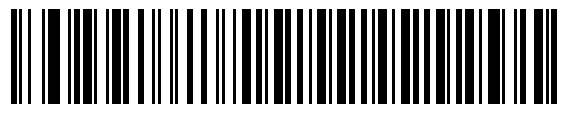

**Omron**

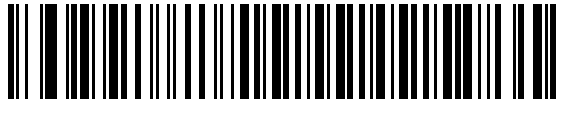

**OPOS/JPOS** 

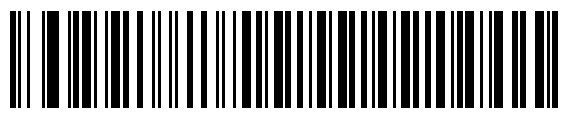

**Fujitsu RS-232**

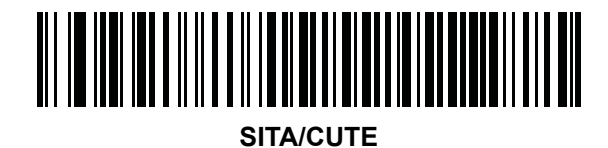

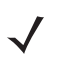

*NOTE* The SITA/CUTE host disables all parameter scanning, including set defaults. If the SITA/CUTE parameter is inadvertently selected, scan *[\\*Enable Parameter Bar Code Scanning \(1\) on page 5-6](#page-101-0)*, then change the host selection.

## <span id="page-205-0"></span>**Baud Rate**

Baud rate is the number of bits of data transmitted per second. Set the digital scanner's baud rate to match the baud rate setting of the host device. Otherwise, data may not reach the host device or may reach it in distorted form.

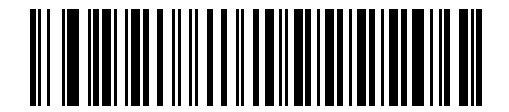

**\*Baud Rate 9600**

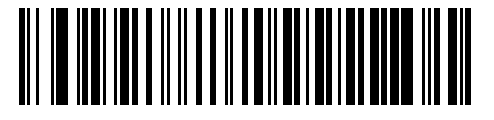

**Baud Rate 19,200**

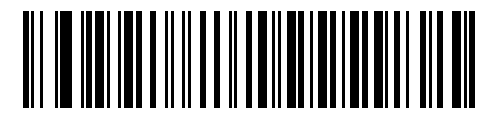

**Baud Rate 38,400**

The following baud rate parameters (**Baud Rate 57,600** and **Baud Rate 115,200**) apply to the CR0078-P cradle only.

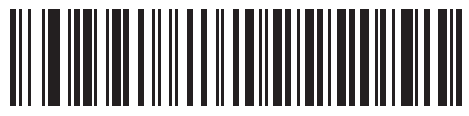

**Baud Rate 57,600**

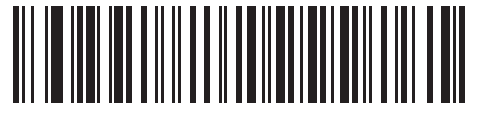

**Baud Rate 115,200**

# <span id="page-206-0"></span>**Parity**

A parity check bit is the most significant bit of each ASCII coded character. Select the parity type according to host device requirements.

- **•** Select **Odd** parity and the parity bit value is set to 0 or 1, based on data, to ensure that an odd number of 1 bits are contained in the coded character.
- **•** Select **Even** parity and the parity bit value is set to 0 or 1, based on data, to ensure that an even number of 1 bits are contained in the coded character.
- **•** Select **None** when no parity bit is required.

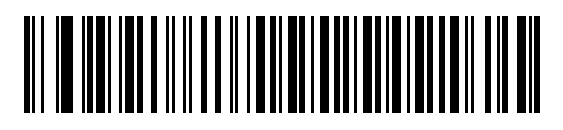

**Odd**

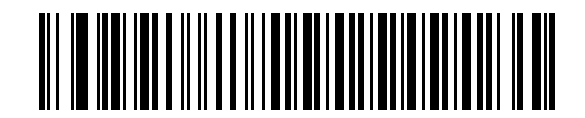

**Even**

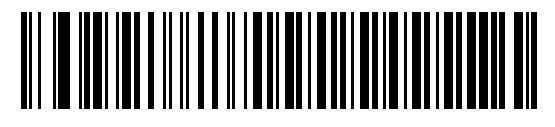

**\*None**

# <span id="page-206-1"></span>**Data Bits (ASCII Format)**

This parameter allows the digital scanner to interface with devices requiring a 7-bit or 8-bit ASCII protocol.

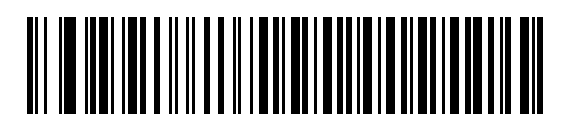

**7-Bit**

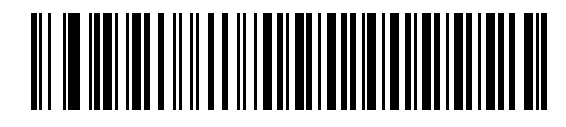

**\*8-Bit**

## <span id="page-207-0"></span>**Check Receive Errors**

Select whether or not the parity, framing, and overrun of received characters are checked. The parity value of received characters is verified against the parity parameter selected above.

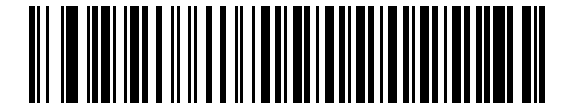

**\*Check For Received Errors (Enable)**

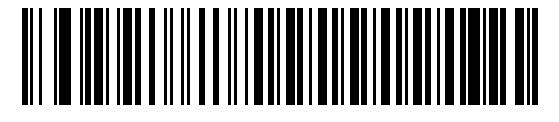

**Do Not Check For Received Errors (Disable)**

## <span id="page-207-1"></span>**Hardware Handshaking**

The data interface consists of an RS-232 port designed to operate either with or without the hardware handshaking lines, *Request to Send* (RTS), and *Clear to Send* (CTS).

If Standard RTS/CTS handshaking is not selected, scan data is transmitted as it becomes available. If Standard RTS/CTS handshaking is selected, scan data is transmitted according to the following sequence:

- **•** The digital scanner reads the CTS line for activity. If CTS is asserted, the digital scanner waits up to Host Serial Response Time-out for the host to de-assert the CTS line. If, after Host Serial Response Time-out, the CTS line is still asserted, the digital scanner sounds a transmit error, and any scanned data is lost.
- **•** When the CTS line is de-asserted, the digital scanner asserts the RTS line and waits up to Host Serial Response Time-out for the host to assert CTS. When the host asserts CTS, data is transmitted. If, after Host Serial Response Time-out, the CTS line is not asserted, the digital scanner sounds a transmit error, and discards the data.
- **•** When data transmission is complete, the digital scanner de-asserts RTS 10 msec after sending the last character.
- **•** The host should respond by negating CTS. The digital scanner checks for a de-asserted CTS upon the next transmission of data.

During the transmission of data, the CTS line should be asserted. If CTS is de-asserted for more than 50 ms between characters, the transmission is aborted, the digital scanner sounds a transmission error, and the data is discarded.

If the above communication sequence fails, the digital scanner issues an error indication. In this case, the data is lost and must be rescanned.

If Hardware Handshaking and Software Handshaking are both enabled, Hardware Handshaking takes precedence.

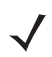

*NOTE* The DTR signal is jumpered to the active state.

## **Hardware Handshaking (continued)**

- **• None**: Scan the bar code below if no Hardware Handshaking is desired.
- **• Standard RTS/CTS**: Scan the bar code below to select Standard RTS/CTS Hardware Handshaking.
- **• RTS/CTS Option 1**: When RTS/CTS Option 1 is selected, the digital scanner asserts RTS before transmitting and ignores the state of CTS. The digital scanner de-asserts RTS when the transmission is complete.
- **• RTS/CTS Option 2**: When Option 2 is selected, RTS is always high or low (user-programmed logic level). However, the digital scanner waits for CTS to be asserted before transmitting data. If CTS is not asserted within Host Serial Response Time-out, the digital scanner issues an error indication and discards the data.
- **• RTS/CTS Option 3**: When Option 3 is selected, the digital scanner asserts RTS prior to any data transmission, regardless of the state of CTS. The digital scanner waits up to Host Serial Response Time-out for CTS to be asserted. If CTS is not asserted during this time, the digital scanner issues an error indication and discards the data. The digital scanner de-asserts RTS when transmission is complete.

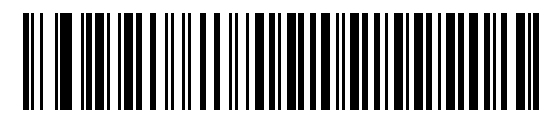

**\*None**

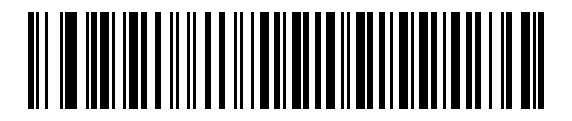

**Standard RTS/CTS**

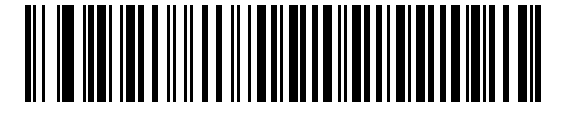

**RTS/CTS Option 1**

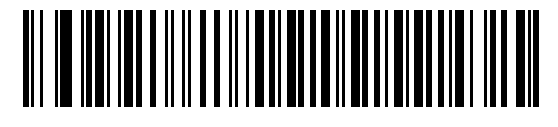

**RTS/CTS Option 2**

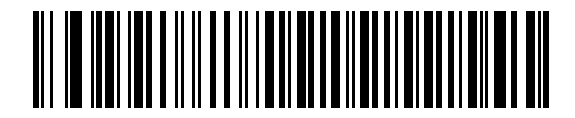

**RTS/CTS Option 3**

#### <span id="page-209-0"></span>**Software Handshaking**

This parameter offers control of the data transmission process in addition to, or instead of, that offered by hardware handshaking. There are five options.

If Software Handshaking and Hardware Handshaking are both enabled, Hardware Handshaking takes precedence.

- **• None**: Data is transmitted immediately. No response is expected from host.
- **• ACK/NAK**: After transmitting data, the digital scanner expects either an ACK or NAK response from the host. When the digital scanner receives a NAK, it re-transmits the data and waits for either an ACK or NAK. After three unsuccessful attempts to send data after receiving NAKs, the digital scanner issues an error indication and discards the data.

The digital scanner waits up to the programmable Host Serial Response Time-out to receive an ACK or NAK. If the digital scanner does not get a response in this time, it issues an error indication and discards the data. There are no retries when a time-out occurs.

- **• ENQ**: The digital scanner waits for an ENQ character from the host before transmitting data. If an ENQ is not received within the Host Serial Response Time-out, the digital scanner issues an error indication and discards the data. The host must transmit an ENQ character at least every Host Serial Response Time-out to prevent transmission errors.
- **• ACK/NAK with ENQ**: This combines the two previous options. For re-transmissions of data, due to a NAK from the host, an additional ENQ is not required.
- **• XON/XOFF**: An XOFF character turns the digital scanner transmission off until the digital scanner receives an XON character. There are two situations for XON/XOFF:
	- **•** XOFF is received before the digital scanner has data to send. When the digital scanner has data to send, it waits up to Host Serial Response Time-out for an XON character before transmission. If the XON is not received within this time, the digital scanner issues an error indication and discards the data.
	- **•** XOFF is received during a transmission. Data transmission then stops after sending the current byte. When the digital scanner receives an XON character, it sends the rest of the data message. The digital scanner waits up to 30 seconds for the XON.

**Software Handshaking (continued)**

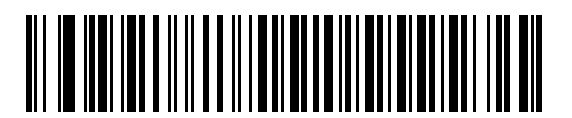

**\*None**

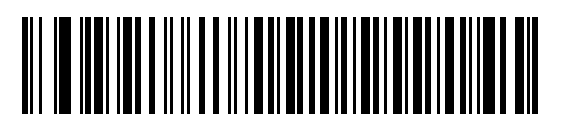

**ACK/NAK**

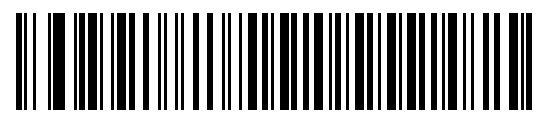

**ENQ**

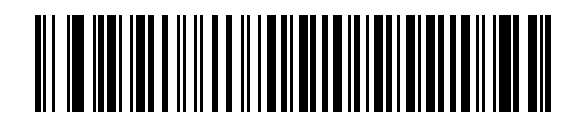

**ACK/NAK with ENQ**

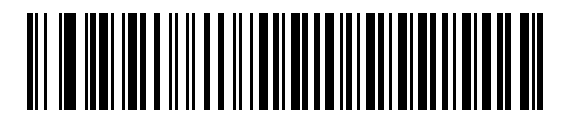

**XON/XOFF**

# <span id="page-211-0"></span>**Host Serial Response Time-out**

This parameter specifies how long the digital scanner waits for an ACK, NAK, ENQ, XON, or CTS before determining that a transmission error occurred.

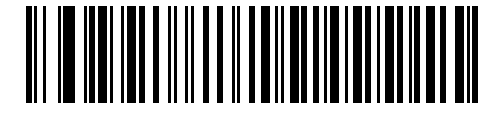

**\*Minimum: 2 sec**

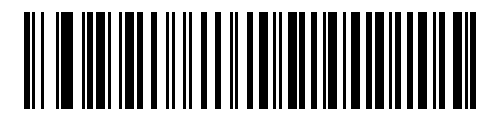

**Low: 2.5 sec**

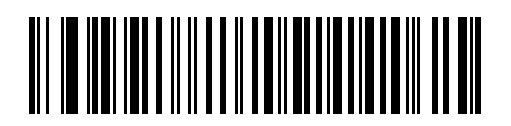

**Medium: 5 sec**

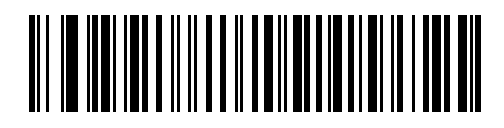

**High: 7.5 sec**

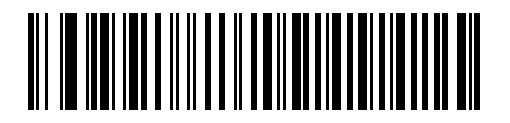

**Maximum: 9.9 sec**

## <span id="page-212-0"></span>**RTS Line State**

This parameter sets the idle state of the Serial Host RTS line. Scan a bar code below to select **Low RTS** or **High RTS** line state.

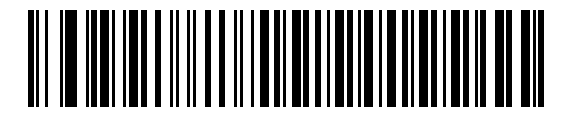

**\*Host: Low RTS**

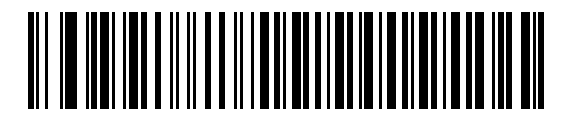

**Host: High RTS**

## <span id="page-212-1"></span>**Beep on <BEL>**

#### **Point-to-Point Mode Only**

When this parameter is enabled, the digital scanner issues a beep when a <BEL> character is detected on the RS-232 serial line. <BEL> is issued to gain a user's attention to an illegal entry or other important event.

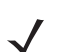

*NOTE* This parameter is not supported in Multipoint-to-Point mode.

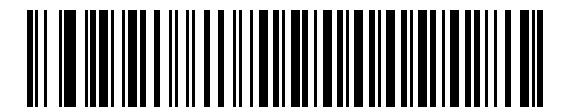

**Beep On <BEL> Character (Enable)**

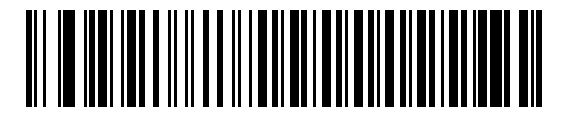

**\*Do Not Beep On <BEL> Character (Disable)**

# <span id="page-213-0"></span>**Intercharacter Delay**

This parameter specifies the intercharacter delay inserted between character transmissions.

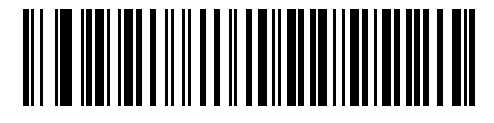

**\*Minimum: 0 msec**

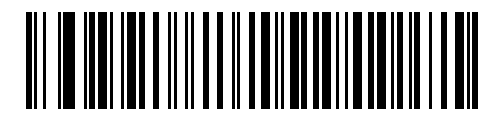

**Low: 25 msec**

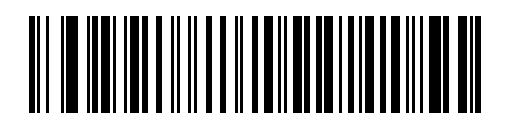

**Medium: 50 msec**

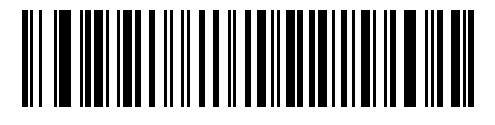

**High: 75 msec**

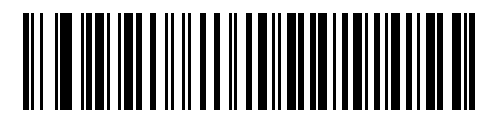

**Maximum: 99 msec**

# <span id="page-214-0"></span>**Nixdorf Beep/LED Options**

When Nixdorf Mode B is selected, this indicates when the digital scanner beeps and turns on its LED after a decode.

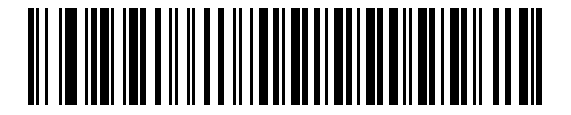

**\*Normal Operation (Beep/LED immediately after decode)**

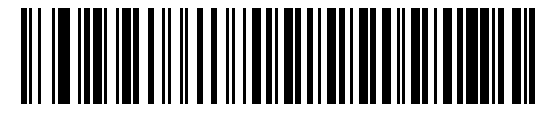

**Beep/LED After Transmission**

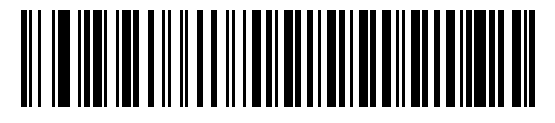

**Beep/LED After CTS Pulse**

## <span id="page-214-1"></span>**Ignore Unknown Characters**

Unknown characters are characters the host does not recognize. When **Send Bar Codes with Unknown Characters** is selected, all bar code data is sent except for unknown characters, and no error beeps sound on the digital scanner. When **Do Not Send Bar Codes With Unknown Characters** is selected, bar code data is sent up to the first unknown character and then an error beep sounds on the digital scanner.

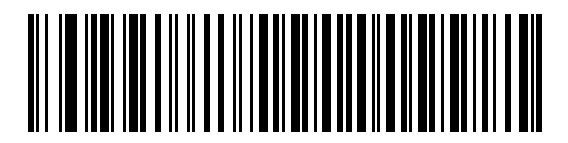

**\*Send Bar Code with Unknown Characters**

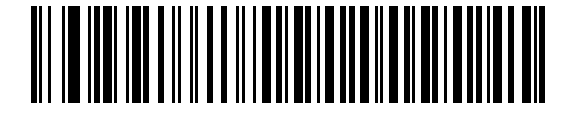

**Do Not Send Bar Codes with Unknown Characters**

# **ASCII Character Set for RS-232**

The values in *[Table 8-4](#page-215-0)* can be assigned as prefixes or suffixes for ASCII character data transmission.

| <b>ASCII Value</b> | <b>Full ASCII</b><br><b>Code 39 Encode Character</b> | <b>ASCII Character</b> |  |  |
|--------------------|------------------------------------------------------|------------------------|--|--|
| 1000               | %U                                                   | <b>NUL</b>             |  |  |
| 1001               | \$A                                                  | SOH                    |  |  |
| 1002               | \$Β                                                  | <b>STX</b>             |  |  |
| 1003               | \$C                                                  | <b>ETX</b>             |  |  |
| 1004               | \$D                                                  | <b>EOT</b>             |  |  |
| 1005               | \$E                                                  | <b>ENQ</b>             |  |  |
| 1006               | \$F                                                  | <b>ACK</b>             |  |  |
| 1007               | \$G                                                  | <b>BELL</b>            |  |  |
| 1008               | \$H                                                  | <b>BCKSPC</b>          |  |  |
| 1009               | \$I                                                  | <b>HORIZ TAB</b>       |  |  |
| 1010               | \$J                                                  | <b>LF/NW LN</b>        |  |  |
| 1011               | \$K                                                  | VT                     |  |  |
| 1012               | \$L                                                  | <b>FF</b>              |  |  |
| 1013               | \$M                                                  | <b>CR/ENTER</b>        |  |  |
| 1014               | \$N                                                  | <b>SO</b>              |  |  |
| 1015               | \$Ο                                                  | SI                     |  |  |
| 1016               | \$P                                                  | <b>DLE</b>             |  |  |
| 1017               | \$Q                                                  | DC1/XON                |  |  |
| 1018               | \$R                                                  | DC <sub>2</sub>        |  |  |
| 1019               | \$S                                                  | DC3/XOFF               |  |  |
| 1020               | \$T                                                  | DC4                    |  |  |
| 1021               | \$U                                                  | <b>NAK</b>             |  |  |
| 1022               | \$V                                                  | <b>SYN</b>             |  |  |
| 1023               | \$W                                                  | <b>ETB</b>             |  |  |
| 1024               | \$X                                                  | CAN                    |  |  |
| 1025               | \$Y                                                  | EM                     |  |  |
| 1026               | \$Ζ                                                  | <b>SUB</b>             |  |  |
| 1027               | %A                                                   | ESC                    |  |  |

<span id="page-215-0"></span>**Table 8-4** *ASCII Character Set for RS-232*
| <b>ASCII Value</b> | <b>Full ASCII</b><br><b>Code 39 Encode Character</b> | <b>ASCII Character</b>   |
|--------------------|------------------------------------------------------|--------------------------|
| 1028               | $\%B$                                                | <b>FS</b>                |
| 1029               | %C                                                   | GS                       |
| 1030               | %D                                                   | <b>RS</b>                |
| 1031               | $\%E$                                                | US                       |
| 1032               | Space                                                | Space                    |
| 1033               | /A                                                   | Ţ                        |
| 1034               | /B                                                   | $\mathbf{u}$             |
| 1035               | /C                                                   | #                        |
| 1036               | /D                                                   | \$                       |
| 1037               | /E                                                   | $\%$                     |
| 1038               | /F                                                   | $\&$                     |
| 1039               | /G                                                   | $\pmb{\epsilon}$         |
| 1040               | /H                                                   | $\overline{(}$           |
| 1041               | $\sqrt{}$                                            | $\mathcal{E}$            |
| 1042               | $\overline{J}$                                       | $\star$                  |
| 1043               | /K                                                   | $\bf +$                  |
| 1044               | /L                                                   | $\,$                     |
| 1045               | $\overline{\phantom{a}}$                             | $\overline{\phantom{a}}$ |
| 1046               | $\blacksquare$                                       | $\blacksquare$           |
| 1047               | $\overline{O}$                                       | $\boldsymbol{I}$         |
| 1048               | 0                                                    | $\pmb{0}$                |
| 1049               | $\mathbf 1$                                          | $\mathbf 1$              |
| 1050               | $\overline{\mathbf{c}}$                              | $\sqrt{2}$               |
| 1051               | 3                                                    | $\mathsf 3$              |
| 1052               | $\overline{\mathbf{4}}$                              | $\overline{\mathbf{4}}$  |
| 1053               | 5                                                    | 5                        |
| 1054               | 6                                                    | $\,6$                    |
| 1057               | $\overline{7}$                                       | $\overline{7}$           |
| 1056               | 8                                                    | 8                        |
| 1057               | 9                                                    | $\boldsymbol{9}$         |
| 1058               | IZ                                                   | t                        |

**Table 8-4** *ASCII Character Set for RS-232 (Continued)*

| <b>ASCII Value</b> | <b>Full ASCII</b><br><b>Code 39 Encode Character</b> | <b>ASCII Character</b> |
|--------------------|------------------------------------------------------|------------------------|
| 1059               | %F                                                   | $\vdots$               |
| 1060               | %G                                                   | $\,<$                  |
| 1061               | %H                                                   | $\equiv$               |
| 1062               | %                                                    | $\, >$                 |
| 1063               | %J                                                   | $\overline{?}$         |
| 1064               | %V                                                   | @                      |
| 1065               | A                                                    | A                      |
| 1066               | B                                                    | B                      |
| 1067               | C                                                    | $\mathsf C$            |
| 1068               | D                                                    | D                      |
| 1069               | E                                                    | E                      |
| 1070               | F                                                    | F                      |
| 1071               | G                                                    | G                      |
| 1072               | H                                                    | H                      |
| 1073               | $\mathbf{I}$                                         | $\overline{1}$         |
| 1074               | J                                                    | J                      |
| 1075               | K                                                    | Κ                      |
| 1076               | L                                                    | L                      |
| 1077               | M                                                    | M                      |
| 1078               | $\mathsf{N}$                                         | $\mathsf{N}$           |
| 1079               | $\circ$                                              | $\circ$                |
| 1080               | P                                                    | ${\sf P}$              |
| 1081               | Q                                                    | Q                      |
| 1082               | ${\sf R}$                                            | $\mathsf R$            |
| 1083               | $\mathbf S$                                          | $\mathbf S$            |
| 1084               | $\mathsf T$                                          | T                      |
| 1085               | U                                                    | U                      |
| 1086               | $\vee$                                               | $\sf V$                |
| 1087               | W                                                    | W                      |
| 1088               | Χ                                                    | $\mathsf X$            |
| 1089               | Υ                                                    | Υ                      |

**Table 8-4** *ASCII Character Set for RS-232 (Continued)*

| <b>ASCII Value</b> | <b>Full ASCII</b><br><b>Code 39 Encode Character</b> | <b>ASCII Character</b>    |
|--------------------|------------------------------------------------------|---------------------------|
| 1090               | $\mathsf Z$                                          | $\ensuremath{\mathsf{Z}}$ |
| 1091               | %K                                                   | ſ                         |
| 1092               | %L                                                   | $\backslash$              |
| 1093               | %M                                                   | l                         |
| 1094               | %N                                                   | Λ                         |
| 1095               | %0                                                   |                           |
| 1096               | %W                                                   | $\cdot$                   |
| 1097               | +A                                                   | a                         |
| 1098               | $+B$                                                 | $\sf b$                   |
| 1099               | $\mbox{{\sc {\small +C}}\xspace}$                    | $\mathbf{C}$              |
| 1100               | +D                                                   | d                         |
| 1101               | $+E$                                                 | e                         |
| 1102               | $\pm \mathsf{F}$                                     | $\mathsf{f}$              |
| 1103               | $+G$                                                 | g                         |
| 1104               | $+H$                                                 | h                         |
| 1105               | $+$                                                  | İ.                        |
| 1106               | $\mathsf{+J}$                                        | j                         |
| 1107               | $+K$                                                 | $\sf k$                   |
| 1108               | $+L$                                                 | $\overline{1}$            |
| 1109               | +M                                                   | m                         |
| 1110               | $+N$                                                 | n                         |
| 1111               | $+O$                                                 | $\mathsf{o}\xspace$       |
| 1112               | $+P$                                                 | p                         |
| 1113               | $\rm ^+Q$                                            | q                         |
| 1114               | $+R$                                                 | $\mathsf{r}$              |
| 1115               | $\pm \mathbb{S}$                                     | ${\sf s}$                 |
| 1116               | $+T$                                                 | $\mathfrak t$             |
| 1117               | $+\mathsf{U}$                                        | u                         |
| 1118               | $+\mathsf{V}$                                        | $\mathsf{V}$              |
| 1119               | $+W$                                                 | W                         |
| 1120               | $+{\sf X}$                                           | $\pmb{\mathsf{X}}$        |

**Table 8-4** *ASCII Character Set for RS-232 (Continued)*

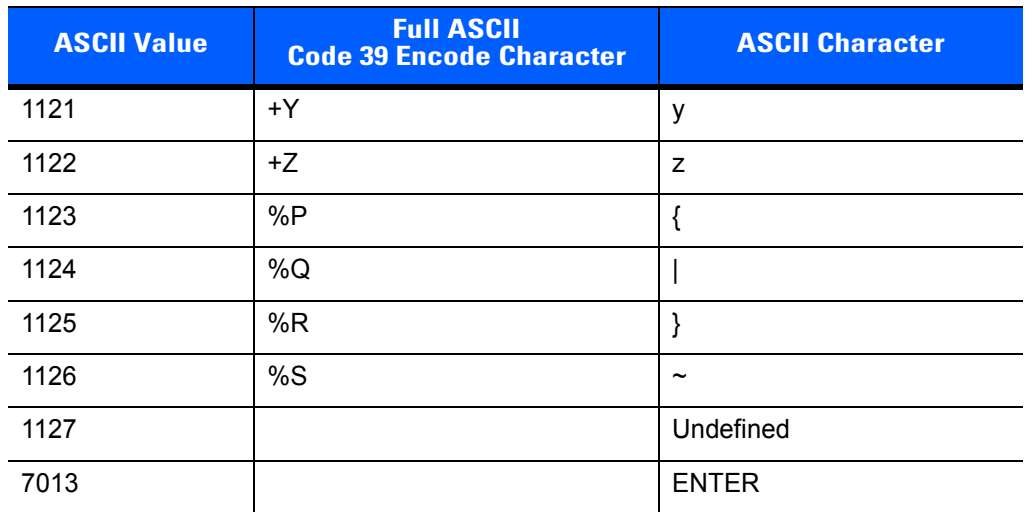

#### **Table 8-4** *ASCII Character Set for RS-232 (Continued)*

# **CHAPTER 9 KEYBOARD WEDGE INTERFACE**

# **Introduction**

This chapter provides instructions for programming the cradle for keyboard wedge host interface, used to connect the cradle between the keyboard and host computer. The digital scanner translates the bar code data into keystrokes, and transmits the information to the host computer via the cradle interface. The host computer accepts the keystrokes as if they originated from the keyboard.

This interface adds bar code reading functionality to a system designed for manual keyboard input. In this mode the keyboard keystrokes are simply passed through.

Throughout the programming bar code menus, default values are indicated with asterisks (**\***).

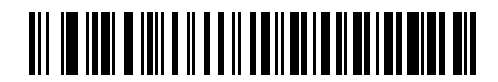

\* Indicates Default **/ \*North American** - Feature/Option

# **Connecting a Keyboard Wedge Interface**

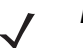

*NOTE* See *[Chapter 4, Radio Communications](#page-62-0)* for information about digital scanner/cradle pairing and wireless communication.

The digital scanner must be connected to the cradle for the host parameter setting to take effect. When the digital scanner is not connected to a cradle, and a host parameter bar code is scanned, a long low/long high beep sequence sounds.

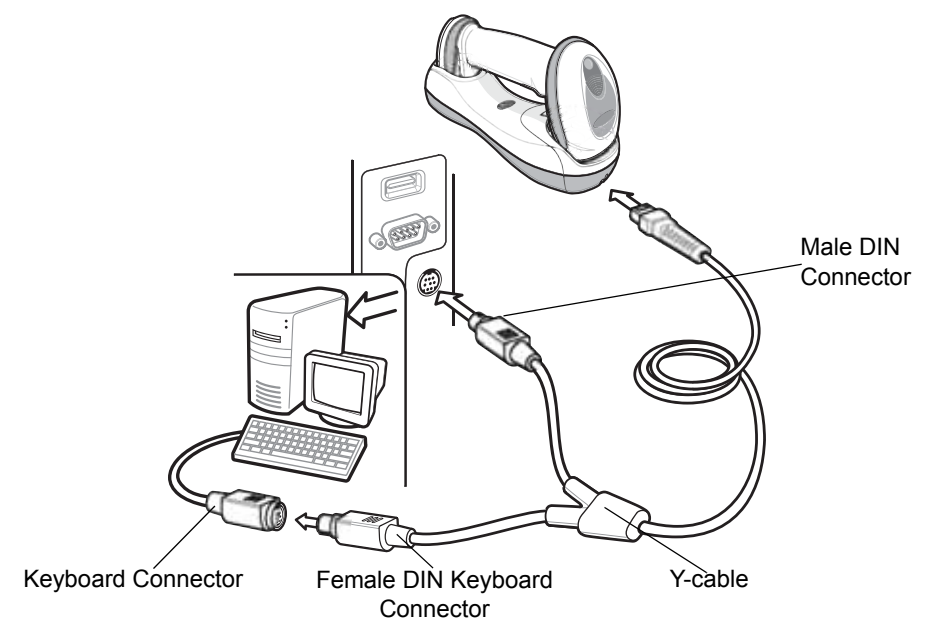

**Figure 9-1** *Keyboard Wedge Connection with Y-cable*

<span id="page-221-0"></span>To connect the Keyboard Wedge interface Y-cable:

- **1.** Turn off the host and unplug the keyboard connector.
- **2.** Attach the modular connector of the Y-cable to the host port on the bottom of the digital scanner cradle (see *[Connecting the CR0078-S/CR0008-S Series Cradle on page 1-8](#page-31-0)* or *[Connecting the CR0078-P Series](#page-32-0)  [Cradle on page 1-9](#page-32-0)*).
- **3.** Connect the round male DIN host connector of the Y-cable to the keyboard port on the host device.
- **4.** Connect the round female DIN keyboard connector of the Y-cable to the keyboard connector.
- **5.** If needed, attach the optional power supply to the connector in the middle of the Y-cable.
- **6.** Ensure that all connections are secure.
- **7.** Turn on the host system.
- **8.** Select the Keyboard Wedge host type by scanning the appropriate bar code from *[Keyboard Wedge Host](#page-223-0)  [Parameters on page 9-4](#page-223-0)*.
- **9.** To modify any other parameter options, scan the appropriate bar codes in this chapter.

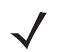

*NOTE* Interface cables vary depending on configuration. The connectors illustrated in *[Figure 9-1](#page-221-0)* are examples only. The connectors may be different than those illustrated, but the steps to connect the cradle remain the same.

If a power supply is used, disconnect the power supply before changing host cables or the cradle may not recognize the new host.

# **Keyboard Wedge Parameter Defaults**

*[Table 9-1](#page-222-0)* lists the defaults for Keyboard Wedge host parameters. To change any option, scan the appropriate bar code(s) in the Keyboard Wedge Host Parameters section beginning on *[page 9-4](#page-223-0)*.

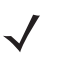

*NOTE* See *[Appendix A, Standard Default Parameters](#page-440-0)* for all user preferences, hosts, symbologies, and miscellaneous default parameters.

<span id="page-222-0"></span>**Table 9-1** *Keyboard Wedge Host Default Parameters*

| <b>Parameter</b>                      | <b>Default</b>                | Page<br><b>Number</b> |  |
|---------------------------------------|-------------------------------|-----------------------|--|
| <b>Keyboard Wedge Host Parameters</b> |                               |                       |  |
| Keyboard Wedge Host Type              | IBM PC/AT& IBM PC Compatibles | $9 - 4$               |  |
| Country Types (Country Codes)         | North American                | $9 - 5$               |  |
| Ignore Unknown Characters             | Send                          | $9 - 7$               |  |
| <b>Keystroke Delay</b>                | No Delay                      | $9 - 7$               |  |
| Intra-Keystroke Delay                 | <b>Disable</b>                | $9 - 8$               |  |
| Alternate Numeric Keypad Emulation    | <b>Disable</b>                | $9 - 8$               |  |
| Caps Lock On                          | <b>Disable</b>                | $9 - 9$               |  |
| Caps Lock Override                    | <b>Disable</b>                | $9 - 9$               |  |
| Convert Wedge Data                    | No Convert                    | $9 - 10$              |  |
| <b>Function Key Mapping</b>           | <b>Disable</b>                | $9 - 10$              |  |
| <b>FN1 Substitution</b>               | <b>Disable</b>                | $9 - 11$              |  |
| Send and Make Break                   | Send                          | $9 - 11$              |  |

# <span id="page-223-0"></span>**Keyboard Wedge Host Parameters**

# <span id="page-223-1"></span>**Keyboard Wedge Host Types**

Select the Keyboard Wedge host by scanning one of the bar codes below.

*NOTE* For a list of supported scanner functionality by communication protocol, see *[Appendix G, Communication Protocol Functionality](#page-500-0)*.

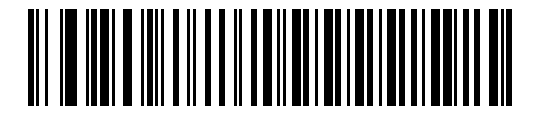

**\*IBM PC/AT & IBM PC Compatibles**

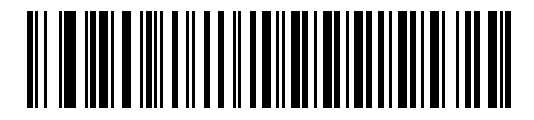

**IBM AT Notebook**

# <span id="page-224-0"></span>**Keyboard Wedge Country Types (Country Codes)**

Scan the bar code corresponding to the keyboard type. If the keyboard type is not listed, see *[Alternate](#page-227-1)  [Numeric Keypad Emulation on page 9-8](#page-227-1)*.

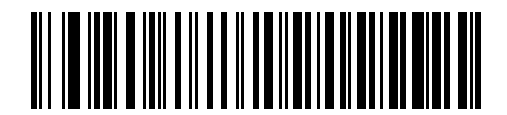

**\*North American**

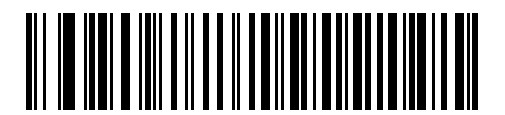

**German Windows**

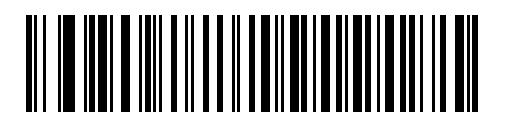

**French Windows**

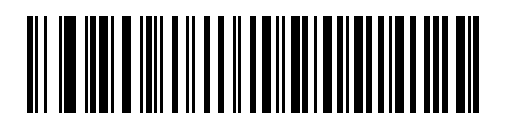

**French Canadian Windows 95/98**

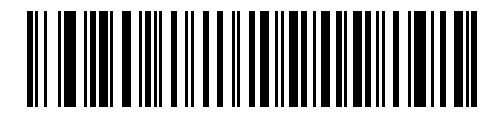

**French Canadian Windows XP/2000**

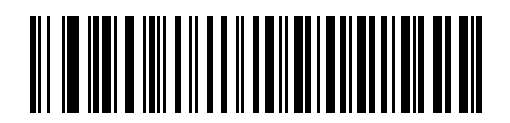

**Spanish Windows**

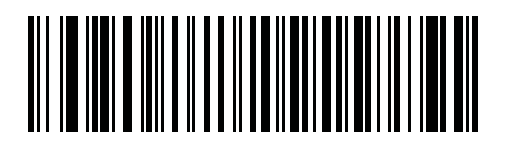

**French International**

# **Keyboard Wedge Country Types (Country Codes) (continued)**

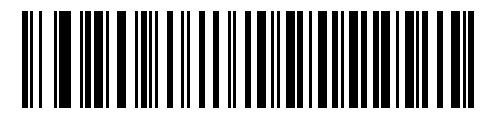

**Italian Windows**

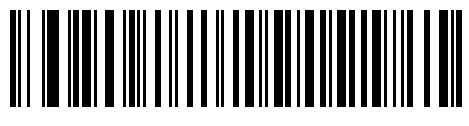

**Swedish Windows**

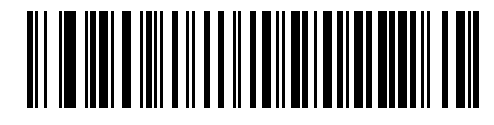

**UK English Windows**

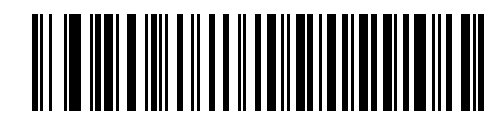

**Japanese Windows**

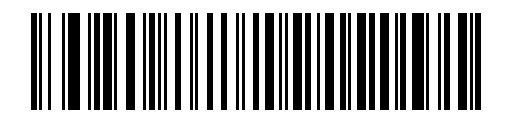

**Portuguese-Brazilian Windows**

# <span id="page-226-0"></span>**Ignore Unknown Characters**

Unknown characters are characters the host does not recognize. When **Send Bar Codes With Unknown Characters** is selected, all bar code data is sent except for unknown characters, and no error beeps sound on the digital scanner. When **Do Not Send Bar Codes With Unknown Characters** is selected, bar code data is sent up to the first unknown character, then the digital scanner issues an error beep.

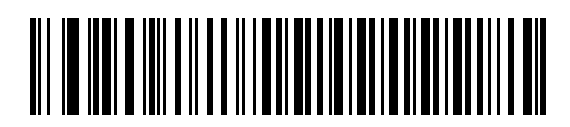

**\*Send Bar Codes with Unknown Characters**

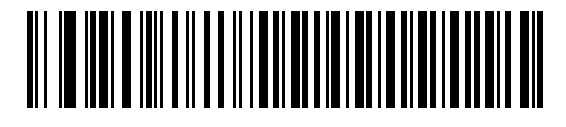

**Do Not Send Bar Codes with Unknown Characters**

## <span id="page-226-1"></span>**Keystroke Delay**

This is the delay in milliseconds between emulated keystrokes. Scan a bar code below to increase the delay when hosts require a slower transmission of data.

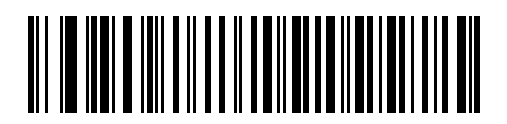

**\*No Delay**

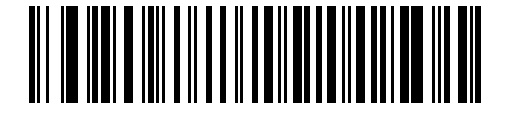

**Medium Delay (20 msec)**

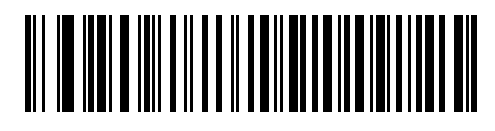

**Long Delay (40 msec)**

#### <span id="page-227-0"></span>**Intra-Keystroke Delay**

When enabled, an additional delay is inserted between each emulated key depression and release. This sets the Keystroke Delay parameter to a minimum of 5 msec as well.

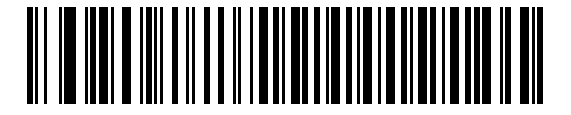

**Enable Intra-Keystroke Delay**

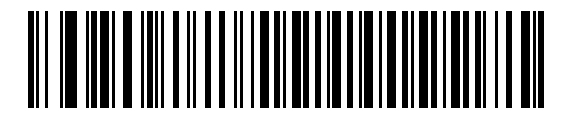

**\*Disable Intra-Keystroke Delay**

# <span id="page-227-1"></span>**Alternate Numeric Keypad Emulation**

This allows emulation of most other country keyboard types not listed in *[Keyboard Wedge Country Types](#page-224-0)  [\(Country Codes\) on page 9-5](#page-224-0)* in a Microsoft® operating system environment.

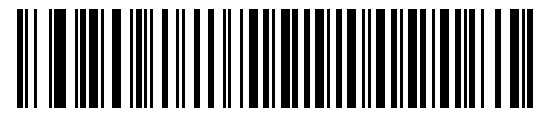

**Enable Alternate Numeric Keypad**

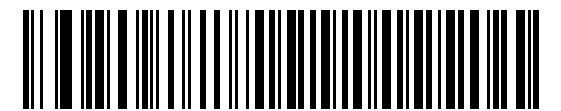

**\*Disable Alternate Numeric Keypad**

## <span id="page-228-0"></span>**Caps Lock On**

When enabled, the digital scanner emulates keystrokes as if the Caps Lock key is always pressed. Note that if both **Caps Lock On** and **Caps Lock Override** are enabled, **Caps Lock Override** takes precedence.

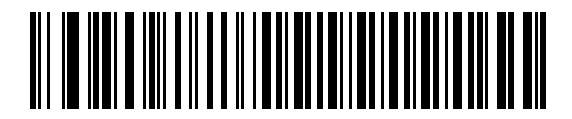

**Enable Caps Lock On**

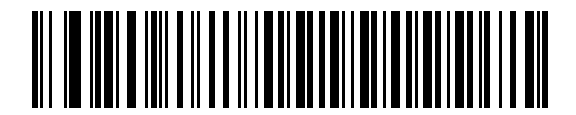

**\*Disable Caps Lock On**

## <span id="page-228-1"></span>**Caps Lock Override**

When enabled, on AT or AT Notebook hosts, the keyboard ignores the state of the Caps Lock key. Therefore, an 'A' in the bar code is sent as an 'A' no matter what the state of the keyboard's Caps Lock key.

Note that if both **Caps Lock On** and **Caps Lock Override** are enabled, **Caps Lock Override** takes precedence.

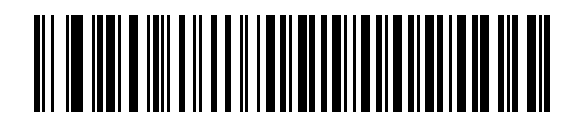

**Enable Caps Lock Override**

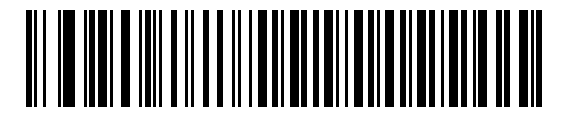

**\*Disable Caps Lock Override**

# <span id="page-229-0"></span>**Convert Wedge Data**

When enabled, the digital scanner converts all bar code data to the selected case.

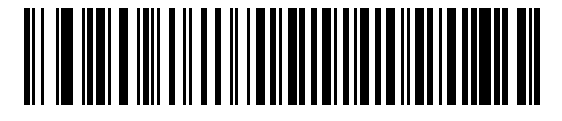

**Convert to Upper Case**

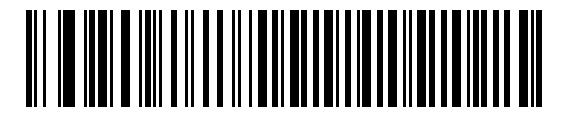

**Convert to Lower Case**

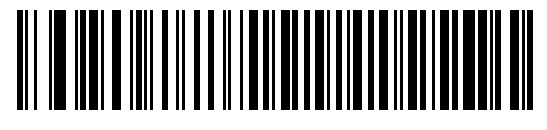

**\*No Convert**

## <span id="page-229-1"></span>**Function Key Mapping**

ASCII values under 32 are normally sent as control key sequences (see *[Table 9-2 on page 9-13](#page-232-0)*). When this parameter is enabled, the keys in bold are sent in place of the standard key mapping. Table entries that do not have a bold entry remain the same whether or not this parameter is enabled.

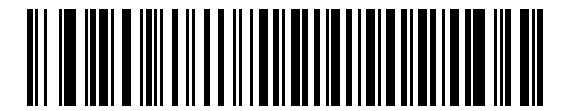

**Enable Function Key Mapping**

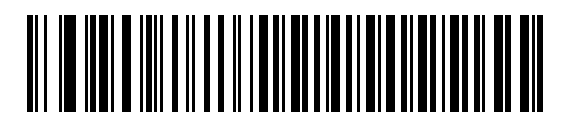

**\*Disable Function Key Mapping**

## <span id="page-230-0"></span>**FN1 Substitution**

When enabled, the digital scanner replaces FN1 characters in an EAN128 bar code with a keystroke chosen by the user (see *[FN1 Substitution Values on page 5-50](#page-145-0)*).

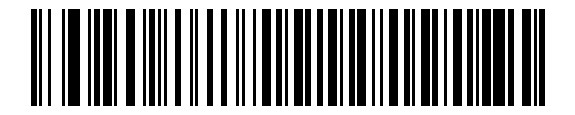

**Enable FN1 Substitution**

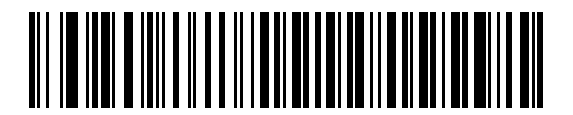

**\*Disable FN1 Substitution**

## <span id="page-230-1"></span>**Send Make and Break**

When enabled, the scan codes for releasing a key are not sent.

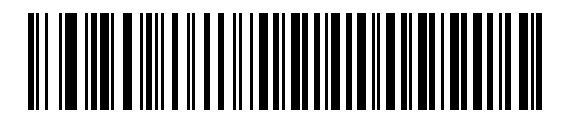

**\*Send Make and Break Scan Codes**

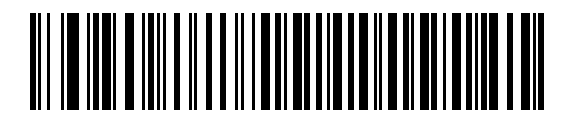

**Send Make Scan Code Only**

# **Keyboard Map**

Refer to the following keyboard map for prefix/suffix keystroke parameters. To program the prefix/suffix values, see the bar codes on *[page 5-48](#page-143-0)*.

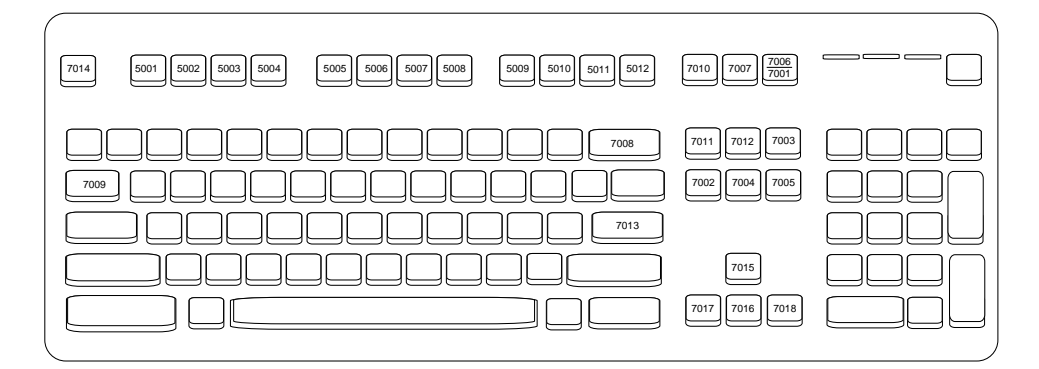

**Figure 9-2** *IBM PS2 Type Keyboard*

# **ASCII Character Set for Keyboard Wedge**

*NOTE* Code 39 Full ASCII interprets the bar code special character (\$ + % /) preceding a Code 39 character and assigns an ASCII character value to the pair. For example, when Code 39 Full ASCII is enabled and a **+B** is scanned, it is interpreted as **b**, **%J** as **?**, and **%V** as **@**. Scanning **ABC%I** outputs the keystroke equivalent of **ABC >**.

| <b>ASCII Value</b> | <b>Full ASCII</b><br><b>Code 39 Encode Character</b> | <b>Keystroke</b>                   |
|--------------------|------------------------------------------------------|------------------------------------|
| 1001               | \$A                                                  | <b>CTRLA</b>                       |
| 1002               | \$B                                                  | <b>CTRLB</b>                       |
| 1003               | \$C                                                  | <b>CTRL C</b>                      |
| 1004               | \$D                                                  | <b>CTRLD</b>                       |
| 1005               | \$E                                                  | <b>CTRLE</b>                       |
| 1006               | \$F                                                  | <b>CTRLF</b>                       |
| 1007               | \$G                                                  | <b>CTRL G</b>                      |
| 1008               | \$H                                                  | CTRL H/BACKSPACE <sup>1</sup>      |
| 1009               | \$I                                                  | CTRL I/HORIZONTAL TAB <sup>1</sup> |
| 1010               | \$J                                                  | <b>CTRL J</b>                      |
| 1011               | \$K                                                  | <b>CTRLK</b>                       |
| 1012               | \$L                                                  | <b>CTRLL</b>                       |
| 1013               | \$M                                                  | CTRL M/ENTER <sup>1</sup>          |
| 1014               | \$N                                                  | <b>CTRL N</b>                      |
| 1015               | \$O                                                  | CTRL O                             |
| 1016               | \$P                                                  | <b>CTRL P</b>                      |
| 1017               | \$Q                                                  | CTRLQ                              |
| 1018               | \$R                                                  | <b>CTRL R</b>                      |
| 1019               | \$S                                                  | <b>CTRLS</b>                       |
| 1020               | \$T                                                  | <b>CTRL T</b>                      |
| 1021               | \$U                                                  | CTRLU                              |
| 1022               | \$V                                                  | <b>CTRLV</b>                       |

<span id="page-232-0"></span>**Table 9-2** *Keyboard Wedge ASCII Character Set*

| <b>ASCII Value</b> | <b>Full ASCII</b><br><b>Code 39 Encode Character</b> | <b>Keystroke</b>         |
|--------------------|------------------------------------------------------|--------------------------|
| 1023               | \$W                                                  | <b>CTRLW</b>             |
| 1024               | \$X                                                  | <b>CTRL X</b>            |
| 1025               | \$Y                                                  | <b>CTRLY</b>             |
| 1026               | \$Z                                                  | CTRL Z                   |
| 1027               | %A                                                   | CTRL [ /ESC <sup>1</sup> |
| 1028               | $\%B$                                                | CTRL \                   |
| 1029               | %C                                                   | CTRL ]                   |
| 1030               | %D                                                   | CTRL 6                   |
| 1031               | %E                                                   | CTRL-                    |
| 1032               | Space                                                | Space                    |
| 1033               | /A                                                   | Ţ                        |
| 1034               | /B                                                   | $\alpha$                 |
| 1035               | /C                                                   | $\#$                     |
| 1036               | /D                                                   | \$                       |
| 1037               | /E                                                   | $\%$                     |
| 1038               | /F                                                   | $\&$                     |
| 1039               | /G                                                   | $\pmb{\epsilon}$         |
| 1040               | /H                                                   | $\overline{(\ }$         |
| 1041               | $\sqrt{}$                                            | $\mathcal{C}$            |
| 1042               | $\mathcal{U}$                                        | $\star$                  |
| 1043               | / $\mathsf{K}$                                       | $\ddot{}$                |
| 1044               | /L                                                   | ,                        |
| 1045               | $\qquad \qquad \blacksquare$                         | $\blacksquare$           |
| 1046               | $\blacksquare$                                       |                          |
| 1047               | $\overline{O}$                                       | $\sqrt{ }$               |
| 1048               | $\mathbf 0$                                          | $\pmb{0}$                |
| 1049               | $\mathbf 1$                                          | $\mathbf{1}$             |
| 1050               | $\boldsymbol{2}$                                     | $\boldsymbol{2}$         |
| 1051               | $\sqrt{3}$                                           | $\sqrt{3}$               |

**Table 9-2** *Keyboard Wedge ASCII Character Set (Continued)*

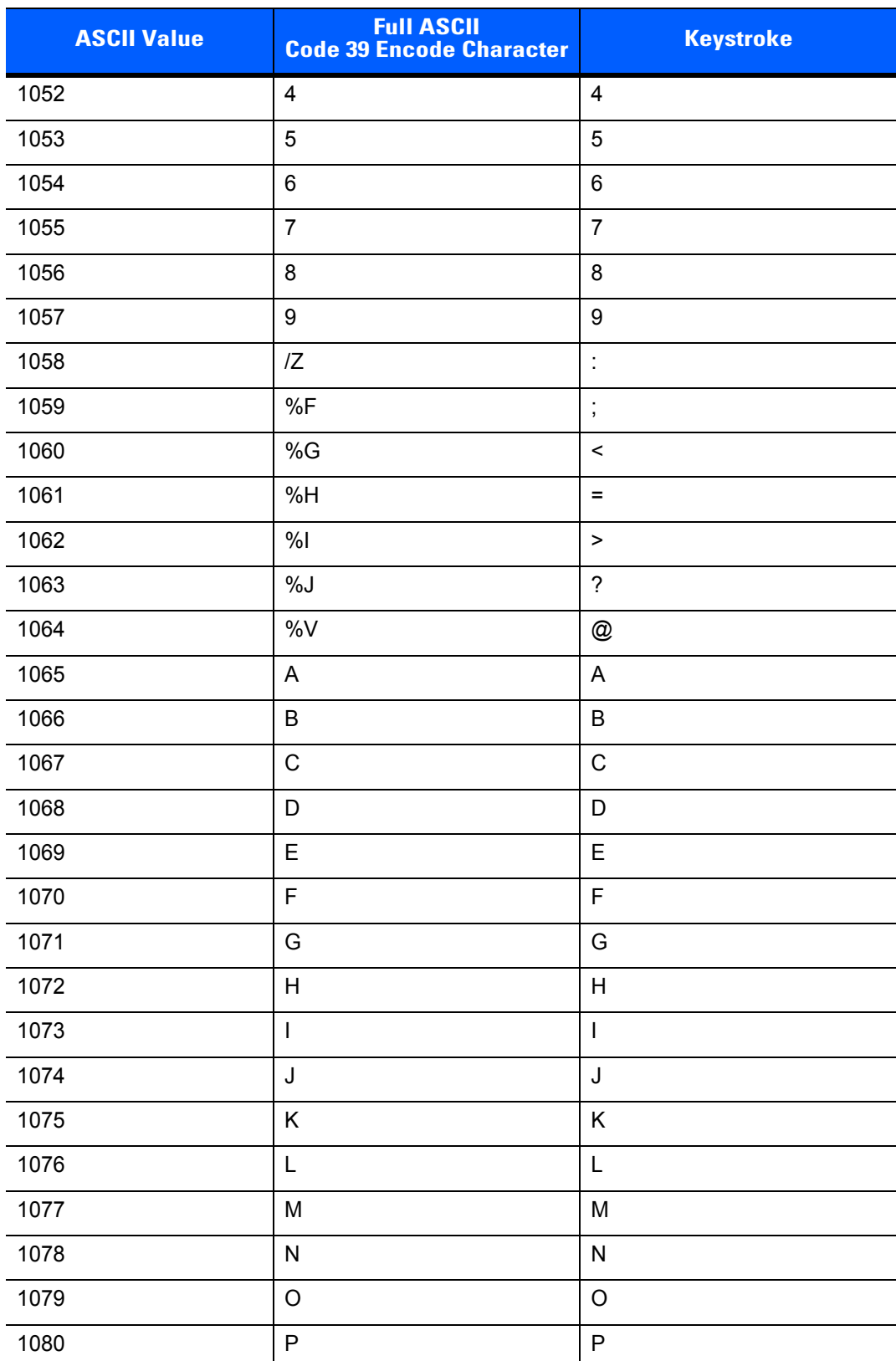

#### **Table 9-2** *Keyboard Wedge ASCII Character Set (Continued)*

| <b>ASCII Value</b> | <b>Full ASCII</b><br><b>Code 39 Encode Character</b> | <b>Keystroke</b>                  |
|--------------------|------------------------------------------------------|-----------------------------------|
| 1081               | Q                                                    | Q                                 |
| 1082               | $\mathsf{R}$                                         | $\mathsf{R}$                      |
| 1083               | $\mathbf S$                                          | $\mathbf S$                       |
| 1084               | $\mathsf T$                                          | $\mathsf T$                       |
| 1085               | U                                                    | $\cup$                            |
| 1086               | $\vee$                                               | $\vee$                            |
| 1087               | W                                                    | W                                 |
| 1088               | X                                                    | X                                 |
| 1089               | Υ                                                    | Y                                 |
| 1090               | $\ensuremath{\mathsf{Z}}$                            | $\mathsf{Z}$                      |
| 1091               | %K                                                   | ſ                                 |
| 1092               | %L                                                   | $\overline{\phantom{a}}$          |
| 1093               | %M                                                   | 1                                 |
| 1094               | %N                                                   | $\boldsymbol{\wedge}$             |
| 1095               | %O                                                   | $\overline{\phantom{0}}$          |
| 1096               | %W                                                   | $\pmb{\epsilon}$                  |
| 1097               | +A                                                   | a                                 |
| 1098               | $+B$                                                 | $\sf b$                           |
| 1099               | $+C$                                                 | $\mathbf{C}$                      |
| 1100               | $+D$                                                 | $\sf d$                           |
| 1101               | $+E$                                                 | $\mathsf{e}% _{t}\left( t\right)$ |
| 1102               | $\pm \mathsf{F}$                                     | $\mathsf f$                       |
| 1103               | $\pm \mathrm{G}$                                     | $\boldsymbol{g}$                  |
| 1104               | $\pm \mathsf{H}$                                     | h                                 |
| 1105               | $\pm\vert$                                           | $\mathbf i$                       |
| 1106               | $\mathsf{+J}$                                        | j                                 |
| 1107               | $+{\sf K}$                                           | $\sf k$                           |
| 1108               | $\pm\mathsf{L}$                                      | $\overline{\phantom{a}}$          |
| 1109               | $+\mathsf{M}$                                        | ${\sf m}$                         |

**Table 9-2** *Keyboard Wedge ASCII Character Set (Continued)*

| <b>ASCII Value</b> | <b>Full ASCII</b><br><b>Code 39 Encode Character</b> | <b>Keystroke</b>      |
|--------------------|------------------------------------------------------|-----------------------|
| 1110               | $+N$                                                 | n                     |
| 1111               | $+O$                                                 | $\mathsf{o}\xspace$   |
| 1112               | $+P$                                                 | p                     |
| 1113               | $\rm ^+Q$                                            | q                     |
| 1114               | $+R$                                                 | $\mathsf{r}$          |
| 1115               | $+S$                                                 | s                     |
| 1116               | $+T$                                                 | $\mathfrak t$         |
| 1117               | $+U$                                                 | u                     |
| 1118               | $+V$                                                 | $\mathsf{v}$          |
| 1119               | $+\mathsf{W}$                                        | W                     |
| 1120               | $+X$                                                 | X                     |
| 1121               | $+Y$                                                 | у                     |
| 1122               | $+Z$                                                 | z                     |
| 1123               | %P                                                   | {                     |
| 1124               | $\%Q$                                                |                       |
| 1125               | %R                                                   | }                     |
| 1126               | %S                                                   | $\tilde{\phantom{a}}$ |

**Table 9-2** *Keyboard Wedge ASCII Character Set (Continued)*

| <b>ALT Keys</b> | <b>Keystroke</b> |
|-----------------|------------------|
| 2065            | <b>ALTA</b>      |
| 2066            | ALT <sub>B</sub> |
| 2067            | ALT C            |
| 2068            | ALT <sub>D</sub> |
| 2069            | ALT E            |
| 2070            | ALT F            |
| 2071            | ALT G            |
| 2072            | ALT H            |
| 2073            | ALT I            |
| 2074            | ALT J            |
| 2075            | ALT K            |
| 2076            | ALT <sub>L</sub> |
| 2077            | <b>ALT M</b>     |
| 2078            | <b>ALT N</b>     |
| 2079            | ALT O            |
| 2080            | <b>ALT P</b>     |
| 2081            | ALT Q            |
| 2082            | ALT <sub>R</sub> |
| 2083            | ALT <sub>S</sub> |
| 2084            | ALT T            |
| 2085            | ALT U            |
| 2086            | ALT V            |
| 2087            | ALT W            |
| 2088            | ALT X            |
| 2089            | <b>ALTY</b>      |
| 2090            | ALT <sub>Z</sub> |

**Table 9-3** *Keyboard Wedge ALT Key Character Set*

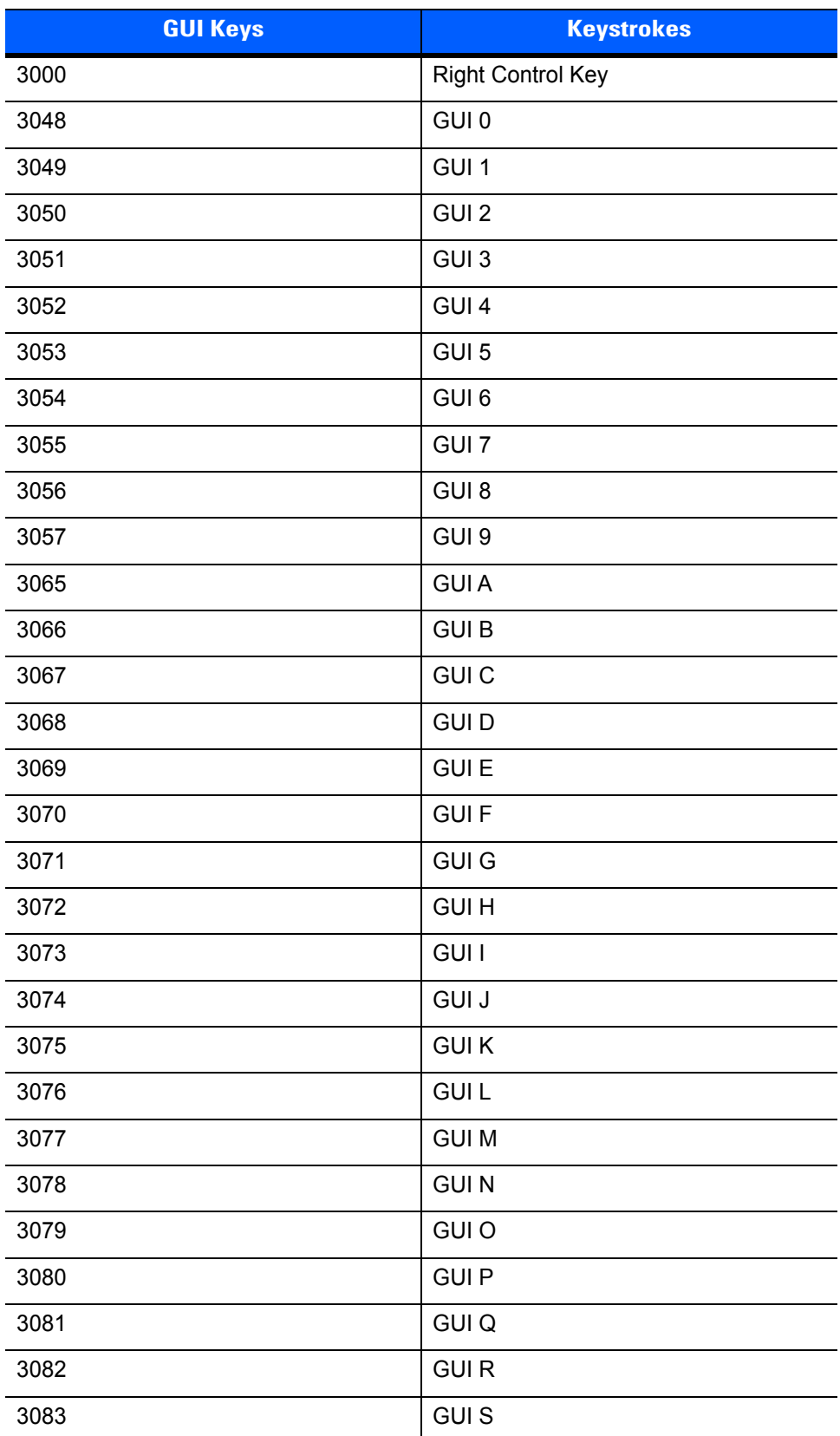

# **Table 9-4** *Keyboard Wedge GIU Key Character Set*

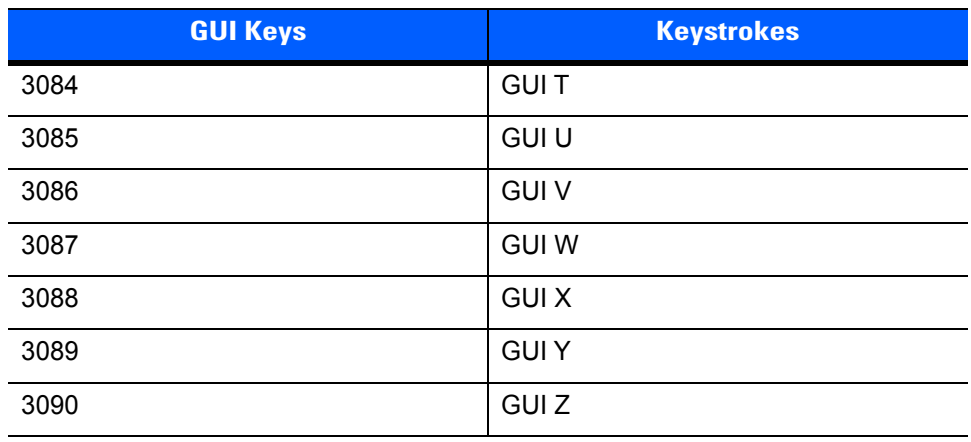

#### **Table 9-4** *Keyboard Wedge GIU Key Character Set (Continued)*

#### **Table 9-5** *Keyboard Wedge F Key Character Set*

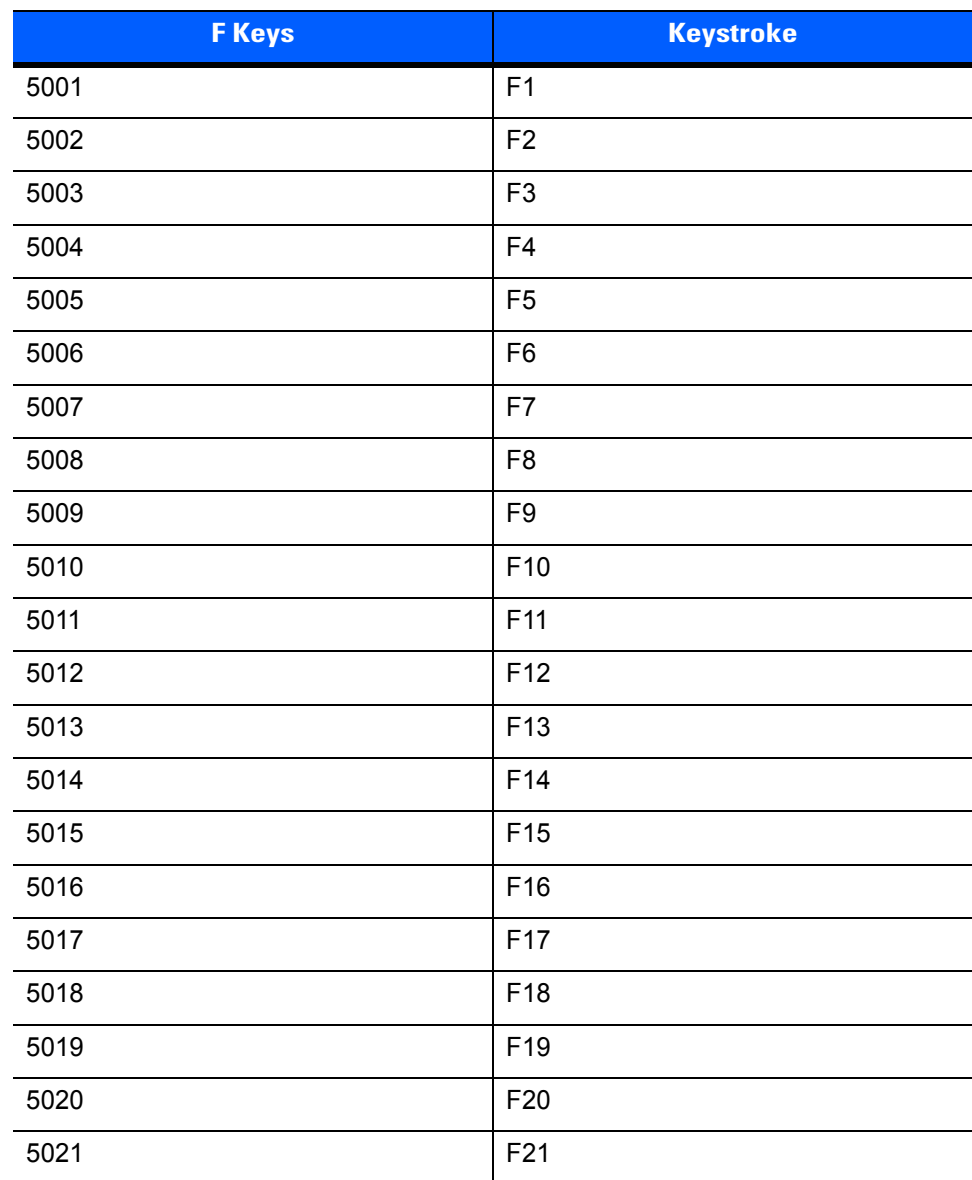

 $\overline{\phantom{0}}$ 

L, L,

 $\overline{\phantom{0}}$ 

 $\overline{\phantom{0}}$ 

 $\sim$ 

 $\sim$ 

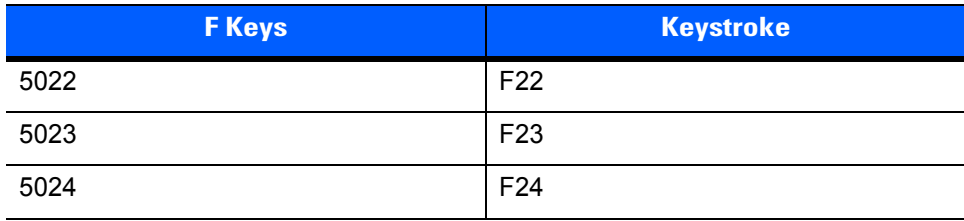

#### **Table 9-5** *Keyboard Wedge F Key Character Set (Continued)*

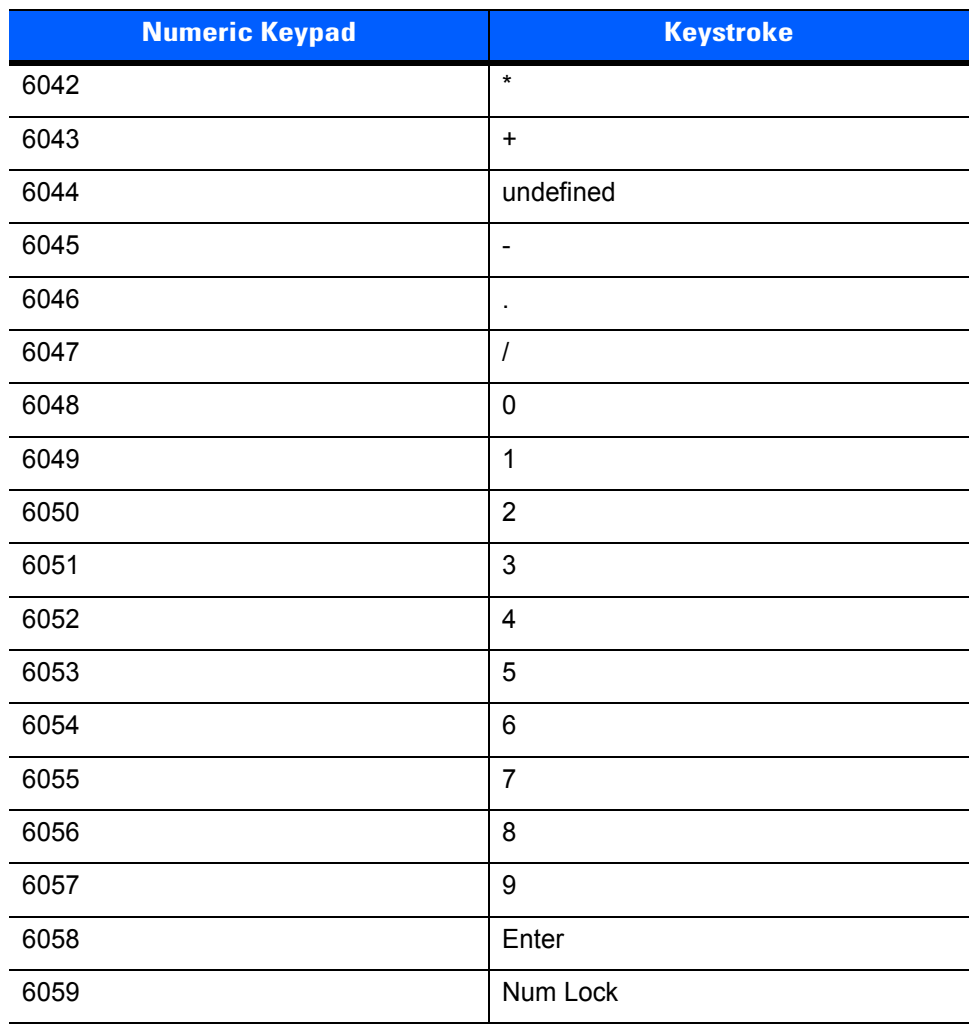

## **Table 9-6** *Keyboard Wedge Numeric Keypad Character Set*

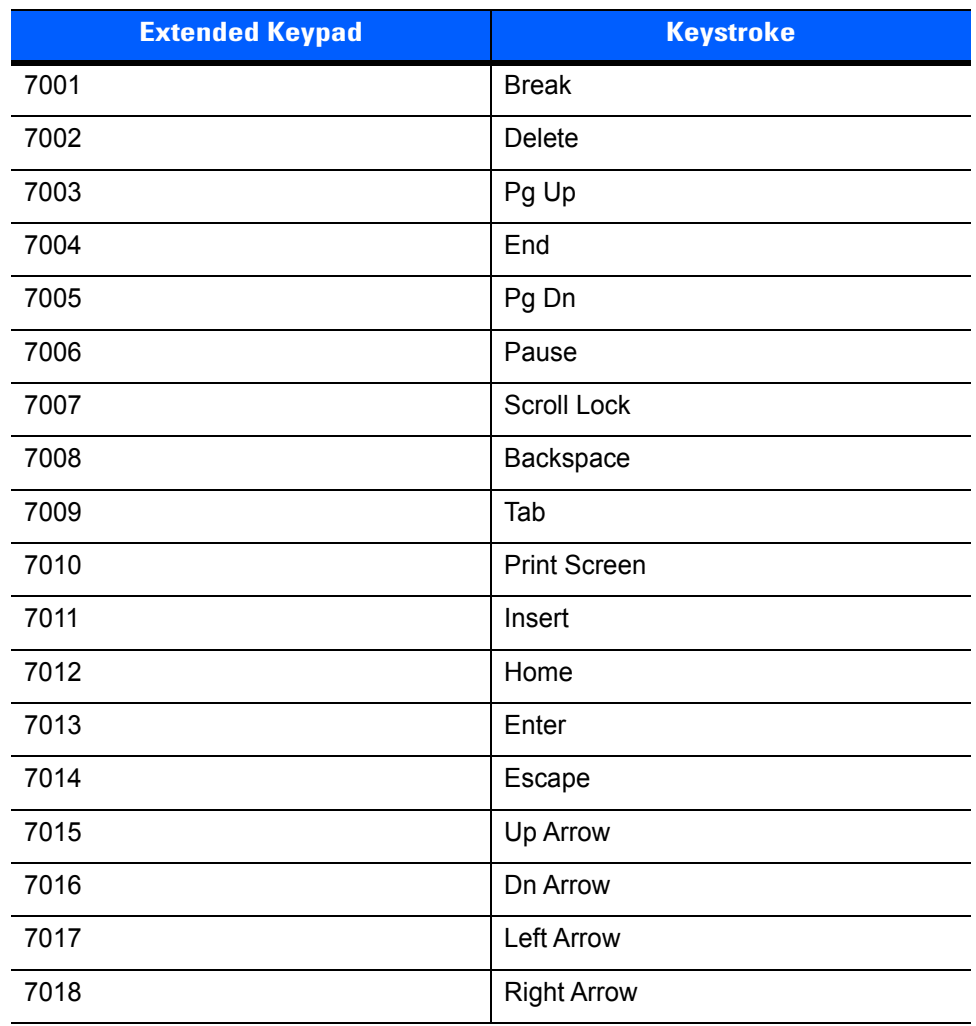

## **Table 9-7** *Keyboard Wedge Extended Keypad Character Set*

# **CHAPTER 10 IBM INTERFACE**

# **Introduction**

This chapter provides instructions for programming the cradle to interface with an IBM 468X/469X host computer.

Throughout the programming bar code menus, default values are indicated with asterisks (**\***).

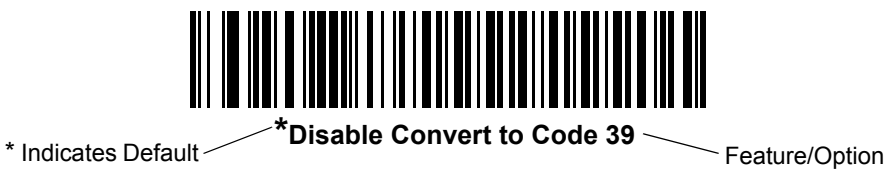

# **Connecting to an IBM 468X/469X Host**

*NOTE* See *[Chapter 4, Radio Communications](#page-62-0)* for information about digital scanner/cradle pairing and wireless communication

The digital scanner must be connected to the cradle for the host parameter setting to take effect. When the digital scanner is not connected to a cradle, and a host parameter bar code is scanned, a long low/long high beep sequence sounds.

This connection is made directly from the cradle to the host interface.

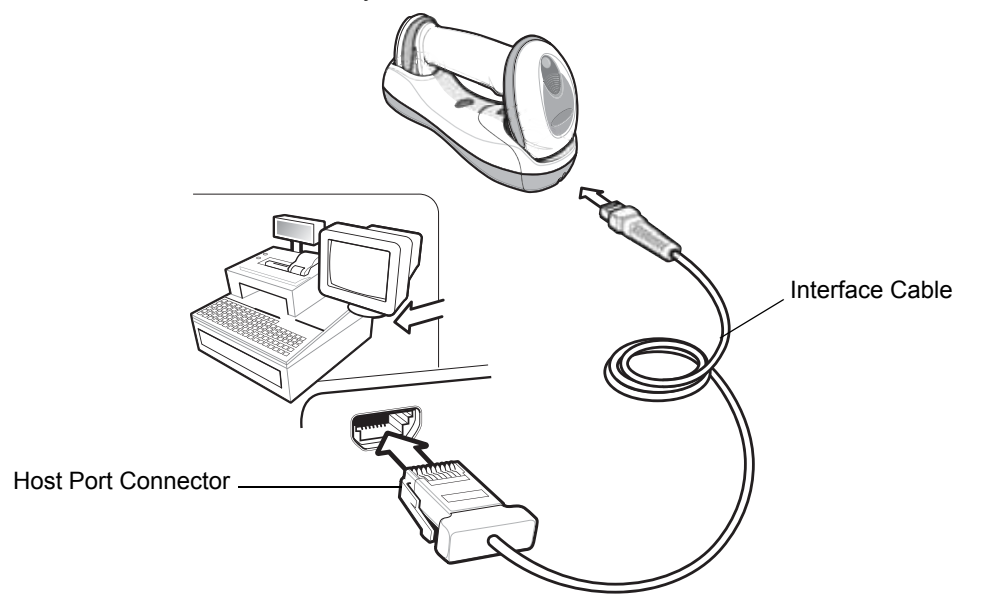

<span id="page-243-0"></span>**Figure 10-1** *IBM Direct Connection*

To connect the IBM 46XX interface:

- **1.** Attach the modular connector of the IBM 46XX interface cable to the host port on the bottom of the digital scanner cradle (see *[Connecting the Cables to the CR0078-S/CR0008-S Cradle on page 1-8](#page-31-1)* or *[Connecting](#page-32-0)  [the CR0078-P Series Cradle on page 1-9](#page-32-0)*).
- **2.** Connect the other end of the IBM 46XX interface cable to the appropriate port on the host (typically Port 9).
- **3.** Select the port address by scanning the appropriate bar code from *[Port Address on page 10-4](#page-245-0)*.
- **4.** To modify any other parameter options, scan the appropriate bar codes in this chapter.
- 

*NOTE* Interface cables vary depending on configuration. The connectors illustrated in *[Figure 10-1](#page-243-0)* are examples only. The connectors may be different than those illustrated, but the steps to connect the cradle remain the same.

If a power supply is used, disconnect the power supply before changing host cables or the cradle may not recognize the new host.

The only required configuration is the port number. Other digital scanner parameters are typically controlled by the IBM system.

# **IBM 468X/469X Parameter Defaults**

*[Table 10-1](#page-244-0)* lists the defaults for IBM host parameters. To change any option, scan the appropriate bar code(s) provided in the Parameter Descriptions section beginning on *[page 10-4](#page-245-1)*.

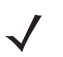

*NOTE* See *[Appendix A, Standard Default Parameters](#page-440-0)* for all user preferences, hosts, symbologies, and miscellaneous default parameters.

<span id="page-244-0"></span>**Table 10-1** *IBM Host Default Parameters*

| <b>Parameter</b>                        | <b>Default</b> | Page<br><b>Number</b> |
|-----------------------------------------|----------------|-----------------------|
| <b>IBM 468X/469X Host Parameters</b>    |                |                       |
| Port Address                            | None Selected  | $10 - 4$              |
| Convert Unknown to Code 39              | <b>Disable</b> | $10 - 5$              |
| <b>Beep Directive</b>                   | Honor          | $10 - 6$              |
| <b>Bar Code Configuration Directive</b> | Honor          | $10 - 6$              |

#### 10 - 4 DS6878 Product Reference Guide

# <span id="page-245-1"></span>**IBM 468X/469X Host Parameters**

## <span id="page-245-0"></span>**Port Address**

This parameter sets the IBM 468X/469X port used.

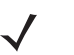

*NOTE* Scanning one of these bar codes enables the RS-485 interface on the digital scanner.

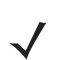

*NOTE* For a list of supported scanner functionality by communication protocol, see *[Appendix G, Communication Protocol Functionality](#page-500-0)*.

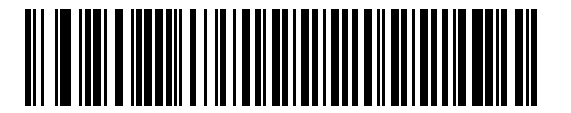

**\* None Selected**

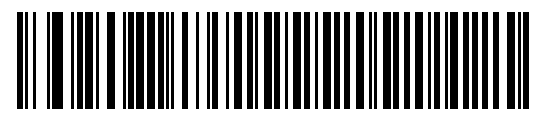

**Hand-Held Scanner Emulation (Port 9B)1**

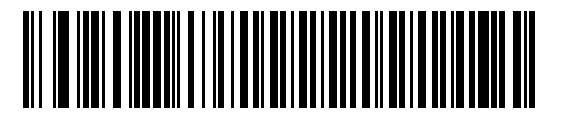

**Non-IBM Scanner Emulation (Port 5B)**

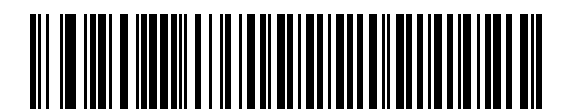

**Table-Top Scanner Emulation (Port 17)**

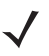

**NOTE** <sup>1</sup>User selection is required to configure this interface and this is the most common selection.

## <span id="page-246-0"></span>**Convert Unknown to Code 39**

Scan a bar code below to enable or disable the conversion of unknown bar code type data to Code 39.

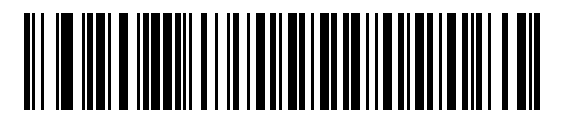

**Enable Convert Unknown to Code 39**

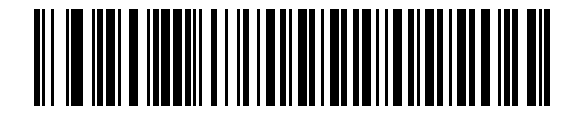

**\*Disable Convert Unknown to Code 39**

## <span id="page-247-0"></span>**Beep Directive**

The host can send a beep request to the digital scanner. Scan **Ignore Beep Directive** to prevent the host from sending the request. All directives are still acknowledged to the IBM RS485 host as if they were processed

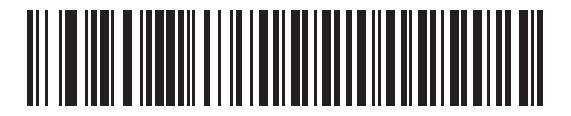

**\*Honor Beep Directive**

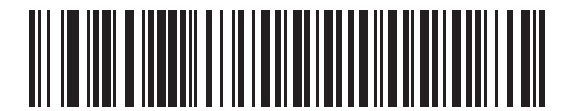

**Ignore Beep Directive**

## <span id="page-247-1"></span>**Bar Code Configuration Directive**

The host can enable and disable code types. Scan **Ignore Bar Code Configuration Directive** to prevent the host from sending the request. All directives are still acknowledged to the IBM RS485 host as if they were processed.

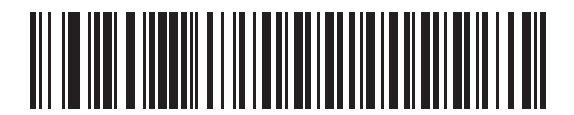

**\*Honor Bar Code Configuration**

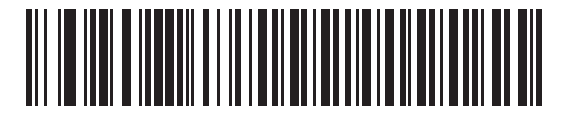

**Ignore Bar Code Configuration**

# **CHAPTER 11 WAND EMULATION INTERFACE**

# **Introduction**

This chapter provides instructions for programming the cradle to interface with a wand emulation host. This mode is used whenever wand emulation communication is needed. The digital scanner cradle connects either to an external wand decoder or to a decoder integrated in a portable terminal or Point-of-Sale (POS) terminal.

In this mode the digital scanner emulates the signal of a digital wand to make it "readable" by a wand decoder.

Throughout the programming bar code menus, default values are indicated with asterisks (**\***).

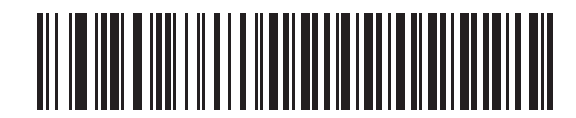

\* Indicates Default **Fransmit Unknown Characters Feature/Option** 

# **Connecting Using Wand Emulation**

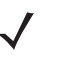

*NOTE* See *[Chapter 4, Radio Communications](#page-62-0)* for information about digital scanner/cradle pairing and wireless communication

The digital scanner must be connected to the cradle for the host parameter setting to take effect. When the digital scanner is not connected to a cradle, and a host parameter bar code is scanned, a long low/long high beep sequence sounds.

To perform Wand Emulation, connect the cradle to a portable data terminal, or a controller which collects the wand data and interprets it for the host.

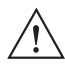

*IMPORTANT* The CR0078-S cradle (model STB4278) supports Wand Emulation. The CR0078-P cradle (model CR0078) does not support Wand Emulation.

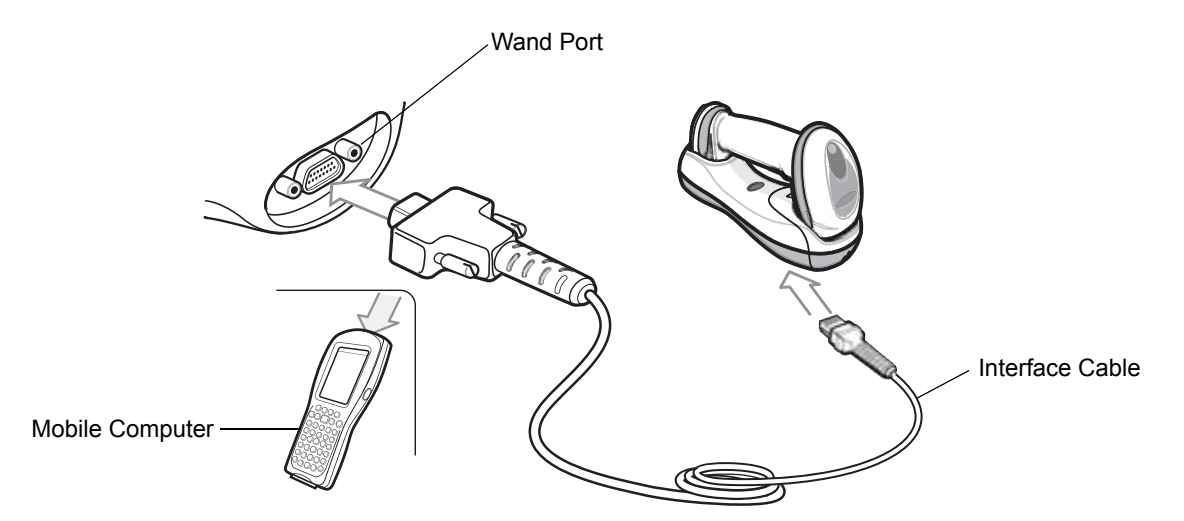

**Figure 11-1** *Wand Emulation Connection*

<span id="page-249-0"></span>To connect the Wand Emulation interface:

- **1.** Attach the modular connector of the Wand Emulation interface cable to the host port on the bottom of the digital scanner cradle (see *[Connecting the CR0078-S/CR0008-S Series Cradle on page 1-8](#page-31-0)*).
- **2.** Connect the other end of the Wand Emulation interface cable to the wand port on the mobile computer or controller.
- **3.** Select the Wand Emulation host type by scanning the appropriate bar code from *[Wand Emulation Host](#page-251-0)  [Types on page 11-4](#page-251-0)*.
- **4.** To modify any other parameter options, scan the appropriate bar codes in this chapter.

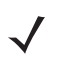

*NOTE* Interface cables vary depending on configuration. The connectors illustrated in *[Figure 11-1](#page-249-0)* are examples only. The connectors may be different than those illustrated, but the steps to connect the cradle remain the same.

If a power supply is used, disconnect the power supply before changing host cables or the cradle may not recognize the new host.

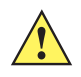

**CAUTION** Connect the cradle to a 5 volt decoder only. Connecting the cradle to a 12 volt decoder can damage the digital scanner and invalidate the warranty.

# **Wand Emulation Parameter Defaults**

*[Table 11-1](#page-250-0)* lists the defaults for Wand Emulation host types. To change any option, scan the appropriate bar code(s) provided in Wand Emulation Host Parameters beginning on *[page 11-4](#page-251-2)*.

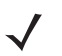

*NOTE* See *[Appendix A, Standard Default Parameters](#page-440-0)* for all user preferences, hosts, symbologies, and miscellaneous default parameters.

<span id="page-250-0"></span>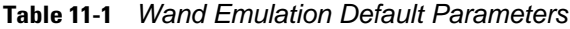

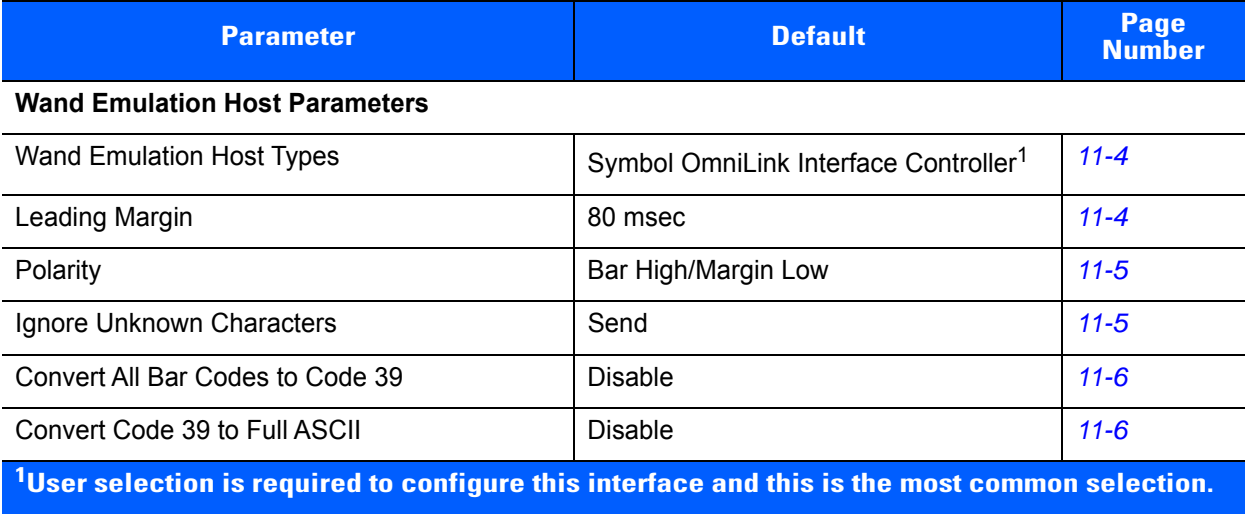

# <span id="page-251-2"></span>**Wand Emulation Host Parameters**

# <span id="page-251-0"></span>**Wand Emulation Host Types**

Select a Wand Emulation host by scanning one of the bar codes below.

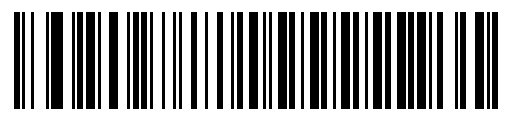

**Symbol OmniLink Interface Controller**<sup>1</sup>

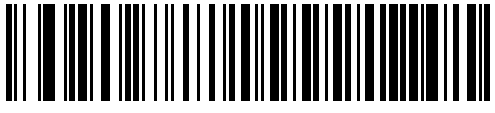

**Symbol PDT Terminal (MSI)**

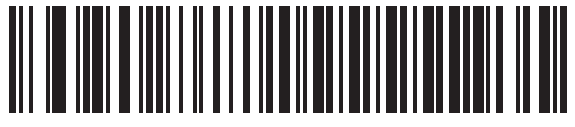

#### **Symbol PTC Terminal (Telxon)**

<sup>1</sup>User selection is required to configure this interface and this is the most common selection.

# <span id="page-251-1"></span>**Leading Margin (Quiet Zone)**

Scan a bar code below to select a leading margin duration. A leading margin is the time that precedes the first bar of the scan, (in milliseconds). The minimum allowed value is 80 msec and the maximum is 250 msec. This parameter accommodates older wand decoders which cannot handle short leading margins.

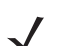

*NOTE* 250 msec is the maximum value that this parameter can attain, however, 200 msec is sufficient.

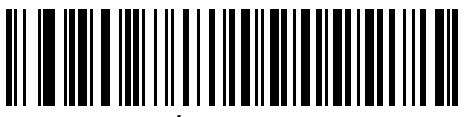

**\*80 msec**

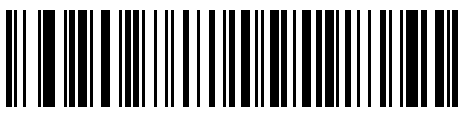

**140 msec**

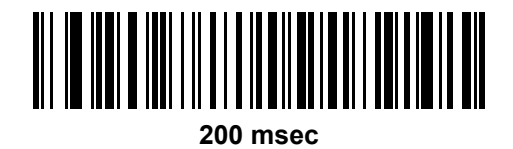
## **Polarity**

Scan a bar code below to select the polarity required by the decoder. Polarity determines how the cradle's Wand Emulation interface creates the Digitized Bar code Pattern (DBP). DBP is a digital signal that represents the scanned bar code. Different decoders expect the DBP to be in a certain format. The DBP either has the "highs" represent bars and the "lows" represent spaces (margins), or the "highs" represent spaces (margins) and the "lows" represent bars.

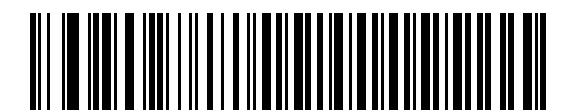

**\*Bar High/Margin Low**

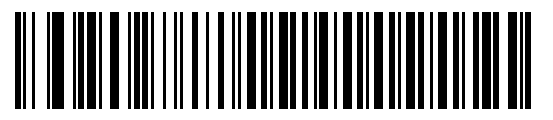

**Bar Low/Margin High**

#### **Ignore Unknown Characters**

Unknown characters are characters the host does not recognize. When **Send Bar Codes With Unknown Characters** is selected, all bar code data is sent except for unknown characters, and no error beeps sound on the digital scanner. When **Do Not Send Bar Codes With Unknown Characters** is selected, bar codes containing at least one unknown character are not sent to the host, and the digital scanner emits an error beep.

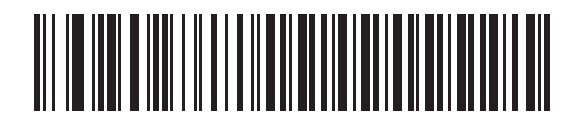

**\*Send Bar Codes With Unknown Characters**

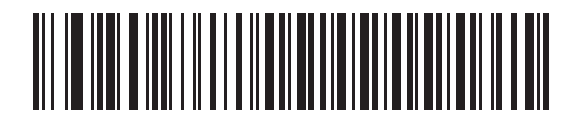

**Do Not Send Bar Codes With Unknown Characters**

## **Convert All Bar Codes to Code 39**

By default, the Wand Emulation interface sends data to the attached host in the same symbology that was decoded. This can be a problem for customers with older systems that do not recognize newer symbologies (for example, GS1 DataBar).

Enabling this parameter ignores the original symbology decoded, and outputs the data as if it were a Code 39 bar code. Any lowercase characters in the original data stream are transmitted as uppercase characters. This also allows ADF rules.

If **Ignore Unknown Characters** is enabled, any characters that do not have a corresponding character in the Code 39 symbology set are replaced by a space.

If **Ignore Unknown Characters** is disabled, if any characters that do not have a corresponding character are encountered, the digital scanner emits an error beep and no data is transmitted.

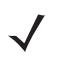

*NOTE* ADF Note: By default, the Wand Emulation interface does not allow scanned data to be processed by ADF rules. Enabling this parameter has the side effect of allowing the scanned data to be processed by the ADF rules (see *[Chapter 16, Advanced Data Formatting](#page-394-0)*).

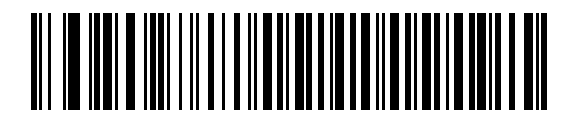

**Enable Convert to Code 39 for Wand Host**

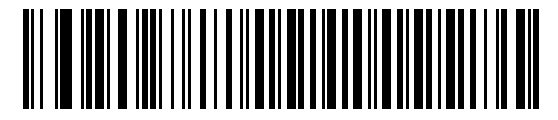

**\*Disable Convert to Code 39 for Wand Host**

### **Convert Code 39 to Full ASCII**

By default, any characters that do not have a corresponding character in the Code 39 symbology set are replaced by a space. If this parameter is enabled, the data sent to the wand interface is encoded in Code 39 Full ASCII. This setting requires that the host be able to interpret Code 39 Full ASCII data.

This setting applies only if **Convert to Code 39** is also enabled.

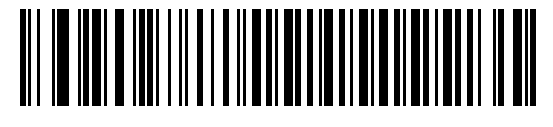

**\*Disable Code 39 Full ASCII Conversion**

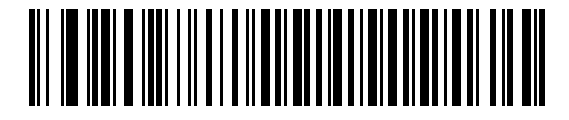

**Enable Code 39 Full ASCII Conversion**

# **CHAPTER 12 SCANNER EMULATION INTERFACE**

This chapter provides instructions for programming the cradle to interface with a digital scanner emulation host. With digital scanner emulation, the cradle connects either to an external decoder or to a decoder integrated in a portable terminal or Point-of-Sale (POS) terminal.

Throughout the programming bar code menus, default values are indicated with asterisks (**\***).

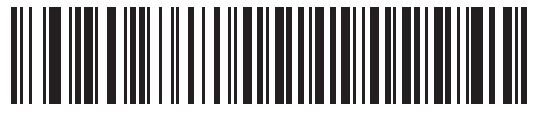

**\*Parameter Process**  \* Indicates Default **All Parameter Process**<br>and Pass-Through Feature/Option

### 12 - 2 DS6878 Product Reference Guide

# **Connecting Using Scanner Emulation**

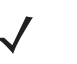

*NOTE* See *[Chapter 4, Radio Communications](#page-62-0)* for information about scanner/cradle pairing and wireless communication

The digital scanner must be connected to the cradle for the host parameter setting to take effect. When the digital scanner is not connected to a cradle, and a host parameter bar code is scanned, a long low/long high beep sequence sounds.

To perform Scanner Emulation, connect the cradle to a mobile computer, or a controller which collects the data and interprets it for the host.

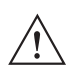

*IMPORTANT* The CR0078-S cradle (model STB4278) supports Scanner Emulation. The CR0078-P cradle (model CR0078) does not support Scanner Emulation.

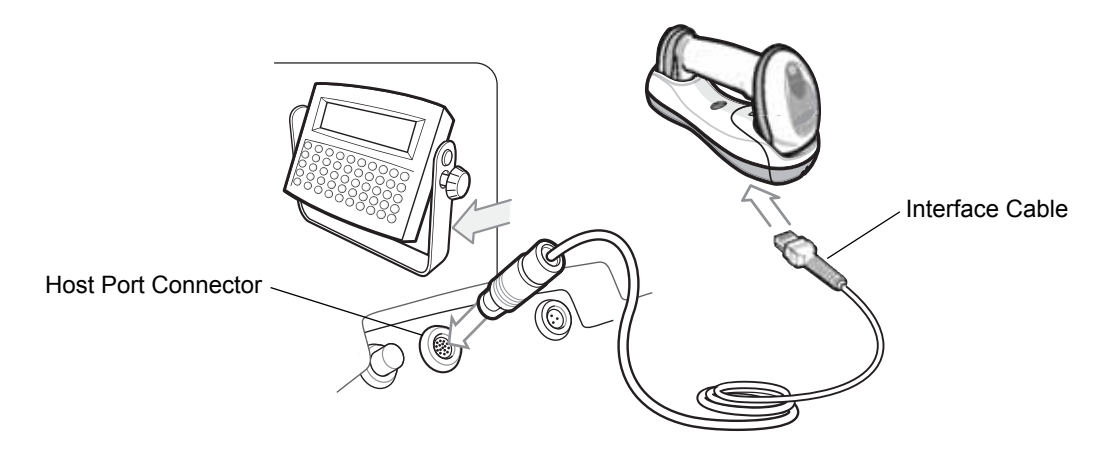

<span id="page-255-0"></span>**Figure 12-1** *Scanner Emulation Connection*

To connect the Scanner Emulation interface:

- **1.** Attach the modular connector of the Scanner Emulation interface cable to the host port on the bottom of the digital scanner cradle (see *[Connecting the Cables to the CR0078-S/CR0008-S Cradle on page 1-8](#page-31-0)*).
- **2.** Connect the other end of the Scanner Emulation interface cable to the digital scanner port on the mobile computer or controller.
- **3.** Scan the Scanner Emulation host bar code from *[Scanner Emulation Host on page 12-3](#page-256-0)* to enable the Scanner Emulation host interface.
- **4.** To modify any other parameter options, scan the appropriate bar codes in this chapter.

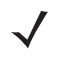

*NOTE* Interface cables vary depending on configuration. The connectors illustrated in *[Figure 12-1](#page-255-0)* are examples only. The connectors may be different than those illustrated, but the steps to connect the cradle remain the same.

If a power supply is used, disconnect the power supply before changing host cables or the cradle may not recognize the new host.

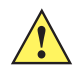

*CAUTION* Connect the cradle to a 5 volt decoder only. Connecting the cradle to a 12 volt decoder can damage the digital scanner and invalidate the warranty.

# **Scanner Emulation Parameter Defaults**

*[Table 12-1](#page-256-1)* lists the defaults for the Scanner Emulation host. To change any option, scan the appropriate bar code(s) provided in the Scanner Emulation Host Parameters section beginning on *[page 12-4](#page-257-0)*.

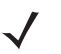

*NOTE* See *[Appendix A, Standard Default Parameters](#page-440-0)* for all user preferences, hosts, symbologies, and miscellaneous default parameters.

| <b>Parameter</b>                 | <b>Default</b>                      | <b>Page Number</b> |
|----------------------------------|-------------------------------------|--------------------|
| <b>Beep Style</b>                | Beep on Successful Transmit         | $12 - 4$           |
| Parameter Pass-Through           | Parameter Process and Pass Through  | $12 - 5$           |
| <b>Convert Newer Code Types</b>  | <b>Convert Newer Code Types</b>     | $12 - 6$           |
| Module Width                     | $20 \mu s$                          | $12 - 6$           |
| Convert All Bar Codes to Code 39 | Do Not Convert Bar Codes to Code 39 | $12 - 7$           |
| Code 39 Full ASCII Conversion    | Disable                             | $12 - 7$           |
| <b>Transmission Timeout</b>      | 3 sec                               | $12 - 8$           |
| Ignore Unknown Characters        | Ignore Unknown Characters           | $12 - 9$           |
| Leading Margin                   | 2 ms                                | $12 - 9$           |
| Check for Decode LED             | Check for Decode LED                | $12 - 10$          |

<span id="page-256-1"></span>**Table 12-1** *Scanner Emulation Default Parameters*

**1 User selection is required to configure this interface and this is the most common selection.**

# <span id="page-256-0"></span>**Scanner Emulation Host**

Scan the bar code below to enable the Scanner Emulation host.

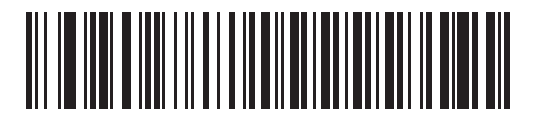

**Undecoded Scanner Emulation Host**

# <span id="page-257-0"></span>**Scanner Emulation Host Parameters**

# <span id="page-257-1"></span>**Beep Style**

The Scanner Emulation host supports three beep styles.

- **• Beep On Successful Transmit**: The digital scanner beeps when the attached decoder issues the decode signal to the digital scanner, so the digital scanner and the attached decoder beep at the same time.
- **• Beep At Decode Time**: The digital scanner beeps upon decode. This results in a double beep sequence from most decoders, since the digital scanner beeps, and the decoder beeps (at a different frequency) when it successfully decodes the output.
- **• Do Not Beep**: Only the attached decoder issues the decode beep.

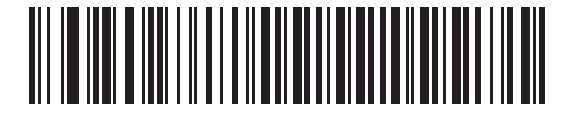

**\*Beep On Successful Transmit**

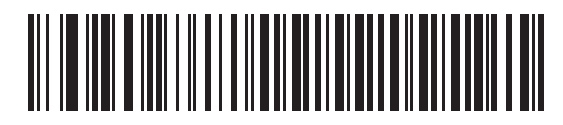

**Beep At Decode Time**

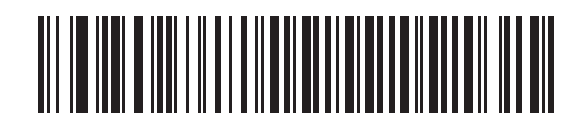

**Do Not Beep**

## <span id="page-258-0"></span>**Parameter Pass-Through**

The Scanner Emulation host can process parameter bar code messages and send them to the attached decoder. In this way, customers using Symbol compliant decoders can control the behavior of the entire system by scanning the necessary parameters only once.

For example, to enable D 2 of 5, scan the **D 2 of 5 Enable** parameter bar code. The digital scanner and the attached decoder both process the parameter.

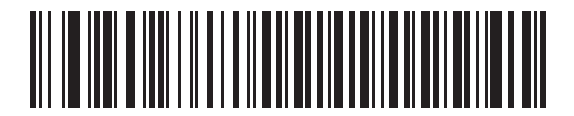

**\*Parameter Process and Pass-Through**

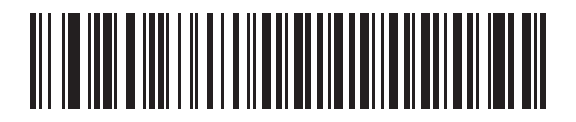

**Parameter Process Only** 

# <span id="page-259-0"></span>**Convert Newer Code Types**

The digital scanner supports a variety of code types that are not decodable by attached decoder systems. To allow compatibility in these environments, the digital scanner converts these code types to more commonly decodable symbologies, as per the following chart. Symbologies not listed on this chart are transmitted normally.

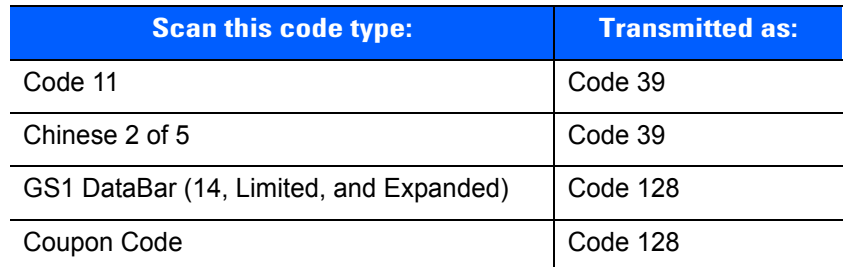

When decoding these code types with this parameter disabled, the digital scanner issues Convert Error beeps and transmits no data.

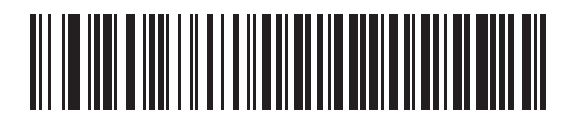

**\*Convert Newer Code Types**

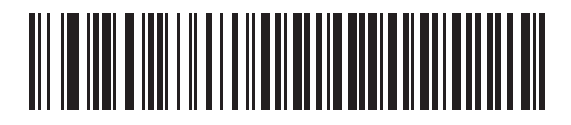

**Reject Newer Code Types**

#### <span id="page-259-1"></span>**Module Width**

The standard module width is 20 µs. For an extremely slow decoder system, select **50 µs Module Width**.

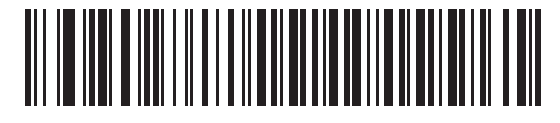

**\*20 µs Module Width**

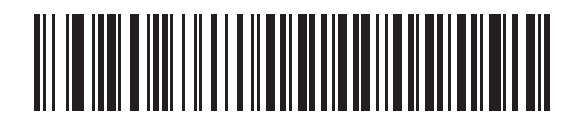

**50 µs Module Width**

# <span id="page-260-0"></span>**Convert All Bar Codes to Code 39**

Scan the bar code below to enable or disable the conversion of all bar code data to Code 39.

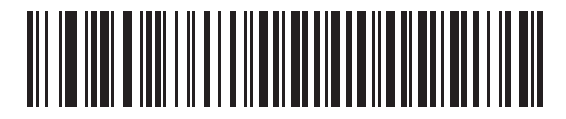

**\*Do Not Convert Bar Codes To Code 39**

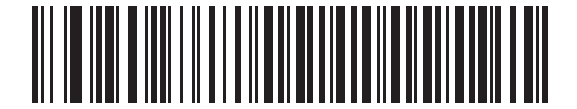

**Convert All To Code 39**

### <span id="page-260-1"></span>**Code 39 Full ASCII Conversion**

By default, any characters that do not have a corresponding character in the Code 39 symbology set are replaced by a space. If this parameter is enabled, the data sent to the Scanner Emulation host is encoded in Code 39 Full ASCII. The host must be able to interpret Code 39 Full ASCII data. This setting applies only if **Convert to Code 39** is also enabled.

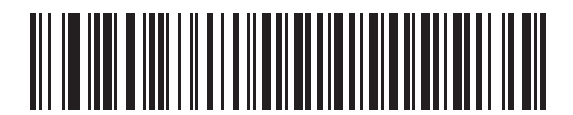

**\*Disable Convert Code 39 To Full ASCII**

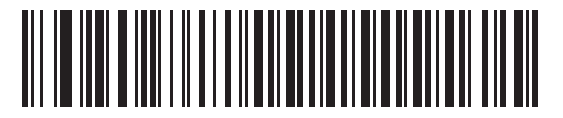

**Enable Convert Code 39 To Full ASCII**

# <span id="page-261-0"></span>**Transmission Timeout**

The Scanner Emulation host transmits bar code data to the attached decoder and waits for the decoder to assert the Decode signal, indicating successful transmission. If, after a specified amount of time, the Decode signal is not asserted (indicating that the attached decoder has not successfully received the bar code data), the digital scanner issues transmit error beeps.

Scan a bar code below to select the desired transmission timeout.

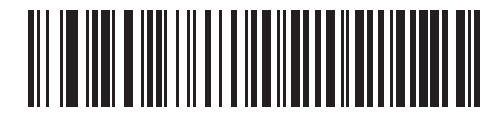

**\*3 Second Transmission Timeout**

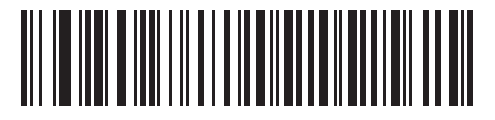

**4 Second Transmission Timeout**

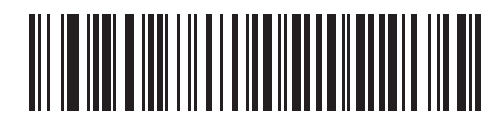

**5 Second Transmission Timeout**

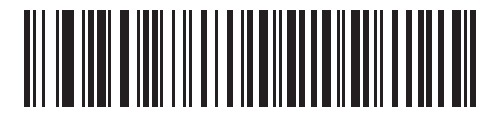

**10 Second Transmission Timeout**

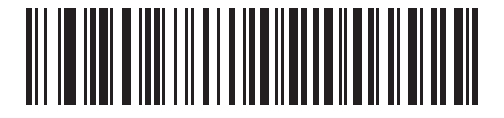

**30 Second Transmission Timeout**

# <span id="page-262-0"></span>**Ignore Unknown Characters**

Unknown characters are characters the decoder does not recognize. When **Ignore Unknown Characters** is selected, all bar code data is sent except for unknown characters, and no error beeps sound. When **Convert Error on Unknown Characters** is selected, bar codes containing at least one unknown character are not sent to the decoder, and a convert error beep sounds.

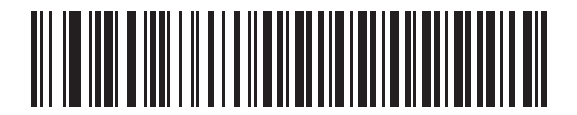

**\*Ignore Unknown Characters**

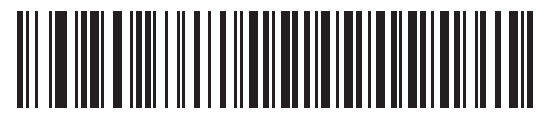

**Convert Error On Unknown Characters**

# <span id="page-262-1"></span>**Leading Margin**

Scan a bar code below to select a leading margin duration.

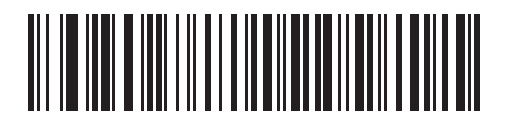

**1 ms Leading Margin**

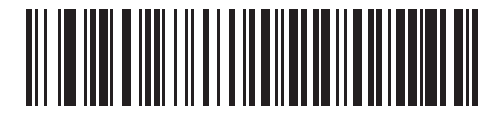

**\*2 ms Leading Margin**

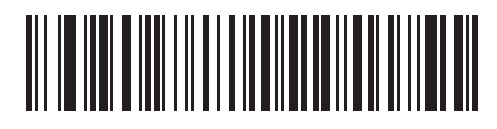

**3 ms Leading Margin**

# **Leading Margin (continued)**

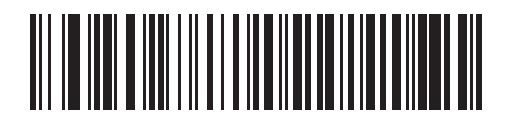

**5 ms Leading Margin**

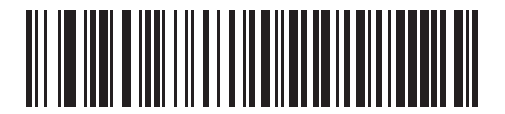

**10 ms Leading Margin**

# <span id="page-263-0"></span>**Check For Decode LED**

The attached decoder normally asserts the Decode line to signal to the Scanner Emulation host that it successfully decoded the transmitted bar code. Some decoders, however, do not assert the Decode signal. In this case, the digital scanner emits transmit error beeps to indicate that the bar code was not successfully transmitted. Scan the **Ignore Decode LED** bar code to disable the Transmit Error beeps.

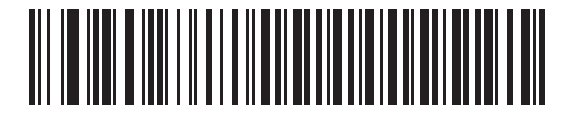

**\*Check For Decode LED**

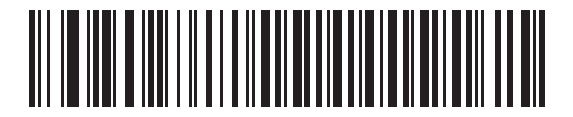

**Ignore Decode LED**

# **CHAPTER 13 123SCAN2**

# **Introduction**

123Scan² is an easy to use, PC-based software tool that enables rapid customized setup of Zebra scanners.

123Scan² uses a wizard tool to guide users through a streamlined set up process. Settings are saved in a configuration file that can be distributed via e-mail, electronically downloaded via a USB cable, or used to generate a sheet of scannable programming bar codes.

Additionally 123Scan<sup>2</sup> can upgrade scanner firmware, check online to enable support for newly released products, generate a collection of multi-setting bar codes if the number of settings is very large, stage a large number of scanners simultaneously, generate reports with asset tracking information, and create custom products.

# **Communication with 123Scan<sup>2</sup>**

To communicate with the 123Scan² program which runs on a host computer running a Windows XP SP2, Windows 7 or Windows 8 operating system, use a USB cable to connect the scanner to the host computer (see *[USB Connection on page 7-2](#page-171-0)*).

# **123Scan2 Requirements**

- **•** Host computer with Windows XP SP2, or Windows 7
- **•** Scanner
- **•** USB cable.

For more information on123Scan², go to: <http://www.zebra.com/123Scan2>

For a 1 minute video tour of 123Scan, go to: <http://www.zebra.com/ScannerHowToVideos>

To download 123Scan² software and access the Help file integrated in the utility, go to: <http://www.zebra.com/123Scan2>

# **Scanner SDK, Other Software Tools, and Videos**

Tackle all your scanner programming needs with our diversified set of software tools. Whether you need to simply stage a device, or develop a fully featured application with image and data capture as well as asset management, these tools help you every step of the way. To download any of the free tools listed below, go to: [http://www.zebra.com/scannersoftware.](http://www.zebra.com/scannersoftware)

- **•** 123Scan2 Configuration Utility (described in this chapter)
- **•** Scanner SDK for Windows
- **•** How-to-Videos
- **•** Virtual COM Port Driver
- **•** OPOS Driver
- **•** JPOS Driver
- **•** Scanner User Documentation.

*NOTE* For a list of SDK supported scanner functionality by communication protocol, see *[Appendix G, Communication Protocol Functionality](#page-500-0)*.

See *[Appendix I, Non-Parameter Attributes](#page-508-0)* for definitions and attribute numbers of non-parameter attributes. This appendix includes attributes electronically loaded to the scanner either by 123Scan or via SMS.

# **CHAPTER 14 OCR PROGRAMMING**

# **Introduction**

This chapter describes how to set up the digital scanner for OCR programming. The digital scanner can read 6 to 60 point OCR typeface. It supports font types OCR-A, OCR-B, MICR-E13B, and US Currency Serial Number.

OCR is not as secure as a bar code. To decrease OCR misdecodes and speed OCR reading, set an accurate OCR template and character subset, and use a check digit.

All OCR fonts are disabled by default. Enabling OCR can slow bar code decoding. Enabling more than one OCR font could also slow OCR decoding and impact OCR decoding accuracy.

Throughout the programming bar code menus, asterisks (**\***) indicate default values.

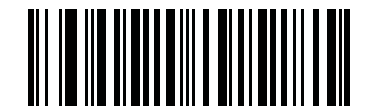

\* Indicates Default **// \*Disable OCR-A** - Feature/Option

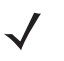

*NOTE* Most computer monitors allow scanning the bar codes directly on the screen. When scanning from the screen, be sure to set the document magnification to a level where you can see the bar code clearly, and bars and/or spaces are not merging.

# **OCR Parameter Defaults**

*[Table 14-1](#page-267-0)* lists the defaults for OCR parameters. To change any option, scan the appropriate bar code(s) provided in the Parameter Descriptions section beginning on *[page 14-3](#page-268-0)*.

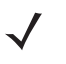

*NOTE* See *[Appendix A, Standard Default Parameters](#page-440-0)* for all user preferences, hosts, symbologies, and miscellaneous default parameters.

| <b>Parameter</b>                  | <b>Parameter</b><br><b>Number</b> | <b>Default</b>           | <b>Page Number</b> |  |
|-----------------------------------|-----------------------------------|--------------------------|--------------------|--|
| <b>OCR Programming Parameters</b> |                                   |                          |                    |  |
| OCR-A                             | 680                               | <b>Disable</b>           | $14 - 3$           |  |
| <b>OCR-A Variant</b>              | 684                               | <b>Full ASCII</b>        | $14 - 3$           |  |
| OCR-B                             | 681                               | <b>Disable</b>           | $14 - 5$           |  |
| <b>OCR-B Variant</b>              | 685                               | <b>Full ASCII</b>        | $14-6$             |  |
| MICR E13B                         | 682                               | <b>Disable</b>           | $14 - 9$           |  |
| <b>US Currency</b>                | 683                               | <b>Disable</b>           | $14 - 10$          |  |
| <b>OCR Orientation</b>            | 687                               | 0 <sup>o</sup>           | $14 - 10$          |  |
| <b>OCR Lines</b>                  | 691                               | 1                        | $14 - 12$          |  |
| <b>OCR Minimum Characters</b>     | 689                               | 3                        | $14 - 12$          |  |
| <b>OCR Maximum Characters</b>     | 690                               | 100                      | $14 - 13$          |  |
| <b>OCR Security Level</b>         | 554                               | 80                       | $14 - 13$          |  |
| <b>OCR Subset</b>                 | 686                               | Selected font<br>variant | $14 - 14$          |  |
| <b>OCR Quiet Zone</b>             | 695                               | 50                       | $14 - 14$          |  |
| <b>OCR Bright Illumination</b>    | 701                               | <b>Disable</b>           | $14 - 15$          |  |
| <b>OCR Template</b>               | 547                               | 54R                      | $14 - 16$          |  |
| <b>OCR Check Digit Modulus</b>    | 688                               | 1                        | $14 - 25$          |  |
| <b>OCR Check Digit Multiplier</b> | 700                               | 121212121212             | $14 - 26$          |  |
| <b>OCR Check Digit Validation</b> | 694                               | None                     | $14 - 27$          |  |
| Inverse OCR                       | 856                               | Regular                  | 14-32              |  |

<span id="page-267-0"></span>**Table 14-1** *OCR Programming Default Parameters*

# <span id="page-268-0"></span>**OCR Programming Parameters**

# <span id="page-268-1"></span>**Enable/Disable OCR-A**

#### **Parameter # 680**

To enable or disable OCR-A, scan one of the following bar codes.

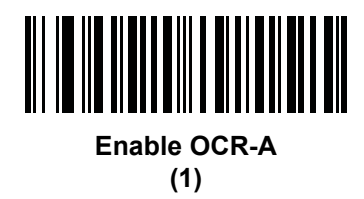

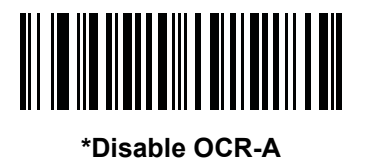

**(0)**

<span id="page-268-2"></span>**OCR-A Variant**

#### **Parameter # 684**

Font variant sets a processing algorithm and default character subset for the given font. To choose a variant, scan one of the following bar codes. Selecting the most appropriate font variant optimizes performance and accuracy.

OCR-A supports the following variants:

**•** OCR-A Full ASCII

!"#\$()\*+,-./0123456789<>ABCDEFGHIJKLMNOPQRSTUVWXYZ\^

**•** OCR-A Reserved 1

\$\*+-./0123456789ABCDEFGHIJKLMNOPQRSTUVWXYZ

**•** OCR-A Reserved 2

\$\*+-./0123456789<>ABCDEFGHIJKLMNOPQRSTUVWXYZ

**•** OCR-A Banking

-0123456789<> YHJ

Special banking characters output as the following representative characters:

- outputs as f
- $\blacksquare$  outputs as c
- $\mathbb I$  outputs as h

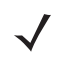

*NOTE* Enable OCR-A before setting this parameter. If disabling OCR-A, set the variant to its default (OCR-A Full ASCII).

# **OCR-A Variant (continued)**

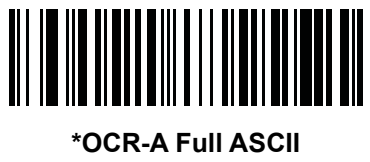

**(0)**

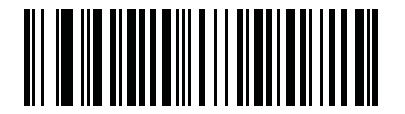

**OCR-A Reserved 1 (1)**

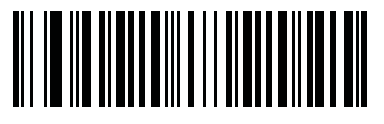

**OCR-A Reserved 2 (2)**

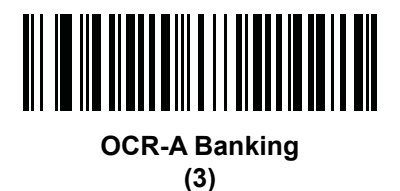

# <span id="page-270-0"></span>**Enable/Disable OCR-B**

#### **Parameter # 681**

To enable or disable OCR-B, scan one of the following bar codes.

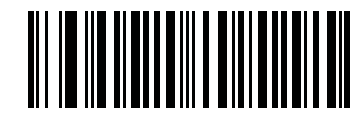

**Enable OCR-B (1)**

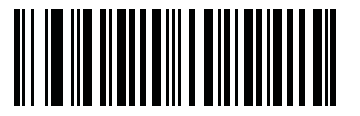

**\*Disable OCR-B (0)**

#### <span id="page-271-0"></span>**OCR-B Variant**

#### **Parameter # 685**

OCR-B has the following variants. Selecting the most appropriate font variant affects performance and accuracy.

**•** OCR-B Full ASCII

!#\$%()\*+,-./0123456789<>ABCDEFGHIJKLMNOPQRSTUVWXYZ^|Ñ

**•** OCR-B Banking

#+-0123456789<>JNP|

**•** OCR-B Limited

+,-./0123456789<>ACENPSTVX

- **•** OCR-B ISBN 10-Digit Book Numbers
	- -0123456789>BCEINPSXz
- **•** OCR-B ISBN 10 or 13-Digit Book Numbers

-0123456789>BCEINPSXz

- **•** OCR-B Travel Document Version 1 (TD1) 3-Line ID Cards -0123456789<ABCDEFGHIJKLMNOPQRSTUVWXYZ
- **•** OCR-B Travel Document Version 2 (TD2) 2-Line ID Cards -0123456789<ABCDEFGHIJKLMNOPQRSTUVWXYZ
- **•** OCR-B Travel Document 2 or 3-Line ID Cards Auto-Detect !#\$%()\*+,-./0123456789<>ABCDEFGHIJKLMNOPQRSTUVWXYZ^|Ñ
- **•** OCR-B Passport

-0123456789<ABCDEFGHIJKLMNOPQRSTUVWXYZÑ

**•** OCR-B Visa Type A

-0123456789<ABCDEFGHIJKLMNOPQRSTUVWXYZ

**•** OCR-B Visa Type B

```
-0123456789<ABCDEFGHIJKLMNOPQRSTUVWXYZÑ
```
To choose a variant, scan one of the following bar codes. Selecting the following OCR-B variants automatically sets the appropriate *[OCR Lines on page 14-12](#page-277-0)*. These five variants invoke extensive special algorithms and checking for that particular document type:

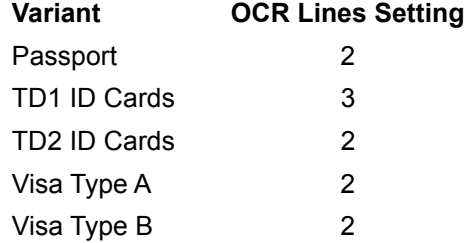

Selecting one of the ISBN Book Numbers automatically applies the appropriate ISBN checksum, so you do not need to set this.

# **OCR-B Variant (continued)**

For the best performance in passport reading, fix the target passport and the digital scanner in place  $(6.5 - 7.5)$ .

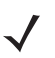

*NOTE* Enable OCR-B before setting this parameter. If disabling OCR-B, set the variant to its default (OCR-B Full ASCII).

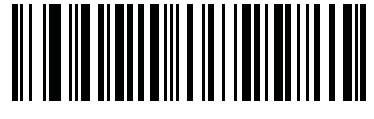

**\*OCR-B Full ASCII (0)**

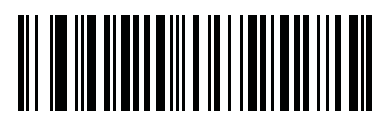

**OCR-B Banking (1)**

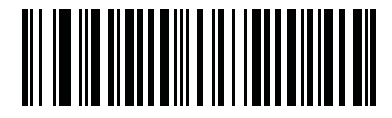

**OCR-B Limited (2)**

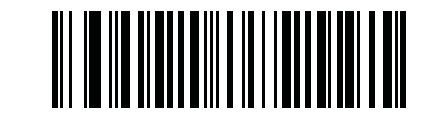

**OCR-B ISBN 10-Digit Book Numbers (6)**

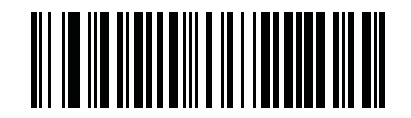

**OCR-B ISBN 10 or 13-Digit Book Numbers**

**(7)**

# **OCR-B Variant (continued)**

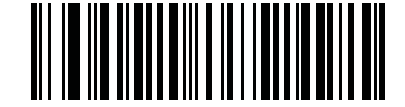

#### **OCR-B Travel Document Version 1 (TD1) 3 Line ID Cards (3)**

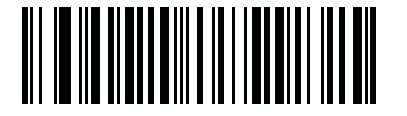

**OCR-B Travel Document Version 2 (TD2) 2-Line ID Cards (8)**

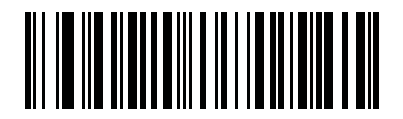

**Travel Document 2 or 3-Line ID Cards Auto-Detect (20)**

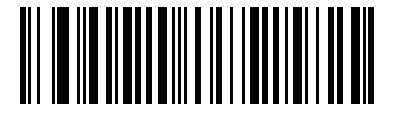

**OCR-B Passport (4)**

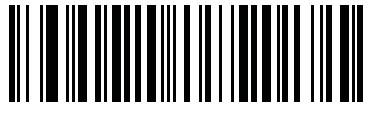

**OCR-B Visa Type A (9)**

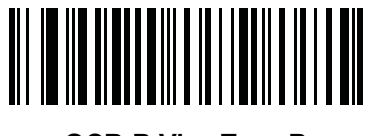

**OCR-B Visa Type B (10)**

# <span id="page-274-0"></span>**Enable/Disable MICR E13B**

#### **Parameter # 682**

To enable or disable MICR E13B, scan one of the following bar codes.

MICR E 13B uses the following characters:

01234567891:200

TOAD characters (Transit, On Us, Amount, and Dash) output as the following representative characters:

- outputs as **t**
- outputs as **a**
- outputs as **o**
- outputs as **d**

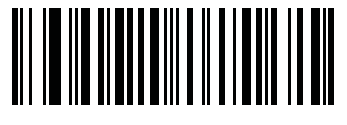

**Enable MICR E13B (1)**

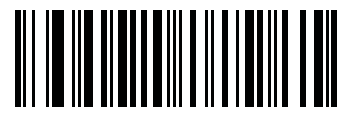

**\*Disable MICR E13B (0)**

# <span id="page-275-0"></span>**Enable/Disable US Currency Serial Number**

#### **Parameter # 683**

To enable or disable US Currency Serial Number, scan one of the following bar codes.

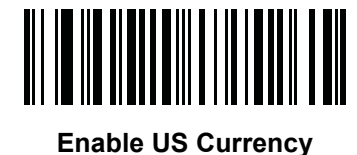

**(1)**

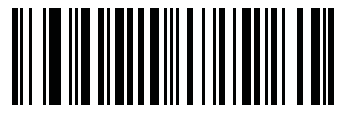

**\*Disable US Currency (0)**

# <span id="page-275-1"></span>**OCR Orientation**

#### **Parameter # 687**

Select one of five options to specify the orientation of an OCR string to be read:

- 0<sup>o</sup> to the imaging engine (default)
- 270<sup>o</sup> clockwise (or 90<sup>o</sup> counterclockwise) to the imaging engine
- 180<sup>o</sup> (upside down) to the imaging engine
- 90<sup>o</sup> clockwise to the imaging engine
- **•** Omnidirectional.

Setting an incorrect orientation can cause misdecodes.

# **OCR Orientation (continued)**

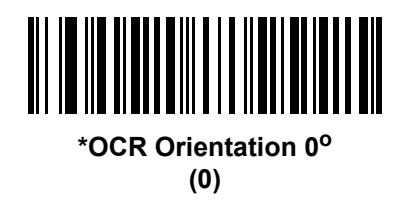

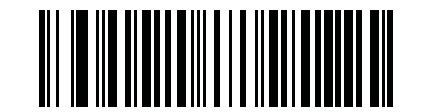

**OCR Orientation 270° Clockwise (1)**

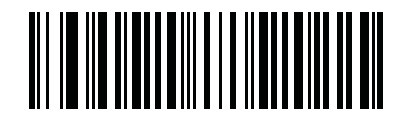

**OCR Orientation 180° Clockwise (2)**

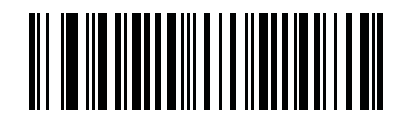

**OCR Orientation 90° Clockwise (3)**

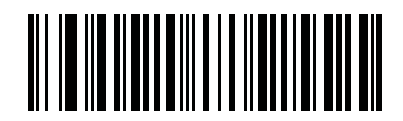

**OCR Orientation Omnidirectional (4)**

## <span id="page-277-0"></span>**OCR Lines**

#### **Parameter # 691**

To select the number of OCR lines to decode, scan one of the following bar codes. Selecting Visas, Passport, TD1, or TD2 ID cards automatically sets the appropriate **OCR Lines**. Also see *[OCR-B Variant on page 14-6](#page-271-0)*.

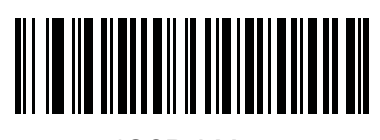

**\*OCR 1 Line (1)**

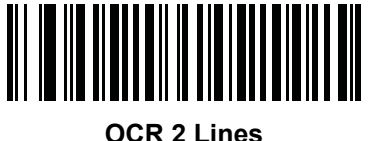

**(2)**

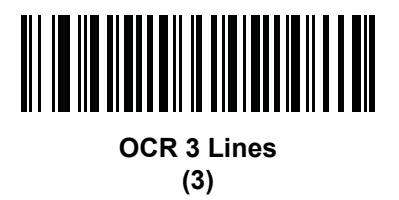

# <span id="page-277-1"></span>**OCR Minimum Characters**

#### **Parameter # 689**

To select the minimum number of OCR characters (not including spaces) per line to decode, scan the following bar code, then scan a three-digit number between 003 and 100 using the numeric keypad in *[Chapter 16,](#page-394-0)  [Advanced Data Formatting](#page-394-0)* representing the number of OCR characters to decode. Strings of OCR characters less than the minimum are ignored. The default is 003.

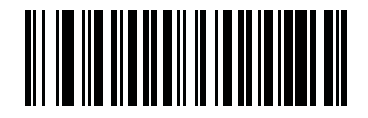

**OCR Minimum Characters**

# <span id="page-278-1"></span>**OCR Maximum Characters**

#### **Parameter # 690**

To select the maximum number of OCR characters (including spaces) per line to decode, scan the following bar code, then scan a three-digit number between 003 and 100 using the numeric keypad in *[Chapter 16,](#page-394-0)  [Advanced Data Formatting](#page-394-0)* represents the number of OCR characters to decode. Strings of OCR characters greater than the maximum are ignored. The default is 100.

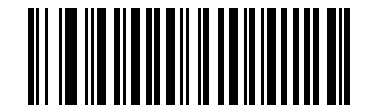

#### **OCR Maximum Characters**

## <span id="page-278-0"></span>**OCR Security Level**

#### **Parameter # 554**

To select the OCR decoding security/confidence level, scan the following bar code, then scan a two-digit number using the numeric keypad in *[Chapter 16, Advanced Data Formatting](#page-394-0)* represents the level of confidence. Greater numbers minimize OCR decoding errors but reduce performance. Setting a value that is too high can result in failure to decode. Setting a value that is too low can cause decoding errors. The range of the security level is 10 - 90 and the default is 80.

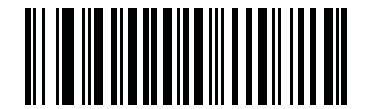

**OCR Security Level**

## <span id="page-279-0"></span>**OCR Subset**

#### **Parameter # 686**

Set an OCR subset to define a custom group of characters in place of a preset font variant. For example, if scanning only numbers and the letters A, B, and C, create a subset of just these characters to speed decoding. This applies a designated OCR Subset across all enabled OCR fonts.

To set or modify the OCR font subset, first enable the appropriate OCR font(s). Next, scan the following bar code, then scan numbers and letters to form the OCR Subset from the alphanumeric keyboard in *[Chapter 16,](#page-394-0)  [Advanced Data Formatting](#page-394-0)*. Then scan **End of Message** in *[Chapter 16, Advanced Data Formatting](#page-394-0)*.

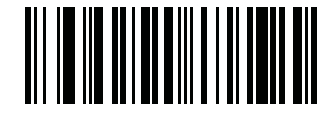

**OCR Subset**

To cancel an OCR subset, for OCR-A or OCR-B, scan OCR-A variant **Full ASCII**, or OCR-B variant **Full ASCII**.

For MICR E13B or US Currency Serial Number, create a subset which includes all allowed characters in that character set, or scan an option from the *[Default Parameters on page 5-5](#page-100-0)* and re-program the digital scanner.

# <span id="page-279-1"></span>**OCR Quiet Zone**

#### **Parameter # 695**

This option sets the OCR quiet zone. The digital scanner stops scanning a field when it detects a sufficiently wide blank space. The width of this space is defined by the End of Field option. Used with parsers that tolerate slanted characters, the End of Field count is roughly a count of 8 for a character width. For example if set to 15, then two character widths are an end of line indicator for the parser. Larger end of field numbers require bigger quiet zones at each end of text line.

To set a quiet zone, scan the following bar code, then scan a two-digit number using the numeric keypad in *[Chapter 16, Advanced Data Formatting](#page-394-0)*. The range of the quiet zone is 20 - 99 and the default is 50, indicating a six character width quiet zone.

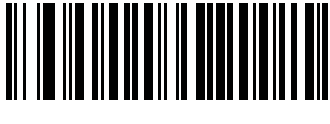

**OCR Quiet Zone**

## <span id="page-280-0"></span>**OCR Bright Illumination**

#### **Parameter # 701**

When enabled, image contrast is improved for OCR scanning. Zebra recommends enabling this when the OCR string is longer than 20 characters, and for applications with busy backgrounds such as passport, check, or VISA reading.

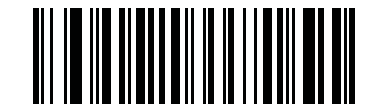

**Enable OCR Bright Illumination (1)**

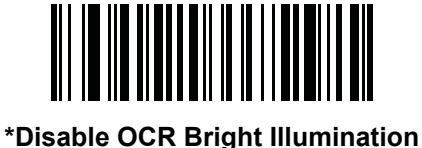

**(0)**

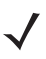

*NOTE* Enabling **OCR Bright Illumination** causes the aiming pattern to blink due to the lower frame rate setting.

# <span id="page-281-0"></span>**OCR Template**

#### **Parameter # 547**

This option creates a template for precisely matching scanned OCR characters to a desired input format. Carefully constructing an OCR template eliminates scanning errors.

To set or modify the OCR decode template, scan the *[OCR Template](#page-281-1)* bar code, then bar codes corresponding to numbers and letters on the following pages to form the template expression. Then scan **End of Message** in *[Chapter 16, Advanced Data Formatting](#page-394-0)*. The default is **54R** which accepts any character OCR strings.

<span id="page-281-1"></span>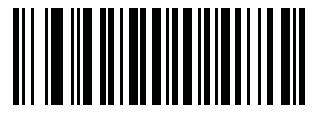

**OCR Template**

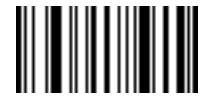

**End of Message**

**Required Digit (9)** 

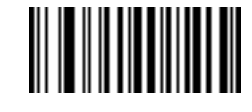

**9**

Only a numeric character is allowed in this position.

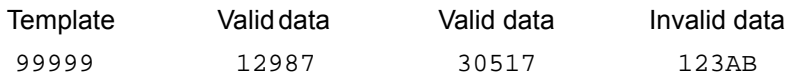

**Required Alpha (A)** 

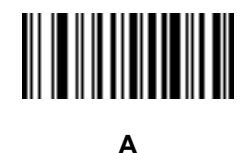

Only an alpha character is allowed in this position.

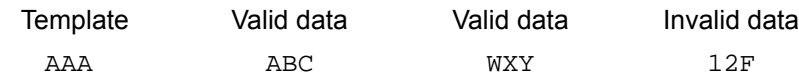

#### **Require and Suppress (0)**

It is required that any character in this position, including space or reject, is suppressed from the output.

Template Incoming data Output 990AA 12QAB 12AB

#### **Optional Alphanumeric (1)**

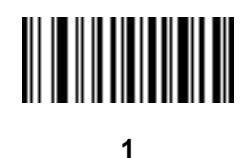

When this option appears in the template string, the data validator accepts an alphanumeric character if present. Optional characters are not allowed as the first character(s) in a field of like characters.

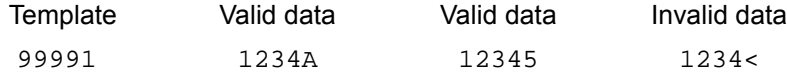

```
Optional Alpha (2)
```
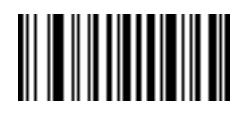

**2**

When this option appears in the template string, the data validator accepts an alpha character if present. Optional characters are not allowed as the first character(s) in a field of like characters.

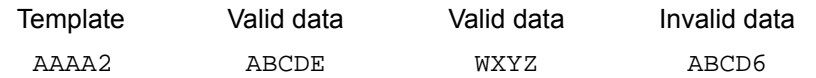

**Alpha or Digit (3)** 

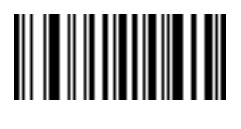

**3**

The data validator requires an alphanumeric character in this position to validate the incoming data.

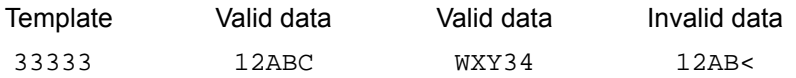

#### **Any Including Space & Reject (4)**

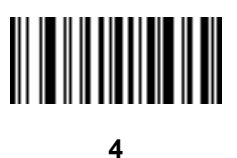

The template accepts any character in this position, including space and reject. Rejects are represented as an underscore (\_) in the output. This is a good selection for troubleshooting.

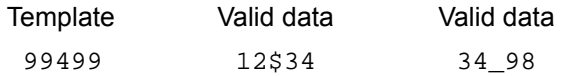

#### **Any except Space & Reject (5)**

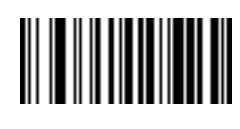

**5**

The template accepts any character in this position except a space or reject.

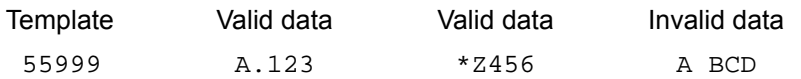

**Optional Digit (7)** 

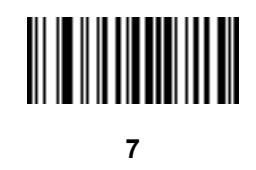

When this option appears in the template string, the template accepts a numeric character if present. Optional characters are not allowed as the first character(s) in a field of like characters.

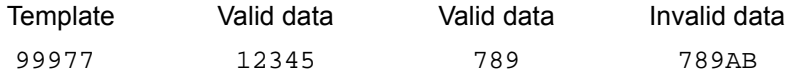

**Digit or Fill (8)** 

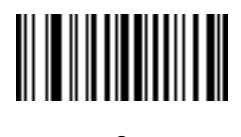

**8**

The data validator accepts any numeric or fill character in this position.

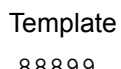

88899 12345 >>789 <<789

Valid data Valid data Invalid data

**Alpha or Fill (F)** 

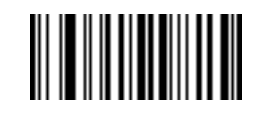

**F**

The data validator accepts any alpha or fill character in this position.

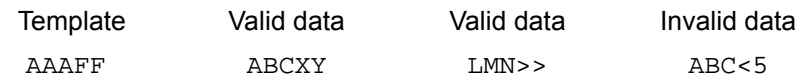

**Required Space ( )** 

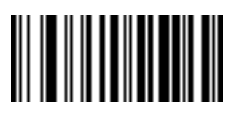

#### **Space**

When this option appears in the template string, the template accepts a space if present. Optional characters are not allowed as the first character(s) in a field of like characters.

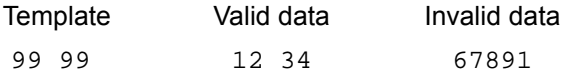

#### **Optional Small Special (.)**

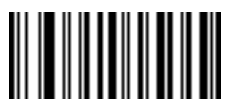

**.**

When this option appears in the template string, the data validator accepts a special character if present. Optional characters are not allowed as the first character(s) in a field of like characters. Small special characters are **- ,** and **.**

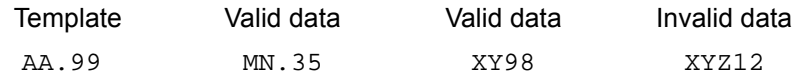

#### **Other Template Operators**

These template operators assist in capturing, delimiting, and formatting scanned OCR data.

#### <span id="page-285-0"></span>*Literal String (" and +)*

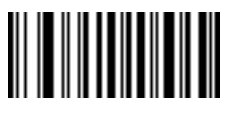

**"**

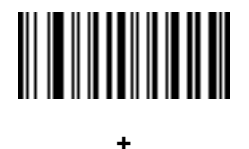

Use either of these delimiting characters surrounding characters from the alphanumeric keyboard in *[Chapter](#page-394-0)  [16, Advanced Data Formatting](#page-394-0)* to define a literal string within a template that must be present in scanned OCR data. There are two characters used to delimit required literal strings; if one of the delimiter characters is present in the desired literal string, use the other delimiter.

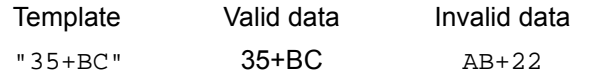

*New Line (E)*

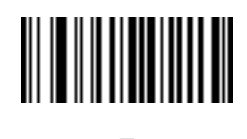

**E**

To create a template of multiple lines, add **E** between the template of each single line.

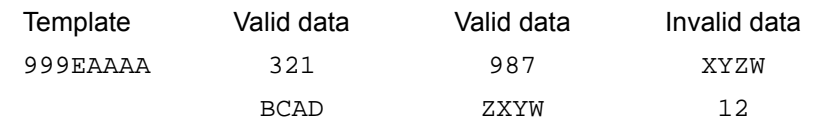

*String Extract (C)* 

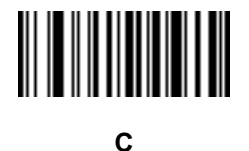

This operator combined with others defines a string of characters to extract from the scanned data. The string extract is structured as follows:

CbPe

Where:

- **•** C is the string extract operator
- **•** b is the string begin delimiter
- P is the category (one or more numeric or alpha characters) describing the string representation
- **•** e is the string end delimiter

Values for b and e can be any scannable character. They are included in the output stream.

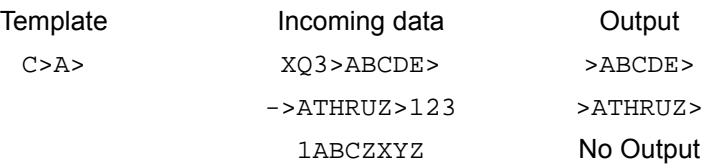

#### *Ignore to End of Field (D)*

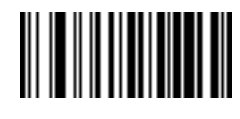

**D**

This operator causes all characters after a template to be ignored. Use this as the last character in a template expression. Examples for the template 999D:

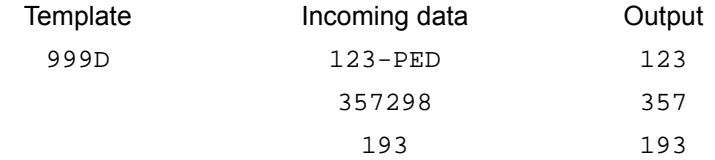

*Skip Until (P1)*

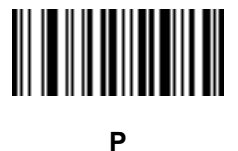

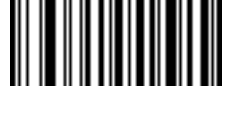

**1**

This operator allows skipping over characters until a specific character type or a literal string is detected. It can be used in two ways:

P1ct

Where:

- P1 is the Skip Until operator
- **•** c is the type of character that triggers the start of output
- t is one or more template characters

P1"s"t

Where:

- P1 is the Skip Until operator
- **•** "s" is one or more literal string characters (see *[Literal String \(" and +\) on page 14-20](#page-285-0)*) that trigger the start of output
- t is one or more template characters
The trigger character or literal string is included in output from a Skip Until operator, and the first character in the template should accommodate this trigger.

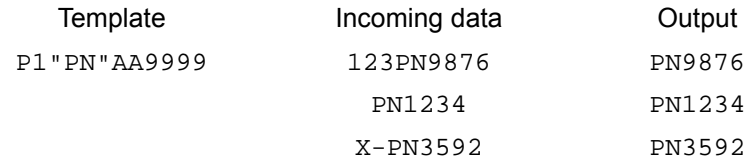

*Skip Until Not (P0)*

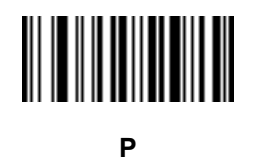

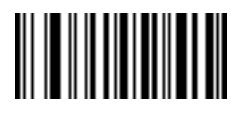

**0**

This operator allows skipping over characters until a specific character type or a literal string is not matched in the output stream. It can be used in two ways:

P0ct

Where:

- P0 is the Skip Until Not operator
- **•** c is the type of character that triggers the start of output
- t is one or more template characters

P0"s"t

#### Where:

- P0 is the Skip Until Not operator
- **•** "s" is one or more literal string characters (see *[Literal String \(" and +\) on page 14-20](#page-285-0)*) that trigger the start of output
- t is one or more template characters

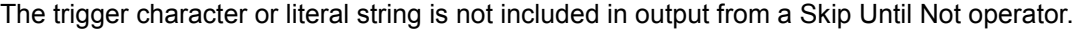

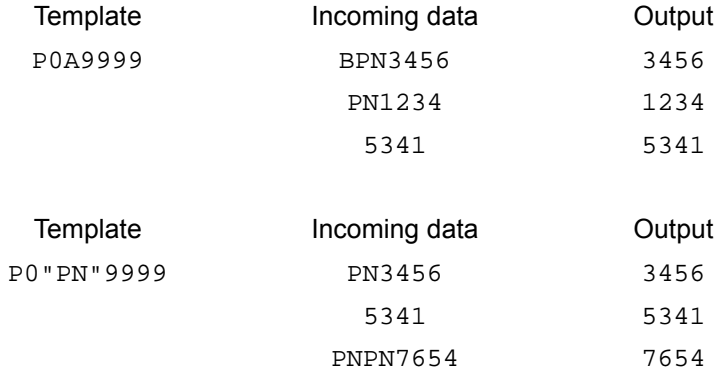

#### *Repeat Previous (R)*

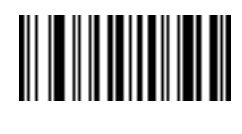

**R**

This operator allows a template character to repeat one or more times, allowing the capture of variable-length scanned data. The following examples capture two required alpha characters followed by one or more required digits:

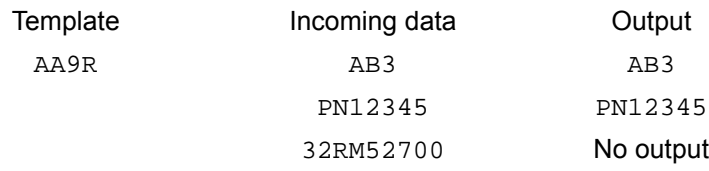

*Scroll Until Match (S)*

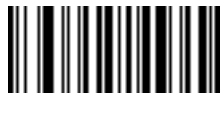

**S**

This operator steps through scanned data one character at a time until the data matches the template.

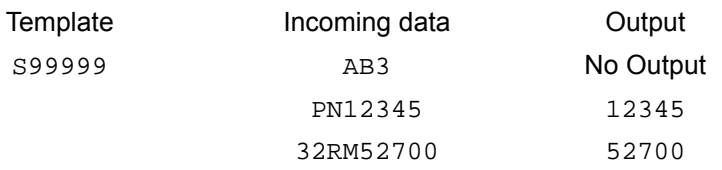

## **OCR Check Digit Modulus**

#### **Parameter # 688**

This option sets OCR module check digit calculation. The check digit is the last digit (in the right most position) in an OCR string and improves the accuracy of the collected data. The check digit is the end product of a calculation made on the incoming data. For check digit calculation, for example Modulus 10, alpha and numeric characters are assigned numeric weights (see *[OCR Check Digit Multiplier on page 14-26](#page-291-0)*). The calculation is applied to the character weights and the resulting check digit is added to the end of the data. If the incoming data does not match the check digit, the data is considered corrupt.

The selected check digit option does not take effect until you set **OCR Check Digit Validation**.

To choose the Check Digit Modulus, such as 10 for modulo 10, scan the following bar code, then scan a three-digit number from 001 to 099 representing the check digit using the numeric keypad in *[Chapter 16,](#page-394-0)  [Advanced Data Formatting](#page-394-0)*. The default is **1**.

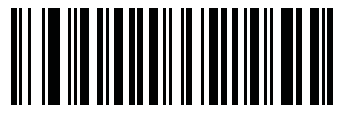

**OCR Check Digit**

## <span id="page-291-0"></span>**OCR Check Digit Multiplier**

#### **Parameter # 700**

This option sets OCR check digit multipliers for the character positions. For check digit validation, each character in scanned data has an equivalent weight used in the check digit calculation. DS6878 OCR ships with the following weight equivalents:

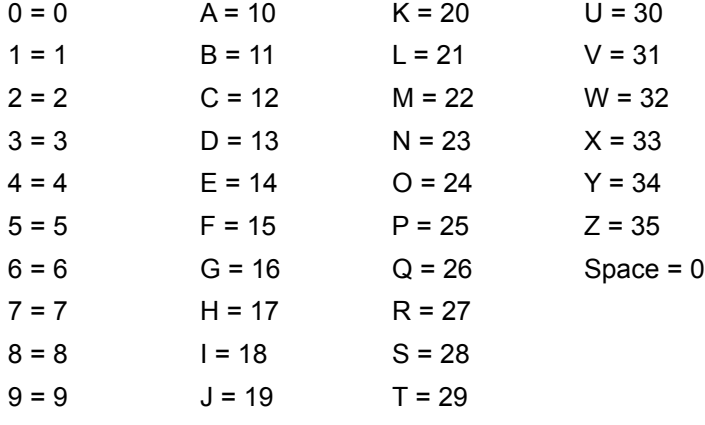

All other characters are equivalent to one (1).

You can define the multiplier string if it is different from the default.

121212121212 (default)

123456789A (for ISBN, Product Add Right to Left. See *[OCR Check Digit Validation on page 14-27](#page-292-0)*)

For example:

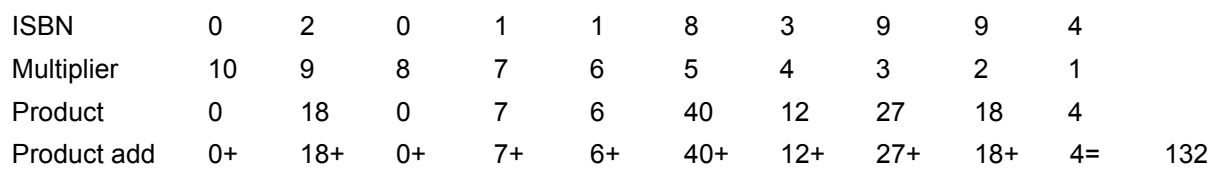

ISBN uses modulo 11 for its check digit. In this case, 132 is divisible by 11, so it passes the check digit.

To set the check digit multiplier, scan the following bar code, then scan numbers and letters to form the multiplier string from the alphanumeric keyboard in *[Chapter 16, Advanced Data Formatting](#page-394-0)*. Then scan **End of Message** in the *[Chapter 16, Advanced Data Formatting](#page-394-0)*.

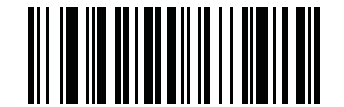

**OCR Check Digit Multiplier**

## <span id="page-292-0"></span>**OCR Check Digit Validation**

#### **Parameter # 694**

Use **OCR Check Digit Validation** to protect against scanning errors by applying a check digit validation scheme. The following is a list of options.

#### **None**

No check digit validation, indicating no check digit is applied. This is the default.

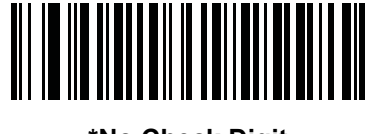

**\*No Check Digit (0)**

#### **Product Add Left to Right**

Each character in the scanned data is assigned a numeric value (see *[OCR Check Digit Multiplier on page](#page-291-0)  [14-26](#page-291-0)*). Each digit representing a character in the scanned data is multiplied by its corresponding digit in the multiplier, and the sum of these products is computed. The check digit passes if this sum modulo Check Digit Modulus is zero.

Example:

Scanned data numeric value is 132456 (check digit is 6)

Check digit multiplier string is 123456

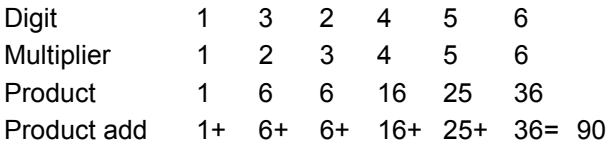

The Check Digit Modulus is 10. It passes because 90 is divisible by 10 (the remainder is zero).

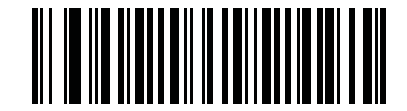

**Product Add Left to Right (3)**

#### **Product Add Right to Left**

Each character in the scanned data is assigned a numeric value (see *[OCR Check Digit Multiplier on page](#page-291-0)  [14-26](#page-291-0)*). The check digit multiplier is reversed in order. Each value representing a character in the scanned data is multiplied by its corresponding digit in the reversed multiplier, resulting in a product for each character in the scanned data. The sum of these products is computed. The check digit passes if this sum modulo Check Digit Modulus is zero.

Example:

Scanned data numeric value is 132459 (check digit is 9)

Check digit multiplier string is 123456

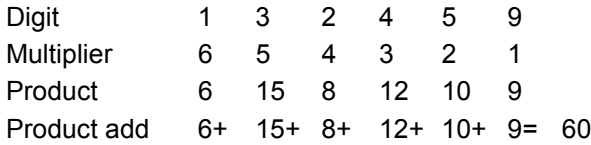

The Check Digit Modulus is 10. It passes because 60 is divisible by 10 (the remainder is 0).

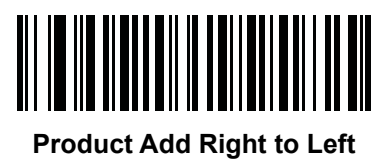

**(1)**

#### **Digit Add Left to Right**

Each character in the scanned data is assigned a numeric value (see *[OCR Check Digit Multiplier on page](#page-291-0)  [14-26](#page-291-0)*). Each value representing a character in the scanned data is multiplied by its corresponding digit in the multiplier, resulting in a product for each character in the scanned data. The sum of each individual digit in all of the products is then calculated. The check digit passes if this sum modulo Check Digit Modulus is zero.

Example:

Scanned data numeric value is 132456 (check digit is 6)

Check digit multiplier string is 123456

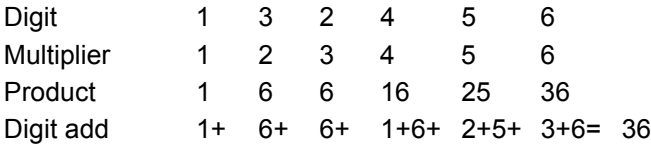

The Check Digit Modulus is 12. It passes because 36 is divisible by 12 (the remainder is 0).

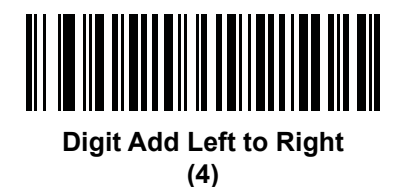

#### **Digit Add Right to Left**

Each character in the scanned data is assigned a numeric value (see *[OCR Check Digit Multiplier on page](#page-291-0)  [14-26](#page-291-0)*). The check digit multiplier is reversed in order. Each value representing a character in the scanned data is multiplied by its corresponding digit in the reversed multiplier, resulting in a product for each character in the scanned data. The sum of each individual digit in all of the products is then calculated. The check digit passes if this sum modulo Check Digit Modulus is zero.

Example:

Scanned data numeric value is 132456 (check digit is 6)

Check digit multiplier string is 123456

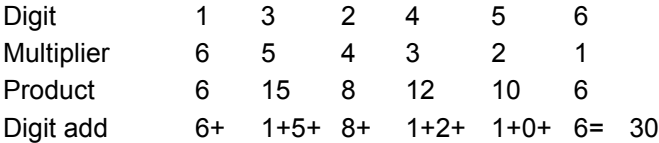

The Check Digit Modulus is 10. It passes because 30 is divisible by 10 (the remainder is 0).

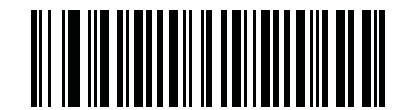

**Digit Add Right to Left (2)**

#### **Product Add Right to Left Simple Remainder**

Each character in the scanned data is assigned a numeric value (see *[OCR Check Digit Multiplier on page](#page-291-0)  [14-26](#page-291-0)*). The check digit multiplier is reversed in order. Each value representing a character in the scanned data is multiplied by its corresponding digit in the reversed multiplier, resulting in a product for each character in the scanned data. The sum of these products **except for the check digit's product** is computed. The check digit passes if this sum modulo Check Digit Modulus is equal to the check digit's product.

Example:

Scanned data numeric value is 122456 (check digit is 6)

Check digit multiplier string is 123456

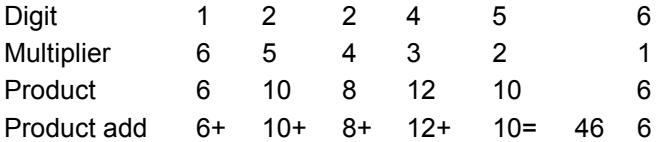

The Check Digit Modulus is 10. It passes because 46 divided by 10 leaves a remainder of 6.

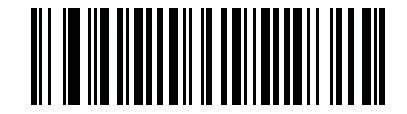

**Product Add Right to Left Simple Remainder**

**(5)**

#### **Digit Add Right To Left Simple Remainder**

Each character in the scanned data is assigned a numeric value (see *[OCR Check Digit Multiplier on page](#page-291-0)  [14-26](#page-291-0)*). The check digit multiplier is reversed in order. Each value representing a character in the scanned data is multiplied by its corresponding digit in the reversed multiplier, resulting in a product for each character in the scanned data. The sum of each individual digit in all of the products **except for the check digit's product** is then calculated. The check digit passes if this sum modulo Check Digit Modulus is equal to the check digit's product.

Example:

Scanned data numeric value is 122459 (check digit is 6)

Check digit multiplier string is 123456

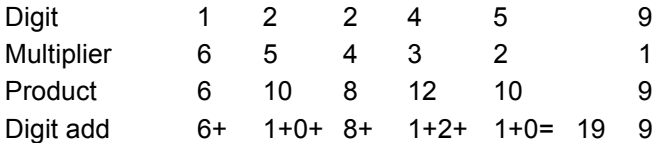

The Check Digit Modulus is 10. It passes because 19 divided by 10 leaves a remainder of 9.

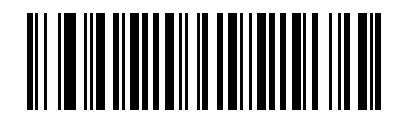

**Digit Add Right to Left Simple Remainder**

**(6)**

#### **Health Industry - HIBCC43**

This is the health industry module 43 check digit standard.

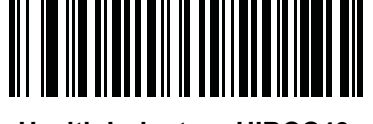

**Health Industry - HIBCC43 (9)**

## **Inverse OCR**

#### **Parameter # 856**

Inverse OCR is white or light words on a black or dark background. Select an option for decoding inverse OCR:

- **• Regular Only** decode regular OCR (black on white) strings only.
- **• Inverse Only** decode inverse OCR (white on black) strings only.
- **• Autodiscriminate** decodes both regular and inverse OCR strings.

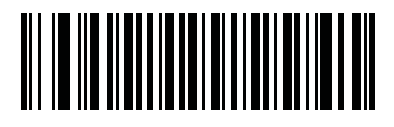

**\*Regular Only (0)**

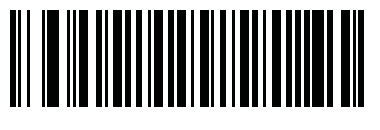

**Inverse Only (1)**

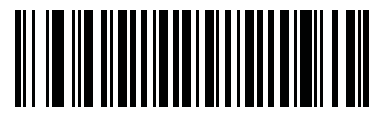

**Autodiscriminate (2)**

# **CHAPTER 15 SYMBOLOGIES**

## **Introduction**

This chapter describes symbology features and provides programming bar codes for selecting these features. Before programming, follow the instructions in *[Chapter 1, Getting Started](#page-24-0)*.

To set feature values, scan a single bar code or a short bar code sequence. The settings are stored in non-volatile memory and are preserved even when the digital scanner powers down.

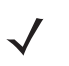

*NOTE* Most computer monitors allow scanning the bar codes directly on the screen. When scanning from the screen, be sure to set the document magnification to a level where you can see the bar code clearly, and bars and/or spaces do not merge.

Select a host type (see each host chapter for specific host information) after the power-up beeps sound. This is only necessary upon the first power-up when connected to a new host.

To return all features to default values, scan the *[Default Parameters on page 5-5](#page-100-0)*. Throughout the programming bar code menus, asterisks (**\***) indicate default values.

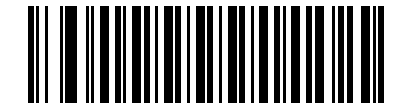

**(1)**

\* Indicates default **Feature**/Option

Option decimal value

# **Scanning Sequence Examples**

In most cases, scanning one bar code sets the parameter value. For example, to transmit bar code data without the UPC-A check digit, simply scan the **Do Not Transmit UPC-A Check Digit** bar code under *[Transmit](#page-314-0)  [UPC-A Check Digit on page 15-17](#page-314-0)*. The digital scanner issues a fast warble beep and the LED turns green, signifying a successful parameter entry.

Other parameters, such as **Set Length(s) for D 2 of 5** require scanning several bar codes. See the individual parameter, such as **Set Length(s) for D 2 of 5**, for this procedure.

# **Errors While Scanning**

Unless otherwise specified, to correct an error during a scanning sequence, just re-scan the correct parameter.

# **Symbology Parameter Defaults**

*[Table 15-1](#page-299-0)* lists the defaults for all symbologies parameters. To change the default values, scan the appropriate bar codes in this guide. These new values replace the standard default values in memory. To recall the default parameter values, scan the *[Default Parameters on page 5-5](#page-100-0)*.

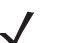

*NOTE* See *[Appendix A, Standard Default Parameters](#page-440-0)* for all user preferences, hosts, and miscellaneous default parameters.

<span id="page-299-0"></span>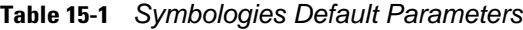

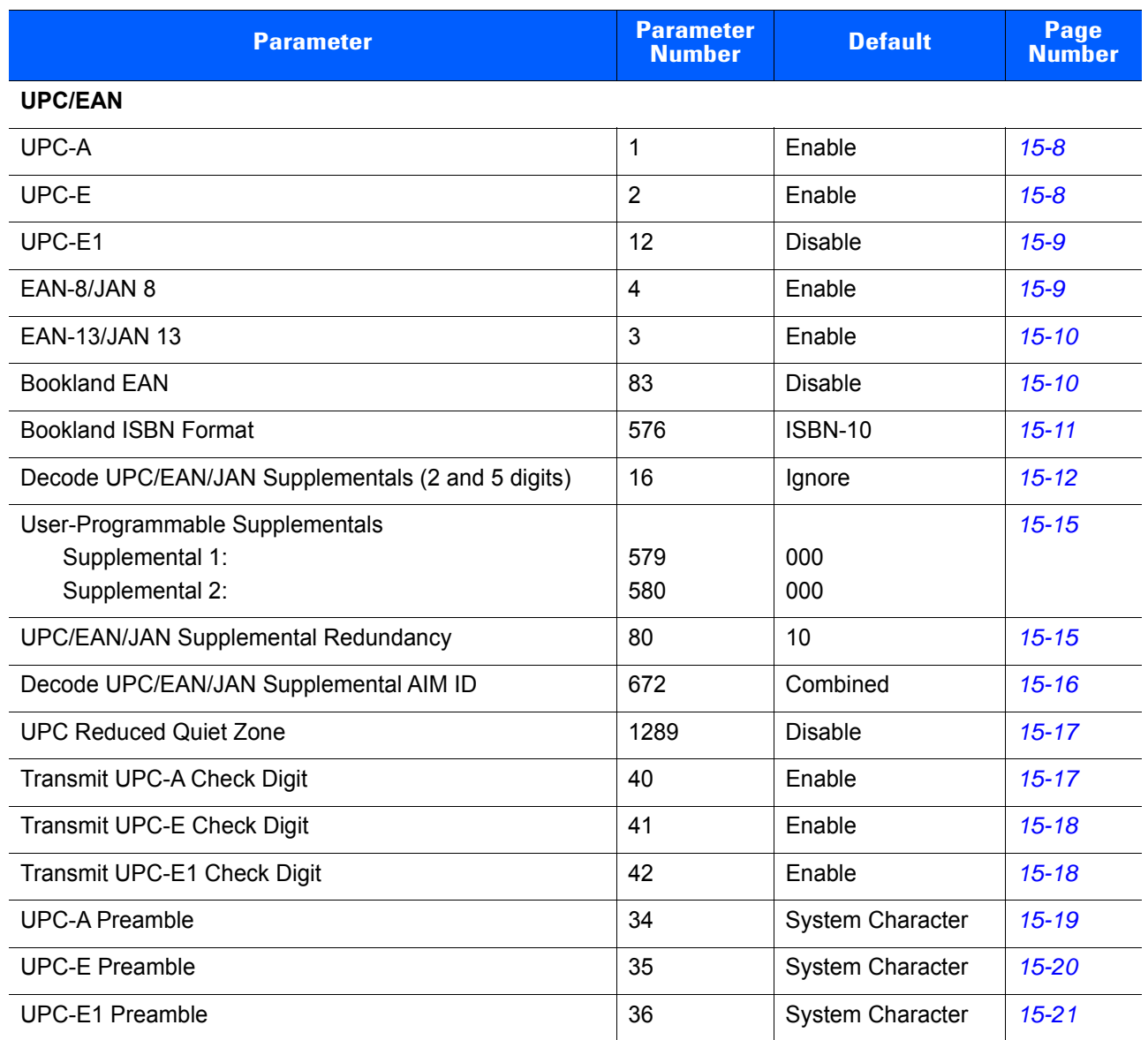

**Table 15-1** *Symbologies Default Parameters (Continued)*

| <b>Parameter</b>                                   | <b>Parameter</b><br><b>Number</b> | <b>Default</b>       | Page<br><b>Number</b> |
|----------------------------------------------------|-----------------------------------|----------------------|-----------------------|
| Convert UPC-E to A                                 | 37                                | <b>Disable</b>       | $15 - 22$             |
| Convert UPC-E1 to A                                | 38                                | <b>Disable</b>       | $15 - 22$             |
| EAN-8/JAN-8 Extend                                 | 39                                | <b>Disable</b>       | $15 - 23$             |
| <b>UCC Coupon Extended Code</b>                    | 85                                | <b>Disable</b>       | $15 - 23$             |
| Coupon Report                                      | 730                               | New Coupon<br>Format | $15 - 24$             |
| <b>ISSN EAN</b>                                    | 617                               | <b>Disable</b>       | $15 - 24$             |
| <b>Code 128</b>                                    |                                   |                      |                       |
| Code 128                                           | 8                                 | Enable               | $15 - 25$             |
| Set Length(s) for Code 128                         | 209, 210                          | Any Length           | $15 - 25$             |
| GS1-128 (formerly UCC/EAN-128)                     | 14                                | Enable               | $15 - 27$             |
| <b>ISBT 128</b>                                    | 84                                | Enable               | $15 - 27$             |
| <b>ISBT Concatenation</b>                          | 577                               | <b>Disable</b>       | $15 - 28$             |
| <b>Check ISBT Table</b>                            | 578                               | Enable               | 15-29                 |
| <b>ISBT Concatenation Redundancy</b>               | 223                               | 10                   | 15-29                 |
| Code 128 Security Level                            | 751                               | Security Level 1     | 15-30                 |
| Code 128 Reduced Quiet Zone                        | 1208                              | <b>Disable</b>       | $15 - 31$             |
| Ignore Code 128 <fnc4></fnc4>                      | 1254                              | <b>Disable</b>       | $15 - 31$             |
| Code 39                                            |                                   |                      |                       |
| Code 39                                            | $\mathbf 0$                       | Enable               | $15 - 32$             |
| Trioptic Code 39                                   | 13                                | <b>Disable</b>       | $15 - 32$             |
| Convert Code 39 to Code 32 (Italian Pharmacy Code) | 86                                | Disable              | $15 - 33$             |
| Code 32 Prefix                                     | 231                               | <b>Disable</b>       | $15 - 33$             |
| Set Length(s) for Code 39                          | 18, 19                            | 2 to 55              | 15-34                 |
| Code 39 Check Digit Verification                   | 48                                | Disable              | $15 - 35$             |
| Transmit Code 39 Check Digit                       | 43                                | <b>Disable</b>       | $15 - 35$             |
| Code 39 Full ASCII Conversion                      | 17                                | Disable              | $15 - 36$             |
| Code 39 Security Level                             | 750                               | Security Level 1     | $15 - 37$             |
| Code 39 Reduced Quiet Zone                         | 1209                              | <b>Disable</b>       | $15 - 38$             |
| Buffer Code 39                                     | 113                               | Disable              | 15-39                 |

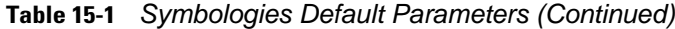

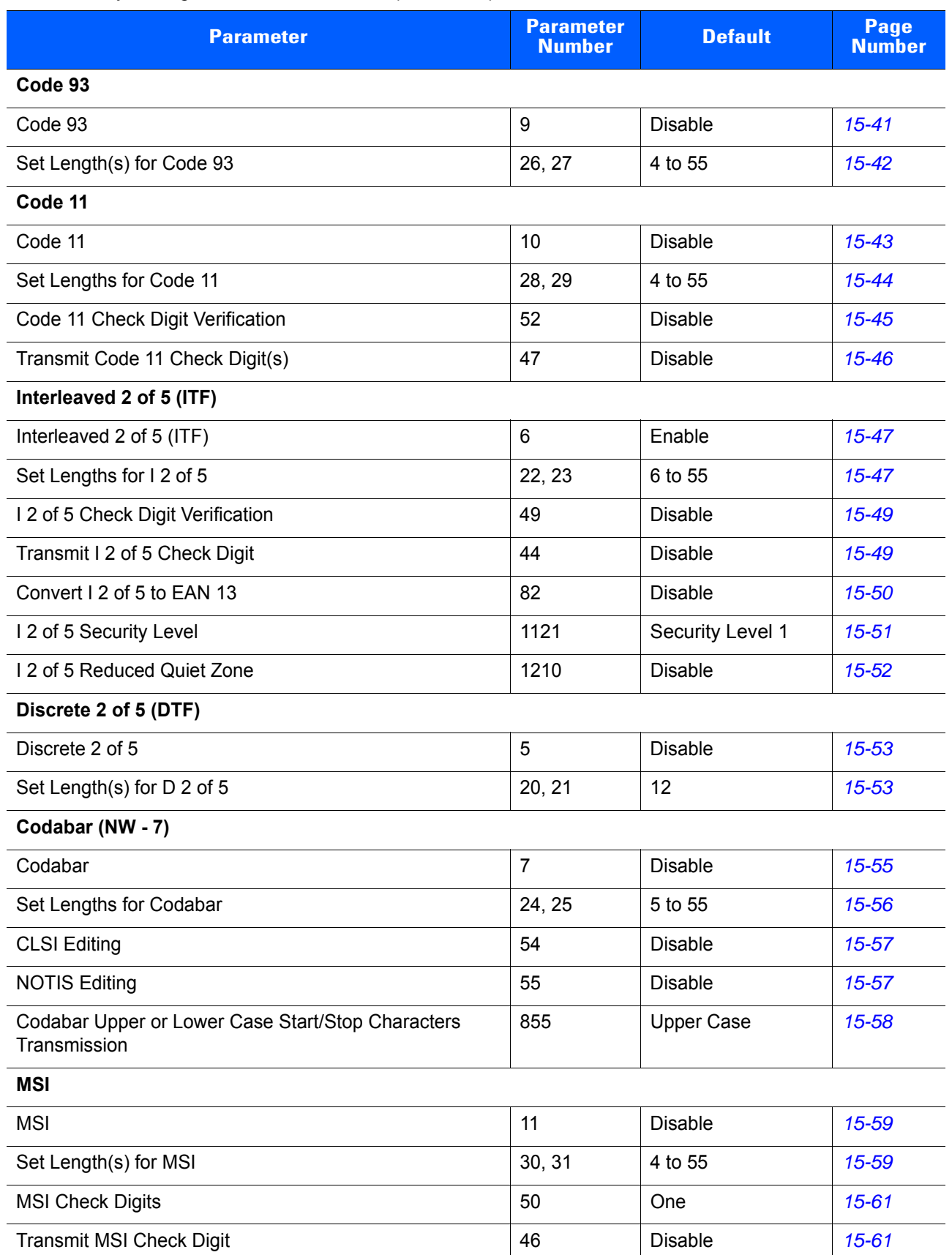

**Table 15-1** *Symbologies Default Parameters (Continued)*

| <b>Parameter</b>                                                  | <b>Parameter</b><br><b>Number</b> | <b>Default</b>           | Page<br><b>Number</b> |
|-------------------------------------------------------------------|-----------------------------------|--------------------------|-----------------------|
| MSI Check Digit Algorithm                                         | 51                                | Mod 10/Mod 10            | $15 - 62$             |
| Chinese 2 of 5                                                    |                                   |                          |                       |
| Chinese 2 of 5                                                    | 408                               | <b>Disable</b>           | $15 - 62$             |
| Matrix 2 of 5                                                     |                                   |                          |                       |
| Matrix 2 of 5                                                     | 618                               | <b>Disable</b>           | $15 - 63$             |
| Matrix 2 of 5 Lengths                                             | 619, 620                          | 1 Length - 14            | 15-64                 |
| Matrix 2 of 5 Check Digit                                         | 622                               | <b>Disable</b>           | $15 - 65$             |
| Transmit Matrix 2 of 5 Check Digit                                | 623                               | <b>Disable</b>           | $15 - 65$             |
| Korean 3 of 5                                                     |                                   |                          |                       |
| Korean 3 of 5                                                     | 581                               | <b>Disable</b>           | 15-66                 |
| <b>Inverse 1D</b>                                                 |                                   |                          |                       |
| Inverse 1D                                                        | 586                               | Regular                  | $15 - 67$             |
| <b>Postal Codes</b>                                               |                                   |                          |                       |
| <b>US Postnet</b>                                                 | 89                                | <b>Disable</b>           | 15-68                 |
| <b>US Planet</b>                                                  | 90                                | <b>Disable</b>           | 15-68                 |
| Transmit US Postal Check Digit                                    | 95                                | Enable                   | 15-69                 |
| <b>UK Postal</b>                                                  | 91                                | <b>Disable</b>           | 15-69                 |
| Transmit UK Postal Check Digit                                    | 96                                | Enable                   | 15-70                 |
| Japan Postal                                                      | 290                               | <b>Disable</b>           | 15-70                 |
| Australia Post                                                    | 291                               | <b>Disable</b>           | $15 - 71$             |
| Australia Post Format                                             | 718                               | Autodiscriminate         | $15 - 72$             |
| Netherlands KIX Code                                              | 326                               | <b>Disable</b>           | $15 - 73$             |
| USPS 4CB/One Code/Intelligent Mail                                | 592                               | <b>Disable</b>           | $15 - 73$             |
| <b>UPU FICS Postal</b>                                            | 611                               | <b>Disable</b>           | $15 - 74$             |
| Mailmark                                                          | 1337                              | <b>Disable</b>           | $15 - 74$             |
| <b>GS1 DataBar</b>                                                |                                   |                          |                       |
| GS1 DataBar-14                                                    | 338                               | Enable                   | $15 - 75$             |
| <b>GS1 DataBar Limited</b>                                        | 339                               |                          | $15 - 75$             |
| Non-Healthcare Configurations<br><b>Healthcare Configurations</b> |                                   | <b>Disable</b><br>Enable |                       |
| GS1 DataBar Expanded                                              | 340                               | Enable                   | $15 - 76$             |
|                                                                   |                                   |                          |                       |

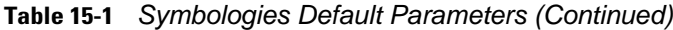

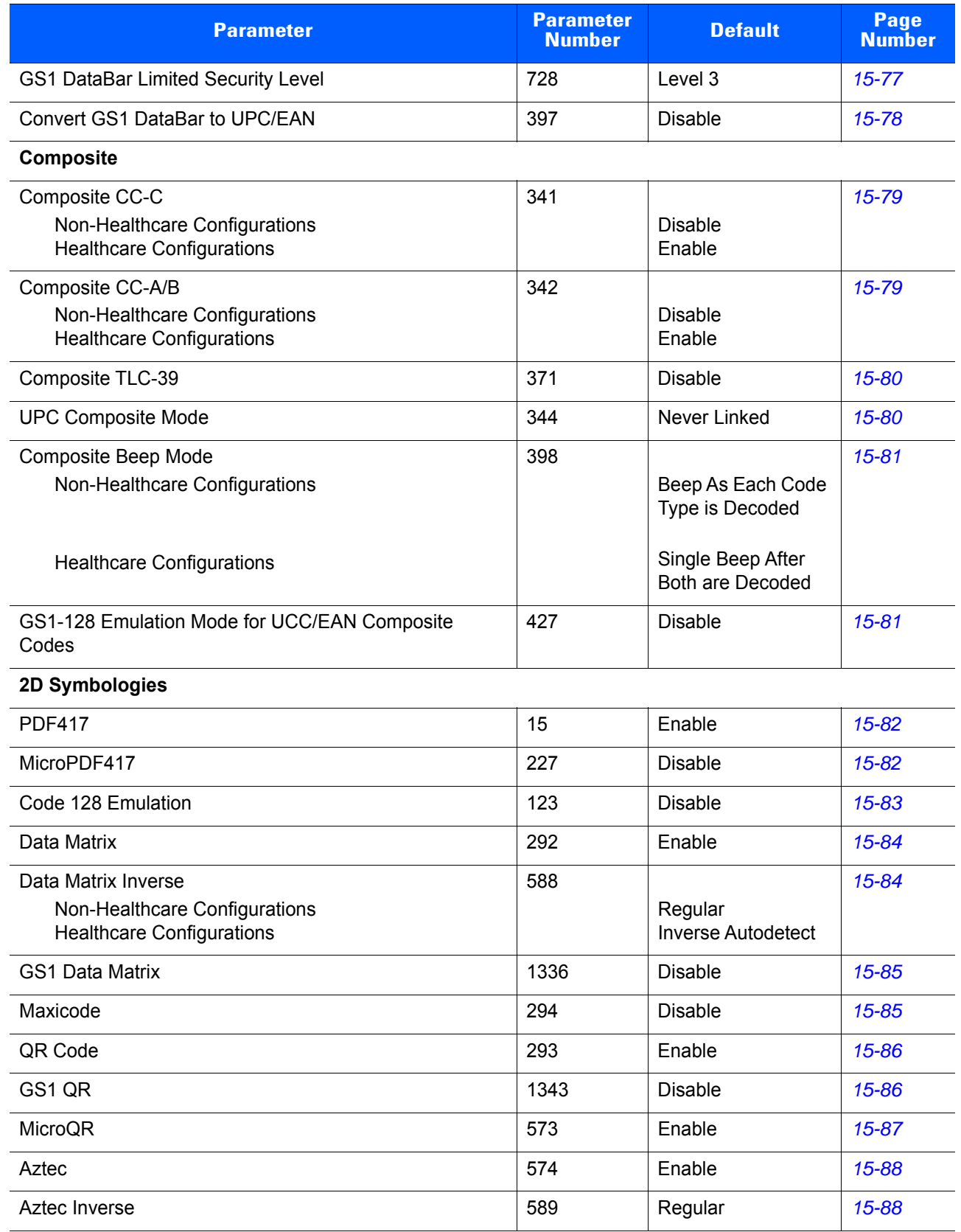

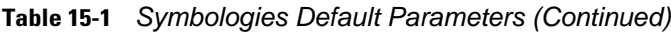

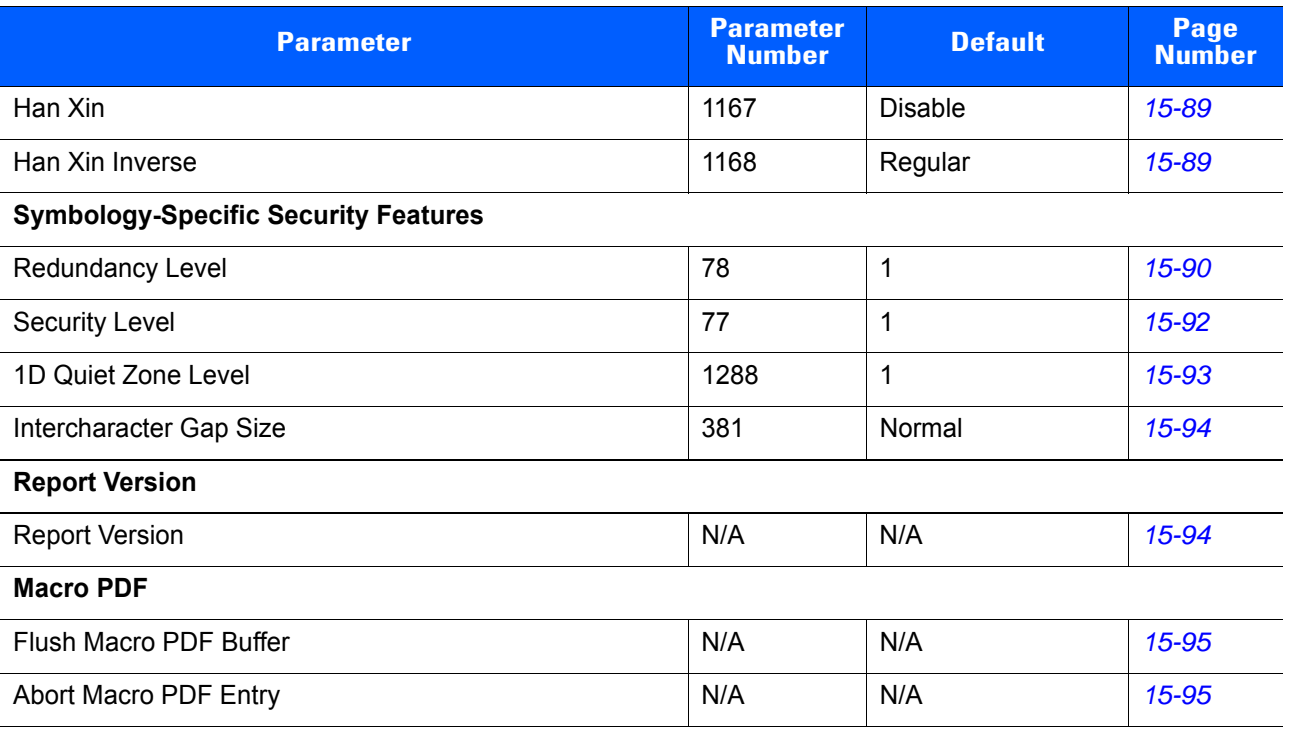

# **UPC/EAN**

## <span id="page-305-0"></span>**Enable/Disable UPC-A**

## **Parameter # 1**

To enable or disable UPC-A, scan the appropriate bar code below.

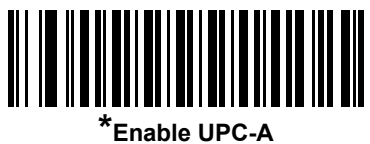

**(1)**

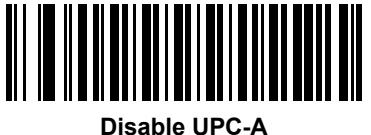

**(0)**

## <span id="page-305-1"></span>**Enable/Disable UPC-E**

## **Parameter # 2**

To enable or disable UPC-E, scan the appropriate bar code below.

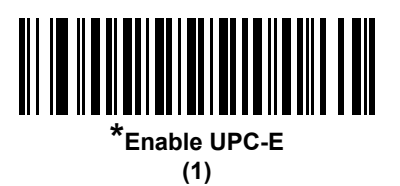

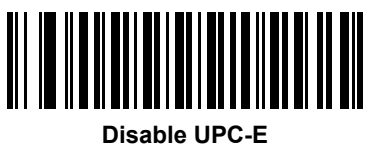

**(0)**

## <span id="page-306-0"></span>**Enable/Disable UPC-E1**

#### **Parameter # 12**

UPC-E1 is disabled by default.

To enable or disable UPC-E1, scan the appropriate bar code below.

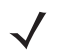

*NOTE* UPC-E1 is not a UCC (Uniform Code Council) approved symbology.

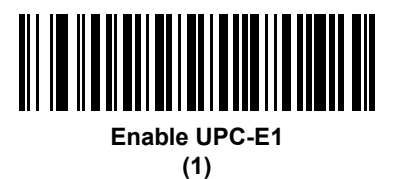

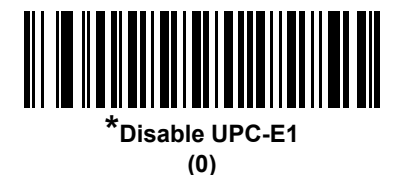

## <span id="page-306-1"></span>**Enable/Disable EAN-8/JAN-8**

#### **Parameter # 4**

To enable or disable EAN-8/JAN-8, scan the appropriate bar code below.

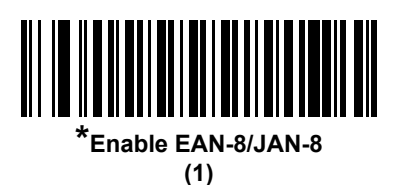

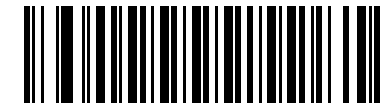

**Disable EAN-8/JAN-8 (0)**

## <span id="page-307-0"></span>**Enable/Disable EAN-13/JAN-13**

#### **Parameter # 3**

To enable or disable EAN-13/JAN-13, scan the appropriate bar code below.

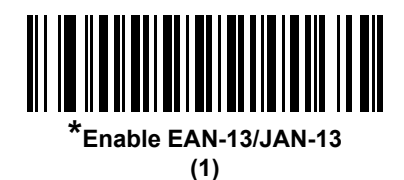

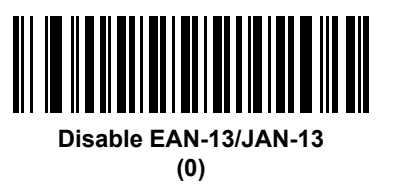

## <span id="page-307-1"></span>**Enable/Disable Bookland EAN**

#### **Parameter # 83**

To enable or disable Bookland EAN, scan the appropriate bar code below.

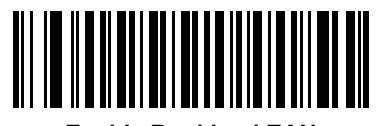

**Enable Bookland EAN (1)**

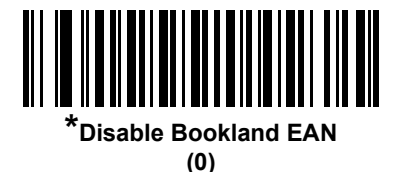

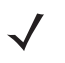

*NOTE* If you enable Bookland EAN, select a *[Bookland ISBN Format on page 15-11](#page-308-0)*. Also select either Decode UPC/EAN Supplementals, Autodiscriminate UPC/EAN Supplementals, or Enable 978/979 Supplemental Mode in *[Decode UPC/EAN/JAN Supplementals on page 15-12](#page-309-0)*.

## <span id="page-308-0"></span>**Bookland ISBN Format**

#### **Parameter # 576**

If you enabled Bookland EAN using *[Enable/Disable Bookland EAN on page 15-10](#page-307-1)*, select one of the following formats for Bookland data:

- **• Bookland ISBN-10** The digital scanner reports Bookland data starting with 978 in traditional 10-digit format with the special Bookland check digit for backward-compatibility. Data starting with 979 is not considered Bookland in this mode.
- **• Bookland ISBN-13** The digital scanner reports Bookland data (starting with either 978 or 979) as EAN-13 in 13-digit format to meet the 2007 ISBN-13 protocol.

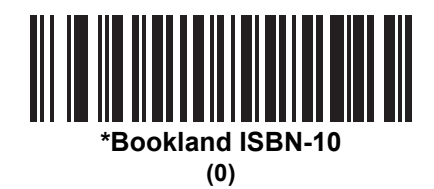

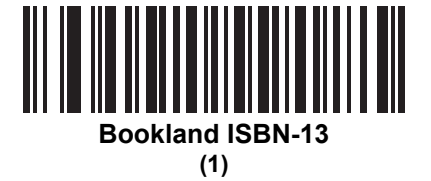

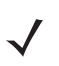

*NOTE* For Bookland EAN to function properly, first enable Bookland EAN using *[Enable/Disable Bookland EAN](#page-307-1)  [on page 15-10](#page-307-1)*, then select either Decode UPC/EAN Supplementals, Autodiscriminate UPC/EAN Supplementals, or Enable 978/979 Supplemental Mode in *[Decode UPC/EAN/JAN Supplementals on](#page-309-0)  [page 15-12](#page-309-0)*.

## <span id="page-309-0"></span>**Decode UPC/EAN/JAN Supplementals**

#### **Parameter # 16**

Supplementals are bar codes appended according to specific format conventions (e.g., UPC A+2, UPC E+2, EAN 13+2). The following options are available:

- **•** If you select **Ignore UPC/EAN with Supplementals**, and the digital scanner is presented with a UPC/EAN plus supplemental symbol, the digital scanner decodes UPC/EAN and ignores the supplemental characters.
- **•** If you select **Decode UPC/EAN with Supplementals**, the digital scanner only decodes UPC/EAN symbols with supplemental characters, and ignores symbols without supplementals.
- **•** If you select **Autodiscriminate UPC/EAN Supplementals**, the digital scanner decodes UPC/EAN symbols with supplemental characters immediately. If the symbol does not have a supplemental, the digital scanner must decode the bar code the number of times set via *[UPC/EAN/JAN Supplemental](#page-312-1)  [Redundancy on page 15-15](#page-312-1)* before transmitting its data to confirm that there is no supplemental.
- **•** If you select one of the following **Supplemental Mode** options, the digital scanner immediately transmits EAN-13 bar codes starting with that prefix that have supplemental characters. If the symbol does not have a supplemental, the digital scanner must decode the bar code the number of times set via *[UPC/EAN/JAN Supplemental Redundancy on page 15-15](#page-312-1)* before transmitting its data to confirm that there is no supplemental. The digital scanner transmits UPC/EAN bar codes that do not have that prefix immediately.
	- **Enable 378/379 Supplemental Mode**
	- **Enable 978/979 Supplemental Mode**

*NOTE* If you select 978/979 Supplemental Mode and are scanning Bookland EAN bar codes, see *[Enable/Disable Bookland EAN on page 15-10](#page-307-1)* to enable Bookland EAN, and select a format using *[Bookland ISBN Format on page 15-11](#page-308-0)*.

- **Enable 977 Supplemental Mode**
- **Enable 414/419/434/439 Supplemental Mode**
- **Enable 491 Supplemental Mode**
- **Enable Smart Supplemental Mode** applies to EAN-13 bar codes starting with any prefix listed previously.
- **Supplemental User-Programmable Type 1** applies to EAN-13 bar codes starting with a 3-digit user-defined prefix. Set this 3-digit prefix using *[User-Programmable Supplementals on page 15-15](#page-312-0)*.
- **Supplemental User-Programmable Type 1 and 2** applies to EAN-13 bar codes starting with either of two 3-digit user-defined prefixes. Set the 3-digit prefixes using *[User-Programmable Supplementals](#page-312-0)  [on page 15-15](#page-312-0)***.**
- **Smart Supplemental Plus User-Programmable 1** applies to EAN-13 bar codes starting with any prefix listed previously or the user-defined prefix set using *[User-Programmable Supplementals on](#page-312-0)  [page 15-15](#page-312-0)*.
- **Smart Supplemental Plus User-Programmable 1 and 2 applies to EAN-13 bar codes starting with** any prefix listed previously or one of the two user-defined prefixes set using *[User-Programmable](#page-312-0)  [Supplementals on page 15-15](#page-312-0)*.

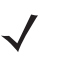

*NOTE* To minimize the risk of invalid data transmission, select either to decode or ignore supplemental characters.

## **Decode UPC/EAN/JAN Supplementals (continued)**

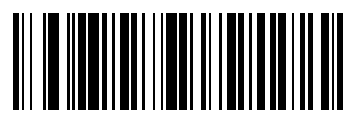

**Decode UPC/EAN/JAN Only With Supplementals**

**(1)**

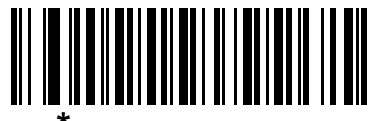

**\*Ignore Supplementals (0)**

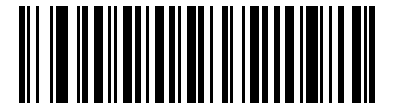

**Autodiscriminate UPC/EAN/JAN Supplementals (2)**

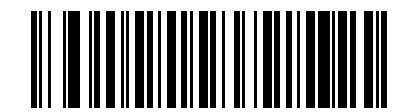

**Enable 378/379 Supplemental Mode (4)**

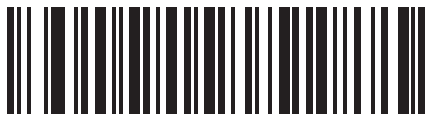

**Enable 978/979 Supplemental Mode (5)**

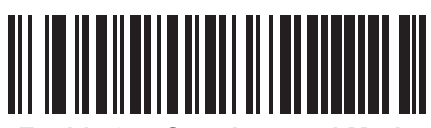

**Enable 977 Supplemental Mode (7)**

## **Decode UPC/EAN/JAN Supplementals (continued)**

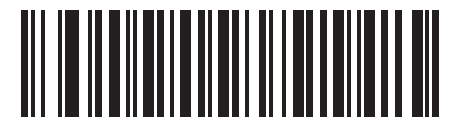

**Enable 414/419/434/439 Supplemental Mode (6)**

**Enable 491 Supplemental Mode**

**(8)**

**Enable Smart Supplemental Mode**

**(3)**

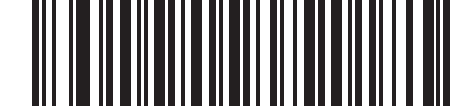

**Supplemental User-Programmable Type 1 (9)**

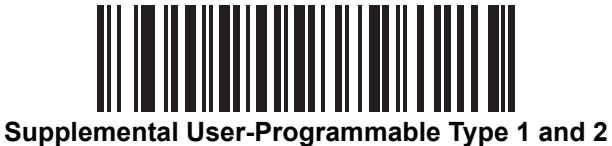

**(10)**

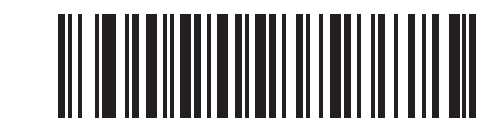

**Smart Supplemental Plus User-Programmable 1**

**(11)**

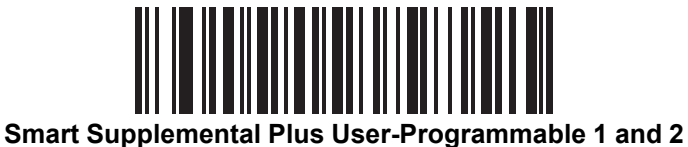

## <span id="page-312-0"></span>**User-Programmable Supplementals**

#### **Supplemental 1: Parameter # 579**

#### **Supplemental 2: Parameter # 580**

If you selected a Supplemental User-Programmable option from *[Decode UPC/EAN/JAN Supplementals on](#page-309-0)  [page 15-12](#page-309-0)*, select **User-Programmable Supplemental 1** to set the 3-digit prefix. Then select the 3 digits using the numeric bar codes beginning on *[page D-1](#page-468-0)*. Select **User-Programmable Supplemental 2** to set a second 3-digit prefix. Then select the 3 digits using the numeric bar codes beginning on *[page D-1](#page-468-0)*. The default for each is 000 (zeros).

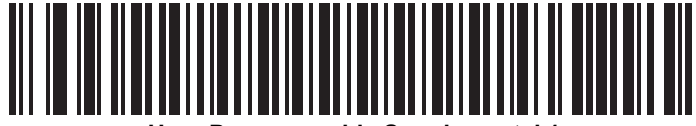

**User-Programmable Supplemental 1**

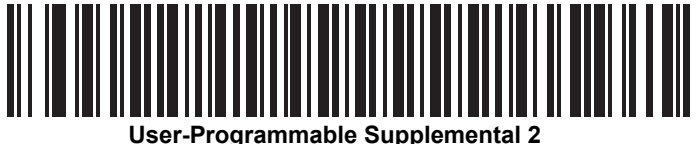

## <span id="page-312-1"></span>**UPC/EAN/JAN Supplemental Redundancy**

#### **Parameter # 80**

If you selected **Autodiscriminate UPC/EAN/JAN Supplementals**, this option adjusts the number of times to decode a symbol without supplementals before transmission. The range is from two to thirty times. Five or above is recommended when decoding a mix of UPC/EAN/JAN symbols with and without supplementals. The default is 10.

Scan the bar code below to set a decode redundancy value. Next, scan two numeric bar codes in *[Appendix D,](#page-468-0)  [Numeric Bar Codes](#page-468-0)*. Enter a leading zero for single digit numbers. To correct an error or change a selection, scan *[Cancel on page D-2](#page-469-0)*.

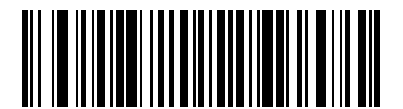

**UPC/EAN/JAN Supplemental Redundancy**

## <span id="page-313-0"></span>**UPC/EAN/JAN Supplemental AIM ID Format**

#### **Parameter # 672**

Select an output format when reporting UPC/EAN/JAN bar codes with supplementals with AIM ID enabled:

- **Separate** UPC/EAN with supplementals transmit as  $\left|E < 0 \right|$  or 4><data> $\left|E < 1 \right|$  or 2>[supp data]
- **• Combined** EAN-8 with supplementals transmit as ]E4<data>]E<1 or 2>[supp data] All other UPC/EAN with supplementals transmit as ]E3<data+supps>
- **• Separate Transmissions**  transmit UPC/EAN with supplementals with separate AIM IDs and separate transmissions, i.e.:

]E<0 or 4><data> ]E<1 or 2>[supplemental data]

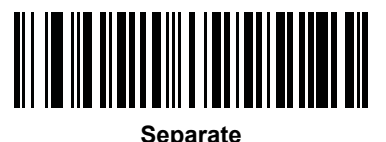

**(0)**

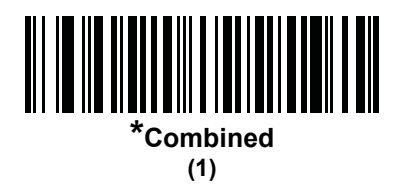

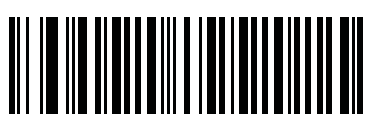

**Separate Transmissions (2)**

## <span id="page-314-1"></span>**UPC Reduced Quiet Zone**

#### **Parameter # 1289**

Scan one of the following bar codes to enable or disable decoding UPC bar codes with reduced quiet zones. If you select **Enable**, select a *[1D Quiet Zone Level on page 15-93](#page-390-0)*.

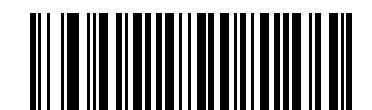

**Enable UPC Reduced Quiet Zone (1)**

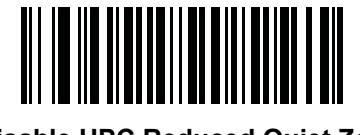

**\*Disable UPC Reduced Quiet Zone (0)**

## <span id="page-314-0"></span>**Transmit UPC-A Check Digit**

#### **Parameter # 40**

The check digit is the last character of the symbol used to verify the integrity of the data. Scan the appropriate bar code below to transmit the bar code data with or without the UPC-A check digit. It is always verified to guarantee the integrity of the data.

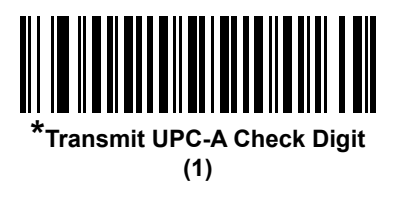

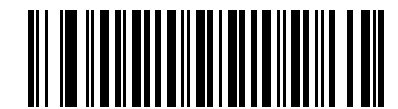

**Do Not Transmit UPC-A Check Digit (0)**

## <span id="page-315-0"></span>**Transmit UPC-E Check Digit**

#### **Parameter # 41**

The check digit is the last character of the symbol used to verify the integrity of the data. Scan the appropriate bar code below to transmit the bar code data with or without the UPC-E check digit. It is always verified to guarantee the integrity of the data.

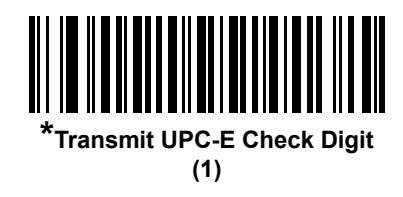

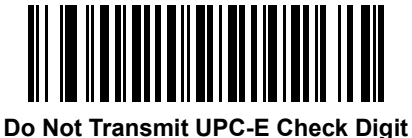

**(0)**

## <span id="page-315-1"></span>**Transmit UPC-E1 Check Digit**

#### **Parameter # 42**

The check digit is the last character of the symbol used to verify the integrity of the data. Scan the appropriate bar code below to transmit the bar code data with or without the UPC-E1 check digit. It is always verified to guarantee the integrity of the data.

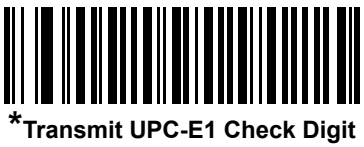

**(1)**

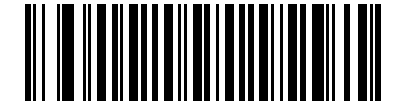

**Do Not Transmit UPC-E1 Check Digit (0)**

## <span id="page-316-0"></span>**UPC-A Preamble**

#### **Parameter # 34**

Preamble characters are part of the UPC symbol, and include Country Code and System Character. There are three options for transmitting a UPC-A preamble to the host device: transmit System Character only, transmit System Character and Country Code ("0" for USA), and transmit no preamble. Select the appropriate option to match the host system.

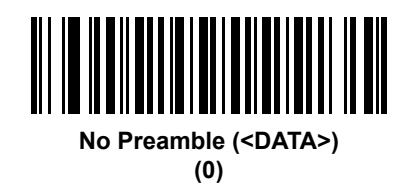

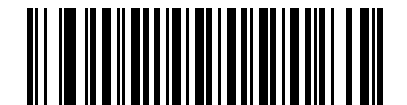

**\*System Character (<SYSTEM CHARACTER> <DATA>)**

**(1)**

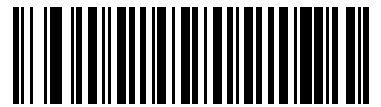

**System Character & Country Code (< COUNTRY CODE> <SYSTEM CHARACTER> <DATA>) (2)**

## <span id="page-317-0"></span>**UPC-E Preamble**

#### **Parameter # 35**

Preamble characters are part of the UPC symbol, and include Country Code and System Character. There are three options for transmitting a UPC-E preamble to the host device: transmit System Character only, transmit System Character and Country Code ("0" for USA), and transmit no preamble. Select the appropriate option to match the host system.

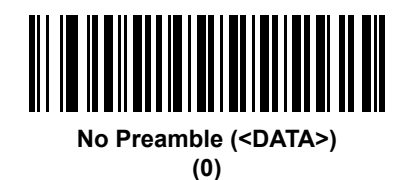

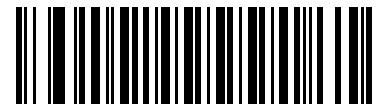

**\*System Character (<SYSTEM CHARACTER> <DATA>) (1)**

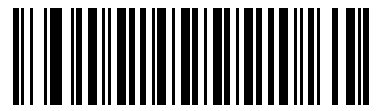

**System Character & Country Code (< COUNTRY CODE> <SYSTEM CHARACTER> <DATA>) (2)**

## <span id="page-318-0"></span>**UPC-E1 Preamble**

#### **Parameter # 36**

Preamble characters are part of the UPC symbol, and include Country Code and System Character. There are three options for transmitting a UPC-E1 preamble to the host device: transmit System Character only, transmit System Character and Country Code ("0" for USA), and transmit no preamble. Select the appropriate option to match the host system.

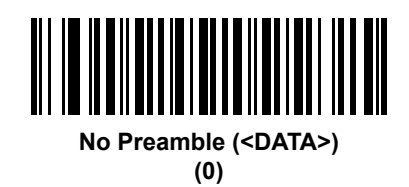

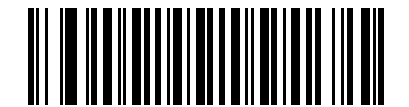

**\*System Character (<SYSTEM CHARACTER> <DATA>)**

**(1)**

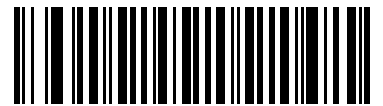

**System Character & Country Code (< COUNTRY CODE> <SYSTEM CHARACTER> <DATA>) (2)**

## <span id="page-319-0"></span>**Convert UPC-E to UPC-A**

#### **Parameter # 37**

Enable this to convert UPC-E (zero suppressed) decoded data to UPC-A format before transmission. After conversion, the data follows UPC-A format and is affected by UPC-A programming selections (e.g., Preamble, Check Digit).

Disable this to transmit UPC-E decoded data as UPC-E data, without conversion.

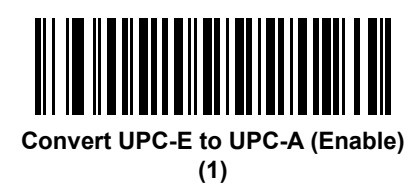

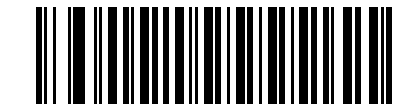

**\*Do Not Convert UPC-E to UPC-A (Disable) (0)**

## <span id="page-319-1"></span>**Convert UPC-E1 to UPC-A**

#### **Parameter # 38**

Enable this to convert UPC-E1 decoded data to UPC-A format before transmission. After conversion, the data follows UPC-A format and is affected by UPC-A programming selections (e.g., Preamble, Check Digit).

Disable this to transmit UPC-E1 decoded data as UPC-E1 data, without conversion.

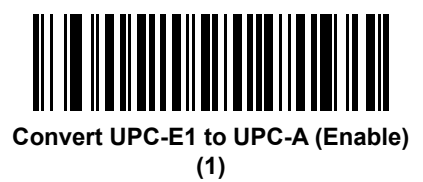

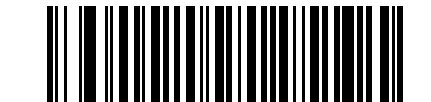

**\*Do Not Convert UPC-E1 to UPC-A (Disable) (0)**

## <span id="page-320-0"></span>**EAN-8/JAN-8 Extend**

#### **Parameter # 39**

Enable this parameter to add five leading zeros to decoded EAN-8 symbols to make them compatible in format to EAN-13 symbols.

Disable this to transmit EAN-8 symbols as is.

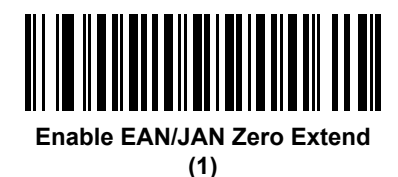

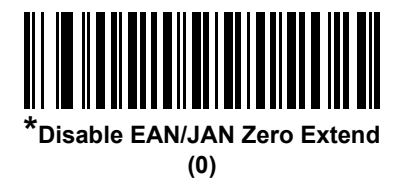

## <span id="page-320-1"></span>**UCC Coupon Extended Code**

#### **Parameter # 85**

Enable this parameter to decode UPC-A bar codes starting with digit '5', EAN-13 bar codes starting with digit '99', and UPC-A/GS1-128 Coupon Codes. UPCA, EAN-13, and GS1-128 must be enabled to scan all types of Coupon Codes.

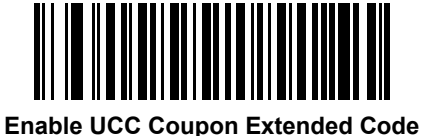

**(1)**

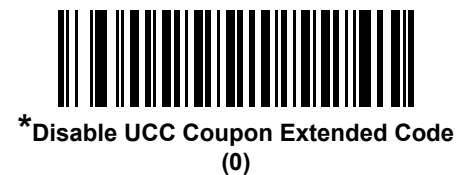

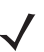

*NOTE* See *[UPC/EAN/JAN Supplemental Redundancy on page 15-15](#page-312-1)* to control autodiscrimination of the GS1-128 (right half) of a coupon code.

## <span id="page-321-1"></span>**Coupon Report**

#### **Parameter # 730**

Select an option to determine which type of coupon format to support.

- **•** Select **Old Coupon Format** to support UPC-A/GS1-128 and EAN-13/GS1-128.
- **•** Select **New Coupon Format** as an interim format to support UPC-A/GS1-DataBar and EAN-13/GS1-DataBar.
- **•** If you select **Autodiscriminate Format**, the digital scanner supports both **Old Coupon Format** and **New Coupon Format.**

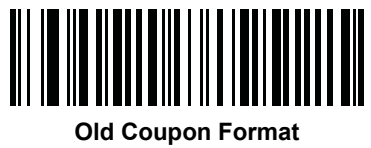

**(0)**

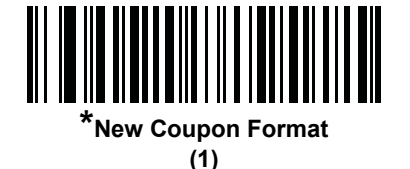

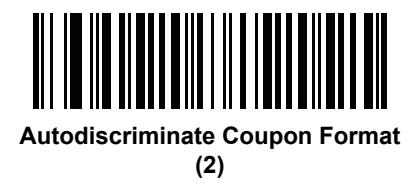

## <span id="page-321-0"></span>**ISSN EAN**

## **Parameter # 617**

To enable or disable ISSN EAN, scan the appropriate bar code below.

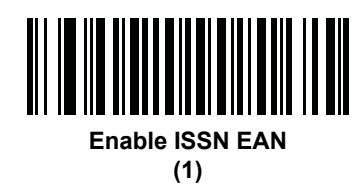

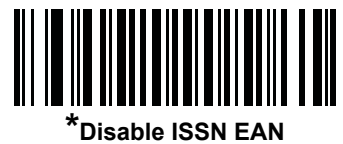

**(0)**

## <span id="page-322-0"></span>**Code 128**

## **Enable/Disable Code 128**

#### **Parameter # 8**

To enable or disable Code 128, scan the appropriate bar code below.

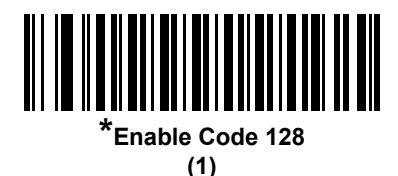

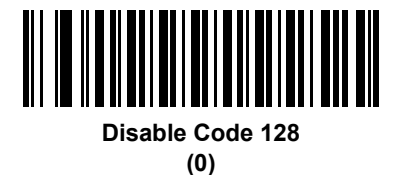

## <span id="page-322-1"></span>**Set Lengths for Code 128**

#### **Parameter # L1 = 209, L2 = 210**

The length of a code refers to the number of characters (i.e., human readable characters), including check digit(s) the code contains. Set lengths for Code 128 to any length, one or two discrete lengths, or lengths within a specific range.

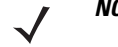

*NOTE* When setting lengths for different bar code types, enter a leading zero for single digit numbers.

- **• One Discrete Length**  Select this option to decode only Code 128 symbols containing a selected length. Select the length using the numeric bar codes in *[Appendix D, Numeric Bar Codes](#page-468-0)*. For example, to decode only Code 128 symbols with 14 characters, scan **Code 128 - One Discrete Length**, then scan **1** followed by **4**. To correct an error or change the selection, scan *[Cancel on page D-2](#page-469-0)*.
- **• Two Discrete Lengths** Select this option to decode only Code 128 symbols containing either of two selected lengths. Select lengths using the numeric bar codes in *[Appendix D, Numeric Bar Codes](#page-468-0)*. For example, to decode only Code 128 symbols containing either 2 or 14 characters, select **Code 128 - Two Discrete Lengths**, then scan **0**, **2**, **1**, and then **4**. To correct an error or change the selection, scan *[Cancel on page D-2](#page-469-0)*.
- **• Length Within Range** Select this option to decode a Code 128 symbol with a specific length range. Select lengths using numeric bar codes in *[Appendix D, Numeric Bar Codes](#page-468-0)*. For example, to decode Code 128 symbols containing between 4 and 12 characters, first scan **Code 128 - Length Within Range**. Then scan **0**, **4**, **1,** and **2** (enter a leading zero for single digit numbers). To correct an error or change the selection, scan *[Cancel on page D-2](#page-469-0)*.
- **• Any Length** Select this option to decode Code 128 symbols containing any number of characters within the digital scanner's capability.

15 - 26 DS6878 Product Reference Guide

**Set Lengths for Code 128 (continued)**

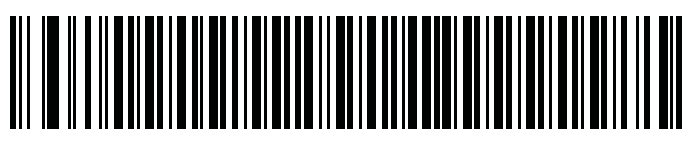

**Code 128 - One Discrete Length**

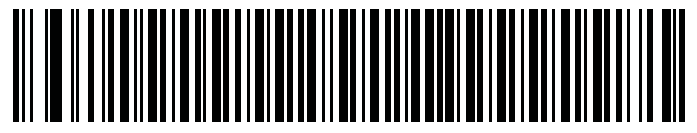

**Code 128 - Two Discrete Lengths**

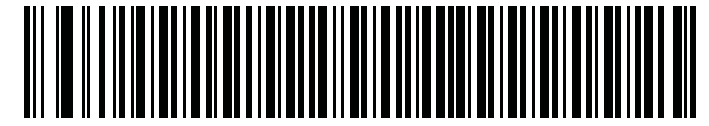

**Code 128 - Length Within Range**

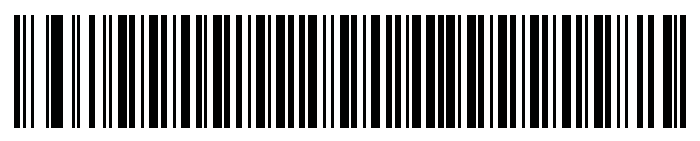

**\*Code 128 - Any Length**
## **Enable/Disable GS1-128 (formerly UCC/EAN-128)**

#### **Parameter # 14**

To enable or disable GS1-128, scan the appropriate bar code below.

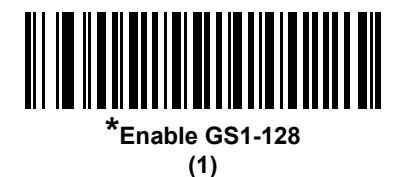

**Disable GS1-128**

**(0)**

## **Enable/Disable ISBT 128**

#### **Parameter # 84**

ISBT 128 is a variant of Code 128 used in the blood bank industry. Scan a bar code below to enable or disable ISBT 128. If necessary, the host must perform concatenation of the ISBT data.

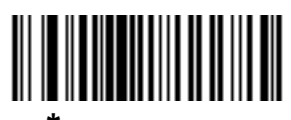

**\*Enable ISBT 128 (1)**

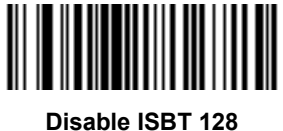

**(0)**

### **ISBT Concatenation**

#### **Parameter # 577**

Select an option for concatenating pairs of ISBT code types:

- **•** If you select **Disable ISBT Concatenation**, the digital scanner does not concatenate pairs of ISBT codes it encounters.
- **•** If you select **Enable ISBT Concatenation**, there must be two ISBT codes in order for the digital scanner to decode and perform concatenation. The digital scanner does not decode single ISBT symbols.
- **•** If you select **Autodiscriminate ISBT Concatenation**, the digital scanner decodes and concatenates pairs of ISBT codes immediately. If only a single ISBT symbol is present, the digital scanner must decode the symbol the number of times set via *[ISBT Concatenation Redundancy on page 15-29](#page-326-0)* before transmitting its data to confirm that there is no additional ISBT symbol.

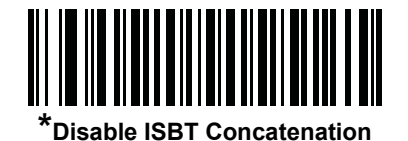

**(0)**

<u>|| || || || || || || || || || ||</u>

**Enable ISBT Concatenation (1)**

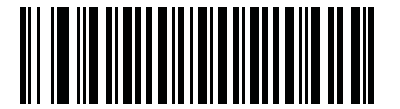

**Autodiscriminate ISBT Concatenation**

**(2)**

## **Check ISBT Table**

#### **Parameter # 578**

The ISBT specification includes a table that lists several types of ISBT bar codes that are commonly used in pairs. If you set **ISBT Concatenation** to **Enable**, enable **Check ISBT Table** to concatenate only those pairs found in this table. Other types of ISBT codes are not concatenated.

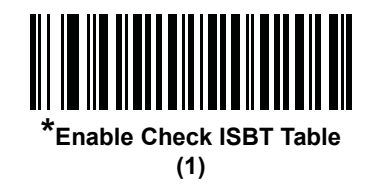

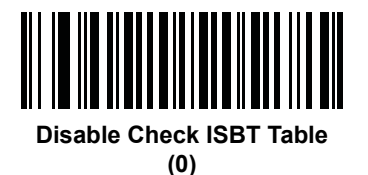

### <span id="page-326-0"></span>**ISBT Concatenation Redundancy**

#### **Parameter # 223**

If you set **ISBT Concatenation** to **Autodiscriminate,** use this parameter to set the number of times the digital scanner must decode an ISBT symbol before determining that there is no additional symbol.

Scan the bar code below, then scan two numeric bar codes in *[Appendix D, Numeric Bar Codes](#page-468-0)* to set a value between 2 and 20. Enter a leading zero for single digit numbers. To correct an error or change a selection, scan *[Cancel on page D-2](#page-469-0)*. The default is 10.

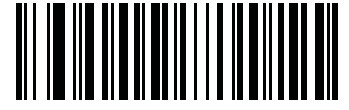

**ISBT Concatenation Redundancy**

### **Code 128 Security Level**

#### **Parameter # 751**

Code 128 bar codes are vulnerable to misdecodes, particularly when Code 128 Lengths is set to **Any Length**. The digital scanner offers four levels of decode security for Code 128 bar codes. There is an inverse relationship between security and digital scanner aggressiveness. Increasing the level of security can reduce scanning aggressiveness, so select only the level of security necessary.

- **• Code 128 Security Level 0:** This setting allows the digital scanner to operate in its most aggressive state, while providing sufficient security in decoding most in-spec bar codes.
- **• Code 128 Security Level 1:** This default setting eliminates most misdecodes while maintaining reasonable aggressiveness.
- **• Code 128 Security Level 2:** Select this option with greater bar code security requirements if **Security Level 1** fails to eliminate misdecodes.
- **• Code 128Security Level 3:** If you selected **Security Level 2**, and misdecodes still occur, select this security level to apply the highest safety requirements.

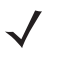

*NOTE* Selecting this option is an extreme measure against mis-decoding severely out-of-spec bar codes. Selecting this level of security significantly impairs the decoding ability of the digital scanner. If this level of security is required, try to improve the quality of the bar codes.

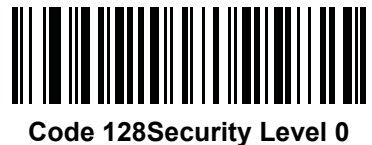

**(0)**

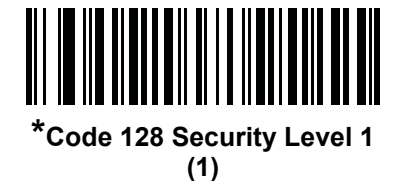

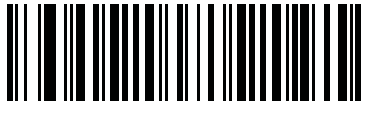

**Code 128 Security Level 2 (2)**

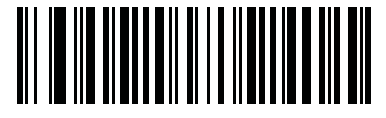

**Code 128 Security Level 3 (3)**

## **Code 128 Reduced Quiet Zone**

#### **Parameter # 1208**

Scan one of the following bar codes to enable or disable decoding Code 128 bar codes with reduced quiet zones. If you select **Enable**, select a *[1D Quiet Zone Level on page 15-93](#page-390-0)*.

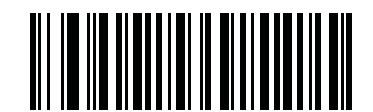

**Enable Code 128 Reduced Quiet Zone (1)**

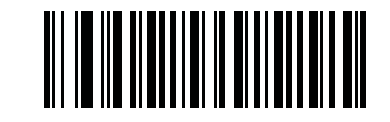

**\*Disable Code 128 Reduced Quiet Zone (0)**

## **Ignore Code 128 <FNC4>**

#### **Parameter # 1254**

This feature applies to Code 128 bar codes with an embedded <FNC4> character. Enable this to strip the <FNC4> character from the decode data. The remaining characters are sent to the host unchanged. When disabled, the <FNC4> character is processed normally as per Code 128 standard.

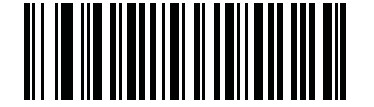

**Enable Ignore Code 128 <FNC4>**

**(1)**

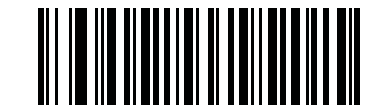

**\*Disable Ignore Code 128 <FNC4> (0)**

## **Code 39**

## **Enable/Disable Code 39**

#### **Parameter # 0**

To enable or disable Code 39, scan the appropriate bar code below.

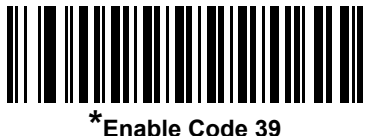

**(1)**

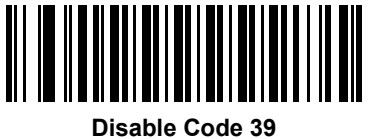

**(0)**

## **Enable/Disable Trioptic Code 39**

#### **Parameter # 13**

Trioptic Code 39 is a variant of Code 39 used in the marking of computer tape cartridges. Trioptic Code 39 symbols always contain six characters. To enable or disable Trioptic Code 39, scan the appropriate bar code below.

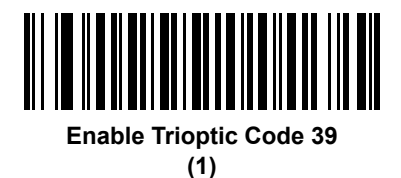

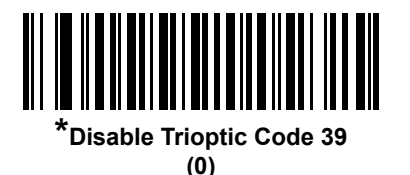

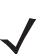

*NOTE* You cannot enable Trioptic Code 39 and Code 39 Full ASCII simultaneously.

## **Convert Code 39 to Code 32**

#### **Parameter # 86**

Code 32 is a variant of Code 39 used by the Italian pharmaceutical industry. Scan the appropriate bar code below to enable or disable converting Code 39 to Code 32.

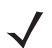

*NOTE* Code 39 must be enabled for this parameter to function.

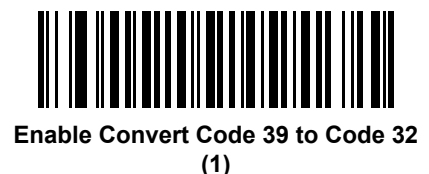

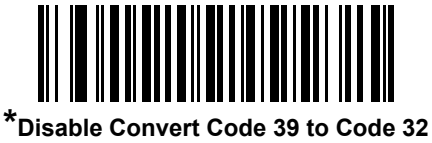

**(0)**

## **Code 32 Prefix**

#### **Parameter # 231**

Scan the appropriate bar code below to enable or disable adding the prefix character "A" to all Code 32 bar codes.

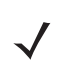

*NOTE* Convert Code 39 to Code 32 must be enabled for this parameter to function.

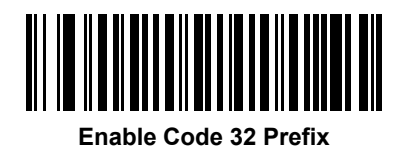

**(1)**

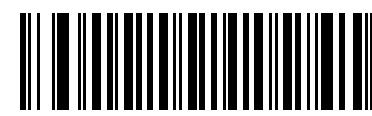

**\*Disable Code 32 Prefix (0)**

### **Set Lengths for Code 39**

#### **Parameter # L1 = 18, L2 = 19**

The length of a code refers to the number of characters (i.e., human readable characters), including check digit(s) the code contains. Set lengths for Code 39 to any length, one or two discrete lengths, or lengths within a specific range. If Code 39 Full ASCII is enabled, **Length Within a Range** or **Any Length** are the preferred options. The default is **Length Within Range**: 2 to 55.

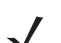

*NOTE* When setting lengths for different bar code types, enter a leading zero for single digit numbers.

- **• One Discrete Length**  Select this option to decode only Code 39 symbols containing a selected length. Select the length using the numeric bar codes in *[Appendix D, Numeric Bar Codes](#page-468-0)*. For example, to decode only Code 39 symbols with 14 characters, scan **Code 39 - One Discrete Length**, then scan **1**  followed by **4**. To correct an error or change the selection, scan *[Cancel on page D-2](#page-469-0)*.
- **• Two Discrete Lengths** Select this option to decode only Code 39 symbols containing either of two selected lengths. Select lengths using the numeric bar codes in *[Appendix D, Numeric Bar Codes](#page-468-0)*. For example, to decode only Code 39 symbols containing either 2 or 14 characters, select **Code 39 - Two Discrete Lengths**, then scan **0**, **2**, **1**, and then **4**. To correct an error or change the selection, scan *[Cancel on page D-2](#page-469-0)*.
- **• Length Within Range** Select this option to decode a Code 39 symbol with a specific length range. Select lengths using numeric bar codes in *[Appendix D, Numeric Bar Codes](#page-468-0)*. For example, to decode Code 39 symbols containing between 4 and 12 characters, first scan **Code 39 - Length Within Range**. Then scan **0**, **4**, **1,** and **2** (enter a leading zero for single digit numbers). To correct an error or change the selection, scan *[Cancel on page D-2](#page-469-0)*.
- **• Any Length** Select this option to decode Code 39 symbols containing any number of characters within the digital scanner's capability.

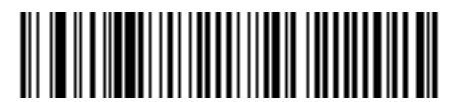

**Code 39 - One Discrete Length**

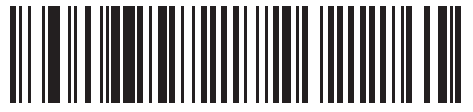

**Code 39 - Two Discrete Lengths**

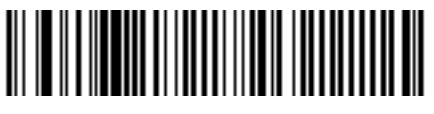

**\*Code 39 - Length Within Range (Default: 2 to 55)**

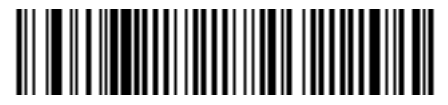

**Code 39 - Any Length**

## **Code 39 Check Digit Verification**

#### **Parameter # 48**

Enable this feature to check the integrity of all Code 39 symbols to verify that the data complies with specified check digit algorithm. Only Code 39 symbols which include a modulo 43 check digit are decoded. Enable this feature if the Code 39 symbols contain a Modulo 43 check digit.

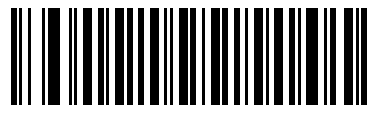

**Enable Code 39 Check Digit (1)**

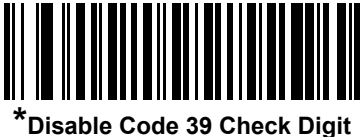

**(0)**

## **Transmit Code 39 Check Digit**

#### **Parameter # 43**

Scan a bar code below to transmit Code 39 data with or without the check digit.

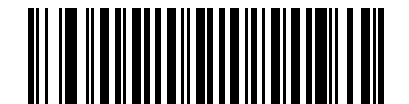

**Transmit Code 39 Check Digit (Enable)**

**(1)**

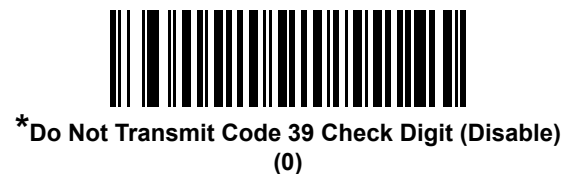

*NOTE* Code 39 Check Digit Verification must be enabled for this parameter to function.

## **Code 39 Full ASCII Conversion**

#### **Parameter # 17**

Code 39 Full ASCII is a variant of Code 39 which pairs characters to encode the full ASCII character set. To enable or disable Code 39 Full ASCII, scan the appropriate bar code below.

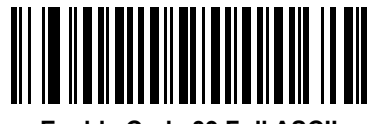

**Enable Code 39 Full ASCII (1)**

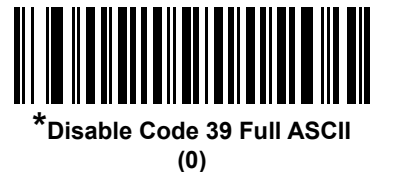

*NOTE* You cannot enable Trioptic Code 39 and Code 39 Full ASCII simultaneously.

Code 39 Full ASCII to Full ASCII Correlation is host-dependent, and is therefore described in the ASCII Character Set Table for the appropriate interface. See the *[ASCII Character Set for USB on page 7-19](#page-188-0)* or the *[ASCII Character Set for RS-232 on page 8-18](#page-215-0)*.

### **Code 39 Security Level**

#### **Parameter # 750**

The digital scanner offers four levels of decode security for Code 39 bar codes. There is an inverse relationship between security and digital scanner aggressiveness. Increasing the level of security can reduce scanning aggressiveness, so select only the level of security necessary.

- **• Code 39 Security Level 0:** This setting allows the digital scanner to operate in its most aggressive state, while providing sufficient security in decoding most in-spec bar codes.
- **• Code 39 Security Level 1:** This default setting eliminates most misdecodes.
- **• Code 39 Security Level 2:** Select this option with greater bar code security requirements if **Security Level 1** fails to eliminate misdecodes.
- **• Code 39 Level 3:** If you selected **Security Level 2**, and misdecodes still occur, select this security level to apply the highest safety requirements.

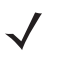

*NOTE* Selecting this option is an extreme measure against mis-decoding severely out-of-spec bar codes. Selecting this level of security significantly impairs the decoding ability of the digital scanner. If this level of security is required, try to improve the quality of the bar codes.

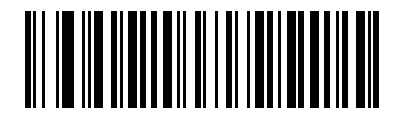

**Code 39 Security Level 0 (0)**

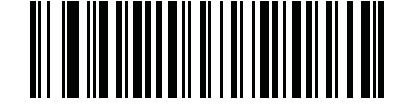

**\*Code 39 Security Level 1 (1)**

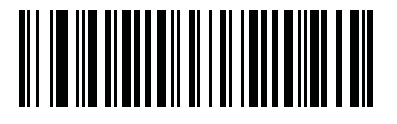

**Code 39 Security Level 2 (2)**

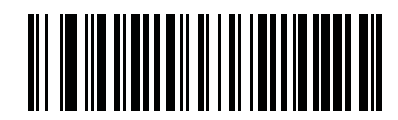

**Code 39 Security Level 3 (3)**

## **Code 39 Reduced Quiet Zone**

#### **Parameter # 1209**

Scan one of the following bar codes to enable or disable decoding Code 39 bar codes with reduced quiet zones. If you select **Enable**, select a *[1D Quiet Zone Level on page 15-93](#page-390-0)*.

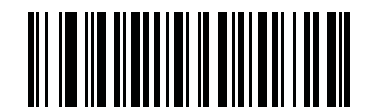

**Enable Code 39 Reduced Quiet Zone**

**(1)**

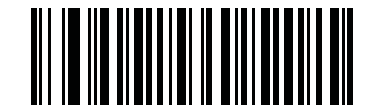

**\*Disable Code 39 Reduced Quiet Zone (0)**

### **Code 39 Buffering - Scan & Store**

#### **Parameter # 113**

This feature allows the digital scanner to accumulate data from multiple Code 39 symbols.

Selecting the Scan and Store option (Buffer Code 39) temporarily buffers all Code 39 symbols having a leading space as a first character for later transmission. The leading space is not buffered.

Decoding a Code 39 symbol with no leading space transmits in sequence all buffered data in a first-in first-out format, plus the "triggering" symbol. See the following pages for further details.

Select **Do Not Buffer Code 39** to transmit all decoded Code 39 symbols immediately without storing them in the buffer.

This feature affects Code 39 only. If selecting **Buffer Code 39**, we recommend configuring the digital scanner to decode Code 39 symbology only.

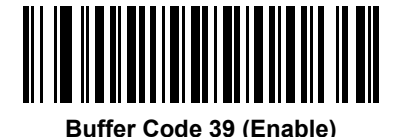

**(1)**

**\*Do Not Buffer Code 39 (Disable) (0)**

While there is data in the transmission buffer, you cannot select **Do Not Buffer Code 39**. The buffer holds 200 bytes of information.

To disable Code 39 buffering when there is data in the transmission buffer, first force the buffer transmission (see *[Transmit Buffer on page 15-40](#page-337-0)*) or clear the buffer.

#### **Buffer Data**

To buffer data, enable Code 39 buffering and scan a Code 39 symbol with a space immediately following the start pattern.

- **•** Unless the data overflows the transmission buffer, the digital scanner issues a low/high beep to indicate successful decode and buffering. (For overflow conditions, see *[Overfilling Transmission Buffer on page](#page-337-1)  [15-40](#page-337-1)*.)
- **•** The digital scanner adds the decoded data excluding the leading space to the transmission buffer.
- **•** No transmission occurs.

#### **Clear Transmission Buffer**

To clear the transmission buffer, scan the **Clear Buffer** bar code below, which contains only a start character, a dash (minus), and a stop character.

- **•** The digital scanner issues a short high/low/high beep.
- **•** The digital scanner erases the transmission buffer.
- **•** No transmission occurs.

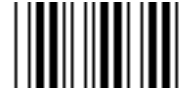

**Clear Buffer**

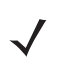

*NOTE* The Clear Buffer contains only the dash (minus) character. In order to scan this command, set Code 39 lengths to include length 1.

#### <span id="page-337-0"></span>**Transmit Buffer**

There are two methods to transmit the Code 39 buffer.

- **1.** Scan the **Transmit Buffer** bar code below, which includes only a start character, a plus (+), and a stop character.
- **2.** The digital scanner transmits and clears the buffer.
	- **•** The digital scanner issues a low/high beep.

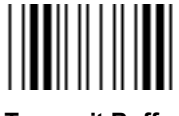

#### **Transmit Buffer**

- **3.** Scan a Code 39 bar code with a leading character other than a space.
	- **•** The digital scanner appends new decode data to buffered data.
	- **•** The digital scanner transmits and clears the buffer.
	- **•** The digital scanner signals that it transmitted the buffer with a low/high beep.
	- **•** The digital scanner transmits and clears the buffer.

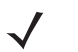

*NOTE* The Transmit Buffer contains only a plus (+) character. In order to scan this command, set Code 39 lengths to include length 1.

#### <span id="page-337-1"></span>**Overfilling Transmission Buffer**

The Code 39 buffer holds 200 characters. If the symbol just read overflows the transmission buffer:

- **•** The digital scanner indicates that it rejected the symbol by issuing three long, high beeps.
- **•** No transmission occurs. The data in the buffer is not affected.

#### **Attempt to Transmit an Empty Buffer**

If you scan the **Transmit Buffer** symbol and the Code 39 buffer is empty:

- **•** A short low/high/low beep signals that the buffer is empty.
- **•** No transmission occurs.
- **•** The buffer remains empty.

# **Code 93**

## **Enable/Disable Code 93**

### **Parameter # 9**

To enable or disable Code 93, scan the appropriate bar code below.

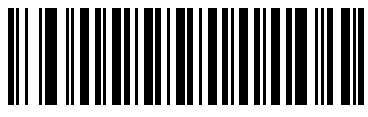

**Enable Code 93 (1)**

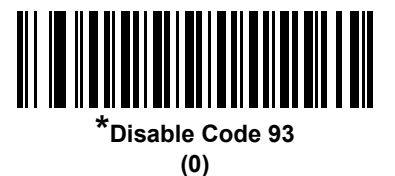

### **Set Lengths for Code 93**

#### **Parameter # L1 = 26, L2 = 27**

The length of a code refers to the number of characters (i.e., human readable characters), including check digit(s) the code contains. Set lengths for Code 93 to any length, one or two discrete lengths, or lengths within a specific range. The default is **Length Within Range**: 4 to 55.

- **• One Discrete Length**  Select this option to decode only Code 93 symbols containing a selected length. Select the length using the numeric bar codes in *[Appendix D, Numeric Bar Codes](#page-468-0)*. For example, to decode only Code 93 symbols with 14 characters, scan **Code 93 - One Discrete Length**, then scan **1**  followed by **4**. To correct an error or to change the selection, scan *[Cancel on page D-2](#page-469-0)*.
- **• Two Discrete Lengths** Select this option to decode only Code 93 symbols containing either of two selected lengths. Select lengths using the numeric bar codes in *[Appendix D, Numeric Bar Codes](#page-468-0)*. For example, to decode only Code 93 symbols containing either 2 or 14 characters, select **Code 93 - Two Discrete Lengths**, then scan **0**, **2**, **1**, and then **4**. To correct an error or to change the selection, scan *[Cancel on page D-2](#page-469-0)*.
- **• Length Within Range** Select this option to decode a Code 93 symbol with a specific length range. Select lengths using the numeric bar codes in *[Appendix D, Numeric Bar Codes](#page-468-0)*. For example, to decode Code 93 symbols containing between 4 and 12 characters, first scan **Code 93 - Length Within Range**. Then scan **0**, **4**, **1,** and **2** (enter a leading zero for single digit numbers). To correct an error or change the selection, scan *[Cancel on page D-2](#page-469-0)*.
- **• Any Length** Scan this option to decode Code 93 symbols containing any number of characters within the digital scanner's capability.

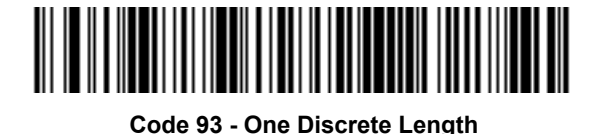

<u> III ya kutoka mwaka wa Marejia ya Marejia ya Marejia ya Marejia ya Marejia ya Marejia ya Marejia ya Marejia y</u>

**Code 93 - Two Discrete Lengths**

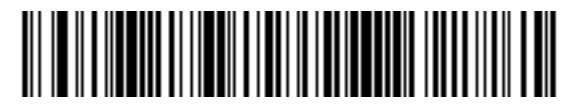

**\*Code 93 - Length Within Range (Default: 4 to 55)**

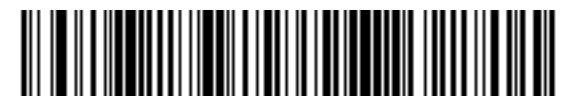

**Code 93 - Any Length**

# **Code 11**

## **Code 11**

### **Parameter # 10**

To enable or disable Code 11, scan the appropriate bar code below.

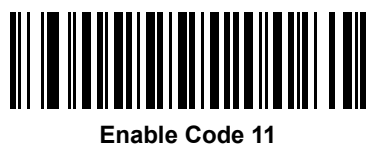

**(1)**

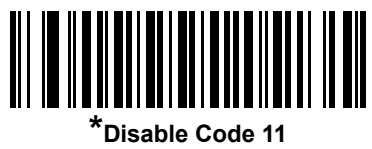

**(0)**

### **Set Lengths for Code 11**

#### **Parameter # L1 = 28, L2 = 29**

The length of a code refers to the number of characters (i.e., human readable characters), including check digit(s) the code contains. Set lengths for Code 11 to any length, one or two discrete lengths, or lengths within a specific range. The default is **Length Within Range**: 4 to 55.

- **• One Discrete Length**  Select this option to decode only Code 11 symbols containing a selected length. Select the length using the numeric bar codes in *[Appendix D, Numeric Bar Codes](#page-468-0)*. For example, to decode only Code 11 symbols with 14 characters, scan **Code 11 - One Discrete Length**, then scan **1**  followed by **4**. To correct an error or to change the selection, scan *[Cancel on page D-2](#page-469-0)*.
- **• Two Discrete Lengths** Select this option to decode only Code 11 symbols containing either of two selected lengths. Select lengths using the numeric bar codes in *[Appendix D, Numeric Bar Codes](#page-468-0)*. For example, to decode only Code 11 symbols containing either 2 or 14 characters, select **Code 11 - Two Discrete Lengths**, then scan **0**, **2**, **1**, and then **4**. To correct an error or to change the selection, scan *[Cancel on page D-2](#page-469-0)*.
- **• Length Within Range** Select this option to decode a Code 11 symbol with a specific length range. Select lengths using numeric bar codes in *[Appendix D, Numeric Bar Codes](#page-468-0)*. For example, to decode Code 11 symbols containing between 4 and 12 characters, first scan **Code 11 - Length Within Range**. Then scan **0**, **4**, **1,** and **2** (enter a leading zero for single digit numbers). To correct an error or change the selection, scan *[Cancel on page D-2](#page-469-0)*.
- **• Any Length** Scan this option to decode Code 11 symbols containing any number of characters within the digital scanner's capability.

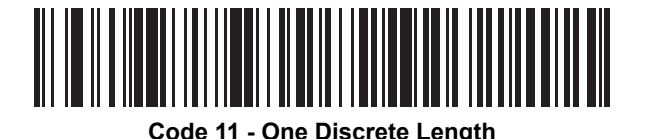

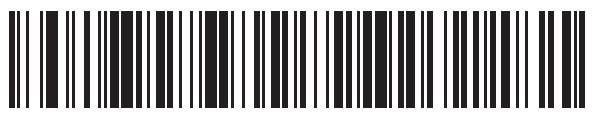

**Code 11 - Two Discrete Lengths**

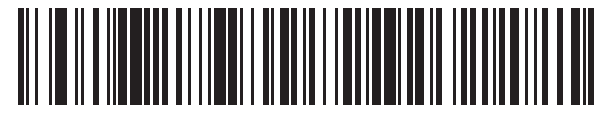

**\*Code 11 - Length Within Range (Default: 4 to 55)**

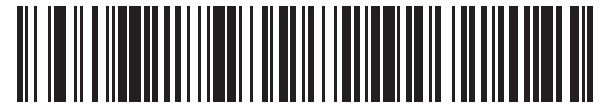

**Code 11 - Any Length**

## **Code 11 Check Digit Verification**

#### **Parameter # 52**

This feature allows the digital scanner to check the integrity of all Code 11 symbols to verify that the data complies with the specified check digit algorithm. This selects the check digit mechanism for the decoded Code 11 bar code. The options are to check for one check digit, check for two check digits, or disable the feature.

To enable this feature, scan the bar code below corresponding to the number of check digits encoded in the Code 11 symbols.

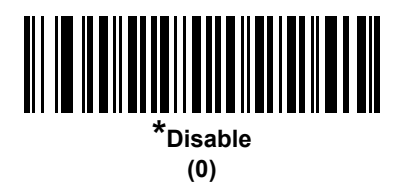

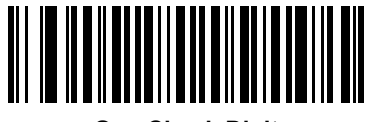

**One Check Digit (1)**

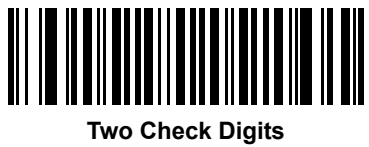

**(2)**

## **Transmit Code 11 Check Digits**

#### **Parameter # 47**

This feature selects whether or not to transmit the Code 11 check digit(s).

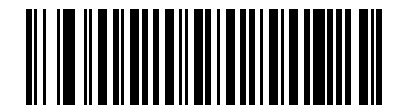

**Transmit Code 11 Check Digit(s) (Enable)**

**(1)**

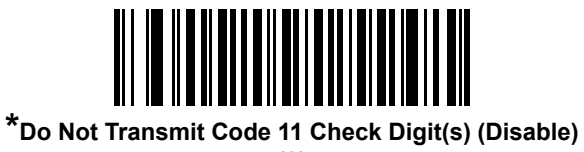

**(0)**

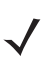

*NOTE* Code 11 Check Digit Verification must be enabled for this parameter to function.

# **Interleaved 2 of 5 (ITF)**

## **Enable/Disable Interleaved 2 of 5**

#### **Parameter # 6**

To enable or disable Interleaved 2 of 5, scan the appropriate bar code below, and select an Interleaved 2 of 5 length from the following pages.

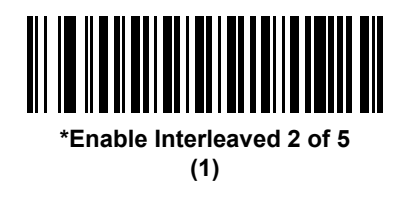

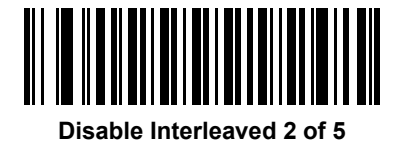

**(0)**

**Set Lengths for Interleaved 2 of 5** 

### **Parameter # L1 = 22, L2 = 23**

The length of a code refers to the number of characters (i.e., human readable characters), including check digit(s) the code contains. Set lengths for I 2 of 5 to any length, one or two discrete lengths, or lengths within a specific range. The range for Interleaved 2 of 5 lengths is 0 - 55. The default is **Length Within Range**: 6 to 55.

- **• One Discrete Length**  Select this option to decode only I 2 of 5 symbols containing a selected length. Select the length using the numeric bar codes in *[Appendix D, Numeric Bar Codes](#page-468-0)*. For example, to decode only I 2 of 5 symbols with 14 characters, scan **I 2 of 5 - One Discrete Length**, then scan **1**  followed by **4**. To correct an error or to change the selection, scan *[Cancel on page D-2](#page-469-0)*.
- **• Two Discrete Lengths** Select this option to decode only I 2 of 5 symbols containing either of two selected lengths. Select lengths using the numeric bar codes in *[Appendix D, Numeric Bar Codes](#page-468-0)*. For example, to decode only I 2 of 5 symbols containing either 2 or 14 characters, select **I 2 of 5 - Two Discrete Lengths**, then scan **0**, **2**, **1**, and then **4**. To correct an error or to change the selection, scan *[Cancel on page D-2](#page-469-0)*.
- **• Length Within Range** Select this option to decode an I 2 of 5 symbol with a specific length range. Select lengths using numeric bar codes in *[Appendix D, Numeric Bar Codes](#page-468-0)*. For example, to decode I 2 of 5 symbols containing between 4 and 12 characters, first scan **I 2 of 5 - Length Within Range**. Then scan **0**, **4**, **1,** and **2** (enter a leading zero for single digit numbers). To correct an error or change the selection, scan *[Cancel on page D-2](#page-469-0)*.
- **• Any Length** Scan this option to decode I 2 of 5 symbols containing any number of characters within the digital scanner's capability.

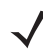

*NOTE* Due to the construction of the I 2 of 5 symbology, it is possible for a scan line covering only a portion of the code to transmit as a complete scan, yielding less data than is encoded in the bar code. To prevent this, select specific lengths (I 2 of 5 - One Discrete Length, Two Discrete Lengths) for I 2 of 5 applications.

15 - 48 DS6878 Product Reference Guide

**Set Lengths for Interleaved 2 of 5 (continued)**

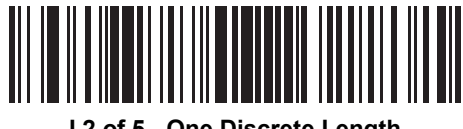

**I 2 of 5 - One Discrete Length**

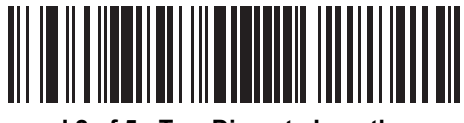

**I 2 of 5 - Two Discrete Lengths**

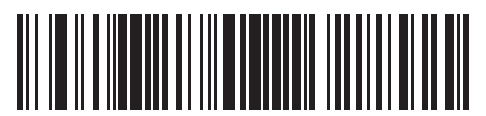

**\*I 2 of 5 - Length Within Range (Default: 6 to 55)**

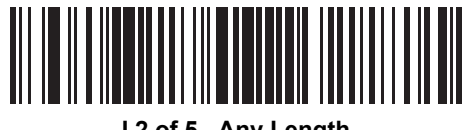

**I 2 of 5 - Any Length**

## **I 2 of 5 Check Digit Verification**

#### **Parameter # 49**

Enable this feature to check the integrity of all I 2 of 5 symbols to verify the data complies with either the specified Uniform Symbology Specification (USS), or the Optical Product Code Council (OPCC) check digit algorithm.

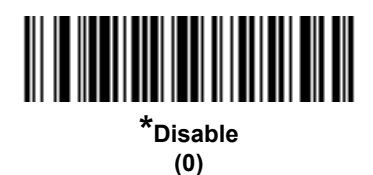

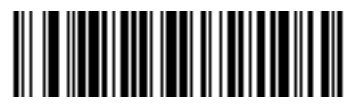

**USS Check Digit (1)**

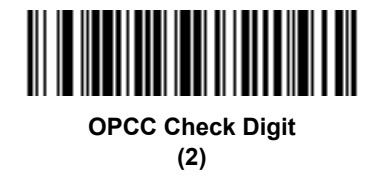

## **Transmit I 2 of 5 Check Digit**

### **Parameter # 44**

Scan the appropriate bar code below to transmit I 2 of 5 data with or without the check digit.

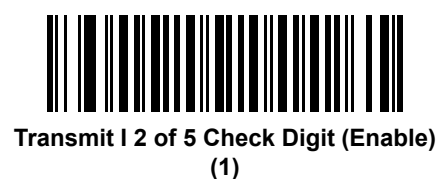

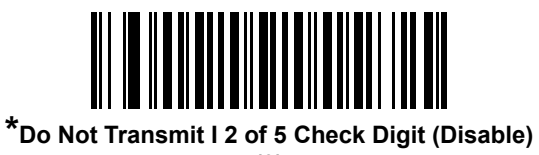

**(0)**

## **Convert I 2 of 5 to EAN-13**

#### **Parameter # 82**

Enable this parameter to convert 14-character I 2 of 5 codes to EAN-13, and transmit to the host as EAN-13. To accomplish this, the I 2 of 5 code must be enabled, and the code must have a leading zero and a valid EAN-13 check digit.

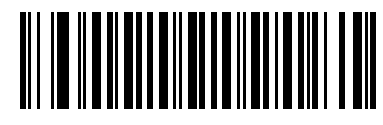

**Convert I 2 of 5 to EAN-13 (Enable)**

**(1)**

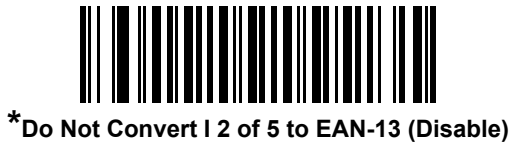

**(0)**

## **I 2 of 5 Security Level**

#### **Parameter # 1121**

Interleaved 2 of 5 bar codes are vulnerable to misdecodes, particularly when I 2 of 5 Lengths is set to **Any Length**. The digital scanner offers four levels of decode security for Interleaved 2 of 5 bar codes. There is an inverse relationship between security and digital scanner aggressiveness. Increasing the level of security can reduce scanning aggressiveness, so select only the level of security necessary.

- **• I 2 of 5 Security Level 0:** This setting allows the digital scanner to operate in its most aggressive state, while providing sufficient security in decoding most in-spec bar codes.
- **• I 2 of 5 Security Level 1:** A bar code must be successfully read twice, and satisfy certain safety requirements before being decoded. This default setting eliminates most misdecodes.
- **• I 2 of 5 Security Level 2:** Select this option with greater bar code security requirements if **Security Level 1** fails to eliminate misdecodes.
- **• I 2 of 5 Security Level 3:** If you selected **Security Level 2**, and misdecodes still occur, select this security level. The highest safety requirements are applied. A bar code must be successfully read three times before being decoded.

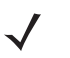

*NOTE* Selecting this option is an extreme measure against mis-decoding severely out-of-spec bar codes. Selecting this level of security significantly impairs the decoding ability of the digital scanner. If this level of security is required, try to improve the quality of the bar codes.

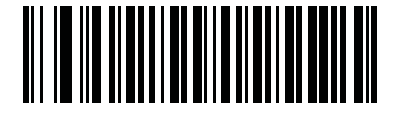

**I 2 of 5 Security Level 0 (0)**

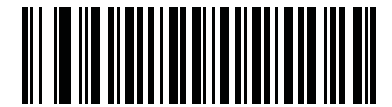

**\*I 2 of 5 Security Level 1 (1)**

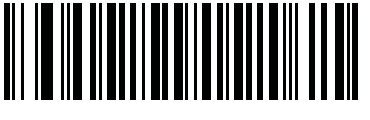

**I 2 of 5 Security Level 2 (2)**

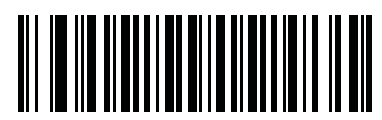

**I 2 of 5 Security Level 3 (3)**

## **I 2 of 5 Reduced Quiet Zone**

#### **Parameter # 1210**

Scan one of the following bar codes to enable or disable decoding I 2 of 5 bar codes with reduced quiet zones. If you select **Enable**, select a *[1D Quiet Zone Level on page 15-93](#page-390-0)*.

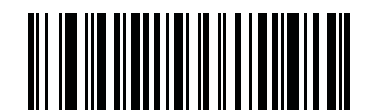

**Enable I 2 of 5 Reduced Quiet Zone**

**(1)**

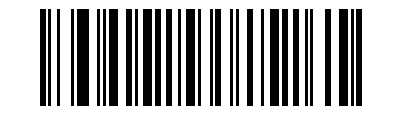

**\*Disable I 2 of 5 Reduced Quiet Zone (0)**

# **Discrete 2 of 5 (DTF)**

## **Enable/Disable Discrete 2 of 5**

### **Parameter # 5**

To enable or disable Discrete 2 of 5, scan the appropriate bar code below.

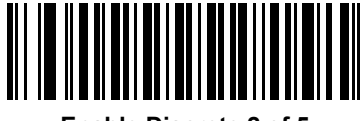

**Enable Discrete 2 of 5 (1)**

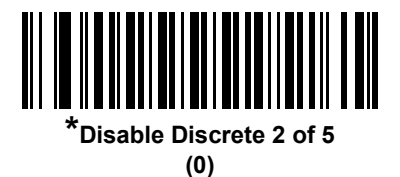

## **Set Lengths for Discrete 2 of 5**

#### **Parameter # L1 = 20, L2 = 21**

The length of a code refers to the number of characters (i.e., human readable characters), including check digit(s) the code contains. Set lengths for D 2 of 5 to any length, one or two discrete lengths, or lengths within a specific range. The range for Discrete 2 of 5 lengths is 0 - 55. The default is **One Discrete Length**: 12.

- **• One Discrete Length**  Select this option to decode only D 2 of 5 symbols containing a selected length. Select the length using the numeric bar codes in *[Appendix D, Numeric Bar Codes](#page-468-0)*. For example, to decode only D 2 of 5 symbols with 14 characters, scan **D 2 of 5 - One Discrete Length**, then scan **1**  followed by **4**. To correct an error or to change the selection, scan *[Cancel on page D-2](#page-469-0)*.
- **• Two Discrete Lengths** Select this option to decode only D 2 of 5 symbols containing either of two selected lengths. Select lengths using the numeric bar codes in *[Appendix D, Numeric Bar Codes](#page-468-0)*. For example, to decode only D 2 of 5 symbols containing either 2 or 14 characters, select **D 2 of 5 - Two Discrete Lengths**, then scan **0**, **2**, **1**, and then **4**. To correct an error or to change the selection, scan *[Cancel on page D-2](#page-469-0)*.
- **• Length Within Range** Select this option to decode a D 2 of 5 symbol with a specific length range. Select lengths using numeric bar codes in *[Appendix D, Numeric Bar Codes](#page-468-0)*. For example, to decode D 2 of 5 symbols containing between 4 and 12 characters, first scan **D 2 of 5 - Length Within Range**. Then scan **0**, **4**, **1,** and **2** (enter a leading zero for single digit numbers). To correct an error or change the selection, scan *[Cancel on page D-2](#page-469-0)*.
- **• Any Length** Scan this option to decode D 2 of 5 symbols containing any number of characters within the digital scanner's capability.
- 

*NOTE* Due to the construction of the D 2 of 5 symbology, it is possible for a scan line covering only a portion of the code to transmit as a complete scan, yielding less data than is encoded in the bar code. To prevent this, select specific lengths (**D 2 of 5 - One Discrete Length, Two Discrete Lengths**) for D 2 of 5 applications.

15 - 54 DS6878 Product Reference Guide

**Set Lengths for Discrete 2 of 5 (continued)**

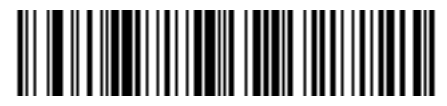

**\*D 2 of 5 - One Discrete Length (Default: 12)**

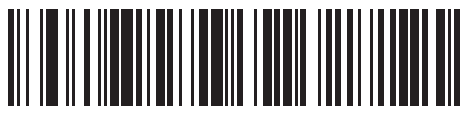

**D 2 of 5 - Two Discrete Lengths**

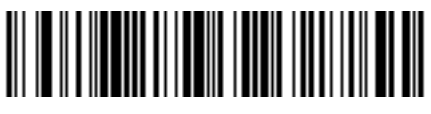

**D 2 of 5 - Length Within Range**

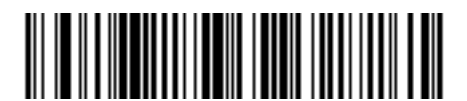

**D 2 of 5 - Any Length**

# **Codabar (NW - 7)**

## **Enable/Disable Codabar**

### **Parameter # 7**

To enable or disable Codabar, scan the appropriate bar code below.

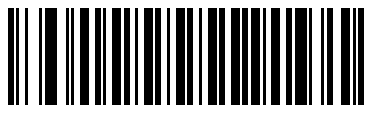

**Enable Codabar (1)**

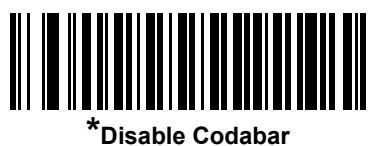

**(0)**

### **Set Lengths for Codabar**

#### **Parameter # L1 = 24, L2 = 25**

The length of a code refers to the number of characters (i.e., human readable characters), including check digit(s) the code contains. Set lengths for Codabar to any length, one or two discrete lengths, or lengths within a specific range. The default is **Length Within Range**: 5 to 55

- **• One Discrete Length**  Select this option to decode only Codabar symbols containing a selected length. Select the length using the numeric bar codes in *[Appendix D, Numeric Bar Codes](#page-468-0)*. For example, to decode only Codabar symbols with 14 characters, scan **Codabar - One Discrete Length**, then scan **1**  followed by **4**. To correct an error or to change the selection, scan *[Cancel on page D-2](#page-469-0)*.
- **• Two Discrete Lengths** Select this option to decode only Codabar symbols containing either of two selected lengths. Select lengths using the numeric bar codes in *[Appendix D, Numeric Bar Codes](#page-468-0)*. For example, to decode only Codabar symbols containing either 2 or 14 characters, select **Codabar - Two Discrete Lengths**, then scan **0**, **2**, **1**, and then **4**. To correct an error or to change the selection, scan *[Cancel on page D-2](#page-469-0)*.
- **• Length Within Range** Select this option to decode a Codabar symbol with a specific length range. Select lengths using numeric bar codes in *[Appendix D, Numeric Bar Codes](#page-468-0)*. For example, to decode Codabar symbols containing between 4 and 12 characters, first scan **Codabar - Length Within Range**. Then scan **0**, **4**, **1,** and **2** (enter a leading zero for single digit numbers). To correct an error or change the selection, scan *[Cancel on page D-2](#page-469-0)*.
- **• Any Length** Scan this option to decode Codabar symbols containing any number of characters within the digital scanner's capability.

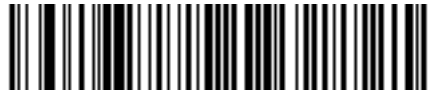

**Codabar - One Discrete Length**

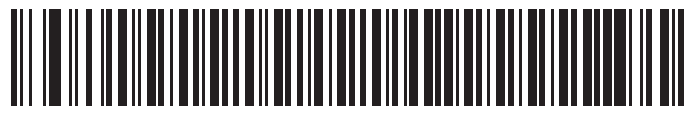

**Codabar - Two Discrete Lengths**

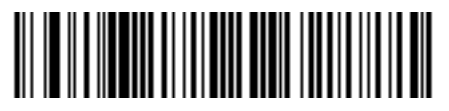

**\*Codabar - Length Within Range (Default: 5 to 55)**

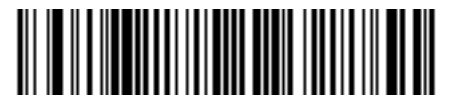

**Codabar - Any Length**

## **CLSI Editing**

#### **Parameter # 54**

Enable this parameter to strip the start and stop characters and insert a space after the first, fifth, and tenth characters of a 14-character Codabar symbol. Enable this feature if the host system requires this data format.

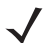

*NOTE* Symbol length does not include start and stop characters.

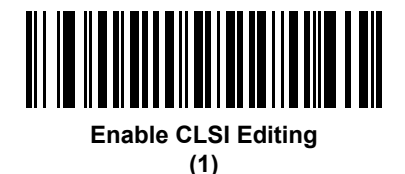

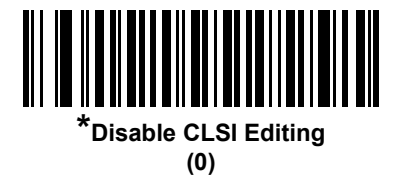

## **NOTIS Editing**

#### **Parameter # 55**

Enable this parameter to strip the start and stop characters from a decoded Codabar symbol. Enable this feature if the host system requires this data format.

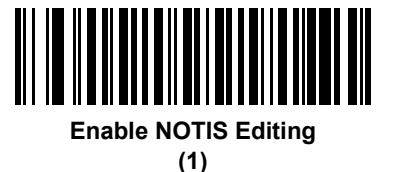

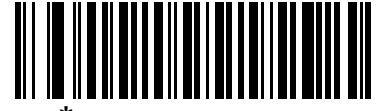

**\*Disable NOTIS Editing (0)**

## **Codabar Upper or Lower Case Start/Stop Characters Transmission**

## **Parameter # 855**

Select whether to transmit upper case or lower case Codabar start/stop characters.

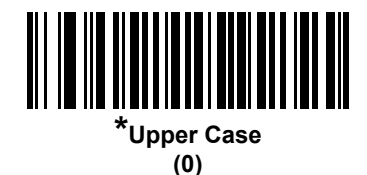

**Lower Case (1)**

## **MSI**

## **Enable/Disable MSI**

### **Parameter # 11**

To enable or disable MSI, scan the appropriate bar code below.

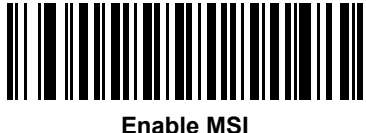

**(1)**

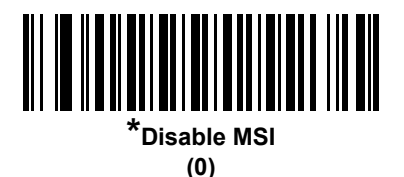

## **Set Lengths for MSI**

### **Parameter # L1 = 30, L2 = 31**

The length of a code refers to the number of characters (i.e., human readable characters), including check digit(s) the code contains. Set lengths for MSI to any length, one or two discrete lengths, or lengths within a specific range. The default is **Length Within Range**: 4 to 55.

- **• One Discrete Length**  Select this option to decode only MSI symbols containing a selected length. Select the length using the numeric bar codes in *[Appendix D, Numeric Bar Codes](#page-468-0)*. For example, to decode only MSI symbols with 14 characters, scan **MSI - One Discrete Length**, then scan **1** followed by **4**. To correct an error or to change the selection, scan *[Cancel on page D-2](#page-469-0)*.
- **• Two Discrete Lengths** Select this option to decode only MSI symbols containing either of two selected lengths. Select lengths using the numeric bar codes in *[Appendix D, Numeric Bar Codes](#page-468-0)*. For example, to decode only MSI symbols containing either 2 or 14 characters, select **MSI - Two Discrete Lengths**, then scan **0**, **2**, **1**, and then **4**. To correct an error or to change the selection, scan *[Cancel](#page-469-0)  [on page D-2](#page-469-0)*.
- **• Length Within Range** Select this option to decode a MSI symbol with a specific length range. Select lengths using numeric bar codes in *[Appendix D, Numeric Bar Codes](#page-468-0)*. For example, to decode MSI symbols containing between 4 and 12 characters, first scan **MSI - Length Within Range**. Then scan **0**, **4**, **1,** and **2** (enter a leading zero for single digit numbers). To correct an error or change the selection, scan *[Cancel on page D-2](#page-469-0)*.
- **• Any Length** Scan this option to decode MSI symbols containing any number of characters within the digital scanner's capability.

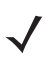

*NOTE* Due to the construction of the MSI symbology, it is possible for a scan line covering only a portion of the code to transmit as a complete scan, yielding less data than is encoded in the bar code. To prevent this, select specific lengths (**MSI - One Discrete Length, Two Discrete Lengths**) for MSI applications.

15 - 60 DS6878 Product Reference Guide

**Set Lengths for MSI (continued)**

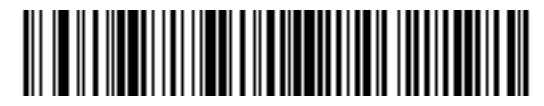

**MSI - One Discrete Length**

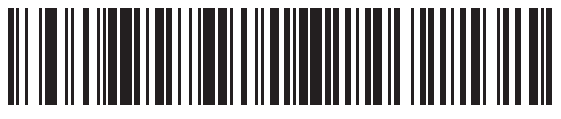

**MSI - Two Discrete Lengths**

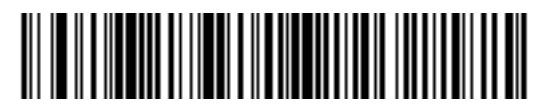

**\*MSI - Length Within Range (Default: 4 to 55)**

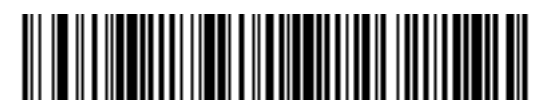

**MSI - Any Length**

## **MSI Check Digits**

#### **Parameter # 50**

With MSI symbols, one check digit is mandatory and always verified by the reader. The second check digit is optional. If the MSI codes include two check digits, scan the **Two MSI Check Digits** bar code to enable verification of the second check digit.

See *[MSI Check Digit Algorithm on page 15-62](#page-359-0)* for the selection of second digit algorithms.

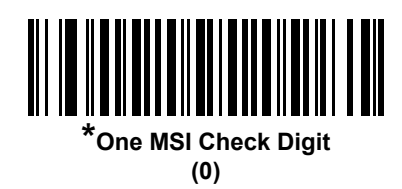

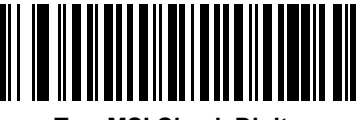

**Two MSI Check Digits (1)**

## **Transmit MSI Check Digit(s)**

#### **Parameter # 46**

Scan a bar code below to transmit MSI data with or without the check digit.

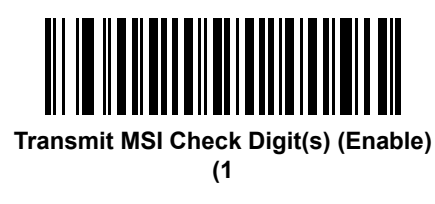

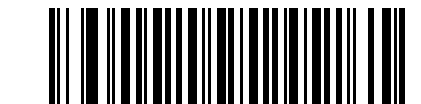

**\*Do Not Transmit MSI Check Digit(s) (Disable) (0)**

## <span id="page-359-0"></span>**MSI Check Digit Algorithm**

#### **Parameter # 51**

Two algorithms are possible for the verification of the second MSI check digit. Select the bar code below corresponding to the algorithm used to encode the check digit.

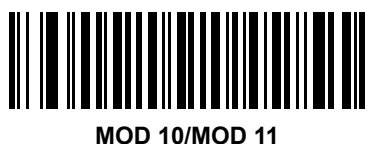

**(0)**

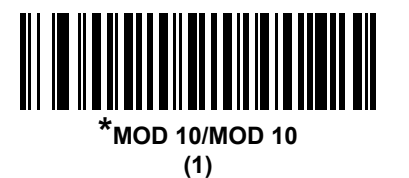

# **Chinese 2 of 5**

## **Enable/Disable Chinese 2 of 5**

#### **Parameter # 408**

To enable or disable Chinese 2 of 5, scan the appropriate bar code below.

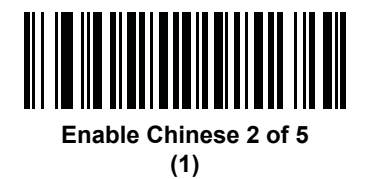

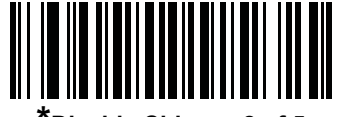

**\*Disable Chinese 2 of 5 (0)**
# **Matrix 2 of 5**

# **Enable/Disable Matrix 2 of 5**

#### **Parameter # 618**

To enable or disable Matrix 2 of 5, scan the appropriate bar code below.

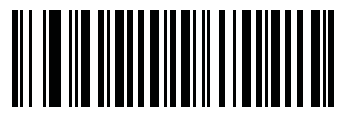

**Enable Matrix 2 of 5 (1)**

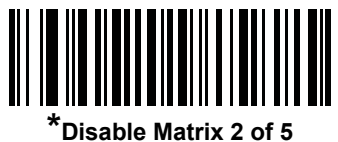

### **Set Lengths for Matrix 2 of 5**

#### **Parameter # L1 = 619, L2 = 620**

The length of a code refers to the number of characters (i.e., human readable characters), including check digit(s) the code contains. Set lengths for Matrix 2 of 5 to any length, one or two discrete lengths, or lengths within a specific range. The default is **One Discrete Length**: 14.

- **• One Discrete Length**  Select this option to decode only Matrix 2 of 5 symbols containing a selected length. Select the length using the numeric bar codes in *[Appendix D, Numeric Bar Codes](#page-468-0)*. For example, to decode only Matrix 2 of 5 symbols with 14 characters, scan **Matrix 2 of 5 - One Discrete Length**, then scan **1** followed by **4**. To correct an error or to change the selection, scan *[Cancel on page D-2](#page-469-0)*.
- **• Two Discrete Lengths** Select this option to decode only Matrix 2 of 5 symbols containing either of two selected lengths. Select lengths using the numeric bar codes in *[Appendix D, Numeric Bar Codes](#page-468-0)*. For example, to decode only Matrix 2 of 5 symbols containing either 2 or 14 characters, select **Matrix 2 of 5 - Two Discrete Lengths**, then scan **0**, **2**, **1**, and then **4**. To correct an error or to change the selection, scan *[Cancel on page D-2](#page-469-0)*.
- **• Length Within Range** Select this option to decode a Matrix 2 of 5 symbol with a specific length range. Select lengths using the numeric bar codes in *[Appendix D, Numeric Bar Codes](#page-468-0)*. For example, to decode Matrix 2 of 5 symbols containing between 4 and 12 characters, first scan **Matrix 2 of 5 - Length Within Range**. Then scan **0**, **4**, **1,** and **2** (enter a leading zero for single digit numbers). To correct an error or change the selection, scan *[Cancel on page D-2](#page-469-0)*.
- **• Any Length** Scan this option to decode Matrix 2 of 5 symbols containing any number of characters within the digital scanner's capability.

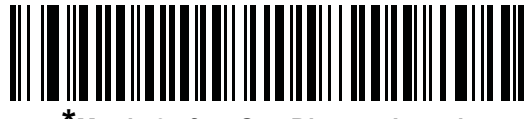

**\*Matrix 2 of 5 - One Discrete Length (Default: 14)**

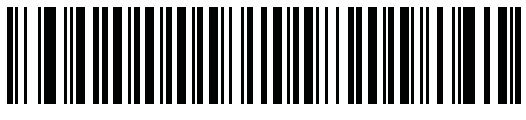

**Matrix 2 of 5 - Two Discrete Lengths**

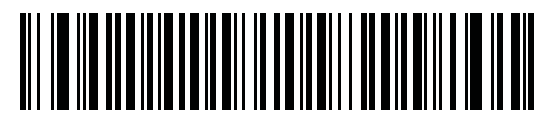

**Matrix 2 of 5 - Length Within Range**

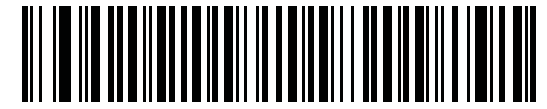

**Matrix 2 of 5 - Any Length**

# **Matrix 2 of 5 Check Digit**

#### **Parameter # 622**

The check digit is the last character of the symbol used to verify the integrity of the data. Scan the appropriate bar code below to transmit the bar code data with or without the Matrix 2 of 5 check digit.

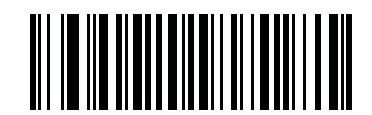

**Enable Matrix 2 of 5 Check Digit (1)**

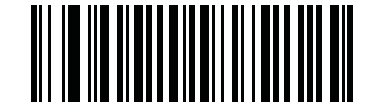

**\*Disable Matrix 2 of 5 Check Digit (0)**

# **Transmit Matrix 2 of 5 Check Digit**

#### **Parameter # 623**

Scan a bar code below to transmit Matrix 2 of 5 data with or without the check digit.

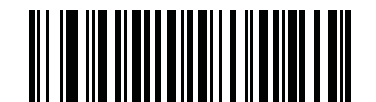

**Transmit Matrix 2 of 5 Check Digit**

**(1)**

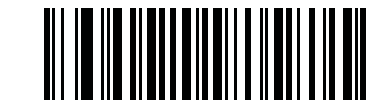

**\*Do Not Transmit Matrix 2 of 5 Check Digit (0)**

# **Korean 3 of 5**

# **Enable/Disable Korean 3 of 5**

#### **Parameter # 581**

To enable or disable Korean 3 of 5, scan the appropriate bar code below.

*NOTE* The length for Korean 3 of 5 is fixed at 6.

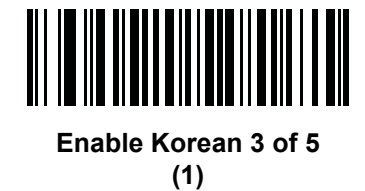

**\*Disable Korean 3 of 5** 

# **Inverse 1D**

#### **Parameter # 586**

This parameter sets the 1D inverse decoder setting. Options are:

- **• Regular Only** the digital scanner decodes regular 1D bar codes only.
- **• Inverse Only** the digital scanner decodes inverse 1D bar codes only.
- **• Inverse Autodetect** the digital scanner decodes both regular and inverse 1D bar codes.

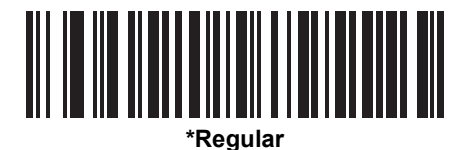

**(0)**

**Inverse Only (1)**

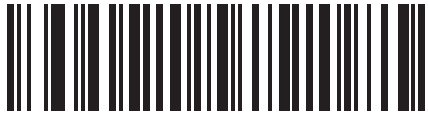

**Inverse Autodetect (2)**

# 15 - 68 DS6878 Product Reference Guide

# **Postal Codes**

# **US Postnet**

#### **Parameter # 89**

To enable or disable US Postnet, scan the appropriate bar code below.

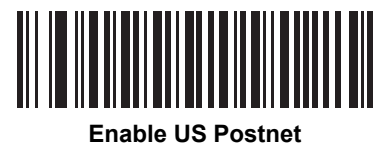

**(1)**

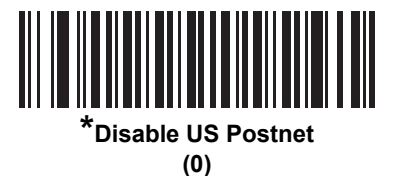

# **US Planet**

#### **Parameter # 90**

To enable or disable US Planet, scan the appropriate bar code below.

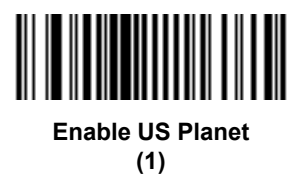

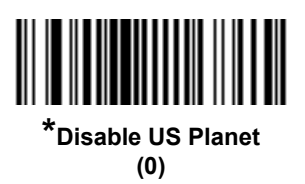

# **Transmit US Postal Check Digit**

#### **Parameter # 95**

Select whether to transmit US Postal data, which includes both US Postnet and US Planet, with or without the check digit.

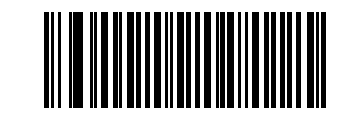

**\*Transmit US Postal Check Digit (1)**

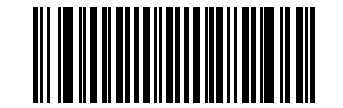

**Do Not Transmit US Postal Check Digit (0)**

## **UK Postal**

#### **Parameter # 91**

To enable or disable UK Postal, scan the appropriate bar code below.

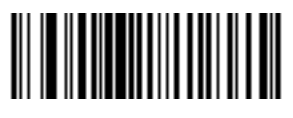

**Enable UK Postal (1)**

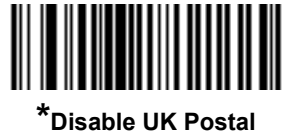

# **Transmit UK Postal Check Digit**

#### **Parameter # 96**

Select whether to transmit UK Postal data with or without the check digit.

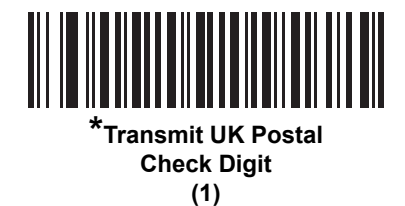

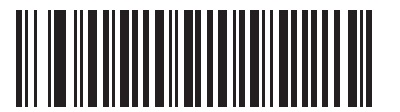

**Do Not Transmit UK Postal Check Digit (0)**

# **Japan Postal**

#### **Parameter # 290**

To enable or disable Japan Postal, scan the appropriate bar code below.

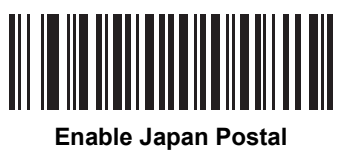

**(1)**

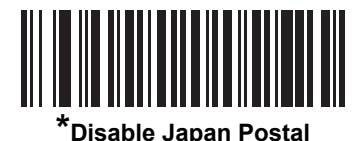

# **Australia Post**

#### **Parameter # 291**

To enable or disable Australia Post, scan the appropriate bar code below.

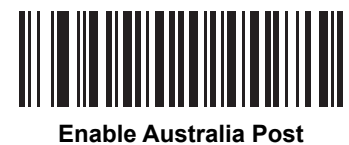

**(1)**

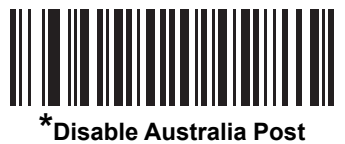

#### **Australia Post Format**

#### **Parameter # 718**

To select one of the following formats for Australia Post, scan the appropriate bar code below:

- **• Autodiscriminate** (or Smart mode) Attempt to decode the Customer Information Field using the N and C Encoding Tables.
- 

*NOTE* This option increases the risk of misdecodes because the encoded data format does not specify the Encoding Table used for encoding.

- **• Raw Format** Output raw bar patterns as a series of numbers 0 through 3.
- **• Alphanumeric Encoding** Decode the Customer Information Field using the C Encoding Table.
- **• Numeric Encoding** Decode the Customer Information Field using the N Encoding Table.

For more information on Australia Post Encoding Tables, refer to the *Australia Post Customer Barcoding Technical Specifications* available at http://www.auspost.com.au.

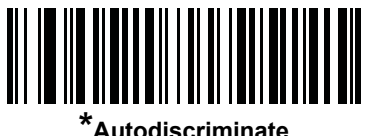

**(0)**

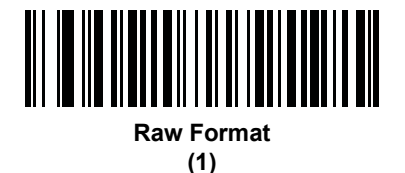

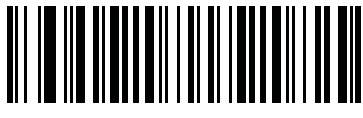

**Alphanumeric Encoding (2)**

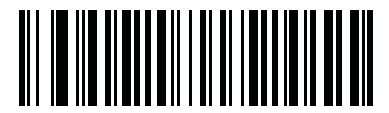

**Numeric Encoding (3)**

# **Netherlands KIX Code**

### **Parameter # 326**

To enable or disable Netherlands KIX Code, scan the appropriate bar code below.

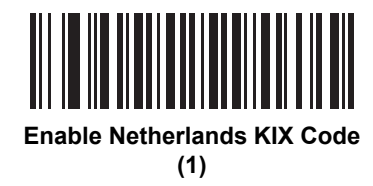

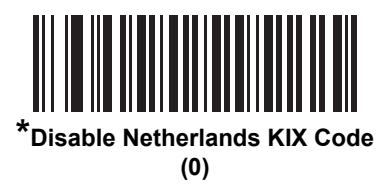

# **USPS 4CB/One Code/Intelligent Mail**

#### **Parameter # 592**

To enable or disable USPS 4CB/One Code/Intelligent Mail, scan the appropriate bar code below.

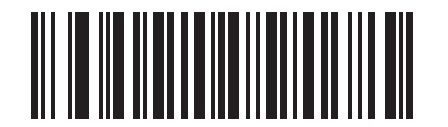

**Enable USPS 4CB/One Code/Intelligent Mail (1)**

**\*Disable USPS 4CB/One Code/Intelligent Mail** 

# **UPU FICS Postal**

#### **Parameter # 611**

To enable or disable UPU FICS Postal, scan the appropriate bar code below.

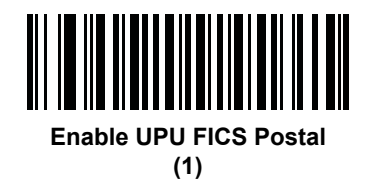

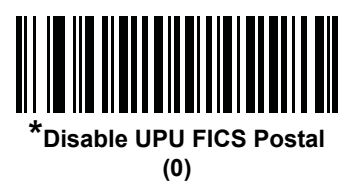

# **Mailmark**

#### **Parameter # 1337**

To enable or disable Mailmark, scan the appropriate bar code below.

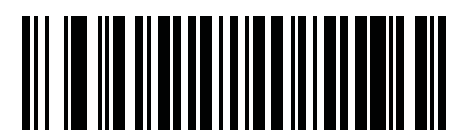

**\*Disable Mailmark (0)**

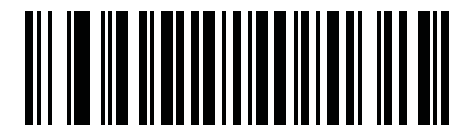

**Enable Mailmark (1)**

# **GS1 DataBar**

The variants of GS1 DataBar are DataBar-14, DataBar Expanded, and DataBar Limited. The limited and expanded versions have stacked variants. Scan the appropriate bar codes to enable or disable each variant of GS1 DataBar.

# **GS1 DataBar-14**

**Parameter # 338**

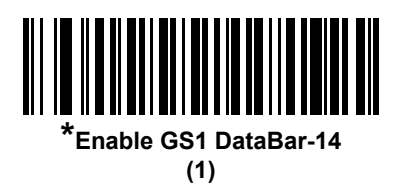

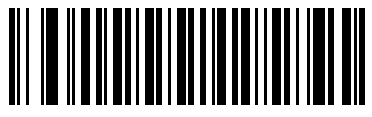

**Disable GS1 DataBar-14 (0)**

**GS1 DataBar Limited**

**Parameter # 339**

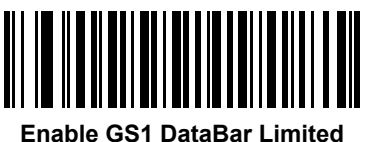

**(1)**

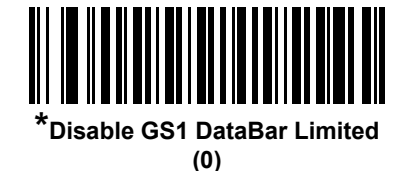

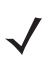

*NOTE* For HC configurations, the default is **Enable**.

# **GS1 DataBar Expanded**

**Parameter # 340**

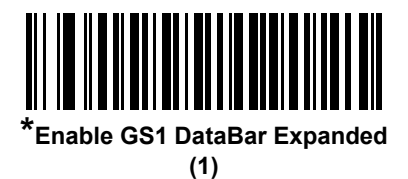

**Disable GS1 DataBar Expanded (0)**

# **GS1 DataBar Limited Security Level**

#### **Parameter # 728**

The digital scanner offers four levels of decode security for GS1 DataBar Limited bar codes. There is an inverse relationship between security and digital scanner aggressiveness. Increasing the level of security may result in reduced aggressiveness in scanning, so choose only that level of security necessary.

- **•** Level 1 No clear margin required. This complies with the original GS1 standard, yet might result in erroneous decoding of the DataBar Limited bar code when scanning some UPC symbols that start with digits "9" and "7"
- **•** Level 2 Automatic risk detection. This level of security may result in erroneous decoding of DataBar Limited bar codes when scanning some UPC symbols. The scanner defaults to Level 3, otherwise to Level 1.
- **•** Level 3 Security level reflects newly proposed GS1 standard that requires a 5 times trailing clear margin.
- **•** Level 4 Security level extends beyond the standard required by GS1. This level of security requires a 5 times leading and trailing clear margin.

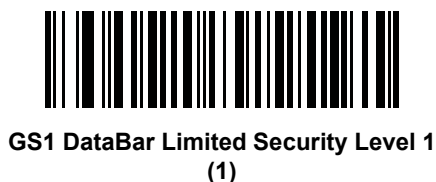

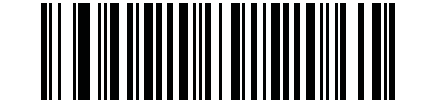

**GS1 DataBar Limited Security Level 2 (2)**

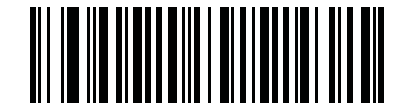

**\*GS1 DataBar Limited Security Level 3 (3)**

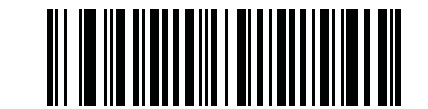

**GS1 DataBar Limited Security Level 4**

**(4)**

# **Convert GS1 DataBar to UPC/EAN**

#### **Parameter # 397**

This parameter only applies to GS1 DataBar-14 and GS1 DataBar Limited symbols not decoded as part of a Composite symbol. Enable this to strip the leading '010' from DataBar-14 and DataBar Limited symbols encoding a single zero as the first digit, and report the bar code as EAN-13.

For bar codes beginning with two or more zeros but not six zeros, this parameter strips the leading '0100' and reports the bar code as UPC-A. The UPC-A Preamble parameter that transmits the system character and country code applies to converted bar codes. Note that neither the system character nor the check digit can be stripped.

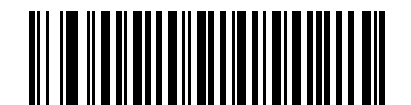

**Enable Convert GS1 DataBar to UPC/EAN**

**(1)**

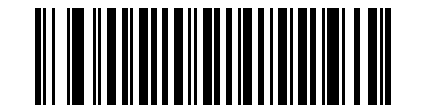

**\*Disable Convert GS1 DataBar to UPC/EAN (0)**

# **Composite**

# **Composite CC-C**

## **Parameter # 341**

Scan a bar code below to enable or disable Composite bar codes of type CC-C.

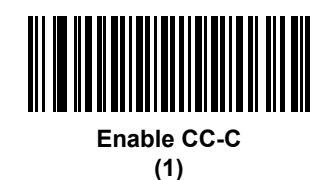

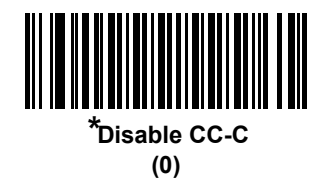

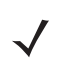

*NOTE* For HC configurations, the default is **Enable CC-C**.

# **Composite CC-A/B**

#### **Parameter # 342**

Scan a bar code below to enable or disable Composite bar codes of type CC-A/B.

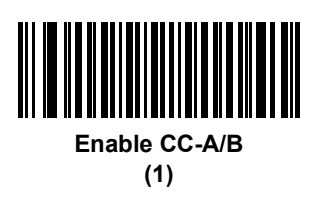

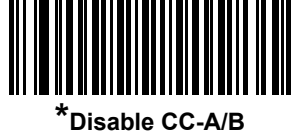

**(0)**

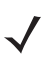

*NOTE* For HC configurations, the default is **Enable CC-A/B**.

# **Composite TLC-39**

#### **Parameter # 371**

Scan a bar code below to enable or disable Composite bar codes of type TLC-39.

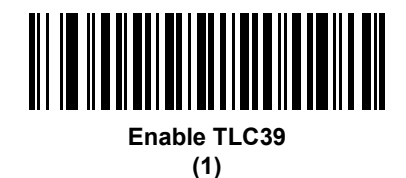

**\*Disable TLC39 (0)**

## **UPC Composite Mode**

#### **Parameter # 344**

Select an option for linking UPC symbols with a 2D symbol during transmission as if they were one symbol:

- **•** Select **UPC Never Linked** to transmit UPC bar codes regardless of whether a 2D symbol is detected.
- **•** Select **UPC Always Linked** to transmit UPC bar codes and the 2D portion. If 2D is not present, the UPC bar code does not transmit.
- **•** If you select **Autodiscriminate UPC Composites**, the digital scanner determines if there is a 2D portion, then transmits the UPC, as well as the 2D portion if present.

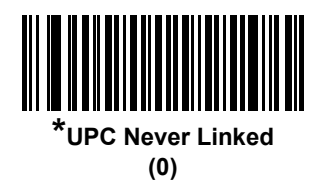

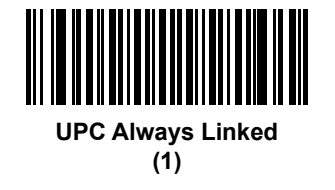

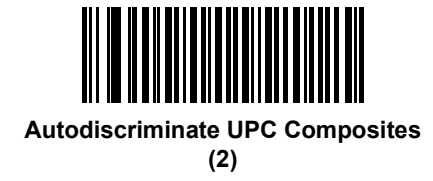

# **Composite Beep Mode**

#### **Parameter # 398**

To select the number of decode beeps when a composite bar code is decoded, scan the appropriate bar code.

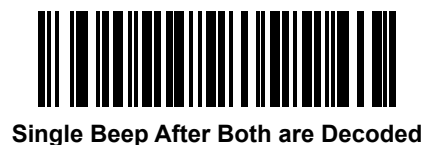

**(0)**

**\*Beep as Each Code Type is Decoded (1)**

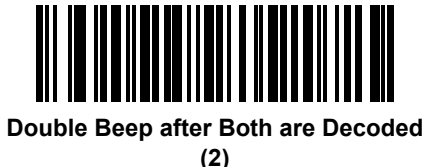

*NOTE* For HC configurations, the default is **Single Beep After Both are Decoded**.

# **GS1-128 Emulation Mode for UCC/EAN Composite Codes**

#### **Parameter # 427**

 $\checkmark$ 

Select whether to enable or disable this mode.

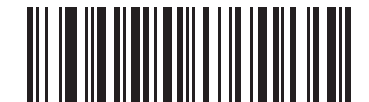

**Enable GS1-128 Emulation Mode for UCC/EAN Composite Codes (1)**

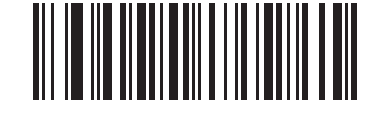

**\*Disable GS1-128 Emulation Mode for UCC/EAN Composite Codes (0)**

# **2D Symbologies**

# **Enable/Disable PDF417**

### **Parameter # 15**

To enable or disable PDF417, scan the appropriate bar code below.

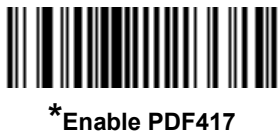

**(1)**

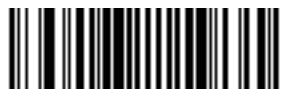

**Disable PDF417 (0)**

# **Enable/Disable MicroPDF417**

#### **Parameter # 227**

To enable or disable MicroPDF417, scan the appropriate bar code below.

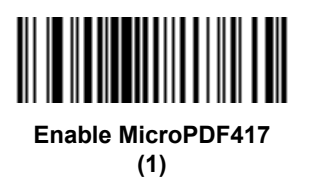

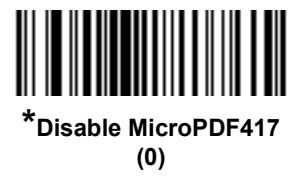

## **Code 128 Emulation**

#### **Parameter # 123**

Enable this parameter to transmit data from certain MicroPDF417 symbols as Code 128. *[UPC/EAN/JAN](#page-313-0)  [Supplemental AIM ID Format on page 15-16](#page-313-0)* must be enabled for this parameter to work.

Enable Code 128 Emulation to transmit these MicroPDF417 symbols with one of the following prefixes:

- ]C1 if the first codeword is 903-905
- ]C2 if the first codeword is 908 or 909
- ]C0 if the first codeword is 910 or 911

Disable Code 128 Emulation to transmit these MicroPDF417 symbols with one of the following prefixes:

- ]L3 if the first codeword is 903-905
- ]L4 if the first codeword is 908 or 909
- ]L5 if the first codeword is 910 or 911

Scan a bar code below to enable or disable Code 128 Emulation.

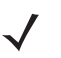

*NOTE* Linked MicroPDF codewords 906, 907, 912, 914, and 915 are not supported. Use GS1 Composites instead.

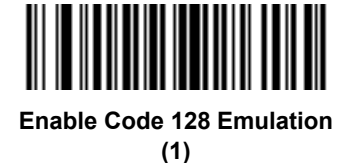

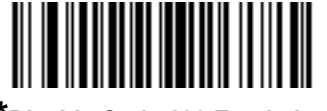

**\*Disable Code 128 Emulation (0)**

## **Data Matrix**

#### **Parameter # 292**

To enable or disable Data Matrix, scan the appropriate bar code below.

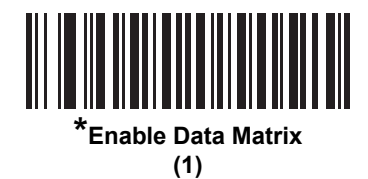

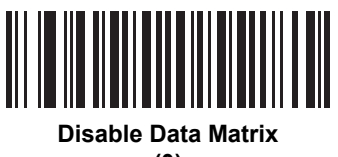

**(0)**

#### **Data Matrix Inverse**

#### **Parameter # 588**

This parameter sets the Data Matrix inverse decoder setting. Options are:

- **• Regular Only** the digital scanner decodes regular Data Matrix bar codes only.
- **• Inverse Only** the digital scanner decodes inverse Data Matrix bar codes only.
- **• Inverse Autodetect** the digital scanner decodes both regular and inverse Data Matrix bar codes.\*

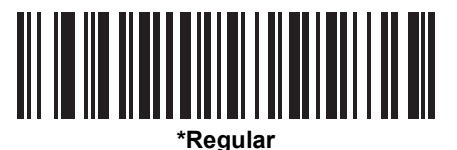

**(0)**

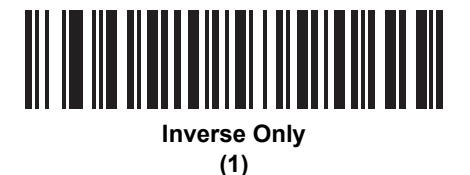

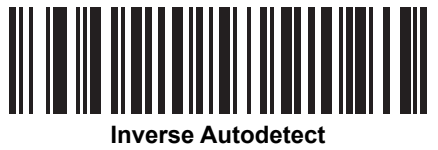

**(2)**

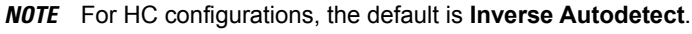

# **GS1 Data Matrix**

#### **Parameter # 1336**

To enable or disable GS1 Data Matrix, scan the appropriate bar code below.

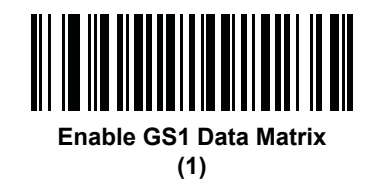

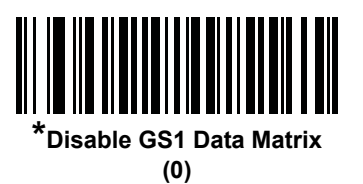

# **Maxicode**

#### **Parameter # 294**

To enable or disable Maxicode, scan the appropriate bar code below.

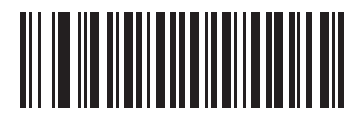

**Enable Maxicode (1)**

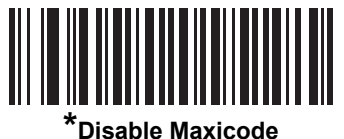

## **QR Code**

#### **Parameter # 293**

To enable or disable QR Code, scan the appropriate bar code below.

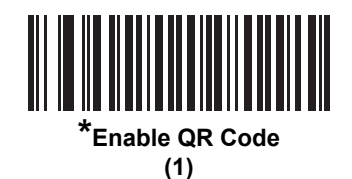

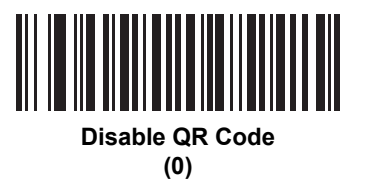

# **GS1 QR**

#### **Parameter # 1343**

To enable or disable GS1 QR, scan the appropriate bar code below.

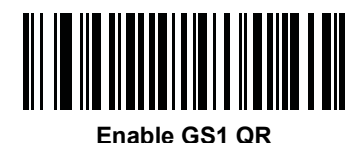

**(1)**

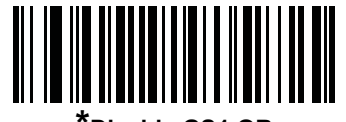

**\*Disable GS1 QR (0)**

# **MicroQR**

#### **Parameter # 573**

To enable or disable MicroQR, scan the appropriate bar code below.

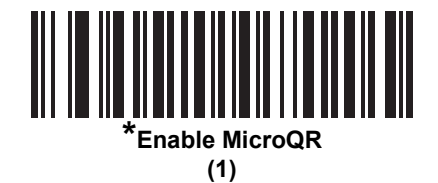

**Disable MicroQR**

#### **Aztec**

#### **Parameter # 574**

To enable or disable Aztec, scan the appropriate bar code below.

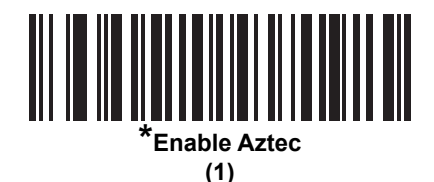

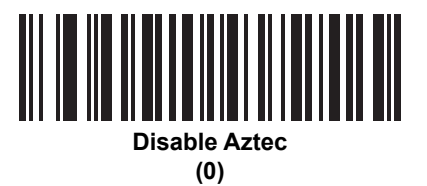

#### **Aztec Inverse**

#### **Parameter # 589**

This parameter sets the Aztec inverse decoder setting. Options are:

- **• Regular Only** the digital scanner decodes regular Aztec bar codes only.
- **• Inverse Only** the digital scanner decodes inverse Aztec bar codes only.
- **• Inverse Autodetect** the digital scanner decodes both regular and inverse Aztec bar codes.

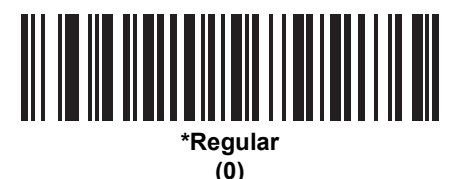

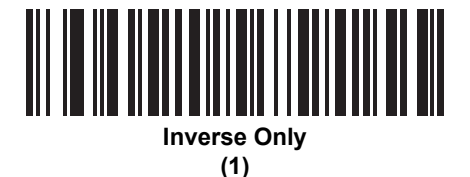

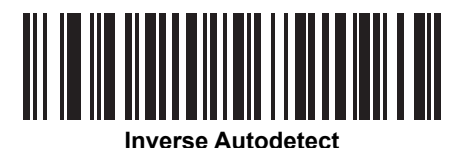

**(2)**

# **Han Xin**

#### **Parameter # 1167**

To enable or disable Han Xin, scan the appropriate bar code below.

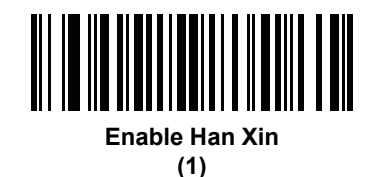

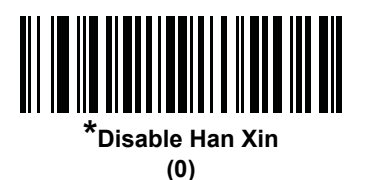

# **Han Xin Inverse**

#### **Parameter # 1168**

Select a Han Xin inverse decoder setting:

- **• Regular Only** the decoder decodes Han Xin bar codes with normal reflectance only.
- **• Inverse Only** the decoder decodes Han Xin bar codes with inverse reflectance only.
- **• Inverse Autodetect** the decoder decodes both regular and inverse Han Xin bar codes.

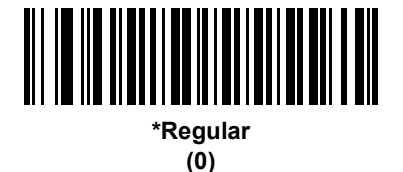

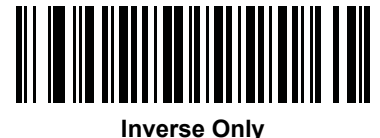

**(1)**

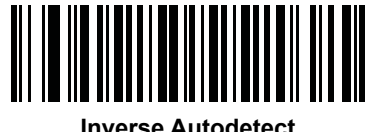

**(2)**

# **Symbology-Specific Security Features**

### **Redundancy Level**

#### **Parameter # 78**

The digital scanner offers four levels of decode redundancy. Select higher redundancy levels for decreasing levels of bar code quality. As redundancy levels increase, the digital scanner's aggressiveness decreases.

Scan one of the following bar codes to select the redundancy level appropriate for the bar code quality:

- **• Redundancy Level 1**  The digital scanner must read the following code types twice before decoding:
	- **•** Codabar (8 characters or less)
	- **•** MSI (4 characters or less)
	- **•** D 2 of 5 (8 characters or less)
	- **•** I 2 of 5 (8 characters or less)
- **• Redundancy Level 2** The digital scanner must read all code types twice before decoding.
- **• Redundancy Level 3**  The digital scanner must read code types other than the following twice before decoding, but must read the following codes three times:
	- **•** Codabar (8 characters or less)
	- **•** MSI (4 characters or less)
	- **•** D 2 of 5 (8 characters or less)
	- **•** I 2 of 5 (8 characters or less)
- **• Redundancy Level 4** The digital scanner must read all code types three times before decoding.

**Redundancy Level (continued)**

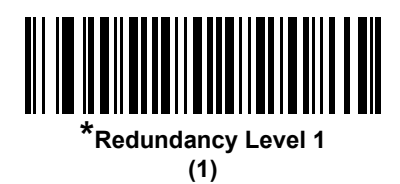

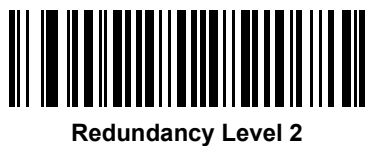

**(2)**

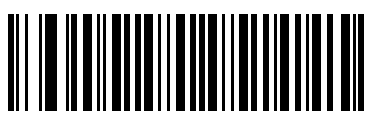

**Redundancy Level 3 (3)**

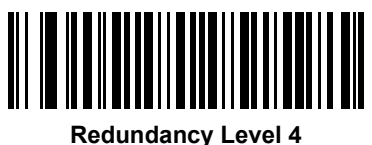

**(4)**

#### **Security Level**

#### **Parameter # 77**

The digital scanner offers four levels of decode security for delta bar codes, which include the Code 128 family, UPC/EAN, and Code 93. Select increasing levels of security for decreasing levels of bar code quality. There is an inverse relationship between security and digital scanner aggressiveness, so choose only that level of security necessary for any given application.

- **• Security Level 0:** This setting allows the digital scanner to operate in its most aggressive state, while providing sufficient security in decoding most "in-spec" bar codes.
- **• Security Level 1:** This default setting eliminates most misdecodes.
- **• Security Level 2:** Select this option if Security level 1 fails to eliminate misdecodes.
- **• Security Level 3:** If you selected Security Level 2 and misdecodes still occur, select this security level. Be advised, selecting this option is an extreme measure against mis-decoding severely out of spec bar codes. Selecting this level of security significantly impairs the decoding ability of the digital scanner. If you need this level of security, try to improve the quality of the bar codes.

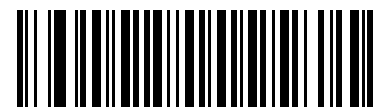

**Security Level 0 (0)**

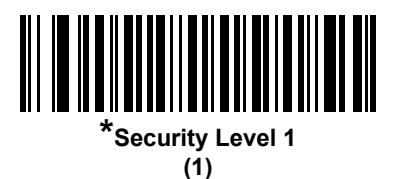

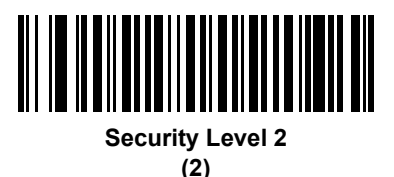

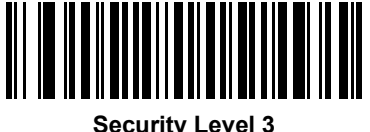

**(3)**

# **1D Quiet Zone Level**

#### **Parameter # 1288**

This feature sets the level of aggressiveness in decoding bar codes with a reduced quiet zone (the area in front of and at the end of a bar code), and applies to symbologies enabled by a Reduced Quiet Zone parameter. Because higher levels increase the decoding time and risk of misdecodes, Zebra strongly recommends enabling only the symbologies which require higher quiet zone levels, and leaving Reduced Quiet Zone disabled for all other symbologies. Options are:

- **•** 0 The digital scanner performs normally in terms of quiet zone.
- **•** 1 The digital scanner performs more aggressively in terms of quiet zone.
- **•** 2 The digital scanner only requires one side EB (end of bar code) for decoding.
- **•** 3 The digital scanner decodes anything in terms of quiet zone or end of bar code.

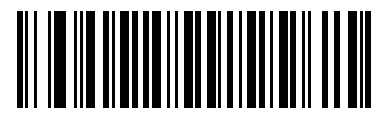

**1D Quiet Zone Level 0 (0)**

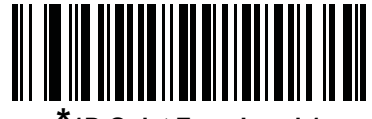

**\*1D Quiet Zone Level 1 (1)**

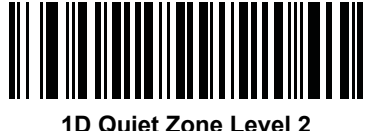

**(2)**

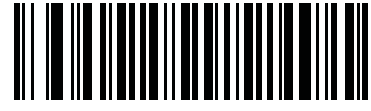

**1D Quiet Zone Level 3 (3)**

# **Intercharacter Gap Size**

#### **Parameter # 381**

The Code 39 and Codabar symbologies have an intercharacter gap that is typically quite small. Due to various bar code-printing technologies, this gap can grow larger than the maximum size allowed, preventing the digital scanner from decoding the symbol. If this problem occurs, scan the **Large Intercharacter Gaps** parameter to tolerate these out-of-specification bar codes.

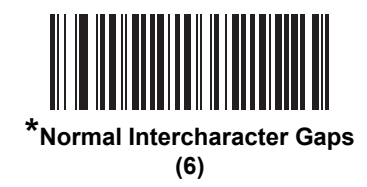

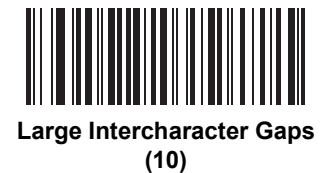

# **Report Version**

Scan the bar code below to report the version of software installed in the digital scanner.

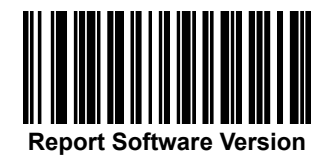

# **Macro PDF Features**

Macro PDF is a special feature for concatenating multiple PDF symbols into one file. The scanner can decode symbols that are encoded with this feature, and can store more than 64 Kb of decoded data stored in up to 50 MacroPDF symbols.

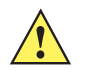

*CAUTION* When printing, keep each Macro PDF sequence separate, as each sequence has unique identifiers. Do not mix bar codes from several Macro PDF sequences, even if they encode the same data. When scanning Macro PDF sequences, scan the entire Macro PDF sequence without interruption. If, when scanning a mixed sequence, the digital scanner emits two long low beeps (Low/Low) this indicates an inconsistent file ID or inconsistent symbology error.

## **Flush Macro Buffer**

This flushes the buffer of all decoded Macro PDF data stored to that point, transmits it to the host device, and aborts from Macro PDF mode.

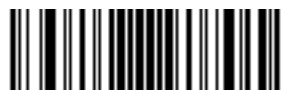

**Flush Macro PDF Buffer**

# **Abort Macro PDF Entry**

This clears all currently-stored Macro PDF data in the buffer without transmission and aborts from Macro PDF mode.

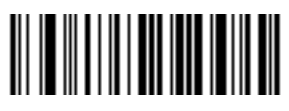

**Abort Macro PDF Entry**

# **CHAPTER 16 ADVANCED DATA FORMATTING**

# **Introduction**

Advanced Data Formatting (ADF) is a means of customizing data before transmission to the host device. Use ADF to edit scan data to suit requirements. Implement ADF by scanning a related series of bar codes which program the digital scanner with ADF rules.

For information and programming bar codes for ADF, refer to the *Advanced Data Formatting Programmer Guide*, p/n 72E-69680-xx.
# **CHAPTER 17 DRIVER'S LICENSE SET UP (DS6878-DL)**

#### **Introduction**

The DS6878-DL digital scanner is capable of parsing out information from standard US driver's licenses and certain other American Association of Motor Vehicle Administrators (AAMVA) compliant ID cards. This is achieved using internally embedded algorithms, where scanning bar codes activates algorithms internally embedded in the digital scanner to produce formatted data. Use the formatted data for age verification, credit card application information, and more.

This chapter describes how to program the DS6878-DL digital scanner to read and use the data contained in the 2D bar codes on US driver's licenses and AAMVA compliant ID cards.

# **DL Parsing Parameter Defaults**

*[Table 17-1](#page-397-0)* lists the defaults for all DL Parsing parameters. To change the default values, scan the appropriate bar codes in this chapter. These new values replace the standard default values in memory. To recall the default parameter values, scan the *[Default Parameters on page 5-5](#page-100-0)*.

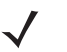

*NOTE* See *[Appendix A, Standard Default Parameters](#page-440-0)* for all user preferences, hosts, and miscellaneous default parameters.

<span id="page-397-0"></span>**Table 17-1** *DL Parsing Default Parameters*

| <b>Parameter</b>                                                          | <b>Default</b>              | Page<br><b>Number</b>               |
|---------------------------------------------------------------------------|-----------------------------|-------------------------------------|
| <b>DL Parsing Parameters</b>                                              |                             |                                     |
| Driver's License Parsing                                                  | No Driver's License Parsing | $17 - 3$                            |
| Driver's License Parse Field Bar Codes                                    | N/A                         | $17 - 4$                            |
| AAMVA Parse Field Bar Codes                                               | N/A                         | $17 - 7$                            |
| Set Default Parameter                                                     | N/A                         | $17 - 17$                           |
| Output Gender as M or F                                                   | N/A                         | $17 - 17$                           |
| Date Format                                                               | <b>CCYYMMDD</b>             | $17 - 18$                           |
| No Separator                                                              | N/A                         | $17 - 19$                           |
| Send Keystroke<br><b>Control Characters</b><br><b>Keyboard Characters</b> | N/A                         | $17 - 20$<br>$17 - 20$<br>$17 - 24$ |
| Parsing Rule Example                                                      | N/A                         | 17-39                               |
| Embedded Driver's License Parsing ADF Example                             | N/A                         | $17 - 43$                           |

# <span id="page-398-0"></span>**Driver's License Parsing**

To enable driver's license parsing on the digital scanner, scan the **Embedded Driver's License Parsing** bar code.

Scan the bar codes on the following pages in the order indicating the sequence of data fields that the digital scanner outputs. See *[Parsing Driver's License Data Fields \(Embedded Driver's License Parsing\) on page 17-3](#page-398-1)* for more information.

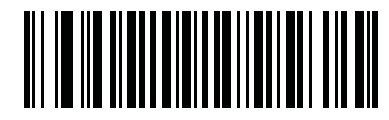

**\*No Driver's License Parsing**

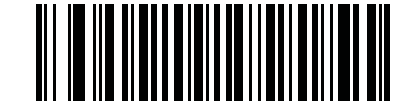

**Embedded Driver's License Parsing**

# <span id="page-398-1"></span>**Parsing Driver's License Data Fields (Embedded Driver's License Parsing)**

To begin programming a parsing rule:

- **1.** Scan *[Begin New Driver's License Parse Rule on page 17-4](#page-399-1)*.
- **2.** Scan any of the field bar codes on the following pages, or *[Send Keystroke \(Control Characters and](#page-415-0)  [Keyboard Characters\) on page 17-20](#page-415-0)* to complete the parsing rule.
- **3.** After entering the entire rule, scan *[Save Driver's License Parse Rule on page 17-4](#page-399-2)* to save the rule.

*NOTE* Only ONE driver's license parsing rule may be stored in memory at any time. Saving a new rule replaces the prior rule.

To abort the programming sequence at any time during programming, scan *[Quit Entering Driver's License Rule](#page-399-3)  [on page 17-4](#page-399-3)*. Any previously saved rule is retained.

To erase a programmed saved rule, scan *[Erase Driver's License Parse Rules on page 17-4](#page-399-4)*.

#### **Embedded Driver's License Parsing Criteria - Code Type**

After specifying the fields and their order for the parsed driver's license, you can also apply standard ADF rules to the parsed data using the **Parsed Driver's License** criterion bar code in the *Advanced Data Formatting Programmer Guide.*

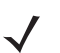

*NOTE* Only create standard ADF rules on parsed driver's license data when configured for Embedded Driver's License Parsing.

See *[Embedded Driver's License Parsing ADF Example on page 17-43](#page-438-0)* for a sample ADF rule using this code type criterion.

# <span id="page-399-0"></span>**Driver's License Parse Field Bar Codes**

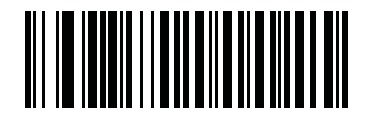

<span id="page-399-1"></span>**Begin New Driver's License Parse Rule**

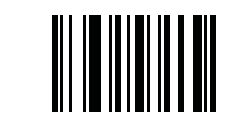

<span id="page-399-2"></span>**Save Driver's License Parse Rule**

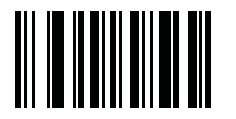

<span id="page-399-3"></span>**Quit Entering Driver's License Rule**

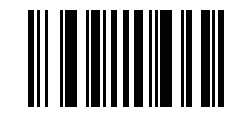

<span id="page-399-4"></span>**Erase Driver's License Parse Rules**

#### **Driver's License Parse Field Bar Codes (continued)**

The parse fields currently supported begin below. Not all IDs present data in the same format. For example, some IDs may have separate fields for first name, last name, and middle initial, and others may have a single field with the entire name. In addition, some IDs may expire on the subject's birth date and the actual expiration date field may only indicate the year. In order to present data in a consistent format, the following nine bar codes return data that may be calculated from the actual data contained within the ID bar code.

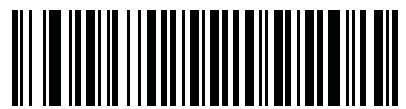

**First Name**

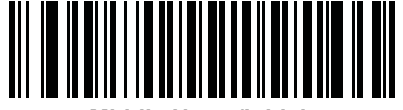

**Middle Name/Initial**

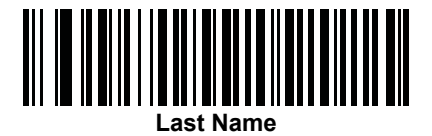

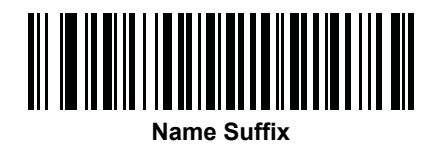

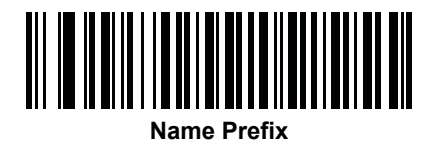

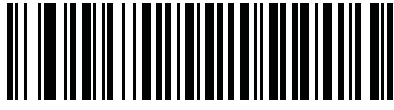

**Expiration Date**

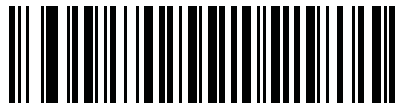

**Birth Date**

# **Driver's License Parse Field Bar Codes (continued)**

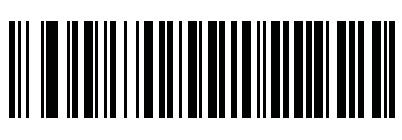

**Issue Date**

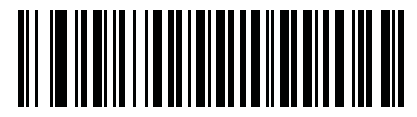

**ID Number (Formatted)**

<span id="page-402-0"></span>**AAMVA Parse Field Bar Codes**

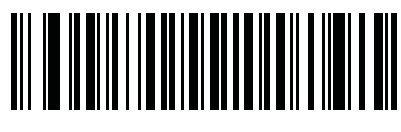

**AAMVA Issuer ID**

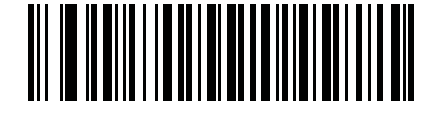

**Full Name**

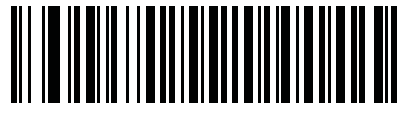

**Last Name**

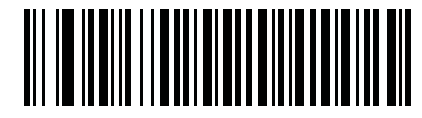

**First Name**

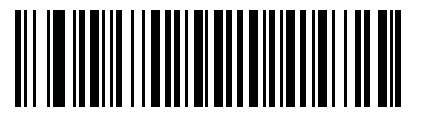

**Middle Name / Initial**

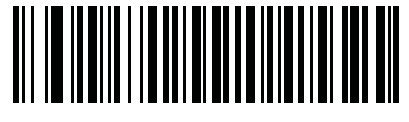

**Name Suffix**

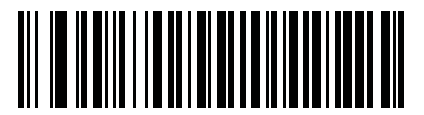

**Name Prefix**

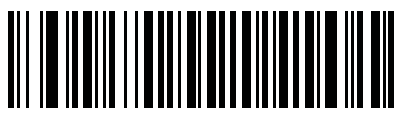

**Mailing Address Line 1**

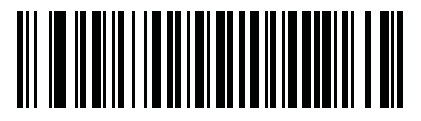

**Mailing Address Line 2**

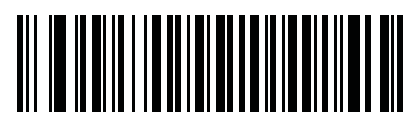

**Mailing Address City**

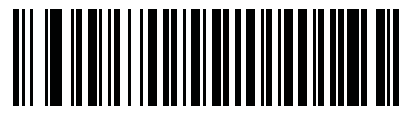

**Mailing Address State**

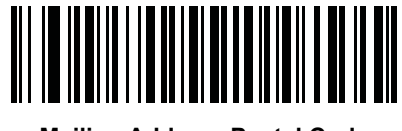

**Mailing Address Postal Code**

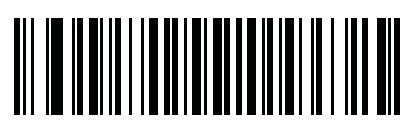

**Home Address Line 1**

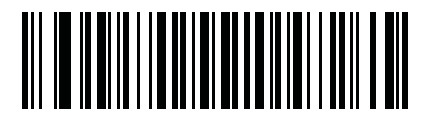

**Home Address Line 2**

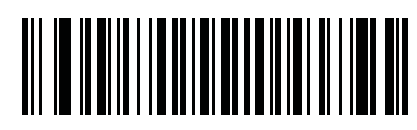

**Home Address City**

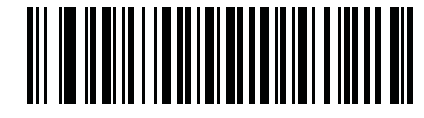

**Home Address State**

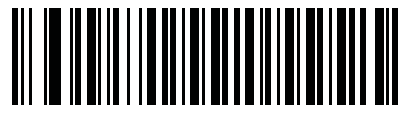

**Home Address Postal Code**

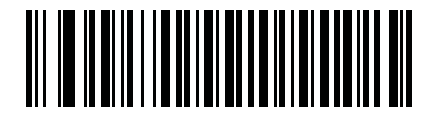

**License ID Number**

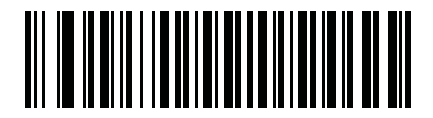

**License Class**

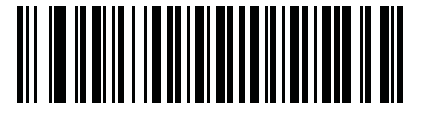

**License Restrictions**

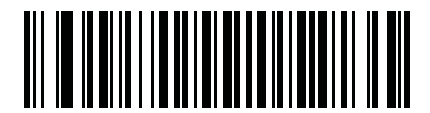

**License Endorsements**

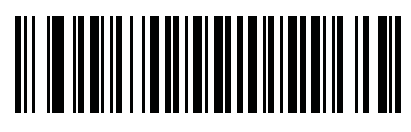

**Height (Feet and/or Inches)**

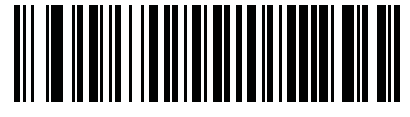

**Height (Centimeters)**

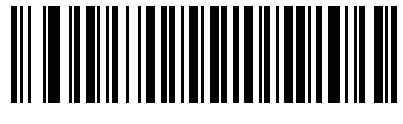

**Weight (Pounds)**

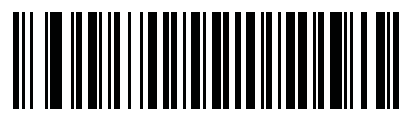

**Weight (Kilograms)**

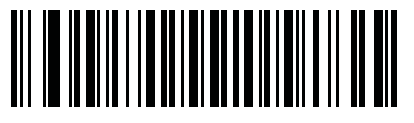

**Eye Color**

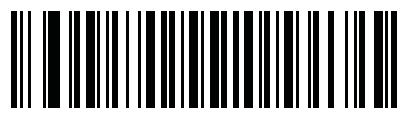

**Hair Color**

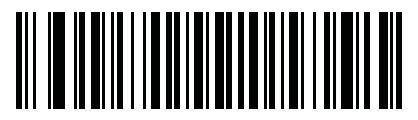

**License Expiration Date**

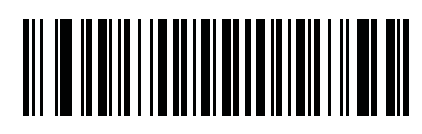

**Birth Date**

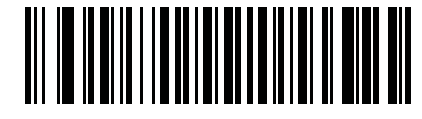

**Gender**

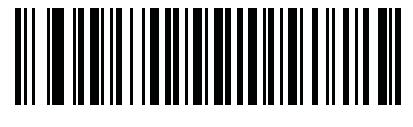

**License Issue Date**

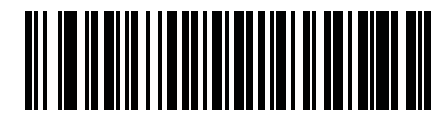

**License Issue State**

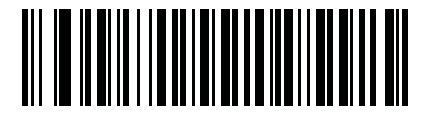

**Social Security Number**

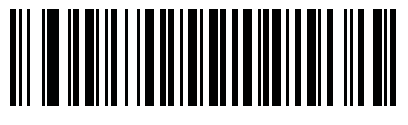

**Permit Class**

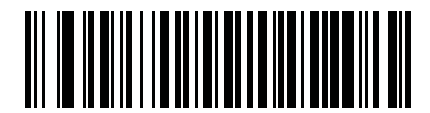

**Permit Expiration Date**

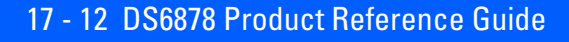

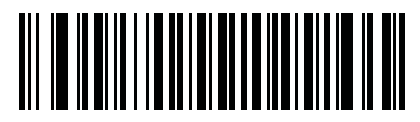

**Permit ID Number**

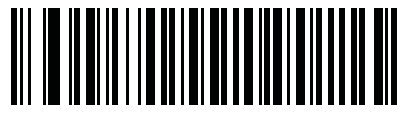

**Permit Issue Date**

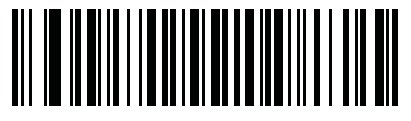

**Permit Restrictions**

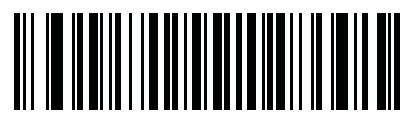

**Permit Endorsements**

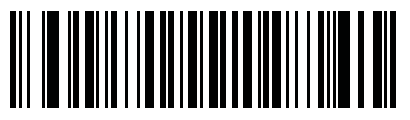

**AKA Social Security Name**

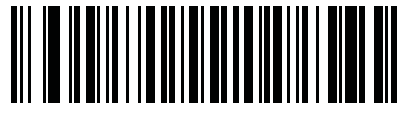

**AKA Full Name**

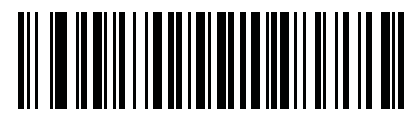

**AKA Last Name**

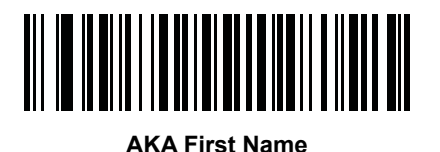

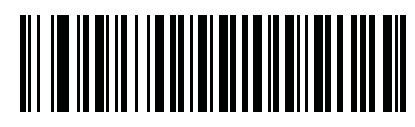

**AKA Middle Name / Initial**

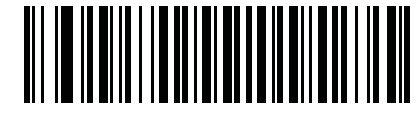

**AKA Name Suffix**

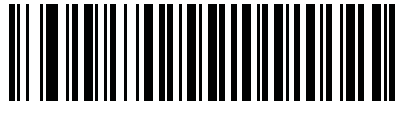

**AKA Name Prefix**

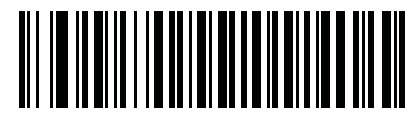

**AKA Birth Date**

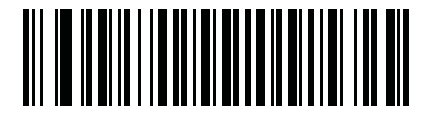

**Issue Timestamp**

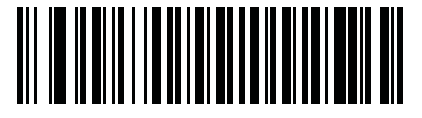

**Number of Duplicates**

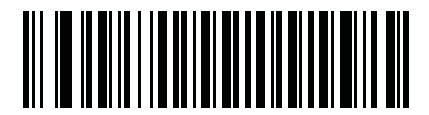

**Medical Codes**

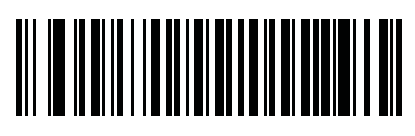

**Organ Donor**

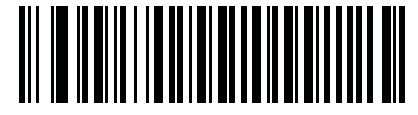

**Nonresident**

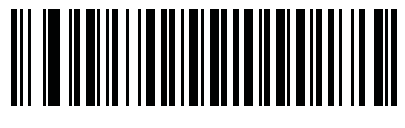

**Customer ID**

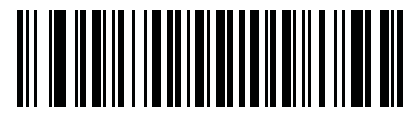

**Weight Range**

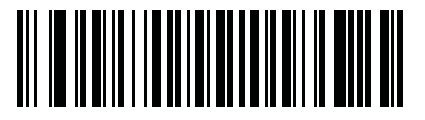

**Document Discriminator**

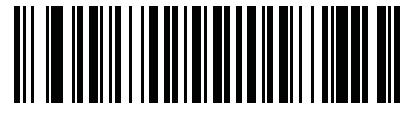

**Country**

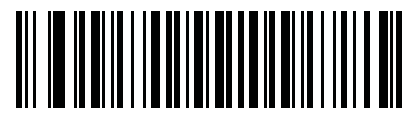

**Federal Commission Codes**

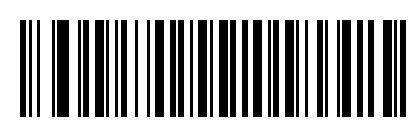

**Place of Birth**

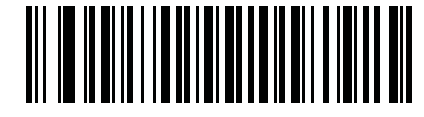

**Audit Information**

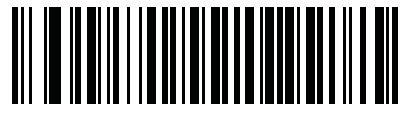

**Inventory Control**

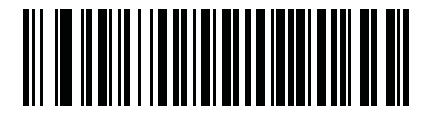

**Race / Ethnicity**

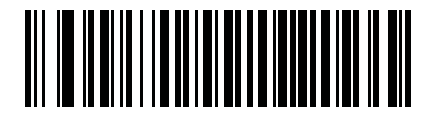

**Std Vehicle Class**

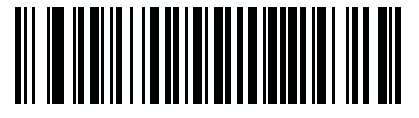

**Std Endorsements**

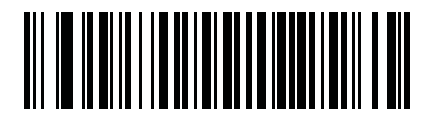

**Std Restrictions**

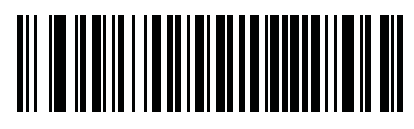

**Class Description**

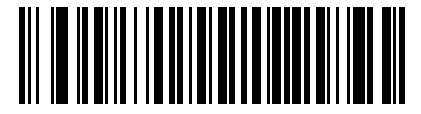

**Endorsement Description**

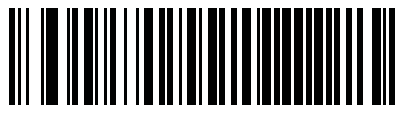

**Restrictions Description**

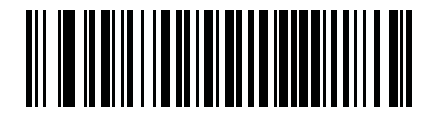

**Height in Inches**

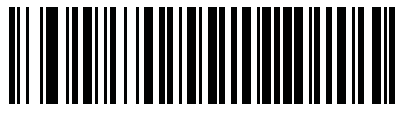

**Height in Centimeters**

#### **Parser Version ID Bar Codes**

Include this field to emit embedded parser software version identification

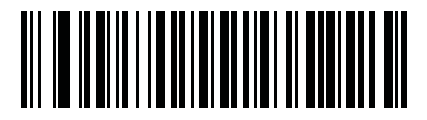

**Parser Version ID**

# **User Preferences**

#### <span id="page-412-0"></span>**Set Default Parameter**

Scan this bar code to return all parameters to the default values listed in *[Table A-1 on page A-1](#page-440-1)*.

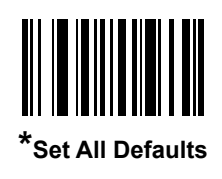

# <span id="page-412-1"></span>**Output Gender as M or F**

Scan this bar code to report the gender as **M** or **F** instead of a numeric value**.**

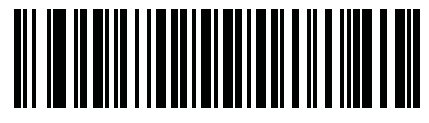

**Output gender as M or F**

#### <span id="page-413-0"></span>**Date Format**

Use these bar codes to select the date format that is displayed. Date fields include the following:

- **• CCYY** = 4-digit year (**CC**=2-digit century [00-99], **YY**=2-digit year in the century [00-99])
- **• MM** = 2-digit month [01-12]
- **• DD** = 2-digit day of the month [00-31]

The default is Date Format **CCYYMMDD**.

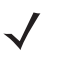

*NOTE* To specify a date separator, i.e., a character separating each field of the date, scan the **Send <character>** bar code that corresponds to the alphanumeric character to use as the date separator immediately following the date format bar code. To select no date separator, scan the **No Separator** DL parsing rule immediately following the date format bar code.

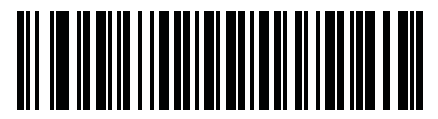

**\*CCYYMMDD**

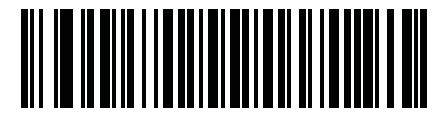

**CCYYDDMM**

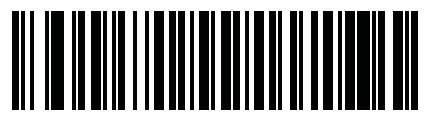

**MMDDCCYY**

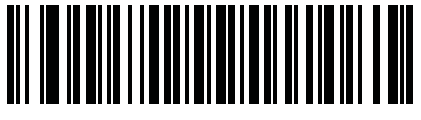

**MMCCYYDD**

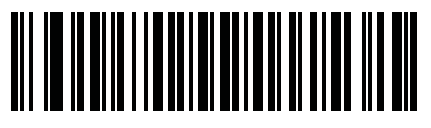

**DDMMCCYY**

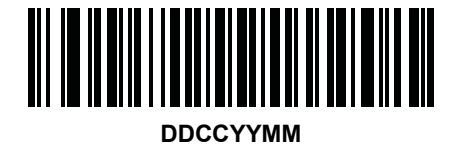

**Date Format (continued)**

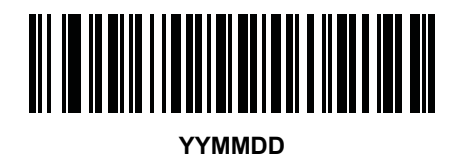

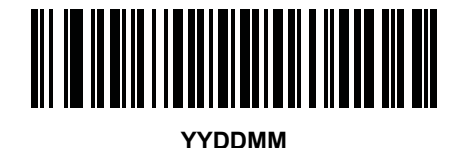

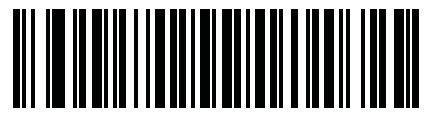

**MMDDYY**

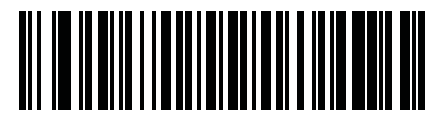

**MMYYDD**

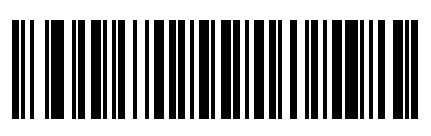

**DDMMYY**

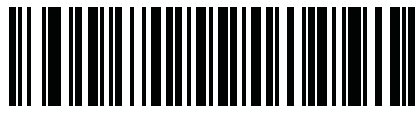

**DDYYMM**

#### <span id="page-414-0"></span>**No Separator**

Scan this bar code immediately following a date format bar code to use no separator character between the date fields.

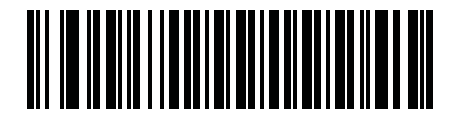

**No Separator**

#### <span id="page-415-0"></span>**Send Keystroke (Control Characters and Keyboard Characters)**

#### <span id="page-415-1"></span>**Control Characters**

Scan a **Send** bar code for the keystroke to send.

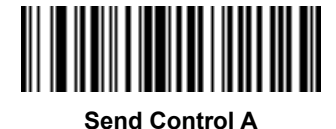

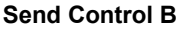

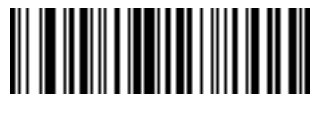

**Send Control C**

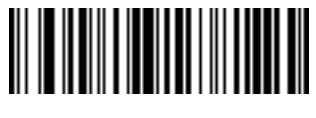

**Send Control D**

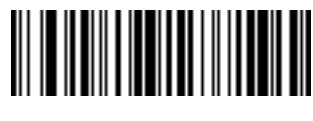

**Send Control E**

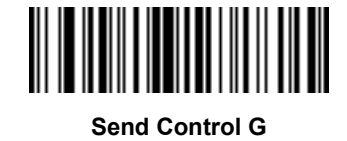

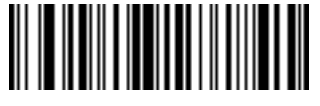

**Send Control F**

<u> Harry Harry Harry</u>

**Send Control H**

**Control Characters (continued)**

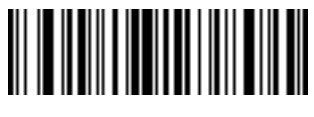

**Send Control I**

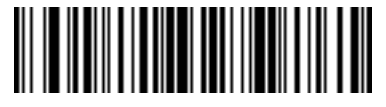

**Send Control J**

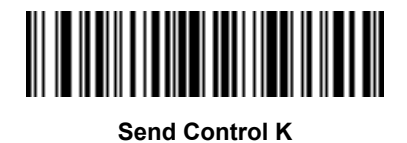

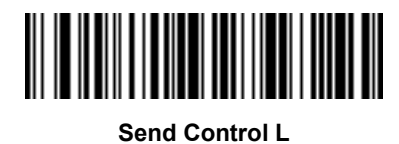

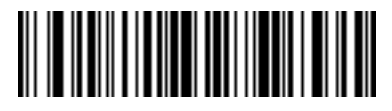

**Send Control M**

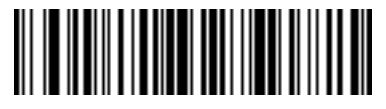

**Send Control N**

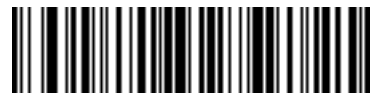

**Send Control O**

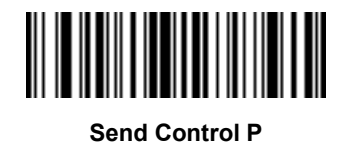

**Control Characters (continued)**

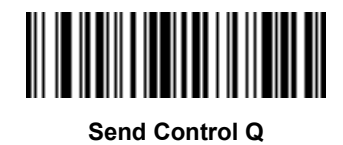

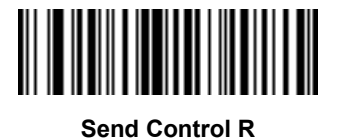

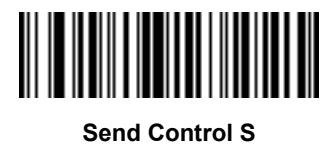

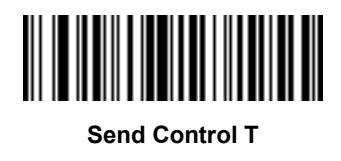

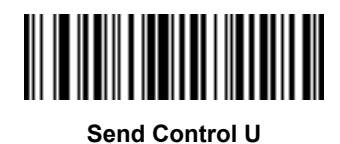

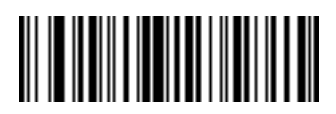

**Send Control V**

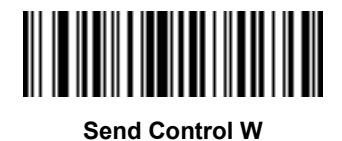

**Control Characters (continued)**

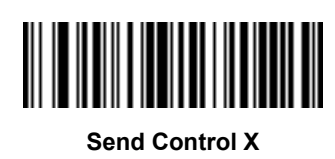

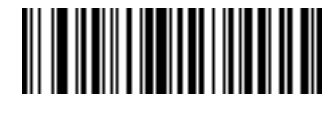

**Send Control Y**

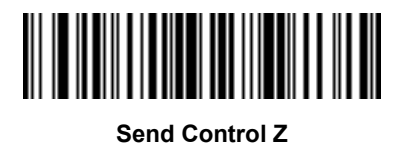

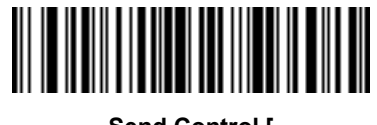

**Send Control [**

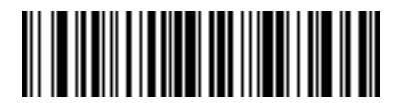

**Send Control \**

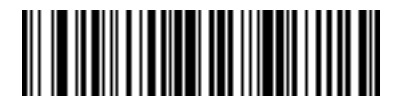

**Send Control ]**

#### 17 - 24 DS6878 Product Reference Guide

**Control Characters (continued)**

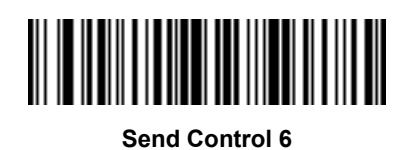

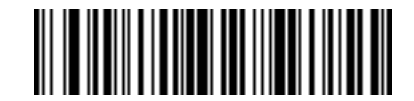

**Send Control -**

#### <span id="page-419-0"></span>**Keyboard Characters**

Scan a **Send** bar code for the keyboard characters to send.

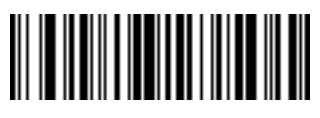

**Send Space**

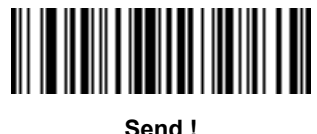

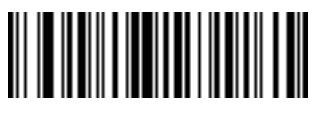

**Send "**

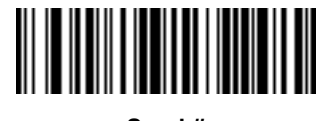

**Send #**

**Keyboard Characters (continued)**

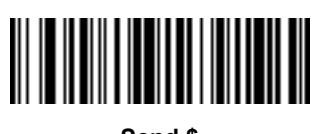

**Send \$**

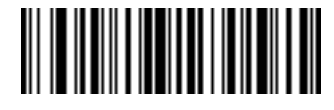

**Send %**

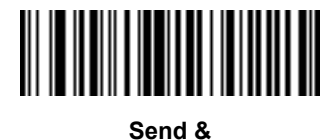

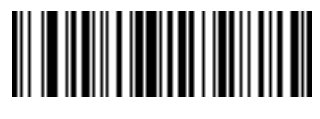

**Send '**

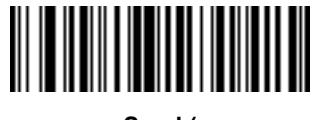

**Send (**

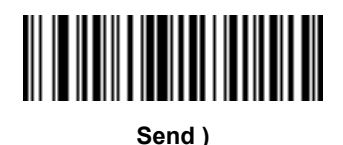

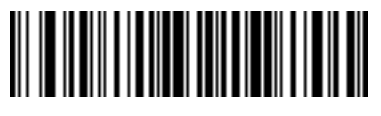

**Send \***

17 - 26 DS6878 Product Reference Guide

**Keyboard Characters (continued)**

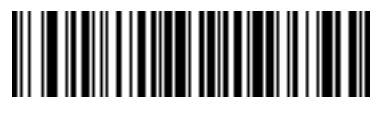

**Send +**

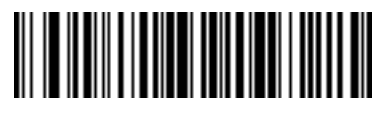

**Send ,**

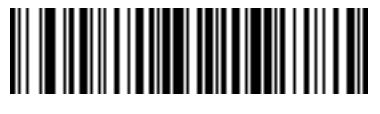

**Send -**

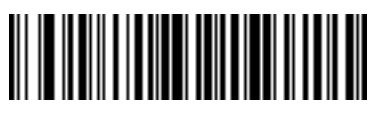

**Send .**

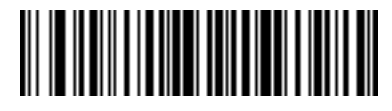

**Send /**

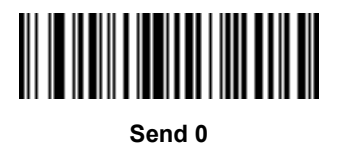

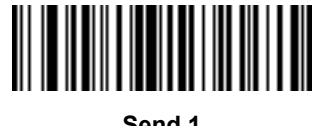

**Send 1**

**Keyboard Characters (continued)**

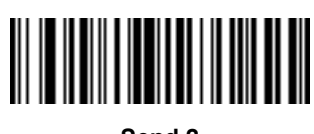

**Send 2**

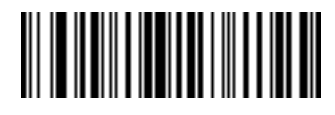

**Send 3**

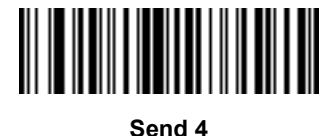

**Send 5**

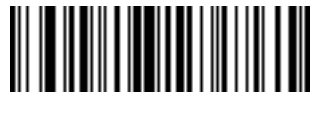

**Send 6**

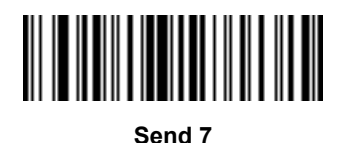

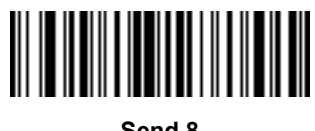

**Send 8**

17 - 28 DS6878 Product Reference Guide

**Keyboard Characters (continued)**

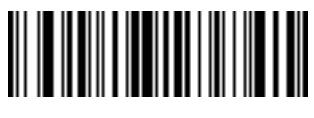

**Send 9**

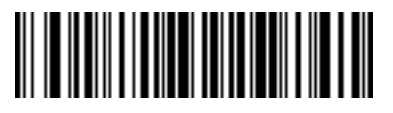

**Send :**

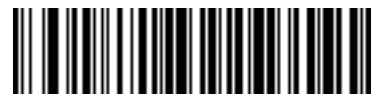

**Send ;**

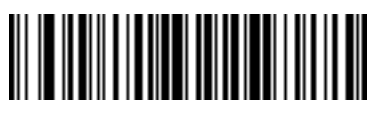

**Send <**

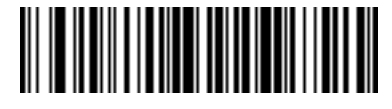

**Send =**

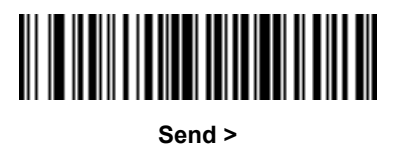

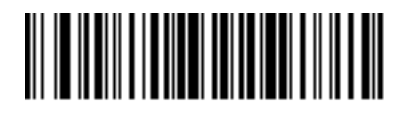

**Send ?**

**Keyboard Characters (continued)**

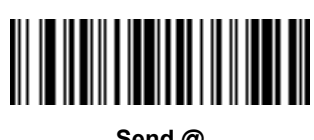

**Send @**

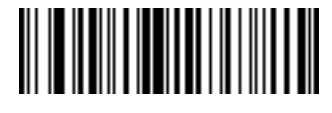

**Send A**

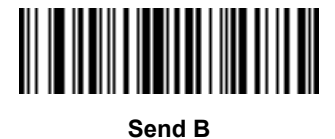

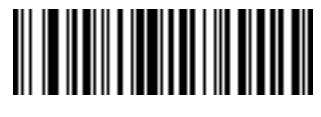

**Send C**

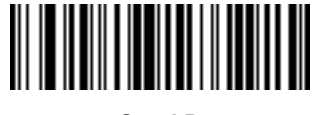

**Send D**

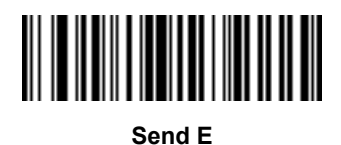

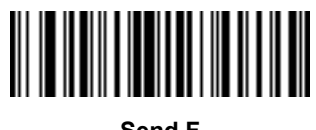

**Send F**

17 - 30 DS6878 Product Reference Guide

**Keyboard Characters (continued)**

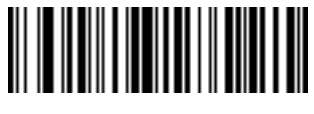

**Send G**

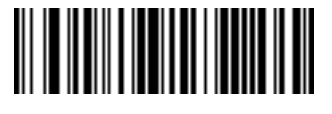

**Send H**

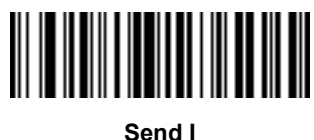

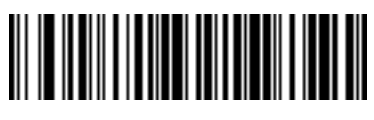

**Send J**

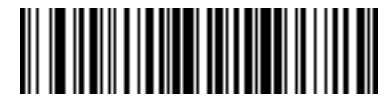

**Send K**

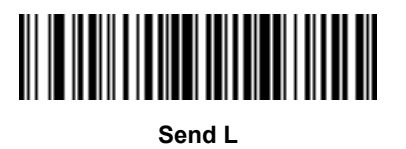

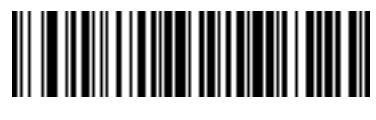

**Send M**

**Keyboard Characters (continued)**

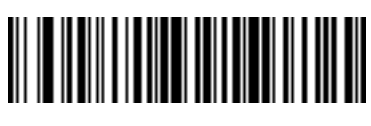

**Send N**

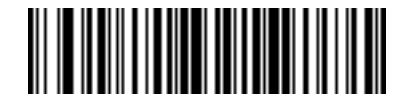

**Send O**

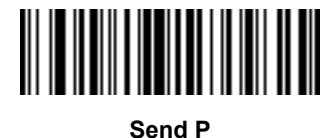

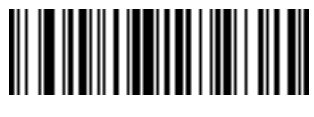

**Send Q**

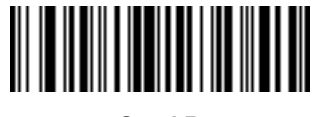

**Send R**

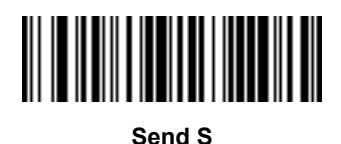

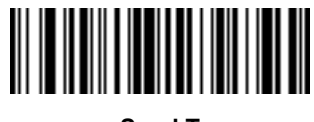

**Send T**

17 - 32 DS6878 Product Reference Guide

**Keyboard Characters (continued)**

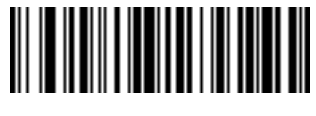

**Send U**

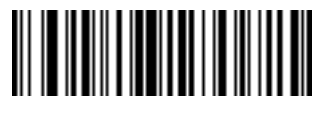

**Send V**

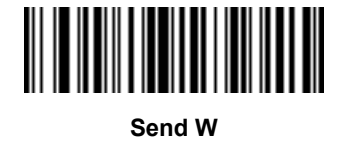

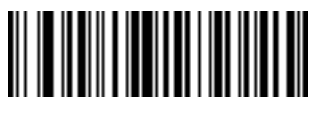

**Send X**

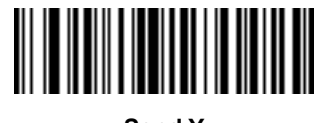

**Send Y**

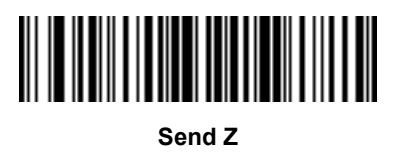

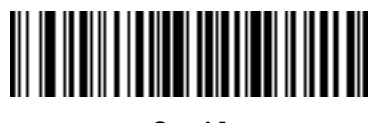

**Send [**

**Keyboard Characters (continued)**

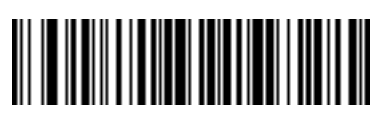

**Send \**

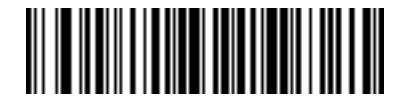

**Send ]**

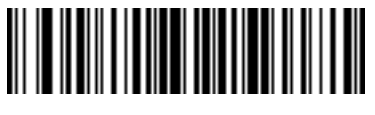

**Send ^**

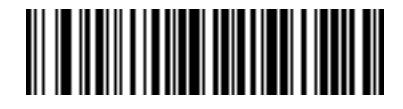

**Send \_**

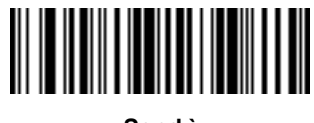

**Send `**

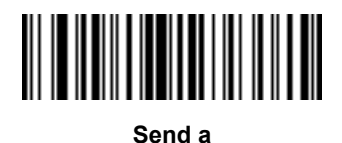

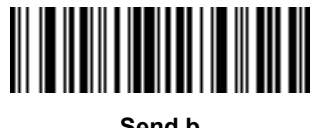

**Send b**

17 - 34 DS6878 Product Reference Guide

**Keyboard Characters (continued)**

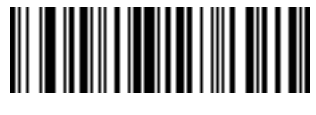

**Send c**

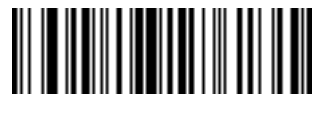

**Send d**

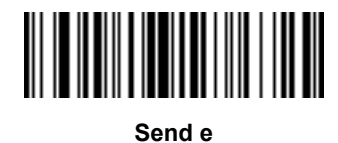

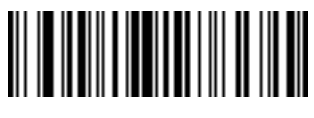

**Send f**

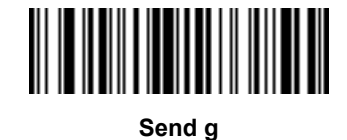

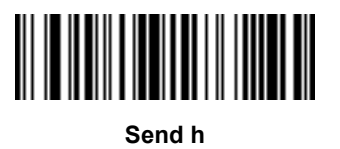

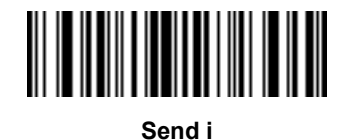

**Keyboard Characters (continued)**

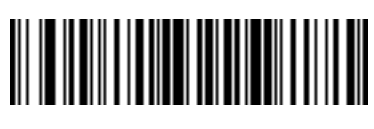

**Send j**

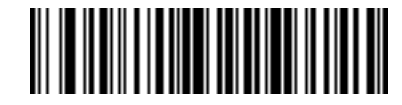

**Send k**

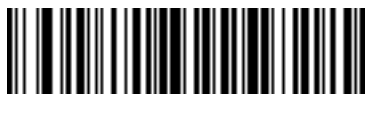

**Send l**

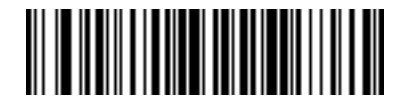

**Send m**

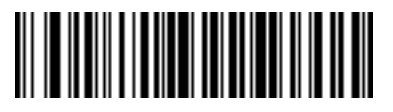

**Send n**

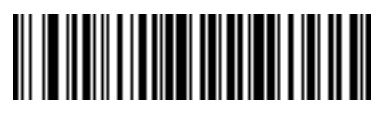

**Send o**

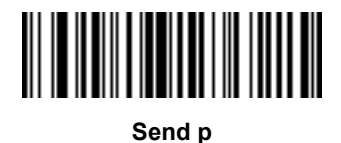

17 - 36 DS6878 Product Reference Guide

**Keyboard Characters (continued)**

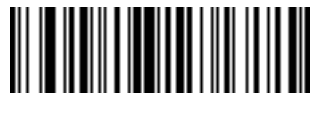

**Send q**

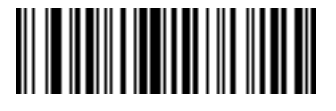

**Send r**

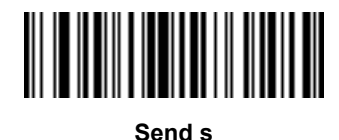

**Send t**

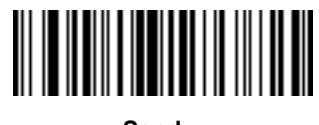

**Send u**

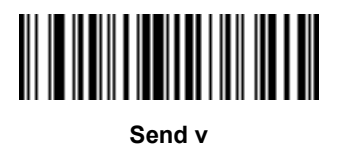

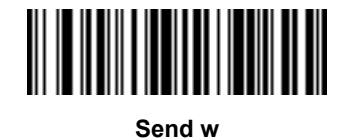
Driver's License Set Up (DS6878-DL) 17 - 37

**Keyboard Characters (continued)**

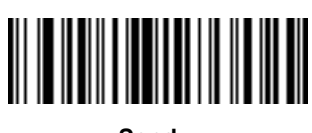

**Send x**

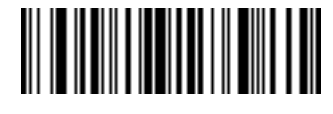

**Send y**

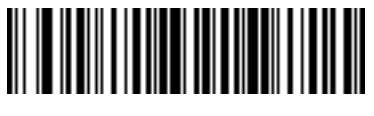

**Send z**

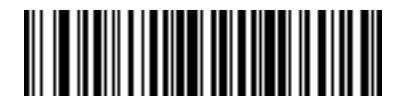

**Send {**

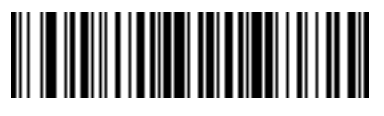

**Send |**

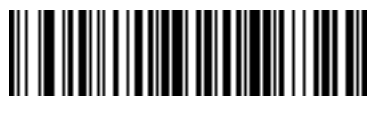

**Send }**

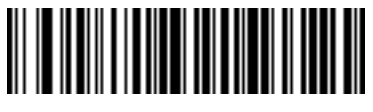

**Send ~**

17 - 38 DS6878 Product Reference Guide

**Keyboard Characters (continued)**

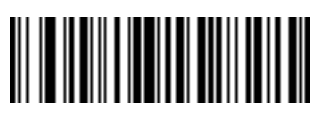

**Send Tab Key**

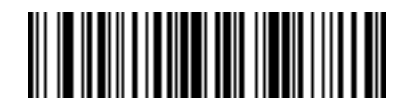

**Send Enter Key**

## **Parsing Rule Example**

Scan the following bar codes in sequence to program the digital scanner to extract and transmit first, middle, and last names; mailing address line 1; mailing address line 2; mailing address city; mailing address state; mailing address postal code; and, date of birth. Then, scan a driver's license bar code.

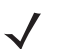

*NOTE* This example applies to RS-232. To use this example with a USB interface, scan *[Enable Function Key](#page-183-0)  [Mapping on page 7-14](#page-183-0)* in place of the **Send Control M (Carriage Return)** bar codes.

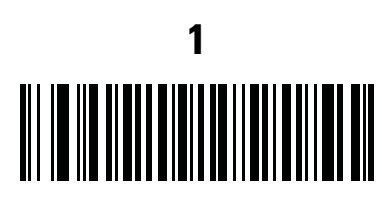

**Embedded Driver's License Parsing**

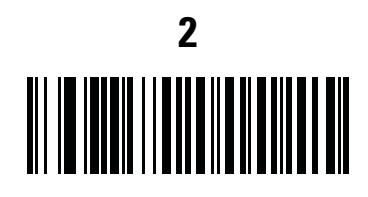

**Begin New Driver's License Parse Rule**

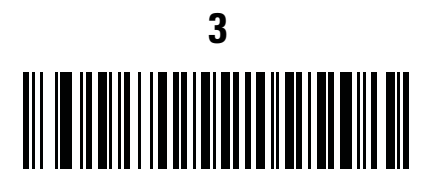

**First Name**

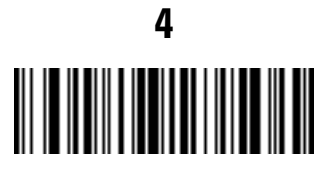

**Send Space**

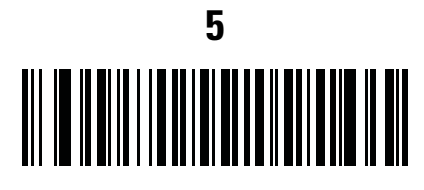

**Middle Name / Initial**

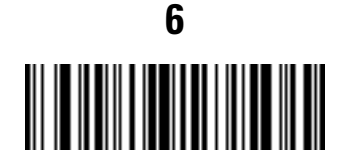

**Send Space**

## **Parsing Rule Example (continued)**

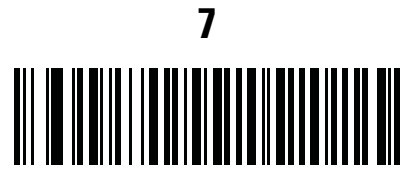

**Last Name**

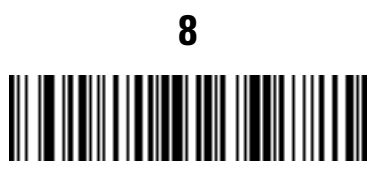

**Send Enter Key**

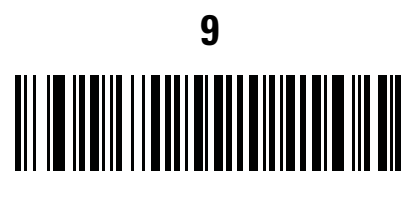

**Mailing Address Line 1**

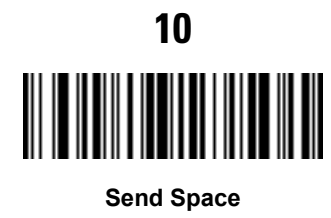

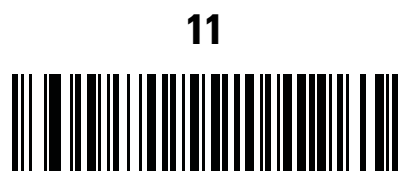

**Mailing Address Line 2**

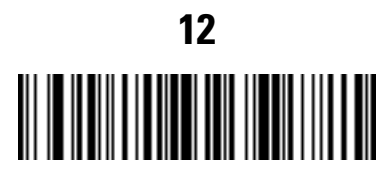

**Send Enter Key**

# **Parsing Rule Example (continued)**

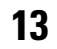

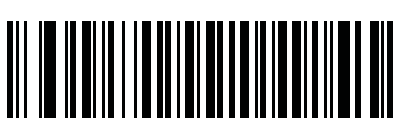

**Mailing Address City**

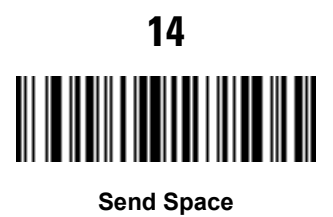

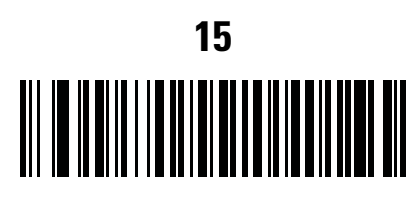

**Mailing Address State**

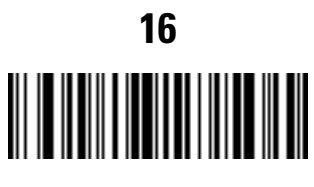

**Send Space**

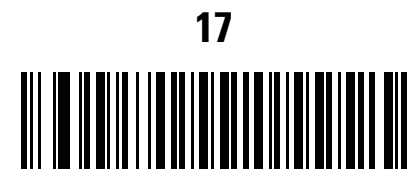

**Mailing Address Postal Code**

### 17 - 42 DS6878 Product Reference Guide

## **Parsing Rule Example (continued)**

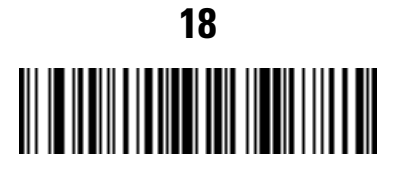

**Send Enter Key**

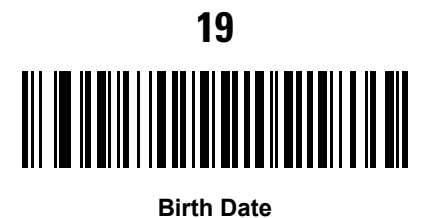

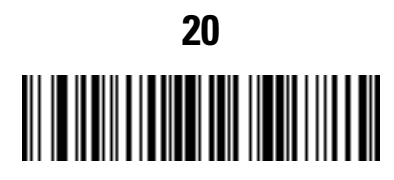

**Send Enter Key**

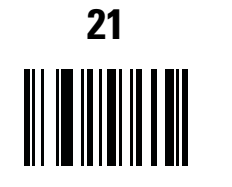

**Save Driver's Licence Parse Rule**

### **Embedded Driver's License Parsing ADF Example**

This example creates a parsing rule for parsed data configured to result in the format:

**Last Name, First Name**

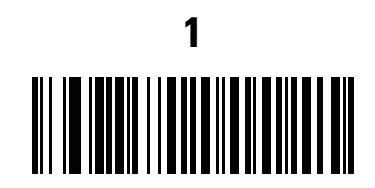

**Begin New Driver's License Parse Rule**

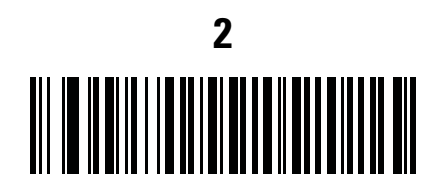

**Last Name**

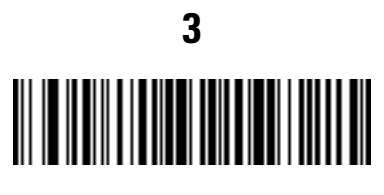

**Send ,**

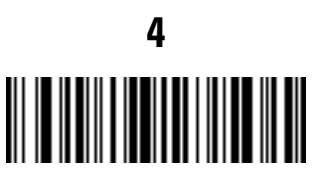

**Send Space**

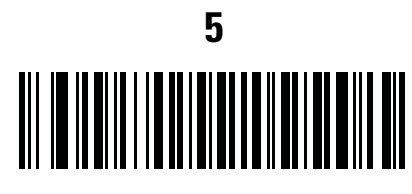

**First Name**

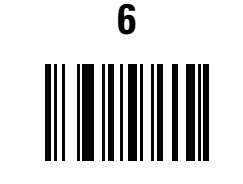

**Save Driver's Licence Parse Rule**

Then, in order to limit the full name to 15 characters, create the following ADF rule:

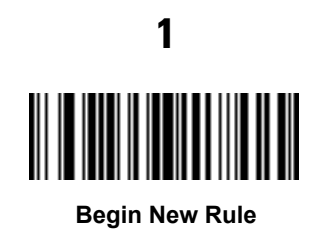

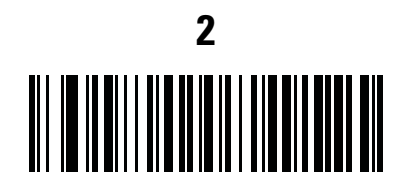

**Criterion: Parsed Driver's License**

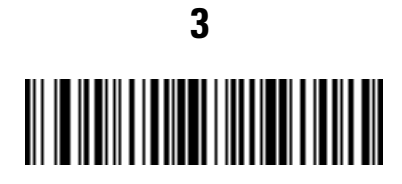

**Action: Send Next 15 Characters**

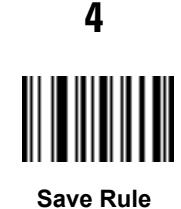

For a license belonging to Michael Williams, the parsed data is Williams, Michael and Williams, Micha after applying the previous ADF rule.

# **APPENDIX A STANDARD DEFAULT PARAMETERS**

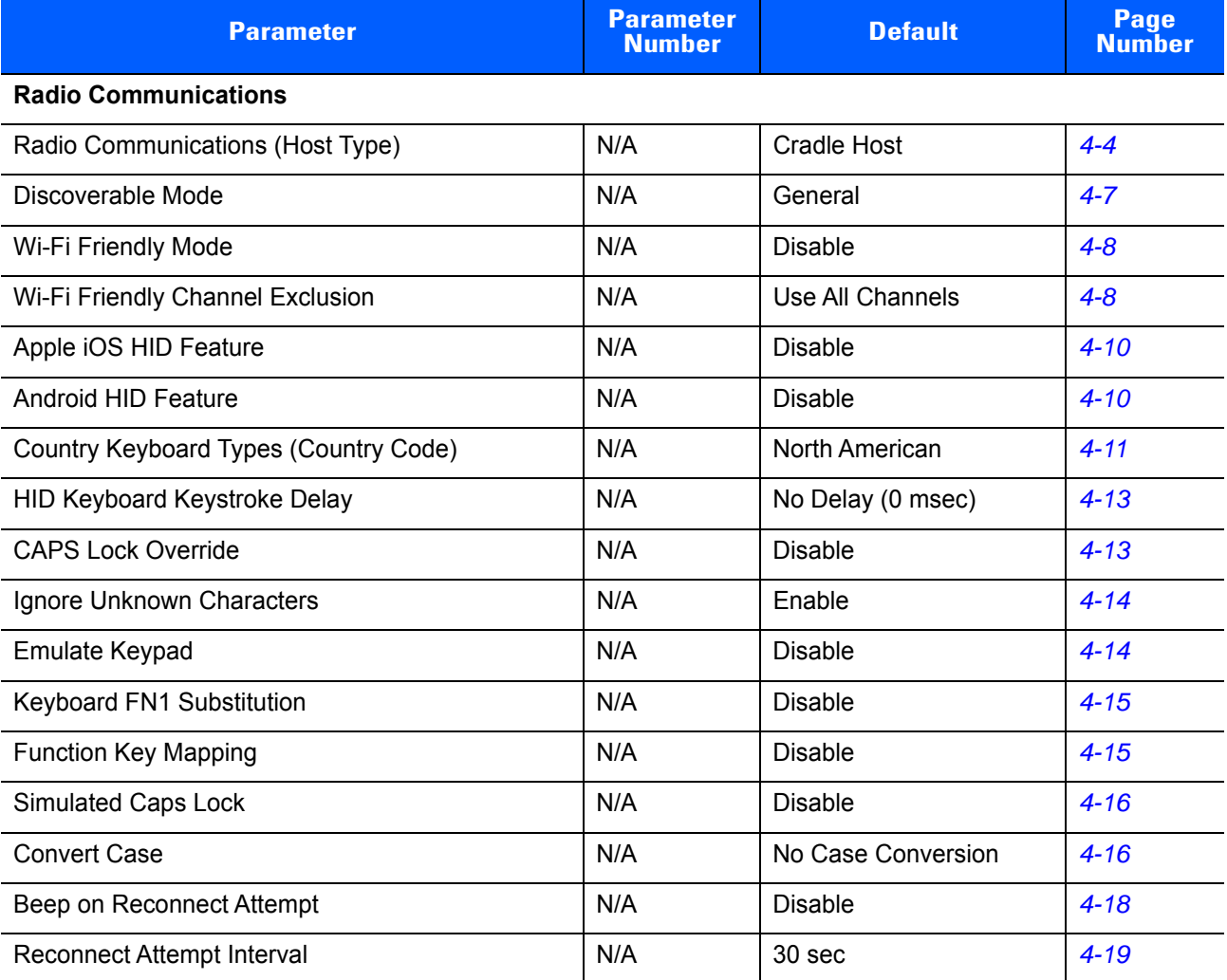

#### **Table A-1** *Standard Default Parameters*

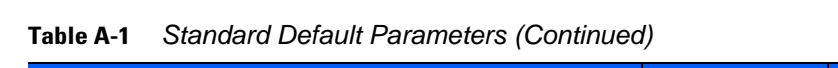

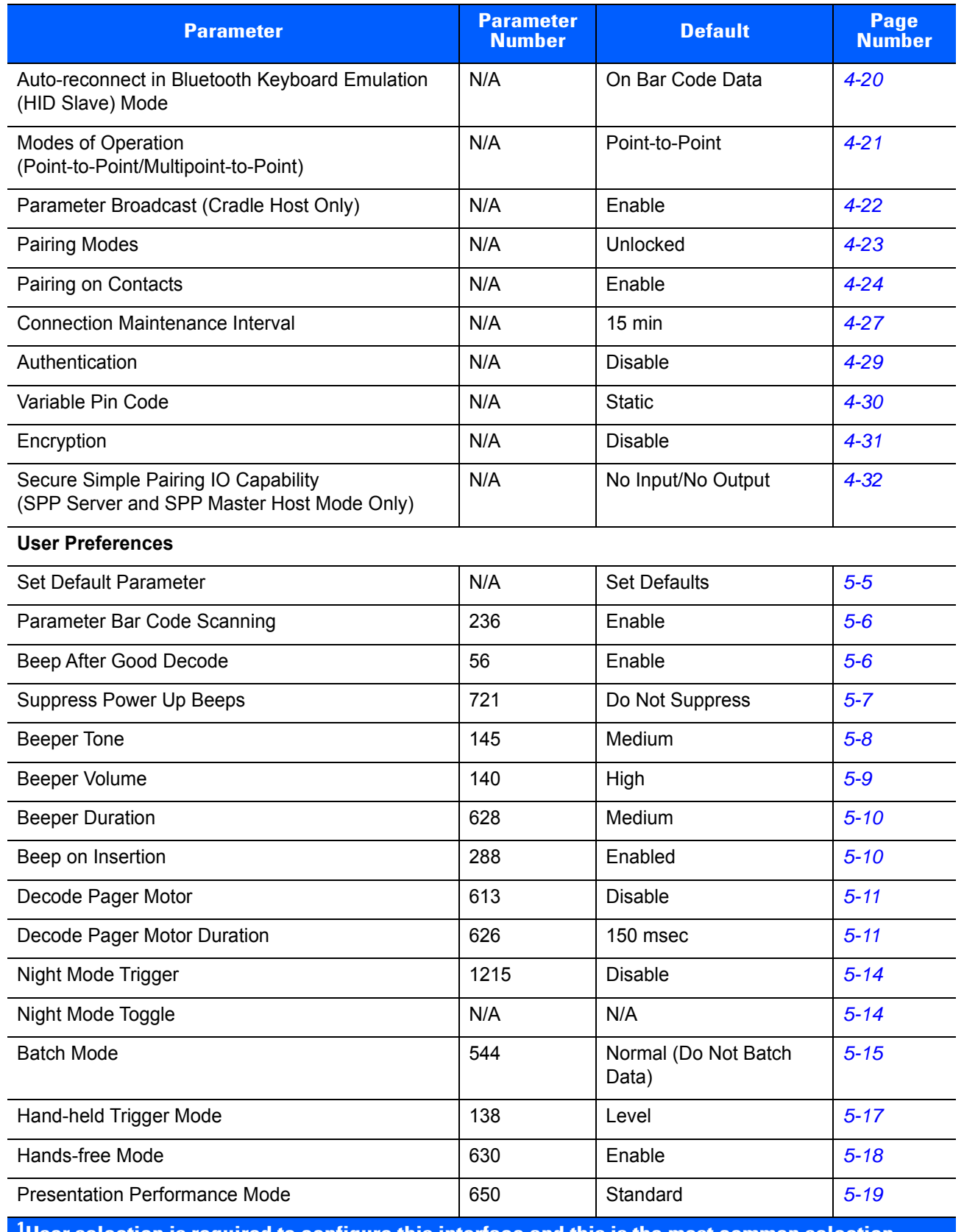

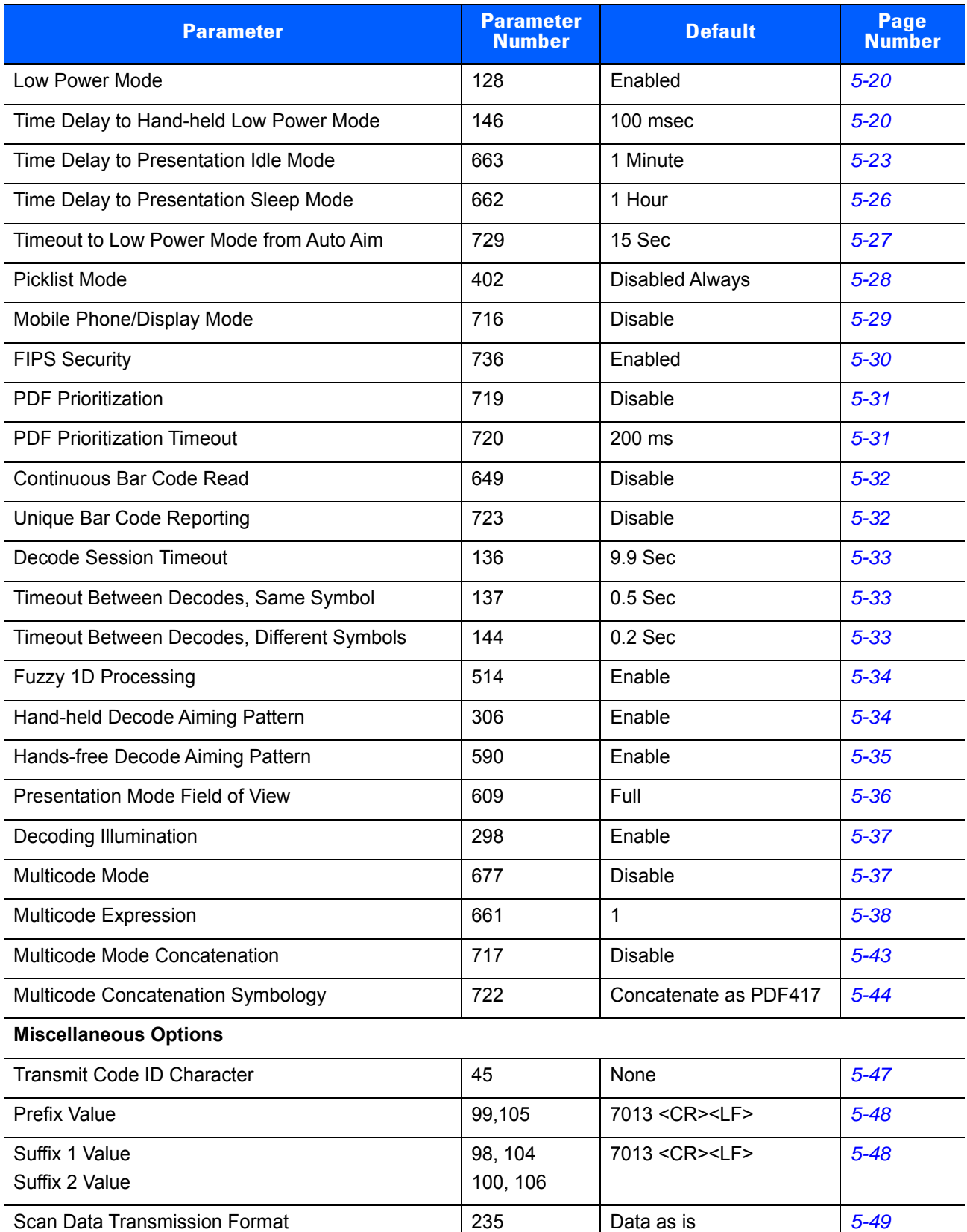

#### **Table A-1** *Standard Default Parameters (Continued)*

#### **Table A-1** *Standard Default Parameters (Continued)*

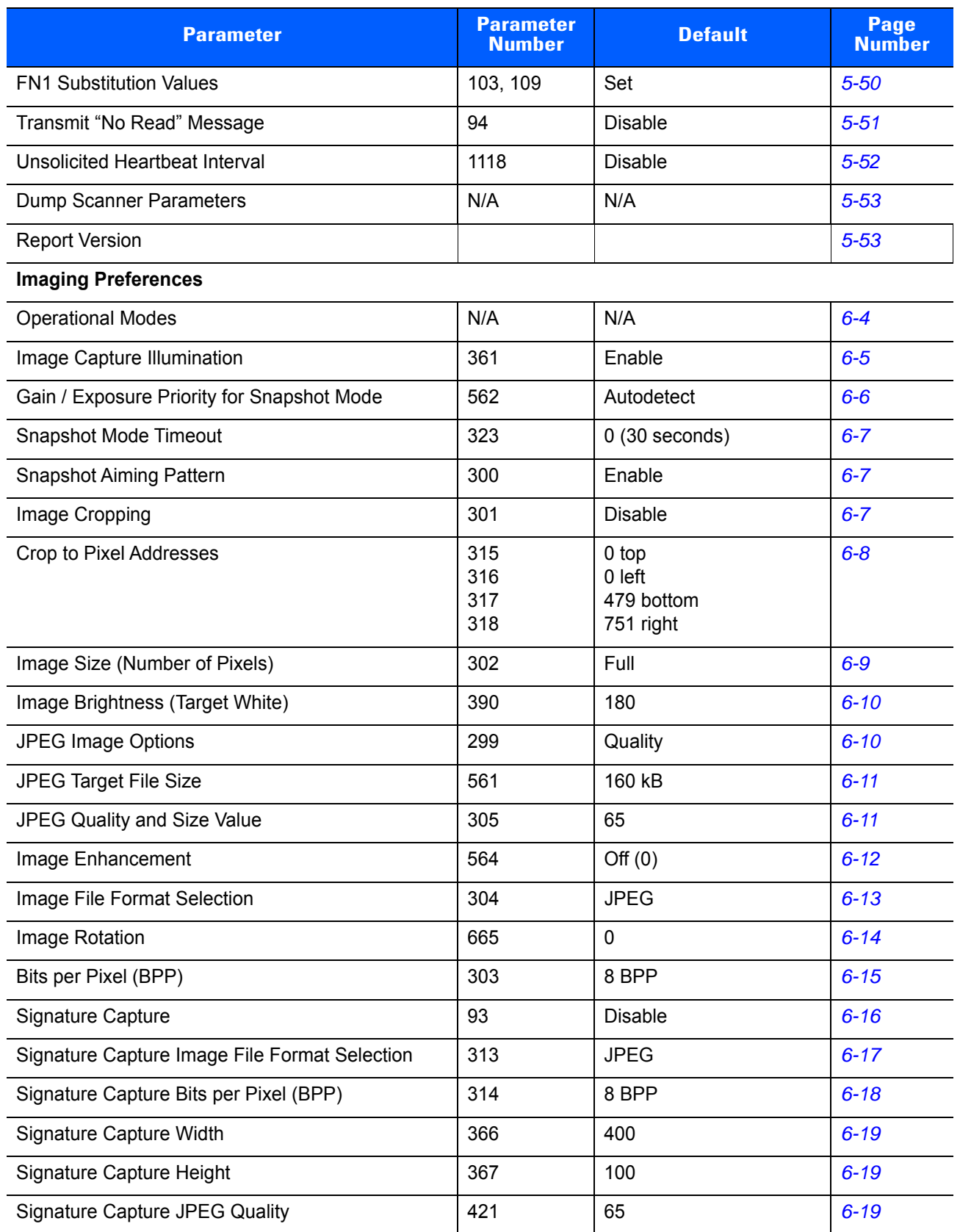

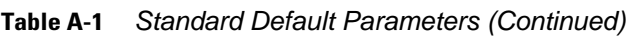

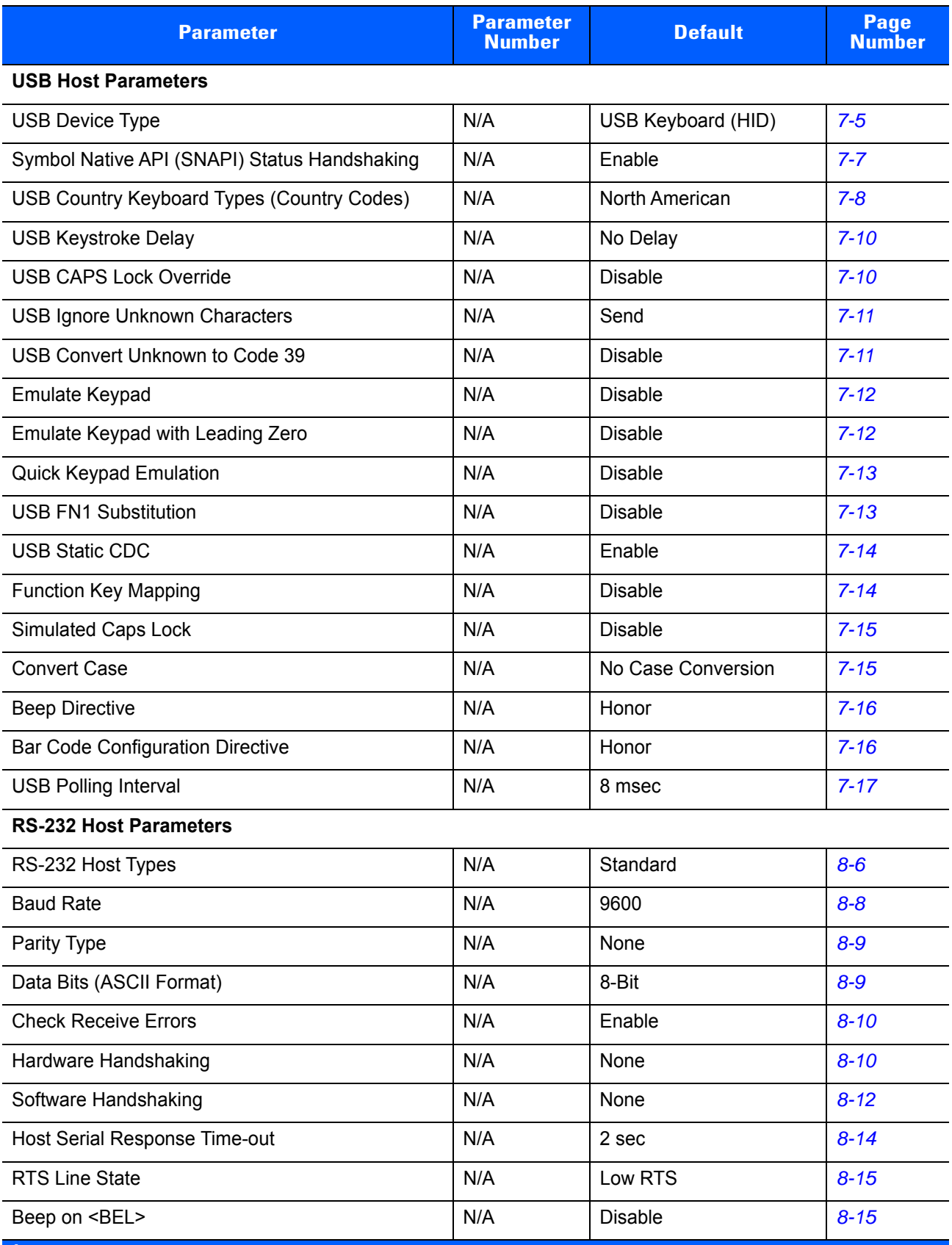

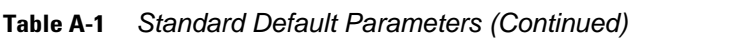

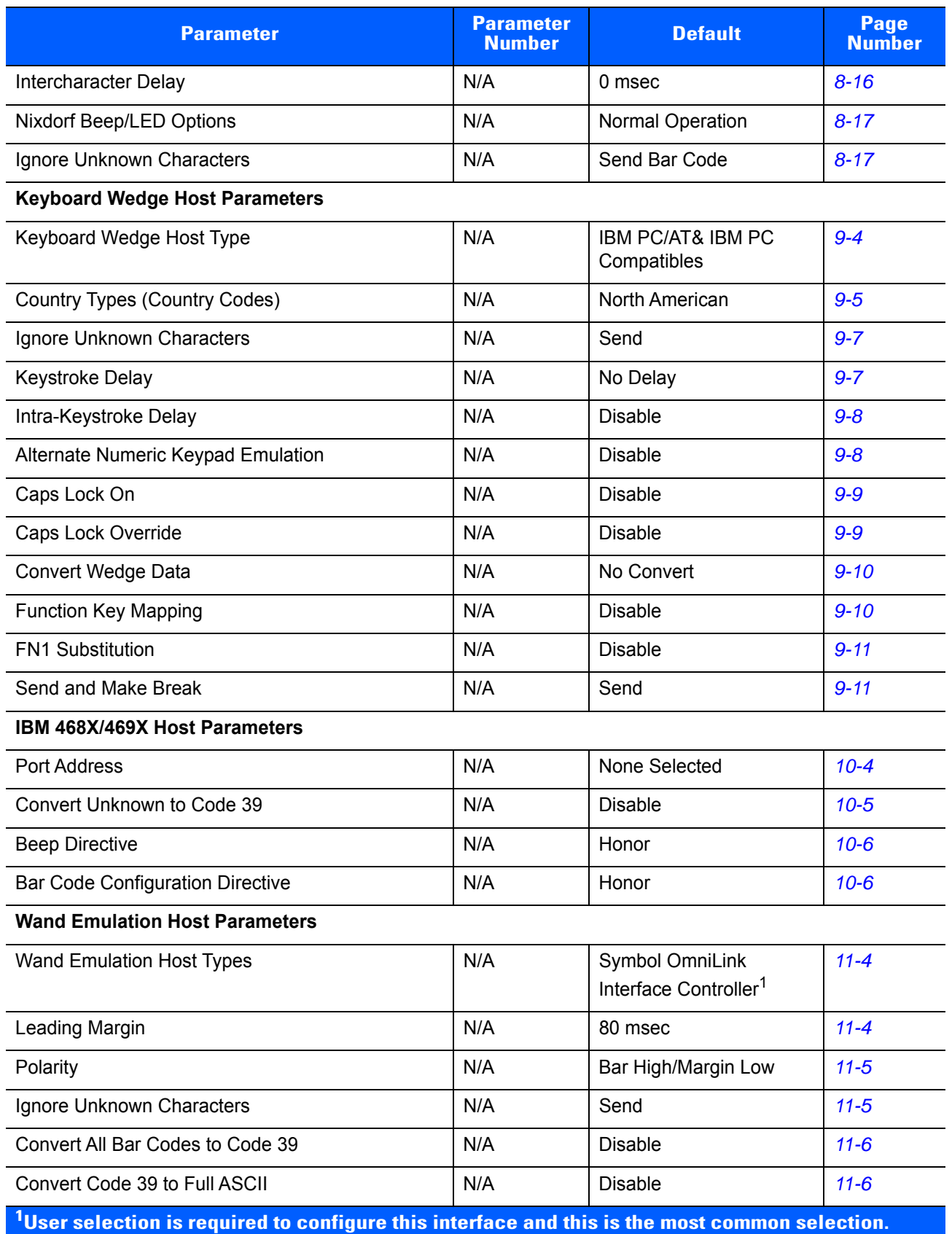

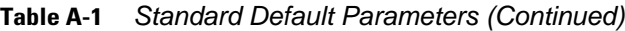

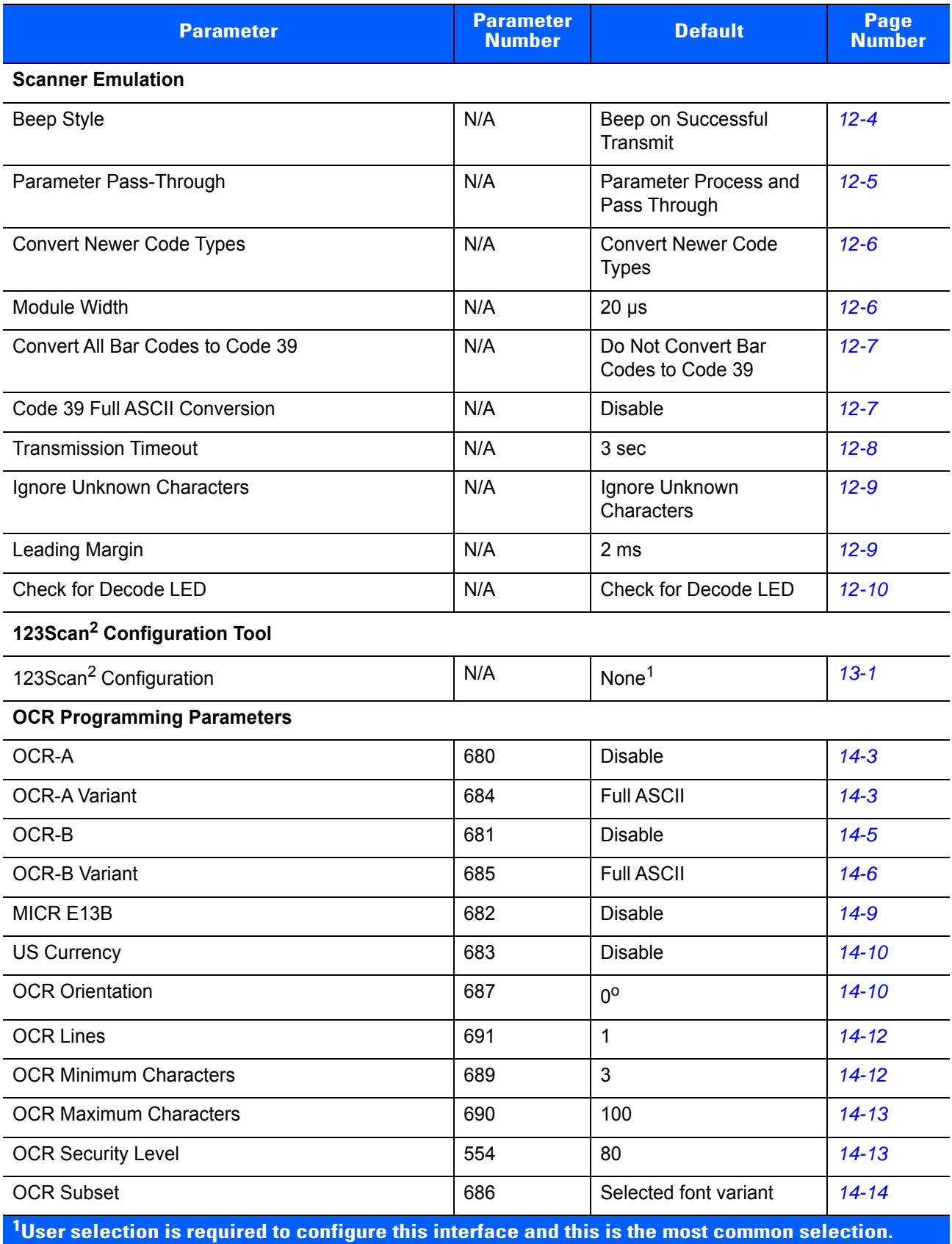

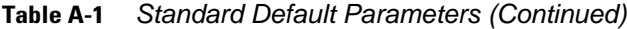

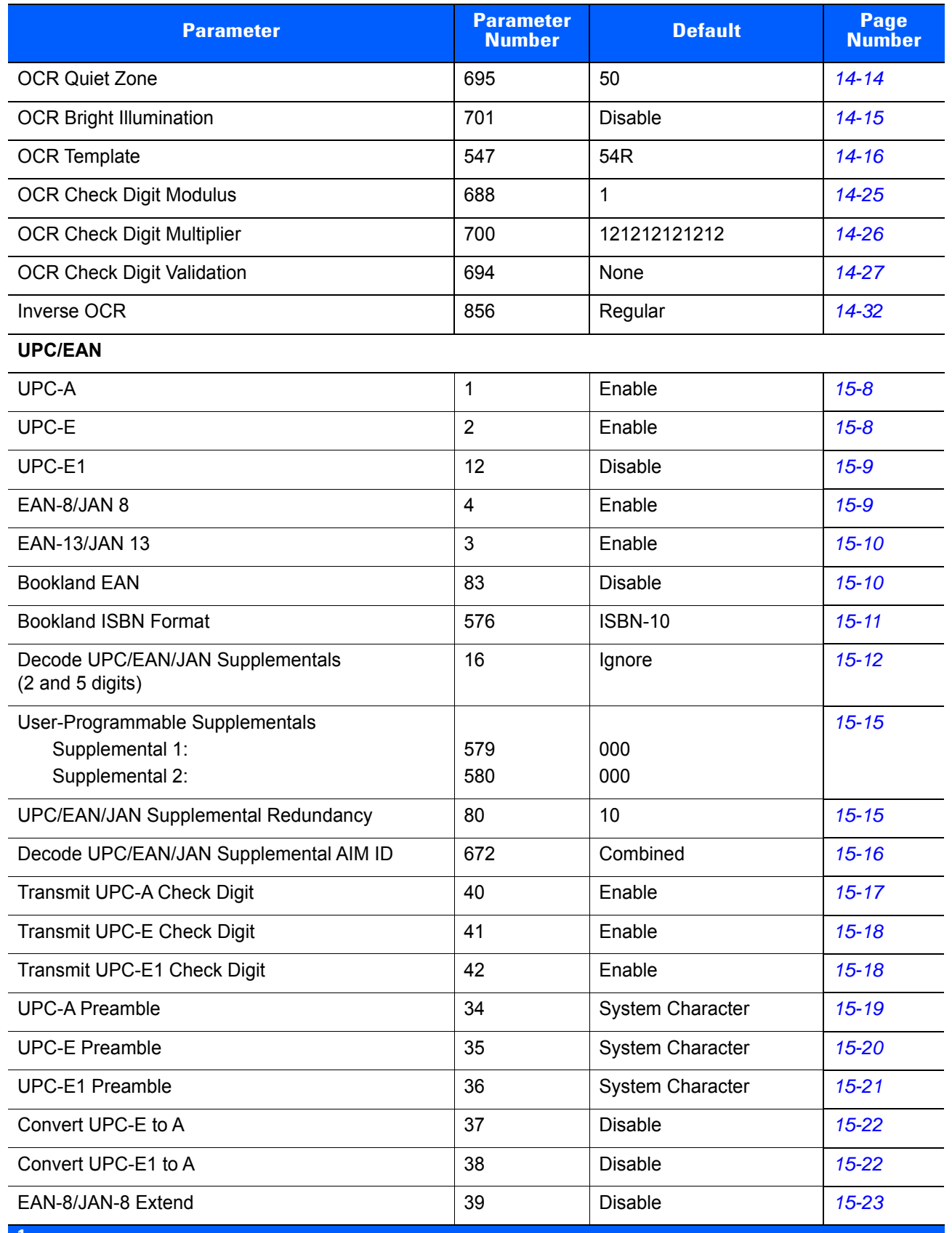

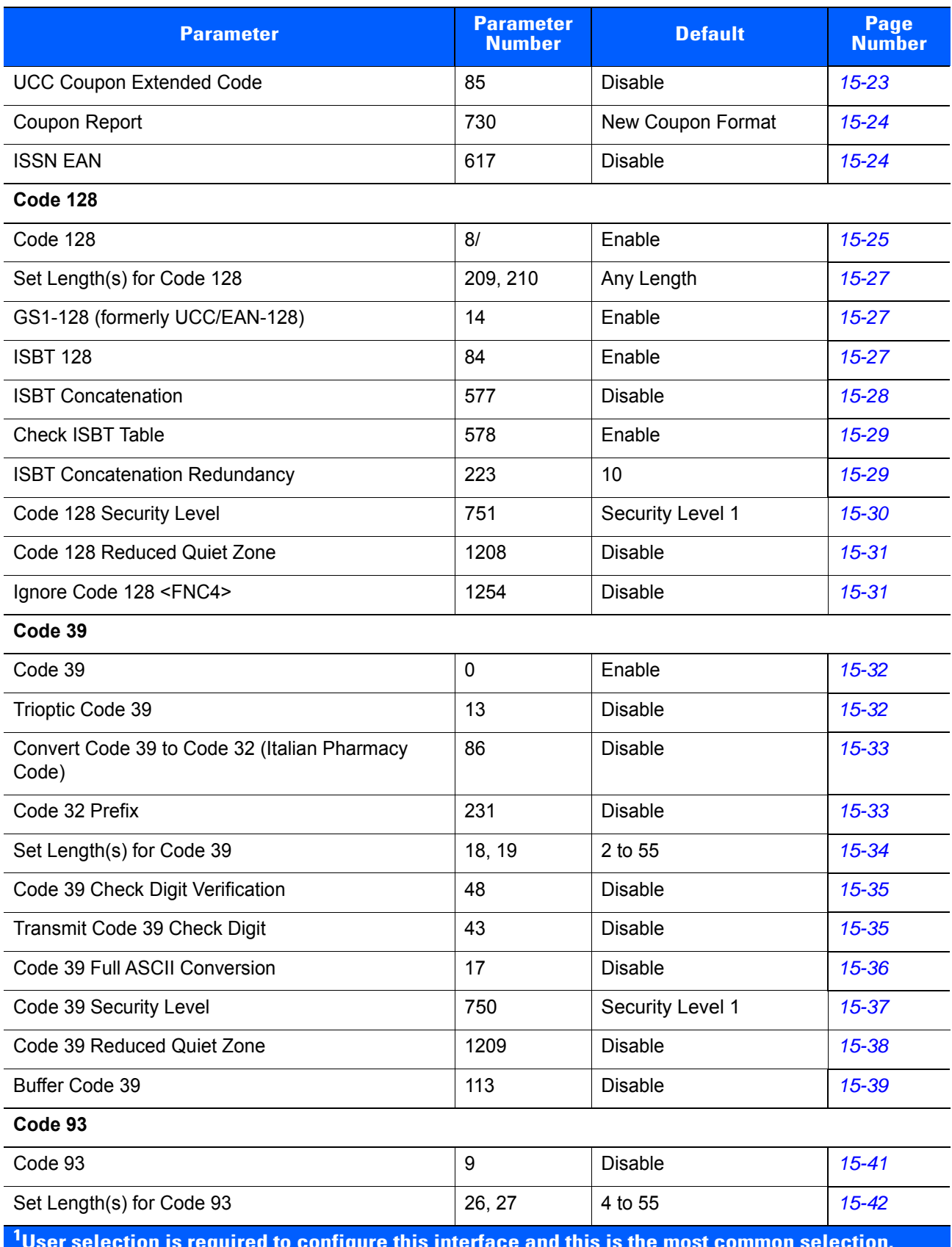

#### **Table A-1** *Standard Default Parameters (Continued)*

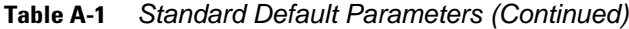

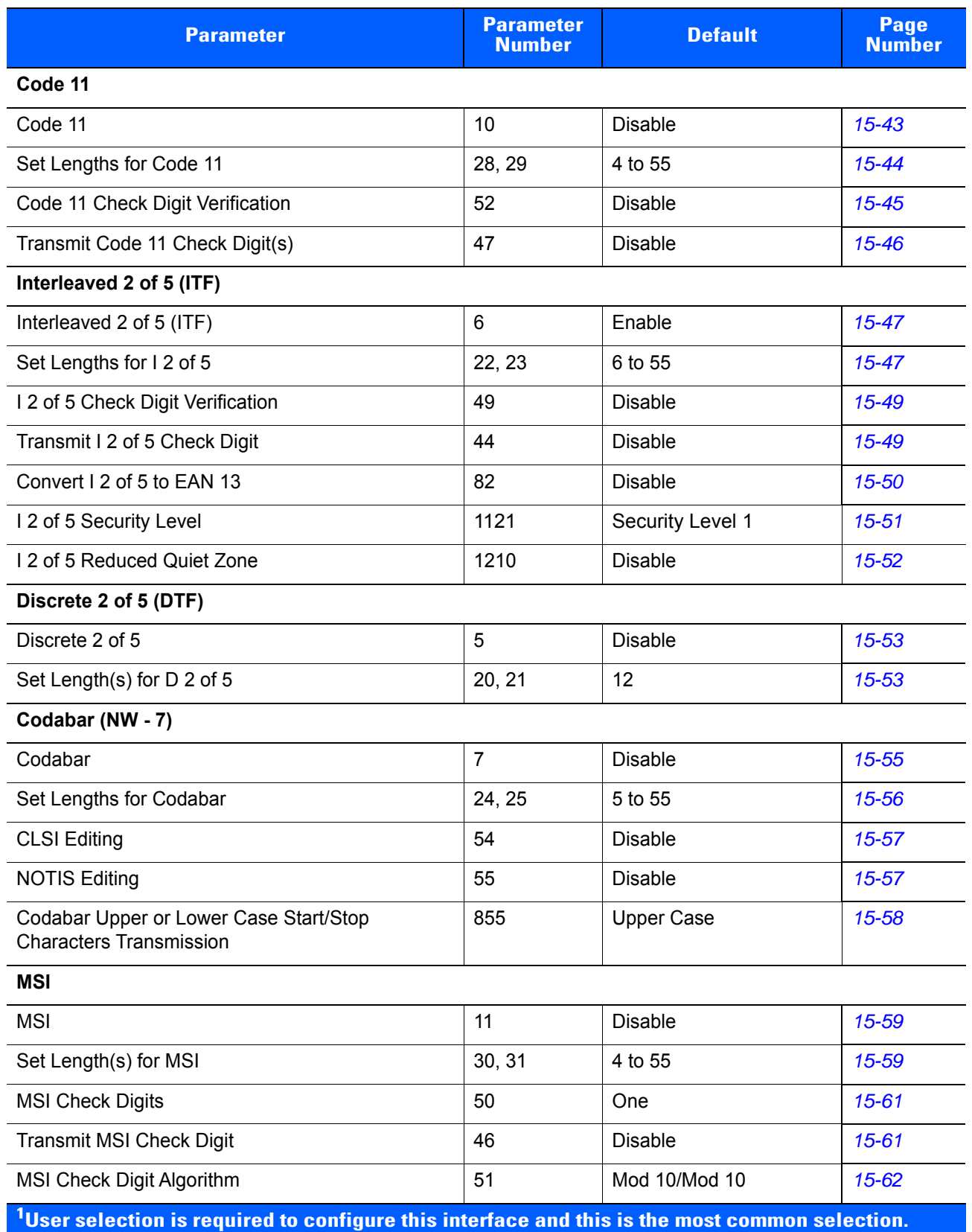

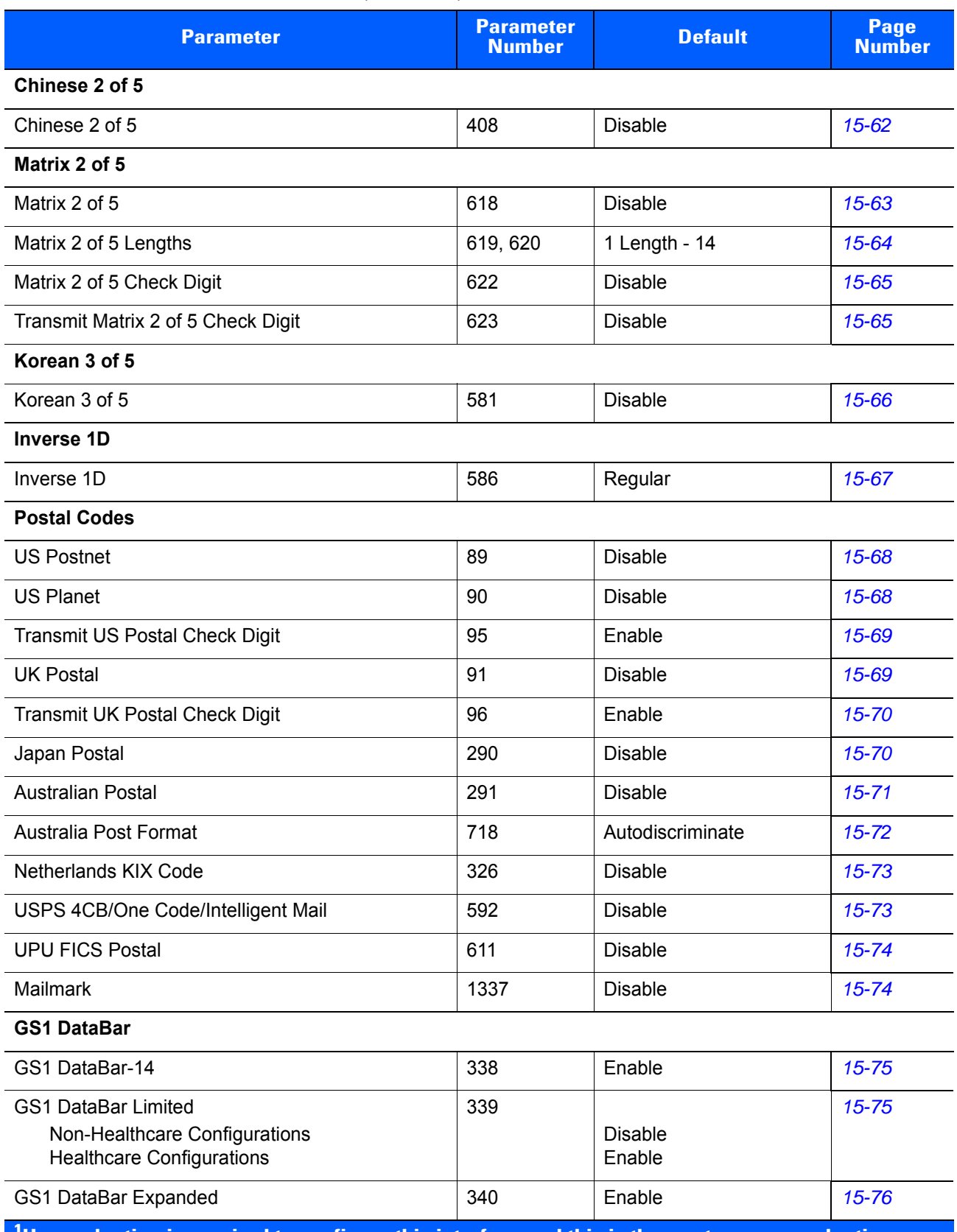

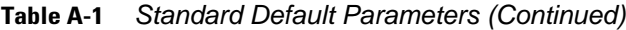

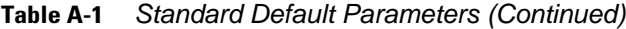

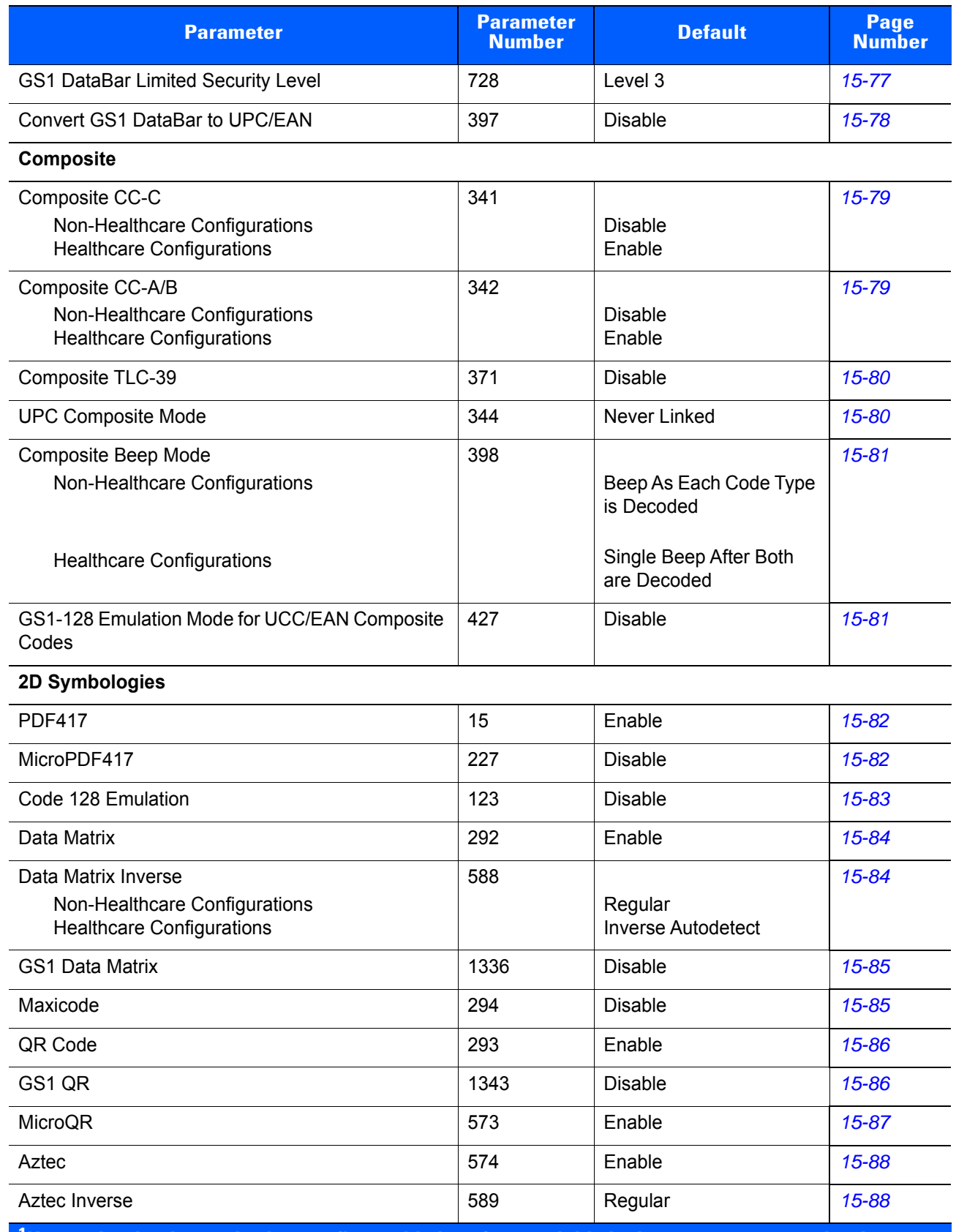

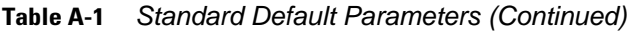

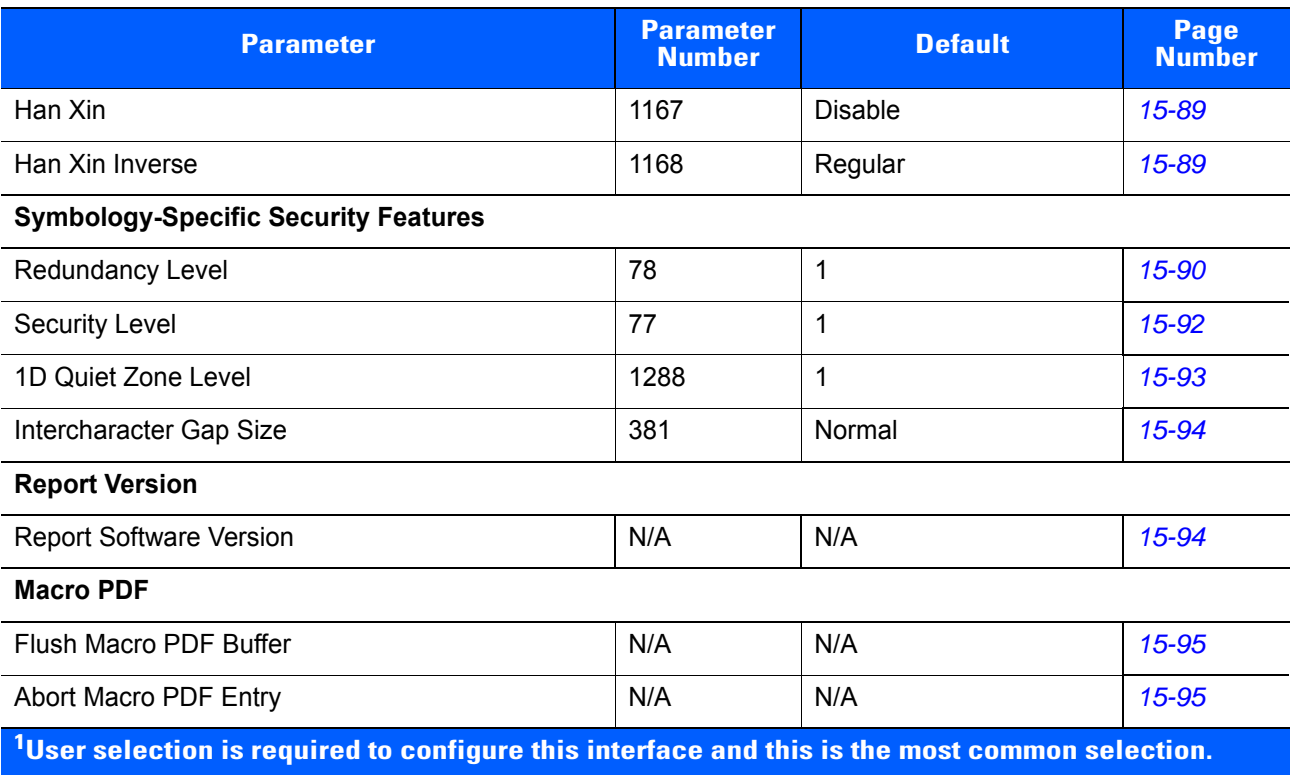

# **APPENDIX B PROGRAMMING REFERENCE**

# **Symbol Code Identifiers**

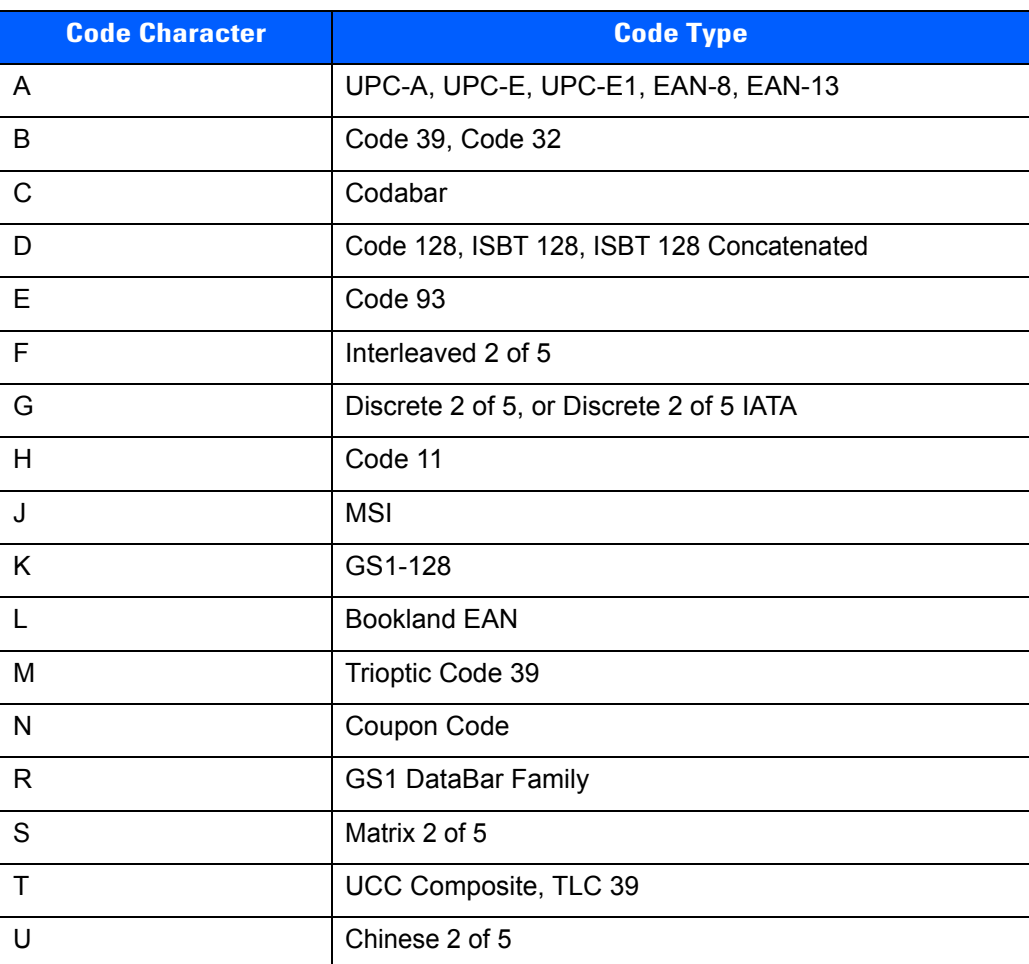

**Table B-1** *Symbol Code Characters*

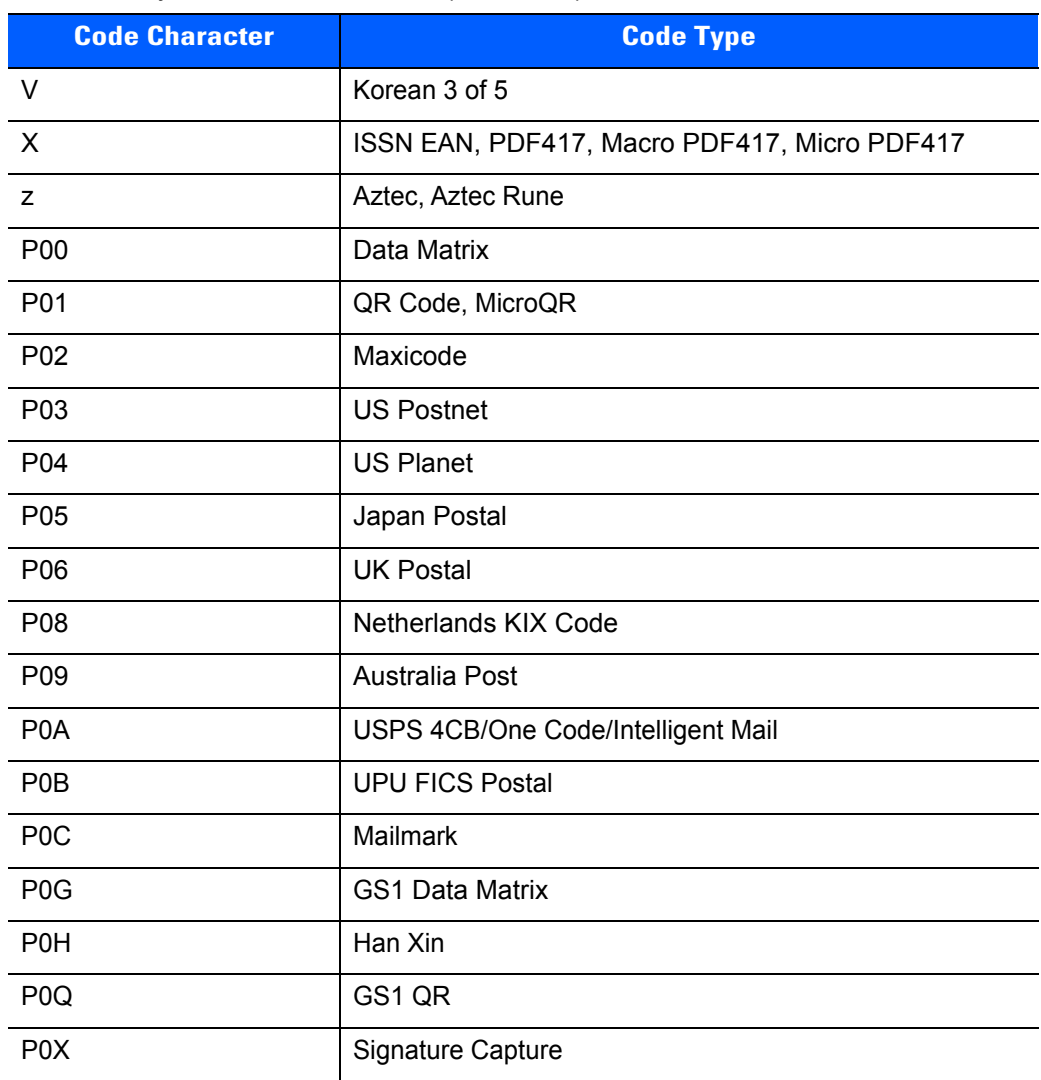

#### **Table B-1** *Symbol Code Characters (Continued)*

## **AIM Code Identifiers**

Each AIM Code Identifier contains the three-character string **]cm** where:

- ] = Flag Character (ASCII 93)
- c = Code Character (see *[Table B-2](#page-456-0)*)
- m = Modifier Character (see *[Table B-3](#page-457-0)*)

#### <span id="page-456-0"></span>**Table B-2** *Aim Code Characters*

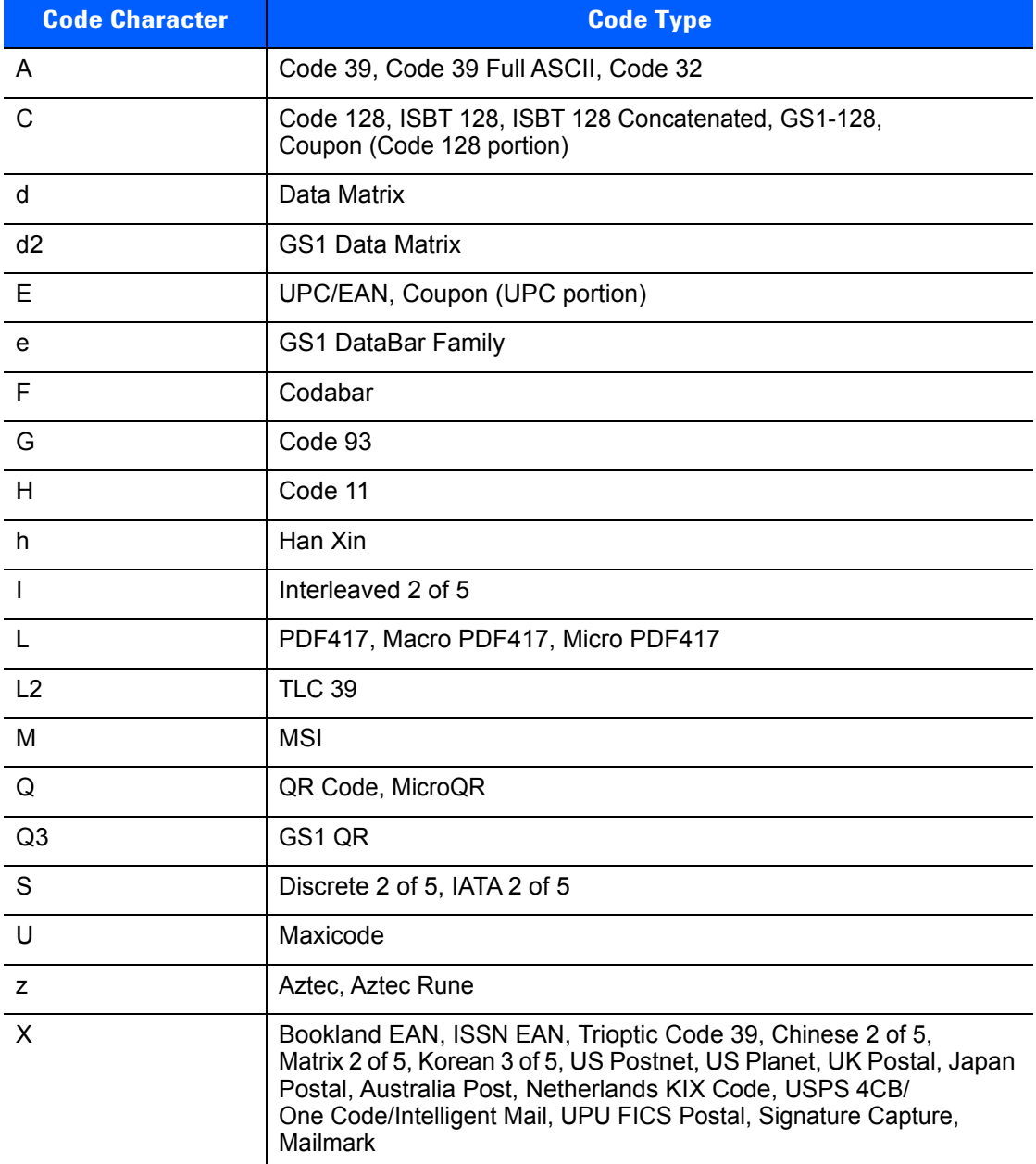

The modifier character is the sum of the applicable option values based on *[Table B-3](#page-457-0)*.

<span id="page-457-0"></span>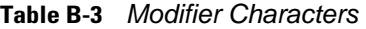

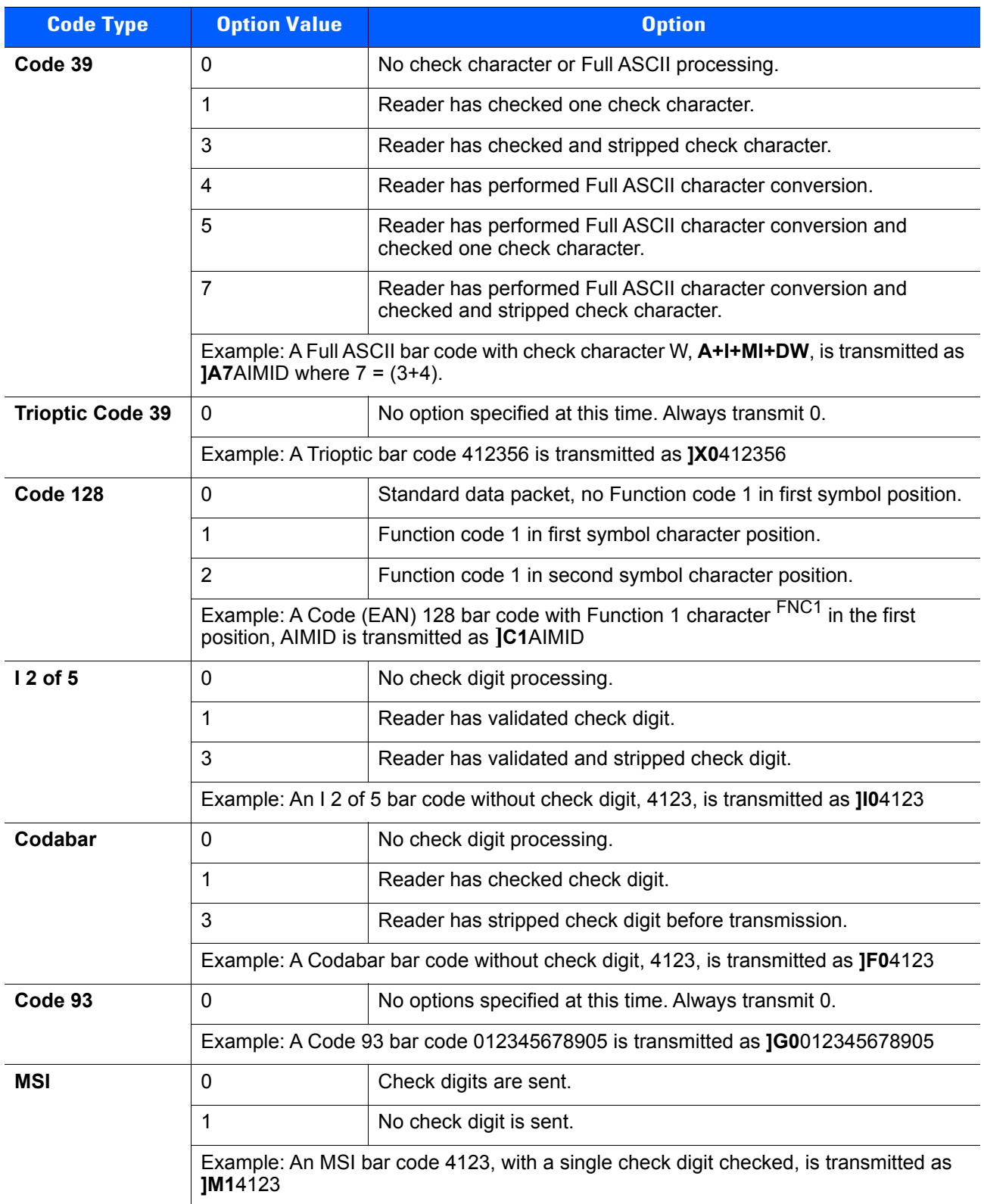

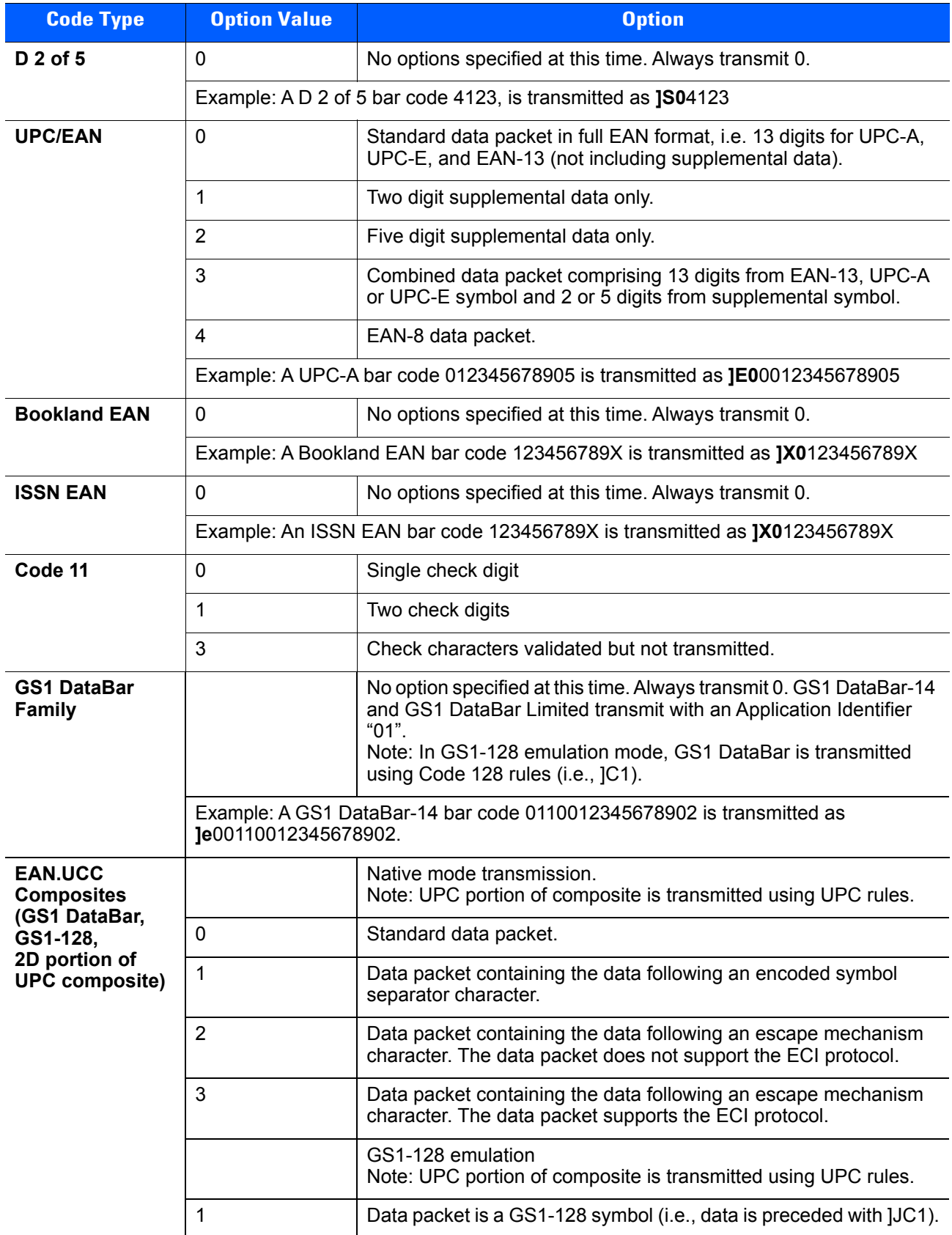

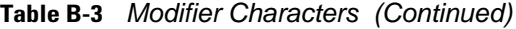

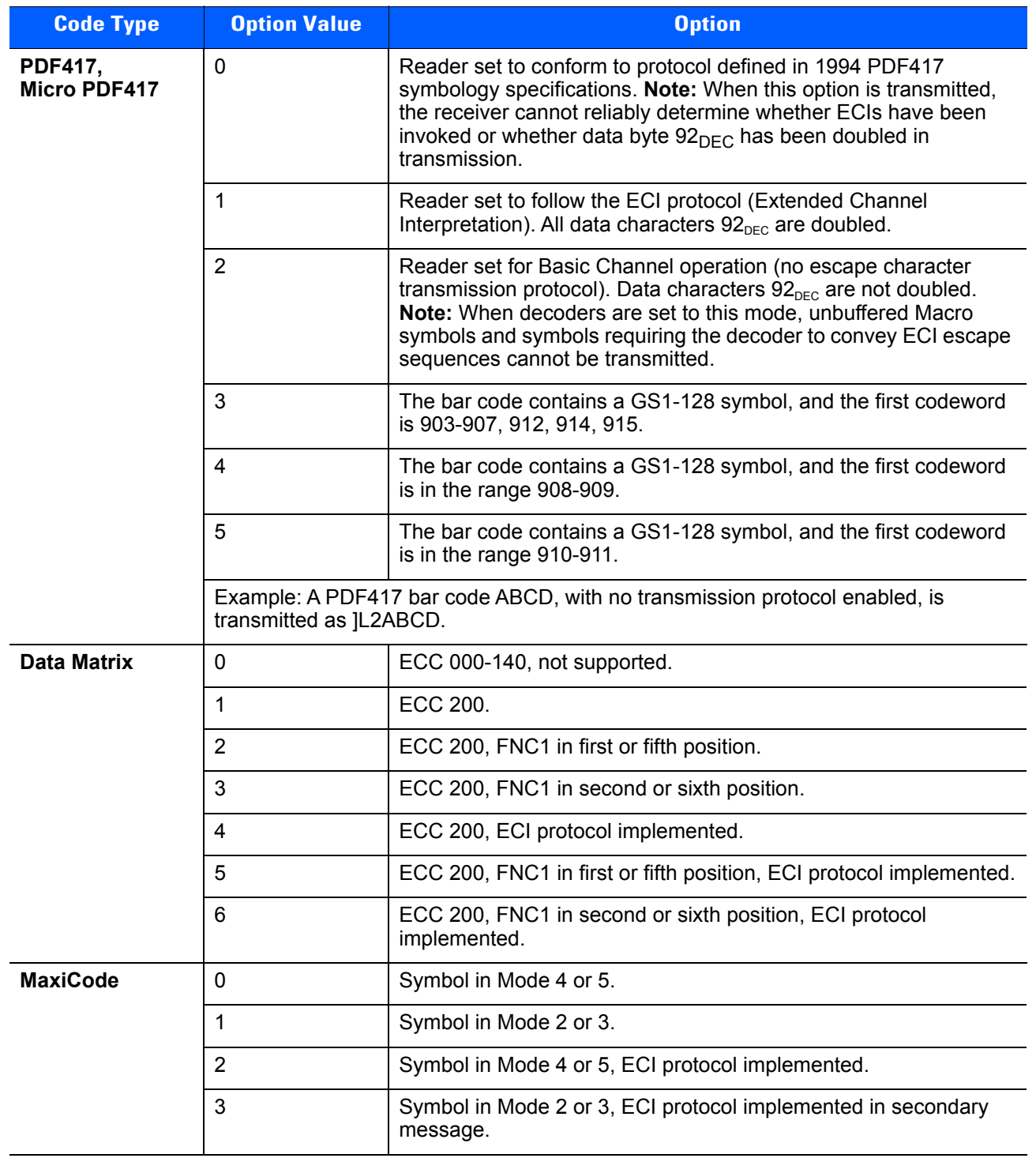

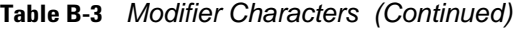

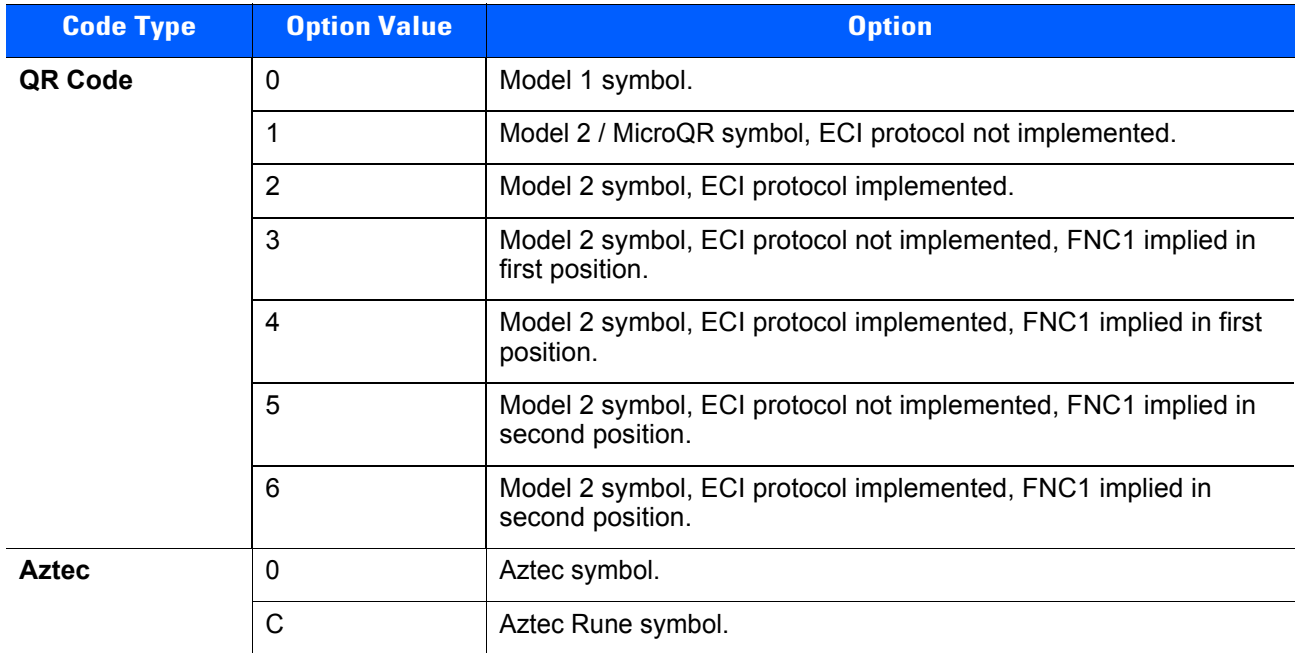

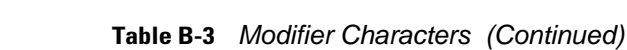

# **APPENDIX C SAMPLE BAR CODES**

## **Code 39**

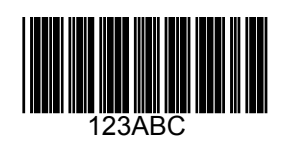

# **UPC/EAN**

**UPC-A, 100%**

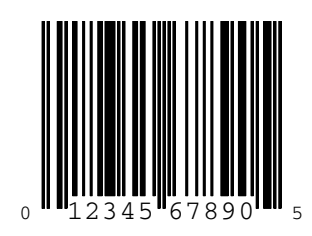

**EAN-13, 100%**

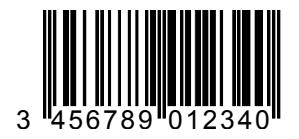

# **Code 128**

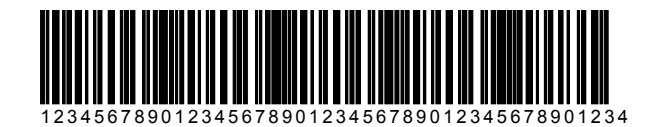

# **Interleaved 2 of 5**

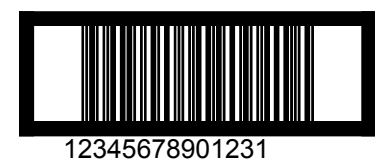

## **GS1 DataBar**

*NOTE* GS1 DataBar variants must be enabled to read the bar codes below (see *[GS1 DataBar on page 15-75](#page-372-2)*).

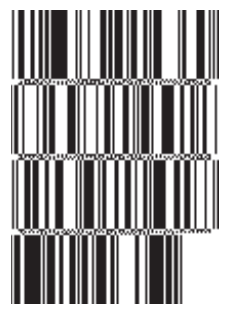

**10293847560192837465019283746029478450366523 (GS1 DataBar Expanded Stacked)**

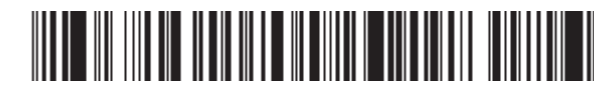

**1234890hjio9900mnb (GS1 DataBar Expanded)**

**THE DIVIDINA WELL** 

**08672345650916 (GS1 DataBar Limited)** **GS1 DataBar-14**

### 

**55432198673467 (GS1 DataBar-14 Truncated)**

in Watch W

**90876523412674 (GS1 DataBar-14 Stacked)**

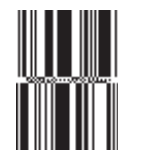

**78123465709811 (GS1 DataBar-14 Stacked Omni-Directional)**

## **PDF417**

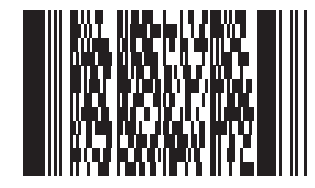

## **Data Matrix**

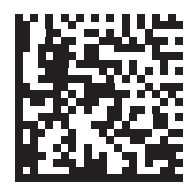

# **Maxicode**

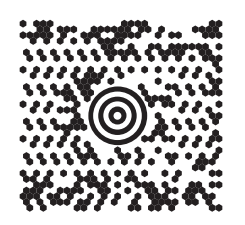

# **QR Code**

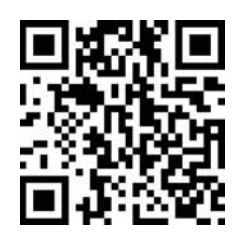

# **Han Xin**

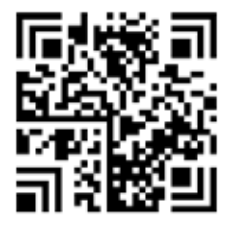

## **US Postnet**

الىسىيالىيالىيانلىيانلىيانلىيانلىياتا<br>| 0123456784

**UK Postal**

**Խվխիկիկիրվիկելիկելի**<br>201ABCD1AB9MX
# **APPENDIX D NUMERIC BAR CODES**

### **Numeric Bar Codes**

For parameters requiring specific numeric values, scan the appropriately numbered bar code(s).

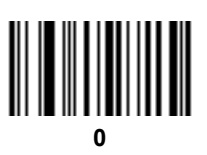

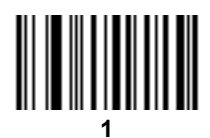

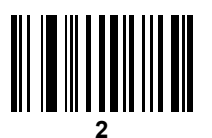

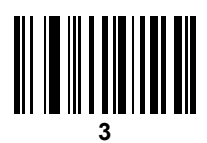

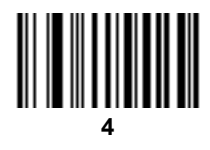

D - 2 DS6878 Product Reference Guide

## **Numeric Bar Codes (continued)**

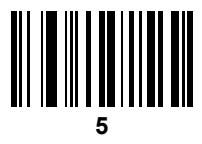

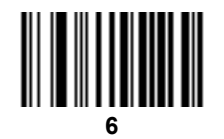

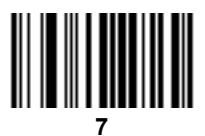

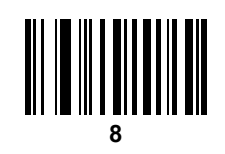

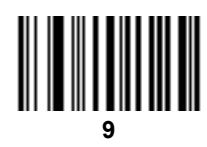

## **Cancel**

To correct an error or change a selection, scan the bar code below.

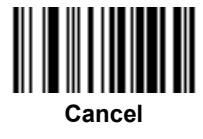

# **APPENDIX E ALPHANUMERIC BAR CODES**

## **Alphanumeric Keyboard**

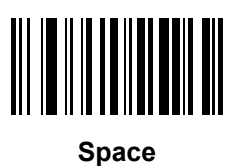

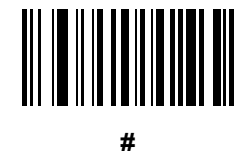

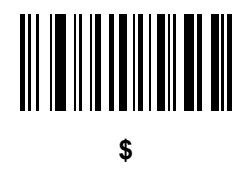

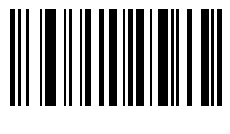

**%**

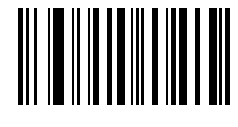

**\***

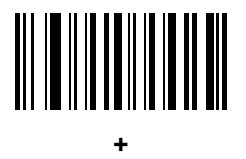

# 

**-**

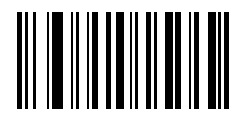

**.**

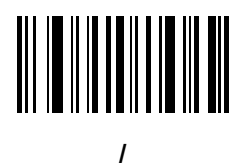

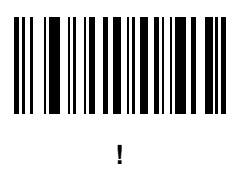

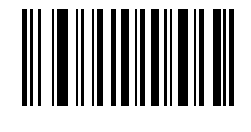

**"**

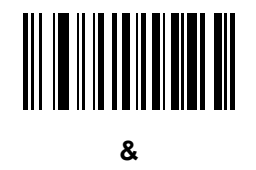

# 

**'**

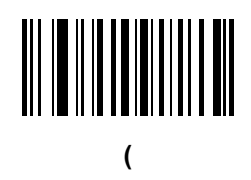

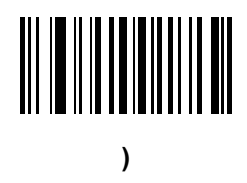

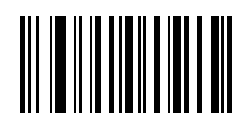

**:**

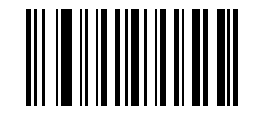

**;**

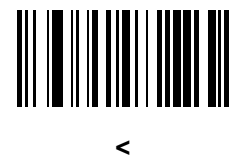

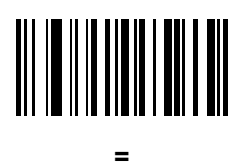

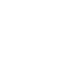

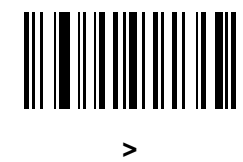

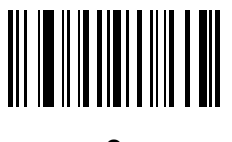

**?**

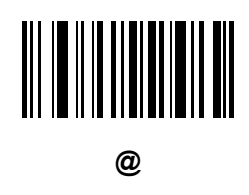

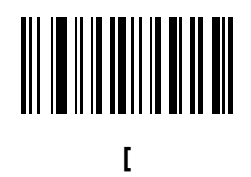

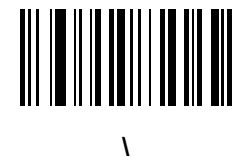

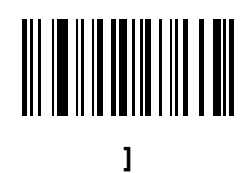

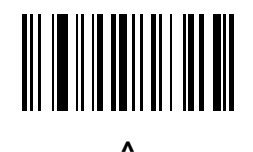

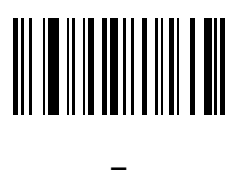

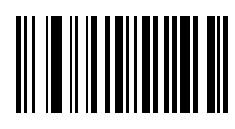

**`**

*NOTE* The bar codes that follow should not be confused with those on the numeric keypad.

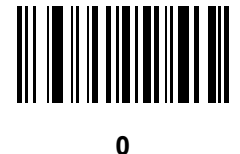

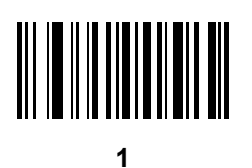

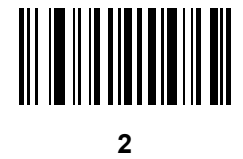

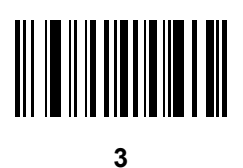

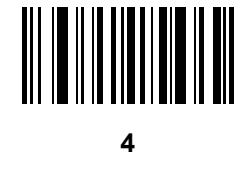

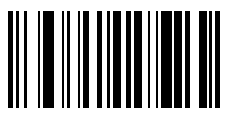

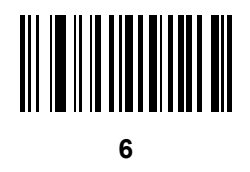

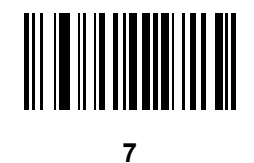

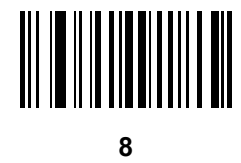

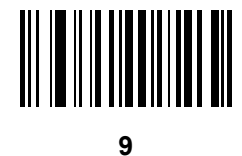

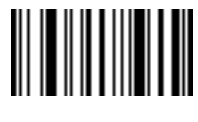

**End of Message**

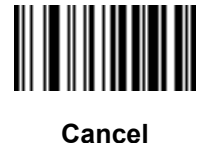

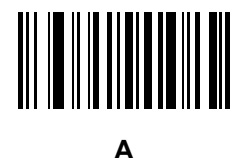

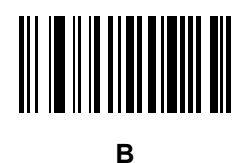

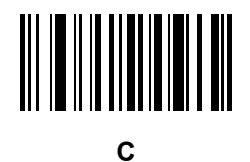

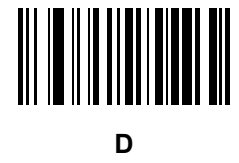

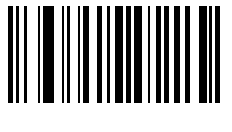

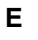

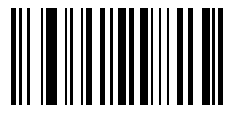

**F**

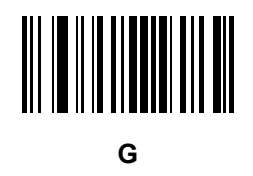

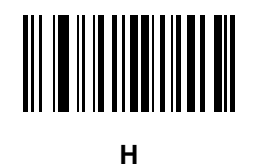

**I**

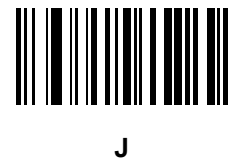

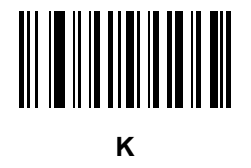

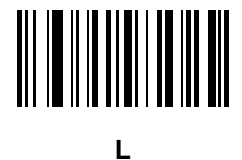

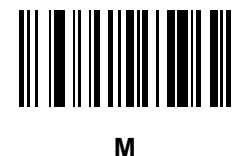

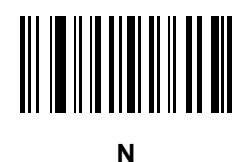

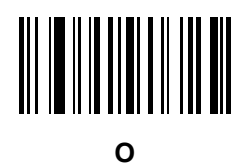

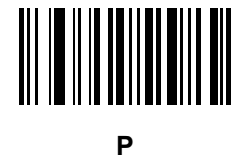

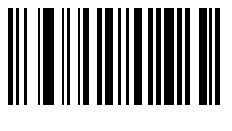

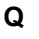

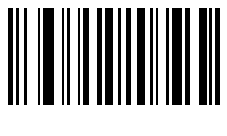

**R**

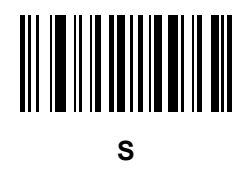

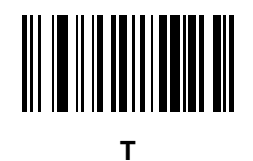

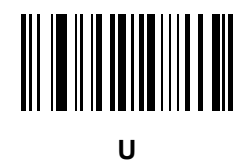

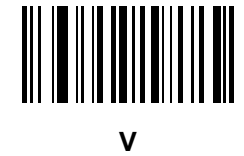

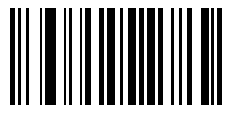

**W**

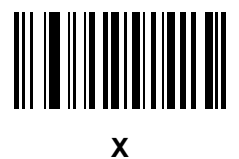

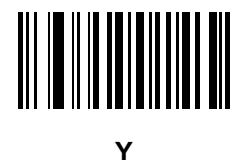

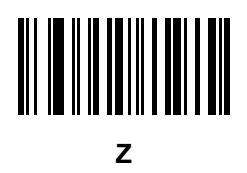

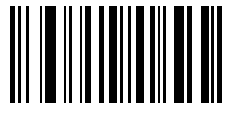

**a**

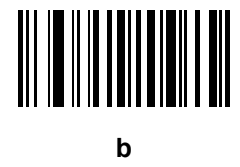

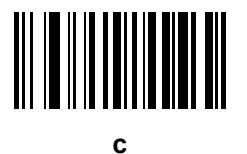

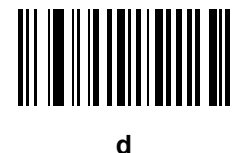

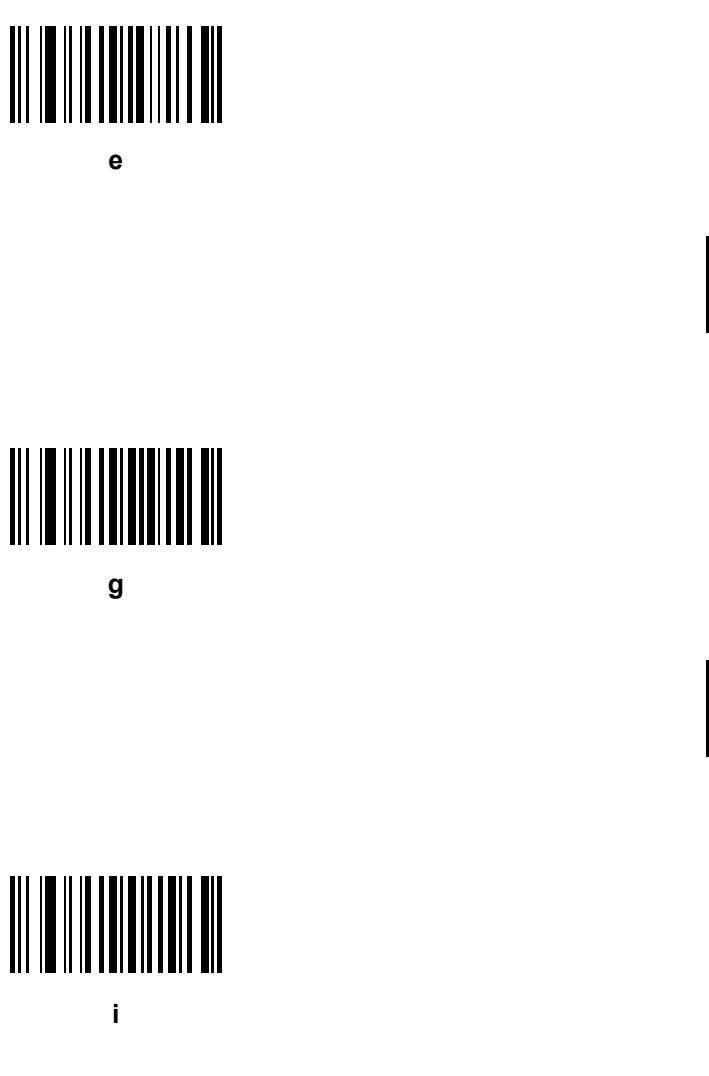

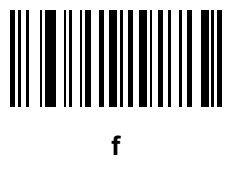

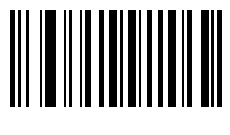

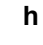

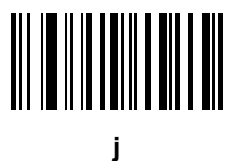

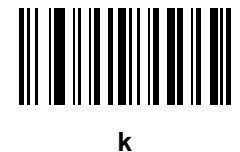

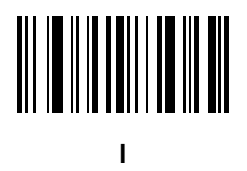

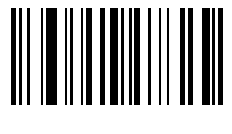

**m**

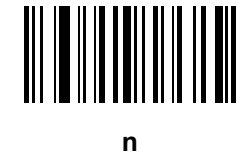

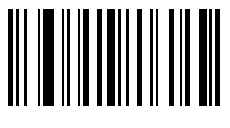

**o**

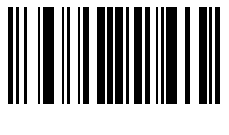

**p**

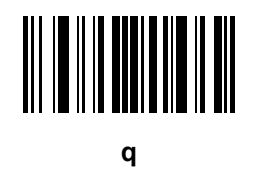

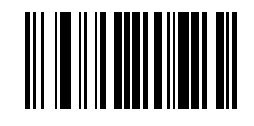

**r**

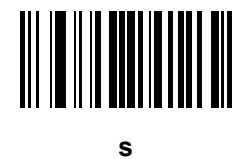

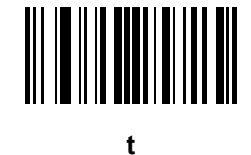

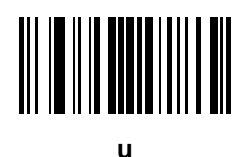

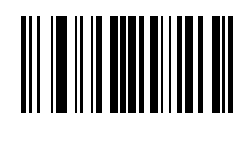

**v**

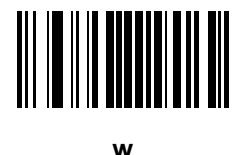

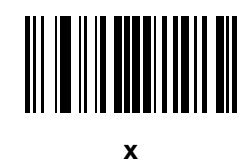

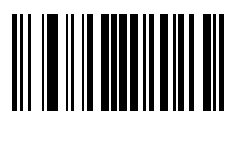

**y**

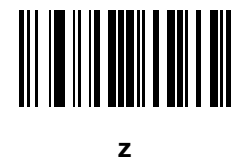

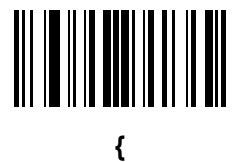

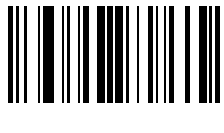

**|**

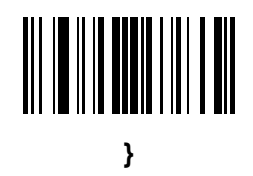

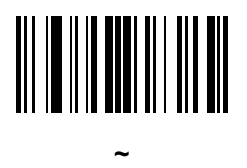

# **APPENDIX F ASCII CHARACTER SETS**

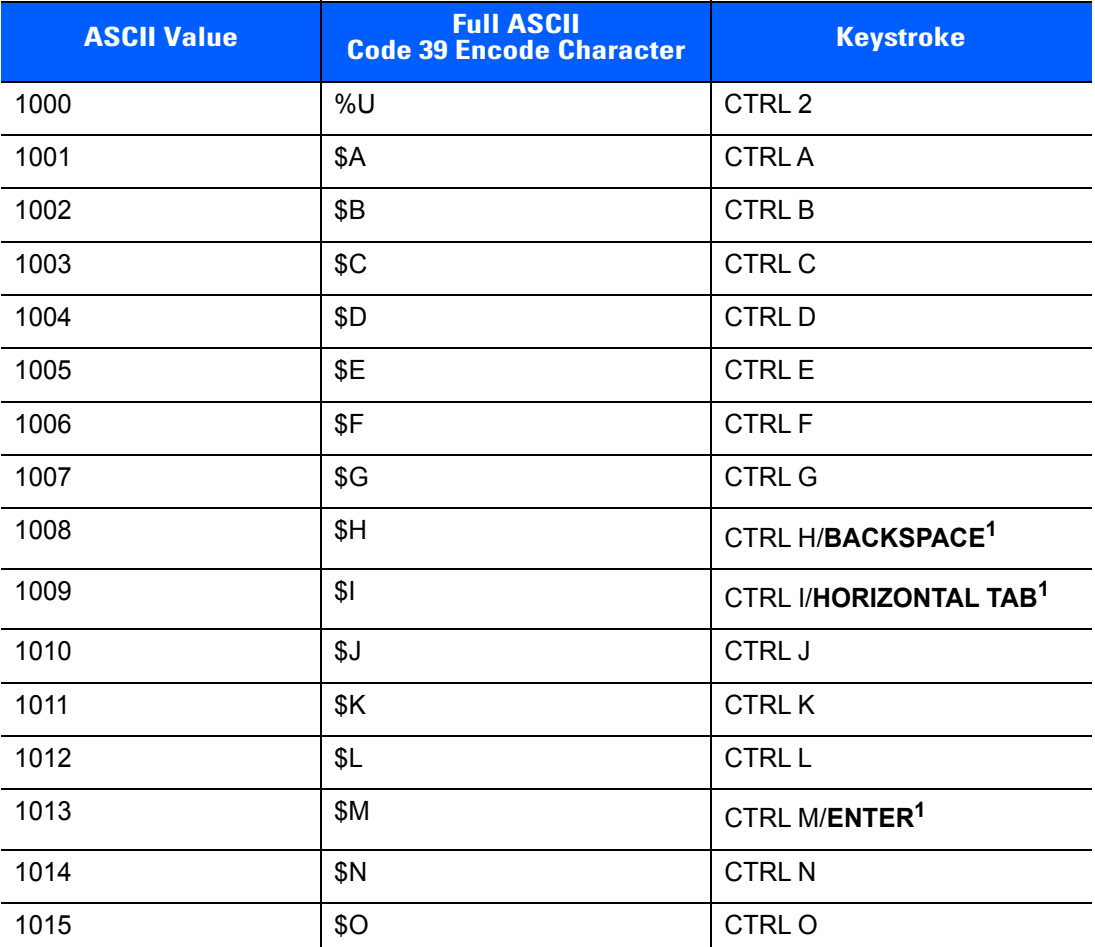

**Table F-1** *ASCII Value Standard Default Parameters Table*

| <b>ASCII Value</b> | <b>Full ASCII</b><br><b>Code 39 Encode Character</b> | <b>Keystroke</b>                 |
|--------------------|------------------------------------------------------|----------------------------------|
| 1016               | \$P                                                  | <b>CTRL P</b>                    |
| 1017               | \$Q                                                  | CTRL Q                           |
| 1018               | \$R                                                  | <b>CTRL R</b>                    |
| 1019               | \$S                                                  | <b>CTRLS</b>                     |
| 1020               | \$T                                                  | <b>CTRL T</b>                    |
| 1021               | \$U                                                  | CTRL U                           |
| 1022               | \$V                                                  | <b>CTRLV</b>                     |
| 1023               | \$W                                                  | <b>CTRLW</b>                     |
| 1024               | \$X                                                  | <b>CTRL X</b>                    |
| 1025               | \$Y                                                  | <b>CTRLY</b>                     |
| 1026               | \$Z                                                  | CTRL Z                           |
| 1027               | %A                                                   | CTRL [                           |
| 1028               | %B                                                   | CTRL \                           |
| 1029               | $\%C$                                                | CTRL ]                           |
| 1030               | %D                                                   | CTRL 6                           |
| 1031               | %E                                                   | CTRL-                            |
| 1032               | Space                                                | Space                            |
| 1033               | /A                                                   | Ţ                                |
| 1034               | /B                                                   | $\alpha$                         |
| 1035               | /C                                                   | $\#$                             |
| 1036               | /D                                                   | $\overline{\phantom{a}}$         |
| 1037               | /E                                                   | $\%$                             |
| 1038               | /F                                                   | $\&$                             |
| 1039               | /G                                                   | $\bar{\mathbf{r}}$               |
| 1040               | /H                                                   | $\overline{\phantom{a}}$         |
| 1041               | $\sqrt{}$                                            | )                                |
| 1042               | $\mathcal{U}$                                        | $\star$                          |
| 1043               | /K                                                   | $\begin{array}{c} + \end{array}$ |
| 1044               | /L                                                   | ,                                |

**Table F-1** *ASCII Value Standard Default Parameters Table (Continued)*

| <b>ASCII Value</b> | <b>Full ASCII</b><br><b>Code 39 Encode Character</b>                                                                                                    | <b>Keystroke</b>                                                                                                    |
|--------------------|----------------------------------------------------------------------------------------------------|----------------------------------------------------------------------------------------------------|
| 1045               | $\blacksquare$                                                                                                    | $\blacksquare$                                                                                                    |
| 1046               | $\blacksquare$                                                                                                    | $\cdot$                                                                                                    |
| 1047               | $\sqrt{O}$                                                                                                    | $\sqrt{ }$                                                                                                    |
| 1048               | $\pmb{0}$                                                                                                    | $\pmb{0}$                                                                                                    |
| 1049               | $\mathbf 1$                                                                                                    | $\mathbf{1}$                                                                                                    |
| 1050               | $\overline{2}$                                                                                                    | $\sqrt{2}$                                                                                                    |
| 1051               | $\mathfrak{3}$                                                                                                    | 3                                                                                                    |
| 1052               | $\overline{\mathbf{4}}$                                                                                                    | $\overline{4}$                                                                                                    |
| 1053               | $\sqrt{5}$                                                                                                    | 5                                                                                                    |
| 1054               | $\,6$                                                                                                    | $\,6$                                                                                                    |
| 1055               | $\overline{7}$                                                                                                    | $\overline{7}$                                                                                                    |
| 1056               | 8                                                                                                    | 8                                                                                                    |
| 1057               | $\boldsymbol{9}$                                                                                                    | $\boldsymbol{9}$                                                                                                    |
| 1058               | $\sqrt{2}$                                                                                                    | $\ddot{\cdot}$                                                                                                    |
| 1059               | $\%F$                                                                                                    | $\vdots$                                                                                                    |
| 1060               | %G                                                                                                    | $\,<$                                                                                                    |
| 1061               | %H                                                                                                    | $=$                                                                                                    |
| 1062               | $\%$                                                                                                    | $\, >$                                                                                                    |
| 1063               | %J                                                                                                    | $\tilde{?}$                                                                                                    |
| 1064               | $\%$ V                                                                                                    | $^\copyright$                                                                                                    |
| 1065               | A                                                                                                    | A                                                                                                    |
| 1066               | $\sf B$                                                                                                    | $\sf B$                                                                                                    |
| 1067               | $\mathsf C$                                                                                                    | $\mathsf C$                                                                                                    |
| 1068               | D                                                                                                    | D                                                                                                    |
| 1069               | E                                                                                                    | $\mathsf E$                                                                                                    |
| 1070               | $\mathsf F$                                                                                                    | $\mathsf{F}$                                                                                                    |
| 1071               | G                                                                                                    | G                                                                                                    |
| 1072               | $\mathsf{H}$                                                                                                    | $\overline{H}$                                                                                                    |
| 1073               | $\begin{array}{c} \rule{0pt}{2.5ex} \rule{0pt}{2.5ex} \rule{0$ | $\begin{array}{c} \rule{0pt}{2.5ex} \rule{0pt}{2.5ex} \rule{0$ |

**Table F-1** *ASCII Value Standard Default Parameters Table (Continued)*

| <b>ASCII Value</b> | <b>Full ASCII</b><br><b>Code 39 Encode Character</b> | <b>Keystroke</b>                  |
|--------------------|------------------------------------------------------|-----------------------------------|
| 1074               | J                                                    | J                                 |
| 1075               | Κ                                                    | K                                 |
| 1076               | L                                                    | $\mathsf L$                       |
| 1077               | M                                                    | M                                 |
| 1078               | ${\sf N}$                                            | $\mathsf{N}$                      |
| 1079               | $\circ$                                              | $\circ$                           |
| 1080               | ${\sf P}$                                            | $\mathsf{P}$                      |
| 1081               | Q                                                    | Q                                 |
| 1082               | ${\sf R}$                                            | $\mathsf{R}$                      |
| 1083               | $\mathbf S$                                          | ${\mathsf S}$                     |
| 1084               | $\mathsf T$                                          | $\mathsf T$                       |
| 1085               | U                                                    | U                                 |
| 1086               | V                                                    | $\sf V$                           |
| 1087               | W                                                    | W                                 |
| 1088               | $\mathsf X$                                          | $\sf X$                           |
| 1089               | Υ                                                    | Υ                                 |
| 1090               | $\ensuremath{\mathsf{Z}}$                            | $\ensuremath{\mathsf{Z}}$         |
| 1091               | %K                                                   | ſ                                 |
| 1092               | %L                                                   | $\sqrt{2}$                        |
| 1093               | %M                                                   | I                                 |
| 1094               | %N                                                   | $\boldsymbol{\wedge}$             |
| 1095               | $\%$ O                                               |                                   |
| 1096               | %W                                                   | $\bar{c}$                         |
| 1097               | $+A$                                                 | a                                 |
| 1098               | $+{\sf B}$                                           | $\sf b$                           |
| 1099               | $\mbox{{\small +C}}$                                 | $\mathbf{C}$                      |
| 1100               | $+D$                                                 | $\sf d$                           |
| 1101               | $+E$                                                 | $\mathsf{e}% _{t}\left( t\right)$ |
| 1102               | $\pm \mathsf{F}$                                     | $\mathsf f$                       |

**Table F-1** *ASCII Value Standard Default Parameters Table (Continued)*

| <b>ASCII Value</b> | <b>Full ASCII</b><br><b>Code 39 Encode Character</b> | <b>Keystroke</b>                      |
|--------------------|------------------------------------------------------|---------------------------------------|
| 1103               | $\pm G$                                              | $\boldsymbol{g}$                      |
| 1104               | $+H$                                                 | h                                     |
| 1105               | $+$                                                  | $\mathbf{i}$                          |
| 1106               | $+\mathsf{J}$                                        | j                                     |
| 1107               | $+{\sf K}$                                           | $\sf k$                               |
| 1108               | $\pm\mathsf{L}$                                      | $\begin{array}{c} \hline \end{array}$ |
| 1109               | $+{\sf M}$                                           | ${\sf m}$                             |
| 1110               | $+N$                                                 | $\sf n$                               |
| 1111               | $+O$                                                 | $\circ$                               |
| 1112               | $+P$                                                 | p                                     |
| 1113               | $\bf{+Q}$                                            | q                                     |
| 1114               | $+R$                                                 | $\mathsf{r}$                          |
| 1115               | $+S$                                                 | $\mathbf S$                           |
| 1116               | $+T$                                                 | $\mathbf t$                           |
| 1117               | $+U$                                                 | u                                     |
| 1118               | $+V$                                                 | V                                     |
| 1119               | $+W$                                                 | W                                     |
| 1120               | $+{\sf X}$                                           | $\pmb{\mathsf{X}}$                    |
| 1121               | $+ \Upsilon$                                         | y                                     |
| 1122               | $+Z$                                                 | $\mathsf Z$                           |
| 1123               | %P                                                   | $\{$                                  |
| 1124               | $\%Q$                                                | $\overline{\phantom{a}}$              |
| 1125               | %R                                                   | $\}$                                  |
| 1126               | %S                                                   | $\tilde{}$                            |

**Table F-1** *ASCII Value Standard Default Parameters Table (Continued)*

| <b>ALT Keys</b> | <b>Keystroke</b> |
|-----------------|------------------|
| 2064            | ALT <sub>2</sub> |
| 2065            | <b>ALTA</b>      |
| 2066            | ALT B            |
| 2067            | ALT <sub>C</sub> |
| 2068            | ALT <sub>D</sub> |
| 2069            | ALT E            |
| 2070            | ALT F            |
| 2071            | ALT G            |
| 2072            | ALT H            |
| 2073            | ALT I            |
| 2074            | ALT J            |
| 2075            | ALT K            |
| 2076            | ALT <sub>L</sub> |
| 2077            | ALT <sub>M</sub> |
| 2078            | <b>ALT N</b>     |
| 2079            | ALT O            |
| 2080            | <b>ALT P</b>     |
| 2081            | ALT Q            |
| 2082            | ALT <sub>R</sub> |
| 2083            | ALT <sub>S</sub> |
| 2084            | ALT T            |
| 2085            | ALT U            |
| 2086            | ALT V            |
| 2087            | ALT W            |
| 2088            | ALT X            |
| 2089            | <b>ALTY</b>      |
| 2090            | ALT <sub>Z</sub> |

**Table F-2** *ALT Key Standard Default Tables*

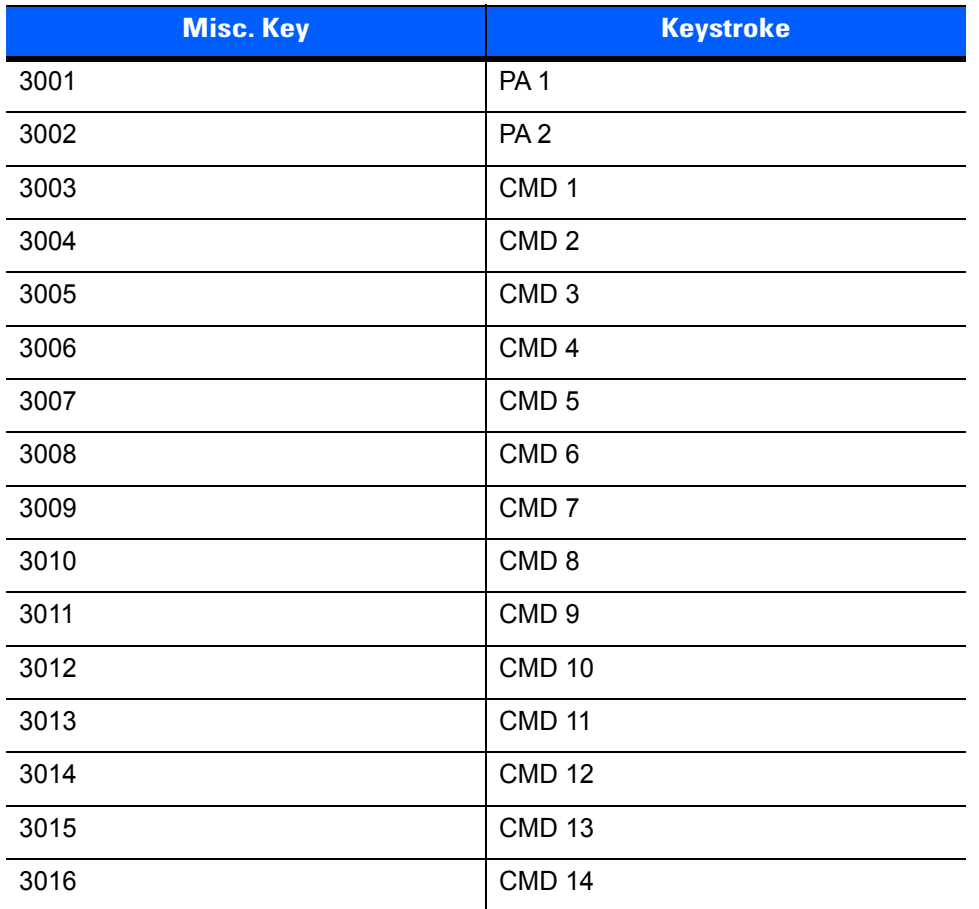

#### **Table F-3** *Misc. Key Standard Default Table*

#### **Table F-4** *GUI Shift Keys*

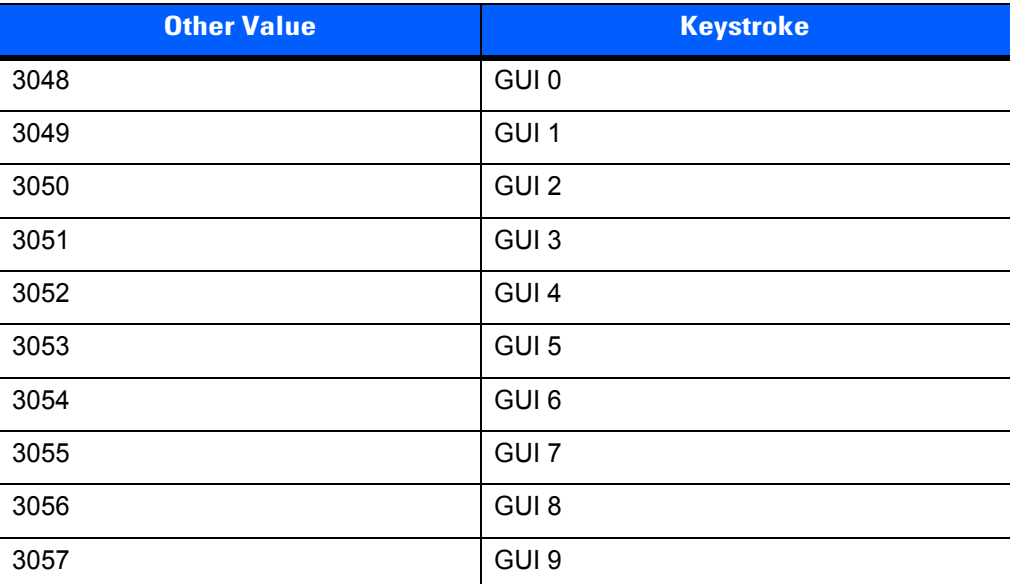

**The Apple™ iMac keyboard has an apple key on either side of the space bar. Windows-based systems have a GUI key to the left of the left ALT key, and to the right of the right ALT key.**

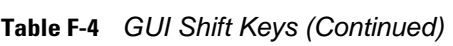

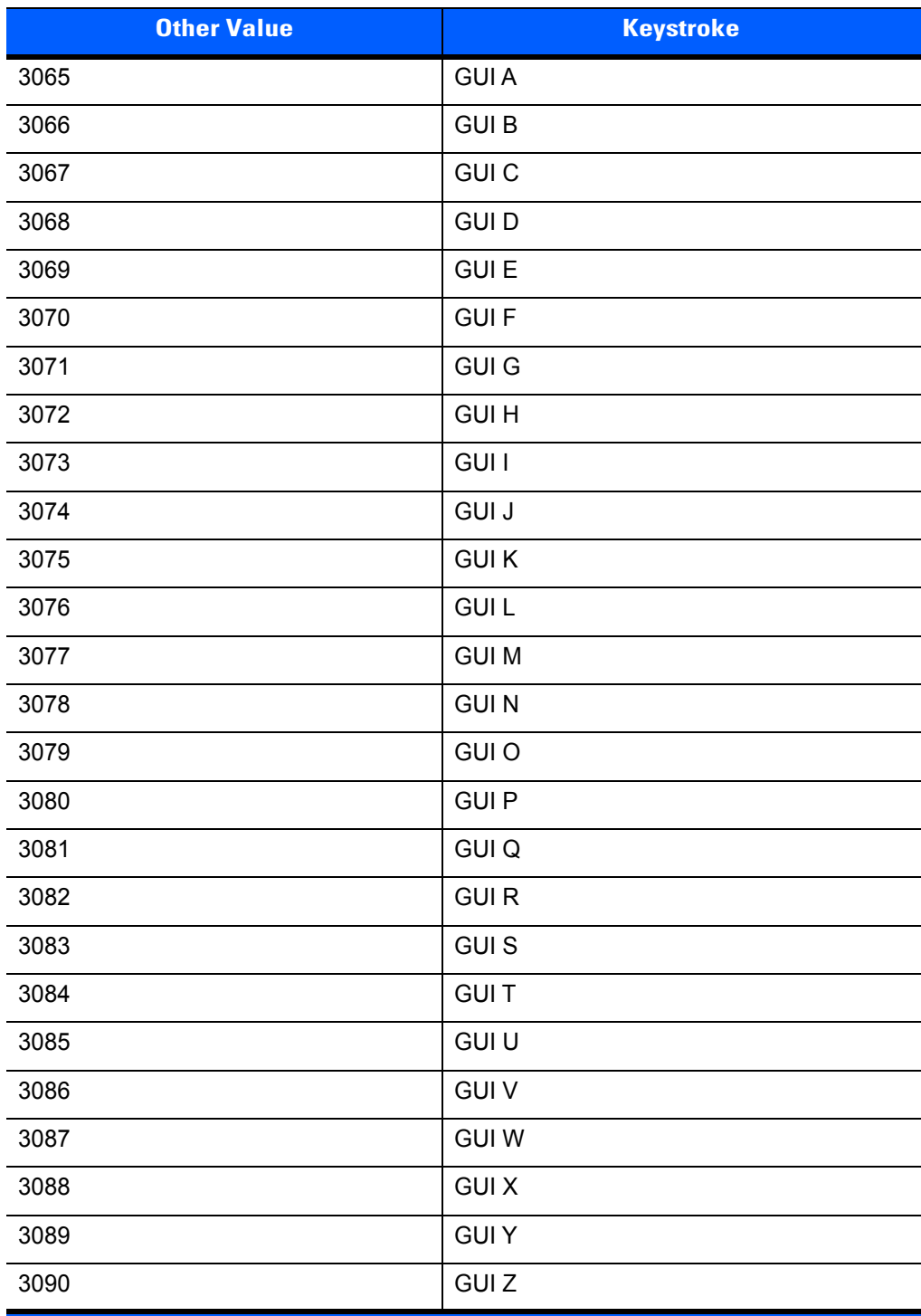

**The Apple™ iMac keyboard has an apple key on either side of the space bar. Windows-based systems have a GUI key to the left of the left ALT key, and to the right of the right ALT key.**

| <b>PF Keys</b> | <b>Keystroke</b> |
|----------------|------------------|
| 4001           | PF <sub>1</sub>  |
| 4002           | PF <sub>2</sub>  |
| 4003           | PF <sub>3</sub>  |
| 4004           | PF <sub>4</sub>  |
| 4005           | PF <sub>5</sub>  |
| 4006           | PF <sub>6</sub>  |
| 4007           | PF <sub>7</sub>  |
| 4008           | PF <sub>8</sub>  |
| 4009           | PF <sub>9</sub>  |
| 4010           | <b>PF 10</b>     |
| 4011           | <b>PF 11</b>     |
| 4012           | <b>PF 12</b>     |
| 4013           | PF 13            |
| 4014           | <b>PF 14</b>     |
| 4015           | <b>PF 15</b>     |
| 4016           | <b>PF 16</b>     |

**Table F-5** *PF Key Standard Default Table*

**Table F-6** *F key Standard Default Table*

| <b>F</b> Keys | <b>Keystroke</b> |
|---------------|------------------|
| 5001          | F <sub>1</sub>   |
| 5002          | F <sub>2</sub>   |
| 5003          | F <sub>3</sub>   |
| 5004          | F 4              |
| 5005          | F <sub>5</sub>   |
| 5006          | F6               |
| 5007          | F 7              |
| 5008          | F <sub>8</sub>   |
| 5009          | F 9              |
| 5010          | F 10             |
| 5011          | F 11             |

| <b>F</b> Keys | <b>Keystroke</b> |
|---------------|------------------|
| 5012          | F 12             |
| 5013          | F 13             |
| 5014          | F 14             |
| 5015          | F 15             |
| 5016          | F 16             |
| 5017          | F 17             |
| 5018          | F 18             |
| 5019          | F 19             |
| 5020          | F 20             |
| 5021          | F 21             |
| 5022          | F 22             |
| 5023          | F 23             |
| 5024          | F 24             |

**Table F-6** *F key Standard Default Table (Continued)*

**Table F-7** *Numeric Key Standard Default Table*

| <b>Numeric Keypad</b> | <b>Keystroke</b> |
|-----------------------|------------------|
| 6042                  | $\star$          |
| 6043                  | $\ddot{}$        |
| 6044                  | Undefined        |
| 6045                  |                  |
| 6046                  | ٠                |
| 6047                  | Ι                |
| 6048                  | 0                |
| 6049                  | $\mathbf{1}$     |
| 6050                  | $\overline{2}$   |
| 6051                  | 3                |
| 6052                  | 4                |
| 6053                  | 5                |
| 6054                  | 6                |
| 6055                  | $\overline{7}$   |
| 6056                  | 8                |

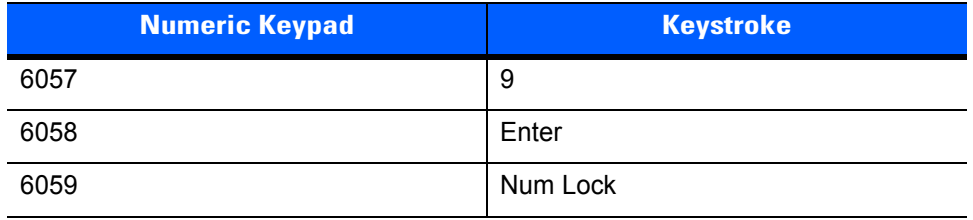

#### **Table F-7** *Numeric Key Standard Default Table (Continued)*

#### **Table F-8** *Extended Keypad Standard Default Table*

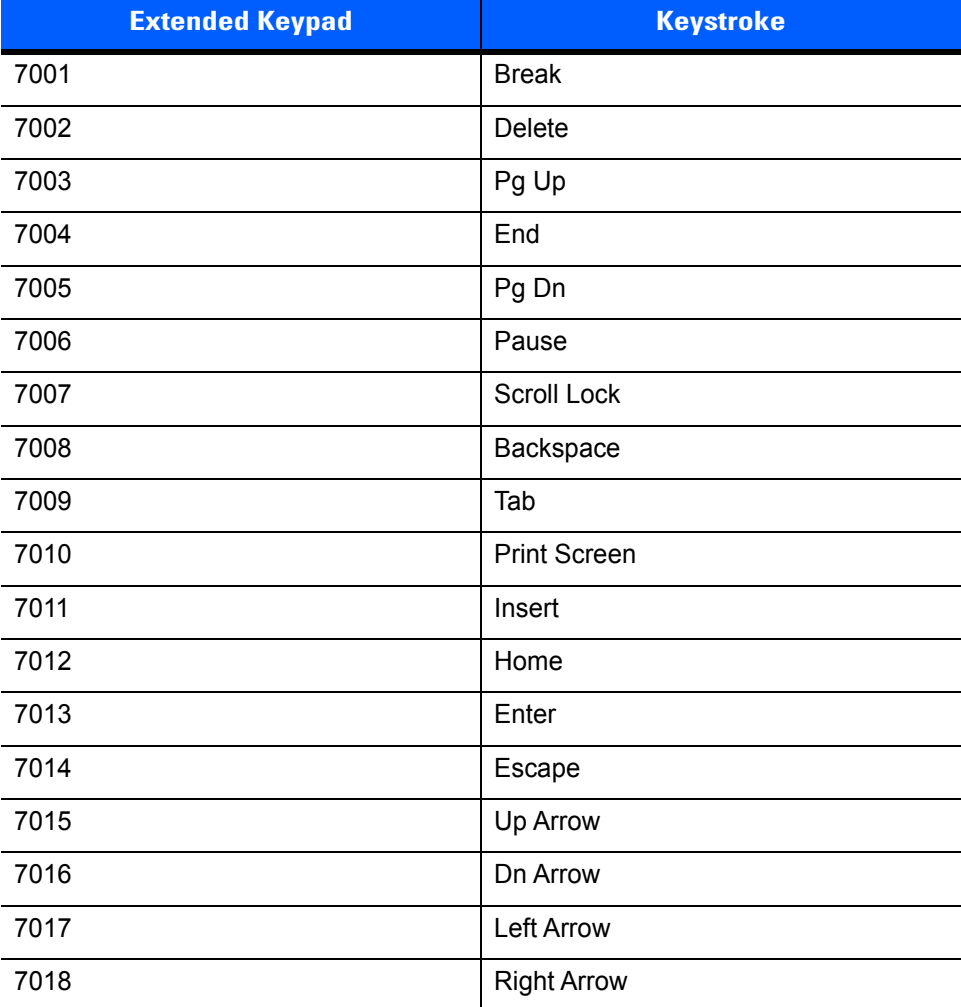

# **APPENDIX G COMMUNICATION PROTOCOL FUNCTIONALITY**

### **Functionality Supported via Communication (Cable) Interface**

*[Table G-1](#page-500-0)* lists supported scanner functionality by communication protocol.

#### **DS6878 with CR0078-S (Standard Cradle)**

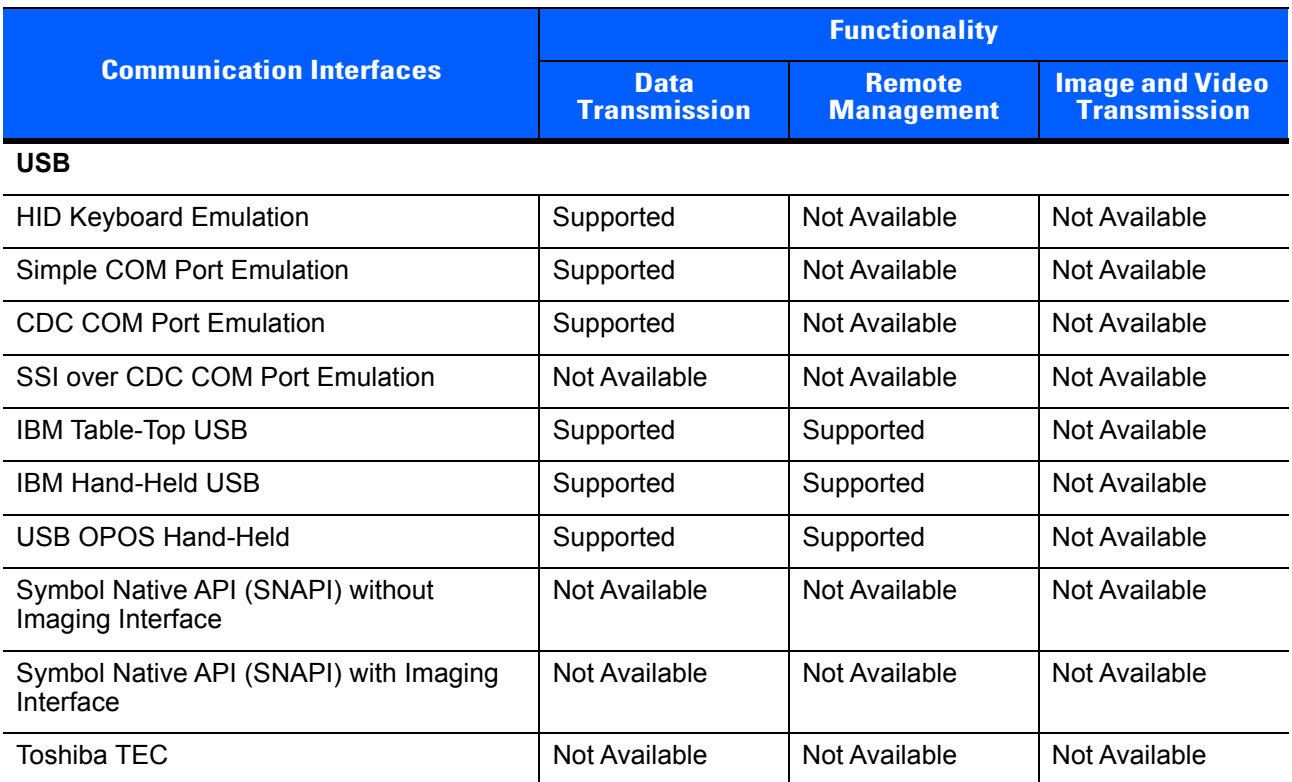

#### <span id="page-500-0"></span>**Table G-1** *DS6878 with CR0078-S Communication Interface Functionality*

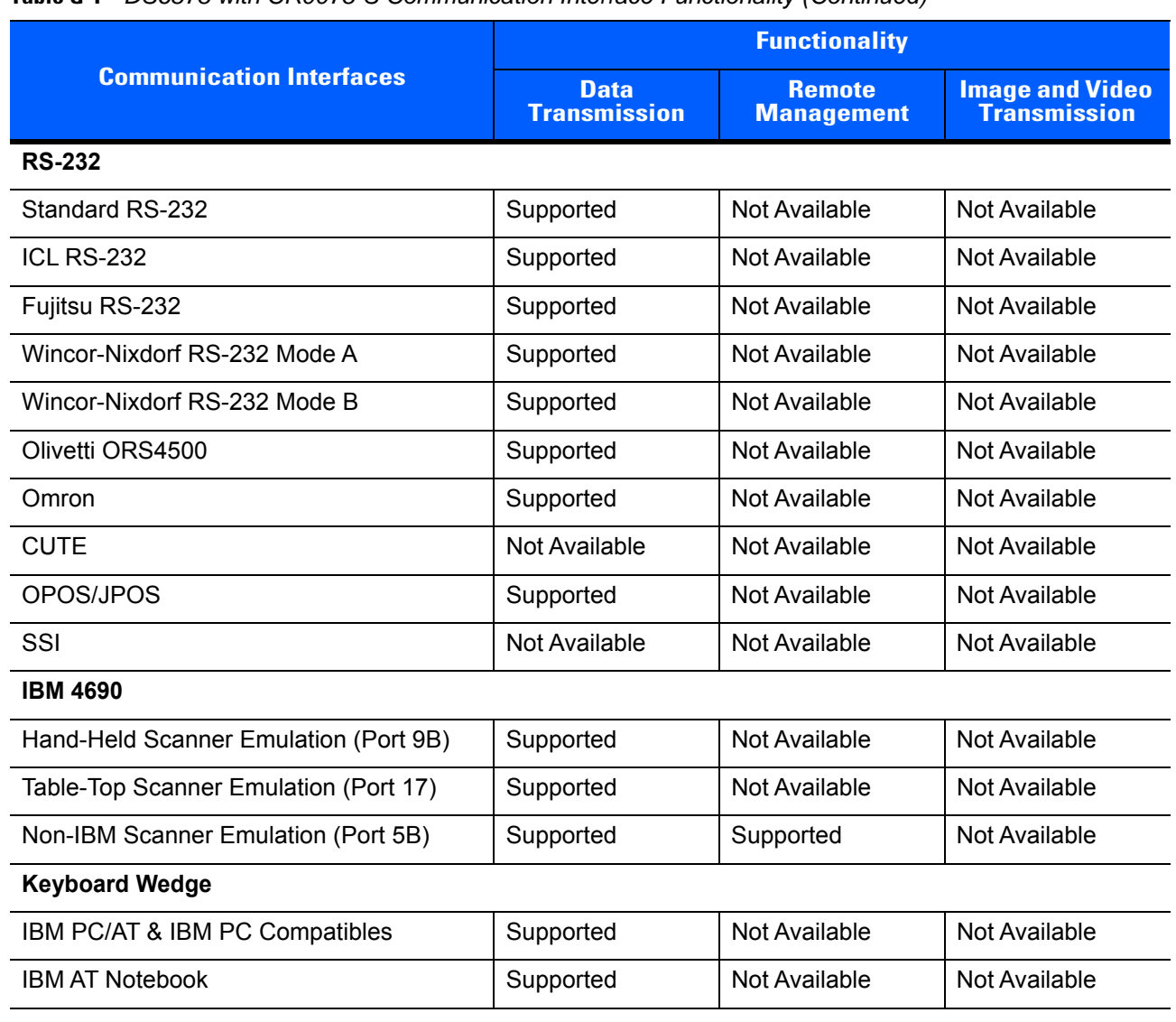

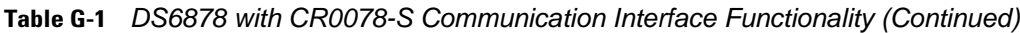

#### **DS6878 with CR0078-P (Presentation Cradle)**

|                                                        |                                    | <b>Functionality</b>               |                                               |  |
|--------------------------------------------------------|------------------------------------|------------------------------------|-----------------------------------------------|--|
| <b>Communication Interfaces</b>                        | <b>Data</b><br><b>Transmission</b> | <b>Remote</b><br><b>Management</b> | <b>Image and Video</b><br><b>Transmission</b> |  |
| <b>USB</b>                                             |                                    |                                    |                                               |  |
| <b>HID Keyboard Emulation</b>                          | Supported                          | Not Available                      | Not Available                                 |  |
| Simple COM Port Emulation                              | Supported                          | Not Available                      | Not Available                                 |  |
| <b>CDC COM Port Emulation</b>                          | Supported                          | Not Available                      | Not Available                                 |  |
| SSI over CDC COM Port Emulation                        | Supported                          | Supported                          | Not Available                                 |  |
| IBM Table-Top USB                                      | Supported                          | Supported                          | Not Available                                 |  |
| <b>IBM Hand-Held USB</b>                               | Supported                          | Supported                          | Not Available                                 |  |
| <b>USB OPOS Hand-Held</b>                              | Supported                          | Supported                          | Not Available                                 |  |
| Symbol Native API (SNAPI) without<br>Imaging Interface | Supported                          | Supported                          | Not Available                                 |  |
| Symbol Native API (SNAPI) with Imaging<br>Interface    | Supported                          | Supported                          | Supported                                     |  |
| <b>Toshiba TEC</b>                                     | Not Available                      | Not Available                      | Not Available                                 |  |
| <b>RS-232</b>                                          |                                    |                                    |                                               |  |
| Standard RS-232                                        | Supported                          | Not Available                      | Not Available                                 |  |
| ICL RS-232                                             | Supported                          | Not Available                      | <b>Not Available</b>                          |  |
| Fujitsu RS-232                                         | Supported                          | Not Available                      | Not Available                                 |  |
| Wincor-Nixdorf RS-232 Mode A                           | Supported                          | Not Available                      | Not Available                                 |  |
| Wincor-Nixdorf RS-232 Mode B                           | Supported                          | Not Available                      | Not Available                                 |  |
| Olivetti ORS4500                                       | Supported                          | Not Available                      | Not Available                                 |  |
| Omron                                                  | Supported                          | Not Available                      | Not Available                                 |  |
| <b>CUTE</b>                                            | Supported                          | Not Available                      | Not Available                                 |  |
| OPOS/JPOS                                              | Supported                          | Not Available                      | Not Available                                 |  |
| SSI                                                    | Not Available                      | Not Available                      | Not Available                                 |  |
| <b>IBM 4690</b>                                        |                                    |                                    |                                               |  |
| Hand-Held Scanner Emulation (Port 9B)                  | Supported                          | Not Available                      | Not Available                                 |  |
| Table-Top Scanner Emulation (Port 17)                  | Supported                          | Not Available                      | Not Available                                 |  |
| Non-IBM Scanner Emulation (Port 5B)                    | Supported                          | Not Available                      | Not Available                                 |  |

**Table G-2** *DS6878 with CR0078-P Communication Interface Functionality*

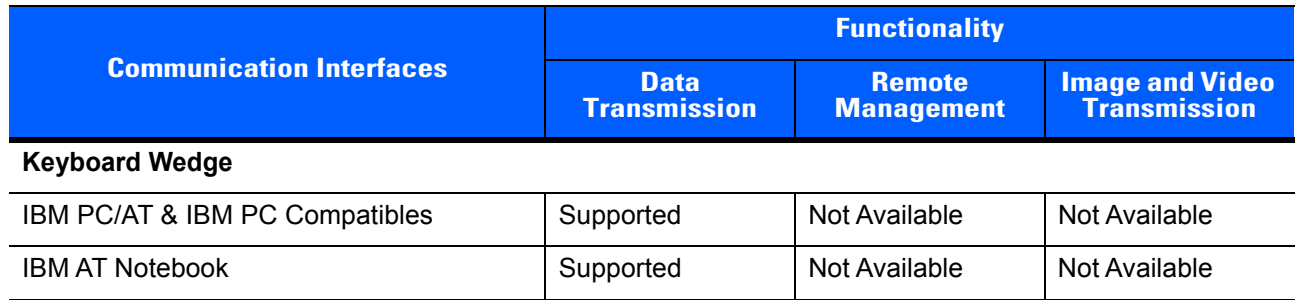

#### **Table G-2** *DS6878 with CR0078-P Communication Interface Functionality (Continued)*
## **APPENDIX H SIGNATURE CAPTURE CODE**

#### **Introduction**

CapCode, a signature capture code, is a special pattern that encloses a signature area on a document and allows a scanner to capture a signature.

There are several accepted patterns that allow automatic identification of different signatures on the same form. For example, on the federal tax return 1040 form there are three signature areas, one each for two joint filers, and one for a professional preparer. By using different patterns, a program can correctly identify all three, so they can be captured in any sequence and still be identified correctly.

## **Code Structure**

#### **Signature Capture Area**

A CapCode is printed as two identical patterns on either side of a signature capture box, as shown in *[Figure](#page-504-0)  [H-1](#page-504-0)*. Each pattern extends the full height of the signature capture box.

The box is optional, so you can omit it, replace it with a single baseline, or print a baseline with an "X" on top of it towards the left, as is customarily done in the US to indicate a request for signature. However, if an "X" or other markings are added in the signature box area, these are captured with the signature.

 $\int$ t Cx WxE

<span id="page-504-0"></span>**Figure H-1** *CapCode*

#### **CapCode Pattern Structure**

A CapCode pattern structure consists of a start pattern followed by a separator space, a signature capture box, a second separator space, and then a stop pattern. Assuming that X is the dimension of the thinnest element, the start and stop patterns each contains 9X total width in 4 bars and 3 spaces. A 7X quiet zone is required to the left and to the right of the CapCode pattern.

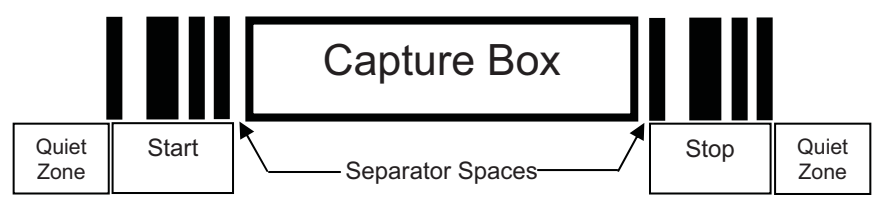

**Figure H-2** *CapCode Structure*

The separator spaces on either side of the signature capture box can be between 1X and 3X wide.

## **Start / Stop Patterns**

*[Table H-1](#page-505-0)* lists the accepted start / stop patterns. The bar and space widths are expressed as multiples of X. You must use the same pattern on either side of a signature capture box. The type value is reported with the captured signature to indicate the purpose of the signature captured.

|   |   | <b>Type</b> |          |   |   |   |   |
|---|---|-------------|----------|---|---|---|---|
| B | S | B           | <b>S</b> | B | S | B |   |
|   |   | 2           | 2        |   |   |   | 2 |
|   | 2 | 2           |          | ٠ |   |   | 5 |
| 2 |   |             | 2        |   |   |   |   |
| 2 | 2 |             |          |   |   |   | 8 |
| 3 |   |             |          | ۔ |   |   | 9 |

<span id="page-505-0"></span>**Table H-1** *Start / Stop Pattern Definitions*

*[Table H-2](#page-506-0)* lists selectable parameters used to generate the image of the captured signature.

<span id="page-506-0"></span>**Table H-2** *User Defined CapCode Parameters*

| <b>Parameter</b>                | <b>Defined</b>                             |  |
|---------------------------------|--------------------------------------------|--|
| Width                           | Number of pixels                           |  |
| Height                          | Number of pixels                           |  |
| Format                          | JPEG, BMP, TIFF                            |  |
| JPEG quality                    | 1 (most compression) to 100 (best quality) |  |
| <b>Bits Per Pixel</b>           | 1(2 levels)                                |  |
| (not applicable to JPEG format) | 4 (16 levels)                              |  |
|                                 | 8 (256 levels)                             |  |

BMP format does not use compression, JPEG and TIFF formats do.

## **Dimensions**

The size of the signature capture box is determined by the height and separation of the start and stop patterns. The line width of the signature capture box is insignificant.

The thinnest element width, referred to here as X, is nominally 10 mils (1 mil = 0.0254 mm). Select this as an exact multiple of the pixel pitch of the printer used. For example, when using a 203 DPI (dots-per-inch) printer and printing 2 dots per module, the resulting X dimension is 9.85 mils.

### **Data Format**

The scanner output is formatted according to *[Table H-3](#page-506-1)*. Zebra scanners allow different user options to output or inhibit bar code type. Selecting "Symbol ID" as the bar code type for output identifies the CapCode with letter "i".

<span id="page-506-1"></span>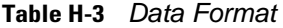

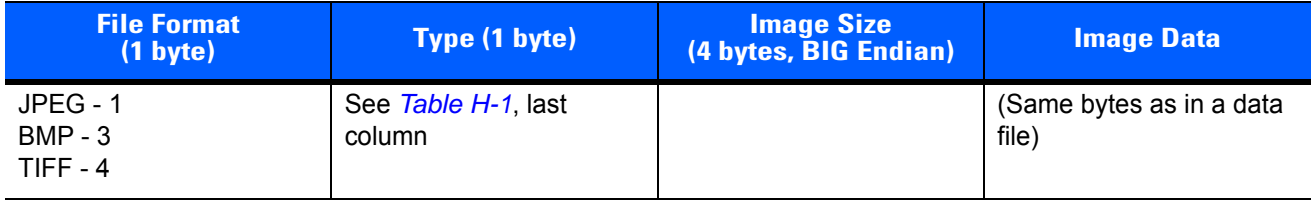

## **Additional Capabilities**

Regardless of how the signature is captured, the output signature image is de-skewed and right-side up.

A scanner that captures signatures automatically determines whether it is scanning a signature or a bar code. You can disable the signature capturing capability in a scanner.

## **Signature Boxes**

*[Figure H-3](#page-507-0)* illustrates the five acceptable signature boxes:

Type 2:

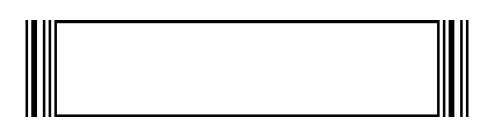

Type 5:

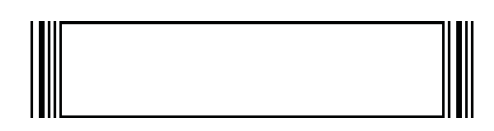

Type 7:

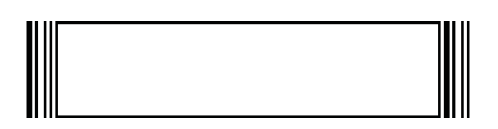

Type 8:

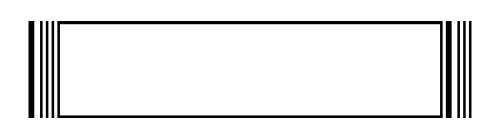

Type 9:

<span id="page-507-0"></span>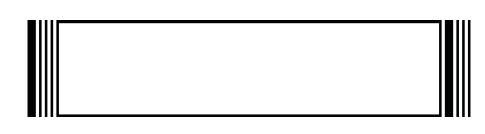

**Figure H-3** *Acceptable Signature Boxes*

## **APPENDIX I NON-PARAMETER ATTRIBUTES**

## **Introduction**

<span id="page-508-0"></span>This appendix defines non-parameter attributes.

## **Attributes**

#### **Model Number**

<span id="page-508-1"></span>Attribute #533

Model number of the scanner. This electronic output matches the printout on the physical device label, for example **DS6878-HC2000BWR**.

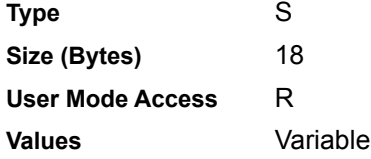

#### **Serial Number**

<span id="page-508-2"></span>Attribute #534

Unique serial number assigned in the manufacturing facility. This electronic output matches the printout on the physical device label, for example **M1J26F45V**.

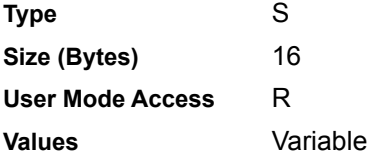

#### **Date of Manufacture**

#### <span id="page-509-2"></span>Attribute #535

Date of device manufacture assigned in the manufacturing facility. This electronic output matches the printout on the physical device label, for example **30APR14** (which reads the 30th of April 2014).

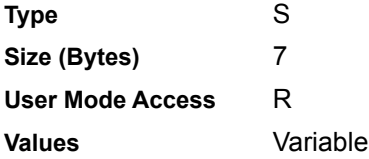

#### **Date of First Programming**

#### <span id="page-509-1"></span>Attribute #614

Date of first electronic programming represents the first time settings where electronically loaded to the scanner either by 123Scan or via SMS, for example **18MAY14** (which reads the 18th of May 2014).

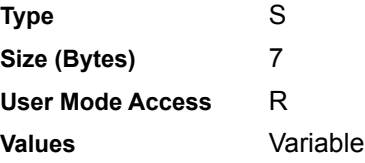

#### **Configuration Filename**

#### <span id="page-509-0"></span>Attribute #616

The name assigned to the configuration settings loaded electronically to the device either by 123Scan or via SMS.

*NOTE* Scanning the **Set Defaults** bar code automatically changes the configuration filename to *factory defaults*.

To indicate the configuration settings loaded to the device were changed, the configuration filename changes to *Modified* upon scanning any parameter bar code.

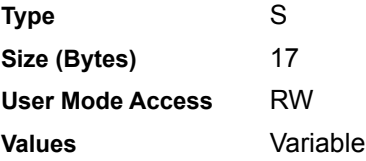

#### <span id="page-509-3"></span>**Night Mode**

Attribute #5014

Indicates if the scanner is currently in night mode.

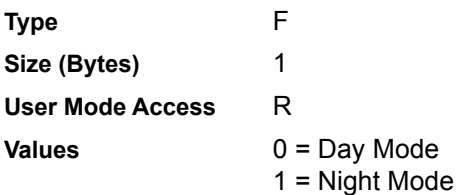

## **Pager Motor On Scanner**

<span id="page-510-1"></span>Attribute #5015

Indicates if a pager motor is present in the scanner .

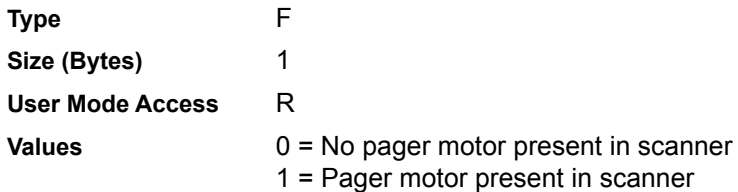

## **Beeper/LED**

<span id="page-510-0"></span>Attribute #6000

Activates the beeper and/or LED.

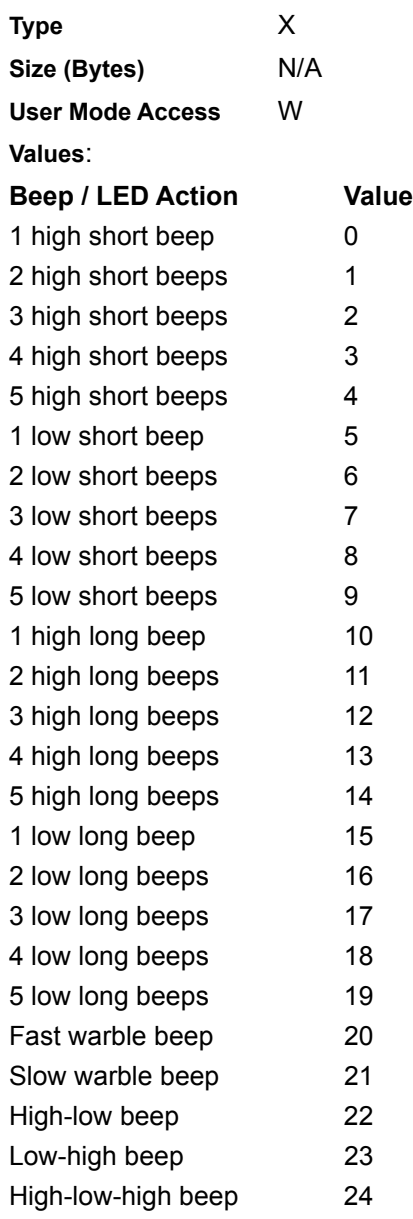

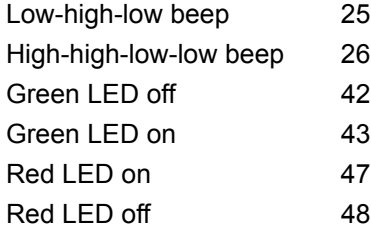

#### **Parameter Defaults**

<span id="page-511-2"></span>Attribute #6001

This attribute restores all parameters to their factory defaults.

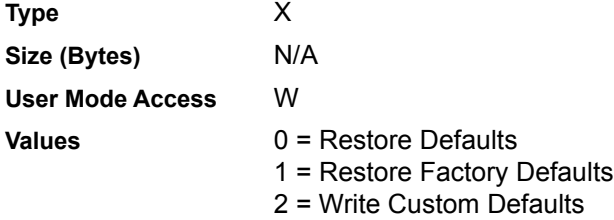

#### **Beep on Next Bootup**

<span id="page-511-0"></span>Attribute #6003

This attribute configures (enables or disables) beep on next boot up of scanner.

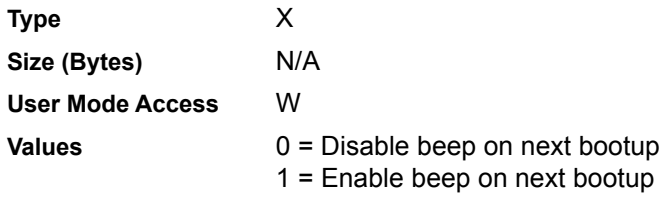

#### <span id="page-511-3"></span>**Reboot**

Attribute #6004

This attribute initiates a device reboot.

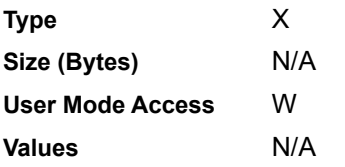

#### **Host Trigger Session**

<span id="page-511-1"></span>Attribute #6005

This attribute triggers a decode session similar to manually depressing the scanner trigger button.

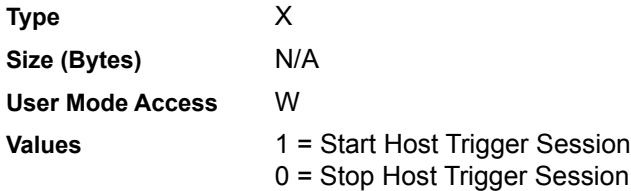

#### **Firmware Version**

<span id="page-512-0"></span>Attribute #20004

The scanner's operating system version. For example, **NBRFMAAC** or **PAAAABS00-007-R03D0**.

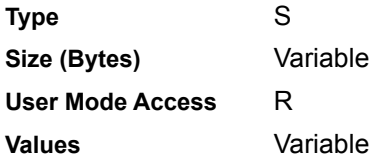

#### **Scankit Version**

<span id="page-512-3"></span>Attribute #20008

Identifies the 1D decode algorithms resident on the device, for example **SKIT4.33T02**.

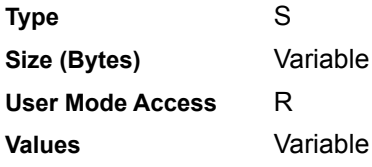

### **Imagekit Version**

<span id="page-512-1"></span>Attribute #20013

Identifies the 2D decode algorithms resident in the device, for example **IMGKIT\_4.04T02**.

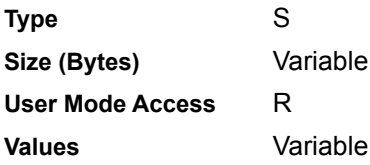

#### **In Cradle Detection**

<span id="page-512-2"></span>Attribute #25000

Indicates if cordless scanner is inserted in the cradle.

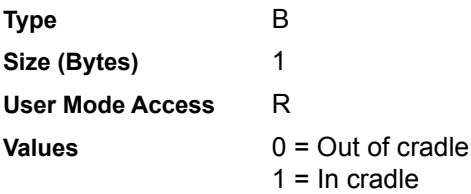

## **Operational Mode**

<span id="page-513-0"></span>Attribute #25001

Indicates if the scanner is being used in hand-held or hands-free mode.

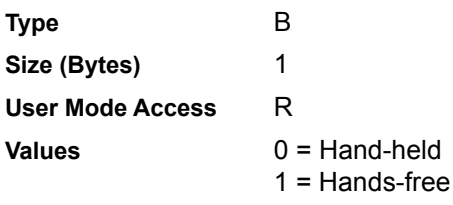

# **INDEX**

## **Numerics**

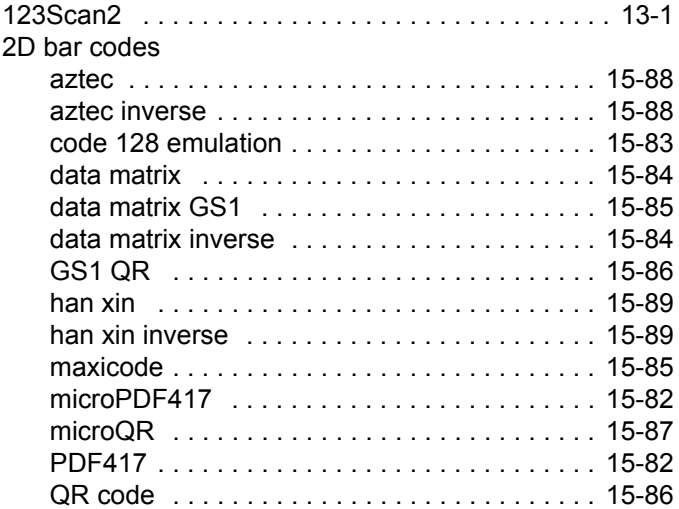

## **A**

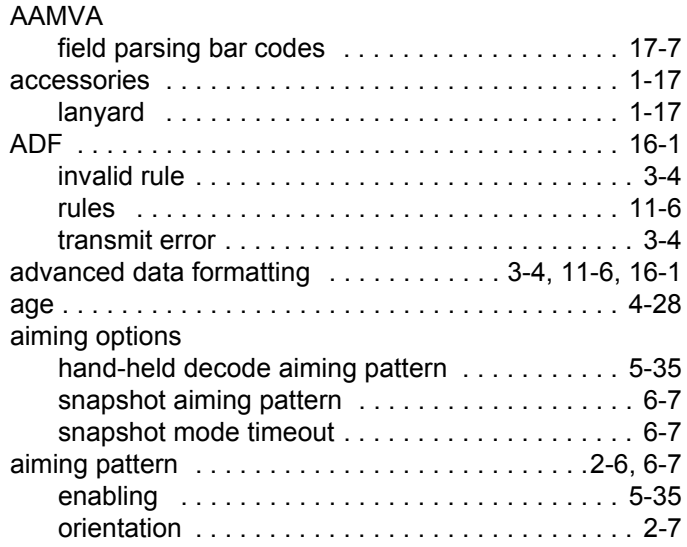

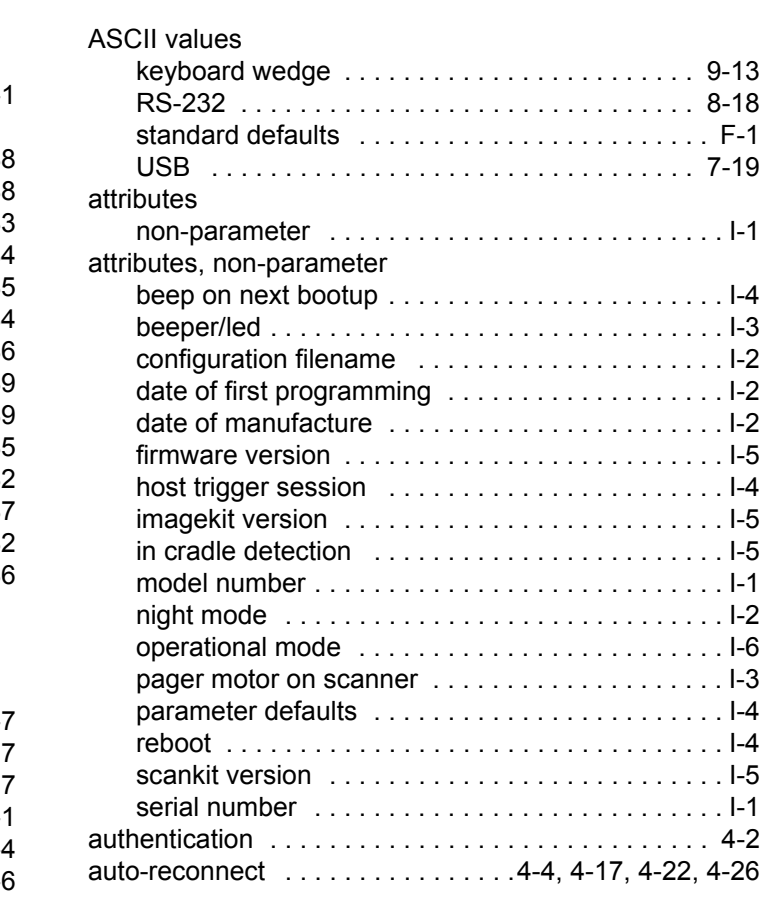

#### **B**

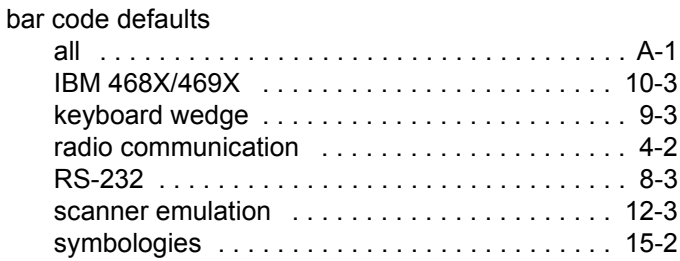

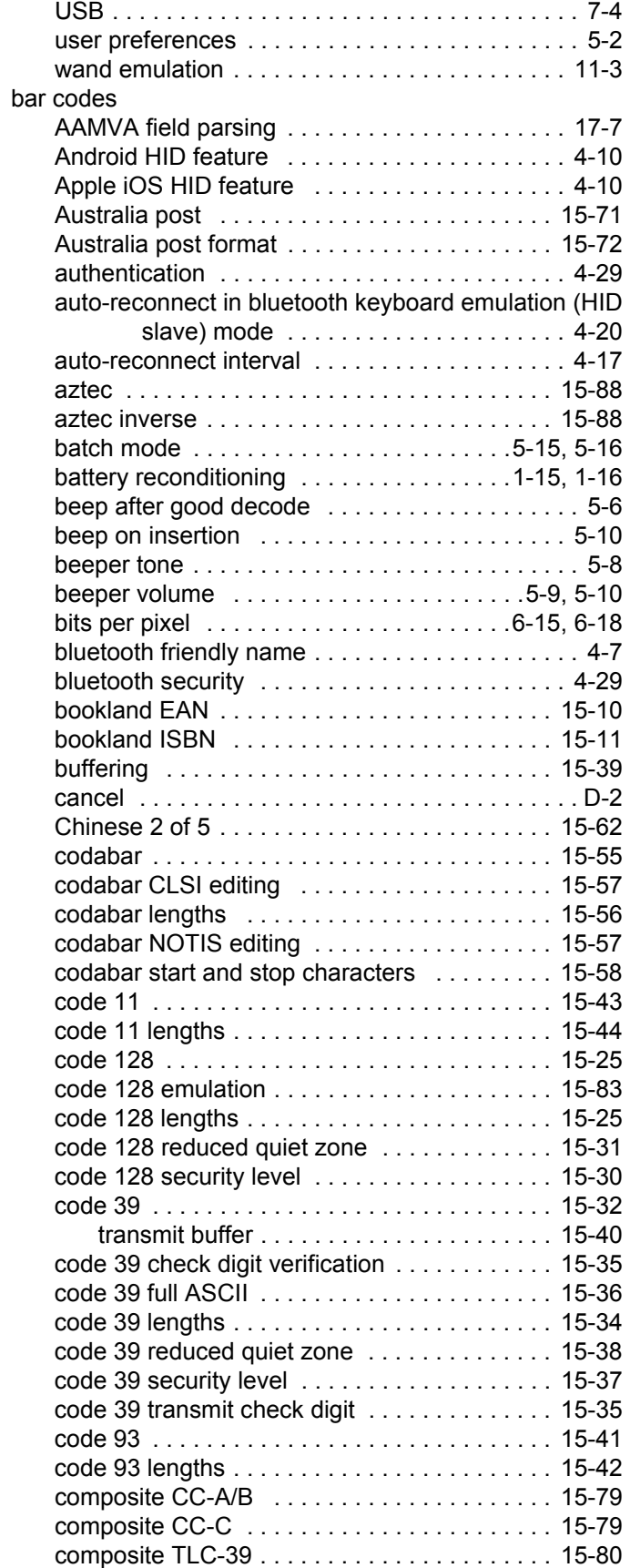

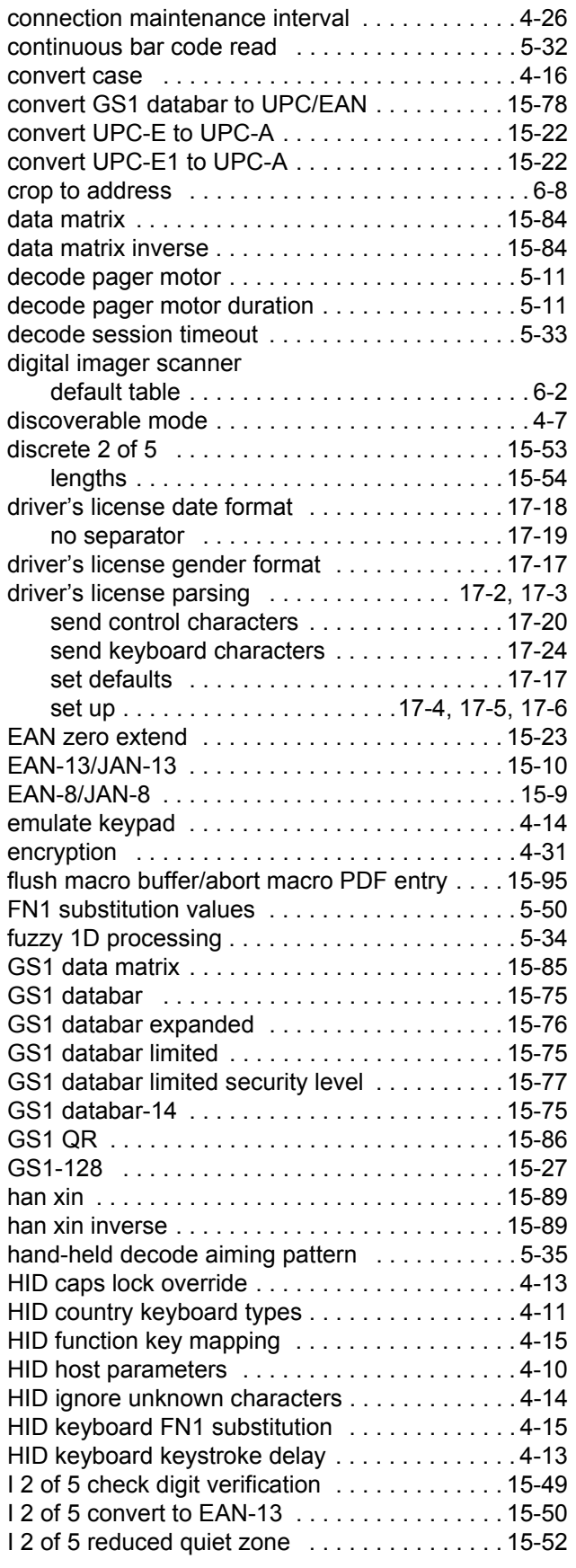

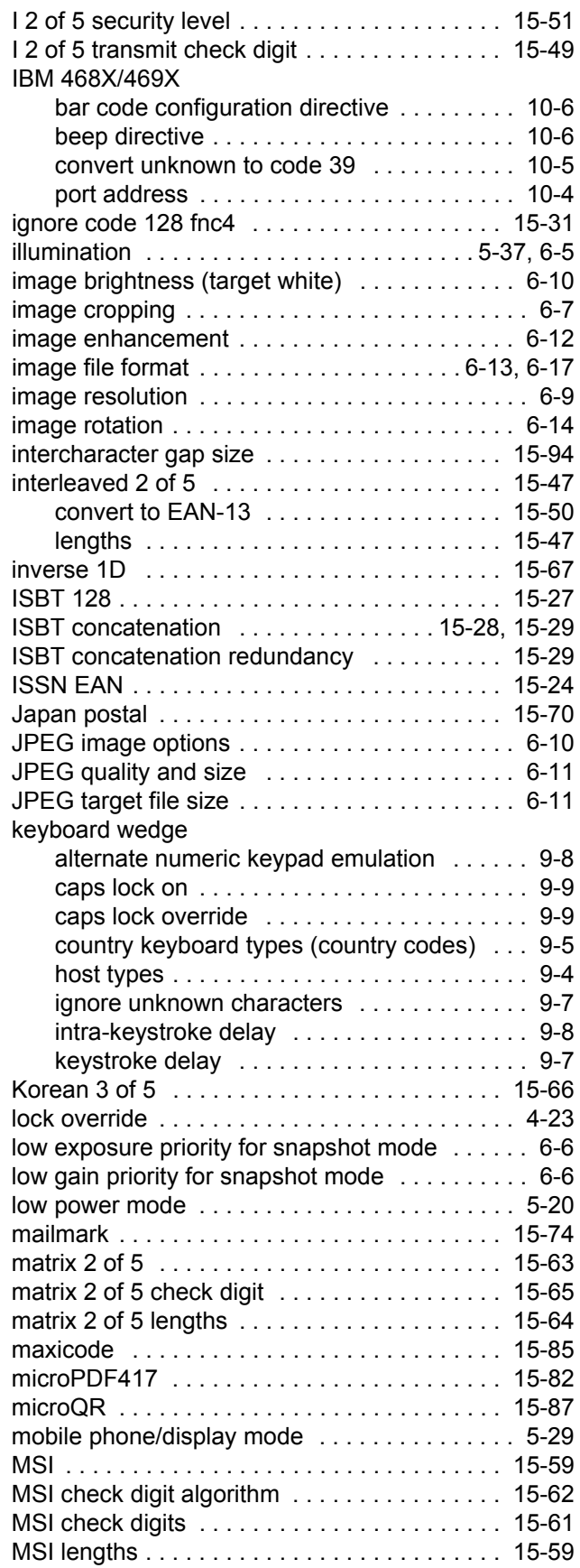

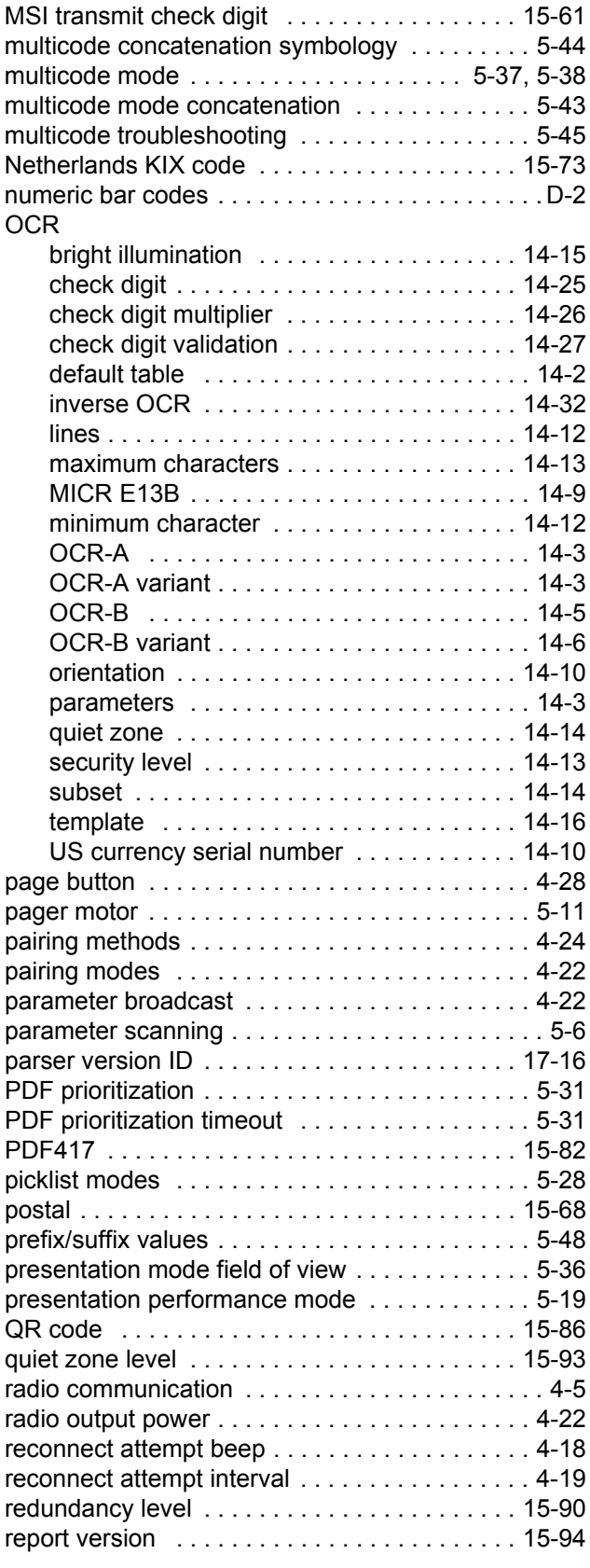

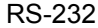

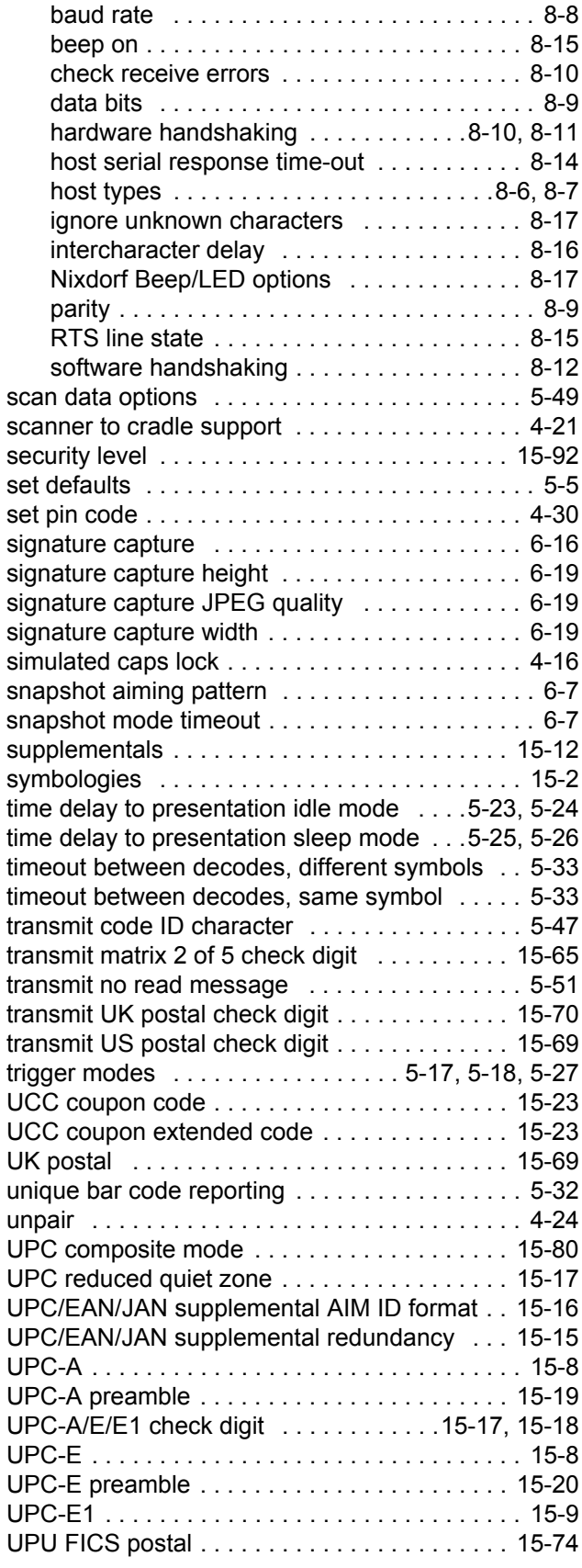

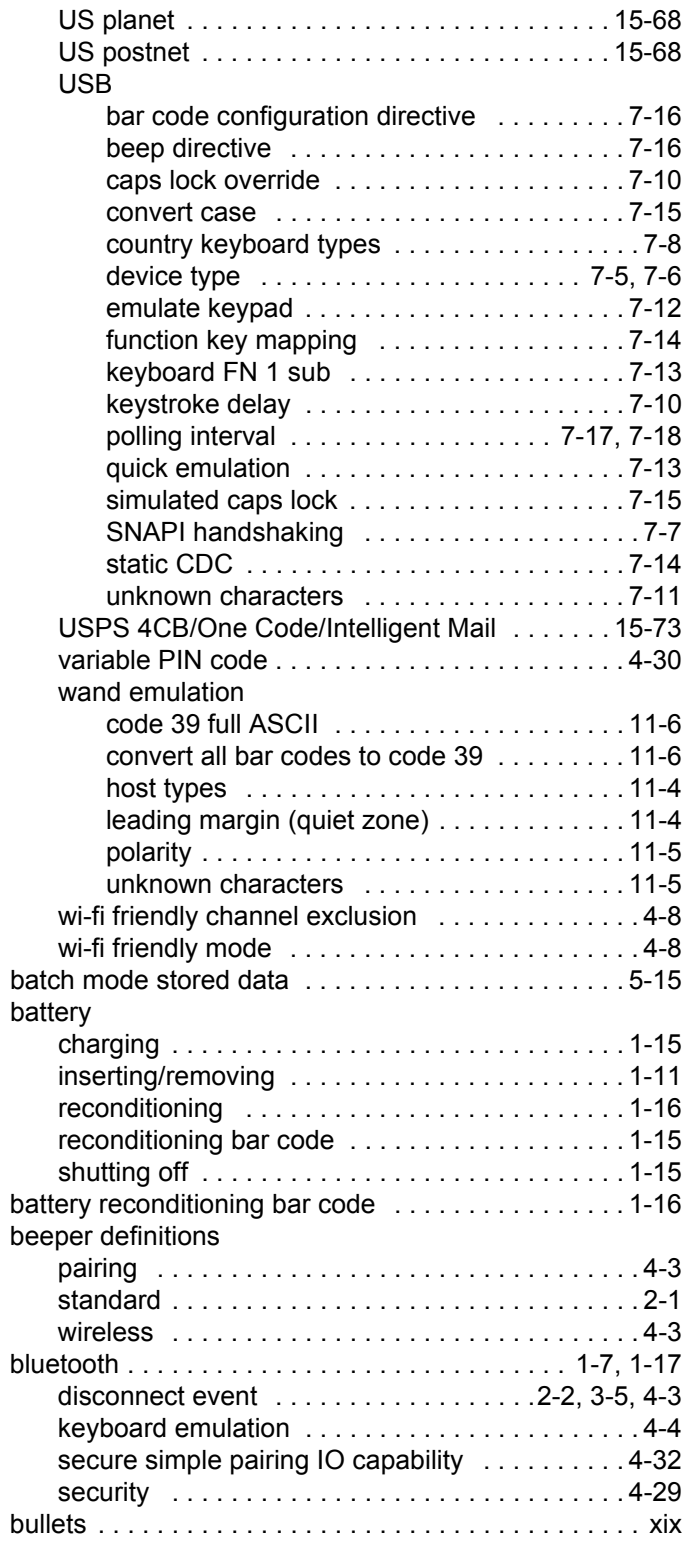

#### **C**

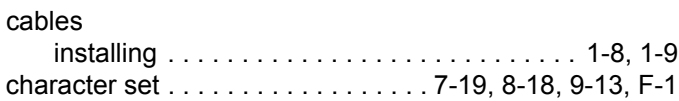

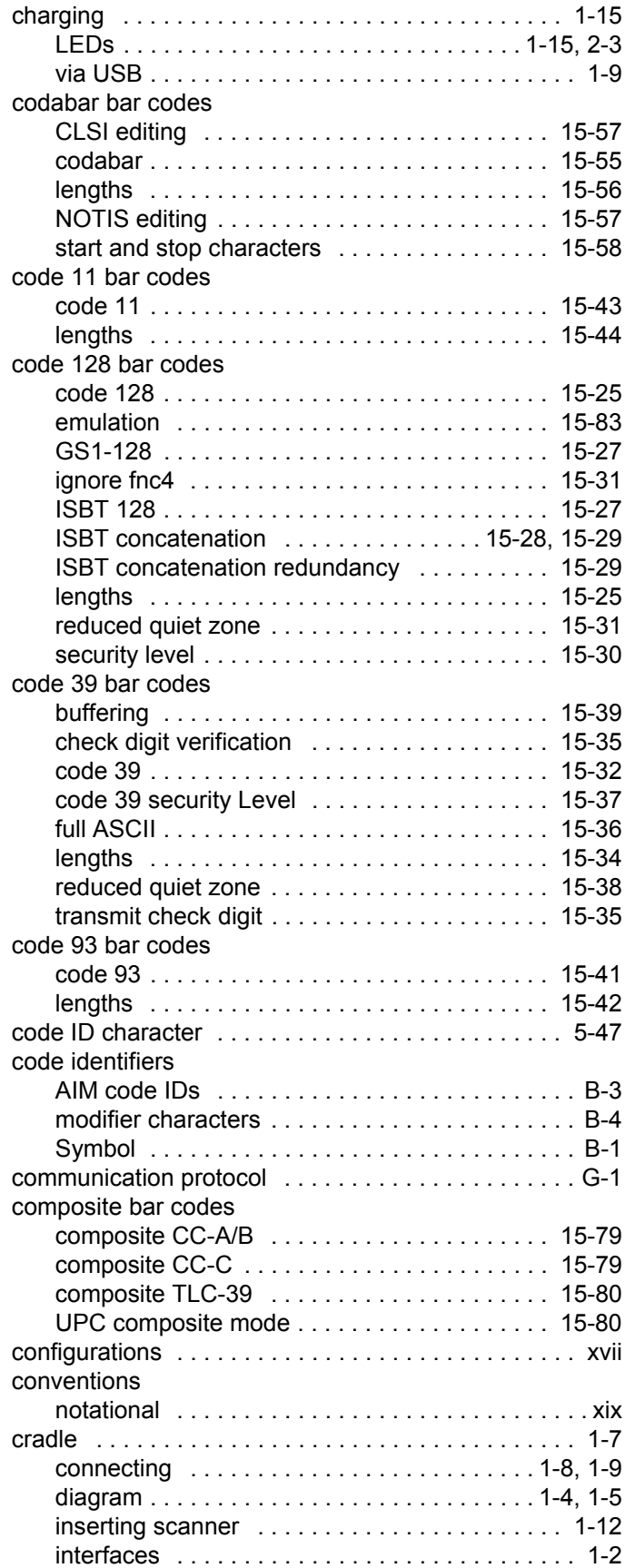

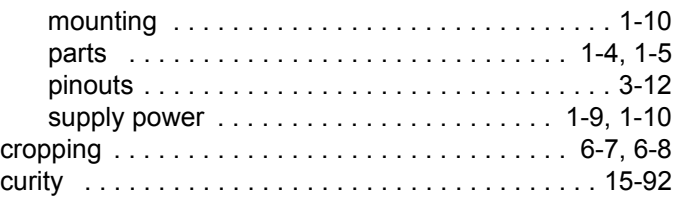

## **D**

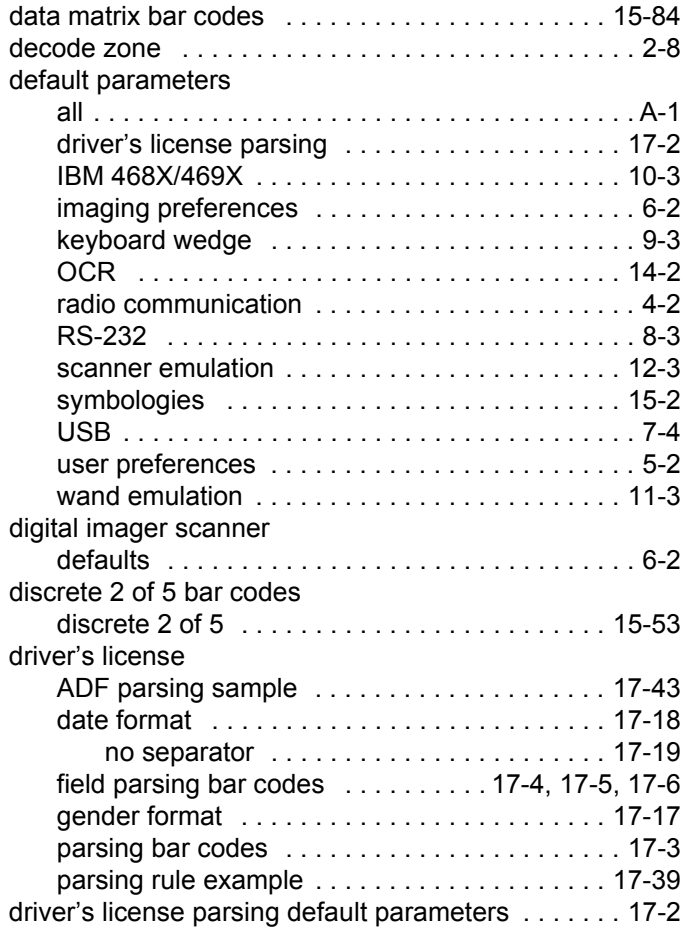

## **E**

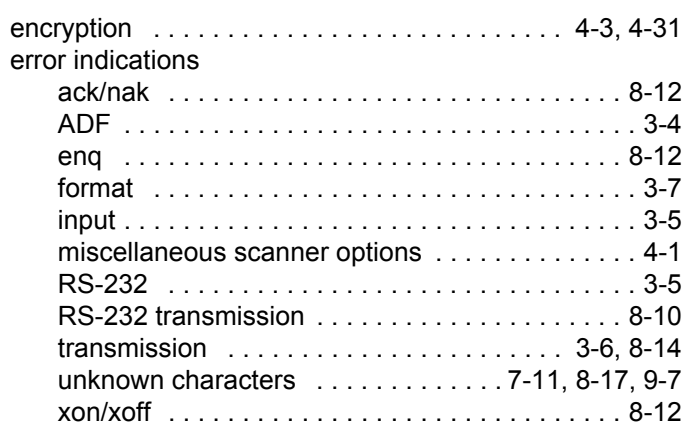

#### exposure options

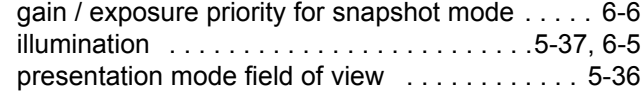

## **G**

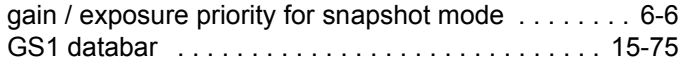

## **H**

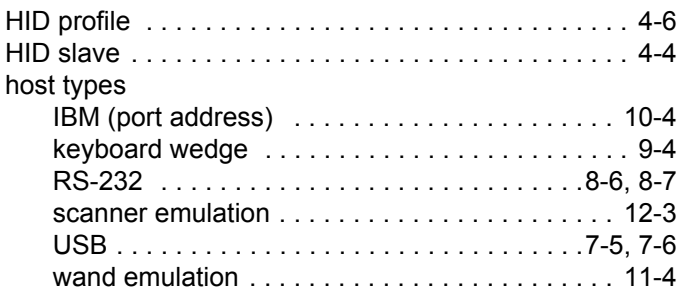

#### **I**

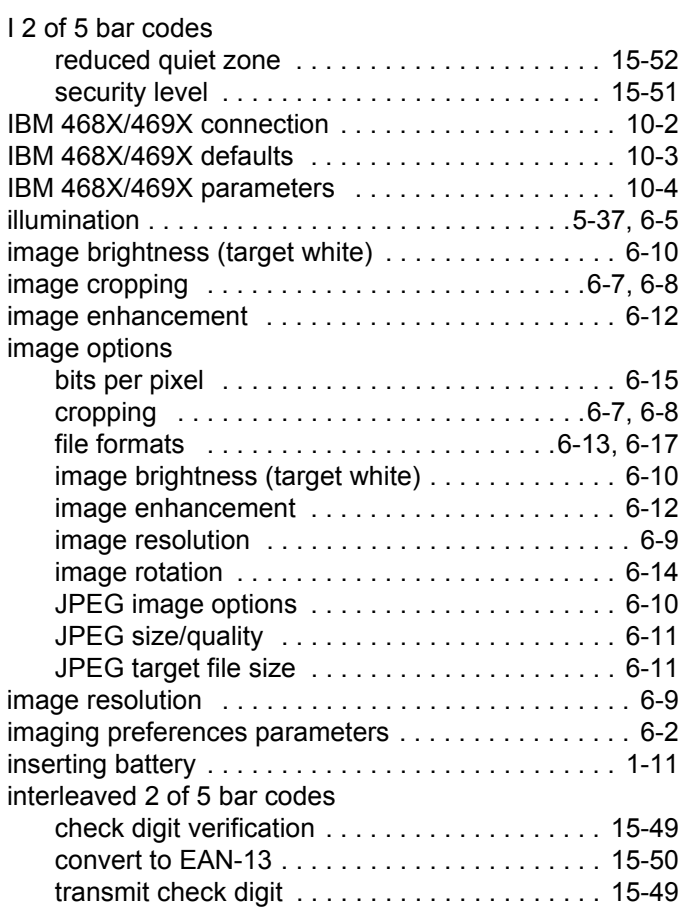

## **J**

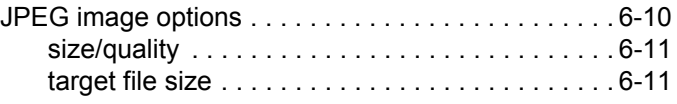

## **K**

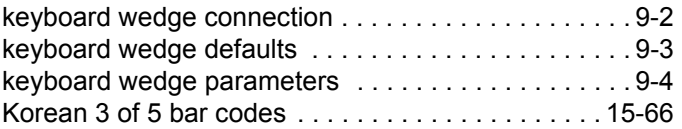

## **L**

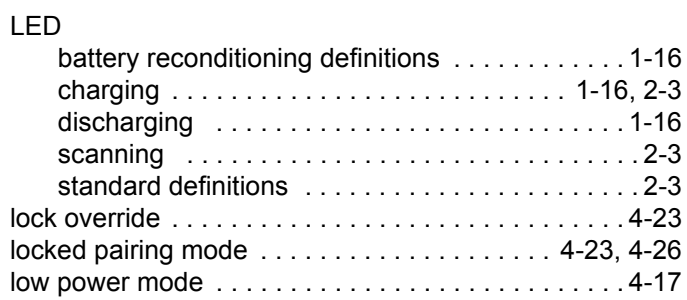

## **M**

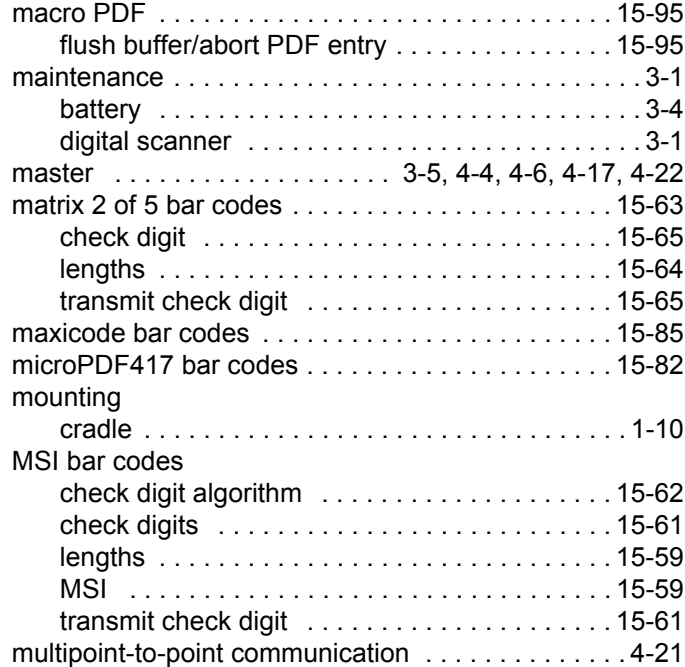

#### **N**

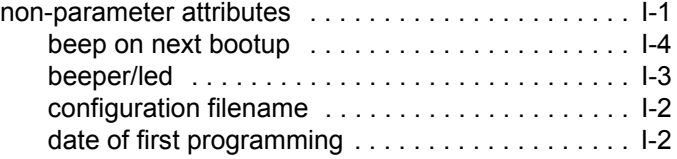

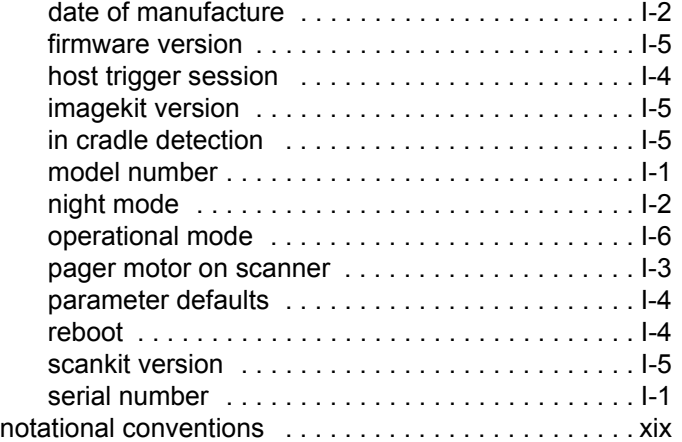

## **O**

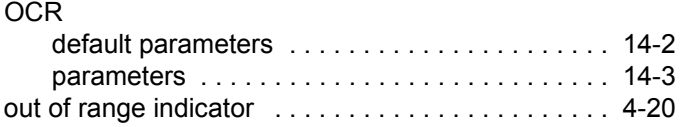

## **P**

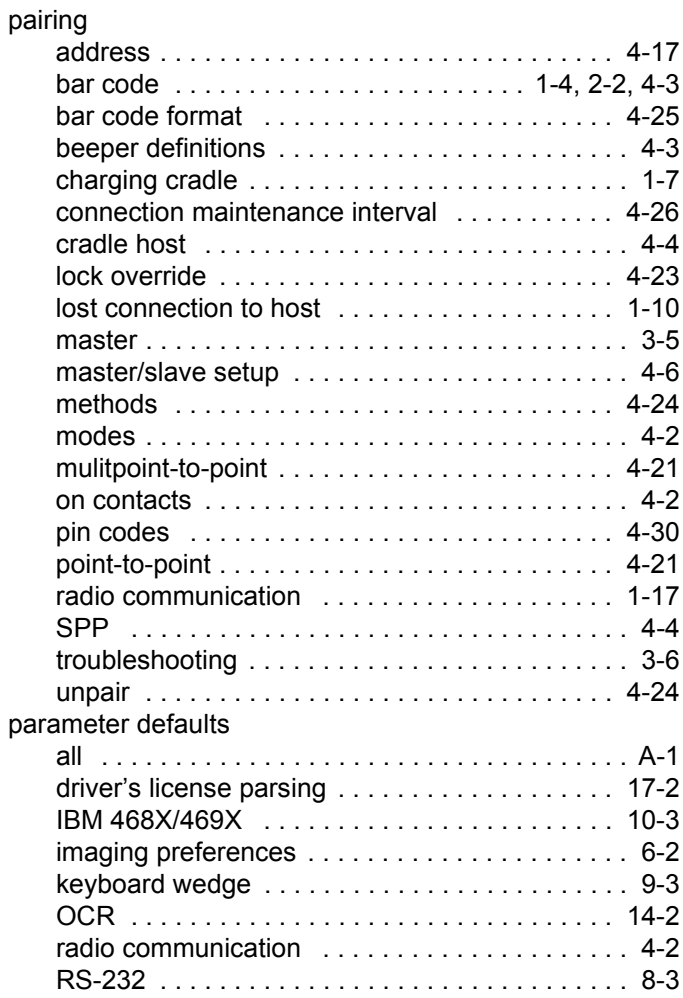

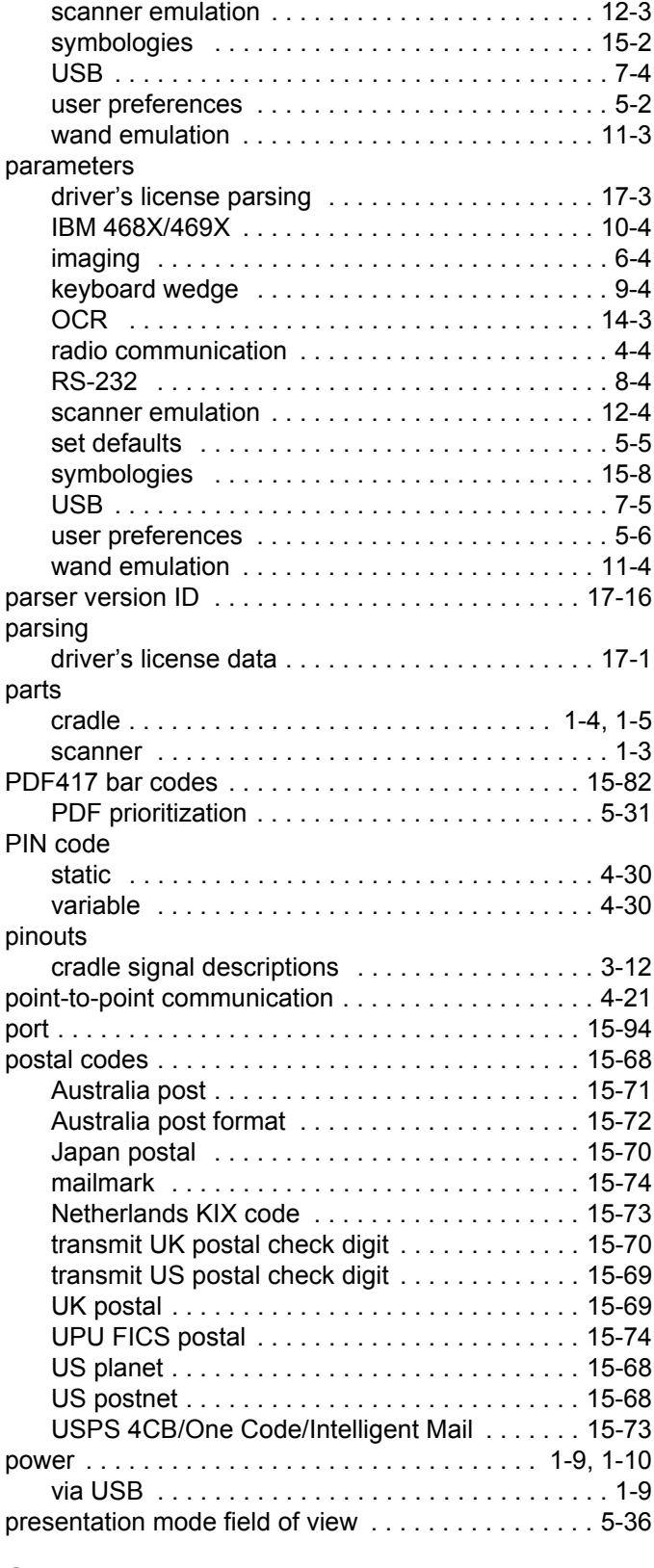

## **Q**

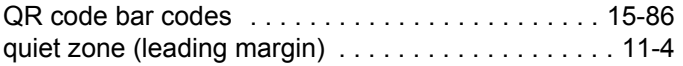

## **R**

radio communication

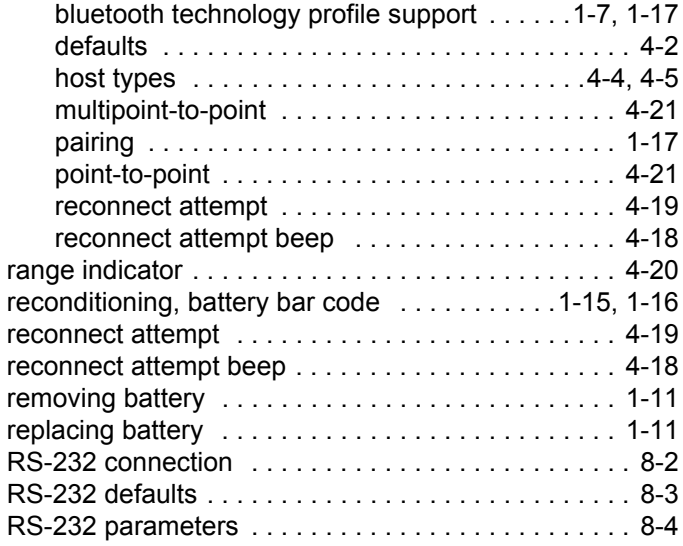

## **S**

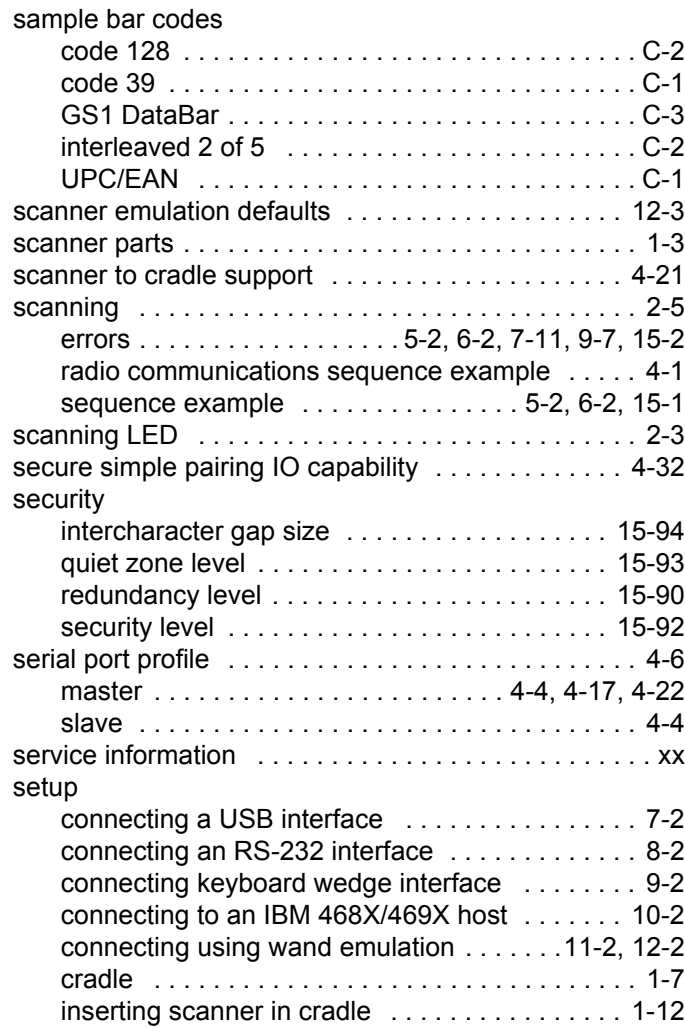

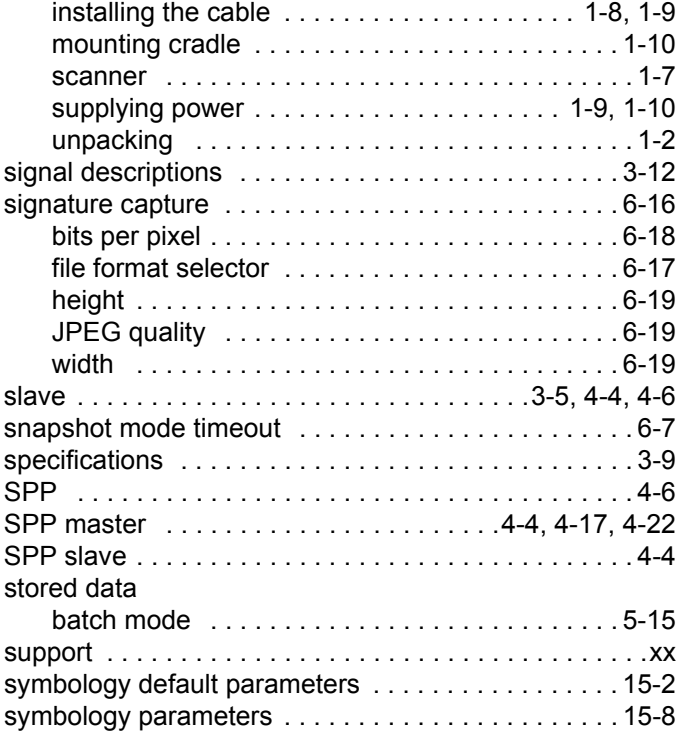

## **T**

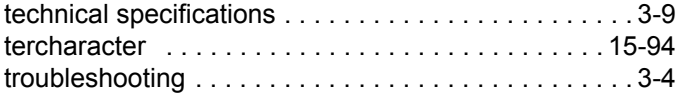

## **U**

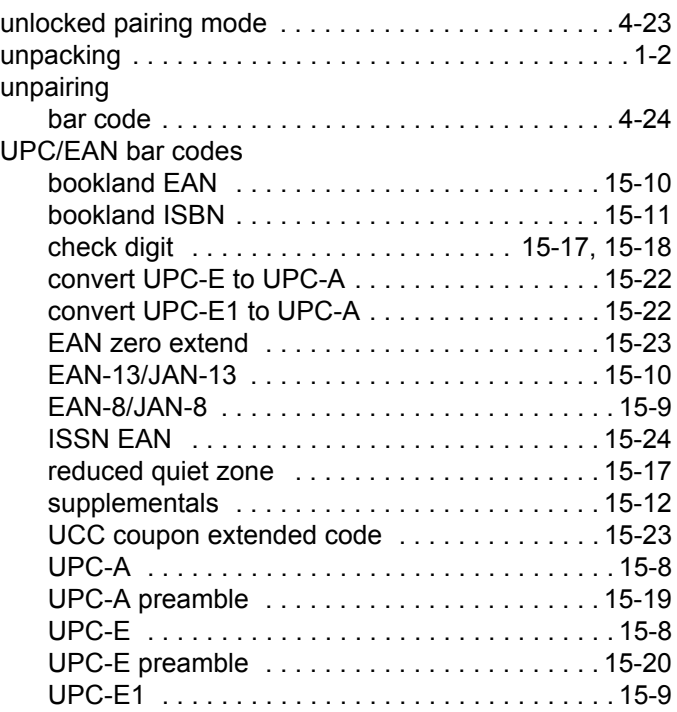

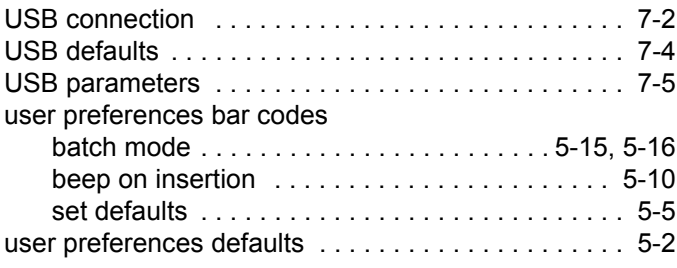

## **W**

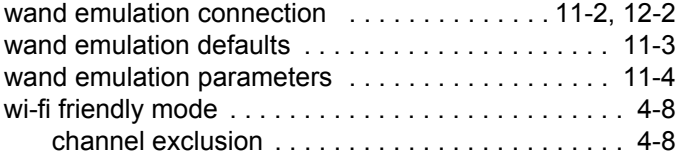

## *Tell Us What You Think...*

We'd like to know what you think about this Manual. Please take a moment to fill out this questionnaire and fax this form to: (631) 627-7184, or mail to:

Zebra Technologies Corporation Lincolnshire, IL U.S.A. Attention: Data Capture Solutions Technical Publications Manager

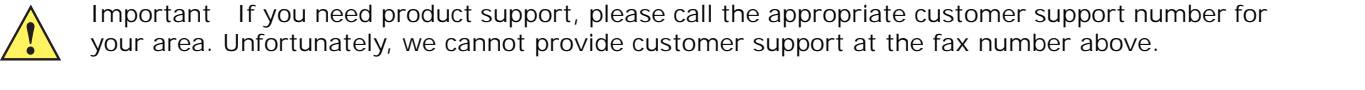

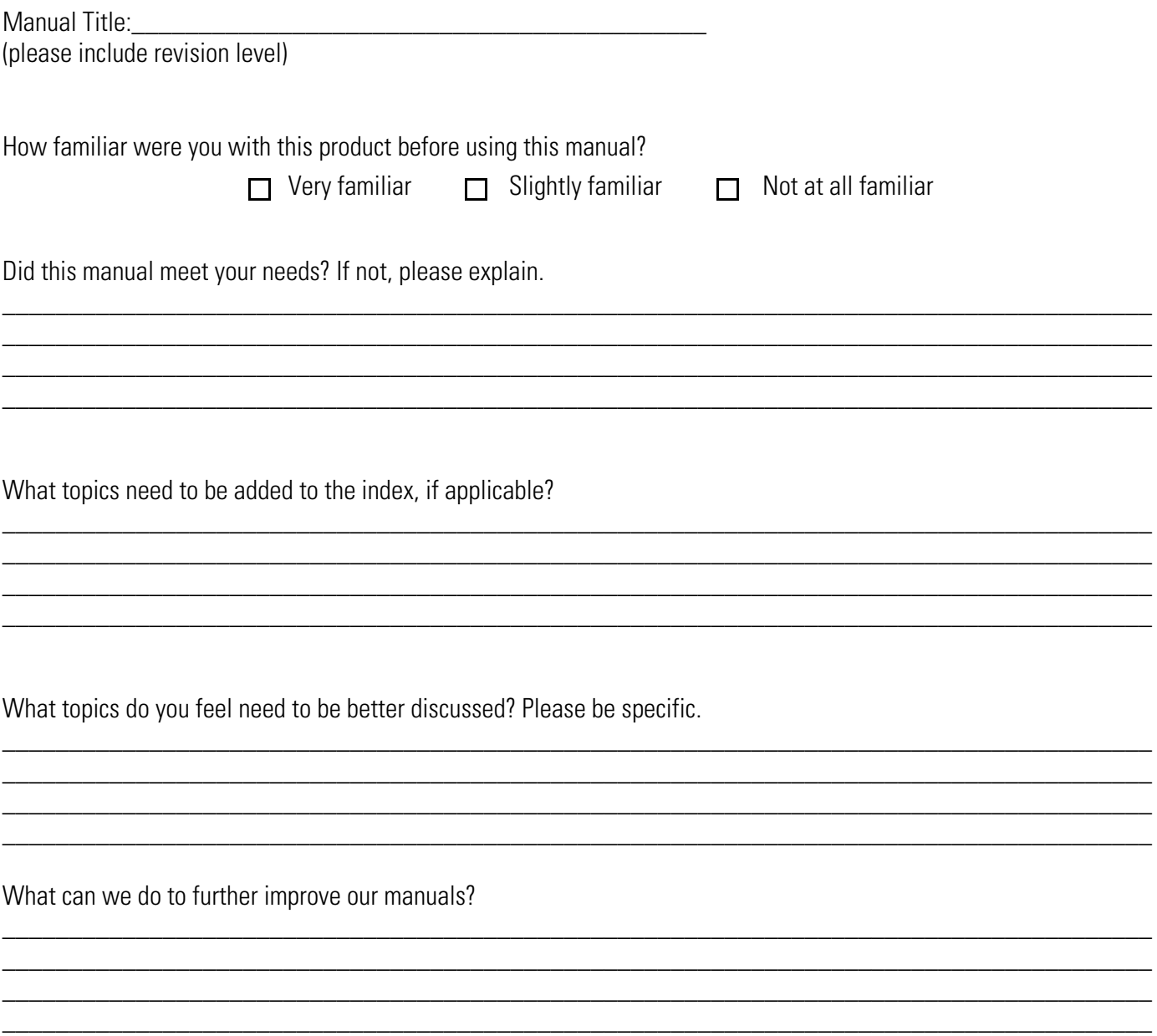

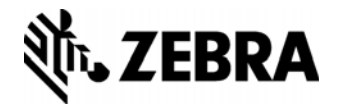

**Zebra Technologies Corporation Lincolnshire, IL U.S.A. http://www.zebra.com**

**Zebra and the stylized Zebra head are trademarks of ZIH Corp., registered in many jurisdictions worldwide. All other trademarks are the property of their respective owners.**

**©2016 Symbol Technologies LLC, a subsidiary of Zebra Technologies Corporation. All rights reserved.**